**IBM WebSphere Business Integration Adapters**

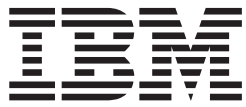

コネクター開発ガイド **(C++** 用**)**

お願い -

本書および本書で紹介する製品をご使用になる前に、 403 [ページの『特記事項』に](#page-418-0)記載されている情報をお読みください。

本書は、IBM WebSphere InterChange Server バージョン 4.2.2、IBM WebSphere Business Integration Adapters バージ ョン 2.4 および新しい版で明記されていない限り、以降のすべてのリリースおよびモディフィケーションに適用され ます。

本マニュアルに関するご意見やご感想は、次の URL からお送りください。今後の参考にさせていただきます。

http://www.ibm.com/jp/manuals/main/mail.html

なお、日本 IBM 発行のマニュアルはインターネット経由でもご購入いただけます。詳しくは

http://www.ibm.com/jp/manuals/ の「ご注文について」をご覧ください。

(URL は、変更になる場合があります)

お客様の環境によっては、資料中の円記号がバックスラッシュと表示されたり、バックスラッシュが円記号と表示さ れたりする場合があります。

 原 典: IBM WebSphere Business Integration Adapters Connector Development Guide for C++

発 行: 日本アイ・ビー・エム株式会社

担 当: ナショナル・ランゲージ・サポート

第2刷 2004.3

この文書では、平成明朝体™W3、平成明朝体™W9、平成角ゴシック体™W3、平成角ゴシック体™W5、および平成角 ゴシック体™W7を使用しています。この(書体\*)は、(財)日本規格協会と使用契約を締結し使用しているものです。 フォントとして無断複製することは禁止されています。

注∗ 平成明朝体™W3、平成明朝体™W9、平成角ゴシック体™W3、 平成角ゴシック体™W5、平成角ゴシック体™W7

**© Copyright International Business Machines Corporation 1997, 2003. All rights reserved.**

© Copyright IBM Japan 2004

# 目次

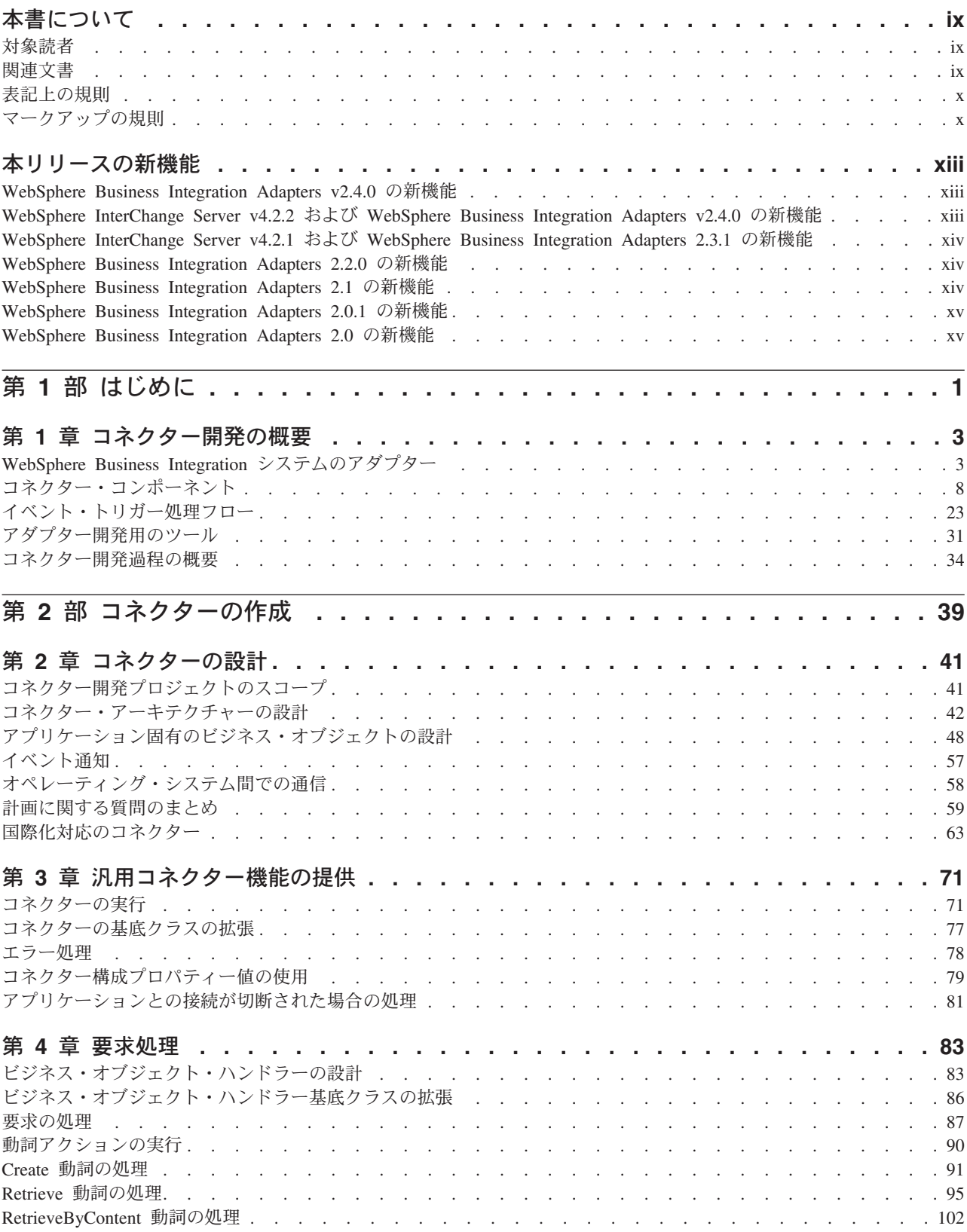

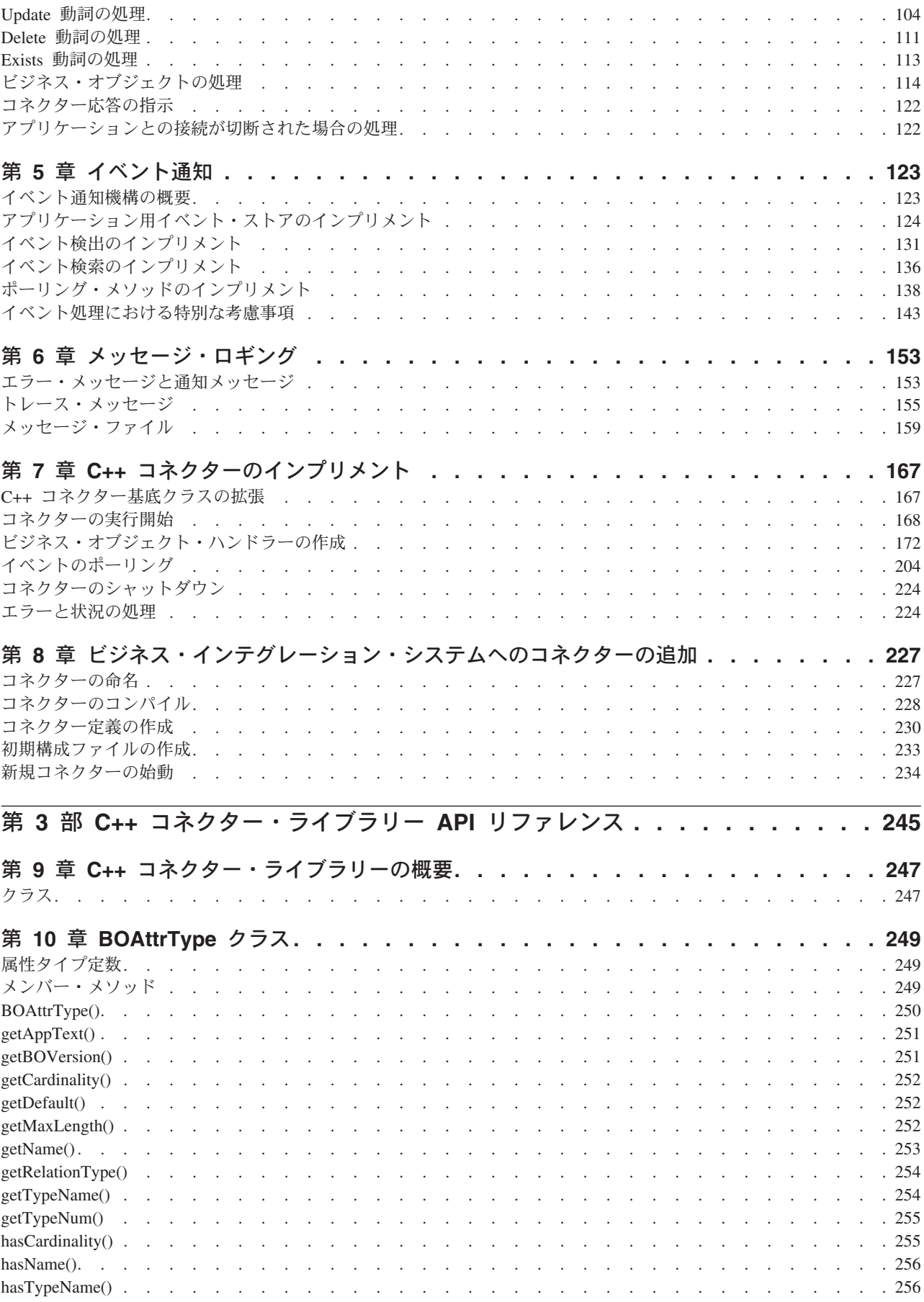

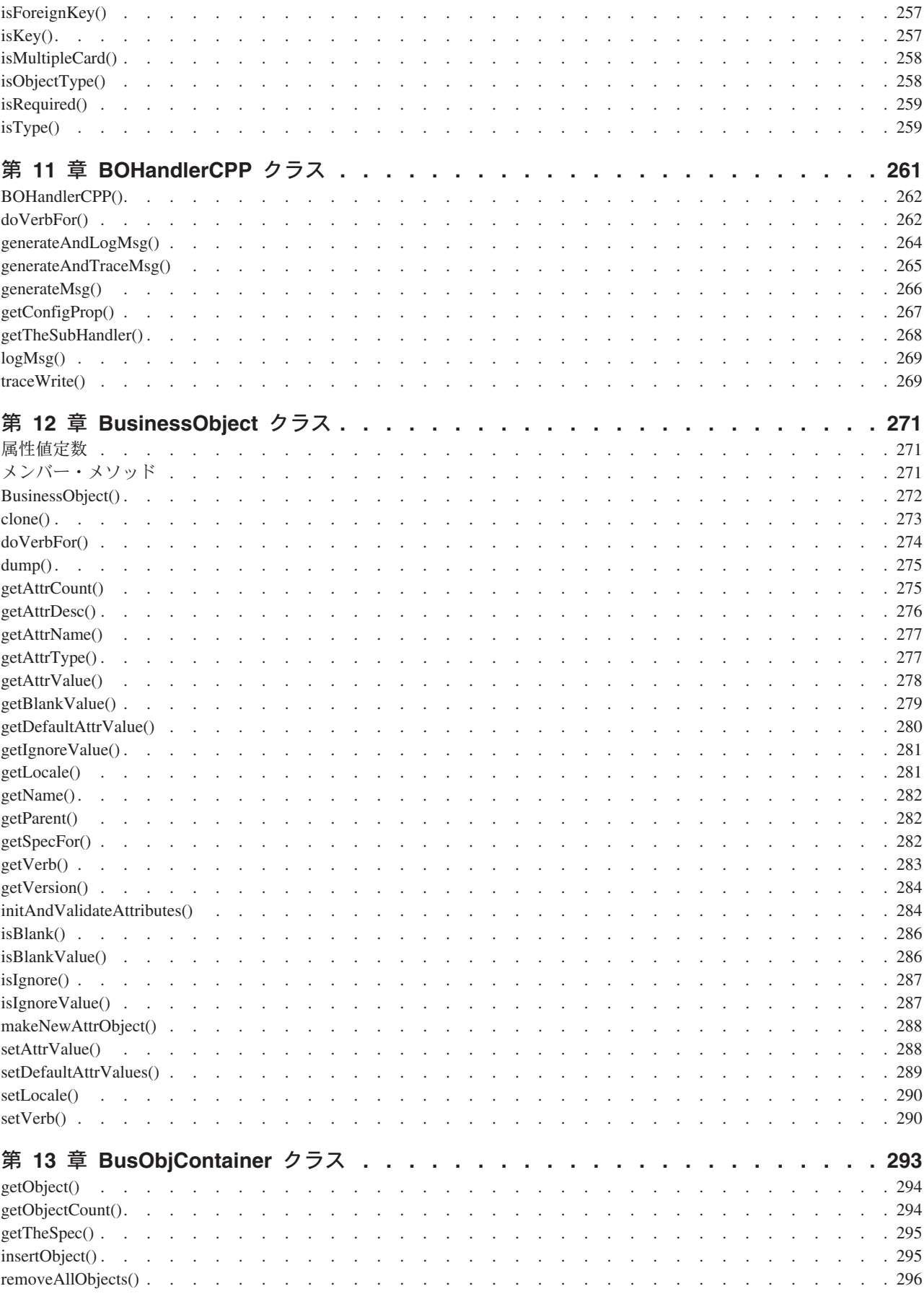

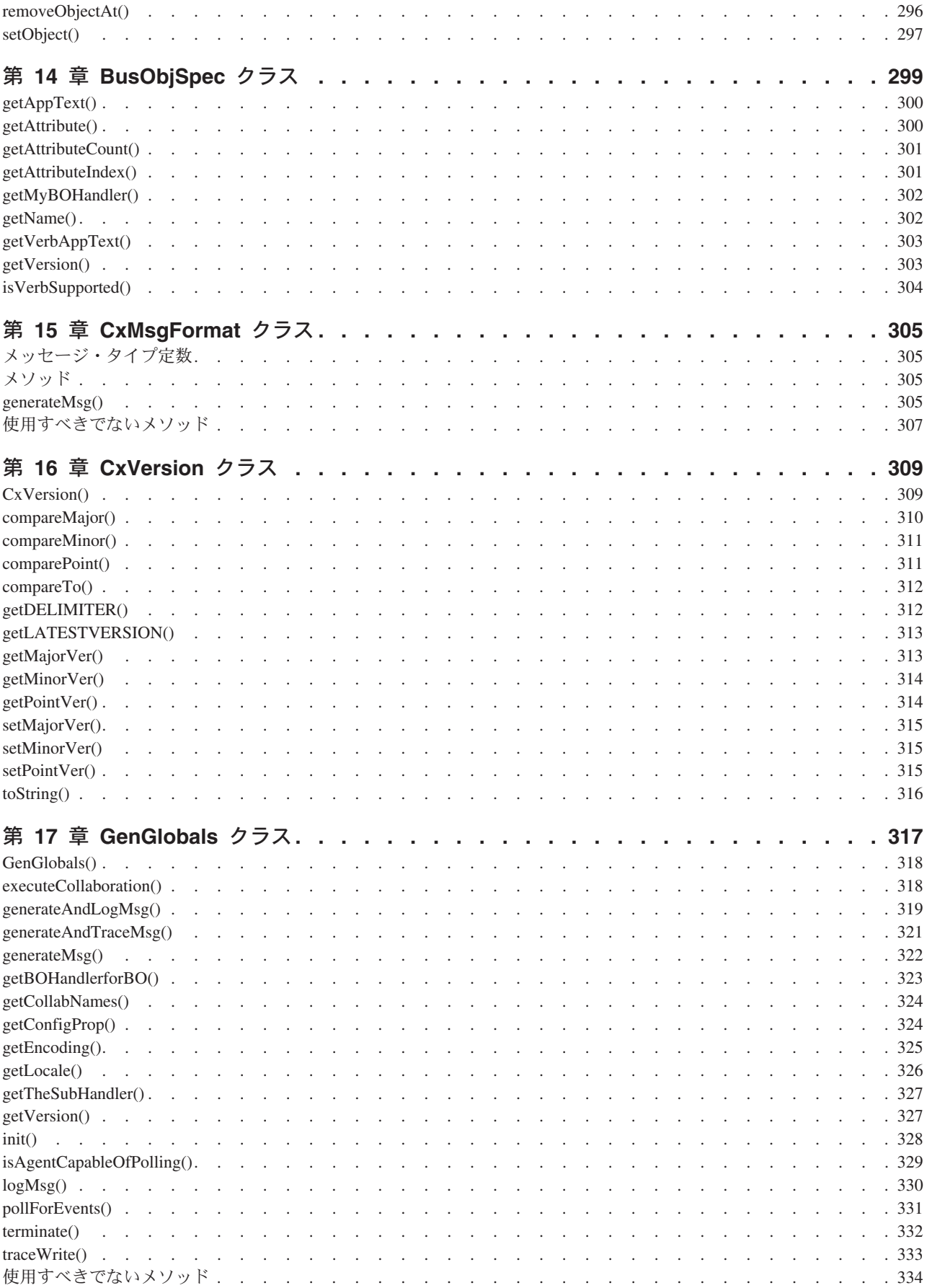

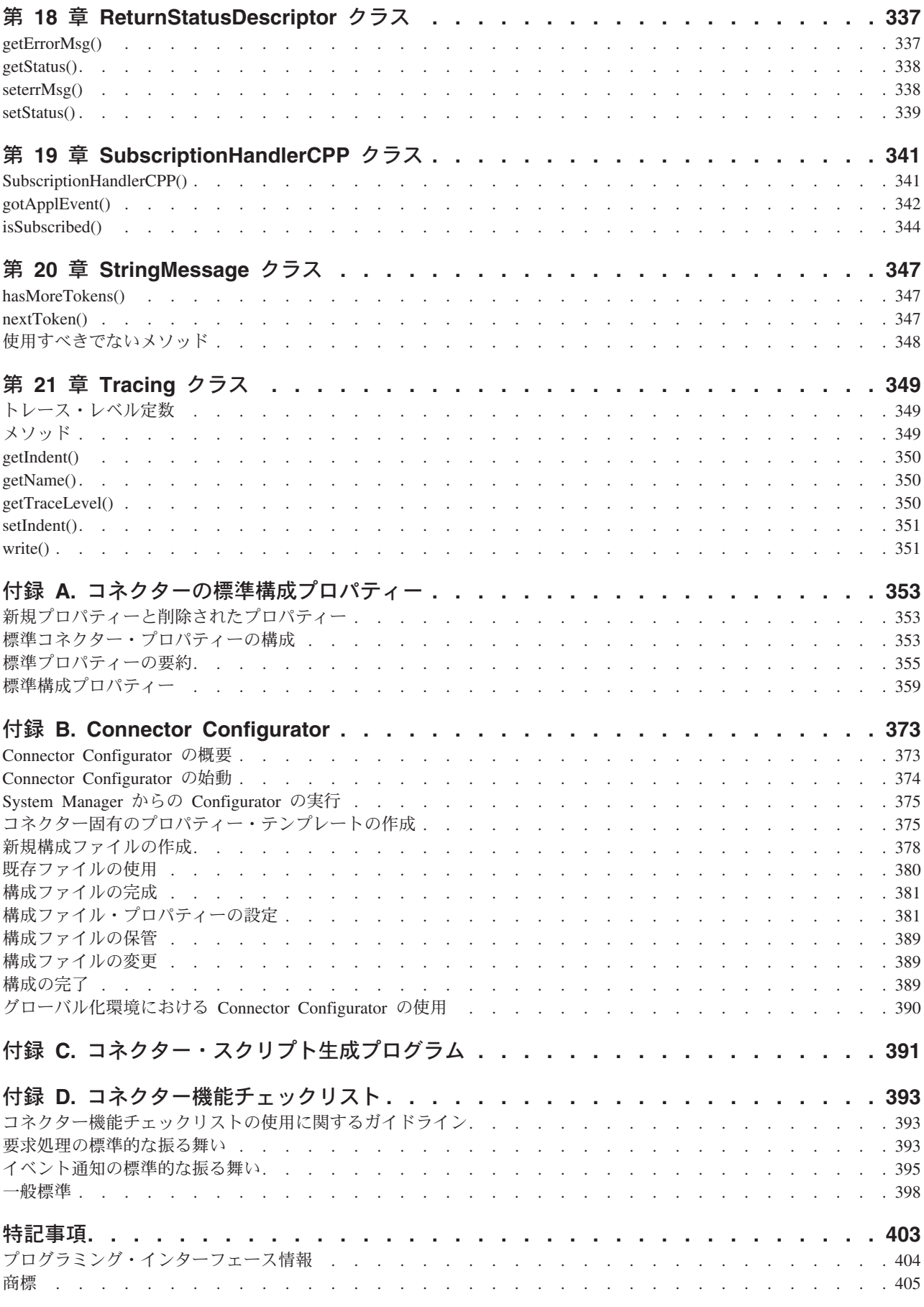

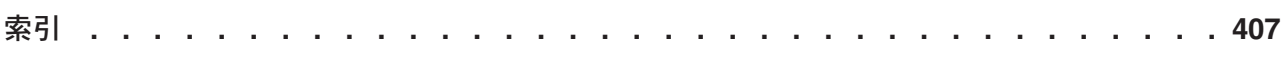

# <span id="page-8-0"></span>本書について

IBM(R) WebSphere(R) Business Integration Adapters ポートフォリオは、主要な e-business テクノロジーやエンタープライズ・アプリケーション向けに統合コネクテ ィビティーを提供します。システムには、ビジネス・プロセスの統合のためのコン ポーネントをカスタマイズ、作成、および管理するためのツールとテンプレートが 組み込まれています。

本書では、IBM WebSphere Business Integration システムで C++ コネクターを開発 する方法について説明します。

### 対象読者

この資料の対象読者は、コネクターの開発者です。本書を理解するには、C++ プロ グラミング言語についての知識が必要です。この資料では、コネクターやビジネ ス・オブジェクトを含む IBM WebSphere Business Integration システムの基本知識 があることも前提となります。

## 関連文書

資料の完全セットにより、すべての WebSphere Business Integration Adapters に共通 な機能とコンポーネントについての説明が提供されます。これには、特定のコンポ ーネントに関する参考資料も含まれます。

注**:** 本書では、C++ コネクターの開発について説明します。 Java コネクターの開 発については、「コネクター開発ガイド *(Java* 用*)*」を参照してください。

以下のサイトから資料をインストールするか、オンラインで直接閲覧することがで きます。

v アダプターの一般情報、アダプターを WebSphere Message Brokers (WebSphere MQ Integrator、WebSphere MQ Integrator Broker、または WebSphere Business Integration Message Broker) と共に使用する方法、およびアダプターを WebSphere Application Server と共に使用する方法については、以下の IBM WebSphere Business Integration Adapters InfoCenter のサイトにアクセスしてください。

http://www.ibm.com/websphere/integration/wbiadapters/infocenter

v IBM WebSphere InterChange Server を統合ブローカーとしてアダプターを使用す る方法については、以下の IBM WebSphere InterChange Server InfoCenter のサイ トにアクセスしてください。

http://www.ibm.com/websphere/integration/wicserver/infocenter

v Message Brokers (WebSphere MQ Integrator、WebSphere MQ Integrator Broker、ま たは WebSphere Business Integration Message Broker) の詳細については、以下の サイトを参照してください。

http://www.ibm.com/sofware/integration/mqfamily/library/manualsa/

v WebSphere Application Server の詳細については、以下のサイトを参照してくださ い。

http://www.ibm.com/sofware/webservers/appserver/library.html

これらのサイトには、資料をダウンロード、インストール、および表示するための 簡単な指示が掲載されています。

# <span id="page-9-0"></span>表記上の規則

本書では、以下のような規則を使用しています。

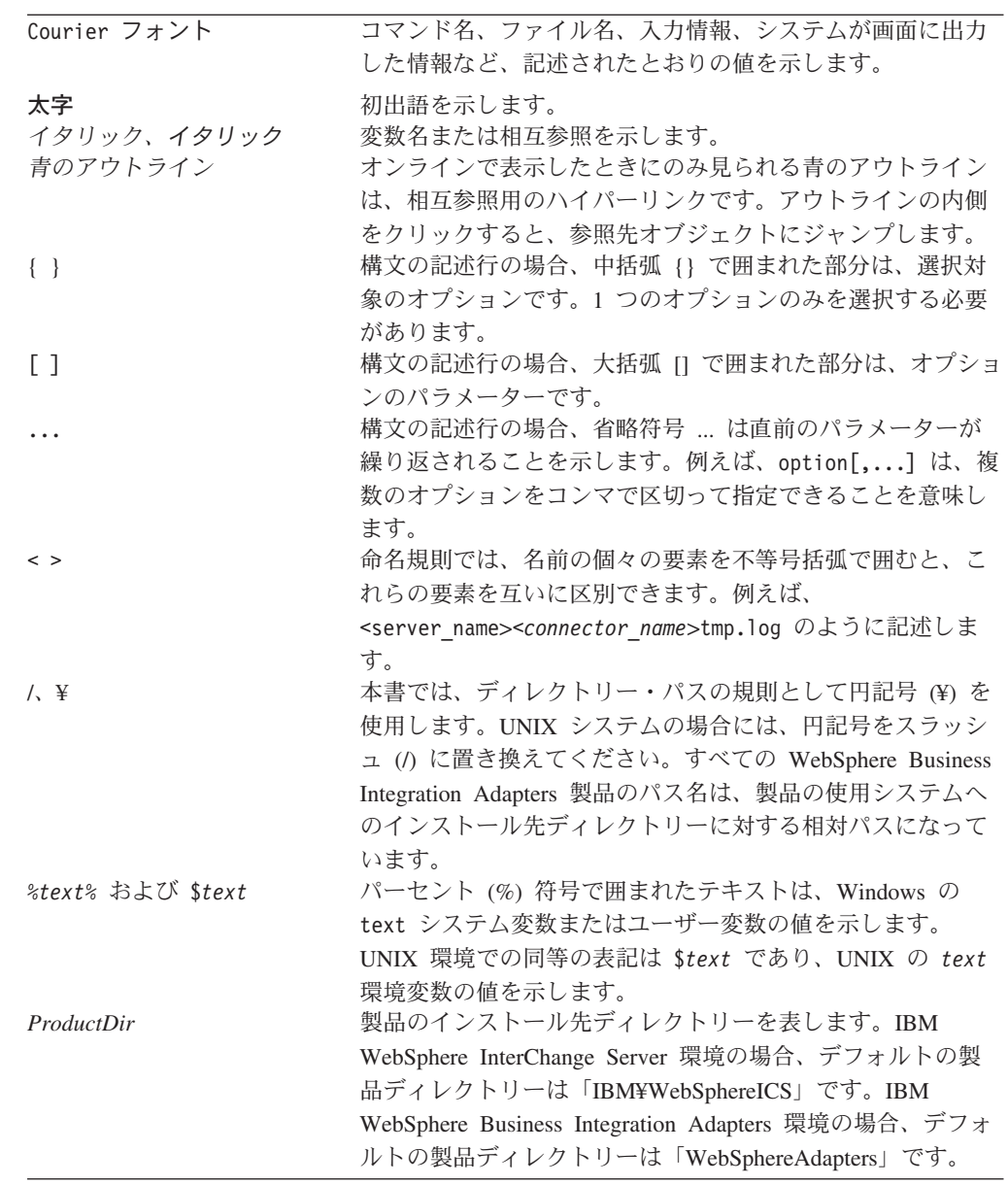

# マークアップの規則

章によっては、本文が次のマークアップで囲まれている場合があります。

### **WebSphere InterChange Server**

InterChange Server が統合ブローカーの場合の、IBM WebSphere Business Integration システムの機能を説明します。

#### **WebSphere MQ Integrator Broker**

WebSphere MQ Integrator Broker が統合ブローカーの場合の、IBM WebSphere Business Integration システムの機能を説明します。

# <span id="page-12-0"></span>本リリースの新機能

この章では、本書で取り上げる IBM WebSphere Business Integration システムの新 機能について説明します。

#### **WebSphere Business Integration Adapters v2.4.0** の新機能

## **2004** 年 **2** 月

IBM WebSphere Business Integration Adapter 2.4.0 リリースへのこの更新情報では、 「コネクター開発ガイド *(C++* 用*)*」は IBM WebSphere Business Integration Adapter ドキュメンテーション・セットの一部としてのみ 提供されています。IBM WebSphere InterChange Server ドキュメンテーション・セットの一部としては提供さ れなくなりました。

また、コネクター始動スクリプトの作成方法についての情報が拡張されました。詳 細については、 235 [ページの『始動スクリプトの作成』を](#page-250-0)参照してください。

#### **2003** 年 **12** 月

IBM WebSphere Business Integration Adapter 2.4.0 の更新情報および新機能のリスト については、『WebSphere InterChange Server v4.2.2 および WebSphere Business Integration Adapters v2.4.0 の新機能』を参照してください。

# **WebSphere InterChange Server v4.2.2** および **WebSphere Business Integration Adapters v2.4.0** の新機能

IBM WebSphere InterChange Server 4.2.2 リリースおよび IBM WebSphere Business Integration Adapter 2.4.0 リリースは、C++ コネクター・ライブラリーにおいて、次 の新機能を提供します。

- v C++ コネクターは、現在、サード・パーティーの VisiBroker ORB の代わりに IBM Java Object Request Broker (ORB) を使用しています。
- v C++ コネクターでは、Cayenne ライブラリーの代わりに STL ライブラリーが使 用されるようになりました。これにより、C++ コネクターのソース・ファイルに cayenne\_include ディレクトリーをインクルードする必要がなくなりました。
- v C++ Connector Development Kit (CDK) は、より一貫した方法で C++ コネクター の始動スクリプトを作成するようになりました。また、この始動スクリプトを作 成するためのテンプレートも提供します。詳細については、 234 [ページの『新規](#page-249-0) [コネクターの始動』を](#page-249-0)参照してください。

# <span id="page-13-0"></span>**WebSphere InterChange Server v4.2.1** および **WebSphere Business Integration Adapters 2.3.1** の新機能

IBM WebSphere InterChange Server 4.2.1 リリースおよび IBM WebSphere Business Integration Adapter 2.3.1 リリースは、C++ コネクター・ライブラリーにおいて、次 の新機能を提供します。

v [setLocale\(\)](#page-305-0) メソッド (BusinessObject クラス) を使用することにより、ビジネ ス・オブジェクトに関連したロケールを設定することができます。この新規メソ ッドは、同じクラスですでに定義されている getLocale() メソッドを補完するもの です。

#### **WebSphere Business Integration Adapters 2.2.0** の新機能

IBM WebSphere Business Integration Adapter 2.2.0 リリースでは、C++ コネクタ ー・ライブラリーで以下の新機能が提供されています。

- v 「CrossWorlds」という名称は、システム全体の説明にもコンポーネントやツール の名前の修飾にも使用されなくなりました。コンポーネントやツールの名称につ いて、それ以外の変更はほとんどありません。例えば、「CrossWorlds System Manager」は現在「System Manager」に、「CrossWorlds InterChange Server」は 「WebSphere InterChange Server」にそれぞれ名称が変更されています。
- v 現在、C++ コネクター・ライブラリーでは重複イベント回避機能をサポートして おり、保証付きイベント・デリバリーが提供されています。重複イベント回避機 能は、JMS キューとしてインプリメントされていない イベント・ストアをもつ JMS 対応アダプターでよく使用されます。DuplicateEventElimination コネクタ ー・プロパティーを使用して、この機能を使用可能にできます。詳細について は、 149 ページの『JMS [以外のイベント・ストアを使用するコネクターの保証付](#page-164-0) [きイベント・デリバリー』を](#page-164-0)参照してください。
- v 41 ページの『第 2 [章 コネクターの設計』に](#page-56-0)は、コネクターを国際化対応にする ための方法について詳細が説明されています。
- v 227 ページの『第 8 [章 ビジネス・インテグレーション・システムへのコネクタ](#page-242-0) [ーの追加』に](#page-242-0)は、以下の内容を含む、C++ コネクターを WebSphere Business Integration システムに追加する方法の詳細が説明されています。
	- コネクターの初期構成ファイルの作成方法
	- サンプル始動ファイルから C++ コネクターの始動スクリプトを作成する方法
	- システム変数設定のために新規の CWConnEnv.bat (Windows) または CWConnEnv.sh (UNIX) ファイルを使用する方法
- v C++ コネクター・ライブラリーでは、戻り状況記述子の状況値へのアクセスを提 供するため、ReturnStatusDescriptor クラスで新規の 2 つのメソッドをサポー トするようになりました。
	- getStatus()
	- setStatus()

#### **WebSphere Business Integration Adapters 2.1** の新機能

IBM WebSphere Business Integration Adapter 2.1 リリースで加えられた変更による 本書の内容への影響はありません。

### <span id="page-14-0"></span>**WebSphere Business Integration Adapters 2.0.1** の新機能

IBM WebSphere Business Integration Adapter 2.0.1 リリースは、国際化対応版の C++ コネクター・ライブラリーを提供しています。この国際化対応のコネクター・ ライブラリーを使用すると、さまざまなロケール用にローカライズ可能なアダプタ ーを開発できます (ロケールには、国/地域別情報と文字コード・セットが含まれま す)。ロケールに対応するため、コネクターの構造は、次のように変更されていま す。

- コネクター・フレームワークにロケールが関連付けられました。このロケール は、オペレーティング・システムのロケール、または構成プロパティーから決定 されます。 C++ コネクター・ライブラリーが GenGlobals クラス内に getEncoding() メソッドと getLocale() メソッドを提供しています。これによ り、コネクター内からこの情報にアクセスすることができます。
- v ビジネス・オブジェクトにロケールが関連付けられました。このロケールは、ビ ジネス・オブジェクト内のデータに関連付けられています。ビジネス・オブジェ クト定義名やその属性名には関連付けられていません。C++ コネクター・ライブ ラリーが BusinessObject クラス内に getLocale() メソッドを提供しています。 これにより、コネクター内からこのロケールの名前を取得できます。

詳細については、 63 [ページの『国際化対応のコネクター』を](#page-78-0)参照してください。

### **WebSphere Business Integration Adapters 2.0** の新機能

IBM WebSphere Business Integration Adapter 2.0 のリリースでは、アダプターに対 するサポート機能が提供されています。アダプター とは、統合ブローカーと通信 し、さらにアプリケーションまたはテクノロジーと通信することによって、アプリ ケーション・ロジックの実行やデータ交換などのタスクを実行する 1 組のソフトウ ェア・モジュールのことです。アダプターと統合ブローカーの概要については、[3](#page-18-0) ページの『[WebSphere Business Integration](#page-18-0) システムのアダプター』を参照してくだ さい。

さらに、コネクターの開発に関する IBM WebSphere Business Integration システム の資料の構造も、このリリースで変更されました。以下のガイドを統合して、C++ コネクターの開発に関する 1 冊の資料にまとめました。

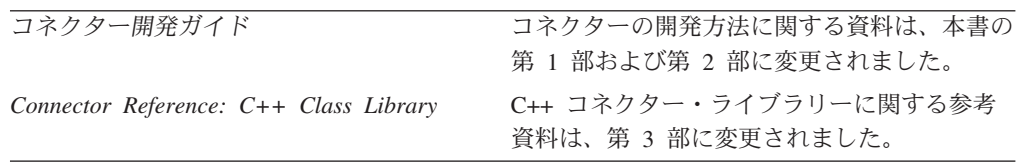

# <span id="page-16-0"></span>第 **1** 部 はじめに

# <span id="page-18-0"></span>第 **1** 章 コネクター開発の概要

この章では、IBM WebSphere Business Integration システムのコネクターの概要につ いて簡単に説明します。さらに、C++ Connector Development Kit (CDK) について も紹介し、コネクターのインプリメント時に従う必要のある作成手順についても要 約してあります。この章は、以下のセクションから構成されています。

- 『WebSphere Business Integration システムのアダプター』
- v 8 [ページの『コネクター・コンポーネント』](#page-23-0)
- 23 [ページの『イベント・トリガー処理フロー』](#page-38-0)
- 31 [ページの『アダプター開発用のツール』](#page-46-0)
- v 34 [ページの『コネクター開発過程の概要』](#page-49-0)

## **WebSphere Business Integration** システムのアダプター

*IBM WebSphere Business Integration* システム は、以下のコンポーネントから構成 されています。これらのコンポーネントにより、異機種のビジネス・アプリケーシ ョン間でデータを交換することが可能になります。

• 1 組の IBM WebSphere Business Integration Adapter

IBM WebSphere Business Integration Adapter (略称: アダプター) は、統合ブロー カーとアプリケーションまたはテクノロジーとの間の通信をサポートし、アプリ ケーション・ロジックの実行やデータの交換などのタスクを実行するためのコン ポーネントを提供します。

• 統合ブローカー

統合ブローカー のタスクは、異種のアプリケーション間でのデータを統合するこ とです。 IBM WebSphere Business Integration システムには、表 1 に示す統合ブ ローカーのいずれかを内蔵できます。

表 *1. WebSphere Business Integration* システムの統合ブローカー

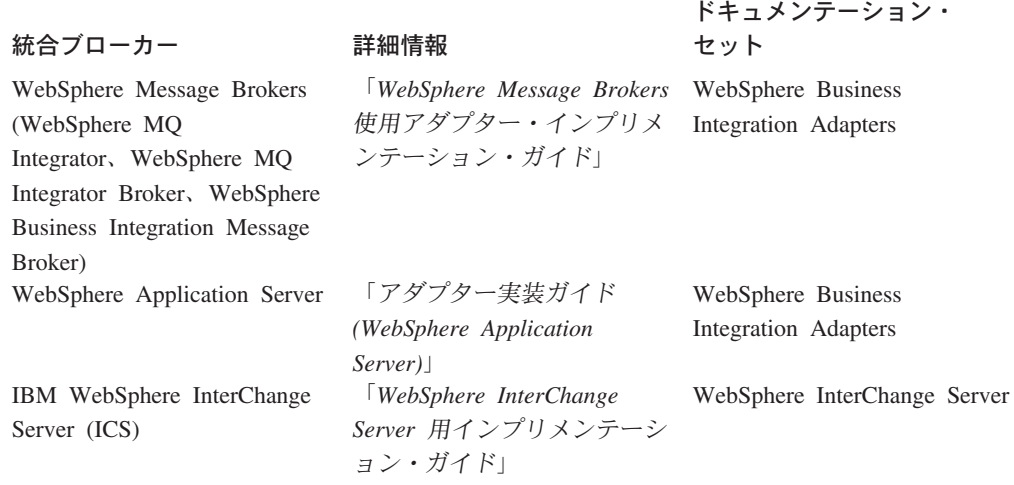

IBM WebSphere Business Integration システムでは、統合ブローカーは、アダプター を介してこれらのアプリケーションと通信します。以下のアダプター・コンポーネ ントが、実際にこのような通信を提供します。

- v 5 [ページの『ビジネス・オブジェクト』。](#page-20-0)この役割は、アプリケーション・イベ ントの情報を保持することです。
- v 6 [ページの『コネクター』。](#page-21-0)この役割は、アプリケーション・イベントの情報を 統合ブローカーに送信すること、または統合ブローカーから要求に関する情報を 受信することです。

図1には、これらのコンポーネントによる、アプリケーションから統合ブローカー への情報の転送方法を示します。

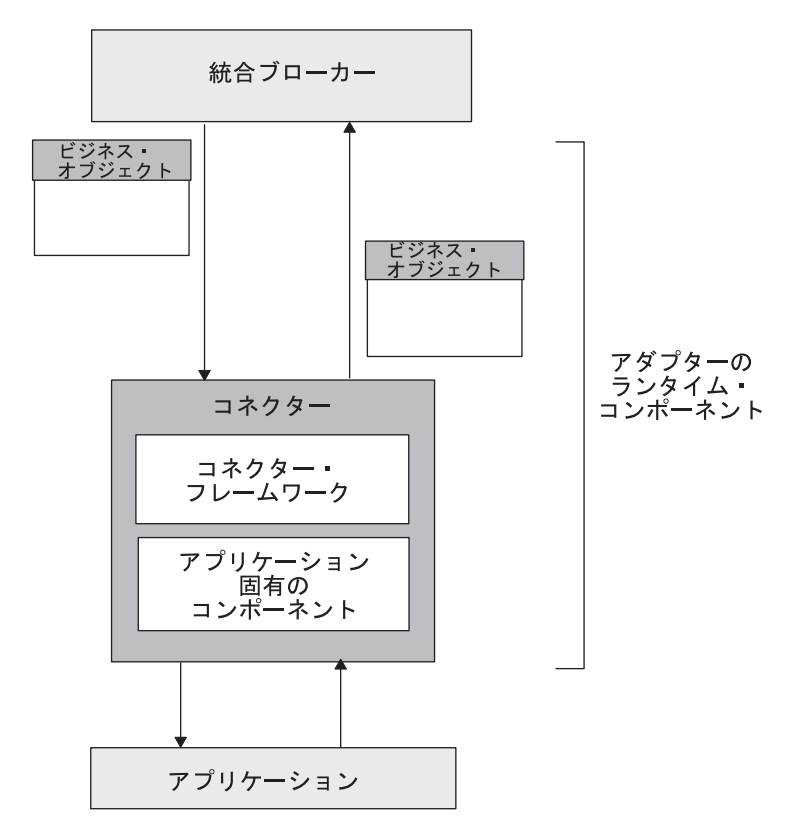

図 *1.* 情報転送を提供するアダプター・コンポーネント

注**:** アダプターには、構成および開発用のコンポーネントも組み込まれています。 詳細については、31 [ページの『アダプター開発用のツール』を](#page-46-0)参照してくださ  $\mathcal{U}$ 

[図](#page-20-0) 2 は、WebSphere Business Integration システムと、このシステム内でコネクター が果たす役割を示しています。

<span id="page-20-0"></span>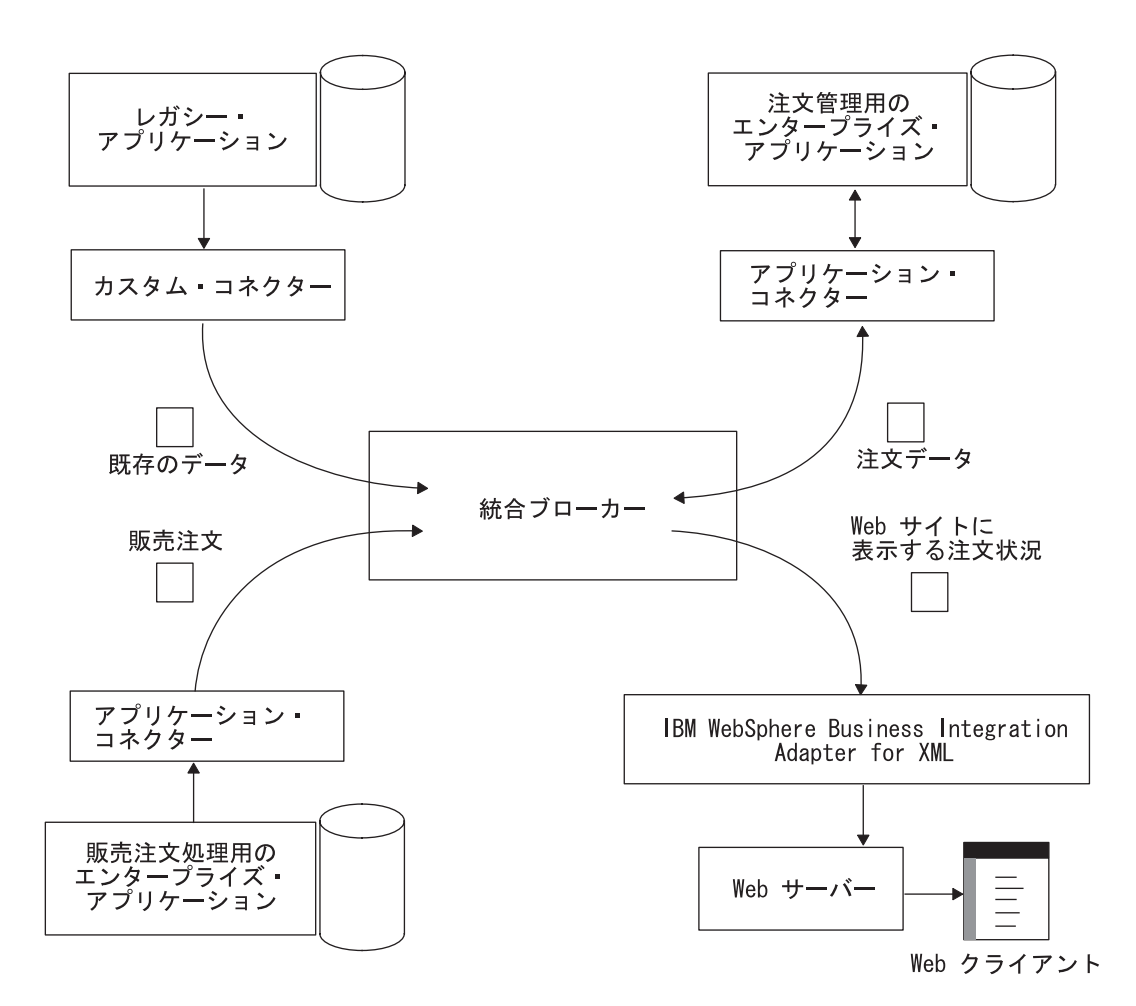

図 *2. WebSphere Business Integration* システム

# ビジネス・オブジェクト

表 2 に示すように、ビジネス・オブジェクトとは、リポジトリー定義とランタイ ム・オブジェクトから構成される 2 パーツ構成のエンティティーです。

表 *2.* ビジネス・オブジェクトのパーツ

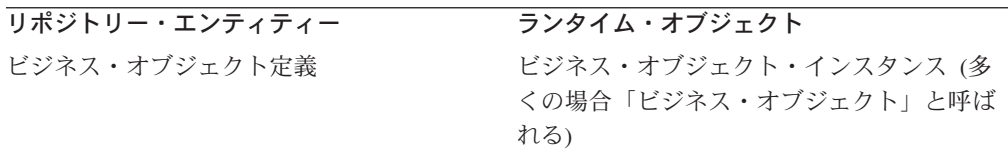

#### ビジネス・オブジェクト定義

ビジネス・オブジェクト定義 とは、1 つの集合単位として扱うことのできる一連の 属性を表します。例えば、ビジネス・オブジェクト定義では、アプリケーションの エンティティーや、作成、検索、更新、削除などのエンティティー上で実行できる 操作を表現できます。ビジネス・オブジェクト定義では、Web ブラウザーから送信 された商取引の書式のデータ内容など、上記以外のプログラム化されたエンティテ

<span id="page-21-0"></span>ィーを表すこともできます。ビジネス・オブジェクト定義には、前述の収集単位の 中の各データに対応する属性 が記述されています。

注**:** ビジネス・オブジェクト定義の構造の詳細については、 114 [ページの『ビジネ](#page-129-0) [ス・オブジェクトの処理』を](#page-129-0)参照してください。

「ビジネス・オブジェクトを開発する」場合は、ビジネス・オブジェクト定義を作 成します。ビジネス・オブジェクト定義の作成には、Business Object Designer ツー ルを使用できます。このツールは、使いやすいグラフィカル・ユーザー・インター フェース (GUI) を備えており、これによってビジネス・オブジェクトの属性を定義 できます。このツールには、ビジネス・オブジェクト定義をリポジトリーまたは外 部の XML ファイルに保存する機能がサポートされています。

Business Object Designer では、次の 2 通りの方法でビジネス・オブジェクト定義 を作成できます。

- Business Object Designer のダイアログを使用して、ビジネス・オブジェクト定義 の属性やそのほかの情報を手動で定義する。
- v Object Discovery Agent (ODA) を使用する。これを使用すると、以下の動作によ り、ビジネス・オブジェクト定義が自動的に生成されます。
	- アプリケーション内部の指定エンティティーの検査
	- これらのエンティティーのうち、ビジネス・オブジェクト属性に対応する要素 の「検索」
- 注**:** Business Object Designer を使用し、これらのいずれかの方法でビジネス・オブ ジェクト定義を作成する方法については、「ビジネス・オブジェクト開発ガイ ド」を参照してください。

#### ビジネス・オブジェクト・インスタンス

ビジネス・オブジェクト定義は一まとまりのデータを表していますが、ビジネス・ オブジェクト・インスタンス (多くの場合、略称「ビジネス・オブジェクト」で呼 ばれる) は、実際のデータを含むランタイムのエンティティーです。例えば、使用 しているアプリケーションで顧客エンティティーを表示する場合は、ほかのアプリ ケーションに送ることが必要な情報を顧客エンティティー内部に定義する Customer ビジネス・オブジェクト定義を作成します。実行時には、ビジネス・オブジェクト 定義のインスタンスである Customer ビジネス・オブジェクトに、特定の顧客向け の情報が格納されています。

#### コネクター

コネクター の役割は、アプリケーション・イベントの情報を統合ブローカーに送信 すること、または統合ブローカーから要求に関する情報を受信することです。

**WebSphere InterChange Server**

InterChange Server が統合ブローカーの場合、コネクターは、WebSphere Business Integration コラボレーションとエンタープライズ・アプリケーション または外部アプリケーションとを接続する 1 組のソフトウェア・モジュール およびデータ・マップになります。コラボレーション は、複数のアプリケー ションを内蔵できるビジネス・プロセスのことを表します。コネクターは、1 つ以上のコラボレーションの仲介役の機能を果たします。エンタープライズ・ アプリケーション API やそれ以外の任意のプログラム・ロジックを使用し て、ビジネス・プロセスをサポートします。

コネクターによって送信または受信される情報は、ビジネス・オブジェクトの書式 で作成されています。したがって、各コネクターは 1 つ以上のビジネス・オブジェ クト定義をサポートしています。これらのビジネス・オブジェクト定義は、アプリ ケーション・データ・モデルやそのほかの種類の外部エンティティーに対応するこ とを目的として作成されています。ビジネス・オブジェクトは、ビジネス・オブジ ェクト自体が表しているデータのエンティティーを忠実に反映しています。ビジネ ス・オブジェクトとエンティティーは、その構造と内容が一致しています。

#### **WebSphere InterChange Server**

InterChange Server が統合ブローカーの場合、ビジネス・インテグレーショ ン・システムでは、2 種類のビジネス・オブジェクトが使用されます。コネク ターが処理するビジネス・オブジェクトのことは、アプリケーション固有のビ ジネス・オブジェクト と呼びます。コラボレーションが処理するビジネス・ オブジェクトのことは、汎用ビジネス・オブジェクト と呼びます。詳細につ いては、13 [ページの『マッピング・サービス』を](#page-28-0)参照してください。

#### その他の統合ブローカー

WebSphere Message Broker (WebSphere MQ Integrator、WebSphere MQ Integrator Broker、または WebSphere Business Intregration Message Broker) ま たは WebSphere Application Server が統合ブローカーの場合、ビジネス・イン テグレーション・システムが使用するビジネス・オブジェクトは、コネクター が処理するビジネス・オブジェクト 1 種類です。このビジネス・オブジェク トはアプリケーション固有のビジネス・オブジェクトですが、この場合に使用 されるビジネス・オブジェクトはこの 1 種類のみなので、「アプリケーショ ン固有の」という修飾子は、多くの場合省略されます。

コネクターは[、表](#page-23-0) 3 に示すように、サポートしているビジネス・オブジェクト定義 の情報を使用して、その主な役割を果たします。

<span id="page-23-0"></span>表 *3.* コネクターのさまざまな役割に対するビジネス・オブジェクトの動作

| コネクターの役割 | ビジネス・オブジェクトの動作 |  |
|----------|----------------|--|
|----------|----------------|--|

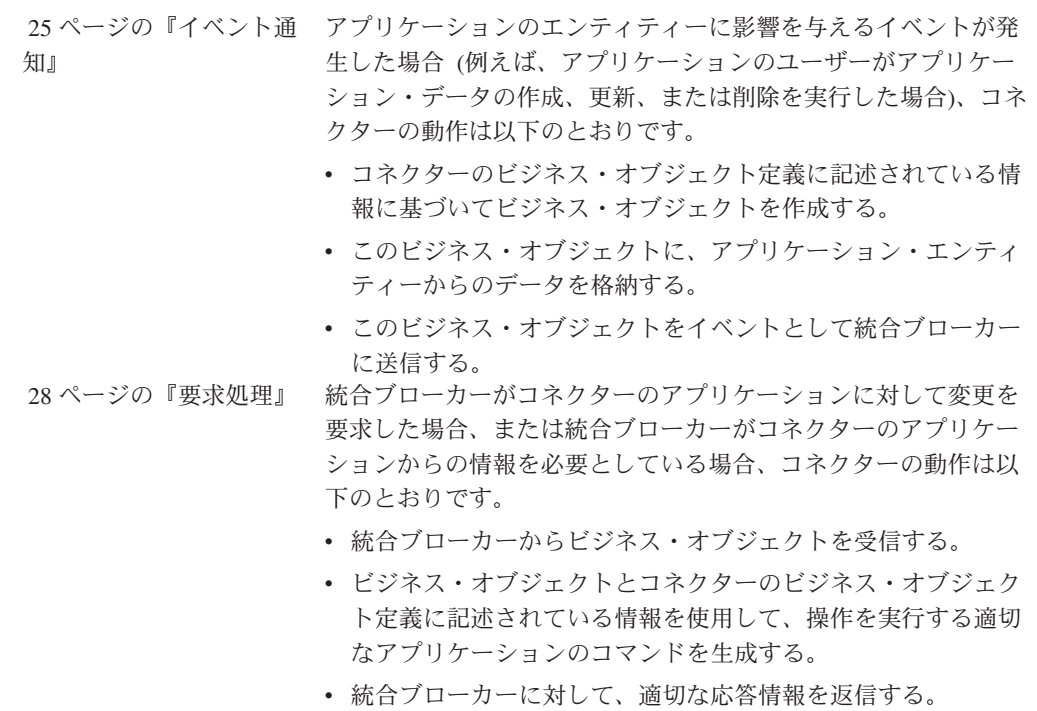

注**:** 各コネクターには、要求処理を必ず インプリメントしてください。イベント通 知のインプリメンテーションはオプションです (一部のマイナー・コード作成時 には必須となります)。

# コネクター・コンポーネント

コネクターとは、WebSphere Business Integration システムにおけるアプリケーショ ンに相当し、アプリケーションをサポートしてタスクを実行します。例えば、コネ クターは、アプリケーションに対してイベントのポーリングを実行し、イベントを 表すビジネス・オブジェクトを統合ブローカーに送信します。コネクターは、アプ リケーション・データの検索や変更など、統合ブローカーをサポートするタスクも 実行します。

[図](#page-24-0) 3 には、C++ コネクターのコンポーネントを示します。この図には、C++ 環境 と Java 環境との間でビジネス・オブジェクトを変換する C++ 変換層が記載されて います。この図には、コネクター・フレームワークが提供する汎用サービスの C++ コネクター・ライブラリーも示してあります。

<span id="page-24-0"></span>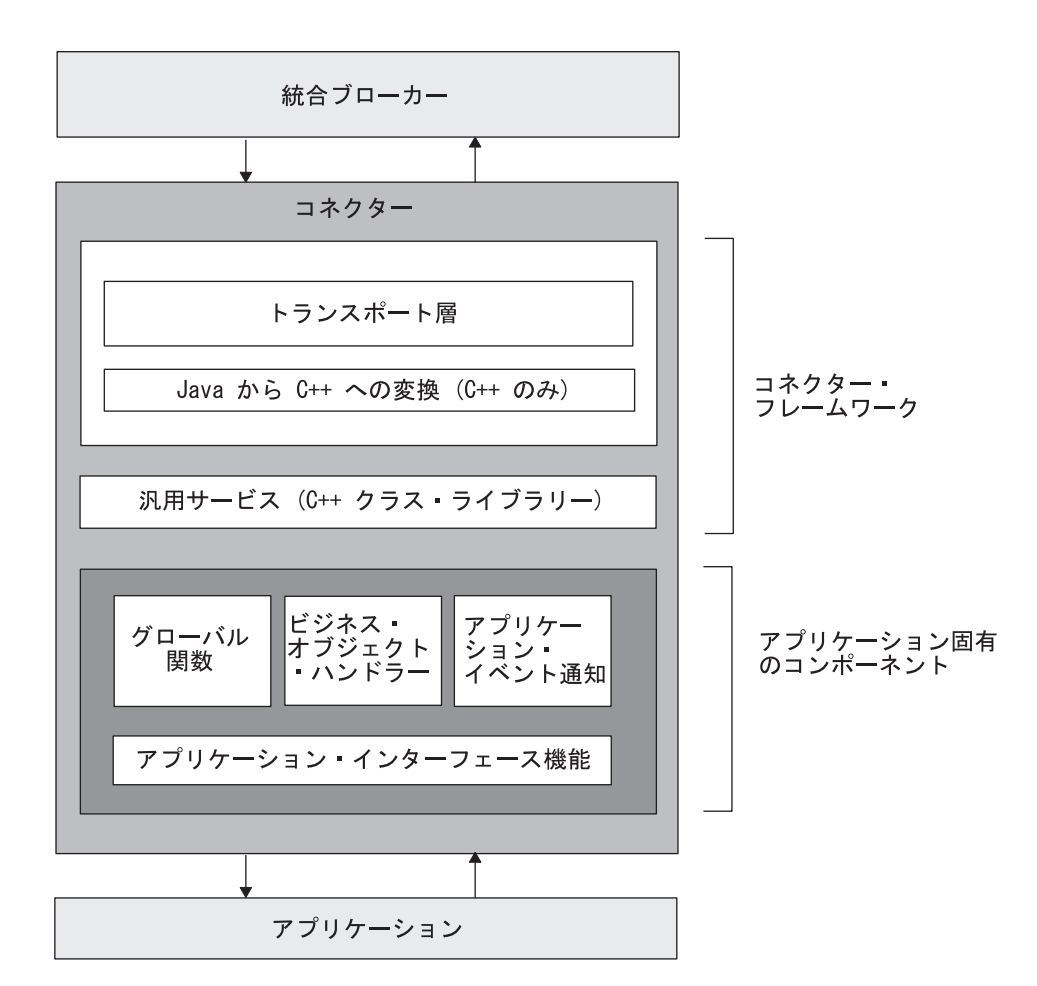

図 *3. C++* コネクターのコンポーネント

図3 に示すように、コネクターには以下のコンポーネントがあります。

- v 『コネクター・フレームワーク』— 統合ブローカーと通信するために、 WebSphere Business Integration Adapters 製品の一部として提供されています。
- v 22 [ページの『アプリケーション固有のコンポーネント』](#page-37-0) 基本的な初期設定や セットアップの方法、ビジネス・オブジェクトの処理、イベント通知など、アプ リケーション固有のコネクター・タスクの処理を指定するために開発者側が記述 するコードについて説明します。

## コネクター・フレームワーク

コネクター・フレームワークは、コネクターと統合ブローカーとのやり取りを管理 します。IBM では、コネクターの開発を容易にするためにこのコンポーネントを提 供しています。コネクター・フレームワークは Java で記述されていますが、C++ で作成されたアプリケーション固有のコンポーネントを開発できるように、C++ の 拡張機能も内蔵しています。

その他の統合ブローカー 統合ブローカーに WebSphere Message Broker (WebSphere MQ Integrator、 WebSphere MQ Integrator Broker、または WebSphere Business Integration Message Broker)、または WebSphere Application Server を使用する IBM WebSphere Business Integration システムでは、コネクター・フレームワークは 非配布コンポーネント、つまり、アダプター・マシンに常駐しているコンポー ネントです。図 4 は、WebSphere Message Broker または WebSphere Application Server を使用した上位のコネクター・アーキテクチャーを示してい ます。統合ブローカーとして InterChange Server を使用したコネクター・アー キテクチャーの詳細については、 11 [ページの『コネクター・コントローラ](#page-26-0) [ー』を](#page-26-0)参照してください。

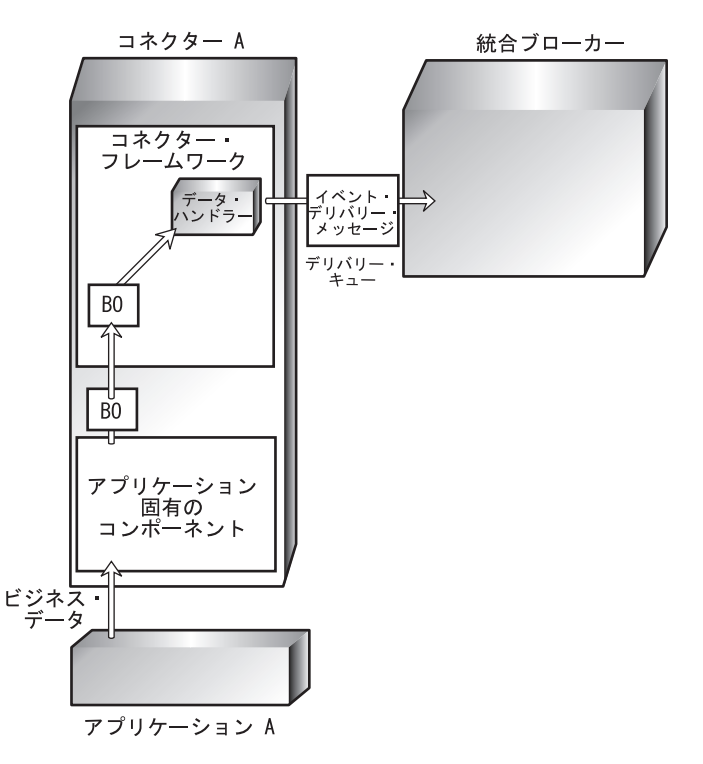

図 *4. WebSphere Message Broker* を使用した上位のコネクター・アーキテクチャー

コネクター・フレームワークによって提供されるサービスは[、表](#page-26-0)4にまとめられて います。

<span id="page-26-0"></span>表 *4.* コネクター・フレームワークのサービス

| コンポーネント                                                 | サービス                                                                                                    |
|---------------------------------------------------------|----------------------------------------------------------------------------------------------------|
| 『コネクター・コントローラー』<br>(InterChange Server のみ)              | • アプリケーション固有のビジネス・オブジェクトと汎<br>用のビジネス・オブジェクトとの間のマッピング機能<br>を提供し、InterChange Server で実行しているコネク<br>ターとコラボレーションとの間のビジネス・オブジェ<br>クト変換を管理します。 |
| 16 ページの『トランスポート層』                                       | • コネクターの状況をモニターするなど、そのほかの管<br>理サービスを提供します。<br>• コネクターと統合ブローカーとの間のビジネス・オブ<br>ジェクトの交換を処理します。                                              |
|                                                         | • コネクター・コントローラーとクライアントのコネク<br>ター・フレームワーク間での始動メッセージや管理メ<br>ッセージの交換を管理します。                                                                |
| C++ 変換層                                                 | • サブスクライブ済みビジネス・オブジェクトのリスト<br>を保持します。<br>• C++ 環境と Java 環境との間でビジネス・オブジェク<br>トを変換する Java から C++ への変換層が用意され                               |
| 21 ページの『C++ コネクター・ラ<br>イブラリー』 ページの C++ コネク<br>ター・ライブラリー | ています。<br>• アプリケーション固有のコンポーネントに対する汎用<br>サービスが、C++ クラスおよびメソッドの書式で提<br>供されています。                                                            |

#### コネクター・コントローラー

InterChange Server を統合ブローカーとして使用する IBM WebSphere Business Integration システムでは、コネクター・フレームワークを配布して、InterChange Server が提供するサービスを利用します。この分散コネクター・フレームワーク は、以下のコンポーネントを内蔵しています。

- クライアントのコネクター・フレームワーク は、クライアント・マシン上でコネ クター・プロセスの一部として実行します。クライアントのコネクター・フレー ムワークには、トランスポート層、C++ 変換層、および C++ コネクター・ライ ブラリーがあります。これらのコンポーネントの詳細については、11 ページの表 4 を参照してください。
- コネクター・コントローラー は、サーバー・マシン上の InterChange Server の内 部で実行します。

[図](#page-27-0) 5 には、InterChange Server システム内部にあるコネクターの基本コンポーネン トを示します。InterChange Server、コラボレーション、およびコネクター・コント ローラーは、1 つのプロセスとして実行し、各コネクターは別個のプロセスとして 実行します。

<span id="page-27-0"></span>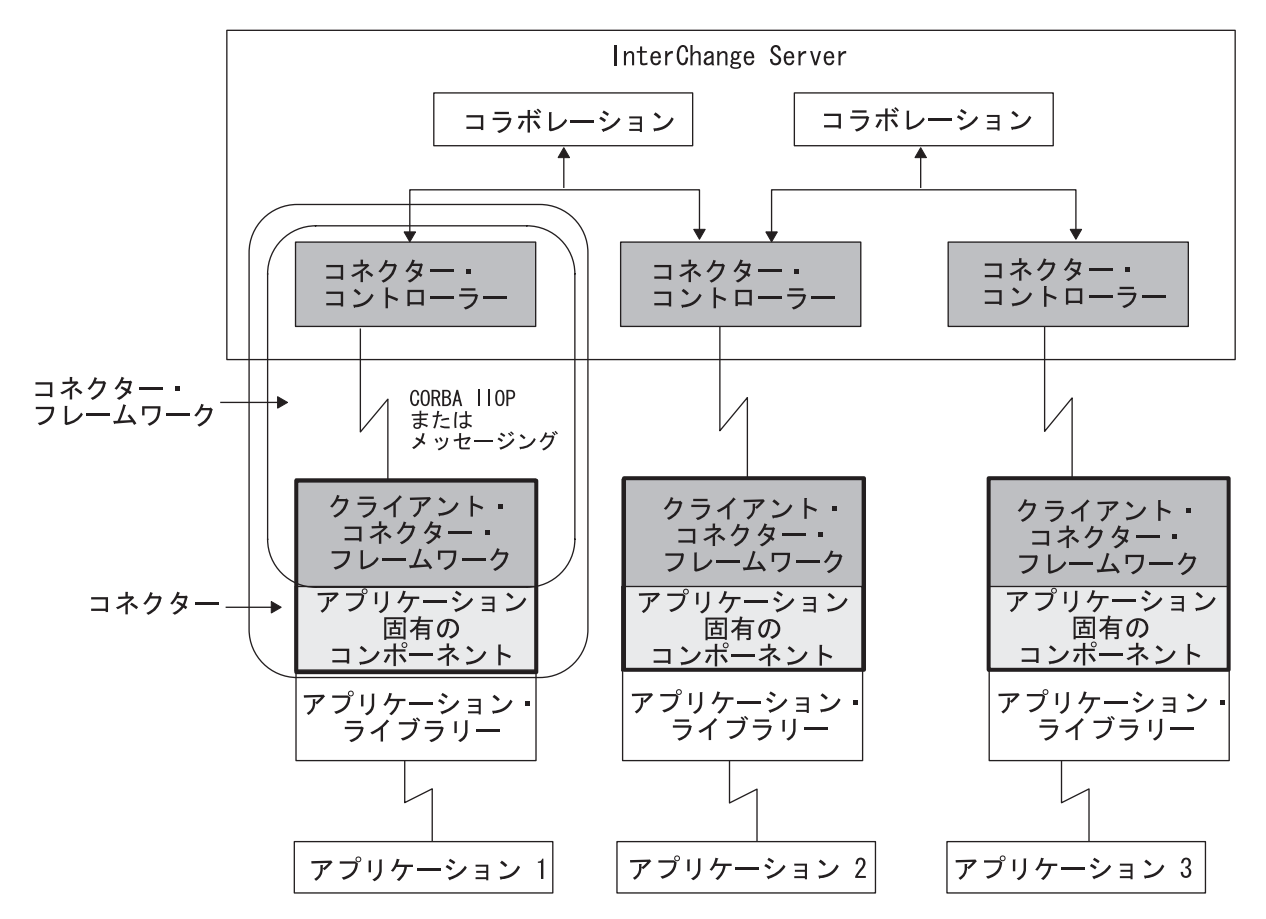

図 *5. WebSphere InterChange Server* を使用した上位のコネクター・アーキテクチャー

コネクター・コントローラーは、コネクター・フレームワークとコラボレーション との通信を管理します。コネクター・コンポーネントが交換する主な種類の情報 は、ビジネス・オブジェクトです。それ以外の種類のコネクター通信には、始動メ ッセージや管理メッセージなどがあります。

注**:** コネクター・コントローラーは、InterChange Server リポジトリーに定義されて いるコネクターごとに、InterChange Server によってインスタンス化されます。 コネクター・コントローラーのコンポーネントは InterChange Server に組み込 まれているので、コネクター・コントローラーのコードを記述する必要はあり ません。

コネクター・コントローラーは、クライアントのコネクター・フレームワークが備 えている機能以外に、表 5 にまとめられているサービスを提供します。

表 *5.* コネクター・コントローラーのサービス

| コネクター・コントローラー・サービス  | 説明                   |
|---------------------|----------------------|
| 13 ページの『マッピング・サービス』 | コネクター・コントローラーは、各ビジネ  |
|                     | ス・オブジェクトに関連付けられているマッ |
|                     | プを呼び出して、汎用のビジネス・オブジェ |
|                     | クトとアプリケーション固有のビジネス・オ |
|                     | ブジェクトとの間でデータを変換します。  |

<span id="page-28-0"></span>表 *5.* コネクター・コントローラーのサービス *(*続き*)*

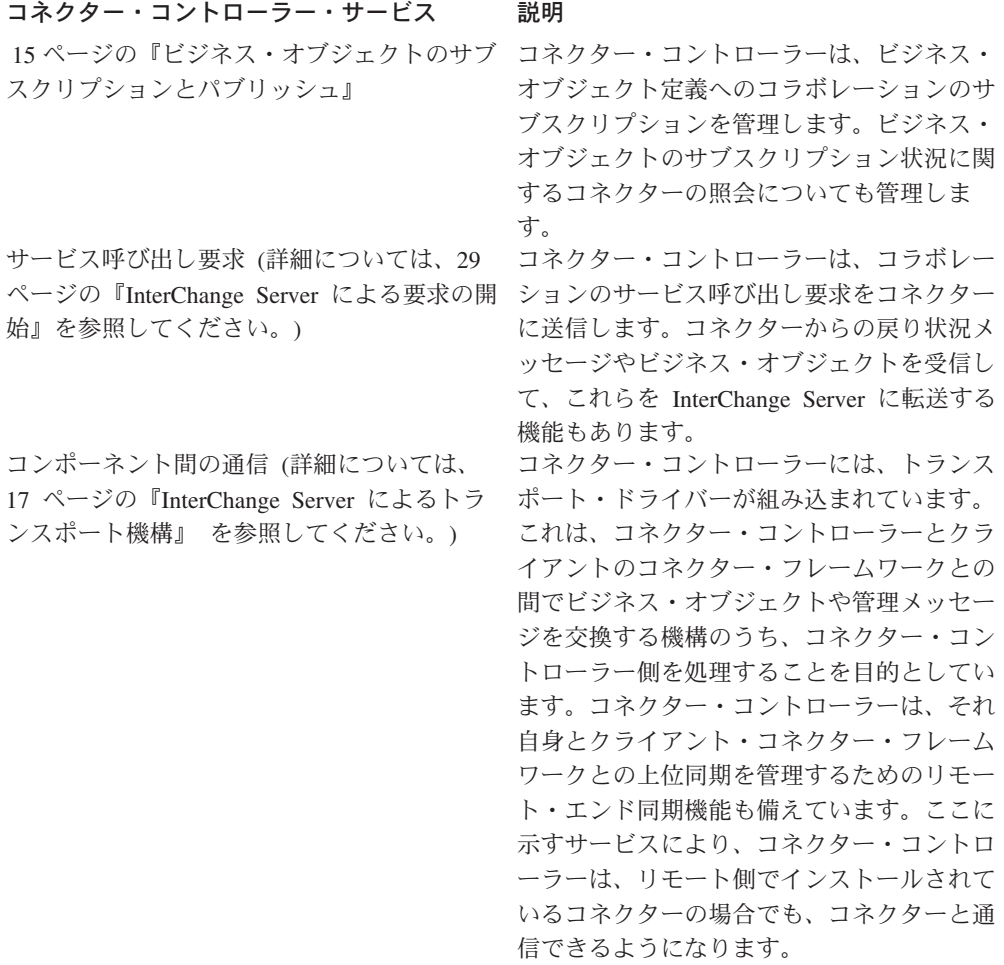

注**:** コネクター・コントローラーは、自身の内部エラーだけでなく、クライアン ト・コネクター・フレームワークからのエラーも処理します。通常、コネクタ ー・コントローラーは例外を記録してから、追加処置が必要かどうかを判別し ます。クライアント・コネクター・フレームワークによって状況メッセージが 返されると、コネクター・コントローラーは、そのメッセージをコラボレーシ ョンに転送します。

マッピング・サービス*:* クライアントのコネクター・フレームワークは、アプリケ ーション固有のビジネス・オブジェクトに記録されている情報をやり取りします。 ただし、コラボレーションは、汎用のビジネス・オブジェクトの中に情報を生成し ます。アプリケーション固有のビジネス・オブジェクトは、汎用のビジネス・オブ ジェクトとは異なる場合があるので、InterChange Server システムでは、このシステ ムを介してデータを転送できるように、一方の書式からもう一方の書式へビジネ ス・オブジェクトを変換する必要があります。汎用のビジネス・オブジェクトとア プリケーション固有のビジネス・オブジェクトとの間でデータを変換するには、デ ータ・マッピング を使用します。

データ・マッピングでは、ビジネス・オブジェクトの書式が、汎用の書式とアプリ ケーション固有の書式との間で双方向に変換されます。アプリケーション固有のビ ジネス・オブジェクトは、それ自身が表しているデータのエンティティーを忠実に 反映しています。ビジネス・オブジェクトとエンティティーは、その構造と内容が 一致しています。これとは異なり、汎用のビジネス・オブジェクトには、通常、エ ンティティーのデータに関する標準的なアプリケーション相互参照を表す属性のス ーパーセットが登録されています。この種のビジネス・オブジェクトは、多くのア プリケーションが特定のエンティティーに関して保持している共通の情報を合成し たものです。汎用のビジネス・オブジェクトは、複数のデータ・モデルの中間点と して機能します。

マッピングはコネクターによって開始され、実行時に実行されます。例えば、コネ クターがアプリケーション固有のビジネス・オブジェクトを汎用のビジネス・オブ ジェクトに変換する場合、コネクターは、関連のマップを実行し、アプリケーショ ン固有のビジネス・オブジェクトと汎用のビジネス・オブジェクトとの間でデータ を転送してから、汎用のビジネス・オブジェクトをコラボレーションに送信しま す。

マッピングは、コネクター・コントローラーによって処理されます。図 6 には、 InterChange Server システムにおけるコネクターと、コネクターのコンポーネントを 示します。

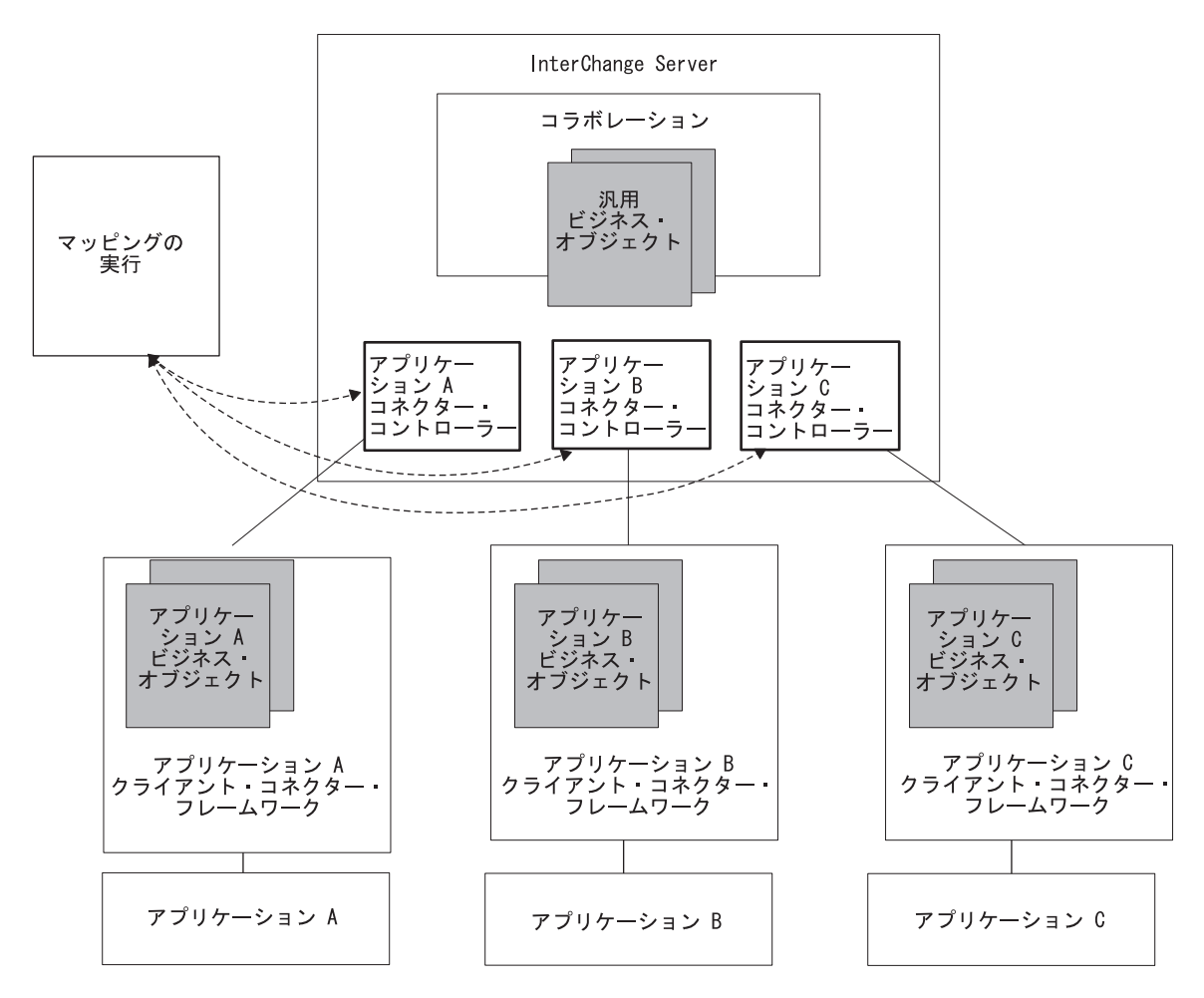

図 *6. InterChange Server System* でのマッピング

データ・マッピングの詳細については、IBM WebSphere InterChange Server ドキュ メンテーション・セットの「マップ開発ガイド」を参照してください。

<span id="page-30-0"></span>ビジネス・オブジェクトのサブスクリプションとパブリッシュ*:* サブスクリプショ ン処理は、サブスクリプション・リスト を介して管理します。このリストは、コラ ボレーションのサブスクライブ先となるビジネス・オブジェクトのリストです。コ ネクター・フレームワークとコネクター・コントローラーは、どちらも次のように してサブスクリプション・リストを保守します。

• コネクター・コントローラーは、コラボレーションのサブスクライブ先となった ビジネス・オブジェクトのリストを保守します。

コラボレーションは、始動すると、目的のビジネス・オブジェクトをコネクタ ー・コントローラーに通知することによって、そのビジネス・オブジェクトにサ ブスクライブします。コネクター・コントローラーは、この情報をサブスクリプ ション・リストに格納します。このリストには、サブスクライブ側のコラボレー ションと、ビジネス・オブジェクト定義の名前および動詞が登録されています。

コネクター・コントローラーは、クライアント・コネクター・フレームワークか らビジネス・オブジェクトを受信すると、そのサブスクリプション・リストを検 査して、この種類のビジネス・オブジェクトにサブスクライブしたコラボレーシ ョンがどれかを確認します。コネクター・コントローラーは、次に、ビジネス・ オブジェクトをサブスクライブ側のコラボレーションに転送します。

• コネクター・フレームワークも、コラボレーションがサブスクライブした先のビ ジネス・オブジェクトのリストを保守します。ただし、このサブスクリプショ ン・リストは、コネクター・コントローラーのサブスクリプション・リストを統 合したものです。

初期設定時に、コネクターはそのビジネス・オブジェクト定義と構成プロパティ ーを InterChange Server リポジトリーからダウンロードします。コネクター・コ ントローラーからもサブスクリプション・リストを要求します。コネクター・コ ントローラーがクライアント・コネクター・フレームワークに送信するサブスク リプション・リストには、サブスクライブ済みのビジネス・オブジェクトに関す るビジネス・オブジェクト定義の名前と動詞のみが登録されています。コネクタ ー・フレームワークは、このサブスクリプション・リストをローカル・マシンに 格納します。新しいコラボレーションが始動してビジネス・オブジェクトにサブ スクライブすると、コネクター・コントローラーは、そのたびにコネクター・フ レームワークに通知して、ローカルのサブスクリプション・リストが最新の状態 に保たれるようにします。

コネクター・フレームワークは、クライアント・コネクター・フレームワークの 初期化の一部として、サブスクリプション・マネージャーのインスタンスを生成 します。サブスクリプション・マネージャー は、コネクター・コントローラーか ら到着したすべてのサブスクリプション・メッセージおよびサブスクリプション 解除メッセージを追跡して、アクティブなビジネス・オブジェクト・サブスクリ プションのリストを保守します。サブスクリプション・マネージャーを利用する と、アプリケーション固有のコネクター・コンポーネントは、コネクター・フレ ームワークに照会して、特定の種類のビジネス・オブジェクトを処理の対象とす るコラボレーションの有無を調べることができます。

[図](#page-31-0)7 には、サブスクリプション処理に関するコネクターのアーキテクチャーを示し ます。

<span id="page-31-0"></span>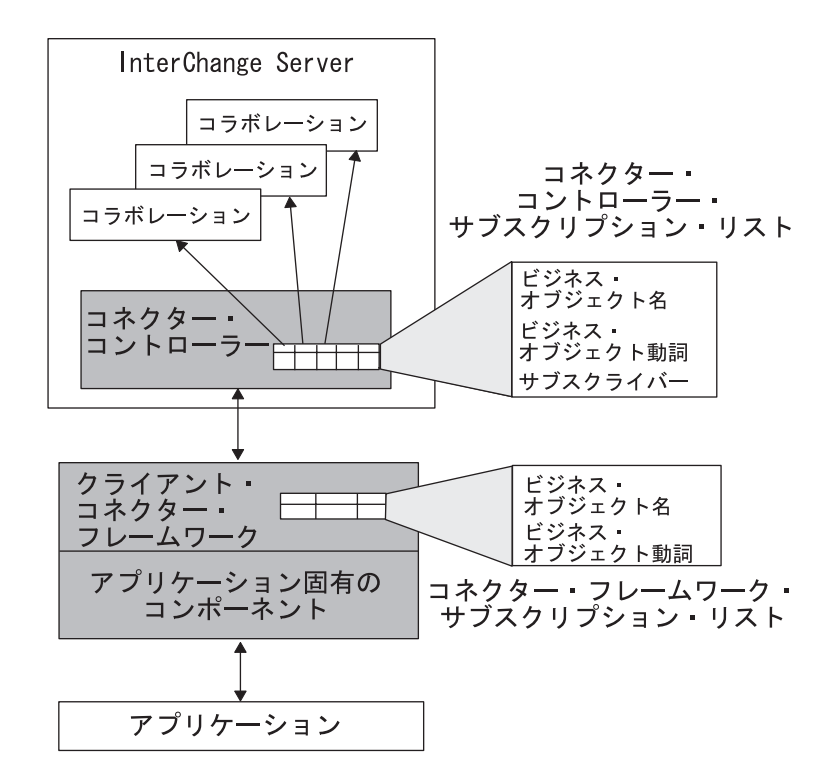

図 *7.* サブスクリプション処理

サブスクリプションの詳細については、28 [ページの『要求処理』を](#page-43-0)参照してくださ い。

#### トランスポート層

コネクター・フレームワークのトランスポート層では、コネクターと統合ブローカ ーとの間の情報交換を処理します。コネクター・フレームワークのトランスポート 層では、以下のサービスが提供されます。

• 統合ブローカーからビジネス・オブジェクトを受信することと、ビジネス・オブ ジェクトを統合ブローカーに送信します。

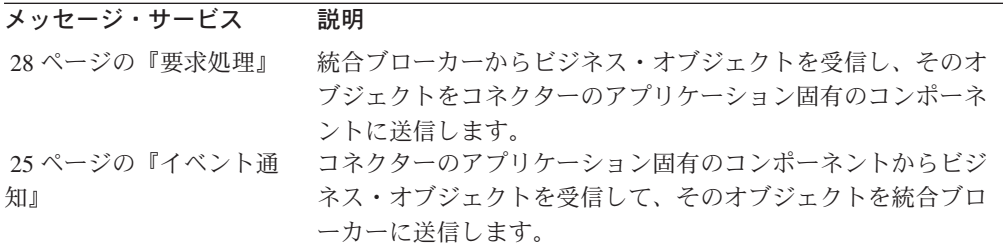

- v コネクターと統合ブローカー間での始動メッセージや管理メッセージの交換を管 理します。
- v サブスクライブ先のビジネス・オブジェクトのリストを保持します。

トランスポート層のトランスポート機構は、使用しているビジネス・インテグレー ション・システムの統合ブローカーによって異なります。

- 17 ページの『InterChange Server [によるトランスポート機構』](#page-32-0)
- 20 [ページの『その他の統合ブローカーのトランスポート機構』](#page-35-0)

<span id="page-32-0"></span>*InterChange Server* によるトランスポート機構*:* 統合ブローカーが InterChange Server (ICS) の場合、トランスポート層では、コネクター・コントローラーとクラ イアントのコネクター・フレームワークとの間での情報交換が処理されます。

注**:** 詳細については、11 [ページの『コネクター・コントローラー』を](#page-26-0)参照してくだ さい。

図 8 に示すように、InterChange Server と通信するコネクターのトランスポート層 には、2 つのトランスポート・ドライバーがあります。1 つは共通オブジェクト・ リクエスト・ブローカー (CORBA) 用ドライバーであり、もう 1 つは任意のメッセ ージ指向ミドルウェア (MOM) 用ドライバーです。

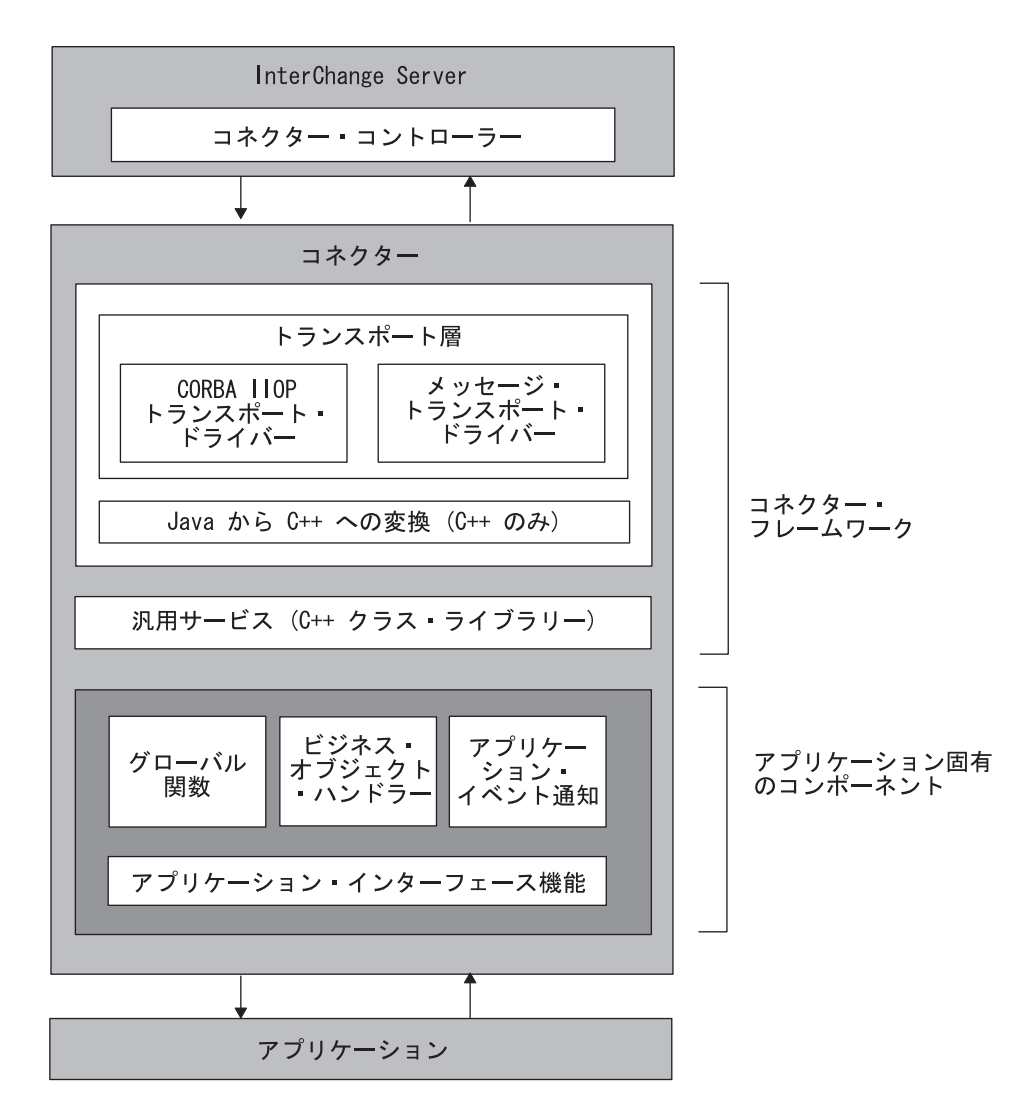

図 *8. InterChange Server* との通信に対応したコネクター・アーキテクチャー

[表](#page-33-0) 6 には、トランスポート層によって実行されるタスクと、トランスポート層が使 用できるトランスポート機構についてまとめてあります。

<span id="page-33-0"></span>表 *6.* トランスポート層のタスク

| トランスポート層タスク                | トランスポート機構                      |
|----------------------------|--------------------------------|
| コネクターの始動およびコネクター・コント CORBA |                                |
| ローラーとクライアントのコネクター・フレ       |                                |
| ームワーク間での始動メッセージの交換。        |                                |
| クライアントのコネクター・フレームワーク CORBA |                                |
| の状態に関する管理メッセージ。            |                                |
| コネクターへのビジネス・オブジェクトの送 CORBA |                                |
| 信。コラボレーションのサービス呼び出し要       |                                |
| 求によって開始。                   |                                |
| コネクターからのビジネス・オブジェクトの       | CORBA。メッセージ指向のミドルウェア・シ         |
| 送信。イベント・デリバリーによって開始。       | ステム (以下のいずれかを含む):              |
|                            | • WebSphere MQ                 |
|                            | • Java Messaging Service (JMS) |

このトランスポート機構には、以下のタスクがあります。

v トランスポート層では、コネクターの始動時に、共通オブジェクト・リクエス ト・ブローカー・アーキテクチャー (CORBA) によって、情報が InterChange Server からコネクター・プロセスのメモリーに転送されます。

CORBA アーキテクチャーでは、オブジェクトはオブジェクト・リクエスト・ブ ローカー (ORB) を介して通信します。 ORB とは、コネクター・コントローラ ーなどのオブジェクトと、クライアント・コネクター・フレームワークなどの別 のオブジェクトとを接続する、ライブラリーとサービスのセットです。ORB によ り、複数のオブジェクトが、始動時に互いを検索したり、実行時に互いのメソッ ドを呼び出したりすることができます。

ORB との連携により、CORBA アーキテクチャーはネーミング・サービスを提供 します。このサービスにより、ORB 上のオブジェクトは、ほかのオブジェクトを 名前で検索できるようになります。始動時に、クライアントのコネクター・フレ ームワークは、ネーミング・サービスを使用して InterChange Server に接続しま す。クライアントのコネクター・フレームワークは、次に、ORB を使用して、そ のアプリケーション固有のコネクター構成プロパティーと、サポートされている ビジネス・オブジェクト定義のリストをリポジトリーから要求します。詳細につ いては、 72 [ページの『コネクターの始動』を](#page-87-0)参照してください。

クライアントのコネクター・フレームワークとコネクター・コントローラーがア クティブになって接続されると、クライアントのコネクター・フレームワーク は、ビジネス・オブジェクトのサブスクリプション・リストを要求します。この 時点で、コネクターの初期設定は完了し、コネクターはイベントのポーリングを 開始します。

• コネクターの状態に関する管理メッセージの場合は、トランスポート層が CORBA を使用することにより、コネクター・コントローラーの状態に関する情 報がやり取りされます。

クライアントのコネクター・フレームワークの状態の変更は、WebSphere Business Integration Toolset の System Manager から開始できます。こうした変更 には、開始、停止、休止、再開の各操作や、状態の検索なども含まれます。さら に、管理メッセージにはリモート・メッセージ・ロギングを指定することもでき ます。

v ビジネス・オブジェクトを、コラボレーションのサービス呼び出し要求によって 開始されたコネクターに送信する場合も、トランスポート層は CORBA を使用し ます。

CORBA テクノロジーには、Internet Inter-ORB Protocol (IIOP) トランスポート・ プロトコルが採用されています。CORBA IIOP は、コネクター・コントローラー とクライアントのコネクター・フレームワークが使用して対話するための軽量で 高性能な同期通信機構を備えています。IIOP 通信機構は同期方式なので、コネク ター・コンポーネントは、ビジネス・オブジェクトが正常に交換されたかどうか をすばやく判別することができ、必要に応じて適切な処置を講じることができま す。

• イベント・デリバリーによって開始されたコネクターからビジネス・オブジェク トを送信する場合は、コネクターを構成して、CORBA システムまたはメッセー ジ指向ミドルウェア (MOM) システムのいずれかを使用できます。

ビジネス・オブジェクトのサブスクリプション・デリバリーに CORBA を使用す る場合は、複数のビジネス・オブジェクトを同時にデリバリーできるので、サブ スクリプション・デリバリーの効率を改善できます。CORBA を通信機構として 採用すると、帯域幅の広い LAN ネットワークでは、特に高い効率が得られま す。

メッセージング・システムでは、ネットワークを介して非同期のメッセージ・デ リバリーを実行できるので、コネクター・コンポーネントは、メッセージを送信 後、応答を待機する必要なく処理を続行できます。メッセージング・システムに は、パーシスタント・メッセージング機能もあります。これにより、コネクタ ー・コントローラーとクライアントのコネクター・フレームワークは、それぞれ 個別に動作できるようになります。

注**:** この場合、コネクター・コンポーネントは、始動メッセージと管理メッセー ジのために、引き続き CORBA を使用します。

メッセージング通信機構では、メッセージの転送は、クライアントのコネクタ ー・フレームワークおよびコネクター・コントローラー内部のトランスポート・ ドライバーによって処理されます。メッセージ・トランスポート・ドライバー は、InterChange Server と、下位に位置するメッセージ・キューイング・ソフトウ ェア間でのデータ交換のために下位の機構をインプリメントします。コネクター のコンポーネント間のメッセージは、メッセージング・ソフトウェアによって定 義されたフォーマットで送信されます。

このビジネス・インテグレーション・システムは、IBM Object Request Broker (ORB) によって提供される CORBA テクノロジーを使用します[。図](#page-35-0) 9 には、 CORBA 通信機構を示します。

<span id="page-35-0"></span>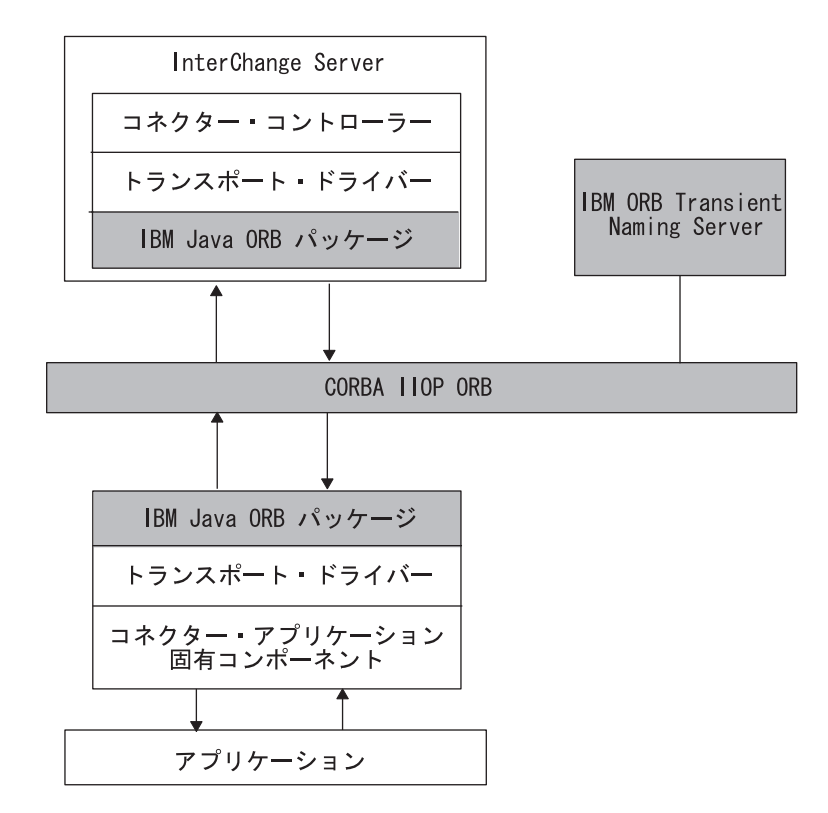

図 *9. CORBA IIOP* によるコネクター内部での通信

サポートされているメッセージ指向ミドルウェアは、次のとおりです。

- v IBM WebSphere MQ メッセージング・スイート。このシステムでは、アクティブ な各コネクターに単一方向のメッセージ・キューが必要です。WebSphere MQ で は、キュー・マネージャーを使用してキューを管理します。このビジネス・イン テグレーション・システムでは、すべてのシステム・コンポーネントに対して、 各 InterChange サーバーに 1 つのキュー・マネージャーが存在します。
- Java Messaging Service (JMS)
- 注**:** イベント・デリバリーに関するコネクターのトランスポート機構を構成するに は、DeliveryTransport 標準プロパティーを設定します。このプロパティーの 詳細については、 353 ページの『付録 A. [コネクターの標準構成プロパティ](#page-368-0) [ー』を](#page-368-0)参照してください。

その他の統合ブローカーのトランスポート機構*:* 統合ブローカーが WebSphere Message Broker (WebSphere MQ Integrator、WebSphere MQ Integrator Broker、また は WebSphere Business Integration Message Broker) または WebSphere Application Server である場合、トランスポート層はコネクター・フレームワークと統合ブロー カーの間の情報の交換を処理します。ブローカーと通信するコネクターのトランス ポート層には、IBM WebSphere MQ メッセージング・スイート用のトランスポー ト・ドライバーが 1 つ組み込まれています。データは、アプリケーション固有のビ ジネス・オブジェクトを使用して、アプリケーション間で交換されます。これらの ビジネス・オブジェクトは、コネクター・フレームワークと統合ブローカーとの間 を WebSphere MQ のメッセージとして転送されます。統合ブローカーは、MQ キ ューからメッセージを除去し、キューのメッセージ・フローを介してこのメッセー ジを渡します。
このトランスポート機構では、WebSphere MQ メッセージを使用して、以下のタス クを実行します。

- v 要求処理の開始側であるコネクターを宛先 にしてビジネス・オブジェクトを送信 する場合、トランスポート層はビジネス・オブジェクトを MQ メッセージに変換 して、このメッセージを適切な WebSphere MQ キューに書き込みます。
- v イベント・デリバリーの開始側であるコネクターを送信元 としてビジネス・オブ ジェクトを送信する場合、トランスポート層は、適切な WebSphere MQ キュー から MQ メッセージを取り出して、これをアプリケーション固有のビジネス・オ ブジェクトに変換します。

コネクター・フレームワークは、カスタムのデータ・ハンドラーを使用して、宛先 の WebSphere MQ キューに対して適切なワイヤー・フォーマットを持つ MQ メッ セージと、アプリケーション固有のビジネス・オブジェクトとの双方向の変換を実 行します。

MQ メッセージとコネクターの使用についての詳細は、ご使用の統合ブローカーの インプリメンテーション・ガイドを参照してください。

### **C++** コネクター・ライブラリー

コネクター・フレームワークには C++ コネクター・ライブラリーが含まれていま す。これは、コネクター開発用の汎用サービスおよびユーティリティーを提供しま す。 C++ コネクター・ライブラリーに用意されている主なサービスは、以下のとお りです。

- v ビジネス・オブジェクト定義ディレクトリー コネクターによってサポートされ ているビジネス・オブジェクト定義へのアクセスを管理します。ビジネス・オブ ジェクト定義は、分散環境でのコネクターのパフォーマンスを向上するためにキ ャッシュに格納されています。
- v ビジネス・オブジェクト・クラス アプリケーション情報を処理するためのメソ ッドを提供します。このクラスでは、コネクターがオブジェクト指向の方式でア プリケーション・データを処理できます。
- v サブスクリプション・マネージャー これを利用すると、コネクターは、特定の 種類のビジネス・オブジェクトを処理の対象とするコラボレーションの有無を調 べることができます。
- ロギング・ユーティリティー これを使用すると、コネクターは、メッセージを コネクターの標準出力に通知できます。目的の出力を設定できる機能と、ログに 記録されたすべてのメッセージに対してエラー・レベルを指定できる機能があり ます。
- v トレース・ユーティリティー これを使用すると、コネクターはデバッグを目的 とするトレース・メッセージを生成できます。
- 注**:** C++ コネクター・ライブラリーおよびそのクラスの概要については、 247 [ペー](#page-262-0) ジの『第 9 章 C++ [コネクター・ライブラリーの概要』を](#page-262-0)参照してください。

以下のように、C++ コネクター・ライブラリーは、C++ コネクターの実行をサポー トするために Windows と UNIX の両方のオペレーティング・システムで使用可能 です。

v Windows システムでは、C++ コネクター・ライブラリーは CwConnector.dll と いうダイナミック・リンク・ライブラリー (DLL) です。これは以下のディレクト リーにあります。

*ProductDir*¥bin

開発バージョンのこのライブラリーは、Connector Development Kit for C++ (CDK) に組み込まれています。

重要**:** CDK は Windows システムでのみ サポートされます。詳細については、 34 ページの『[Connector Development Kit](#page-49-0)』を参照してください。

• UNIX ベースのシステムでは、C++ コネクター・ライブラリーは libCwConnector という共用ライブラリーです。ファイル拡張子は、使用している UNIX システムに応じて異なります。この共用ライブラリー・ファイルは以下の ディレクトリーにあります。

*ProductDir*/lib

Java はオペレーティング・システムに依存しないため、Java コネクター・ライブラ リーは WebSphere Business Integration Adapters 製品がサポートするすべてのシステ ムで使用可能です。

# アプリケーション固有のコンポーネント

コネクターのアプリケーション固有のコンポーネントには、特定のアプリケーショ ンに応じて調整されたコードが含まれています。これは、開発者が設計してコーデ ィングするコネクターの一部です。アプリケーション固有のコンポーネントの構成 は次のとおりです。

- コネクターの初期設定とセットアップを行うためのコネクター基底クラス
- v 統合ブローカー要求によって初期設定された要求ビジネス・オブジェクトに応答 するためのビジネス・オブジェクト・ハンドラー
- v 必要な場合は、アプリケーション・イベント検出と応答のためのイベント通知機 構

コネクター・フレームワークによって提供されているサービスを利用するには、ア プリケーション固有のコンポーネントのコードを作成します。コネクターのクラ ス・ライブラリーを使用すると、これらのサービスにアクセスできます。コネクタ ーのコードは、アプリケーションが備えているアプリケーション・プログラミン グ・インターフェース (API) に応じて、C++ または Java のいずれかの言語で記述 できます。

アプリケーション API が C または C++ で記述されている場合は、アプリケーシ ョン固有の部分を C++ で記述し、C++ コネクター・ライブラリーを介してコネク ター・フレームワークのサービスにアクセスします。実行時には、アプリケーショ ン固有のコンポーネントは、コネクター・フレームワークの Java クラスから呼び出 されます。

# イベント・トリガー処理フロー

C++ コネクター・ライブラリーに組み込まれている API を利用すると、ユーザー 定義のアプリケーション固有コンポーネントが、統合ブローカーとビジネス・オブ ジェクトを介して通信できるようになります。各アプリケーションは、統合ブロー カーが管理している別のアプリケーションと情報を交換できます。

**WebSphere InterChange Server**

ビジネス・インテグレーション・システムが InterChange Server を使用してい る場合、コネクターは、コラボレーションを実行することによってほかのアプ リケーションと通信できます。コラボレーション は、複数のアプリケーショ ンを内蔵できるビジネス・プロセスのことを表します。コネクターは、データ およびロジックを、コネクターのアプリケーションで発生したイベントに関す る情報を伝達するビジネス・オブジェクトに変換します。ビジネス・オブジェ クトは、コラボレーションのビジネス・プロセスを起動して、このビジネス・ プロセスのためにビジネス・オブジェクトが必要とする情報をコラボレーショ ンに通知します。

注**:** 外部プロセスの場合も、呼び出しトリガー処理フローによってコラボレー ションの実行を開始できます。詳しくは、IBM WebSphere InterChange Server ドキュメンテーション・セット内の「アクセス開発ガイド」を参照 してください。

### **WebSphere Message Brokers**

WebSphere Message Broker (WebSphere MQ Integrator、WebSphere MQ Integrator Broker、または WebSphere Business Integration Message Broker) を 使用するビジネス・インテグレーション・システムの場合、コネクターは、 WebSphere MQ ワークフローを経由して他のアプリケーションに情報を要求し たり情報を送信したりする場合があります。MQ ワークフローは、情報を適切 な経路で送信します。

アプリケーション内部でイベントが発生すると、コネクターのアプリケーション固 有コンポーネントは、ビジネス・オブジェクトを作成してこのイベントを表現し、 イベントを統合ブローカーに送信します。アプリケーション・イベント とは、ビジ ネス・オブジェクト定義に関連付けられているエンティティーに影響を与えるすべ てのイベントのことです。イベントを統合ブローカーに送信するため、コネクター はイベント・デリバリー を開始します。このイベントには、ビジネス・オブジェク トが格納されています。したがって、コネクターが開始するフロー・トリガーのこ とを、イベント・トリガー処理フロー と呼びます (図 [10](#page-39-0) を参照)。

<span id="page-39-0"></span>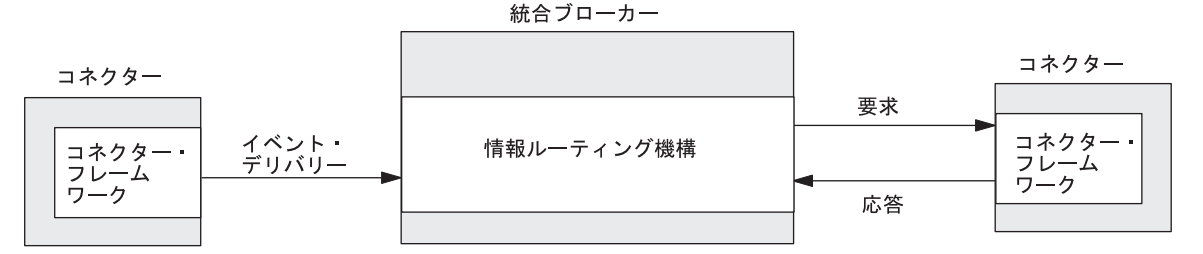

図 *10. WebSphere Business Integration* システムのイベント・トリガー処理フロー

図 10 には、IBM WebSphere Business Integration システム内部でのイベント・トリ ガー処理フローを示します。この手順は、次のとおりです。

1. コネクターは、トリガー側イベント を作成します。これは、コネクターがイベ ント・デリバリー時に統合ブローカーに送信します。

アプリケーションのエンティティーに影響を与えるイベントが発生した場合 (例 えば、アプリケーションのユーザーがアプリケーション・データの作成、更新、 または削除を実行した場合)、コネクターは、ビジネス・オブジェクトを 1 つ作 成します。このビジネス・オブジェクトには、アプリケーションのエンティティ ーからのデータや、このデータに対して実行される操作を示す動詞が登録されて います。

- 2. コネクターのアプリケーション固有コンポーネントは、C++ コネクター・ライブ ラリーの gotApplEvent() メソッドを呼び出して、トリガー側のイベントをコネ クター・フレームワークに送信します。このメソッド呼び出しにより、コネクタ ーは、イベント・トリガー処理フローを開始するイベント・デリバリー を実行 します。
- 3. コネクター・フレームワークは、トリガー側のイベントからビジネス・オブジェ クトへの変換を必要に応じて実行した後、このイベントを統合ブローカーに送信 します。

### **WebSphere InterChange Server**

ビジネス・インテグレーション・システムが InterChange Server を使用し ている場合、コネクター・コントローラーはトリガー側のイベントを受信 し、必要に応じてアプリケーション固有のビジネス・オブジェクト・デー タから適切な汎用ビジネス・オブジェクトへのマッピングを実行します。 コネクター・コントローラーは、次にトリガー側のイベントを指定のコラ ボレーションに送信して、このコラボレーションを起動します。このコラ ボレーションは、前述のイベントが表しているビジネス・オブジェクトに サブスクライブしているものです。コラボレーションは、その受信ポート でこのビジネス・オブジェクトを受信します。

4. 統合ブローカーは、それ自身が備えている任意のロジックを使用して、イベント を適切なアプリケーションに送ります。統合ブローカーが詳細に設定されている 場合は、要求 が実行され、イベント情報が任意の宛先アプリケーションのコネ クターに送られる場合があります。この場合、アプリケーションは、その要求ビ ジネス・オブジェクトが格納されているイベントを受け取ります。さらに、この 宛先コネクターは要求の応答 を統合ブローカーに返す場合があります。

### <span id="page-40-0"></span>**WebSphere InterChange Server**

ビジネス・インテグレーション・システムが InterChange Server を使用し ている場合は、コラボレーションがサービス呼び出し要求 を実行して、発 信側ポートに結び付けられている宛先コネクターのコネクター・コントロ ーラーにビジネス・オブジェクトを送信する場合があります。このコネク ター・コントローラーは、必要に応じて結果の汎用ビジネス・オブジェク トから適切なアプリケーション固有のビジネス・オブジェクトへの変換を 実行します。コネクター・コントローラーは次に、サービス呼び出し応答 への変換を実行し、コネクター・コントローラーへイベント応答を送信し ます。そのコネクター・コントローラーは、応答をコラボレーションに戻 します。

[図](#page-39-0) 10 に示すように、コネクターには、次の 2 つのうちいずれかの役割を割り当て ることができます。

- v 『イベント通知』— コネクターは、(ビジネス・オブジェクトの形式で) イベント を統合ブローカーに送信して、アプリケーションに発生した何らかの動作を統合 ブローカーに通知します。
- v 28 [ページの『要求処理』](#page-43-0) コネクターは、統合ブローカーから要求ビジネス・ オブジェクトを受信します。

これらのコネクターのそれぞれの役割については、以降のセクションで詳細を説明 します。

# イベント通知

コネクターの役割の 1 つは、アプリケーションのビジネス・エンティティーに対す る変更を検出することです。アプリケーションのエンティティーに影響を与えるイ ベントが発生した場合 (例えば、アプリケーションのユーザーがアプリケーショ ン・データの作成、更新、または削除を実行した場合)、コネクターはイベントを統 合ブローカーに送信します。このイベント には、ビジネス・オブジェクトと動詞が 格納されています。この役割のことをイベント通知 といいます。

このセクションでは、イベント通知に関する以下の情報について記載します。

- v 『パブリッシュ/サブスクライブ・モデル』
- v 26 [ページの『イベント通知機構』](#page-41-0)

## パブリッシュ**/**サブスクライブ・モデル

コネクターでは、ビジネス・インテグレーション・システムが、パブリッシュとサ ブスクライブのモデル を使用し、アプリケーションから統合ブローカーへ情報を移 動して処理することを前提としています。

v 統合ブローカーは、アプリケーション内部のイベントを表しているビジネス・オ ブジェクトにサブスクライブ します。

### <span id="page-41-0"></span>**WebSphere InterChange Server**

ビジネス・インテグレーション・システムが InterChange Server を使用して いる場合、コラボレーションは、アプリケーション内部のイベントを表して いるビジネス・オブジェクトにサブスクライブ して、待機します。

• コネクターは、イベント通知機構を使用して、アプリケーション・イベントの発 生をモニターします。アプリケーション・イベントが発生すると、コネクターは イベント通知をビジネス・オブジェクトと動詞の形式でパブリッシュ します。統 合ブローカーは、サブスクライブ先のビジネス・オブジェクトの形式でイベント を受信すると、このデータの関連ビジネス・ロジックを開始します。

#### **WebSphere InterChange Server**

ビジネス・インテグレーション・システムが InterChange Server を使用して いる場合、コネクター・コントローラーは、コネクター・フレームワークか らビジネス・オブジェクトを受信すると、専用のサブスクリプション・リス トを検査して、この種類のビジネス・オブジェクトにサブスクライブしたコ ラボレーションの有無を確認します。コラボレーションが存在する場合、コ ネクター・コントローラーは、次にビジネス・オブジェクトをサブスクライ ブ側のコラボレーションに転送します。コラボレーションは、サブスクライ ブ済みイベントを受信すると、実行を開始します。

## イベント通知機構

イベント通知機構 により、コネクターは、アプリケーション内部のエンティティー が変更された時点を確認できるようになります。アプリケーション内部でイベント が発生すると、コネクターのアプリケーション固有のコンポーネントはこのイベン トを処理し、関連のアプリケーション・データを検索して、ビジネス・オブジェク ト内の統合ブローカーにデータを返します。

注**:** このセクションでは、イベント通知の概要について説明します。イベント通知 機構のインプリメント方法については、 123 ページの『第 5 [章 イベント通](#page-138-0) [知』を](#page-138-0)参照してください。

以下の手順では、イベント通知機構のタスクについて、その概要を示します。

1. アプリケーションは、イベントを実行して、イベント・レコードをイベント・ス トアに書き込みます。

イベント・ストア は、アプリケーション内の永続的キャッシュであり、コネク ターが処理するまで、ここにイベント・レコードを保管することができます。イ ベント・レコード には、アプリケーション内部のイベント・ストアの変更に関 する情報が記録されています。この情報には、作成または変更されたデータや、 そのデータに対して実行された操作 (作成、削除、更新など) などがあります。

2. コネクターのアプリケーション固有コンポーネントは、通常、ポーリング機構を 介してイベント・ストアをモニターし、受信イベントの有無を検査します。この

コンポーネントは、イベントを検出すると、イベント・ストアからイベント・レ コードを検索して、このレコードを動詞の付いたアプリケーション固有のビジネ ス・オブジェクトに変換します。

3. ビジネス・オブジェクトを統合ブローカーに送信する前に、アプリケーション固 有のコンポーネントは、統合ブローカーの処理対象がビジネス・オブジェクトの 受信であることを確認できます。

### **WebSphere InterChange Server**

ビジネス・インテグレーション・システムが InterChange Server を使用し ている場合、コネクター・フレームワークでは、サポートされているすべ てのビジネス・オブジェクトが、統合ブローカーによる処理の対象になる ことを必ずしも前提にはしていません。初期化時、コネクター・フレーム ワークは、コネクター・コントローラーから自身のサブスクリプション・ リストを要求します。アプリケーション固有のコンポーネントは、実行時 に、コネクター・フレームワークに照会して、いずれかのコラボレーショ ンが特定のビジネス・オブジェクトにサブスクライブしていることを確認 できます。アプリケーション固有のコネクター・コンポーネントは、現在 サブスクライブしているコラボレーションがある場合にだけ イベントを送 信できます。アプリケーション固有のコンポーネントは、ビジネス・オブ ジェクトと動詞の形式で、イベントをコネクター・フレームワークに送信 します。コネクター・フレームワークは、受信したイベントを、ICS 内部 のコネクター・コントローラーに送信します。詳細については、13 [ページ](#page-28-0) [の『マッピング・サービス』を](#page-28-0)参照してください。

### その他の統合ブローカー -

WebSphere Message Broker (WebSphere MQ Integrator、WebSphere MQ Integrator Broker、または WebSphere Business Integration Message Broker) または WebSphere Application Server を使用するビジネス・インテグレー ション・システムの場合、コネクター・フレームワークでは、統合ブロー カーがコネクターによってサポートされるすべての ビジネス・オブジェク トに関係していると想定します。アプリケーション固有のコネクター・コ ンポーネントが、コネクター・フレームワークに照会してビジネス・オブ ジェクトを送信するかどうかを確認すると、このコンポーネントは、コネ クターがサポートしているすべての ビジネス・オブジェクトの確認を受信 します。

4. 統合ブローカーの処理の対象がビジネス・オブジェクトの場合、コネクターのア プリケーション固有のコンポーネントは、ビジネス・オブジェクトと動詞の形式 で、イベントをコネクター・フレームワークに送信します。コネクター・フレー ムワークは、受信したイベントを統合ブローカーに送信します。

[図](#page-43-0) 11 には、イベント通知機構のコンポーネントを示します。イベント通知では、情 報の流れが、アプリケーションからコネクター、さらに統合ブローカーの順になり ます。

<span id="page-43-0"></span>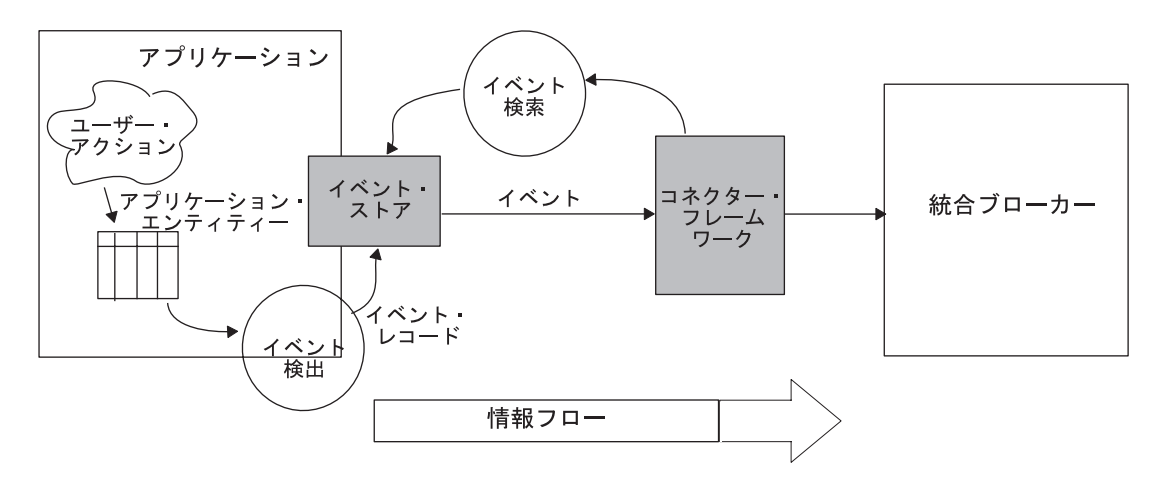

図 *11.* イベント検出および検索

## 要求処理

コネクターには、アプリケーション・イベント検出以外に、統合ブローカーからの 要求に応答するという役割があります。統合ブローカーがコネクターのアプリケー ションに対して変更を要求するか、または統合ブローカーがコネクターのアプリケ ーションからの情報を必要とする場合、コネクターは、統合ブローカーから要求ビ ジネス・オブジェクト を受信します。通常、コネクターは、コラボレーションから の要求に応答して、作成、検索、更新の各操作をアプリケーション・データに対し て実行します。アプリケーションのポリシーによっては、コネクターは削除操作も サポートできます。この役割のことを要求処理 といいます。

### **WebSphere InterChange Server**

ビジネス・インテグレーション・システムが InterChange Server を使用してい る場合は、要求処理のことを「サービス呼び出し要求」と呼ぶこともありま す。コネクターは、コネクター・コントローラーからビジネス・オブジェクト を受け取ります (コネクター・コントローラーは、コラボレーションのサービ ス呼び出しからビジネス・オブジェクトを受け取ります)。

注**:** このセクションでは、要求処理の概要について説明します。コネクターに要求 処理をインプリメントする方法については、 83 ページの『第 4 [章 要求処理』](#page-98-0) を参照してください。

要求処理の手順は、以下のとおりです。

- 1. 24 [ページの図](#page-39-0) 10 に示すように、統合ブローカーは、コネクター・フレームワー クに要求を送信することによって要求処理を開始します。この要求は、要求ビジ ネス・オブジェクト と呼ばれるビジネス・オブジェクトと動詞の形式で構成さ れています。詳細については、29 [ページの『要求の開始』を](#page-44-0)参照してくださ い。
- 2. コネクター・フレームワークには、アプリケーション固有のコンポーネント内部 にあるビジネス・オブジェクト・ハンドラー が、要求ビジネス・オブジェクト

を処理するかどうかを決定するというタスクがあります。詳細については、[30](#page-45-0) [ページの『ビジネス・オブジェクト・ハンドラーの選択』を](#page-45-0)参照してください。

<span id="page-44-0"></span>3. コネクター・フレームワークは、要求ビジネス・オブジェクトを、このオブジェ クトのためにビジネス・オブジェクト定義内に定義されたビジネス・オブジェク ト・ハンドラーに渡します。

コネクター・フレームワークは、ビジネス・オブジェクト・クラスに定義されて いる doVerbFor() メソッドを呼び出して、要求ビジネス・オブジェクトに渡す ことによって、この処理を実行します。次に、ビジネス・オブジェクト・ハンド ラーは、このビジネス・オブジェクトを処理して、1 つ以上のアプリケーション 要求に変換します。

4. ビジネス・オブジェクト・ハンドラーは、アプリケーションとの対話を完了する と、戻り状況記述子と、場合によっては応答ビジネス・オブジェクトをコネクタ ー・フレームワークに返します。詳細については、30 [ページの『要求に対する](#page-45-0) [応答の取り扱い』を](#page-45-0)参照してください。

### 要求の開始

要求を開始する方法は、IBM WebSphere Business Integration システム内部の統合ブ ローカーによって、以下のいずれかに分かれます。

- v 『InterChange Server による要求の開始』
- v 30 [ページの『その他の統合ブローカーによる要求の開始』](#page-45-0)

*InterChange Server* による要求の開始*:* ビジネス・インテグレーション・システ ムが InterChange Server を使用している場合は、コラボレーションがサービス呼び 出し要求 を開始し、いずれかのコラボレーション・ポートを介してこの要求を送信 します。コラボレーション・オブジェクトのポートを結合する場合は、ポートとコ ネクター (または別のコラボレーション・オブジェクト) とを関連付けます。コラボ レーション・ポートでは、結合したエンティティー間の通信が可能になるので、コ ラボレーション・オブジェクトは、そのビジネス・プロセスを起動するビジネス・ オブジェクトを受け入れて、ビジネス・オブジェクトをサービス呼び出し要求やサ ービス呼び出し応答としてやり取りできるようになります。

注**:** コラボレーション・ポートの定義方法の詳細については、「コラボレーション 開発ガイド」を参照してください。コラボレーション・オブジェクトのポート を結合する方法については、「*WebSphere InterChange Server* インプリメンテー ション・ガイド」を参照してください。これらのドキュメントは両方とも IBM WebSphere InterChange Server ドキュメンテーション・セットにあります。

サービス呼び出し要求が開始されると、InterChange Server システムは以下の手順を 進めます。

- 1. コラボレーション・ポートに結合しているコネクターのコネクター・コントロー ラーがサービス呼び出し要求を受信します。コネクター・コントローラーは、必 要に応じて、汎用ビジネス・オブジェクトからアプリケーション固有のビジネ ス・オブジェクトへのマッピングをしてから、要求をコネクター・フレームワー クに送信します。
- 2. コネクター・コントローラーは、サービス呼び出し要求をコネクター・フレーム ワークに転送します。コネクター・コントローラーは、要求ビジネス・オブジェ クトを C++ オブジェクトとして送信します。

<span id="page-45-0"></span>その他の統合ブローカーによる要求の開始*:* ビジネス・インテグレーション・シス テムが WebSphere Message Broker (WebSphere MQ Integrator、WebSphere MQ Integrator Broker、または WebSphere Business Integration Message Broker) または WebSphere Application Server を使用している場合、統合ブローカーは、コネクター に関連付けられている WebSphere MQ キューにメッセージを送信することによって 要求を開始します。要求が開始されると、コネクター・フレームワークは、そのト ランスポート層を使用して WebSphere MQ メッセージを取り出し、カスタムのデー タ・ハンドラーを使用して、このメッセージを適切なビジネス・オブジェクトに変 換します。

IBM WebSphere Business Integration システムと要求処理についての詳細は、ご使用 の統合ブローカーのインプリメンテーション・ガイドを参照してください。

## ビジネス・オブジェクト・ハンドラーの選択

ビジネス・オブジェクト・ハンドラー とは、要求ビジネス・オブジェクトを適切な アプリケーション操作の要求に変換する役割を果たす Java クラスのことです。アプ リケーション固有のコンポーネントには、1 つ以上のビジネス・オブジェクト・ハ ンドラーが組み込まれており、コネクターがサポートしているビジネス・オブジェ クトに登録されている動詞のタスクを実行します。ビジネス・オブジェクト・ハン ドラーは、アクティブな動詞に応じて、ビジネス・オブジェクトに関連付けられて いるデータをアプリケーションに挿入したり、オブジェクトの更新、検索、削除な どのタスクを実行したりすることができます。

コネクター・フレームワークは、この応答ビジネス・オブジェクトのビジネス・オ ブジェクト定義に基づいて、関連のビジネス・オブジェクトに対する正しいビジネ ス・オブジェクト・ハンドラーを入手します。

- v コネクターが始動すると、コネクター・フレームワークは、コネクターがサポー トしているビジネス・オブジェクトのリストをコネクター・コントローラーから 受信します。
- v コネクター・フレームワークは getBOHandlerforBO() メソッド (コネクター基底 クラスで定義) を呼び出し、1 つ以上のビジネス・オブジェクト・ハンドラーの インスタンスを生成します。
- v getBOHandlerforBO() メソッドは、サポートしているビジネス・オブジェクトご とに、ビジネス・オブジェクト・ハンドラーへの参照を返します。この参照は、 コネクター・プロセスのメモリーにあるビジネス・オブジェクト定義に格納され ます。

ビジネス・オブジェクト間のすべての変換とアプリケーション操作は、ビジネス・ オブジェクト・ハンドラーの内部で実行されます。

getBOHandlerforBO() メソッドをインプリメントする方法の詳細については、75 [ペ](#page-90-0) [ージの『ビジネス・オブジェクト・ハンドラーの取得』を](#page-90-0)参照してください。

### 要求に対する応答の取り扱い

コネクターは、この要求を処理してアプリケーションとの対話を完了すると、統合 ブローカーへの応答に戻ることができます。

### **WebSphere InterChange Server**

ビジネス・インテグレーション・システムが InterChange Server を使用してい る場合、コネクター・フレームワークは、サービス呼び出し応答 をコラボレ ーションに返します。コラボレーションは、戻り状況記述子の情報を利用する ことにより、そのサービス呼び出し要求の状況を判断して、適切な処置を施す ことができます。

### └その他の統合ブローカー ─

WebSphere Message Broker (WebSphere MQ Integrator、WebSphere MQ Integrator Broker、または WebSphere Business Integration Message Broker) ま たは WebSphere Application Server を使用するビジネス・インテグレーショ ン・システムの場合、コネクター・フレームワークの応答には以下のものが含 まれます。

- v 状況表示。これには、戻り状況記述子の情報が記録されています。
- v 任意のビジネス・オブジェクト・メッセージ。これには、オプションの応答 ビジネス・オブジェクトが格納されています。

コネクター・フレームワークは、この応答情報をコネクターのキューに書き込 みます。ただし、同期をとる必要があるメッセージ転送の場合 (つまり、応答 を待機する方式のプログラムの場合)、プログラムは統合ブローカーへの要求メ ッセージを同期要求キューに通知し、統合ブローカーからの応答が同期応答キ ューに書き込まれるのを待機する必要があります。WMQI からの応答先の要求 メッセージは、応答メッセージの相関 ID によって識別されます。

# アダプター開発用のツール

IBM WebSphere Business Integration システムでは、コネクター は WebSphere Business Integration Adapter のコンポーネントです。3 [ページの『](#page-18-0)WebSphere Business Integration [システムのアダプター』で](#page-18-0)説明したように、アダプター は、統 合ブローカーとアプリケーションまたはテクノロジー間の通信をサポートするため のランタイム・コンポーネントを内蔵しています。また、アダプターにはアダプタ ー・フレームワーク も組み込まれています。このフレームワークには、特定のレガ シー・アプリケーションまたは特殊アプリケーション用のビルド済みアダプターが WebSphere Business Integration Adapters 製品の一部として現在使用できない場合の ために、カスタム・アダプターの構成、ランタイム、および開発用のコンポーネン トが含まれています。

アダプター・フレームワークには、表 7 にリストされているアダプター・コンポー ネントの開発を支援する構成ツールが組み込まれています。

表 *7.* コネクター開発のためのアダプター・フレームワーク・サポート

| アダプター・コンポーネント | 構成ツール                    | API  |
|---------------|--------------------------|------|
| ビジネス・オブジェクト   | Business Object Designer | 該当なし |

<span id="page-47-0"></span>表 *7.* コネクター開発のためのアダプター・フレームワーク・サポート *(*続き*)*

| アダプター・コンポーネント                | 構成ツール                    | <b>API</b>                             |
|------------------------------|--------------------------|----------------------------------------|
| Object Discovery Agent (ODA) | Business Object Designer | Object Discovery Agent Development Kit |
|                              |                          | (ODK)                                  |
| コネクター                        | Connector Configurator   | C++ コネクター・ライブラリー                       |

アダプター・フレームワークの他に、WebSphere Business Integration Adapters 製品 は *Adapter* 開発キット (ADK) も提供しています。 ADK は、コネクター、ODA、 およびデータ・ハンドラーのコード・サンプルを提供するツールキットです。詳細 については、 33 ページの『[Adapter Development Kit](#page-48-0)』を参照してください。

# ビジネス・オブジェクトの開発サポート

表 8 に、ビジネス・オブジェクトの開発を支援するために WebSphere Business Integration Adapters 製品が提供するツールを示します。

表 *8.* ビジネス・オブジェクト開発用の開発ツール

| 開発ツール                    | 説明                              |  |  |
|--------------------------|---------------------------------|--|--|
| Business Object Designer | ビジネス・オブジェクト定義の作成を、手動または ODA を介し |  |  |
|                          | て支援するグラフィック・ツール。                |  |  |

ビジネス・オブジェクトの概要については、5 [ページの『ビジネス・オブジェク](#page-20-0) [ト』を](#page-20-0)参照してください。Business Object Designer の詳細な使用方法については、 「ビジネス・オブジェクト開発ガイド」を参照してください。

# **ODA** の開発サポート

表 8 に、ODA の開発を支援するために WebSphere Business Integration Adapters 製 品が提供するツールを示します。

表 *9. ODA* 開発用の開発ツール

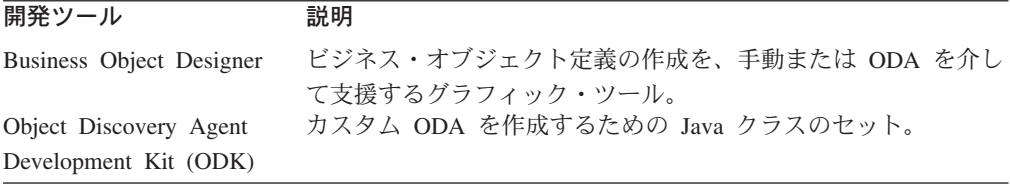

また、ADK は、以下の製品サブディレクトリーにサンプル ODA を提供していま す。

DevelopmentKits¥Odk

ODA の概要については、5 [ページの『ビジネス・オブジェクト』を](#page-20-0)参照してくださ い。Business Object Designer の使用と ODA の開発の詳細については、「ビジネ ス・オブジェクト開発ガイド」を参照してください。

# コネクターの開発サポート

[表](#page-48-0) 10 にコネクターの開発を支援するために WebSphere Business Integration Adapters 製品が提供するツールを示します。

<span id="page-48-0"></span>表 *10.* コネクター開発用の開発ツール

| 開発ツール                                             | 説明                                                                 |
|---------------------------------------------------|--------------------------------------------------------------------|
| Connector Configurator<br>Adapter Development Kit | コネクターの構成を支援するグラフィック・ツール<br>C++ コネクターおよび ODA のサンプル・コードが含まれてい<br>ます。 |
|                                                   |                                                                    |

コネクターの開発がサポートされるオペレーティング・システム環境は Windows 2000 です。コネクターの記述には、アプリケーション API の言語に応じて、C++ と Java のいずれを使用しても構いません。

### **Connector Configurator**

Connector Configurator は、コネクターを構成するグラフィック・ツールです。この ツールには、以下のものを設定できる機能があります。

- v コネクター構成プロパティー
- サポートされるビジネス・オブジェクト
- v 関連マップ (InterChange Server のみ)
- v ログ・ファイルおよびメッセージ・ファイル
- データ・ハンドラー構成 (保証付き・デリバリー用)

このグラフィック・ツールは、Windows 2000 および Windows XP 上で実行しま す。したがって、これらのプラットフォームは、コネクターの構成に対応していま す。

注**:** Connector Configurator の使用に関する詳細については、 373 [ページの『付録](#page-388-0) B. [Connector Configurator](#page-388-0)』を参照してください。

### **Adapter Development Kit**

Adapter 開発キット (ADK) は、アダプター開発を支援するファイルおよびサンプル を提供します。Adapter 開発キットは、多くの Object Discovery Agent (ODA)、コネ クター、およびデータ・ハンドラーを含むアダプター・コンポーネントにサンプル を提供します。 ADK が提供するサンプルは、製品ディレクトリーの DevelopmentKits サブディレクトリーにあります。

注**:** ADK は WebSphere Business Integration Adapters 製品の一部であり、専用のイ ンストーラーを必要とします。このため、ADK の開発サンプルにアクセスする には、WebSphere Business Integration Adapters 製品にアクセスして ADK をイ ンストールする必要があります。ADK は *Windows* システムでしか使用できな いことに注意してください。

表 11 に、コネクターを開発するために ADK が提供するサンプルと、それらのサ ンプルが置かれている DevelopmentKits ディレクトリーのサブディレクトリーを示 します。

表 *11.* コネクター開発用の *ADK* サンプル

| Adapter Development Kit |                                                                 | <b>DevelopmentKits</b> |
|-------------------------|-----------------------------------------------------------------|------------------------|
| コンポーネント                 | 説明                                                              | サブディレクトリー              |
|                         | C++ Connector Development Kit (CDK) C++ コネクターのサンプル・コードを提供しま cdk |                        |

<span id="page-49-0"></span>*Connector Development Kit:* ADK に入っている C++ Connector Development Kit (CDK) では、コネクターの開発に使用するためのコンポーネントが提供されて います。 CDK のコンポーネントは、以下の *ProductDir*¥DevelopmentKits サブディ レクトリーに入っています。

DevelopmentKits¥cdk

表 12 に、cdk ディレクトリーのサブディレクトリーの内容を示します。

表 *12. Connector Development Kit* のコンポーネント

| <b>Connector Development Kit</b> |                                                                                                    |           |
|----------------------------------|----------------------------------------------------------------------------------------------------|-----------|
| コンポーネント                          | 説明                                                                                                    | サブディレクトリー |
| C++ コネクター・ライブラリー                 | 開発バージョンの C++ コネクター・ライブラリ lib<br>ーを提供します。このライブラリーは、C++ コ<br>ネクターの作成時に使用する必要があります。<br>詳細については、 247 ページの『第 9 章 C++<br>コネクター・ライブラリーの概要』を参照して |           |
| コード・サンプル                         | ください。<br>シンプルな C++ コネクターのサンプル・コード                                                                                                    | samples   |
|                                  | コネクター・クラスのヘッダー・ファイ C++ コネクター・ライブラリーのクラスについ generic include                                                                               |           |
| JV                               | ての定義が記述されています。                                                                                                    |           |

CDK には、以下のコード・サンプルが含まれています。このサンプルは、C++ コ ネクターの開発に利用できます。

DevelopmentKits¥cdk¥samples

CDK は Windows システムでのみサポートされます。C++ コネクターをコンパイル するには、Microsoft Visual C++ 6.0 開発環境のコンパイラーを使用してください。 詳細については、 228 [ページの『コネクターのコンパイル』を](#page-243-0)参照してください。

注**:** WebSphere Business Integration Adapters 製品では、Java プログラミング言語の コネクター開発に使用できる Connector Development Kit の Java 版も用意して います。詳細については、「コネクター開発ガイド *(Java* 用*)*」を参照してくだ さい。

*ODA* のサンプル*:* Adapter Development Kit には、Object Discovery Agent (ODA) のためのサンプルが含まれています。このサンプルは、以下のディレクトリーにあ ります。

DevelopmentKits¥Odk

詳細については、 32 ページの『ODA [の開発サポート』を](#page-47-0)参照してください。

# コネクター開発過程の概要

このセクションでは、コネクター開発過程の概要について説明します。その内容 は、以下のような基本的な手順です。

- 1. IBM WebSphere Business Integration システム・ソフトウェアのインストールと セットアップ。
- 2. コネクターの設計およびインプリメント。

# 開発環境のセットアップ

開発過程を開始する前に、以下の条件が整っていることを確認する必要がありま す。

• IBM WebSphere Business Integration システム・ソフトウェアは、開発者がアクセ スできるマシンにインストールされていること。

### **WebSphere InterChange Server**

ご使用のビジネス・インテグレーション・システムが InterChange Server を 使用している場合、InterChange Server システムのインストールおよび始動 の方法については、「システム・インストール・ガイド *(UNIX* 版*)*」または 「システム・インストール・ガイド *(Windows* 版*)*」 (WebSphere InterChange Server のドキュメンテーション・セット内) を参照してください。

### その他の統合ブローカー

WebSphere Message Broker (WebSphere MQ Integrator、WebSphere Integrator Broker、WebSphere Business Integration Message Broker) を使用するビジネ ス・インテグレーション・システムの場合、IBM WebSphere Business Integration システムのインストール方法および始動方法について 「*WebSphere Message Brokers* 使用アダプター・インプリメンテーション・ ガイド」のインストールに関する章を参照してください。ご使用のビジネ ス・インテグレーション・システムが WebSphere Application Server を使用 している場合、IBM WebSphere Business Integration システムのインストー ルおよび始動の方法については、「アダプター実装ガイド *(WebSphere Application Server)*」を参照してください。

v コネクターのライブラリー・ファイルが格納されているディレクトリーに、開発 環境からアクセスできること。コネクターをコンパイルするには、コンパイラー がコネクター・ライブラリーにアクセスできる 必要があります。

コネクターのコンパイルについては、 228 [ページの『コネクターのコンパイル』](#page-243-0) を参照してください。

### - InterChange Server -

- v ビジネス・インテグレーション・システムが InterChange Server を使用している 場合は、InterChange Server のリポジトリーのデータベース・サーバーと ICS が 実行していること。
	- 注**:** この手順が必要なのは、Connector Configurator によってコネクターを構成す る準備が整っている場合のみです。開発のみの場合は、ICS に接続せずにコ ネクター・クラスを作成できます。

コネクターを構成する方法の概要については、 227 [ページの『第](#page-242-0) 8 章 ビジネ [ス・インテグレーション・システムへのコネクターの追加』を](#page-242-0)参照してくださ い。IBM WebSphere Business Integration システムの始動については、使用システ ムのインストール・ガイドを参照してください。

**Letal InterChange Server** の終り <u>Letal</u>

注**:** コネクターを作成する場合は、メッセージング・ソフトウェアを実行する必要 はありません。ただし、コネクターを実行してテストする場合は、あらかじめ メッセージング・ソフトウェアを実行させておく必要があります。

## コネクター開発の各段階

コネクター開発過程の一部として、コネクターのアプリケーション固有コンポーネ ントをコーディングし、次に、コネクターのソース・ファイルをコンパイルしてリ ンクします。さらに、コネクターの開発過程全体には、アプリケーション固有のビ ジネス・オブジェクトの開発など、ほかのタスクも含まれます。以下に示す手順 は、コネクター開発過程におけるタスクの概要です。

1. コネクターがほかのアプリケーションに対して利用可能にするアプリケーショ ン・エンティティーを突き止めて、このアプリケーションが備えている統合機 能を調べる。

**InterChange Server**

- 2. ビジネス・インテグレーション・システムが InterChange Server を使用してい る場合は、コネクターがサポートしている汎用のビジネス・オブジェクトを特 定し、この汎用オブジェクトに対応するアプリケーション固有のビジネス・オ ブジェクトを定義する。
- 3. ビジネス・インテグレーション・システムが InterChange Server を使用してい る場合は、汎用のビジネス・オブジェクトとアプリケーション固有のビジネ ス・オブジェクトとの関係を分析して、両者間のマッピングを実行する。

### **InterChange Server の終り ニ**

- 4. アプリケーション固有のコンポーネントに対してコネクター基底クラスを定義 して、コネクターの初期設定と停止の機能をインプリメントする。
- 5. ビジネス・オブジェクト・ハンドラー・クラスを定義し、ビジネス・オブジェ クト・ハンドラーを 1 つ以上コーディングして、要求を処理する。
- 6. アプリケーション内部で発生するイベントを検出する機構を定義し、この機構 をインプリメントして、イベント・サブスクリプションをサポートする。
- 7. すべてのコネクター・メソッドに対するエラー処理とメッセージ処理をインプ リメントする。
- 8. コネクターを作成する。
- 9. コネクターを構成する。

### **WebSphere InterChange Server**

ビジネス・インテグレーション・システムが InterChange Server を使用し ている場合は、Connector Configurator を使用してコネクター定義を作成 し、これを InterChange Server リポジトリーに保存します。 Connector Configurator は、System Manager から呼び出すことができます。

### ■その他の統合ブローカー −

WebSphere Message Broker (WebSphere MQ Integrator、WebSphere MQ Integrator Broker、または WebSphere Business Integration Message Broker) または WebSphere Application Server を使用するビジネス・インテグレー ション・システムの場合、Connector Configurator を使用してコネクター構 成ファイルを定義および作成します。

- 10. WebSphere MQ をコネクター・コンポーネント間でのメッセージングに使用す る場合は、そのコネクター用のメッセージ・キューを追加する。
- 11. 新しいコネクターの始動スクリプトを作成する。
- 12. コネクターのテストとデバッグを行い、必要に応じて記録をとる。

[図](#page-53-0) 12 では、コネクターの開発過程の概要を視覚的に説明し、特定のトピックに関す る情報を検索できる各章の早見表を示します。コネクター開発をチームで行う場合 は、コネクター開発の主なタスクを、コネクター開発チームの異なるメンバーが並 行して進めることができます。

<span id="page-53-0"></span>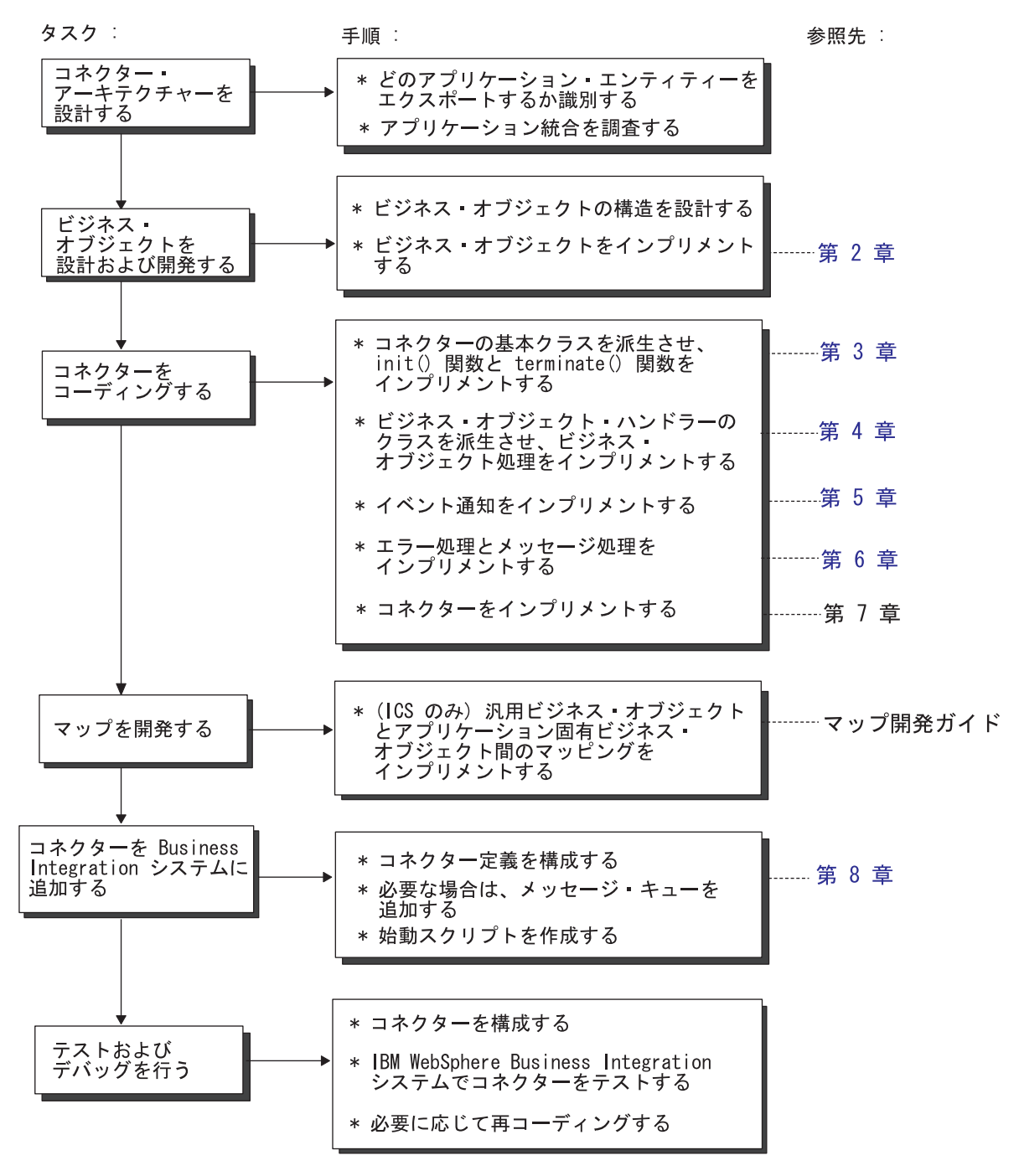

図 *12. C++* コネクター開発工程の概要

# 第 **2** 部 コネクターの作成

# 第 **2** 章 コネクターの設計

この章では、コネクター開発プロジェクトの計画時に考慮する分析や設計上の課題 についてその概要を説明します。この章では、使用のアプリケーションまたはテク ノロジーに対応するコネクター開発での複雑さを判断するときに役立つ内容を紹介 します。

大半のソフトウェア開発プロジェクトと同様に、コネクター開発サイクルの早期の 段階に計画を慎重に策定すれば、その後のインプリメンテーション段階での問題発 生を防止することにつながります。この章は、以下のセクションから構成されてい ます。

- v 『コネクター開発プロジェクトのスコープ』
- 42 [ページの『コネクター・アーキテクチャーの設計』](#page-57-0)
- v 48 [ページの『アプリケーション固有のビジネス・オブジェクトの設計』](#page-63-0)
- v 57 [ページの『イベント通知』](#page-72-0)
- 58 [ページの『オペレーティング・システム間での通信』](#page-73-0)
- v 59 [ページの『計画に関する質問のまとめ』](#page-74-0)
- 63 [ページの『国際化対応のコネクター』](#page-78-0)

# コネクター開発プロジェクトのスコープ

IBM では、コネクター・フレームワーク を C++ Connector Development Kit の一 部として用意しています。コネクター・フレームワークには、コネクターが統合ブ ローカーと対話するために必要なすべてのコードが格納されており、アプリケーシ ョンと対話するための基盤が用意されています。

コネクター開発者としてのタスクは、コネクターのアプリケーション固有コンポー ネントをコーディングすることと、必要に応じてイベント通知機構を開発すること です。コネクター開発の複雑さや、コネクターのインプリメンテーションに必要な 時間は、対象のアプリケーションによって異なります。

コネクター開発プロジェクトのスコープと複雑さを理解するには、新規コネクター に着手する前にプロジェクト計画を策定するのが順序です。プロジェクト計画を策 定するにつれて、コネクターの業務要件の特定、コネクターの処理対象となるアプ リケーション・データの定義、コネクターとビジネス・オブジェクトとの連携対象 となるアプリケーション・ビジネス・プロセスの指定などを実行する必要がありま す。プロジェクト計画を策定すると、ビジネス・オブジェクト、ビジネス・オブジ ェクトの処理、およびイベント管理の領域でアプリケーションの機能を理解しやす くなります。

この章のトピックに取り組むことにより、コネクター開発タスクを完了するために 必要な時間と労力を見積もることが容易になります。各トピックには、一連の質問 が用意されています。これらの質問の目的は、コネクター開発タスクの複雑さを増 加または低減する可能性があるアプリケーション固有の性質について、その理解を

<span id="page-57-0"></span>深めることです。各トピックの一連の質問に対しては、詳細な答えが用意されてお り、この答えが、開発するコネクターの上位アーキテクチャーとなります。

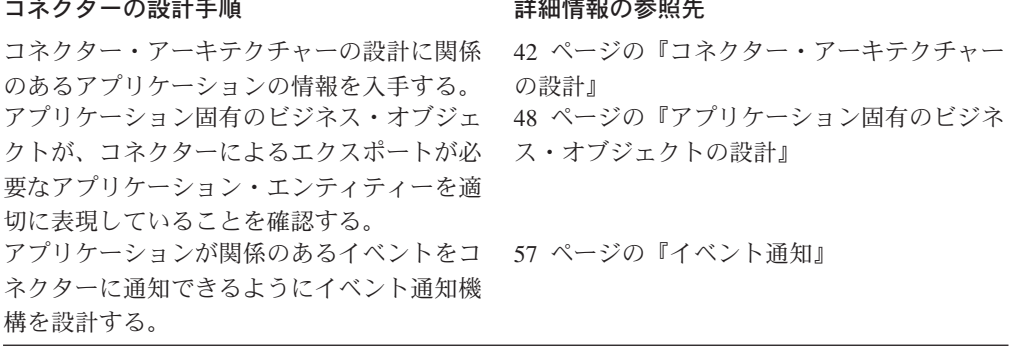

# コネクター・アーキテクチャーの設計

コネクター・アーキテクチャーを設計するには、コネクターのサポートが必要とな る以下の領域のアプリケーションの評価を検討します。

- v 43 [ページの『アプリケーション環境の理解』](#page-58-0)
- v 44 [ページの『コネクターの方向性の決定』](#page-59-0)
- v 45 [ページの『アプリケーションに対するデータの書き込みおよび読み出し』](#page-60-0)

アプリケーション内部で、コネクター設計に影響のある特定の領域を[、図](#page-58-0) 13 に示し ます。この図では、コネクター開発に必要な上位タスクが雲の形で表現されていま す。

<span id="page-58-0"></span>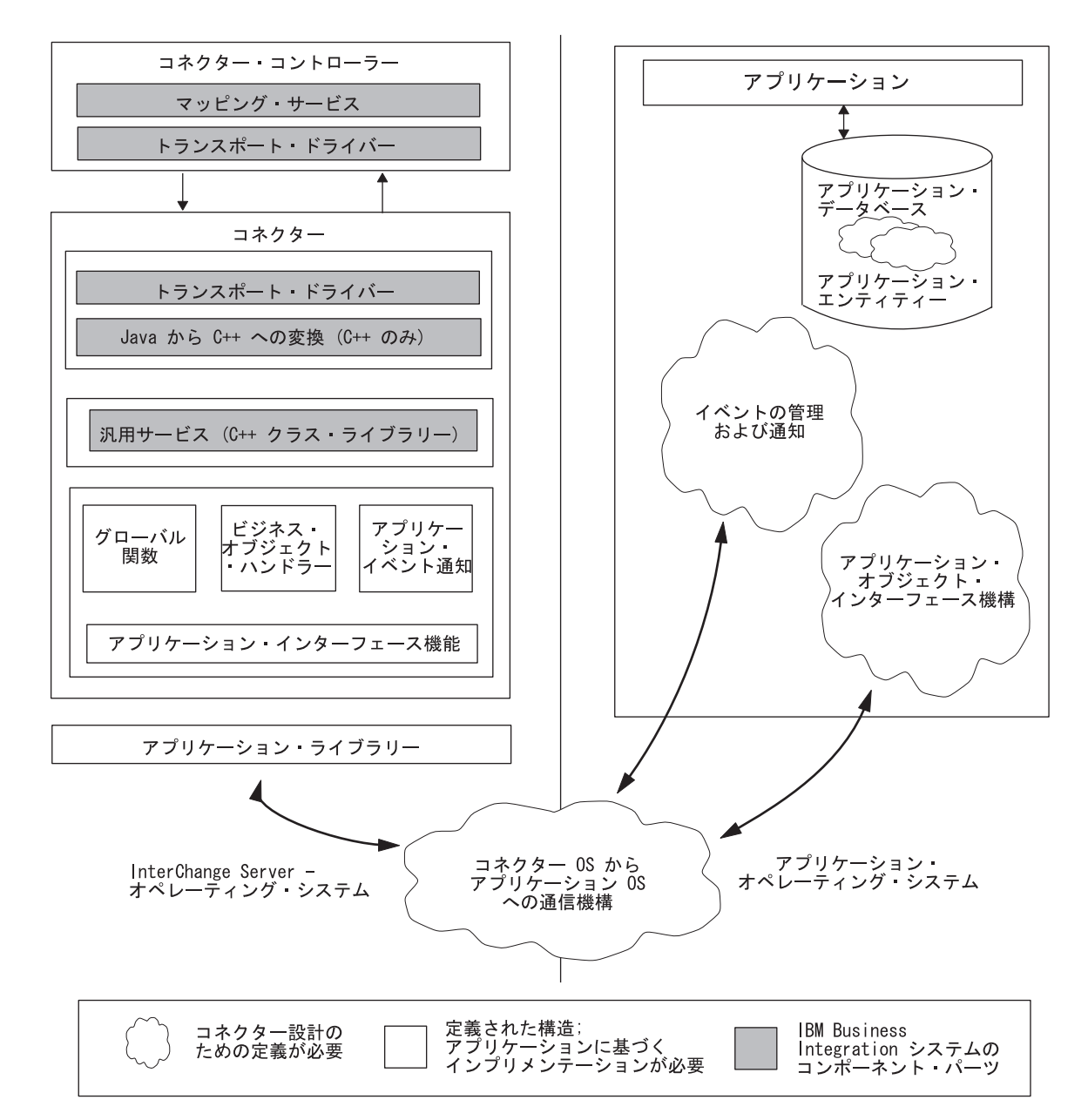

図 *13.* コネクター設計に影響のあるアプリケーションの領域

# アプリケーション環境の理解

アプリケーション環境を理解することは、コネクター開発プロジェクトの実現可能 性を分析評価するための第一歩です。コネクター開発に影響のあるアプリケーショ ンの性質を理解するために、以下のトピックおよび質問について考えてみましょ う。

# オペレーティング・システム

• 対象のアプリケーションが実行するオペレーティング・システムは何ですか?

## <span id="page-59-0"></span>プログラム言語

• アプリケーションの記述に使用されたプログラム言語は何ですか?

## アプリケーションの実行アーキテクチャー

• アプリケーションの実行アーキテクチャーは何ですか? 例えば、集中型アーキテ クチャーでは、アプリケーションとそのデータベースの両方がメインフレーム・ システムに置かれている場合があります。この場合、アプリケーションの処理と データベースの処理が両方とも集中型システム上で実行されます。

これとは異なり、クライアント/サーバー・アーキテクチャーでは、データベース がサーバー上にあり、アプリケーションのフロントエンド・プログラムは、パー ソナル・コンピューターなどの別のマシンで実行するクライアントである場合が あります。そのほかの種類のアプリケーション実行アーキテクチャーは、オンラ イン・トランザクション処理やファイル・サーバーのアーキテクチャーです。

## データベースの種類

• アプリケーション・データ用の中央データベースはありますか? アプリケーショ ン・データが中央データベースに格納されている場合、そのデータベースの種類 は何ですか? この種類のデータベースの例は、RDMS やフラット・ファイルなど です。

### 分散アプリケーション

- アプリケーションは複数のサーバーにまたがって分散していますか?
- アプリケーション・データベースは複数のサーバーにまたがって分散しています か?

プロジェクトの分析評価時には、アプリケーションの専門家を探して一緒に作業を 進めたい場合があります。この人物は、ビジネス・オブジェクトの開発やコネクタ ーの開発時にも支援が可能です。

## コネクターの方向性の決定

プロジェクト計画の初期段階には、アプリケーションに対してコネクターが果たす 役割を決めることが必要です。

- 要求処理 統合ブローカーの要求時にアプリケーション・データを更新しま す。詳細については、28 [ページの『要求処理』を](#page-43-0)参照してください。
- イベント通知 アプリケーション・イベントを検出して、イベント通知を統合 ブローカーに送信します。詳細については、25 [ページの『イベント通知』を](#page-40-0)参照 してください。

これらの役割は、コネクターがサポートする方向性 を決定します。

- 単一方向 一部のコネクターでは、片方向のみの動作、つまりアプリケーショ ンから統合ブローカー、または統合ブローカーからアプリケーションのいずれか 1 つの方向にデータを渡す動作が必要な場合があります。
	- アプリケーションに変更が生じたことを統合ブローカーに通知するには、コネ クターがイベント通知機能をサポートしている必要があります。
	- 統合ブローカーからデータを受信するには、コネクターは要求処理をサポート する必要があります。この要求処理では、コネクターがアプリケーションと対

<span id="page-60-0"></span>話して、統合ブローカーによって要求されたとおりに Create、 Retrieve、 Update、 Delete のいずれかの操作をサポートします。

例えば、コネクターに必要な処理は、統合ブローカーから要求ビジネス・オブジ ェクトを受信して、これをアプリケーションに渡すことのみの場合があります。 宛先が単一方向コネクターの場合にのみ機能するアプリケーション向けのコネク ターには、要求を処理してデータをアプリケーションに渡す機能はインプリメン トされていますが、イベント通知機能はインプリメントされていません。コネク ターが単一方向にのみ動作するということを開発サイクルの初期に認識すること により、開発期間を大幅に短縮することができます。

• 双方向 — 大半のコネクターは、双方向 で動作する必要があります。つまり、ア プリケーションから統合ブローカーの方向へデータを渡し、かつ 統合ブローカー からの戻りデータを受信することが必要です。

コネクターを双方向で動作させるには、イベント通知と要求処理の両方の イベン ト処理機能が必要です。

使用しているコネクターでイベント通知機能をサポートできるようにする方法につ いては、 123 ページの『第 5 [章 イベント通知』を](#page-138-0)参照してください。

# アプリケーションに対するデータの書き込みおよび読み出し

コネクター開発プロジェクト計画の重要な側面は、コネクターがアプリケーション にデータを書き込んだり、アプリケーションからデータを読み出したりする方法を 決定することです。理論的には、以下のすべての機能を備えたアプリケーション・ プログラミング・インターフェース (API) が各アプリケーションに用意されていま す。

- v オブジェクト・レベルでの Create、Retrieve、Update、Delete (CRUD) の各操作に 対するサポート
- すべてのアプリケーション・ビジネス・ロジックのカプセル化
- デルタ操作と変更後イメージ操作のサポート
- サブオブジェクト・レベルでの外部通知を可能にするイベント管理の方針

ただし、通常は、アプリケーション・インターフェースの状態がこのような理想的 な状態には到達していません。

策定するプロジェクト計画では、公式のアプリケーション API が存在するかどうか を確認し、その頑強性を評価する必要があります。API が存在しない 場合は、適切 な対応策があるかどうかを調べます。アプリケーションの CRUD インターフェース は、バッチ・ファイルのインポートや抽出から COM/DCOM サーバーまで、あらゆ るものが可能であるため、可能性のあるすべての経路を調べてください。アプリケ ーション・オブジェクトの CRUD インターフェースを調べる場合は[、表](#page-67-0) 13 に指定 されているアプリケーション・ビジネス・オブジェクトのスコープを参照してくだ さい。

以下のタスクについて考えてみましょう。

v 46 [ページの『以前の統合作業実績の検討』](#page-61-0)— このアプリケーションと統合する ための過去の作業実績はほかにありますか?

- <span id="page-61-0"></span>v 『アプリケーション・データを他のアプリケーションと共用するかどうかの判 断』— アプリケーション・データはほかのアプリケーションと共用しますか?
- v 47 [ページの『アプリケーション](#page-62-0) API の検討』— コネクターがこのアプリケーシ ョンと通信するときに使用できる既存の機構はありますか?
- v 48 [ページの『バッチ終結処理プログラムまたはマージ・プログラムのアプリケー](#page-63-0) [ションによる使用』](#page-63-0)— アプリケーションはバッチ・クリーンアップ・プログラム またはマージ・プログラムを使用しますか?

これらの質問の詳細については、以降のセクションで説明します。

### 以前の統合作業実績の検討

使用しているアプリケーションとほかのアプリケーションとを統合するための以前 の方法を利用できる場合は、対象のアプリケーションにデータを書き込んだり、ア プリケーションからデータを読み出したりする方法を検索できる場合があります。 アプリケーションの統合に別の手法を採用することにした場合でも、以前の統合作 業の実績から有益な設計情報が得られる場合があります。

以前の統合作業実績を検討する場合には、以下の質問の答えを考えてください。

- 統合の目的は何ですか?
- v 統合済みアプリケーションには、統合前のアプリケーションからの情報を変更ま たは検索するインターフェースを使用しますか? 使用する場合は、情報を変更ま たは検索するために使用する機構について説明してください。
- v この統合手法が、アプリケーションで生成されたイベントを処理できる場合、イ ベント処理を起動するために使用する機構は何ですか?
- 既存の統合済みアプリケーションのモード (バッチ、非同期など) は何ですか?
- v コネクターは既存の統合アプリケーションに置き換わりますか? 置き換わらない 場合、以前の統合アプリケーションは、コネクターの処理対象となるデータ・エ ンティティーを処理しますか?

答えには、さまざまな方法でアプリケーションと対話する、これまでのすべての統 合手法の情報を盛り込んでください。

# アプリケーション・データを他のアプリケーションと共用するかどう かの判断

対象のアプリケーションは、1 つのデータベースの中でデータを作成したり更新し たりする複数のアプリケーションのいずれかである場合があります。この場合、コ ネクターは、ほかのアプリケーションも実行している作業に基づいてアプリケーシ ョン・データのエンティティーを考慮する必要があります。コネクターとほかの複 数のアプリケーションとがアプリケーション・データを共用することにした場合 は、以下の質問について考えてください。

- アプリケーション・データへのアクセス回数を増やすためにほかのアプリケーシ ョンが使用している機構は何ですか?
- ほかのアプリケーションケーション・データの作成、検索、更新、ま たは削除を行いますか? そうである場合、ほかのアプリケーションが各動詞 (Create、Retrieve、Update、Delete) に対して使用する機構は何ですか?

<span id="page-62-0"></span>v ほかのアプリケーションが使用しているオブジェクト固有のビジネス・ロジック はありますか? このロジックはすべてのアプリケーションにわたって一貫性があ りますか?

アプリケーション・データを共用しているすべてのアプリケーションについて、こ れらの質問に答えてください。

## アプリケーション **API** の検討

コネクターがアプリケーションと通信するために使用できる API などの機構をアプ リケーションが提供している場合は、この API を検討して、利用可能な資料がない か調べます。API に関する以下の質問について考えてください。

- API は、Create、Retrieve、Update、Delete の各操作にアクセスできますか?
- API は、データ・エンティティーのすべての属性にアクセスできますか?
- v API のインプリメンテーションに不整合はありますか? Create/Retrieve/Update/Delete への移動は、エンティティーに関係なく同じですか?
- v API のトランザクション動作を説明してください。例えば、ある API を利用す ると、コネクターはレポート機能を実行できます。この後、コネクターはレポー トを読み取って処理のために使用できます。または、API が堅固で、非同期また は同期の Create 操作および Update 操作を実行する方法を提供する場合がありま す。
- v API は、アプリケーションにアクセスしてイベントを検出できますか? 例えば、 アプリケーションのイベント通知機構がイベント・ストアとしてデータベース表 を使用する場合、API はこの表にアクセスできますか?
- v API はメタデータ設計に適していますか? フォーム・ベース、表ベース、オブジ ェクト・ベースの各 API は、有力な候補です。メタデータ設計については、[53](#page-68-0) [ページの『メタデータ主導型の設計を評価するためのサポート』を](#page-68-0)参照してくだ さい。
- v API はアプリケーションのビジネス・ルールを適用しますか? 言い換えると、表 レベル、フォーム・レベル、またはオブジェクト・レベルで対話するのは API で すか?

コネクター開発の推奨手法は、アプリケーション側が提供する API を API の種類 にかかわらず使用することです。API を使用することにより、コネクターとアプリ ケーションとの対話が、アプリケーションのビジネス・ロジックを順守するように なります。特に、上位の API は、通常、アプリケーションのビジネス・ロジックの サポートを組み込む設計になっていますが、下位の API では、アプリケーションの ビジネス・ロジックをバイパスする場合があります。

例として、データベース表に新規レコードを作成するための上位の API 呼び出しで は、ある範囲の値に対して入力データを評価したり、指定の表だけでなく複数の関 連表も更新する場合があります。SQL ステートメントを使用してデータベースに直 接書き込むと、API によって実行されるデータ評価および関連表の更新はバイパス されます。

API が用意されていない場合、アプリケーションによっては、SQL ステートメント の使用により、このアプリケーションのクライアントはそのデータベースに直接ア クセスできます。SQL ステートメントを使用してアプリケーション・データを更新 <span id="page-63-0"></span>する場合は、このアプリケーションを熟知している作業者と密接に連係を取って作 業し、コネクターがアプリケーションのビジネス・ロジックをバイパスしないよう にします。

アプリケーションのこの性質は、コネクターが必要とするコードの規模に影響を与 えるため、コネクターの設計に多大な影響を及ぼします。コネクター開発用の最も 簡単なアプリケーションは、上位の API を介してアプリケーションのデータベース と対話するアプリケーションです。アプリケーションが備えている API が下位の API であるか、またはアプリケーションに API が存在しない場合は、コネクターに コードを追加する必要性が高くなります。

# バッチ終結処理プログラムまたはマージ・プログラムのアプリケーシ ョンによる使用

アプリケーションのビジネス・オブジェクト・インターフェースの特徴のうち、検 討が必要な最後の特徴は、アプリケーションがバッチ終結処理プログラムまたはマ ージ・プログラムを使用して重複データや無効なデータを消去するかどうかです。 例えば、オペレーターが入力したサイト名の内容が不正確または不完全であった場 合、サイト名を標準化するバッチ・プログラムを、アプリケーションによって 1 日 に 1 回実行できます。このプログラムでは、IBM WebSphere という名前のすべて のサイトを IBM WebSphere Software という名前に変更することなどができます。

この種のバッチ・プログラムを実行した場合は、データベースに加えたすべての変 更内容を、InterChange Server の顧客同期システムにも反映させる必要があります。 このようなプログラムでは、コネクターに対して隠れた要件が発生することがあり ます。例えば、最初はコネクターに Delete 機能を用意する必要がなかったと考えら れる場合でも、IBM WebSphere という名前のサイトをすべて削除するバッチ終結処 理プログラムをサポートするために Delete 機能を用意することが必要になる場合が あります。

バッチ終結処理タスクは、同期的ではなく定期的 (例: 月に 1 度) に実行する管理 方法が考えられます。どのような場合でも、計画タスクでは、コネクターに対して 予想外の要件が生じるすべてのプログラムについて情報を収集することが重要で す。

# アプリケーション固有のビジネス・オブジェクトの設計

アプリケーション固有のビジネス・オブジェクトは、アプリケーション内部で起動 される作業の単位であり、コネクターによって作成され、処理されてから統合ブロ ーカーに送信されます。コネクターは、これらのビジネス・オブジェクトを使用し て、コネクターのアプリケーションからほかのアプリケーションへデータをエクス ポートし、ほかのアプリケーションからデータをインポートします。

コネクターは、ほかのアプリケーションがデータを共用できるために必要なアプリ ケーション・エンティティーに関するすべての情報を公開します。このエンティテ ィーがコネクターによってほかのアプリケーションで利用できるようになると、統 合ブローカーは、ほかのアプリケーションのコネクターを介して、データを多数の アプリケーションに転送できます。

コネクターとコネクターがサポートしているアプリケーション固有のビジネス・オ ブジェクトとの関係を設計することは、コネクター開発における作業の 1 つです。 アプリケーション固有のビジネス・オブジェクトの設計では、コネクターのプログ ラミング・ロジックの要件が発生する可能性がありますが、この要件は、コネクタ ー開発過程に組み込む必要があります。したがって、ビジネス・オブジェクト開発 者とコネクター開発者は、必ず共同で作業し、コネクターとそのビジネス・オブジ ェクトの仕様を策定する必要があります。

アプリケーション固有のビジネス・オブジェクトを設計するときは、以下の設計指 針を考慮してください。

- 1. コネクターの作業対象となるアプリケーション・エンティティーを何にするか決 定する。
- 2. ビジネス・オブジェクト開発のスコープを決定する。
- 3. メタデータ主導型の設計に対するサポートを決定する。
- 注**:** アプリケーション固有のビジネス・オブジェクトの設計の詳細については、 「ビジネス・オブジェクト開発ガイド」を参照してください。

## アプリケーション・エンティティーの決定

ビジネス・オブジェクトの複雑さは、コネクターを作成するために必要な作業量に 大きな影響を与える可能性があります。アプリケーション固有のビジネス・オブジ ェクトを決定するための第 1 段階は、コネクターの作業対象となるアプリケーショ ン・エンティティーを何にするか決めることです。

コネクターの作業対象となるアプリケーション・エンティティーを決定する方法 は、次のように 2 種類あります。

- 使用アプリケーションのビジネス・プロセスと一致するビジネス・プロセスを持 つ InterChange Server Collaborations を軸にする。
- v 使用アプリケーションとの統合先にするほかのアプリケーションを軸にする。

### **InterChange Server Collaborations** を軸にした設計

統合ブローカーとして InterChange Server を使用している場合、アプリケーション 固有のビジネス・オブジェクトの決定を開始するための 1 つの方法は、アプリケー ションによる作業の対象にする InterChange Server Collaborations をリストにするこ とです。各コラボレーションの特長を検討して、各コラボレーションが参照する汎 用のビジネス・オブジェクトをメモします。このリストを使用することにより、ど のような種類のビジネス・オブジェクトにすれば、使用アプリケーションとコラボ レーションが連携して動作できるかがわかります。

例えば、使用のアプリケーションと Customer Manager コラボレーションとを連携 して使用する場合を考えます。この場合、コネクターは顧客エンティティーを処理 する必要があります。コネクターは、顧客データをアプリケーションから抽出して コラボレーションに転送するか、またはコラボレーションから顧客データを受信し てアプリケーションに戻すことになります。

## ほかのアプリケーションを軸にした設計

別の方法として、統合の対象とするほかのアプリケーションに着目し、コネクター 開発作業を開始することもできます。使用アプリケーションとほかのアプリケーシ

ョンを調べていくと、複数のアプリケーションにまたがって共用するビジネス・プ ロセスの種類や、交換するデータの種類を決定することができます。目標は、使用 アプリケーションのエンティティーのうち、ほかのアプリケーションとの統合を可 能にするために、ビジネス・オブジェクトとしてインプリメントする意味のあるエ ンティティーを決定することです。

例えば、使用のアプリケーションが顧客データを格納する場合、この顧客データベ ースと、ほかのアプリケーションによる顧客データベースとの一貫性を維持するこ となどが考えられます。顧客データを同期化するには、各アプリケーションがパブ リッシュする顧客エンティティーの内容を知ることが必要です。図 14 には、ほかの アプリケーションとの統合を軸にした設計手法を示します。

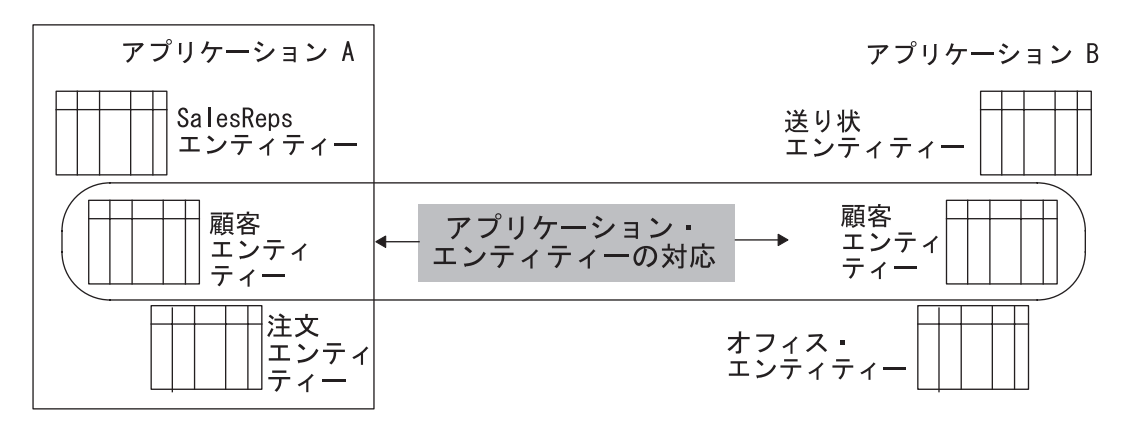

図 *14.* 設計の主軸*:* 統合先のアプリケーションの決定

## アプリケーションを軸にした設計

以下のトピックと質問を活用して、アプリケーション・エンティティーとビジネ ス・オブジェクトに関する情報を収集してください。

- v 『包含エンティティー』
- v 『エンティティーのデータベース表現』
- v 51 [ページの『アプリケーション・エンティティーの正規化解除』](#page-66-0)
- v 52 [ページの『アプリケーション・エンティティーのバッチ処理』](#page-67-0)

### 包含エンティティー*:*

• アプリケーション・エンティティーには、包含エンティティーがありますか?

例えば、多くのアプリケーションでは、契約エンティティーに「一対多」の行項 目があります。IBM WebSphere Business Integration の Contract ビジネス・オブ ジェクトには、ビジネス・オブジェクトとして、子行項目が格納されています。 コネクターの作業対象となるエンティティーが、子ビジネス・オブジェクトとし て定義される関連エンティティーを持つかどうかを確認してください。

### エンティティーのデータベース表現*:*

• タイプは同じだが、アプリケーションでの物理表現は異なるアプリケーション・ ビジネス・エンティティーはありますか?

<span id="page-66-0"></span>例えば、あるアプリケーションでは、ハードウェア契約とソフトウェア契約の 2 種類の契約があります。どちらもタイプは Contract (契約) ですが、これらはアプ リケーション・データベース内の異なる表に格納されています。さらに、属性は Contract タイプごとに異なります。

1 組のマップは、1 つの汎用ビジネス・オブジェクトと 1 つのアプリケーション 固有ビジネス・オブジェクトとの間でのみ変換が可能なため、このアプリケーシ ョンの開発者は、ビジネス・オブジェクトがアプリケーション内部の異なるエン ティティーを考慮してビジネス・オブジェクトを設計する必要があります。例え ば、IBM WebSphere Business Integration の汎用ビジネス・オブジェクトを再設計 して汎用の子ビジネス・オブジェクトを作成し、新規マップを作成することが必 要な場合があります。

図15 には、同じタイプの複数のアプリケーション・エンティティーを基に作成 できるビジネス・オブジェクトを示します。この図では、2 つの汎用の子ビジネ ス・オブジェクトの作成を表しています。一方にはハードウェア契約に固有のデ ータが格納されており、もう一方にはソフトウェア契約に固有のデータが格納さ れています。

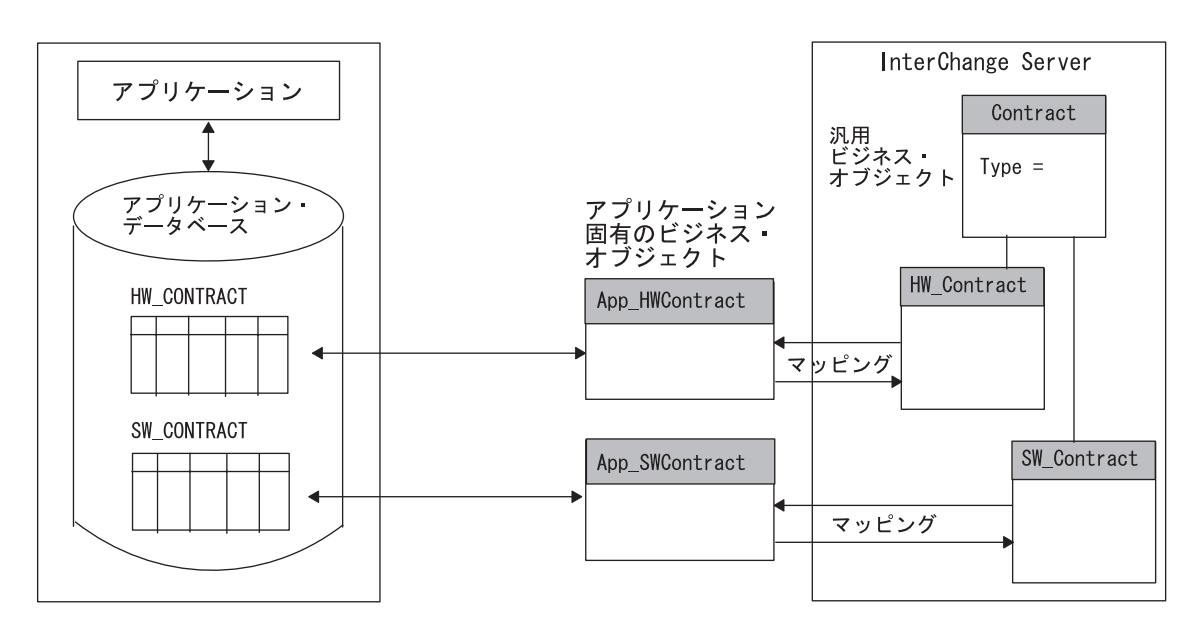

図 *15.* アプリケーション・エンティティーのデータベース表現

アプリケーション・エンティティーの正規化解除*:* データベース内の複数の位置に 存在するが、同じ論理エンティティーに対応するアプリケーション・エンティティ ーはありますか?

例えば、Contract、Customer、および Contact の各エンティティーには、それぞれの エンティティーごとに、物理表定義の一部として Customer アドレス・フィールド があると考えられます。あるエンティティーの Customer アドレス・フィールドが 変更された場合、このフィールドはすべてのエンティティーで更新する必要があり ます。

ただし、このアドレス・フィールドは、Address ビジネス・オブジェクトに統合され ている場合があります。このビジネス・オブジェクトは、 Contact、 Customer、

<span id="page-67-0"></span>Contract のいずれかのエンティティーのアドレスが変更された場合、 Contact、 Customer、 Contract の各ビジネス・オブジェクトに対して更新することが必要で す。この場合、Address ビジネス・オブジェクトは、データを使用するトップレベ ル・ビジネス・オブジェクトに包含されるのではなく、参照されます。

アプリケーション・エンティティーのバッチ処理*:* アプリケーション・エンティテ ィーの作成に関連したバッチ処理はありますか?

いくつかのアプリケーションでは、バッチ処理によってエンティティーにデータを 追加できます。例として、データ入力オペレーターは新規の顧客をアプリケーショ ン・データベースに午前 11:00 に入力するが、午後 7:00 にバッチ・ジョブが実行 されて未入力の値が入力されるまで顧客レコードは完成しない場合を考えます。

あるバッチ処理がアプリケーション・エンティティーに関連付けられており、この 処理によって重要なデータまたは必要なデータが追加される場合は、ビジネス・オ ブジェクトの生成される時刻を指定する必要があります。例えば、次のようになり ます。

- バッチ処理によってイベント通知が生成される場合は、イベントによってコネク ターが起動して、完全なビジネス・オブジェクトが IBM WebSphere Business Integration システムに送信されます。
- v オペレーターの Save 操作によってイベント通知が発生する場合は、イベントに よってコネクターが起動し、不完全なビジネス・オブジェクトが送信されます。

リアルタイムのデータ同期が必要だが、バッチ処理がバックグラウンドで実行され ている場合、コネクター開発計画にはこのことを考慮に入れる必要があります。

# ビジネス・オブジェクト開発のスコープの決定

定義が必要なビジネス・オブジェクトは何かを上位の見地から判断した場合は、ビ ジネス・オブジェクト開発の動詞サポートを次のようにして判断する必要がありま す。

- 1. 表 13 を使用して、コネクターがサポートするビジネス・オブジェクトと動詞の 組み合わせごとに、動詞スコープの要約を作成する。
- 2. 完成したスコープの要約を使用して、各ビジネス・オブジェクトについての情報 を収集する。

表 *13.* ビジネス・オブジェクト動詞のスコープ化のまとめ

| ビジネス・    |                            | 必須のデリバリー動詞                 |
|----------|----------------------------|----------------------------|
| オブジェクト名  | 必須の要求動詞 (要求処理)             | (アプリケーション・イベント通知)          |
| オブジェクト 1 | O Create O Update O Delete | O Create O Update O Delete |
| オブジェクト 2 | O Create O Update O Delete | O Create O Update O Delete |
| オブジェクト n | O Create O Update O Delete | O Create O Update O Delete |

重要**:** 大半のコネクターでは、ビジネス・オブジェクトごとに Retrieve 動詞をサポ ートする必要があります。したがって、Retrieve は表 13 には含まれていませ ん。

## <span id="page-68-0"></span>メタデータ主導型の設計を評価するためのサポート

ビジネス・オブジェクト定義には、ビジネス・オブジェクトの構造と属性以外に、 アプリケーション固有の情報を登録できます。ここには、アプリケーション内部で のビジネス・オブジェクトの表現方法に関する処理命令や情報を定義できます。こ のような情報のことをメタデータ といいます。

メタデータには、コネクターとアプリケーションとの対話時にコネクターが必要と するすべての情報を登録できます。例えば、テーブル・ベースのアプリケーション に対するビジネス・オブジェクト定義にアプリケーションのテーブル名と列名を持 つメタデータが登録されている場合、コネクターはこの情報を使用して要求された データを検索できるので、アプリケーションの列名をコネクターでエンコードする 必要はありません。コネクターは、サポートしているビジネス・オブジェクト定義 に実行時にアクセスできるので、ビジネス・オブジェクト定義に登録されているメ タデータを使用して、特定のビジネス・オブジェクトを処理する方法を動的に決定 できます。

アプリケーションとそのプログラミング・インターフェース (API) によって異なり ますが、コネクターおよびそのビジネス・オブジェクトは、表 14 に示すように、メ タデータの使用をサポートする能力に基づいて設計される場合があります。

表 *14.* メタデータに対するコネクターのサポート

| コネクターによるメタデータの              |                                                         |           |
|-----------------------------|---------------------------------------------------------|-----------|
| 使用                          | 必須のビジネス・オブジェクト・ハンドラー 詳細情報の参照先                           |           |
|                             | コネクターのビジネス・オブジ メタデータ主導型の汎用ビジネス・オブジェク 53 ページの『メタデータ主導型のコ |           |
| ェクト定義のメタデータに登録 ト・ハンドラー 1 つ  |                                                         | ネクター』     |
| されている処理命令によって全              |                                                         |           |
| 面的に駆動される                    |                                                         |           |
|                             | コネクターのビジネス・オブジ 部分的にメタデータ主導型のビジネス・オブジ 55 ページの『部分的にメタデータ主 |           |
| ェクト定義のメタデータによっ ェクト・ハンドラー 1つ |                                                         | 導型のコネクターⅠ |
| て部分的に駆動される                  |                                                         |           |
| メタデータを使用できない                | メタデータを使用しないビジネス・オブジェク 56 ページの『メタデータを使用しな                |           |
|                             | トごとに個別のビジネス・オブジェクト・ハン いコネクター』                           |           |
|                             | ドラー                                                     |           |

いくつかのアプリケーション・インターフェースには、コネクターやビジネス・オ ブジェクトの設計時にメタデータの使用制限という制約がありますが、できるだけ メタデータ主導型になるようにコネクターを開発するという目標には、それに見合 う価値があります。表 14 に記載されている方法の長所と欠点については、以下に説 明します。

### メタデータ主導型のコネクター

メタデータ主導型の設計をサポートできるようにするには、アプリケーション内部 のオブジェクトのうち、何を処理の対象にするかをアプリケーションの API によっ て指定できる必要があります。通常、このことは、ビジネス・オブジェクトのメタ データを使用すると、処理の対象となるアプリケーション・エンティティーと、対 象のビジネス・オブジェクトの値としての属性データに関する情報を準備できるこ とを意味しています。この結果、メタデータ主導型のコネクター は、ビジネス・オ ブジェクトの値とメタデータ (ビジネス・オブジェクト定義に格納されているアプ リケーション固有の情報) を使用できるので、適切なアプリケーション関数呼び出

しまたは SQL ステートメントを作成することによって、このエンティティーにア クセスできます。この関数呼び出しでは、コネクターによる処理の対象となるビジ ネス・オブジェクトおよび動詞に対して、アプリケーション内部で必要な変更が加 えられます。

メタデータ主導型のコネクターには、フォーム、テーブル、オブジェクトのいずれ かに基づいたアプリケーションが適しています。例えば、フォーム・ベースのアプ リケーションは、名前付きのフォームで構成されています。フォーム・ベースのア プリケーションとのプログラム化された対話の構成は、フォームのオープン、フォ ーム上のフィールドの読み取りまたは書き込み、フォームの保存または消去となり ます。このようなアプリケーションのコネクターは、このコネクターがサポートし ているビジネス・オブジェクト定義によって直接駆動できます。

メタデータ主導型のコネクターの主な利点は、コネクターが 1 つの汎用ビジネス・ オブジェクト・ハンドラーを使用できることにより、すべての ビジネス・オブジェ クトに対応できることです。この方法では、ビジネス・オブジェクト定義の中に、 ビジネス・オブジェクトを処理するためにコネクターが必要とするすべての 情報が 登録されています。ビジネス・オブジェクト自体にはアプリケーション固有の情報 が格納されているので、コネクターは、コネクターのソース・コードを変更する必 要なく、新規または変更済みのビジネス・オブジェクトを処理できます。コネクタ ーは、メタデータ主導型のビジネス・オブジェクト・ハンドラー を 1 つ使用し て、一般的な手法で記述できます。このハンドラーには、特定のビジネス・オブジ ェクトを処理するためのハードコーディングされたロジックは存在しません。

注**:** ビジネス・オブジェクト名には、コネクターに対してセマンティック値を付け ないでください。コネクターは、名前が異なり、構造、データ、アプリケーシ ョン固有の情報が同じである 2 つのビジネス・オブジェクトを、まったく同様 に処理します。

### **WebSphere InterChange Server**

[図](#page-70-0) 16 には、アプリケーション固有のビジネス・オブジェクトと、メタデータ 主導型のビジネス・オブジェクト・ハンドラーを備えているコネクターを示し ます。App Order ビジネス・オブジェクトのアプリケーション固有の情報に登 録されている処理命令により、ビジネス・オブジェクトの処理方法がコネクタ ーに伝達されます。

<span id="page-70-0"></span>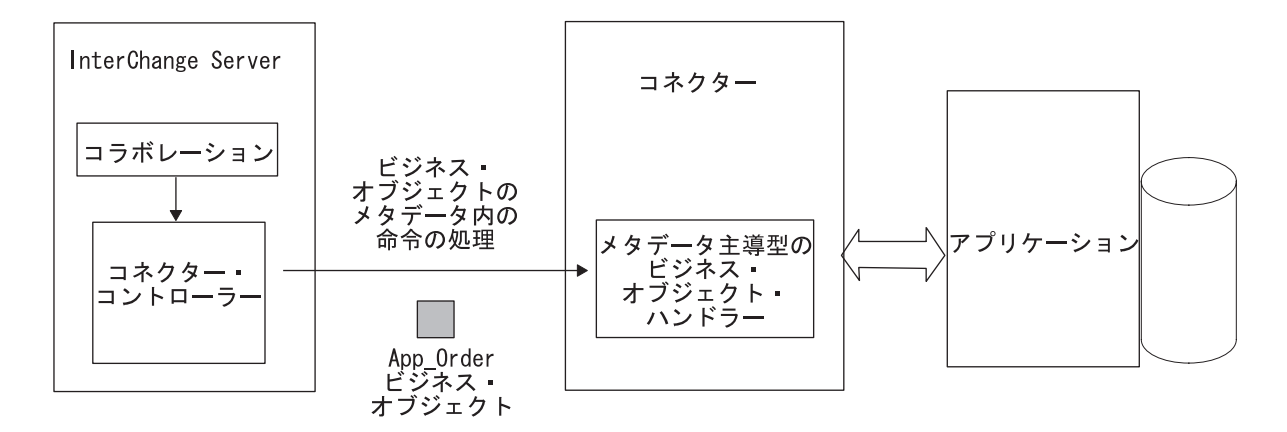

図 *16.* ビジネス・オブジェクトのメタデータの使用による処理命令への対応

メタデータ主導型のコネクターは、そのアプリケーション固有ビジネス・オブジェ クトから処理命令を派生させるので、ビジネス・オブジェクトの設計では、この種 の処理を念頭に置く必要があります。コネクターとビジネス・オブジェクトの設計 にこの手法を取り入れると柔軟性や拡張の容易性が向上しますが、この手法では、 設計段階での計画を念入りに行うことが要求されます。コネクターがビジネス・オ ブジェクトのメタデータを処理の対象とするよう設計されている場合、ビジネス・ オブジェクト自体を変更しても、これに対応する変更をコネクターに行う必要はあ りません。

メタデータ主導型のビジネス・オブジェクト・ハンドラーの詳細については、 [84](#page-99-0) ペ [ージの『メタデータ主導型のビジネス・オブジェクト・ハンドラーの実装』を](#page-99-0)参照 してください。

### 部分的にメタデータ主導型のコネクター

IBM では、コネクターおよびアプリケーション固有のビジネス・オブジェクト定義 を設計する場合、メタデータ主導型の手法をお勧めしています。ただし、一部のア プリケーションは、この手法に適していない場合があります。アプリケーションの 各エンティティーに固有のアプリケーション API では、メタデータ主導型のコネク ターを作成することがさらに困難になります。多くの場合、メソッドの名前や渡さ れるデータに違いがあることだけが問題なのではなく、オブジェクト間での呼び出 し自体に、その構造上、何らかの違いがあることが問題となります。

メタデータに実際の処理命令が記述されていない場合でも、このメタデータを使用 してコネクターを駆動できることがあります。この部分的にメタデータ主導型のコ ネクター は、ビジネス・オブジェクト定義または属性のメタデータを使用して、実 行する処理の内容を決定しやすくすることができます。例えば、大量のビジネス・ ロジックがユーザー・インターフェースに組み込まれているアプリケーションで は、コネクターなどの外部プログラムとそのデータベースとの間で情報を交換する 方法に制約があることがあります。場合によっては、アプリケーション環境および アプリケーション・プログラミング・インターフェースによって、アプリケーショ ンに拡張機能を付加することが必要になります。アプリケーションにオブジェクト 固有のモジュールを付加して、ビジネス・オブジェクトごとに処理することが必要 な場合があります。アプリケーションのビジネス・ロジックが適用され、かつそれ がバイパスされることのないように、アプリケーションには、そのアプリケーショ ン環境とインターフェースを使用することが要求される場合があります。

<span id="page-71-0"></span>この場合、ビジネス・オブジェクトおよび属性のアプリケーション固有の情報に は、コネクター用のメタデータが格納されている可能性があります。このメタデー タは、ビジネス・オブジェクトの操作をアプリケーション内部で実行するのに必要 なモジュールや API 呼び出しの名前を指定します。この場合でも、コネクターは 1 つのビジネス・オブジェクト・ハンドラーによって実装できますが、このメタデー タには処理命令が記述されていないため、このハンドラーは部分的にメタデータ主 導型のビジネス・オブジェクト・ハンドラー になります。

図 17 には、コネクターからの要求を処理する役割を果たしているアプリケーション の拡張機能を示します。この拡張機能には、コネクターによってサポートされてい るビジネス・オブジェクトごとに別個のモジュールが格納されています。

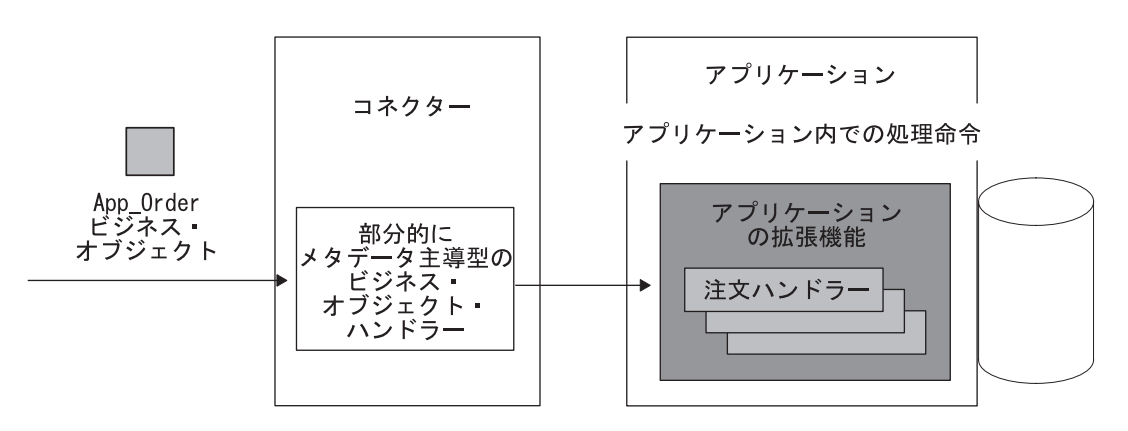

図 *17.* アプリケーション内部でのアプリケーション固有の処理

部分的にメタデータ主導型のコネクターの利点は、使用するビジネス・オブジェク ト・ハンドラーが 1 つのみで済むことです。ただし、メタデータ主導型のコネクタ ーとは異なり、コネクターに対して新しいビジネス・オブジェクトを作成する場合 には、そのためのコーディング作業が発生します。この場合、新しいオブジェクト 関数を記述して、アプリケーションに追加する必要がありますが、コネクターの再 コーディングや再コンパイルを行う必要はありません。

## メタデータを使用しないコネクター

アプリケーションの API が、処理の対象となるアプリケーション内部のエンティテ ィーを指定する機能を提供しない 場合、コネクターは、メタデータを使用して 1 つのビジネス・オブジェクト・ハンドラーをサポートすることはできません。その 代わりに、API は、コネクターがサポートしているビジネス・オブジェクトごとに 複数のビジネス・オブジェクト・ハンドラー を用意する必要があります。この手法 では、各ビジネス・オブジェクト・ハンドラーに、特定のビジネス・オブジェクト を処理するための固有のロジックおよびコードが格納されています。

[図](#page-72-0) 18 では、コネクターに複数のオブジェクト固有ビジネス・オブジェクト・ハンド ラーがあります。コネクターは、ビジネス・オブジェクトを受け取ると、このビジ ネス・オブジェクトにふさわしいビジネス・オブジェクト・ハンドラーを呼び出し ます。
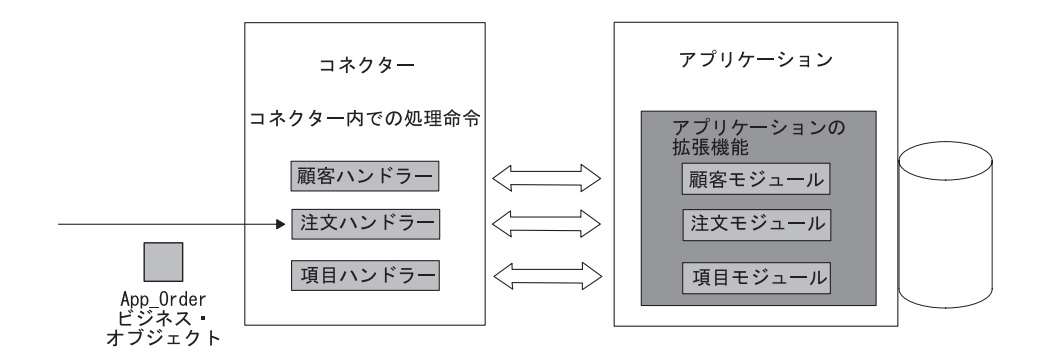

図 *18.* コネクター内部でのアプリケーション固有の処理

この非メタデータ手法の欠点は、ビジネス・オブジェクトを変更したり新規のビジ ネス・オブジェクトを追加したりした場合、この種のコネクターでは、新規または 変更済みのビジネス・オブジェクトを処理するために再コーディングが必要になる ことです。

### イベント通知

IBM WebSphere Business Integration システムはイベント・ドリブン・システムなの で、コネクターには、アプリケーション内部で発生するイベントを検出して記録す る方法がいくつか必要になります。アプリケーションについて調べる場合は、この アプリケーションが、アプリケーション・データに対する変更をコネクターに通知 できるイベント通知機構を備えているかどうかを確認してください。

イベント通知機構は、通常、内部のアプリケーション・イベントのコネクターへの 通知を可能にする一連のプロセスで構成されます。イベント・レコードには、イベ ントのタイプ、ビジネス・オブジェクト名および動詞 (Customer や Create など)、 コネクターが関連データを検索するために必要なデータ・キーなどがあります。

さらに、イベント通知の方針には、イベント・レコードとこれに対応するイベン ト・データとのデータ保全性を確保するために必要な機構を取り入れる必要があり ます。言い換えると、イベントに対するすべての 必須データ・トランザクションが 正常に完了するまで、イベント通知は実行されません。

イベント通知機構の設計は、アプリケーションがアプリケーション・イベントを通 知する範囲と、アプリケーションによってクライアントがイベント・データを検索 できる範囲に応じて変化します。アプリケーションがイベント通知インターフェー ス (API など) を備えている場合、IBM では、これを使用してイベント通知機構を インプリメントすることをお勧めします。API を使用することにより、コネクター とアプリケーションとの対話が、アプリケーションのビジネス・ロジックを順守す るようになります。アプリケーションがイベント通知機構を備えている場合は、以 下のトピックや質問を活用して、詳細な情報を収集してください。

### イベント通知の詳細度

v アプリケーションのイベント通知機構は、ビジネス・オブジェクトや動詞を個別 に設定するためのイベントについて十分詳細な情報を提供していますか? 情報が 不十分な場合、イベント通知コンポーネントを構成して、この詳細度を提示でき るようにすることができますか?

例えば、新しいレコードを追加したり既存の顧客を更新したりした場合は、イベ ント通知機構が操作のタイプ (Create 操作や Update 操作) に関する情報を提示で きるかどうかを調べます。コネクターがデルタ操作をサポートしている場合は、 イベント通知機構が、変更されたサブオブジェクトや属性の正確な情報を提示で きるかどうかを確認してください。

#### ビジネス・ロジックに対するイベント通知サポート

v イベント通知は、ビジネス要件を適正にサポートするレベルで実行されています か? 言い換えると、イベント通知機構には、理論的にはアプリケーションのビジ ネス・ロジックが組み込まれています。

プロジェクト計画の中でイベント通知機構について説明してください。イベント通 知機構がすでに存在する場合は、アプリケーション・データの変更を検出するため に利用できる代替手段を調べてください。例えば、リレーショナル・データベース の表にデータベース・トリガーをセットアップすれば、イベント通知を実現できる 場合があります。あるいは、アプリケーションには、データベースのすべての変更 内容をエクスポートするバッチ・エクスポート機能が用意されていることがありま す。この機能のエクスポート先は、コネクターによってアプリケーション・イベン トに関する情報を抽出する元となるファイルになっています。

注**:** イベント通知機構のインプリメント段階の詳細については、 123 [ページの『イ](#page-138-0) [ベント通知機構の概要』を](#page-138-0)参照してください。

#### オペレーティング・システム間での通信

アプリケーションとコネクターとの間の通信は、コネクター全体の設計の主要なコ ンポーネントです。アプリケーションが InterChange Server およびコネクターとは 異なるオペレーティング・システムで実行する場合は、コネクターがアプリケーシ ョンにアクセスできるようにするための機構が存在することを確認する必要があり ます。

アプリケーションに API が用意されている場合は、この API がアプリケーション のオペレーティング・システムとコネクターのオペレーティング・システムとの間 の通信を管理するかどうかを確認します。例えば、アプリケーションが UNIX 上で 実行し、コネクターと InterChange Server が Windows 2000 上で実行する場合、コ ネクターとアプリケーションは、アプリケーションの API によって、複数のオペレ ーティング・システムにまたがって通信できます。

[図](#page-74-0) 19 には、Windows 2000 上で実行する ODBC コネクターと、UNIX 上で実行す る ODBC ベースのアプリケーション間の通信機構の例を示します。コネクターは、 動的な SQL ステートメントを作成し、ODBC API を介してこのステートメントを 実行します。ODBC ドライバーは、コネクターがアプリケーション・データベース

との接続を確立して、ODBC SQL ステートメントによってデータベースにアクセス できるようにします。

<span id="page-74-0"></span>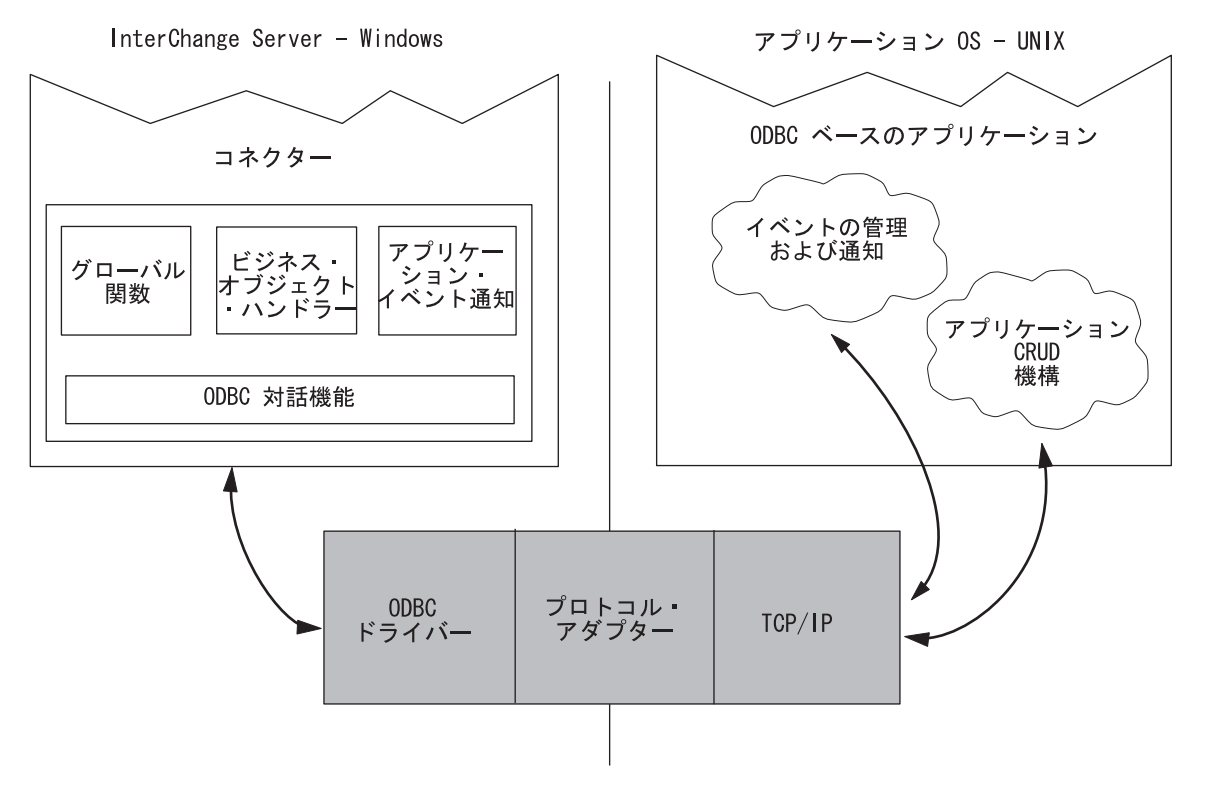

図 *19. Windows - UNIX* 間通信の例

# 計画に関する質問のまとめ

次の表には、この章で説明した計画に関する質問のまとめを掲載しています。この 表は、アプリケーションに関する情報を収集するためのワークシートとして使用で きます。情報を収集したら、プロジェクトの計画、設計、開発のいずれかの段階に 役立つ資料を数部入手します。

1. アプリケーションの理解

- アプリケーションのオペレーティング・システムは何ですか?
- アプリケーションの記述に使用されたプログラム言語は何ですか?
- アプリケーションの実行アーキテクチャーは何ですか?
- アプリケーション・データ用の中央データベースはありますか? データベースの種類は何ですか?
- アプリケーションまたはそのデータベースは複数のサーバーにまたがって分散していますか?
- 2. コネクターの方向性の特定
	- v コネクターが必要な処理は、データの送信、受信、その両方のどれですか?
- 3. アプリケーション固有のビジネス・オブジェクトの特定
	- アプリケーション・エンティティーには、包含エンティティーがありますか?
	- タイプは同じだが、アプリケーションでの物理表現は異なるアプリケーション・ビジネス・エンティティーはありますか?
	- データベース内の複数の位置に存在するが、同じ論理エンティティーに対応するアプリケーション・エンティティーはあります か?
	- アプリケーション・エンティティーの作成に関連したバッチ処理はありますか?
- 4. アプリケーション・データ対話インターフェースの検討
	- このアプリケーションと統合するための過去の作業実績はこのほかにありますか?
		- 統合の目的は何ですか?
		- 統合済みアプリケーションは、情報を変更または検索するインターフェースを使用しますか?
		- この統合手法が、アプリケーションで生成されたイベントを処理できる場合、イベント処理を起動するために使用する機構 は何ですか?
		- コネクターは既存の統合アプリケーションに置き換わりますか?
	- アプリケーション・データはほかのアプリケーションと共用しますか?
		- ほかのアプリケーションは、このアプリケーションのデータに対して、作成、検索、更新、または削除を行いますか?
		- このデータへのアクセス回数を増やすためにほかのアプリケーションが使用している機構は何ですか?
		- ほかのアプリケーションが使用しているオブジェクト固有のビジネス・ロジックはありますか?
	- コネクターがこのアプリケーションと通信するときに使用できる機構はありますか?
		- API は、Create、Retrieve、Update、Delete の各操作にアクセスできますか?
		- API はすべてのデータ・エンティティー属性にアクセスできますか?
		- API は、アプリケーションにアクセスしてイベントを検出できますか?
		- API のインプリメンテーションに不整合はありますか?
		- API のトランザクション動作を説明してください。
		- API はメタデータ設計に適していますか?
		- API はアプリケーションのビジネス・ルールを適用しますか?
	- 重複データや無効データの消去に使用するバッチ終結処理プログラムまたはマージ・プログラムはありますか?
- 5. イベント管理機構とイベント通知機構の検討
	- v イベント管理機構について説明してください。
	- v この機構には、オブジェクトと動詞を別個に設定するために必要な細分度が用意されていますか?
	- イベント通知は、アプリケーションのビジネス・ロジックをサポートできるレベルで実行されていますか?
- 6. オペレーティング・システム間での通信の検討
	- v API は、アプリケーションのオペレーティング・システムとコネクターのオペレーティング・システムとの間の通信機構を管 理しますか?
	- v 管理しない場合、複数のオペレーティング・システム間の通信を管理できる機構はありますか?

図 *20.* 計画に関する質問のまとめ

### 検討結果の評価

この章に記載された質問に対する答えを集めていくと、アプリケーション・データ のエンティティー、ビジネス・オブジェクト処理、およびイベント管理に関する重 要な情報が得られます。こうした検討結果が、コネクターの上位アーキテクチャー の基礎になります。

コネクターのサポート対象となるエンティティーの内容を決定し、データベースと の対話やイベント通知に関するアプリケーションの機能を検討すると、コネクター 開発プロジェクトのスコープが明確に理解できる状態になります。この時点に到達 したら、コネクター開発の次の段階である、アプリケーション固有のビジネス・オ ブジェクトの定義とコネクターのコーディングに引き続き移行できます。

[図](#page-77-0) 21 は、サンプル・コネクターに関する情報の一部を示したものです[。図](#page-78-0) 22 に は、ODBC ベースのコネクターの上位アーキテクチャー・ダイアグラムを示しま す。

<span id="page-77-0"></span>1. アプリケーションの理解

- v アプリケーションは UNIX 上で実行します。
- v 使用しているプログラム言語は Microsoft MFC ライブラリーを備えた Visual C++ です。
- アプリケーションはクライアント/サーバー型です。
- v アプリケーションには中央データベースがあります。タイプは RDMS です。
- v アプリケーションは配布されていません。
- 2. コネクターの方向性の特定
	- v コネクターは双方向型にします。
- 3. アプリケーション固有のビジネス・オブジェクトの特定
	- v ビジネス・オブジェクトには、オブジェクトが格納されています。格納されているビジネス・オブジェクト は、次のとおりです。
		- Customer "Address "Site Use および Site Profile
		- Item "Status
		- Contact "*n* 個の Phone および *n* 個の Role
	- v アプリケーションのビジネス・エンティティーには、アプリケーション内部に異なる物理表現がありません。
	- v アプリケーションのエンティティーは、データベース内の複数の位置には存在しません。
	- v これらのオブジェクトの作成と関連付けられているバッチ処理はありません。
- 4. アプリケーション・データ対話インターフェースの検討
	- v このアプリケーションと統合するための過去の作業実績はありません。
	- v アプリケーション・データはほかのアプリケーションとは共用されていません。
	- v アプリケーションは OpenProduct API を備えています。
		- OpenProduct では、Creates および Updates は使用できるが、Retrieves および Deletes は使用できません。
		- API はすべてのデータ・エンティティー属性にアクセスできます。
		- API はアプリケーションにアクセスしてイベントを検出できます。イベント表を作成して、指定の間隔で イベントのポーリングを実行できます。
		- API に不整合はありません。
		- API には、バッチ・インターフェースがあります。
		- アプリケーションは表ベースで、API はメタデータ設計に適しています。
		- ...

図 *21.* 結果レポートの例

<span id="page-78-0"></span>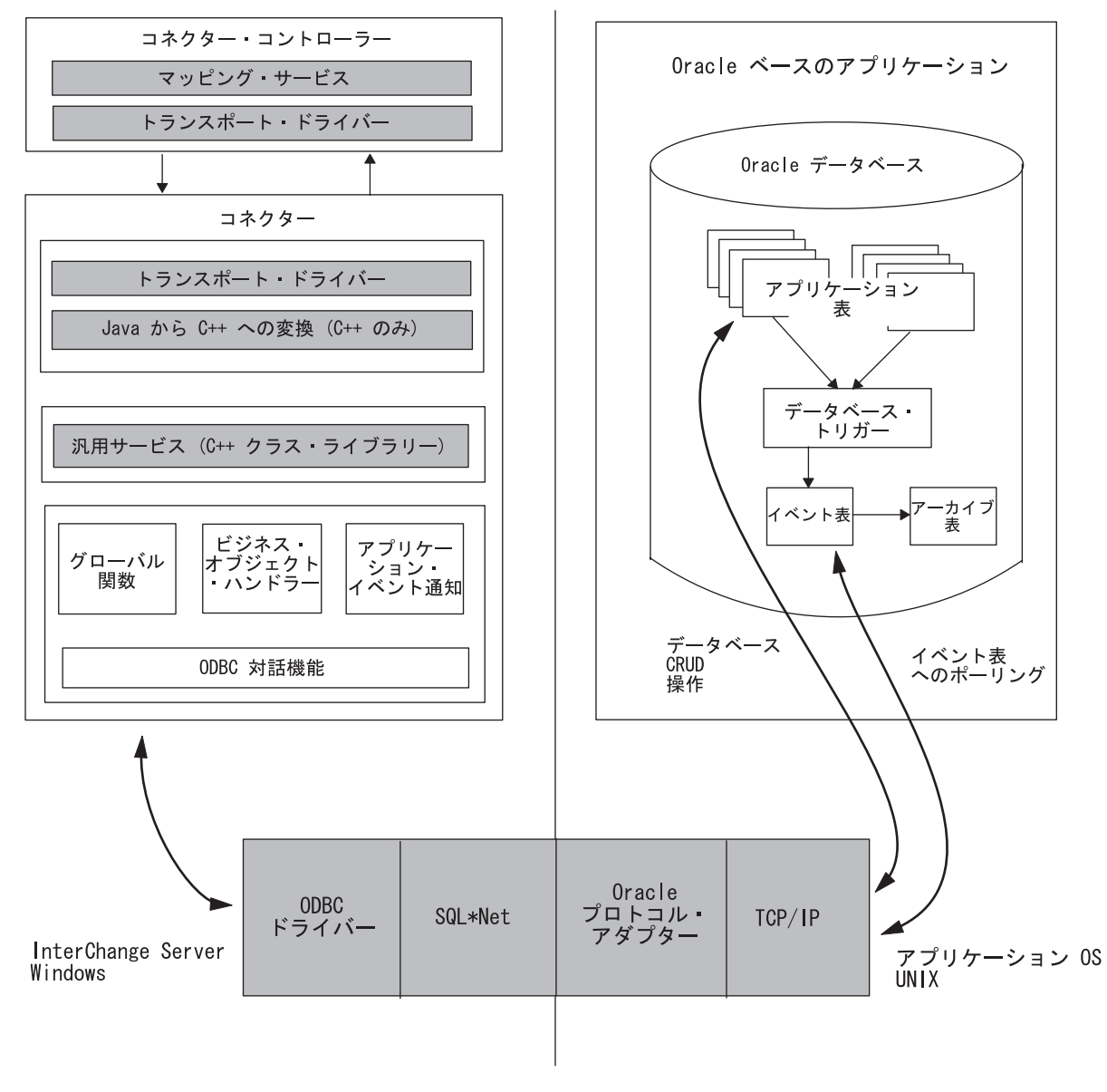

図 *22. ODBC* ベースのコネクター・アーキテクチャーの例

# 国際化対応のコネクター

国際化対応のコネクター は、特定のロケールに合わせてカスタマイズできるように 作成されたコネクターです。ロケールは、ユーザー環境の一部です。エンド・ユー ザーの国、言語、地域に固有のデータの処理方法について、情報を集めたもので す。通常、ロケールは、オペレーティング・システムの一部としてインストールさ れます。ロケール依存データを扱うコネクターを作成することを、コネクターの国 際化対応 (I18N) と呼びます。国際化対応のコネクターを特定のロケール用に作成す ることを、コネクターのローカリゼーション (L10N) と呼びます。

このセクションでは、国際化対応のコネクターについて説明します。内容は次のと おりです。

- v 『ロケールとは』
- v 『国際化対応のコネクターにおける設計上の考慮事項』

#### ロケールとは

ロケール は、ユーザー環境に対して、次の情報を提供します。

- v 言語および国 (または地域) に応じた国/地域別情報:
	- データ形式:
		- 日付: 曜日および月の完全名と省略名、日付の構造 (日付区切り文字を含 む)。
		- 数値: 3 桁ごとの区切り記号、小数点記号、およびこれらの記号を数値内の どこに配置するのかを定義します。
		- 時刻: 12 時間の標識 (AM や PM などの標識)、および時刻の構造を定義し ます。
		- 通貨の値: 数値記号、通貨記号、およびこれらの記号を通貨の値内のどこに 配置するのかを定義します。
	- 照合順序: 特定の文字コード・セットおよび言語におけるデータのソート方法 を定義します。
	- ストリング処理には、文字の大文字小文字の比較、サブストリング、および連 結などのタスクが含まれます。
- 文字エンコード 文字 (英字) を文字コード・セットの数値にマッピングしま す。例えば、ASCII 文字コード・セットでは、文字 "A" は 65 としてエンコー ドされます。EBCIDIC 文字セットでは、同じ文字が 43 としてエンコードされま す。文字コード・セット には、1 つまたは複数の言語文字体系のすべての文字に ついて、エンコードが含まれます。

ロケール名のフォーマットは、以下のとおりです。

*ll*\_*TT*.*codeset*

ここで、*ll* は 2 文字の言語コード (通常は小文字)、*TT* は 2 文字の国および地域 コード (通常は大文字)、*codeset* は関連する文字コード・セットの名前です。一般 に、*codeset* は省略できます。通常、ロケールは、オペレーティング・システムの インストールの一環としてインストールされます。

#### 国際化対応のコネクターにおける設計上の考慮事項

このセクションでは、コネクターを国際化対応にする際の設計上の考慮事項につい て説明します。内容は次のとおりです。

- v 『ロケール依存設計原則』
- 68 [ページの『文字エンコードの設計原則』](#page-83-0)

#### ロケール依存設計原則

コネクターを国際化対応にするには、コネクターをロケール依存となるようにコー ディングする必要があります。つまり、コネクターは、ロケールの設定に従って動 作し、そのロケールに対応したタスクを実行する必要があります。例えば、英語を 使用するロケールの場合、コネクターは、エラー・メッセージを英語のメッセー ジ・ファイルから取得する必要があります。WebSphere Business Integration Adapters

製品で提供されているコネクター・フレームワークは、国際化対応バージョンで す。作成するコネクターの国際化対応 (I18N) を完了するには、アプリケーション固 有のコンポーネントを国際化対応にする必要があります。

表 15 に、国際化対応されたアプリケーション固有のコンポーネントが従う必要のあ る、ロケール依存設計の原則がリストされています。

表 *15.* アプリケーション固有のコンポーネントのためのロケール依存設計の原則

| 設計の原則                | 詳細情報の参照先              |
|----------------------|-----------------------|
| エラー・メッセージ、状況メッセージ、およ | 『テキスト・ストリング』          |
| びトレース・メッセージの各テキストを、ア |                       |
| プリケーション固有のコンポーネントから分 |                       |
| 離してメッセージ・ファイルに格納し、該当 |                       |
| するロケールの言語に変換すること。    |                       |
| コネクターの実行中は、ビジネス・オブジェ | 67 ページの『ビジネス・オブジェクトのロ |
| クトのロケールを保持したままにしておくこ | ケール』                  |
| と。                   |                       |
| コネクター構成プロパティーのプロパティー | 68 ページの『コネクター構成プロパティ  |
| を、マルチバイト文字の入力が可能なように | $-1$                  |
| 設定すること。              |                       |
| その他のロケール固有作業を検討すること。 | 68 ページの『その他のロケール依存のタス |
|                      | ク』                    |

テキスト・ストリング*:* テキスト・ストリングを取得する必要がある場合、コネク ターのコードにテキスト・ストリングをハードコーディングするよりも、外部のメ ッセージ・ファイルを参照するようにコネクターを設計する方が、より良いプログ ラミング方法であるといえます。テキスト・メッセージを生成する必要がある場 合、コネクターは、メッセージ・ファイルのメッセージ番号によって適切なメッセ ージを検索します。すべてのメッセージを 1 つのメッセージ・ファイルに収集する と、テキストを適切な言語に変換することによって、このファイルをローカライズ することができます。

このセクションでは、テキスト・ストリングの国際化対応方法について、以下の内 容を説明します。

- v 『ロギングおよびトレースの処理』
- v 66 [ページの『各種ストリングの処理』](#page-81-0)

ロギングおよびトレースの処理*:* ロギングおよびトレースを国際化対応にするに は、これらの操作すべてで、必ずメッセージ・ファイルを使用してテキスト・メッ セージを生成するようにしてください。メッセージ・ストリングをメッセージ・フ ァイル内に格納することにより、各メッセージに固有 ID を割り当てることができ ます[。表](#page-81-0) 16 では、メッセージ・ファイルを使用する操作のタイプおよび関連する GenGlobals クラスの C++ コネクター・ライブラリーメソッドをリストしていま す。アプリケーション固有のコンポーネントは、これらのメソッドを使用してメッ セージ・ファイルからメッセージを検索します。

<span id="page-81-0"></span>表 *16.* メッセージ・ファイルからロギングおよびトレースを行うメソッド

| メッセージ・ファイル操作 | コネクターのライブラリー・メソッド         |  |
|--------------|---------------------------|--|
| ロギング         | generateAndLogMsg()       |  |
| トレース         | generateAndTraceMsg() または |  |
|              | traceWrite()              |  |

ログ・メッセージは、使用するユーザーのロケールに合った言語で表示する必要が あります。したがって、ログ・メッセージは、コネクター・メッセージ・ファイル に分離し、generateAndLogMsg() メソッドで検索可能なようにしてください。

トレース・メッセージは、製品のデバッグ処理で使用されるため、ユーザーのロケ ールに合った言語で表示する必要はない場合もあります。したがって、トレース・ メッセージをメッセージ・ファイル内に含めるかどうかは、開発者の判断に任せら れています。

- 英語圏外のユーザーがトレース・メッセージを参照する必要がある場合、それら のメッセージは国際化対応にする必要があります。そのため、トレース・メッセ ージをメッセージ・ファイルに入れて、generateMsg() メソッドで抽出する必要 があります。このメッセージ・ファイルは、ご使用のコネクターに固有のメッセ ージを含むコネクター・メッセージ・ファイルである必要があります。 generateMsg() メソッドは、traceWrite() 用のメッセージ・ストリングを生成し ます。このメソッドによって、メッセージ・ファイルから事前定義済みトレー ス・メッセージが検索され、テキストがフォーマットされた後、生成されたメッ セージ・ストリングが戻されます。
- v 英語圏のユーザーのみがトレース・メッセージを参照する必要がある場合、それ らのメッセージを国際化対応にする必要はありません。したがって、トレース・ メッセージ (英語) を直接 traceWrite() への呼び出しに含めることができます。 generateMsg() メソッドを使用する必要はありません。

ただし、トレース・メッセージをメッセージ・ファイルに保管すると、メッセー ジの検索と保守が簡単になります。

各種ストリングの処理*:* 表 16 で示したメッセージ・ファイル操作の処理に加え、 国際化対応したコネクターに各種ハードコーディング・メッセージを含めることは できない という制約があります。これらのストリングもメッセージ・ファイルに分 離してください。表 17 に、アプリケーション固有のコンポーネントでメッセージ・ ファイルからメッセージを検索するために使用可能なメソッドを示します。

表 *17.* メッセージ・ファイルからメッセージを検索するメソッド

| コネクター・ライブラリー・クラス | メソッド          |
|------------------|---------------|
| GenGlobals       | generateMsg() |

ハードコーディング・ストリングを国際化対応にするには、以下のステップを実行 します。

• ハードコーディング・ストリングに対して、コネクター・メッセージ・ファイル 内で一意の番号を付けたメッセージを生成します。

- <span id="page-82-0"></span>注**:** メッセージ・ファイル内には、分離したストリングに関する説明もオプショ ンで含めることができます。この説明に、ストリングが使用されるメソッド の名前を含めることができます。この情報は、ソースの位置を追跡したり、 必要な変更を加える際に役立ちます。
- v アプリケーション固有のコンポーネントでは、generateMsg() メソッドを使用し て、分離したストリングをそのメッセージ番号で指定します。

例えば、アプリケーション固有のコンポーネントに、以下のようなハードコーディ ング・ストリングが入っているコード行が含まれているとします。

\*\*\*\*\*\*\*\*Before updating the event status\*\*\*\*\*\*\*\*

このハードコーディング・ストリングをコネクター・コードから分離するには、以 下のようにメッセージ・ファイルにメッセージを作成し、このメッセージに固有の メッセージ番号 (100) を割り当てます。

100 \*\*\*\*\*\*\*\*Before updating the event status\*\*\*\*\*\*\*\* [EXPL] Hardcoded message in pollForEvents()

アプリケーション固有のコンポーネントは、以下のようにメッセージ・ファイルか ら分離したストリング (メッセージ 100) を検索し、ハードコーディング・ストリン グをこの検索したストリングで置き換えます。

char \* msg; //retrieve the message numbered '100' msg = generateMsg(100, CxMsgFormat::XRD INFO, NULL, 0, NULL); MyClassObject::formatMsg(msg); // send retrieved message to a custom method

メッセージ・ファイルの詳しい使用方法については、 153 [ページの『第](#page-168-0) 6 章 メッ [セージ・ロギング』を](#page-168-0)参照してください。

ビジネス・オブジェクトのロケール*:* 一般に、アプリケーション・データをアプリ ケーション固有のビジネス・オブジェクトに変換する場合、コネクターは、ロケー ル依存処理 (データ形式の変換など) を実行する必要があります。コネクターでのビ ジネス・オブジェクトの処理中に、2 つの異なるロケール設定値があります。

- v コネクターは、実行するコネクター・フレームワークから、コネクター・フレー ムワーク・ロケール と呼ばれるロケールを継承します。コネクター・フレームワ ーク・ロケールによって、コネクターがロギングと例外について使用するテキス ト・メッセージのロケールが決定されます。
- v コネクターは、処理中のビジネス・オブジェクトに関連するロケールにアクセス することもできます。このビジネス・オブジェクト・ロケール は、ビジネス・オ ブジェクト内のデータに関連付けられているロケールを識別します。

コネクターがコネクター・フレームワークに関連付けられたロケールの検索のため に使用するメソッドを、表 18 に示します。

表 *18.* コネクター・フレームワークのロケールを検索するメソッド

| コネクター・ライブラリー・クラス | メソッド        |
|------------------|-------------|
| GenGlobals       | qetLocale() |

<span id="page-83-0"></span>ビジネス・オブジェクトを作成する際は、ロケールをそのデータに関連付けること ができます。コネクターは、次のいずれかの方法で、このビジネス・オブジェク ト・ロケールにアクセスできます。

- v ビジネス・オブジェクト・ロケールの名前を取得するには、getLocale() メソッ ドを使用します。このメソッドは、BusinessObject クラス内で定義されていま す。
- v ロケールをビジネス・オブジェクトに関連付けるには、 BusinessObject() コン ストラクターを使用します。これは、 BusinessObject クラスでも定義されてい ます。

コネクター構成プロパティー*:* 79 [ページの『コネクター構成プロパティー値の使](#page-94-0) [用』で](#page-94-0)記述されているように、アプリケーション固有のコンポーネントでは、実行 をカスタマイズするために以下の 2 つの構成プロパティー・タイプを使用できま す。

- v すべてのコネクターに使用可能な標準構成プロパティー。
- v 定義された特定のコネクターに固有であるコネクター固有の構成プロパティー。

コネクター構成プロパティーの名前にはすべて、米国英語 (en US) ロケールに関連 付けられたコード・セットに定義された文字のみ を使用してください。ただし、こ れらの構成プロパティーの値には、コネクター・フレームワークのロケールに関連 付けられたコード・セットの文字を含めることができます。

アプリケーション固有のコンポーネントは、 81 [ページの『コネクター構成プロパテ](#page-96-0) [ィーの検索』に](#page-96-0)記述されているメソッドを使用して、構成プロパティーの値を取得 します。これらのメソッドは、マルチバイト・コード・セットの文字を正しく処理 します。ただし、確実にコネクターを国際化対応にするには、構成プロパティーの 値を検索し、これらの値をコネクターのコードによって正しく処理する必要があり ます。アプリケーション固有のコンポーネントでは、構成プロパティーの値が単一 バイト文字のみで構成されているとは限りません。

その他のロケール依存のタスク*:* 国際化対応するコネクターには、以下のようなロ ケール依存のタスクも行う必要があります。

- v データのソートまたは照合: これらの作業で、該当するロケールの言語および国 に対応した照合順序を使用すること。
- v ストリング処理 (比較、サブストリング、および大文字小文字の区別): これらの 作業で行う処理を、必ず該当するロケールの言語の文字に対応させること。
- v 日付、数値、および時刻の形式: これらの形式を、必ず該当するロケールに対応 させること。

#### 文字エンコードの設計原則

あるコード・セットを使用するロケーションから、別のコード・セットを使用する ロケーションにデータを転送する場合は、データの意味を保持するために、特定の 文字変換を行う必要があります。Java 仮想マシン (JVM) 内の Java ランタイム環境 では、ユニコード形式でデータが表現されます。ユニコード文字セットは汎用文字 セットであり、よく知られている文字コード・セット内の文字 (単一バイトおよび マルチバイト) のエンコードが含まれています。ユニコードのエンコード形式に は、いくつかのタイプがあります。統合ビジネス・システムでは、次のエンコード が多く使用されます。

• Universal multiple octet Coded Character Set: UCS-2

UCS-2 エンコードは、2 バイト (オクテット) でエンコードされたユニコード文 字セットです。

• UCS Transformation Format、8 ビット形式: UTF-8

UTF-8 エンコードは、UNIX 環境でユニコード文字データを処理できるように設 計されています。 UTF-8 エンコードは、ASCII コードの値 (0...127) をすべてサ ポートしているため、ASCII コード以外に解釈されることはありません。通常、 各コードの値は、1 バイト、2 バイト、または 3 バイトの値として表現されま す。

コネクター・フレームワークを含め、WebSphere Business Integration システム の大 半のコンポーネントは、Java で作成されています。したがって、そうしたシステ ム・コンポーネント間でデータを転送する際は、ユニコードのコード・セットでデ ータがエンコードされるため、文字変換を行う必要はありません。

ただし、C++ コネクターは、C++ アプリケーション (またはテクノロジー) ととも に動作します。C++ アプリケーション (またはテクノロジー) は、ユニコードのコ ード・セット内にすでに存在するデータを持っていない場合があります。したがっ て、C++ で作成され、コネクター・フレームワークにより Java に変換された、コ ネクターのアプリケーション固有のコンポーネントでは、アプリケーション固有の ビジネス・オブジェクトのアプリケーション・データに対して、文字変換を行わな ければならない場合があります。図 23 は、C ++ コネクターの文字エンコードを示 しています。

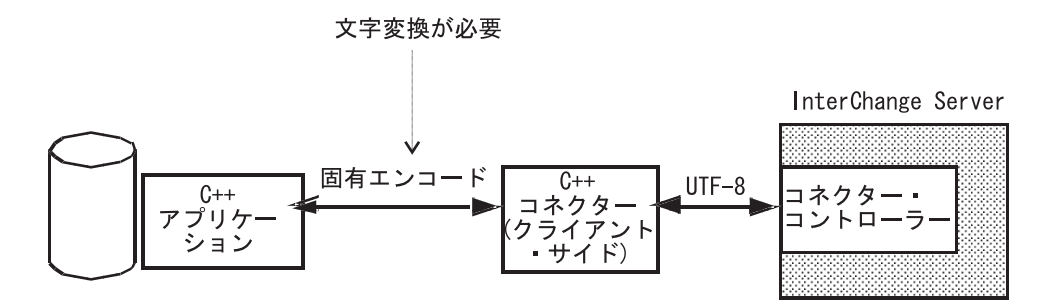

図 *23. C++* コネクターでの文字エンコード

注**:** コネクターは、CharacterEncoding コネクター構成プロパティーから、そのア プリケーションの文字エンコードを取得します。コネクターで文字変換を行う 場合は、コネクターのエンド・ユーザーに対して、このコネクター・プロパテ ィーに適切な値を設定するように指示する必要があります。

表 19 は、コネクターで使用可能な C++ コネクター・ライブラリー内のメソッドを 示しています。このメソッドを使用すると、実行時に文字エンコードを取得できま す。

表 *19.* コネクター・フレームワークの文字エンコードを検索するメソッド

| コネクター・ライブラリー・クラス | メソッド          |
|------------------|---------------|
| GenGlobals       | getEncoding() |

注**:** String 値を持つコネクター構成プロパティーでは、文字変換を行う必要はあり ません。なぜなら、この値は、InterChange Server リポジトリーからのものであ り、UCS-2 エンコードであるからです。

# 第 **3** 章 汎用コネクター機能の提供

この章では、コネクターのアプリケーション固有コンポーネントの初期化とセット アップを実行するコネクター・クラス をインプリメントする方法について説明しま す。また、コネクターが実際に必要とする可能性のある基本的な一部の機能につい ても説明します。

注**:** アプリケーション固有コンポーネントのコーディングは、コネクター開発の全 体作業の一部にすぎません。アプリケーション固有コンポーネントのコーディ ングを開始する前に、コネクター設計上の問題とともに、アプリケーション固 有ビジネス・オブジェクトの設計も明確に理解しておく必要があります。設計 上の問題を完全に理解しておくと、コーディング作業を手際よく順調に終了す ることができます。コネクターの設計については、 41 [ページの『第](#page-56-0) 2 章 コネ [クターの設計』を](#page-56-0)参照してください。

この章は、以下のセクションから構成されています。

- 『コネクターの実行』
- v 77 [ページの『コネクターの基底クラスの拡張』](#page-92-0)
- v 78 [ページの『エラー処理』](#page-93-0)
- v 79 [ページの『コネクター構成プロパティー値の使用』](#page-94-0)
- v 81 [ページの『アプリケーションとの接続が切断された場合の処理』](#page-96-0)

# コネクターの実行

実行しているコネクターは、表 20 に要約されているタスクを実行します。

表 *20.* コネクター実行の手順

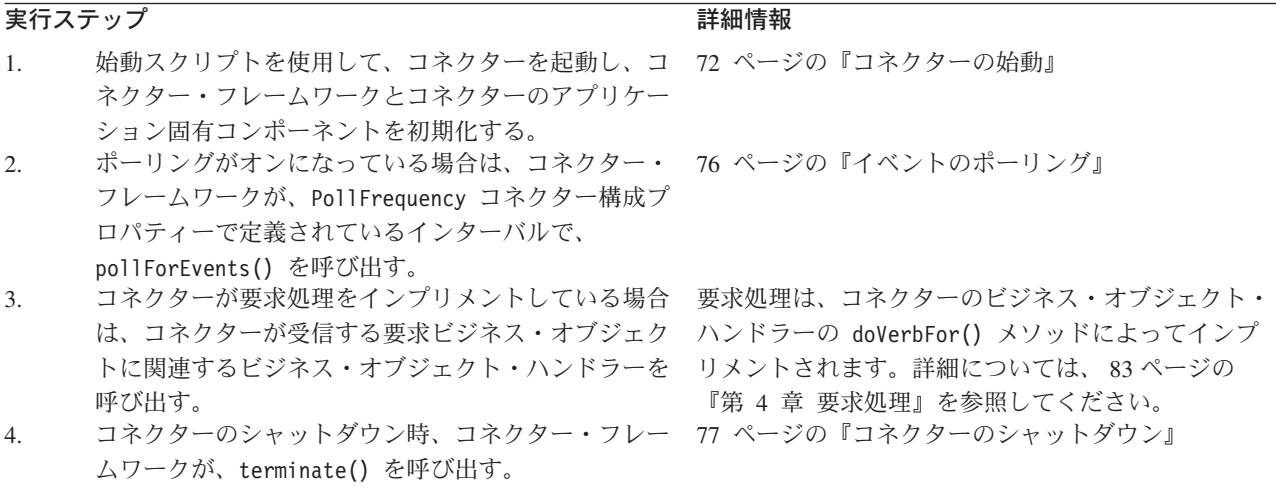

以降のセクションでは、表 20 の各実行ステップの詳細について説明します。

#### <span id="page-87-0"></span>コネクターの始動

各コネクターには、その実行を開始するコネクター始動スクリプトがあります。こ の始動スクリプトにより、コネクター・フレームワークが起動されます。

注**:** コネクター始動スクリプトの作成方法を詳細については、235 [ページの『始動](#page-250-0) [スクリプトの作成』を](#page-250-0)参照してください。

コネクター・フレームワークは、実行すると、統合ブローカーに応じて、該当する ステップを実行してコネクターのアプリケーション固有コンポーネントを起動しま す。

#### **InterChange Server** でのコネクターの開始

InterChange Server が統合ブローカーである場合、コネクター・フレームワークは、 次の手順を実行して、アプリケーション固有コンポーネントを起動します。

- 1. オブジェクト・リクエスト・ブローカー (ORB) を使用して、InterChange Server との通信を確立する。
- 2. リポジトリーから、次のコネクター定義情報をコネクター処理用メモリーに読み 込む。
	- コネクター・構成プロパティー
	- コネクターにサポートされているビジネス・オブジェクト定義のリスト
- 3. コネクター基底クラスのインスタンスを生成し、その基底クラスのメソッドを呼 び出して、アプリケーション固有コンポーネントを初期化して、コネクターのア プリケーション固有コンポーネントの実行を開始する。

コネクターが実行されると、コネクター・フレームワークは、コネクター基底ク ラスのインスタンスを生成した後、表 21 に記載されているコネクター基底クラ ス・メソッドを呼び出します。

表 *21.* コネクターの実行開始

| 初期化タスク |                                                   | 詳細情報               |
|--------|---------------------------------------------------|--------------------|
| 1.     | コネクターを初期化し、アプリケーションとの接続のオープンな                     | 73 ページの『コネクターの初期化』 |
|        | ど、アプリケーション固有コンポーネントに対して、必要な初期設                    |                    |
|        | 定をすべて実行する。                                        |                    |
| 2.     | コネクターがサポートする各ビジネス・オブジェクトに対して、ビ 75 ページの『ビジネス・オブジェク |                    |
|        | ジネス・オブジェクト・ハンドラーを取得する。                            | ト・ハンドラーの取得』        |

上記のメソッドの呼び出しがすべて完了すると、コネクターは作動可能になりま す。

4. コネクター・コントローラーと通信し、コラボレーションがサブスクライブして いるビジネス・オブジェクトのサブスクリプション・リストを取得する。詳細に ついては、15 [ページの『ビジネス・オブジェクトのサブスクリプションとパブ](#page-30-0) [リッシュ』を](#page-30-0)参照してください。

#### その他の統合ブローカーのコネクターの開始

統合ブローカーが WebSphere Message Broker (WebSphere MQ Integrator、 WebSphere MQ Integrator Broker、または WebSphere Business Integration Message <span id="page-88-0"></span>Broker) または WebSphere Application Server の場合は、コネクター・フレームワー クは、以下のステップを実行してアプリケーション固有のコンポーネントを起動し ます。

- 1. ローカル・リポジトリーから、次のコネクター定義情報をコネクター処理用メモ リーに読み込む。
	- コネクター・構成プロパティー
	- コネクターにサポートされているビジネス・オブジェクト定義のリスト
- 2. コネクター基底クラスのインスタンスを生成し、その基底クラスのメソッドを呼 び出して、アプリケーション固有コンポーネントを初期化して、コネクターのア プリケーション固有コンポーネントの実行を開始する。

コネクターが実行されると、コネクター・フレームワークは、コネクター基底ク ラスのインスタンスを生成した後[、表](#page-87-0) 21 に記載されているコネクター基底クラ ス・メソッドを呼び出します。上記のメソッドの呼び出しがすべて完了すると、 コネクターは作動可能になります。

#### コネクターの初期化

コネクターの初期化を開始するため、コネクター・フレームワークは、コネクター 基底クラスの初期化メソッドを呼び出します。表 22 に、コネクターの初期化メソッ ドを示します。

表 *22.* コネクターを初期化するコネクター基底クラス・メソッド

| $\sim$<br>$\sim$<br>- | $\mathbf{R}$<br>$J \setminus I$<br>$\mathbf{v}$<br>↗ |
|-----------------------|------------------------------------------------------|
| GenGlobals            | init                                                 |

コネクター・クラスのインプリメントの一環として、コネクターの初期化メソッド をインプリメントする必要 があります。初期化メソッドのメインタスクの内容は以 下のとおりです。

- v 『接続の確立』
- v 74 [ページの『コネクター・バージョンの確認』](#page-89-0)
- 74 [ページの『進行中イベントのリカバリー』](#page-89-0)
- 重要**:** 初期化メソッド実行の間は、ビジネス・オブジェクト定義とコネクター・フ レームワークのサブスクリプション・リストは、まだ使用可能になっていま せん。

接続の確立*:* 初期化メソッドのメインタスクは、アプリケーションとの接続を確立 することです。アプリケーションとの接続を確立するため、初期化メソッドは、次 のタスクを実行します。

v リポジトリーから、コネクター情報を使用可能にするコネクター構成プロパティ ー (ApplicationUserID および ApplicationPassword など) を読み出した後、そ れらを使用して、ログイン情報をアプリケーションに送信します。空である必須 のコネクター・プロパティーに対しては、初期化メソッドにより、デフォルト値 を指定することができます。

<span id="page-89-0"></span>コネクター構成プロパティーの値を取得するには、getConfigProp() メソッドを 使用します。詳細については、79 [ページの『コネクター構成プロパティー値の使](#page-94-0) [用』を](#page-94-0)参照してください。

v 必要な接続またはファイルをすべて取得します。例えば、初期化メソッドが、通 常の場合、アプリケーションとの接続を開きます。初期化メソッドは、コネクタ ーが接続を正常に開いた場合に、「success」を戻します。コネクターが、接続を 開くことができない 場合、初期化メソッドは、障害状況を戻し、障害の原因を常 時示します。

C++ コネクターで、init() で使用される一般的な戻りコードは、BON\_SUCCESS、 BON\_FAIL、および BON\_UNABLETOLOGIN です。上記を含め、その他の戻りコードの 詳細については、 225 ページの『C++ [戻りコード』を](#page-240-0)参照してください。

コネクター・バージョンの確認*:* getVersion() メソッドが、コネクターのバージ ョンを戻します。このメソッドは、次のコンテキストの両方で呼び出されます。

- v 初期化メソッドは、コネクター・バージョンを確認するため、getVersion() を呼 び出します。
- v コネクター・フレームワークは、コネクターのバージョンを取得する必要がある ときに、getVersion() メソッドを呼び出します。
- 注**:** コネクターは、自身がサポートしているアプリケーションのバージョンを追跡 管理します。コネクターは、アプリケーションへのログオン時、アプリケーシ ョンのバージョンをチェックします。

進行中イベントのリカバリー*:* イベント通知時のイベント処理は、アプリケーショ ン・エンティティーに対する検索の実行、イベントに対する新規ビジネス・オブジ ェクトの作成、および作成したビジネス・オブジェクトのコネクター・フレームワ ークへの送信から構成されます。コネクターが、イベント状況を更新しイベントの 送信の成功または失敗を示さない内に、イベント処理中でありながら終了した場合 は、その進行中イベントは、イベント・ストア内に留まります。コネクターは、リ スタートされると、進行中イベント状況のイベントを確認するため、イベント・ス トアをチェックします。

コネクターは、進行中状況のイベントを検出すると、表 23 に概要が示されているタ スクのいずれかを実行することができます。この振る舞いは、設定可能です。複数 のコネクターが、この目的のために InDoubtEvents コネクター構成プロパティーを 使用します。その設定値も、表 23 に示されています。

イベント・リカバリー・アクション **InDoubtEvents** の値 進行中イベントの状況をポーリング・レディー (Ready-for-Poll) に変更して、後続のポーリング呼び出しで、コネクター・フレー ムワークにイベントの処理を依頼できるようにします。注**:** イベ ント再処理の依頼があると、重複イベントが生成される可能性が あります。リカバリー時の重複イベントの生成を確実に防ぐに は、別のリカバリー応答を使用します。 Reprocess 致命的エラーをログに記録し、コネクターをシャットダウンしま FailOnStartup す。LogAtInterchangeEnd に True がセットされている場合は、 エラーに関する E メール通知を発生させます。

表 *23.* 進行中イベントのリカバリー対応措置

<span id="page-90-0"></span>表 *23.* 進行中イベントのリカバリー対応措置 *(*続き*)*

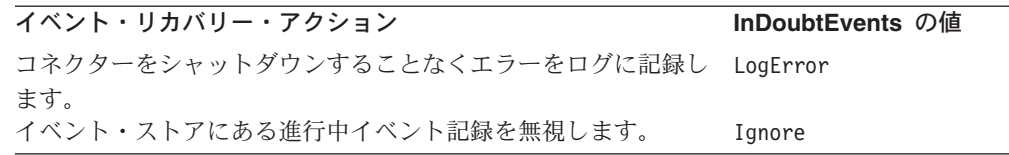

C++ コネクターの場合は、イベント・ストアから進行中状況のイベント・レコード を取得し、適切なリカバリー措置を講じるため、アプリケーション固有インターフ ェースを使用する必要があります。

注**:** イベント通知、イベント・ストア、および進行中イベントの詳細については、 123 ページの『第 5 [章 イベント通知』を](#page-138-0)参照してください。

#### ビジネス・オブジェクト・ハンドラーの取得

コネクター初期化の最終ステップとして、コネクター・フレームワークは、コネク ターがサポートする各ビジネス・オブジェクト定義に対するビジネス・オブジェク ト・ハンドラーを取得します。ビジネス・オブジェクト・ハンドラー は、コネクタ ー・フレームワークから要求ビジネス・オブジェクトを受け取った後、それらの要 求ビジネス・オブジェクト内で定義されている動詞操作を実行します。各コネクタ ーは、ビジネス・オブジェクト・ハンドラーを検索するため、そのコネクター基底 クラス内に getBOHandlerforBO() メソッドを定義しておく必要があります。このメ ソッドは、指定されたビジネス・オブジェクト定義に対するビジネス・オブジェク ト・ハンドラーへの参照を戻します。

重要**:** コネクター基底クラスのインプリメントの一環として、コネクターに対する ビジネス・オブジェクト・ハンドラーを取得するため、getBOHandlerforBO() をインプリメントする必要 があります。

ビジネス・オブジェクト・ハンドラー (1 つ以上) のインスタンスを生成するため、 コネクター・フレームワークは、次の手順を実行します。

- 1. 初期化の間に、コネクター・フレームワークは、コネクターがサポートするビジ ネス・オブジェクト定義のリストを受け取る。詳細については、72 [ページの](#page-87-0) [『コネクターの始動』を](#page-87-0)参照してください。
- 2. その後、コネクター・フレームワークは、サポートされている各ビジネス・オブ ジェクトに対して、getBOHandlerforBO() メソッドを 1 回呼び出す。
- 3. getBOHandlerforBO() メソッドは、引き数として受け取ったビジネス・オブジェ クト定義の名前に基づいて、そのビジネス・オブジェクトに適切なビジネス・オ ブジェクト・ハンドラーのインスタンスを生成する。このメソッドは、呼び出し 側のコネクター・フレームワークにビジネス・オブジェクト・ハンドラーを戻し ます。

インスタンスの生成されるビジネス・オブジェクト・ハンドラーの個数は、次の ように、実際のコネクターのビジネス・オブジェクト処理の全体的設計に依存し ます。

• アプリケーション固有ビジネス・オブジェクトに対するビジネス・オブジェク ト定義に、一貫性のある規則に従うメタデータが含まれている場合は、コネク <span id="page-91-0"></span>ターはメタデータ主導型となります。ビジネス・オブジェクト処理は、メタデ ータ主導型ビジネス・オブジェクト・ハンドラー を使用するように設計する ことが可能です。

メタデータ主導型コネクターは、メタデータ主導型ビジネス・オブジェクト・ ハンドラーと呼ばれる単一の汎用ビジネス・オブジェクト・ハンドラーにおい て、すべて のビジネス・オブジェクトを処理します。したがって、 getBOHandlerforBO() メソッドは、コネクターでサポートされるビジネス・オ ブジェクトの個数に関係なく、1 つのビジネス・オブジェクト・ハンドラーの インスタンスを生成するだけで済みます。このメソッドは、最初の呼び出し時 にビジネス・オブジェクト・ハンドラーを作成し、その後の呼び出しのたび に、この作成したハンドラーに対するポインターを戻します。

v アプリケーション固有ビジネス・オブジェクトの一部または全部に、特殊処理 が必要な場合は、それらのオブジェクトに対して、複数のビジネス・オブジェ クト・ハンドラー を設定する必要があります。

ご使用のコネクターで、各ビジネス・オブジェクトごとに別々のビジネス・オ ブジェクト・ハンドラーが必要な場合は、getBOHandlerforBO() メソッドは、 引き渡されたビジネス・オブジェクトの名前に基づいて、該当するビジネス・ オブジェクト・ハンドラーのインスタンスを生成することができます。この場 合、getBOHandlerforBO() メソッドは、別々のビジネス・オブジェクト・ハン ドラーを必要とする各ビジネス・オブジェクト定義に対して 1 つずつ、複数 のビジネス・オブジェクト・ハンドラーのインスタンスを生成します。ビジネ ス・オブジェクト・ハンドラー検索メソッドが、呼び出されるたびに別のビジ ネス・オブジェクト・ハンドラーのインスタンスを生成します。

- 4. コネクター・フレームワークは、このビジネス・オブジェクト・ハンドラーに対 する参照を、(コネクター処理メモリーに常駐する) 関連のビジネス・オブジェク ト定義に格納する。
- 重要**:** getBOHandlerforBO() メソッドをインプリメントする前に、コネクターのビ ジネス・オブジェクト処理設計を完了することが必要になる場合がありま す。アプリケーション固有ビジネス・オブジェクトの設計方法については、 53 [ページの『メタデータ主導型の設計を評価するためのサポート』を](#page-68-0)参照し てください。

getBOHandlerforBO() メソッドのインプリメント方法については、 170 [ページの](#page-185-0) 『C++ [ビジネス・オブジェクト・ハンドラーの取得』を](#page-185-0)参照してください。ビジネ ス・オブジェクト・ハンドラーのインプリメント方法については、 83 [ページの『第](#page-98-0) 4 [章 要求処理』を](#page-98-0)参照してください。

# イベントのポーリング

コネクターが、イベント通知を導入する場合は、イベント通知機構をインプリメン トする必要があります。イベント通知には、アプリケーション・ビジネス・エンテ ィティーへの変更検出のため、アプリケーションと連携動作するメソッドが含まれ ます。検出された変更はイベントとして表され、(InterChange Server などの) 宛先へ の指定経路による送信のため、コネクターによりコネクター・フレームワークに送 信されます。

<span id="page-92-0"></span>イベント通知にポーリング機構を使用するコネクターの場合は、pollForEvents() メソッドをコネクターにインプリメントし、イベント・ストアからイベント通知を 周期的に検索する必要があります。イベント・ストアは、コネクターによる処理が 可能になるまで、アプリケーションの生成したイベントを保持します。ポーリング がオンの場合、コネクター・フレームワークは、ポーリング・メソッド pollForEvents() を呼び出します。pollForEvents() メソッドは、ポーリング操作 の状況を示す整数値を戻します。

C++ コネクター・ライブラリーでは、pollForEvents() メソッドは GenGlobals ク ラスに定義されています。 pollForEvents() で使用される一般的な戻りコードは、 BON\_SUCCESS、BON\_FAIL、および BON\_APPRESPONSETIMEOUT です。戻りコードの詳細 については、 225 ページの『C++ [戻りコード』を](#page-240-0)参照してください。

重要**:** 開発者は、pollForEvents() メソッドのインプリメンテーションを開発する 必要があります。コネクターが、要求処理のみ をサポートする場合は、 pollForEvents() を完全には、インプリメントする必要はありません。ただ し、同ポーリング・メソッドは、必須のメソッドであるため、そのスタブを インプリメントする必要があります。

pollForEvents() のインプリメントとイベント通知の詳細については、 123 [ページ](#page-138-0) の『第5[章 イベント通知』を](#page-138-0)参照してください。

#### コネクターのシャットダウン

管理者は、コネクターの始動スクリプトを終了して、コネクターをシャットダウン します。コネクターのシャットダウン時、コネクター・フレームワークが、コネク ター基底クラスの terminate() メソッドを呼び出します。 terminate() メソッド のメインタスクは、アプリケーションとの接続をクローズすることと、割り振られ ているリソースがあれば、それを解放することです。

### コネクターの基底クラスの拡張

コネクターを作成するには、コネクター・ライブラリーに提供されているコネクタ ーの基底クラス を拡張します。コネクターの基底クラスには、コネクターのアプリ ケーション固有コンポーネントの初期化メソッドとセットアップ・メソッドが含ま れています。派生されたコネクター・クラス には、コネクターのアプリケーション 固有コンポーネントのコードが含まれています。

注**:** コネクターの命名規則については、IBM WebSphere InterChange Server ドキュ メンテーション・セット内の「*IBM WebSphere InterChange Server* コンポーネ ント命名ガイド」を参照してください。

コネクター基底クラスには、表 24 に示すメソッドが組み込まれています。実際のコ ネクターには、これらのメソッドをインプリメントする必要があります。

表 *24.* コネクター基底クラスにインプリメントするメソッド

| 説明                      | コネクター基底クラス・メソッド | 詳細情報            |
|-------------------------|-----------------|-----------------|
| コネクターのアプリケーション固有 init() |                 | 73 ページの『コネクターの初 |
| のコンポーネントを初期化します。        |                 | 期化』             |

<span id="page-93-0"></span>表 *24.* コネクター基底クラスにインプリメントするメソッド *(*続き*)*

| 説明               | コネクター基底クラス・メソッド     | 詳細情報            |
|------------------|---------------------|-----------------|
| コネクターのバージョンを戻しま  | getVersion()        | 74 ページの『コネクター・バ |
| す。               |                     | ージョンの確認』        |
| 1 つ以上のビジネス・オブジェク | getBOHandlerforBO() | 75 ページの『ビジネス・オブ |
| ト・ハンドラーを設定します。   |                     | ジェクト・ハンドラーの取得』  |
| アプリケーションのイベントをポー | pollForEvents()     | 76 ページの『イベントのポー |
| リングします。          |                     | リング』            |
| コネクターの終了時、クリーンアッ | terminate()         | 77 ページの『コネクターのシ |
| プ・タスクを実行します。     |                     | ャットダウン』         |

図 24 に、コネクター・フレームワークが呼び出す一通りのメソッドを図示するとと もに、その中で始動時と実行時に呼び出されるメソッドも示します。コネクター・ フレームワークが呼び出すメソッドの中で、1 つのメソッドを例外として、すべて のメソッドがコネクター基底クラス内に存在します。例外のメソッドとは doVerbFor() であり、ビジネス・オブジェクト・ハンドラー内に存在します。 doVerbFor() メソッドのインプリメント方法については、 83 [ページの『第](#page-98-0) 4 章 要 [求処理』を](#page-98-0)参照してください。

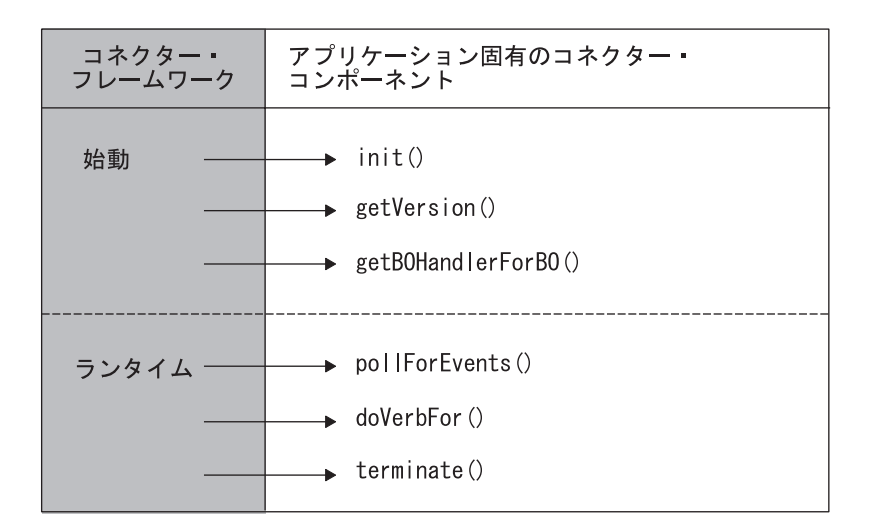

図 *24.* コネクター・フレームワークによって呼び出されるメソッドの要約

コネクター基底クラスの拡張方法の詳細については、 167 [ページの『](#page-182-0)C++ コネクタ [ー基底クラスの拡張』を](#page-182-0)参照してください。

### エラー処理

コネクター・クラス・ライブラリーのメソッドは、次の方法でエラー状態を示しま す。

v 戻りコード — コネクター・クラス・ライブラリーには、定義済み結果状況値の セットが含まれています。仮想メソッドは、結果状況値を使用して、メソッドの 成功、失敗に関する情報を戻すことができます。戻りコードは、整数値と結果状 況定数として定義されます。コーディングをする場合、IBM では、定義済み定数 の使用を推奨しています。その使用により、IBM が定数の値を変更した場合でも コーディングを変更しないで済みます。

<span id="page-94-0"></span>C++ 戻りコードについては、 225 ページの『C++ [戻りコード』を](#page-240-0)参照してくださ い。

- 戻り状況記述子 要求処理の間、コネクター・フレームワークは、統合ブロー カーに状況情報を戻り状況記述子で返送します。ビジネス・オブジェクト・ハン ドラーは、この記述子内にメッセージと状況コードを保管し、動詞の処理状況を 統合ブローカーに通知することができます。詳細については、 226 [ページの『戻](#page-241-0) [り状況記述子』を](#page-241-0)参照してください。
- v エラーおよびメッセージ・ロギング コネクター・クラス・ライブラリーで は、エラーや注目すべき状態の通知をサポートするために、以下の機能も提供さ れます。
	- ロギングにより、ロギング先に通知メッセージまたはエラー・メッセージを送 信することが可能になります。
	- トレースにより、さまざまなトレース・レベルでトレース・メッセージを生成 するステートメントをコーディング内に記述することが可能になります。

ロギングとトレースのインプリメント方法の詳細については、 153 [ページの『第](#page-168-0) 6 [章 メッセージ・ロギング』を](#page-168-0)参照してください。

#### コネクター構成プロパティー値の使用

ここでは、コネクター構成プロパティーに関する次の項目について説明します。

- v 『コネクター構成プロパティーの概要』
- v 80 [ページの『コネクター構成プロパティーの定義と設定』](#page-95-0)
- v 81 [ページの『コネクター構成プロパティーの検索』](#page-96-0)

#### コネクター構成プロパティーの概要

コネクター構成プロパティー (単にコネクター・プロパティー と呼ばれることもあ ります) により、コネクターが必要な情報にアクセスする際に使用する名前付きプ レースホルダー (変数と同等) を作成できるようになります。コネクターには、以下 の 2 つのカテゴリーの構成プロパティーがあります。

- v 標準構成プロパティー
- v コネクター固有の構成プロパティー

#### 標準コネクター構成プロパティー

標準構成プロパティーは、コネクター・フレームワークが一般的に使用する情報を 提供します。このタイプのプロパティーは、通常、すべての コネクターに共通して おり、WebSphere Business Integration システムの振る舞いを明確に定義することが できます。

#### コネクター固有の構成プロパティー

コネクター固有の構成プロパティーは、特定のコネクターが実行時に必要とする情 報を提供します。このタイプの構成プロパティーは、再コーディングまたは再ビル ドを行わずに、コネクターのアプリケーション固有コンポーネント内の静的情報や ロジックを変更する方法となります。例えば、構成プロパティーは、次の目的に使 用することができます。

- <span id="page-95-0"></span>v アプリケーション・サーバーやデータベースの名前、イベント表の名前、または コネクターが読み取る必要のあるファイルの名前などの定数の値を維持するこ と。
- v 特定の状況におけるコネクターの振る舞いを設定すること。例えば、構成プロパ ティーにより、子オブジェクトが欠落している階層ビジネス・オブジェクトに対 するビジネス・オブジェクト Retrieve 操作を、コネクターが失敗と処理しないよ うに指示することができます。別の例として、構成プロパティーにより、Create 操作で新規オブジェクトの ID を、アプリケーションまたはコネクターのどちら が作成するかを決定することができます。

コネクター固有の構成プロパティーは、コネクターに対して個数の制限なしに作成 することができます。必要となるコネクター固有プロパティーを見極めた後、コネ クター構成プロセスの一環として定義します。Connector Configurator を使用して、 ローカル・リポジトリーに格納されている情報の一部として、コネクター構成プロ パティーを指定します。

必要に応じて、構成プロパティーを後日追加することも可能です。一般に、コネク ターのコードで必要なことは、ApplicationUserID や ApplicationPassword のよう なコネクター固有のプロパティー値を照会することのみです。

### コネクター構成プロパティーの定義と設定

Connector Configurator ツールにより、コネクター構成プロパティーに対して次の作 業を行うことが可能になります。

- v 標準構成プロパティーに値を割り当てること。
- v コネクター固有の構成プロパティーを定義した後、値を割り当てること。

System Manager ツールから Connector Configurator を起動すること。

#### **WebSphere InterChange Server**

統合ブローカーが WebSphere InterChange Server の場合は、Connector Configurator ツールの詳細について「*WebSphere InterChange Server* インプリメ ンテーション・ガイド」を参照してください。

#### ■その他の統合ブローカー −

統合ブローカーが WebSphere Message Broker (WebSphere MQ Integrator、 WebSphere MQ Integrator Broker、または WebSphere Business Integration Message Broker) の場合は、Connector Configurator の詳細について 「*WebSphere Message Brokers* 使用アダプター・インプリメンテーション・ガ イド」を参照してください。統合ブローカーが WebSphere Application Server の場合は、Connector Configurator ツールの詳細について「アダプター実装ガイ ド *(WebSphere Application Server)*」を参照してください。

#### <span id="page-96-0"></span>コネクター構成プロパティーの検索

コネクター構成プロパティーは、コネクター初期化の一環としてコネクターにダウ ンロードされます (詳細については、72 [ページの『コネクターの始動』を](#page-87-0)参照)。コ ネクターのアプリケーション固有コンポーネントは、コネクター・プロパティーの タイプに基づいた初期化に必要な構成プロパティーの値を検索します。

コネクターは、以下のいずれかのタイプのコネクター構成プロパティーを使用でき ます。

- シンプル・コネクター構成プロパティーは、ストリング値のみを含みます。これ には、その他のプロパティーは含まれません。単一値のシンプル・プロパティー には、1 つのストリング値しか含まれません。
- 階層 コネクター構成プロパティーは、他のプロパティーとその値を含みます。所 定のコネクター・プロパティーには、複数の値を含めることができます。
- 注**:** IBM WebSphere Business Integration Adapters 製品では、単一値のシンプル・コ ネクター構成プロパティーは、C++ コネクターがサポートする唯一のコネクタ ー・プロパティー・タイプです。C++ コネクターでは、階層プロパティーはサ ポートしていません。

単一値のシンプルなコネクター構成プロパティーを検索するには、getConfigProp() メソッドを使用します。 C++ コネクター・ライブラリーでは、getConfigProp() メ ソッドは、入力データとして、プロパティー値の名前に対する文字ストリングを取 ります。ストリングは、大文字小文字を区別します。また、メソッドがプロパティ ー値を書き込むことができるバッファーに対するポインターとバッファー内に占め るバイト数も入力データとして取ります。getConfigProp() メソッドは、 GenGlobals クラス内で定義されています。下のコーディングの抜粋には、Hostname 構成プロパティーの値を検索する際の getConfigProp() を使用方法を示します。

```
char * hostnameBuffer = new char[512];
if (getConfigProp("Hostname", hostnameBuffer, 511) == 0)
     logMsg("Invalid or empty property name.");
else
    hostName = hostnameBuffer;
```
### アプリケーションとの接続が切断された場合の処理

優れた設計習慣として、アプリケーションとの接続が失われた場合に、必ずシャッ トダウンするように、コネクター・アプリケーション固有コードをコーディングし ます。切断の接続に対して応答する場合、コネクターのアプリケーション固有コン ポーネントは、次の手順を実行する必要があります。

- v LogAtInterchangeEnd コネクター構成プロパティーに True がセットされている 場合に E メール通知を発生させるように、致命的エラー・メッセージをログに記 録します。
- BON APPRESPONSETIMEOUT 結果状況を戻し、アプリケーションが応答していないこ とをコネクター・コントローラーに通知します。これが発生した場合は、コネク ターが実行しているプロセスが停止されます。システム管理者は、アプリケーシ ョンに関する問題を修正してから、コネクターを再始動してイベントとビジネ ス・オブジェクト要求の処理を継続する必要があります。

次のユーザー・インプリメントの仮想メソッドは、アプリケーションとの接続の切 断をチェックします。

- v イベント通知の場合、pollForEvents() メソッドは、接続を確認してから、イベ ント・ストアにアクセスします。詳細については、 206 [ページの『イベント・ス](#page-221-0) [トアにアクセスする前の接続の検証』を](#page-221-0)参照してください。
- v 要求処理の場合、doVerbFor() メソッドは、接続を確認してから、動詞処理を開 始します。詳細については、 176 [ページの『動詞を処理する前の接続の検証』を](#page-191-0) 参照してください。

# <span id="page-98-0"></span>第 **4** 章 要求処理

この章では、コネクター内で要求処理を準備する方法について説明します。要求処 理 は 1 つの機構をインプリメントします。この機構は、統合ブローカーから要求 ビジネス・オブジェクトとして要求を受け取り、アプリケーション・ビジネス・エ ンティティー内で適切な変更を開始します。要求処理をインプリメントする機構は ビジネス・オブジェクト・ハンドラー です。このハンドラーには、アプリケーショ ンと相互作用して要求ビジネス・オブジェクトをアプリケーション操作用の要求に 変換するメソッドが含まれています。この章は、以下のセクションから構成されて います。

- v 『ビジネス・オブジェクト・ハンドラーの設計』
- v 86 [ページの『ビジネス・オブジェクト・ハンドラー基底クラスの拡張』](#page-101-0)
- v 87 [ページの『要求の処理』](#page-102-0)
- 91 ページの『Create [動詞の処理』](#page-106-0)
- v 95 ページの『Retrieve [動詞の処理』](#page-110-0)
- 102 ページの『[RetrieveByContent](#page-117-0) 動詞の処理』
- v 104 ページの『Update [動詞の処理』](#page-119-0)
- v 111 ページの『Delete [動詞の処理』](#page-126-0)
- v 113 ページの『Exists [動詞の処理』](#page-128-0)
- v 114 [ページの『ビジネス・オブジェクトの処理』](#page-129-0)
- v 122 [ページの『コネクター応答の指示』](#page-137-0)
- v 122 [ページの『アプリケーションとの接続が切断された場合の処理』](#page-137-0)

注**:** 要求処理の概要については、28 [ページの『要求処理』を](#page-43-0)参照してください。

### ビジネス・オブジェクト・ハンドラーの設計

ビジネス・オブジェクト・ハンドラーは、コネクター用の要求処理をインプリメン トします。したがって、ビジネス・オブジェクト・ハンドラーの定義およびコーデ ィングは、コネクター開発における基本タスクの 1 つです。ビジネス・オブジェク ト・ハンドラーは、BOHandlerCPP クラスのサブクラスのインスタンスです。ビジネ ス・オブジェクト定義はそれぞれ 1 つのビジネス・オブジェクト・ハンドラーを参 照し、そのハンドラーにはそのビジネス・オブジェクト定義がサポートする動詞に 関するタスクを実行するメソッドのセットが入っています。コネクターがサポート するビジネス・オブジェクトを処理するために、1 つまたは複数のビジネス・オブ ジェクト・ハンドラーをコーディングする必要があります。

ビジネス・オブジェクト・ハンドラーをインプリメントする方法は、使用するアプ リケーション・プログラミング・インターフェース (API) と、このインターフェー スがアプリケーション・エンティティーを公開する方法に依存します。コネクター が必要とするビジネス・オブジェクト・ハンドラーの数を判断するには、コネクタ ーが相互作用するアプリケーションを調べる必要があります。

• アプリケーションがフォーム・ベース、表ベース、またはオブジェクト・ベース であって、すべてのエンティティーに適用される標準アクセス方式を持っている 場合は、アプリケーション・エンティティーに関する情報を保管するビジネス・ オブジェクトを設計することができます。ビジネス・オブジェクト・ハンドラー は、メタデータ主導型のビジネス・オブジェクト・ハンドラー の中のアプリケー ション・エンティティーを処理します。

1 つの汎用ビジネス・オブジェクト・ハンドラー・クラスを派生させてメタデー タ主導型のビジネス・オブジェクト・ハンドラーを実装し、すべての ビジネス・ オブジェクトを処理させることができます。詳細については、『メタデータ主導 型のビジネス・オブジェクト・ハンドラーの実装』を参照してください。

• 異なる種類のオブジェクトのために種々のアクセス・メソッドをアプリケーショ ンで用意する場合は、アプリケーション・エンティティーの一部または全部にそ れぞれ個別のビジネス・オブジェクト・ハンドラーが必要になることがありま す。

以下のことが可能です。

- 一部のビジネス・オブジェクト用としてメタデータ主導型のビジネス・オブジ ェクト・ハンドラーを実装する汎用ビジネス・オブジェクト・ハンドラー・ク ラスを派生させ、他のビジネス・オブジェクト用にはビジネス・オブジェク ト・ハンドラーを実装する個別のビジネス・オブジェクト・ハンドラー・クラ スを派生させる。
- コネクターがサポートするビジネス・オブジェクト定義ごとに 1 つずつ複数 のビジネス・オブジェクト・ハンドラー・クラスを派生させる。

詳細については、 86 [ページの『複数のビジネス・オブジェクト・ハンドラーのイ](#page-101-0) [ンプリメント』を](#page-101-0)参照してください。

#### メタデータ主導型のビジネス・オブジェクト・ハンドラーの実装

アプリケーションの API がメタデータ主導型のコネクターに適している場合、メタ データを含めるようにビジネス・オブジェクト定義を設計すると、メタデータ主導 型のビジネス・オブジェクト・ハンドラーを実装することができます。このビジネ ス・オブジェクト・ハンドラーはメタデータを使用してすべての要求を処理しま す。アプリケーションの設計に整合性があり、またメタデータがサポートされるビ ジネス・オブジェクトごとに一貫性のある構文に従う場合は、ビジネス・オブジェ クト・ハンドラーを完全にメタデータ主導型にすることができます。

注**:** メタデータおよびメタデータ主導型の設計の概要については、53 [ページの『メ](#page-68-0) [タデータ主導型の設計を評価するためのサポート』を](#page-68-0)参照してください。

このセクションには、ビジネス・オブジェクト・ハンドラー用のメタデータ主導型 の設計について、以下の情報が記載されています。

- v 『ビジネス・オブジェクトのメタデータ』
- v 85 [ページの『メタデータ設計の利点』](#page-100-0)

#### ビジネス・オブジェクトのメタデータ

ビジネス・オブジェクト定義には、異なる種類のアプリケーション固有データごと に特定のロケーションがあります。例えば、ビジネス・オブジェクト属性には

<span id="page-100-0"></span>Key、Foreign Key、Required、Type、などのプロパティーのセットがあり、ビジネ ス・オブジェクト処理を駆動するのに必要な情報はこのプロパティーのセットによ りビジネス・オブジェクト・ハンドラーに提供されます。さらに、AppSpecificInfo プロパティーは、アプリケーション固有の情報をビジネス・オブジェクト・ハンド ラーに提供することができます。この情報では、アプリケーション内のデータにア クセスする方法およびアプリケーション・エンティティーを処理する方法を指定す ることができます。

AppSpecificInfo プロパティーは、ビジネス・オブジェクト定義、属性、および動 詞に使用できます。表 25 に、ビジネス・オブジェクト内にアプリケーション固有の 情報をエンコードするための典型的なスキームをいくつか示します。

表 *25.* ビジネス・オブジェクトのアプリケーション情報のストレージ用サンプル・スキーム

| アプリケーション固有の情報の                           |                                          |                               |
|------------------------------------------|------------------------------------------|-------------------------------|
| スコープ                                     | 表ベースのアプリケーション                            | フォーム・ベースのアプリケーション             |
| ビジネス・オブジェクト全体<br>個々の属性<br>ビジネス・オブジェクトの動詞 | 表名<br>列名<br>SQL ステートメントまたはその他の<br>動詞処理命令 | フォーム名<br>フィールド名<br>実行されるアクション |

アプリケーション固有の情報を使用すると、メタデータ主導型のビジネス・オブジ ェクト・ハンドラーでは以下の処理を簡略化することができます。

- v 送られてきたビジネス・オブジェクトの動詞を調べて、実行する操作を識別す る。
- ビジネス・オブジェクト・メタデータの内容を調べて、関連したアプリケーショ ン・エンティティー (アプリケーション・テーブル、アプリケーション・フォー ムなど) の名前を識別する。
- v 属性メタデータの内容を調べて、フィールド、列、または属性に関するその他の 情報を識別する。

ビジネス・オブジェクト定義に表名および列名が含まれている場合は、それらの名 前をビジネス・オブジェクト・ハンドラーに明示的にコーディングする必要はあり ません。

#### メタデータ設計の利点

ビジネス・オブジェクトにアプリケーション情報をエンコードすると、次の 2 つの ことが実現されます。

- v 1 つのビジネス・オブジェクト・ハンドラー・クラスで、コネクターがサポート するすべての ビジネス・オブジェクトを対象とするすべての 操作を実行できま す。サポートされるビジネス・オブジェクトごとに個別にビジネス・オブジェク ト・ハンドラーをコーディングする必要はありません。
- v ビジネス・オブジェクト定義の変更においては、それらの変更が既存のメタデー タ構文に合致する限り、コネクターの再コーディングは必要ありません。つま り、コネクターの再コーディングまたは再コンパイルを行わずに、ビジネス・オ ブジェクト定義への属性の追加、属性の除去、または属性の順序変更ができると いう利点があります。

<span id="page-101-0"></span>アプリケーション・エンティティーに関する情報がビジネス・オブジェクト定義内 で一貫性を持ってエンコードされる場合は、すべての要求ビジネス・オブジェクト をコネクター内の単一のビジネス・オブジェクト・ハンドラー・クラスで処理する ことができます。また、単一の getBOHandlerforBO() メソッドをインプリメントす るだけで、単一のビジネス・オブジェクト・ハンドラーを戻すことができ、単一の doVerbFor() メソッドでこのビジネス・オブジェクト・ハンドラーをインプリメン トすることができます。このアプローチでは、柔軟性と、新しいビジネス・オブジ ェクト属性の自動サポートが提供されるため、コネクター開発に採用することを推 奨します。

### 複数のビジネス・オブジェクト・ハンドラーのインプリメント

1 つのアプリケーション・エンティティーのためのすべてのメタデータとビジネ ス・ロジックをカプセル化していない ビジネス・オブジェクト定義については、定 義ごとに個別にビジネス・オブジェクト・ハンドラー・クラスが必要です。ビジネ ス・オブジェクト・ハンドラー基底クラスから直接に個別のハンドラー・クラスを 派生させることができます。また、単一のユーティリティー・クラスを派生させ、 必要に応じてサブクラスを派生させることもできます。次に、getBOHandlerforBO() メソッドをインプリメントして、特定のビジネス・オブジェクト定義に対応するビ ジネス・オブジェクト・ハンドラーを戻すようにする必要があります。

ビジネス・オブジェクト・ハンドラーごとに 1 つの doVerbFor() メソッドが含ま れている必要があります。複数のビジネス・オブジェクト・ハンドラーをインプリ メントする場合は、ビジネス・オブジェクト・ハンドラー・クラスごとに doVerbFor() メソッドをインプリメントする必要があります。それぞれの doVerbFor() メソッドに、アプリケーション・エンティティーのすべての部分を処 理するコード、またはビジネス・オブジェクト定義で記述されていないアプリケー ション・エンティティーに対する操作を含めてください。

このアプローチを採用すると、メタデータ主導型のコネクター用に単一のビジネ ス・オブジェクト・ハンドラーを設計する場合よりも、保守要求が厳しくなり開発 時間が長くなります。したがって、可能ならこのアプローチは避けるべきです。し かし、アプリケーションで異なる種類のエンティティーのために種々のアクセス・ メソッドを用意する場合は、エンティティー固有の複数のビジネス・オブジェク ト・ハンドラーのコーディングが避けられません。

### ビジネス・オブジェクト・ハンドラー基底クラスの拡張

C++ コネクター・ライブラリーはビジネス・オブジェクト・ハンドラー基底クラス BOHandlerCPP を提供します。この基底クラスには、doVerbFor() メソッドを含む要 求処理取り扱いのためのメソッドが組み込まれています。ビジネス・オブジェク ト・ハンドラーを作成するには、このビジネス・オブジェクト・ハンドラー基底ク ラスを拡張して、その仮想メソッド doVerbFor() をインプリメントする必要があり ます。C++ コネクター・ライブラリーに固有の情報については、 172 [ページの](#page-187-0) 『C++ [ビジネス・オブジェクト・ハンドラー基底クラスの拡張』を](#page-187-0)参照してくださ い。

# <span id="page-102-0"></span>要求の処理

ビジネス・オブジェクト・ハンドラー・クラスを派生させたら、ビジネス・オブジ ェクト・ハンドラー・メソッド doVerbFor() をインプリメントする必要がありま す。コネクターがサポートするビジネス・オブジェクト用の要求処理は、 doVerbFor() メソッドで提供されます。始動すると、コネクター・フレームワークは getBOHandlerforBO() を呼び出して、コネクターがサポートするビジネス・オブジ ェクト定義ごとにインプリメントされているビジネス・オブジェクト・ハンドラー を取得します。

重要**:** すべてのコネクターに必ず ビジネス・オブジェクト・ハンドラー・メソッド doVerbFor() をインプリメントする必要があります。このメソッドは Retrieve 動詞をインプリメントします。このメソッドと動詞は、コネクターが要求処 理を実行しない 場合にもインプリメントする必要があります。

このセクションには、doVerbFor() メソッドをインプリメントする方法について、 以下の情報が記載されています。

- v 『doVerbFor() の基本ロジック』
- 89 [ページの『動詞インプリメントに関する一般推奨事項』](#page-104-0)

### **doVerbFor()** の基本ロジック

C++ コネクターの場合、BOHandlerCPP クラスで doVerbFor() メソッドが定義され ています。これは定義済みの仮想メソッドです。 doVerbFor() メソッドは、通常、 要求処理の基本ロジックに従います。

[図](#page-103-0) 25 は、このメソッドの基本ロジックのフローチャートです。

<span id="page-103-0"></span>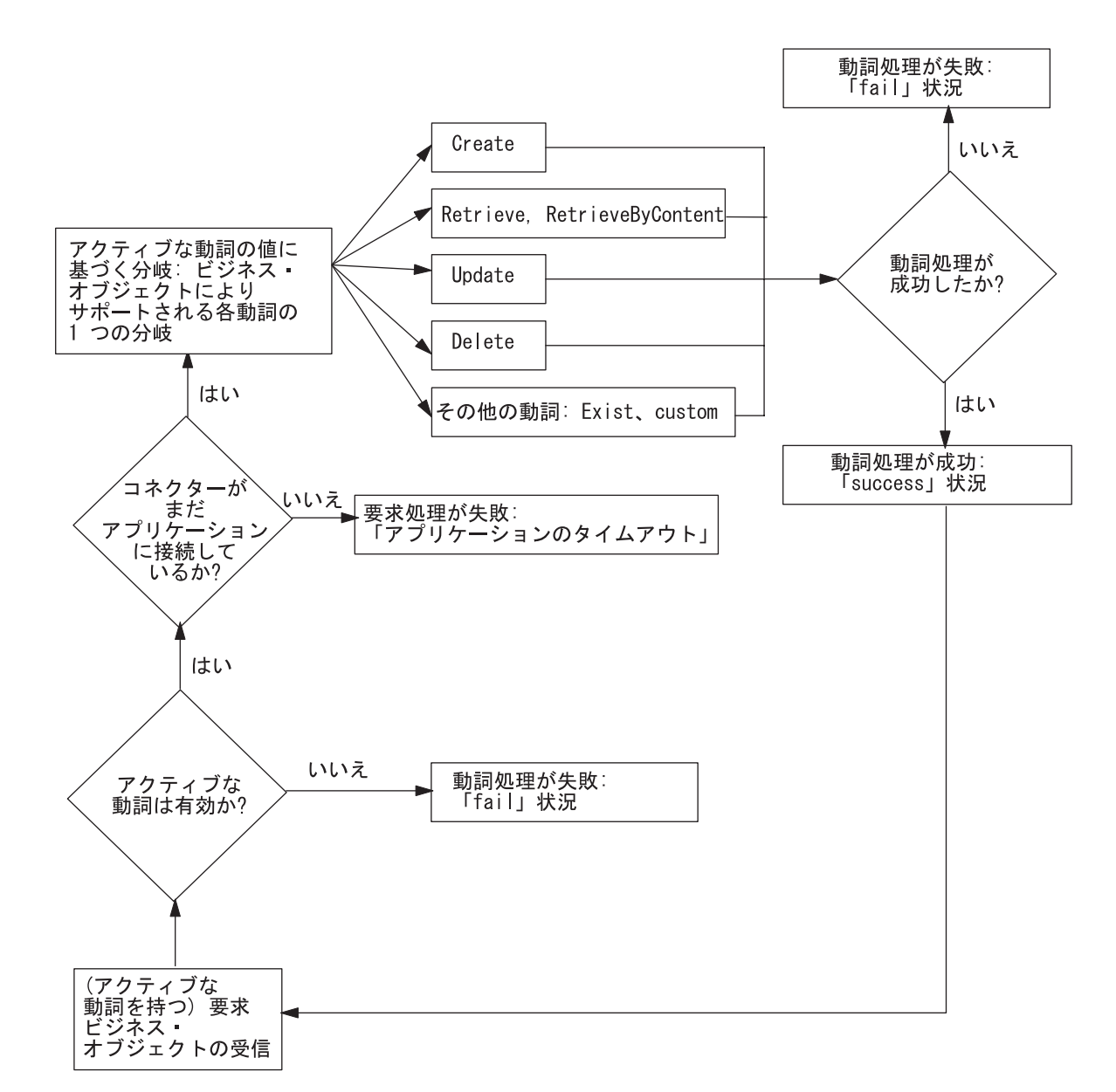

図 *25. doVerbFor()* の基本ロジックのフローチャート

この基本 doVerbFor() ロジックのインプリメントについては、 173 [ページの](#page-188-0) 『doVerbFor() [メソッドのインプリメント』を](#page-188-0)参照してください。

コネクター・フレームワークは、要求を受信すると、要求ビジネス・オブジェクト のビジネス・オブジェクト定義に関連したビジネス・オブジェクト・ハンドラー・ クラスの doVerbFor() メソッドを呼び出します。コネクター・フレームワークは、 この doVerbFor() メソッドに要求ビジネス・オブジェクトを渡します。表 26 は、 doVerbFor() メソッドがコネクター・フレームワークから要求ビジネス・オブジェ クトを受信すると実行するタスクの要約です。

表 *26. doVerbFor()* メソッドのタスク

#### ビジネス・オブジェクト・ハンドラーのタスク アンチャング 詳細情報

1. 要求ビジネス・オブジェクト内のアクティブな動詞に基づい 90 [ページの『動詞アクションの実行』](#page-105-0) て、実行する動詞処理を決定する。

<span id="page-104-0"></span>表 *26. doVerbFor()* メソッドのタスク *(*続き*)*

**ビジネス・オブジェクト・ハンドラーのタスク インスプレンス ご 詳細情報** 

2. 要求ビジネス・オブジェクトから情報を取得して、操作要求 114 [ページの『ビジネス・オブジェクトの処理』](#page-129-0) を作成し、アプリケーションへ送信する。

### 動詞インプリメントに関する一般推奨事項

このセクションには、doVerbFor() メソッドをインプリメントする方法について、 以下の一般推奨事項が記載されています。

- v 『動詞安定度』
- v 『トランザクション・サポート』
- 『ObjectEventId 属性』

#### 動詞安定度

ビジネス・オブジェクト内の動詞は、要求と応答の全サイクルを通じて安定してい る必要があります。コネクターが要求を受信したとき、InterChange Server に戻され る階層ビジネス・オブジェクトは、元の要求ビジネス・オブジェクトと同じ動詞を 持っている必要があります。ただし、元の要求で設定されていなかった 子ビジネ ス・オブジェクトの動詞は除きます。

子ビジネス・オブジェクト内の動詞は、要求ビジネス・オブジェクトに設定されて いる場合とされていない場合があります。

- v 動詞が子ビジネス・オブジェクト内に設定されている場合、コネクターは、トッ プレベルのビジネス・オブジェクトの動詞に関係なく、子動詞が指示する操作を 実行する必要があります。
- 子ビジネス・オブジェクト要求に動詞が設定されていない 場合は、コネクター は、子動詞を NULL として処理を行わないか、トップレベル・ビジネス・オブジ ェクトの動詞に子動詞を設定するか、またはコネクターが実行する必要のある操 作に動詞の値を設定します。

#### トランザクション・サポート

ビジネス・オブジェクト要求全体を単一のトランザクションにラップする必要があ ります。言い換えると、トップレベル・ビジネス・オブジェクトのすべての Create、Update、および Delete トランザクションと、そのすべての子を、単一のト ランザクションにラップする必要があります。トランザクションの期間中に障害が 検出された場合には、トランザクション全体をロールバックする必要があります。

例えば、トップレベル・ビジネス・オブジェクトに関する Create 操作が成功して も、子ビジネス・オブジェクトの 1 つのトランザクションが失敗した場合は、コネ クター・アプリケーション固有のコンポーネントは Create トランザクション全体を 前の状態にロールバックしなければなりません。この場合、コネクターのアプリケ ーション固有のコンポーネントは動詞メソッドから失敗を戻す必要があります。

#### **ObjectEventId** 属性

ObjectEventId 属性は、システム内のイベント・トリガー処理フローを識別するた めに IBM WebSphere Business Integration システムで使用されます。さらに、この 属性は、複数の要求と応答の間、子ビジネス・オブジェクトを追跡するためにも使

<span id="page-105-0"></span>用されます。これは、階層ビジネス・オブジェクト要求内の子ビジネス・オブジェ クトの位置が応答ビジネス・オブジェクト内の子ビジネス・オブジェクトの位置と 異なる場合があるためです。

コネクターは、親ビジネス・オブジェクトまたはその子ビジネス・オブジェクトの ObjectEventId 属性の値を取り込む必要はありません。ビジネス・オブジェクトに ObjectEventId 属性の値がない場合は、IBM WebSphere Business Integration システ ムがその値を生成します。コネクターが ObjectEventId 値を生成する場合は、ソー ス・コネクターがイベント通知機構の一部としてそれを行います。

要求ビジネス・オブジェクトを処理するときは、コネクターは、ObjectEventId 値 を、要求ビジネス・オブジェクトと応答ビジネス・オブジェクト間の階層ビジネ ス・オブジェクトのすべての レベルで保存する必要があります。コネクター・メソ ッドが子ビジネス・オブジェクト ObjectEventId の値を変更すると、IBM WebSphere Business Integration システムは子ビジネス・オブジェクトを正しく追跡 できないことがあります。

イベント通知機構での ObjectEventId の生成については、126 [ページの『イベント](#page-141-0) ID[』を](#page-141-0)参照してください。

### 動詞アクションの実行

コネクターが処理すると IBM WebSphere Business Integration システムで予定され ている標準動詞は、Create、Retrieve、Update、および Delete です。IBM では、表 27 の『詳細情報』の欄にリストするセクションで説明されている標準的な振る舞い に応じて、これらの動詞をインプリメントすることを推奨します。これらのセクシ ョンには、標準的な振る舞い、インプリメントの注意事項、および適切な結果状況 値に関する情報があります。

表 27 は、IBM WebSphere Business Integration システムが定義する標準動詞のリス トです。doVerbFor() メソッドでは、これらの動詞をその応用に適した形でインプリ メントする必要があります。

表 *27. doVerbFor()* メソッドでインプリメントする動詞

| 動詞                | 説明                        | 詳細情報                       |
|-------------------|---------------------------|----------------------------|
|                   |                           |                            |
| Create            | アプリケーションに新しいエンティティーを作成し   | 91 ページの『Create 動詞の処理』      |
|                   | ます。                       |                            |
| Retrieve          | キー値を使用して完全なビジネス・オブジェクトを   | 95 ページの『Retrieve 動詞の処      |
|                   | 戻します。                     | 理』                         |
| RetrieveByContent | 非キー値を使用して完全なビジネス・オブジェクト   | 102 ページの『RetrieveByContent |
|                   | を戻します。                    | 動詞の処理』                     |
| Update            | アプリケーションの 1 つまたは複数のフィールドの | 104 ページの『Update 動詞の処       |
|                   | 値を変更します。                  | 理』                         |
| Delete            | アプリケーションからエンティティーを除去しま    | 111 ページの『Delete 動詞の処理』     |
|                   | す。この操作は実際の物理的削除でなければなりま   |                            |
|                   | せん。                       |                            |
| Exists            | アプリケーションにエンティティーが存在するかチ   | 113 ページの『Exists 動詞の処理』     |
|                   | ェックします。                   |                            |
| Custom verbs      | アプリケーション固有の操作を実行します。      | なし                         |

<span id="page-106-0"></span>注**:** [表](#page-105-0) 27 の「詳細情報」の欄にリストしたセクションには、動詞メソッドの推奨さ れる振る舞いが示されていますが、実際のコネクターでは、特定のアプリケー ションをサポートするために、動詞処理をいくらか変えてインプリメントする 必要がある場合があります。コネクター・フレームワークがコネクターの doVerbFor() メソッドに要求ビジネス・オブジェクトを引き渡すと、 doVerbFor() メソッドは、必要とされる方法で動詞処理をインプリメントする ことができます。実際に開発される動詞処理コードは、この章の推奨事項に限 定する必要はありません。

**InterChange Server** 

InterChange Server が統合ブローカーの場合、開発者が独自のコラボレーションを設 計すれば、必要な任意のカスタム動詞をインプリメントすることができます。実際 のコラボレーションとコネクターは、標準リストの動詞に限定する必要はありませ ん。

**InterChange Server の終り \_\_\_\_\_\_\_** 

この基本的な動詞処理ロジックは、次のステップで構成されます。

1. 要求ビジネス・オブジェクトから動詞を取得します。

doVerbFor() メソッドは、最初に getVerb() メソッドでビジネス・オブジェク トからアクティブな動詞を検索する必要があります。C++ コネクターの場合は、 getVerb() は BusinessObject クラスで定義されています。

2. 動詞の操作を実行します。

ビジネス・オブジェクト・ハンドラーでは、次のいずれかの方法で doVerbFor() メソッドを設計することができます。

- v サポートされる動詞ごとに、直接 doVerbFor() メソッド内に動詞処理をイン プリメントする。動詞処理をモジュール化して、動詞操作ごとに doVerbFor() から呼び出される個別の動詞メソッドにインプリメントすることができます。 また、サポートされる動詞でない動詞の場合は、戻り状況記述子にメッセージ を戻し、状況を "fail" にして、メソッドが適切なアクションを実行する必要 があります。
- v メタデータ主導型の doVerbFor() メソッドを使用して、すべての動詞処理を 同じメソッドで扱う。

### **Create** 動詞の処理

ビジネス・オブジェクト・ハンドラーが要求ビジネス・オブジェクトから Create 動 詞を取得する場合、次のように、ビジネス・オブジェクト定義でタイプを指定され た新しいアプリケーション・エンティティーが作成されるようにする必要がありま す。

- v フラット・ビジネス・オブジェクトの場合は、Create 動詞は指定されたエンティ ティーの作成が必要であることを示します。
- v 階層ビジネス・オブジェクトの場合は、Create 動詞は 1 つまたは複数のアプリケ ーション・エンティティー (ビジネス・オブジェクト全体にマッチする) の作成が 必要であることを示します。

ビジネス・オブジェクト・ハンドラーは、新しいアプリケーション・エンティティ ーのすべての値を要求ビジネス・オブジェクトの属性値に設定する必要がありま す。要求ビジネス・オブジェクト内のすべての必須属性に確実に値が割り当てられ るようにするには、initAndValidateAttributes() メソッドを呼び出します。この メソッドは、属性のデフォルト値を、値が設定されていない必須属性のそれぞれに 割り当てます (UseDefaults コネクター構成プロパティーが true に設定されてい る場合)。 initAndValidateAttributes() メソッドは、BusinessObject クラスで定 義されます。initAndValidateAttributes() を呼び出した後に、アプリケーション で Create 操作を実行してください。

注**:** 表ベースのアプリケーションの場合は、アプリケーション・エンティティー全 体をアプリケーション・データベース内に作成する必要があります。通常、ア プリケーション・エンティティーは、要求ビジネス・オブジェクトのビジネ ス・オブジェクト定義に関連したデータベース表内の新しい行として作成しま す。

このセクションには、Create 動詞の処理に役立つ以下の情報が記載されています。

- v 『Create 動詞の標準処理』
- 93 ページの『Create [動詞操作のインプリメント』](#page-108-0)
- 94 ページの『Create [動詞処理の結果状況』](#page-109-0)
- 注**:** サポートされる動詞がそれぞれ個別の C++ メソッドで処理されるように、ビジ ネス・オブジェクト・ハンドラーをモジュール化することができます。この構 成を採用すると、Create メソッドは Create 動詞の処理を扱うことになります。

#### **Create** 動詞の標準処理

以下のステップは、Create 動詞の標準処理の概略です。

- 1. トップレベル・ビジネス・オブジェクトに対応するアプリケーション・エンティ ティーを作成します。
- 2. アプリケーション・エンティティー用の基本キーを次のように処理します。
	- v アプリケーションが独自の基本キーを生成する場合は、トップレベル・ビジネ ス・オブジェクトに挿入するそれらのキーを取得します。
	- アプリケーションが独自の基本キーを生成しない 場合は、要求ビジネス・オ ブジェクトからのキーをアプリケーション・エンティティーの適切なキー列に 挿入します。
- 3. 任意の第 1 レベル子ビジネス・オブジェクトの外部キー属性をトップレベル基 本キーの値に設定します。
- 4. 第 1 レベル子ビジネス・オブジェクトに対応するアプリケーション・エンティ ティーを再帰的に作成し、ビジネス・オブジェクト階層内の後続のすべてのレベ ルですべての子ビジネス・オブジェクトの再帰的作成を続けます。

[図](#page-108-0) 26 では、動詞メソッドが、子ビジネス・オブジェクト A、B、および C の外部 キー属性 (FK) をトップレベル基本キーの値 (PK1) に設定します。次に、メソッド は、子ビジネス・オブジェクト D および E の外部キー属性を、それらのビジネ ス・オブジェクトの親ビジネス・オブジェクト (オブジェクト B) の基本キーの値 (PK3) に再帰的に設定します。
<span id="page-108-0"></span>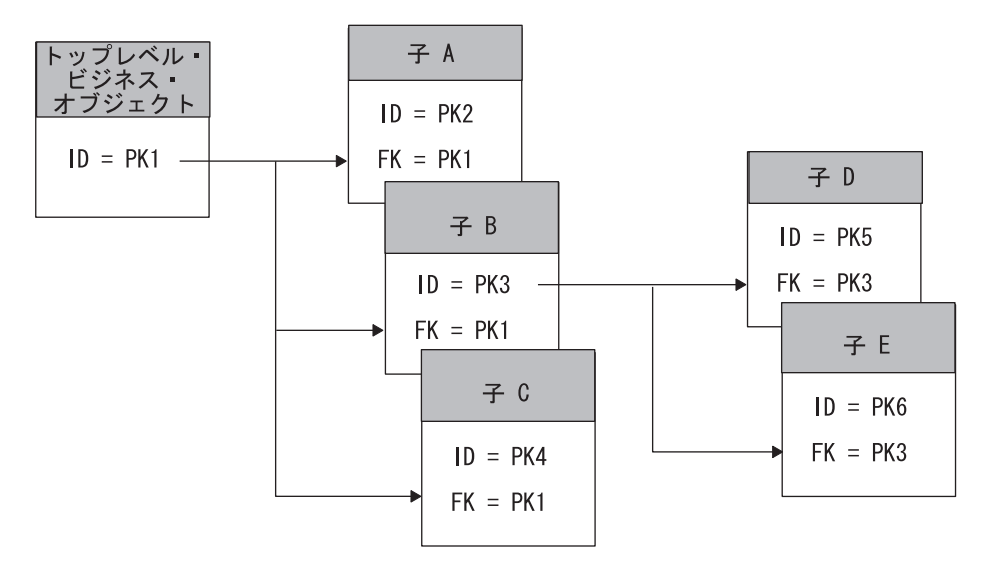

図 *26.* 親*/*子関係の作成

## **Create** 動詞操作のインプリメント

Create 操作の典型的なインプリメントでは、まずトップレベル・ビジネス・オブジ ェクトの全探索を行い、ビジネス・オブジェクトの単純な属性を処理します。ビジ ネス・オブジェクトから属性の値が取得され、アプリケーション固有のアクション (API 呼び出し、SQL ステートメントなど) が生成され、そのアクションにより、ト ップレベル・ビジネス・オブジェクトを表すエンティティーがアプリケーションに 挿入されます。このトップレベル・エンティティーが作成されると、動詞操作のス テップは次のようになります。

- 1. アプリケーションからエンティティーの基本キーを検索します。
- 2. キーを使用して第 1 レベル子ビジネス・オブジェクトの外部キー属性を親基本 キーの値に設定します。
- 3. 各子ビジネス・オブジェクトの動詞を Create に設定し、子ビジネス・オブジェ クトを表すアプリケーション・エンティティーを再帰的に作成します。

子ビジネス・オブジェクトを作成する推奨されるアプローチは、子エンティティー を再帰的に作成するサブメソッドを設計することです。このサブメソッドは、ビジ ネス・オブジェクトの全探索を行い、タイプ OBJECT の属性を探します。サブメソ ッドは、オブジェクトである属性を見つけると、main Create メソッドを呼び出して 子エンティティーを作成します。

main メソッドが基本キー値を提供する方法は一とおりではありません。例えば、 main Create メソッドが親ビジネス・オブジェクトをサブメソッドに渡し、次にサブ メソッドが親ビジネス・オブジェクトから基本キーを検索して、子ビジネス・オブ ジェクトに外部キーを設定することができます。また、main メソッドが親オブジェ クトの全探索を行い、第 1 レベルの子を見つけ、子ビジネス・オブジェクトに外部 キー属性を設定し、次に子ごとにサブメソッドを呼び出すこともできます。

いずれの場合にも、main Create メソッドとそのサブメソッドの相互作用により、親 ビジネス・オブジェクトとその第 1 レベルの子との相互依存関係が設定されます。 外部キーが設定されると、次の操作が可能になります。

- v 新しい行をアプリケーションに挿入する。
- v 次のレベルの子ビジネス・オブジェクト用の外部キーを設定する。
- v 子エンティティーを作成する。
- v ビジネス・オブジェクト階層を下降し、処理する子ビジネス・オブジェクトがな くなるまで、子エンティティーを再帰的に作成する。
- 注**:** Create 動詞メソッドの例については、 196 ページの『例: [フラット・ビジネス・](#page-211-0) [オブジェクトの](#page-211-0) Create メソッド』を参照してください。
- 注**:** 表ベースのアプリケーションの場合は、アプリケーションのデータベース・ス キーマおよびアプリケーション固有のビジネス・オブジェクトの設計に応じ て、トップレベル・オブジェクトとその子との関係を設定するステップの順序 が変わる場合があります。例えば、階層ビジネス・オブジェクトの外部キーが トップレベル・ビジネス・オブジェクト内にある場合、動詞操作ではトップレ ベル・ビジネス・オブジェクトを処理する前 にすべての子ビジネス・オブジェ クトの処理が必要になる場合があります。子エンティティーがアプリケーショ ン・データベースに挿入され、これらのエンティティーの基本キーが戻された ときにのみ、トップレベル・ビジネス・オブジェクトの処理が可能になり、ア プリケーション・データベースに挿入できるようになります。したがって、コ ネクター動詞メソッドをインプリメントする際は、アプリケーション・データ ベース内のデータの構造を考慮する必要があります。

## **Create** 動詞処理の結果状況

Create 操作は、表 28に示す結果状況値の 1 つを戻さなければなりません。

表 *28. C++ Create* 動詞処理で可能な結果状況

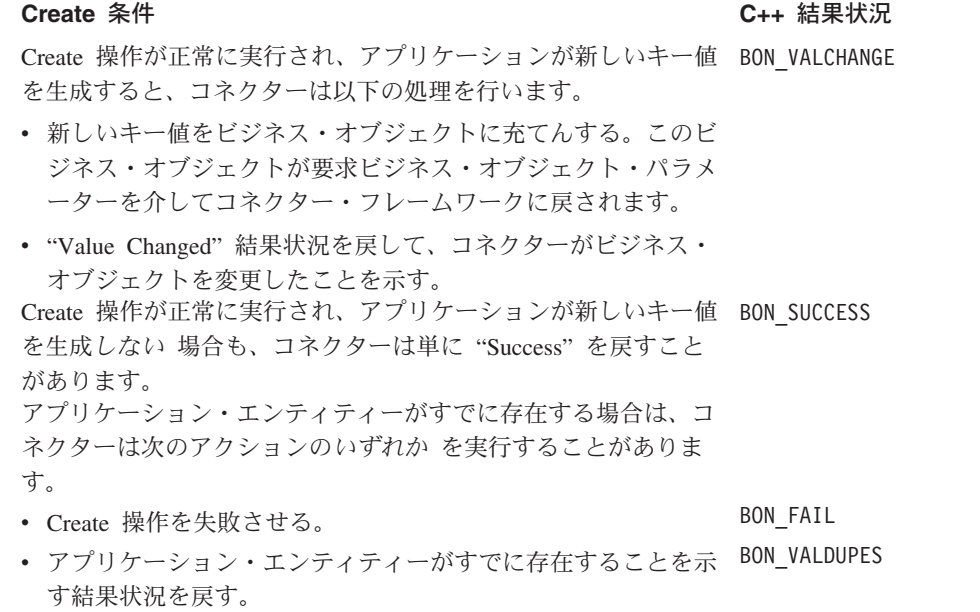

表 *28. C++ Create* 動詞処理で可能な結果状況 *(*続き*)*

| Create 条件                              | C++ 結果状況 |  |
|----------------------------------------|----------|--|
| Create 操作が失敗すると、動詞メソッドは以下の処理を行いま<br>す。 | BON FAIL |  |
| • 戻り状況記述子に失敗に関する情報を充てんする。              |          |  |
| •"Fail"結果状況を戻す。                        |          |  |

注**:** コネクター・フレームワークは、BON\_VALCHANGE 結果状況を受け取ると、 InterChange Server への応答にビジネス・オブジェクトを含めます。詳細につい ては、 194 [ページの『動詞処理応答の送信』を](#page-209-0)参照してください。

### **Retrieve** 動詞の処理

ビジネス・オブジェクト・ハンドラーが要求ビジネス・オブジェクトから Retrieve 動詞を取得する場合、次のように、ビジネス・オブジェクト定義でタイプを指定さ れた既存のアプリケーション・エンティティーが検索されるようにする必要があり ます。

- v フラット・ビジネス・オブジェクトの場合は、Retrieve 動詞は指定されたエンテ ィティーがキー値によって検索されることを示します。この動詞操作は、アプリ ケーション・エンティティーの現行値が入っているビジネス・オブジェクトを戻 します。
- v 階層ビジネス・オブジェクトの場合、Retrieve 動詞は、トップレベル・ビジネ ス・オブジェクトのキー値による 1 つまたは複数のアプリケーション・エンティ ティー (ビジネス・オブジェクト全体にマッチする) の作成が必要であることを示 します。この動詞操作は、階層内の各ビジネス・オブジェクトのすべての単純属 性が対応するエンティティー属性と一致するビジネス・オブジェクトを戻しま す。ここで、それぞれの子ビジネス・オブジェクト配列内の個別ビジネス・オブ ジェクトの数は、アプリケーション内の子エンティティーの数と一致します。
- 注**:** 表ベースのアプリケーションの場合、アプリケーション・エンティティー全体 をアプリケーション・データベースから検索する必要があります。

Retrieve 動詞の場合、ビジネス・オブジェクト・ハンドラーは要求ビジネス・オブ ジェクトからキー値を取得します。これらのキー値は、アプリケーション・エンテ ィティーを一意的に識別します。次に、ビジネス・オブジェクト・ハンドラーは、 これらのキー値を使用して、1 つのアプリケーション・エンティティーに関連した すべてのデータを検索します。コネクターは、すべての子オブジェクトを含むエン ティティーの階層イメージ全体を検索します。このタイプの検索操作を変更後イメ ージ検索 と呼ぶことがあります。

重要**:** すべてのコネクターは、Retrieve 動詞の動詞処理で doVerbFor() メソッドを インプリメントする必要があります。この要件は、コネクターが要求処理を 実行しない 場合にも適用されます。

データを検索するもう 1 つの方法は、特定のアプリケーション・レコードを一意的 に定義する値を含まない非キー属性値のサブセットを使用して照会を行うことで

す。このタイプの検索処理は、RetrieveByContent 動詞メソッドで実行されます。非 キー値による検索については、102 ページの『[RetrieveByContent](#page-117-0) 動詞の処理』を参 照してください。

このセクションには、Retrieve 動詞の処理に役立つ以下の情報が記載されていま す。

- v 『Retrieve 動詞の標準処理』
- 『Retrieve 動詞操作のインプリメント』
- v 97 [ページの『例](#page-112-0): Retrieve 操作』
- 98 [ページの『子オブジェクトの検索』](#page-113-0)
- v 101 ページの『Retrieve [動詞処理の結果状況』](#page-116-0)
- 注**:** サポートされる動詞がそれぞれ個別の C++ メソッドで処理されるように、ビジ ネス・オブジェクト・ハンドラーをモジュール化することができます。この構 成を採用すると、Retrieve メソッドは Retrieve 動詞の処理を扱うことになりま す。

### **Retrieve** 動詞の標準処理

以下のステップは、Retrieve 動詞の標準処理の概略です。

- 1. 要求ビジネス・オブジェクトと同じタイプの新しいビジネス・オブジェクトを作 成します。この新しいビジネス・オブジェクトは、要求ビジネス・オブジェクト の検索されたコピーを保持する応答ビジネス・オブジェクト です。
- 2. 新しいトップレベル・ビジネス・オブジェクトの基本キーを、要求ビジネス・オ ブジェクトのトップレベル・キーの値に設定します。
- 3. トップレベル・ビジネス・オブジェクトのアプリケーション・データを検索し、 応答トップレベル・ビジネス・オブジェクトの単純属性を充てんします。
- 4. トップレベル・エンティティーに関連したすべての アプリケーション・データ を検索し、必要に応じて子ビジネス・オブジェクトを作成して充てんします。
- 注**:** デフォルトでは、階層ビジネス・オブジェクト内のすべての 子オブジェクトの アプリケーション・データを検索できないと、Retrieve メソッドは失敗を戻しま す。この振る舞いは構成可能にすることができます。101 [ページの『欠落して](#page-116-0) [いる子オブジェクトを無視する](#page-116-0) Retrieve の構成』の説明を参照してください。

## **Retrieve** 動詞操作のインプリメント

典型的な Retrieve 操作では、以下のメソッドの 1 つを使用することができます。

- v 該当するビジネス・オブジェクトのビジネス・オブジェクト定義から新しい応答 ビジネス・オブジェクトを作成し、この新しいビジネス・オブジェクトにトップ レベル基本キーを設定する。動詞操作はトップレベル基本キーを使用して、トッ プレベル・エンティティーに関連したすべてのデータを検索できます。
- v トップレベル・ビジネス・オブジェクトからすべての子ビジネス・オブジェクト を枝取りして処理を開始する。枝取りしたオブジェクトのトップレベル・キーを 使用して、動詞操作はトップレベル・データおよびすべての関連データを検索で きます。

<span id="page-112-0"></span>これらのアプローチのゴールはどれも同じです。つまり、トップレベル・ビジネ ス・オブジェクトで処理を開始し、ビジネス・オブジェクト階層全体を再構築しま す。このタイプのインプリメントでは、データベース内にもはや存在しない要求ビ ジネス・オブジェクトのすべての 子が除去され、応答ビジネス・オブジェクトに戻 されることがなくなります。また、このインプリメントでは、階層応答ビジネス・ オブジェクトがアプリケーション・エンティティーのデータベース状態に正確に一 致することになります。Retrieve 操作は、レベルごとに要求ビジネス・オブジェク トを再構築し、エンティティーの現行データベース表現を正確に反映させます。

#### 例**: Retrieve** 操作

Retrieve 操作では、統合ブローカーが、アプリケーション・エンティティーに関連 したデータの完全なセットを要求します。要求ビジネス・オブジェクトには、以下 の任意のセットを含めることができます。

- v ビジネス・オブジェクト定義に子が含まれていても子を除外したトップレベル・ ビジネス・オブジェクト
- v トップレベル・ビジネス・オブジェクトと定義済みの子の一部を含むビジネス・ オブジェクト
- v すべての子ビジネス・オブジェクトを含む完全な階層ビジネス・オブジェクト

図 27 は、Contact エンティティーの要求ビジネス・オブジェクトを示します。 Contact ビジネス・オブジェクトには、ContactProfile 属性のための複数のカーデ ィナリティー配列が含まれています。この要求ビジネス・オブジェクトでは、 ContactProfile ビジネス・オブジェクト配列に 2 つの子ビジネス・オブジェクト が含まれています。

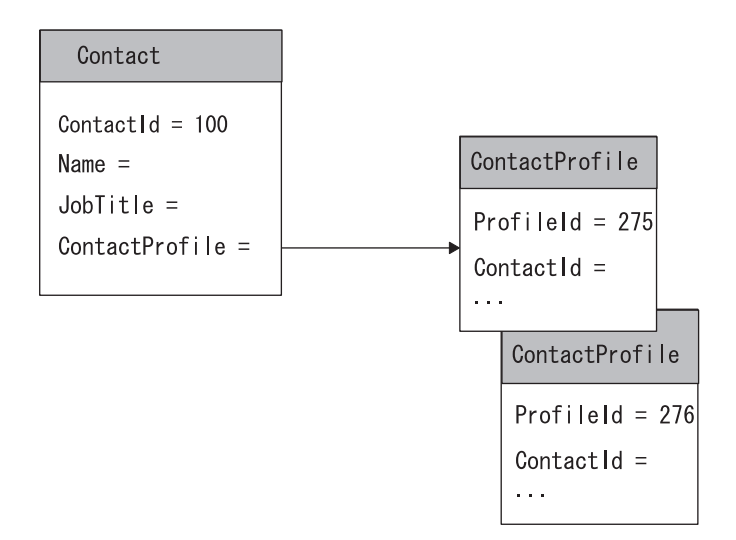

図 *27. Retrieve* 要求用のビジネス・オブジェクトの内容の例

Contact ビジネス・オブジェクトおよび ContactProfile ビジネス・オブジェクト に関連したアプリケーション表は[、図](#page-113-0) 28 のようになります。この例には、表間の外 部キーの関係も示されています。この例で見られるように、contact\_profile 表に は 100 という値の ContactId 行がありますが、この行は [図](#page-108-0) 26 の Contact 要求ビ ジネス・オブジェクトには反映されていません。

<span id="page-113-0"></span>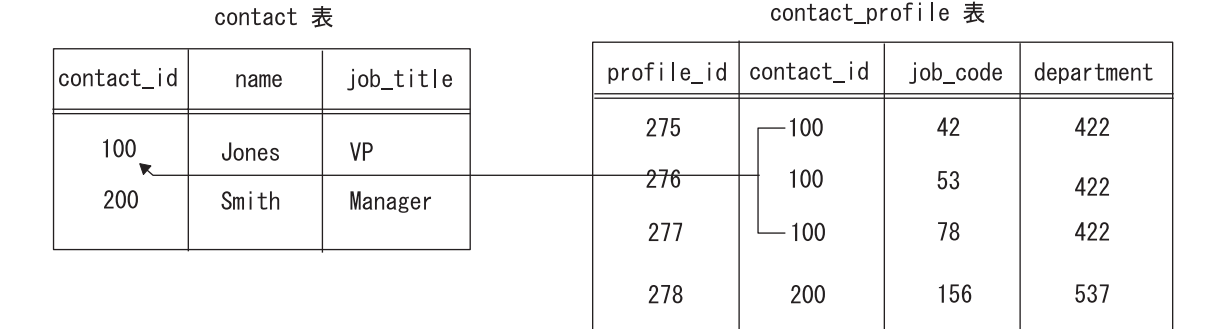

#### 図 *28.* 表間の外部キー関係

Retrieve 操作では、Contact ビジネス・オブジェクト内の基本キー (100) を使用し て、応答ビジネス・オブジェクトの単純属性のためのデータ (Name 属性と JobTitle 属性の値) を検索します。正しい数の子ビジネス・オブジェクトが検索さ れるようにするには、動詞操作で新しいビジネス・オブジェクトを作成するか、あ るいは既存の要求ビジネス・オブジェクトから子オブジェクトの枝取りを行う必要 があります。図 28 の表の場合、Retrieve 操作では profile id 値を 277 として新 しい ContactProfile ビジネス・オブジェクトを contact\_profile 行に作成する必 要があります。このようにすると、Retrieve 操作はアプリケーション・エンティテ ィーの現在の状態に基づいてすべての 配列を正しく作成し移植します。

## 子オブジェクトの検索

トップレベル・エンティティーに関連したエンティティーを検索するために、 Retrieve 操作ではアプリケーション API を使用できる場合があります。

- v API でアプリケーション・エンティティー間の関係をナビゲートし、すべての関 連データを戻すのが理想的です。この場合、動詞操作で関連データを子ビジネ ス・オブジェクトとしてカプセル化することができます。
- v API では関連エンティティーに関する情報が準備されない 場合は、アプリケーシ ョンにアクセスして (例えば、生成された SQL ステートメントを使用して)、関 連データを検索する必要があります。SQL ステートメントで外部キーを使用して アプリケーション表をナビゲートすることができます。

ビジネス・オブジェクト定義内の属性のアプリケーション固有の情報に外部キーに 関する情報が含まれている場合は、動詞操作でこの情報を使用して、アプリケーシ ョンにアクセスするためのコマンド (SQL ステートメントなど) を生成することが できます。例えば、ContactProfile 子ビジネス・オブジェクトの外部キー属性のア プリケーション固有の情報次のように指定します。

- 親テーブル: contact
- v 子テーブルの外部キー列: contact\_id
- 子ビジネス・オブジェクトで外部キーとして機能する基本キー値が入っている親 ビジネス・オブジェクトの中の属性: ContactId

[図](#page-114-0) 29 は、Contact ビジネス・オブジェクトの基本キー属性および ContactProfile 子ビジネス・オブジェクトの基本および外部キー属性に関するアプリケーション固 有の情報の例です。

<span id="page-114-0"></span>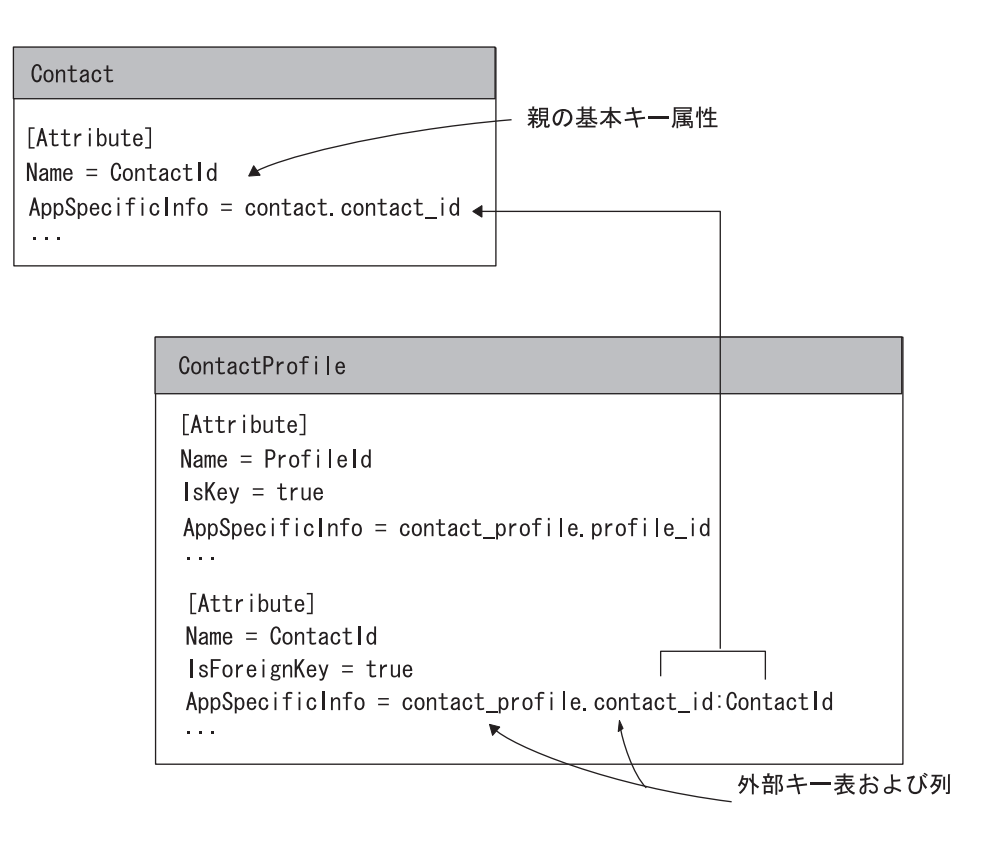

図 *29.* ビジネス・オブジェクトの外部キー関係

動詞操作では、アプリケーション固有の情報を使用して、子テーブルの名前 (contact\_profile) と、子テーブルの中の外部キー列 (contact\_id) を見つけること ができます。また、動詞操作では、親ビジネス・オブジェクト内の基本キー属性 (ContactId) の値 (100) を取得して、子ビジネス・オブジェクトの外部キーの値を 見つけることができます。動詞操作でこの情報を使用して、親キーに関連した子テ ーブル内のすべてのレコードを検索する SQL SELECT ステートメントを生成する ことができます。欠落している contact profile 行に関連したデータを検索する SELECT ステートメントは次のようになります。

SELECT profile id, job code, department FROM contact profile WHERE contact  $id = 100$ 

この SELECT ステートメントは、contact\_profile 表の例 (図 [30\)](#page-115-0) から 3 行を戻 します。

<span id="page-115-0"></span>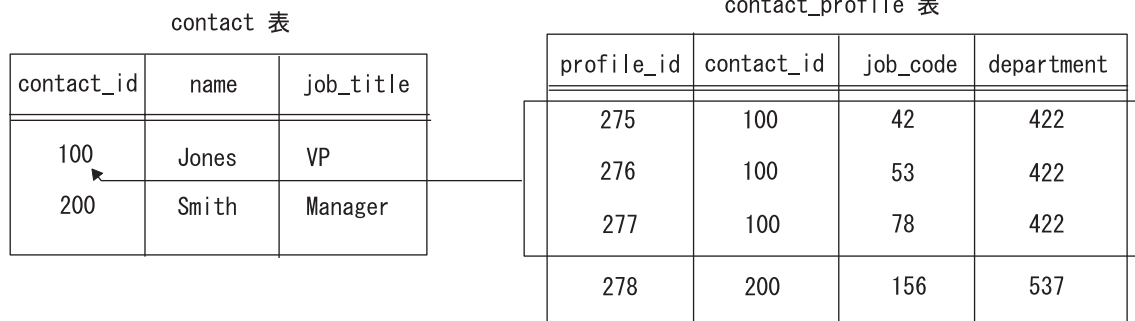

#### contact profile 表

#### 図 *30.* サンプル *Retrieve* 操作用の *SELECT* ステートメントの結果

Retrieve 操作が複数の行を戻した場合は、それぞれの行が子ビジネス・オブジェク トになります。動詞操作は検索された行を次のように処理します。

- 1. 行ごとに、正しいタイプの新しい子ビジネス・オブジェクトを作成する。
- 2. 関連した行について SELECT ステートメントが戻す値に基づいて、新しい子ビ ジネス・オブジェクトに属性を設定する。
- 3. 子ごとにビジネス・オブジェクトを作成し属性を設定して、子ビジネス・オブジ ェクトのすべての子を再帰的に検索する。
- 4. 親ビジネス・オブジェクトの複数カーディナリティー属性に子ビジネス・オブジ ェクトの配列を挿入する。

2 つのサンプル表に関する Retrieve 操作の場合の応答ビジネス・オブジェクトは 図 31 のようになります。動詞操作は現行データベース・エンティティーを検索し、 階層ビジネス・オブジェクトに子を追加しています。

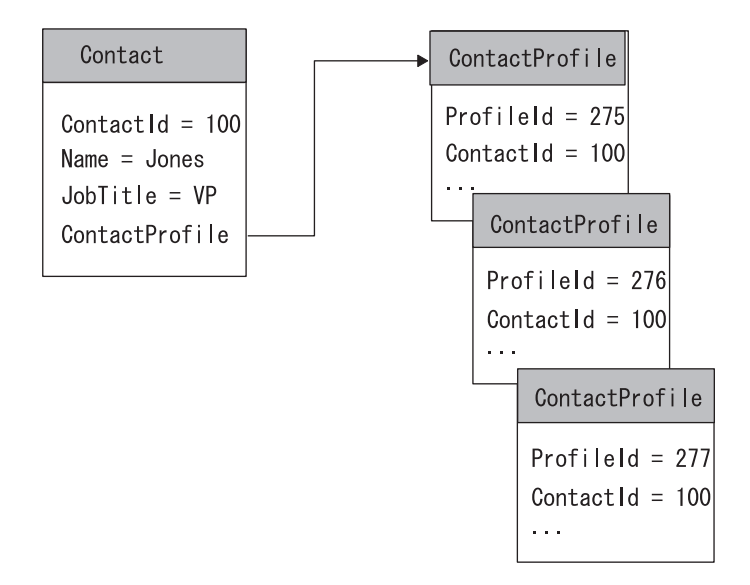

図 *31. Retrieve* 要求のサンプルに対するビジネス・オブジェクトの応答

### <span id="page-116-0"></span>欠落している子オブジェクトを無視する **Retrieve** の構成

デフォルトでは、階層ビジネス・オブジェクト内の子ビジネス・オブジェクトの完 全なセットについてアプリケーション・データを検索できない場合に、Retrieve 操 作は失敗を戻します。しかし、ビジネス・オブジェクト内の 1 つまたは複数の子が アプリケーションに見つからない場合のコネクターの振る舞いを構成可能にするよ うに、動詞操作をインプリメントすることができます。

そのためには、IgnoreMissingChildObject という名前のコネクター固有の構成プロ パティーを定義します。このプロパティーの値は True と False です。 Retrieve 操 作はこのプロパティーの値を取得して、欠落している子ビジネス・オブジェクトを 処理する方法を決定します。プロパティーが True の場合、Retrieve 操作は子ビジネ ス・オブジェクトを見つけられなかったとき、単に配列内の次の子に進みます。こ の場合、トップレベル・オブジェクトの検索に成功すれば、その子の検索が成功し たかどうかにかかわりなく、動詞操作は BON\_VALCHANGE を戻す必要がありま す。

## **Retrieve** 動詞処理の結果状況

Retrieve 操作は、表 29 に示す結果状況の 1 つを戻さなければなりません。

表 *29. C++ Retrieve* 動詞処理で可能な結果状況

| Retrieve 条件                                                                                                    | C++ 結果状況              |
|----------------------------------------------------------------------------------------------------|-----------------------|
| Retrieve 操作が正常に実行されると、次の処理が行われま                                                                                   | BON VALCHANGE         |
| す。                                                                                                    |                       |
| • すべての子ビジネス・オブジェクトを含むビジネス・オブ<br>ジェクト階層全体を充てんする。このビジネス・オブジェ<br>クトが要求ビジネス・オブジェクト・パラメーターを介し<br>てコネクター・フレームワークに戻されます。 |                       |
| • "Value Changed"結果状況を戻して、コネクターがビジネ                                                                               |                       |
| ス・オブジェクトを変更したことを示す。                                                                                               |                       |
| IgnoreMissingChildObject コネクター・プロパティーが<br>True の場合、トップレベル・オブジェクトの検索に成功すれ                                          | BON VALCHANGE         |
| ば、その子の検索に成功したかどうかにかかわりなく、                                                                                         |                       |
| Retrieve 操作はビジネス・オブジェクトについて "Value                                                                                |                       |
| Changed"結果状況を戻します。                                                                                                |                       |
| ビジネス・オブジェクトが表すエンティティーがアプリケー                                                                                       | BON BO DOES NOT EXIST |
| ションに存在しない 場合は、コネクターは"Fail"ではなく                                                                                    |                       |
| 特別な結果状況を戻します。                                                                                                    |                       |
| ビジネス・オブジェクトがトップレベル・ビジネス・オブジ                                                                                       | <b>BON FAIL</b>       |
| ェクトのキーを提供しない 場合は、Retrieve 操作は次のアク                                                                                 |                       |
| ションのいずれか を実行できます。                                                                                                 |                       |
| • 要求が失敗した原因に関する情報を戻り状況記述子に充て<br>んし、"Fail"結果状況を戻す。                                                                 |                       |
| • RetrieveByContent メソッドを呼び出し、トップレベル・ビ<br>ジネス・オブジェクトの内容を使用して検索を行う。                                                |                       |

注**:** コネクター・フレームワークは、BON\_VALCHANGE 結果状況を受け取ると、 InterChange Server への応答にビジネス・オブジェクトを含めます。詳細につい ては、 194 [ページの『動詞処理応答の送信』を](#page-209-0)参照してください。

## <span id="page-117-0"></span>**RetrieveByContent** 動詞の処理

統合ブローカーでは、属性値のセットがあり、アプリケーション・エンティティー を一意的に識別するキー属性がないビジネス・オブジェクトの検索が必要な場合が あります。そのような検索を「非キー値による検索」または「内容による検索」と 呼びます。例えば、ビジネス・オブジェクト・ハンドラーが動詞 RetrieveByContent で Customer ビジネス・オブジェクトを受け取り、非キー属性の Name および City が Smith および San Diego に設定されている場合、RetrieveByContent 操作は Name 属性および City 属性の値に一致するカスタマー・エンティティーの検索を試 みることができます。

ビジネス・オブジェクト・ハンドラーが要求ビジネス・オブジェクトから RetrieveByContent 動詞を取得する場合、次のように、ビジネス・オブジェクト定義 でタイプを指定された既存のアプリケーション・エンティティーが検索されるよう にする必要があります。

- v フラット・ビジネス・オブジェクトの場合は、RetrieveByContent 動詞は指定され たエンティティーがその非キー値によって検索されることを示します。この動詞 操作は、アプリケーション・エンティティーの現行値が入っているビジネス・オ ブジェクトを戻します。
- 階層ビジネス・オブジェクトの場合は、RetrieveByContent 動詞は、トップレベ ル・ビジネス・オブジェクトの非キー値により 1 つまたは複数のアプリケーショ ン・エンティティー (ビジネス・オブジェクト全体にマッチする) が検索されるこ とを示します。この動詞操作は、階層内の各ビジネス・オブジェクトのすべての 単純属性が対応するエンティティー属性と一致するビジネス・オブジェクトを戻 します。ここで、それぞれの子ビジネス・オブジェクト配列内の個別ビジネス・ オブジェクトの数は、アプリケーション内の子エンティティーの数と一致しま す。

このセクションには、RetrieveByContent 動詞の処理に役立つ以下の情報が記載され ています。

- 『RetrieveByContent 動詞操作のインプリメント』
- v 103 ページの『RetrieveByContent [処理の結果状況』](#page-118-0)
- 注**:** サポートされる動詞がそれぞれ個別の C++ メソッドで処理されるように、ビジ ネス・オブジェクト・ハンドラーをモジュール化することができます。この構 成を採用すると、RetrieveByContent メソッドが RetrieveByContent 動詞の処理 を扱うことになります。

# **RetrieveByContent** 動詞操作のインプリメント

RetrieveByContent は、キー値ではなく非キー値のサブセットを使用してアプリケー ション・データを検索することを除けば、Retrieve 動詞と同様に機能します。この 動詞の最も堅固なインプリメントでは、トップレベル・ビジネス・オブジェクトと その子ビジネス・オブジェクトが独立に RetrieveByContent 動詞をサポートします。 しかし、すべてのアプリケーション API が非キー値により階層ビジネス・オブジェ クトの検索を行えるわけではありません。

もっと一般的なインプリメントでは、トップレベル・ビジネス・オブジェクトのみ に RetrieveByContent のサポートが用意されます。トップレベル・ビジネス・オブジ <span id="page-118-0"></span>ェクトが非キー値による検索をサポートし、この内容による検索が正常に実行され る場合は、RetrieveByContent 操作は要求ビジネス・オブジェクトに一致するエンテ ィティーのためのキーを検索できます。次に、動詞操作は Retrieve 操作を実行し て、完全なビジネス・オブジェクトを検索します。

RetrieveByContent 操作で使用する属性を指定する必要があります。そのためには、 属性のアプリケーション固有の情報をインプリメントして、RetrieveByContent 操作 で使用する値が入っている属性を指定するか、操作の結果として値を受け取ること ができます。

## **RetrieveByContent** 処理の結果状況

RetrieveByContent 操作は、表 30 に示す結果状況値の 1 つを戻さなければなりませ ん。

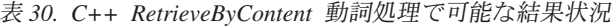

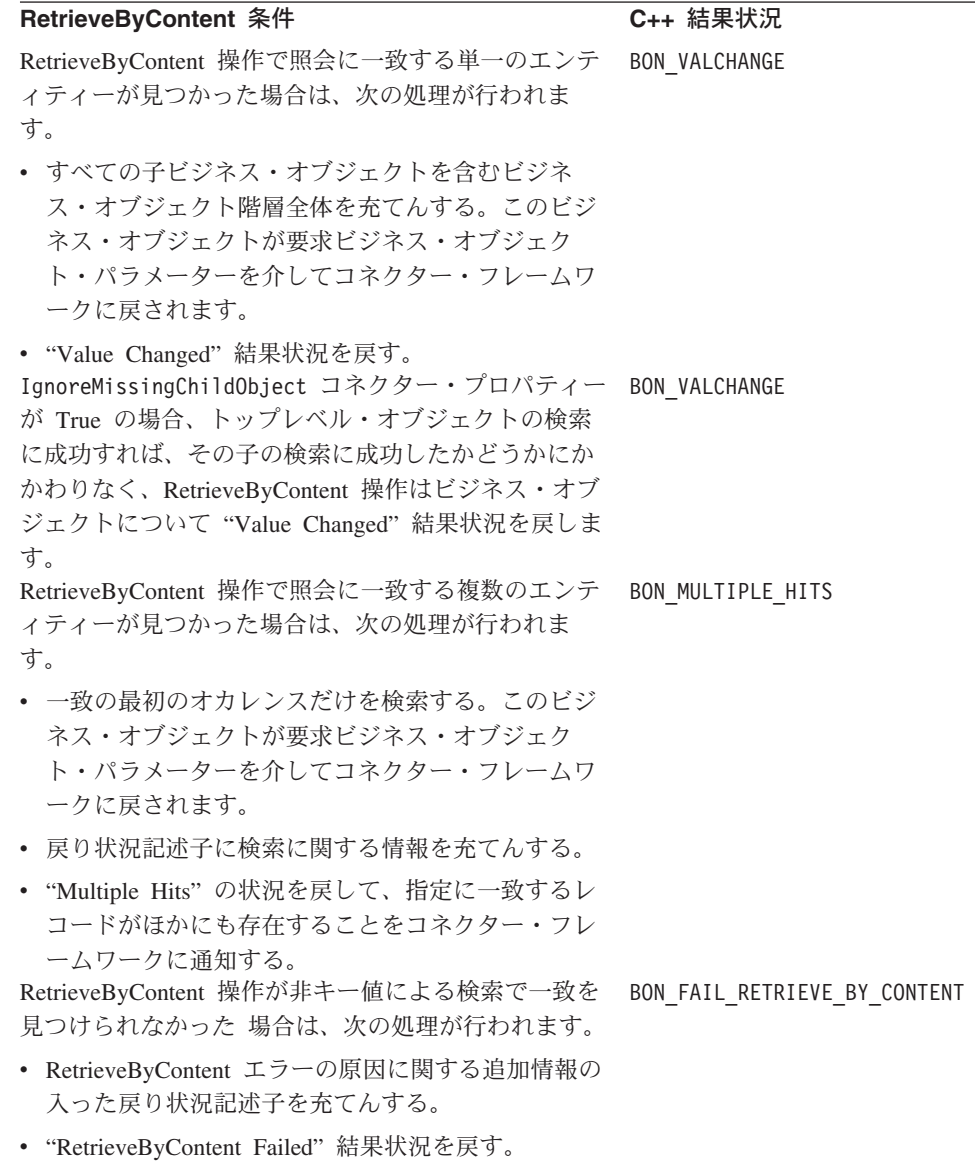

注**:** コネクター・フレームワークは、BON\_VALCHANGE 結果状況を受け取ると、 InterChange Server への応答にビジネス・オブジェクトを含めます。詳細につい ては、 194 [ページの『動詞処理応答の送信』を](#page-209-0)参照してください。

## <span id="page-119-0"></span>**Update** 動詞の処理

ビジネス・オブジェクト・ハンドラーが要求ビジネス・オブジェクトから Update 動詞を取得する場合、次のように、ビジネス・オブジェクト定義でタイプを指定さ れた既存のアプリケーション・エンティティーが検索されるようにする必要があり ます。

- v フラット・ビジネス・オブジェクトの場合、Update 動詞は、アプリケーション・ エンティティーが要求ビジネス・オブジェクトに正確に一致するまで、指定され たエンティティー内のデータを変更する必要があることを示します。
- v 階層ビジネス・オブジェクトの場合、Update 動詞は、ビジネス・オブジェクト階 層全体に一致するようにアプリケーション・エンティティーを更新する必要があ ることを示します。そのためには、コネクターがアプリケーション・エンティテ ィーの作成、更新、および削除を行う必要があります。
	- アプリケーションに子エンティティーが存在する場合は、必要に応じて変更さ れます。
	- アプリケーション内に対応するエンティティーがない 階層ビジネス・オブジ ェクト内の子オブジェクトは、アプリケーションに追加されます。
	- アプリケーション内に存在するがビジネス・オブジェクト・ハンドラーには含 まれていない 子エンティティーは、アプリケーションから削除されます。
- 注**:** 表ベースのアプリケーションの場合は、アプリケーション・データベース内で アプリケーション・エンティティー全体を更新する必要があります。通常、ア プリケーション・エンティティーは、要求ビジネス・オブジェクトのビジネ ス・オブジェクト定義に関連したデータベース表内の新しい行として更新しま す。

このセクションには、Update 動詞の処理に役立つ以下の情報が記載されています。

- v 『Update 動詞の標準処理』
- v 108 ページの『論理 Delete [イベントを表すビジネス・オブジェクトの含意』](#page-123-0)
- v 111 ページの『Update [動詞処理の結果状況』](#page-126-0)
- 注**:** サポートされる動詞がそれぞれ個別の C++ メソッドで処理されるように、ビジ ネス・オブジェクト・ハンドラーをモジュール化することができます。この構 成を採用すると、Update メソッドが Update 動詞の処理を扱うことになりま す。

#### **Update** 動詞の標準処理

以下のステップは、Update 動詞の標準処理の概略です。

- 1. 要求ビジネス・オブジェクトと同じタイプの新しいビジネス・オブジェクトを作 成します。この新しいビジネス・オブジェクトは、要求ビジネス・オブジェクト の検索されたコピーを保持する応答ビジネス・オブジェクト です。
- 2. アプリケーションから要求ビジネス・オブジェクトのコピーを検索します。

要求ビジネス・オブジェクトの基本キーを使用して、アプリケーションからエン ティティー全体に関するデータを再帰的に検索します。

- フラット・ビジネス・オブジェクトの場合は、単一のアプリケーション・エン ティティーを検索します。
- 階層ビジネス・オブジェクトの場合は、ビジネス・オブジェクト階層内のすべ てのパスを展開し、Retrieve 操作を使用してアプリケーション・ビジネス・オ ブジェクトの中へ下降します。
- 3. 検索したデータを応答ビジネス・オブジェクトに入れます。これで、この応答ビ ジネス・オブジェクトがアプリケーション内のエンティティーの現在の状態の表 現となります。

これで、Update 操作は 2 つの階層ビジネス・オブジェクトを比較し、アプリケ ーション・エンティティーを適切に更新することができます。

- 4. アプリケーション・エンティティー内の単純属性を更新して、トップレベル。ソ ース・ビジネス・オブジェクトに対応させます。
- 5. 応答ビジネス・オブジェクト (ステップ [2](#page-119-0) で作成したもの) を要求ビジネス・オ ブジェクトと比較します。ビジネス・オブジェクト階層の最下位のレベルまで、 この比較を続けます。

次の規則に従って、トップレベル・ビジネス・オブジェクトの子を再帰的に更新 します。

- v 子ビジネス・オブジェクトが応答ビジネス・オブジェクトと要求ビジネス・オ ブジェクトの両方 に存在する場合は、Update 操作を実行して子を再帰的に更 新します。
- v 子ビジネス・オブジェクトが要求ビジネス・オブジェクトに存在し、応答ビジ ネス・オブジェクトには存在しない 場合は、Create 操作を実行して子を再帰 的に作成します。
- v 子ビジネス・オブジェクトが要求ビジネス・オブジェクトに存在せず、応答ビ ジネス・オブジェクトには存在する場合は、コネクターとアプリケーションの 機能に応じて、削除操作 (物理的削除) または論理削除を使用して子を再帰的 に削除します。論理削除の詳細については、108 [ページの『論理](#page-123-0) Delete イベ [ントを表すビジネス・オブジェクトの含意』を](#page-123-0)参照してください。
- 注**:** 子ビジネス・オブジェクトの属性ではなく、子オブジェクトの存在または非 存在のみを比較します。

コネクターのアプリケーションが論理削除をサポートしている場合は、コネクター は完全なビジネス・オブジェクト階層を再帰的に検索します。次に、Update 操作が 状況属性を設定し、子の状況を再帰的に更新します。

注**:** 要求ビジネス・オブジェクトで参照されている任意の外部キー (Foreign Key が True に設定されている) についてアプリケーション・エンティティーが存在し ない 場合は、Update 操作は失敗します。コネクターは外部キーが有効なキーで ある (存在するアプリケーション・エンティティーを参照している) ことを確認 する必要があります。外部キーが無効な場合、Update 操作は BON\_FAIL を戻 す必要があります。アプリケーション内に外部キーが存在すると見なされ、コ ネクターは外部キーとマークされたアプリケーション・オブジェクトの作成を 試みることはありません。

図 32 は、アプリケーション・データベース内で顧客を表す関連アプリケーション・ エンティティーのセットを示します。これらのエンティティーには、顧客、住所、 電話番号、および顧客プロファイルが含まれます。サンプルの顧客 Acme Construction のデータベースには電話番号がないことに注目してください。

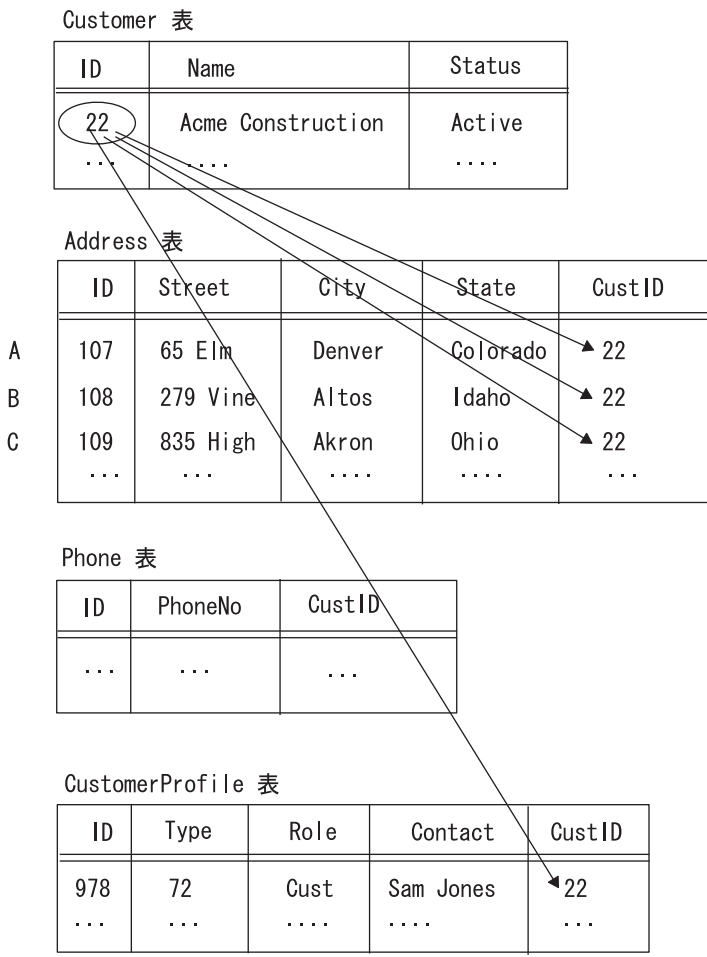

図 *32. Update* 要求前の顧客エンティティー

統合ブローカーが [図](#page-122-0) 33 に示す要求ビジネス・オブジェクトからなる更新要求を送 信したとします。

<span id="page-122-0"></span>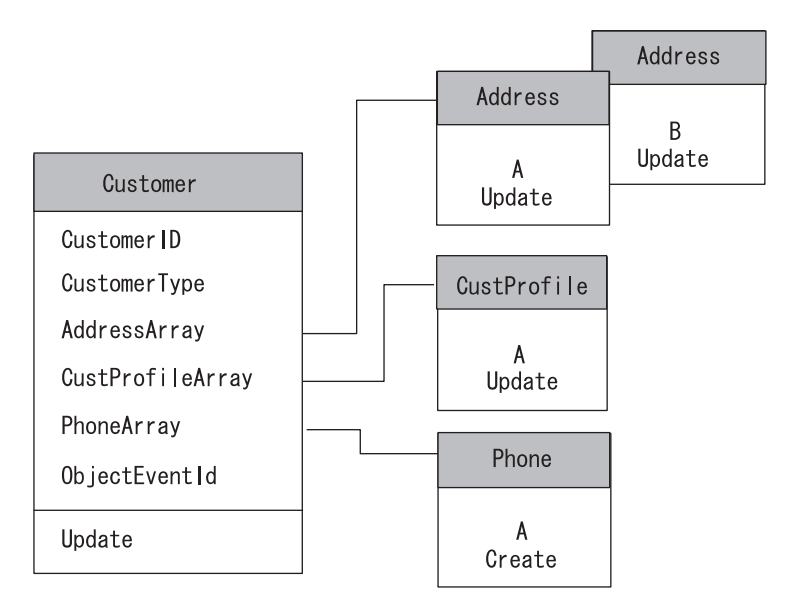

図 *33. Update* のための *Customer* 要求ビジネス・オブジェクト

この要求ビジネス・オブジェクトは、表 31 にリストされた変更が顧客 Acme Construction にあったことを示しています。

表 *31.* 要求ビジネス・オブジェクトの *Acme Construction* に対する更新

| 要求ビジネス・オブジェクトの表現                                                            |
|-----------------------------------------------------------------------------|
|                                                                             |
| PhoneArray 属性の子ビジネス・オブジェクト (Phone オブジェク                                     |
| 卜 A) に Create 動詞がある。<br>AddressArray 属性に 2 つの子ビジネス・オブジェクト (Address          |
| オブジェクト A および B) が存在し、それぞれに Update 動詞<br>がある。                                |
| Akron の住所の AddressArray 属性には子ビジネス・オブジェク<br>トが存在しない。                         |
| CustProfileArray 属性の子ビジネス・オブジェクト (CustProfile オ<br>ブジェクト A) に Update 動詞がある。 |
|                                                                             |

コネクターのタスクは、この宛先アプリケーション用のアプリケーション・データ ベースをソース・アプリケーションと常に同期させることです。したがって、この 要求に応答するためには、コネクターは以下のタスクを Update 操作の一部として 実行する必要があります。

- v 対応する Customer ビジネス・オブジェクトの単純属性で値が更新されている Customer 表の列をすべて更新する。
- v Address オブジェクト A および B に対応する Address 表の行を更新する。適切 な Address オブジェクト内の対応する単純属性に新しい値があれば、その値を使 用してこれらの各行の列を更新します。この場合、Street 列が Denver および Altos のオフィスに対応して更新されます。
- v Akron の住所に対応する Address 表の行を削除する。
- v CustomerProfile 表の Contact 列を、CustProfile オブジェクト A ビジネス・オ ブジェクトの対応する単純属性の値に更新する。

<span id="page-123-0"></span>v Phone オブジェクト A ビジネス・オブジェクトの単純属性の列値で Phone 表に 行を作成する。この新しい行の CustID 列は、該当する Customer 列を識別する 外部キー (22) で作成する必要があります。

図 34 は、Update 操作の完了後に顧客を表す関連アプリケーション・エンティティ ーのセットを示します。

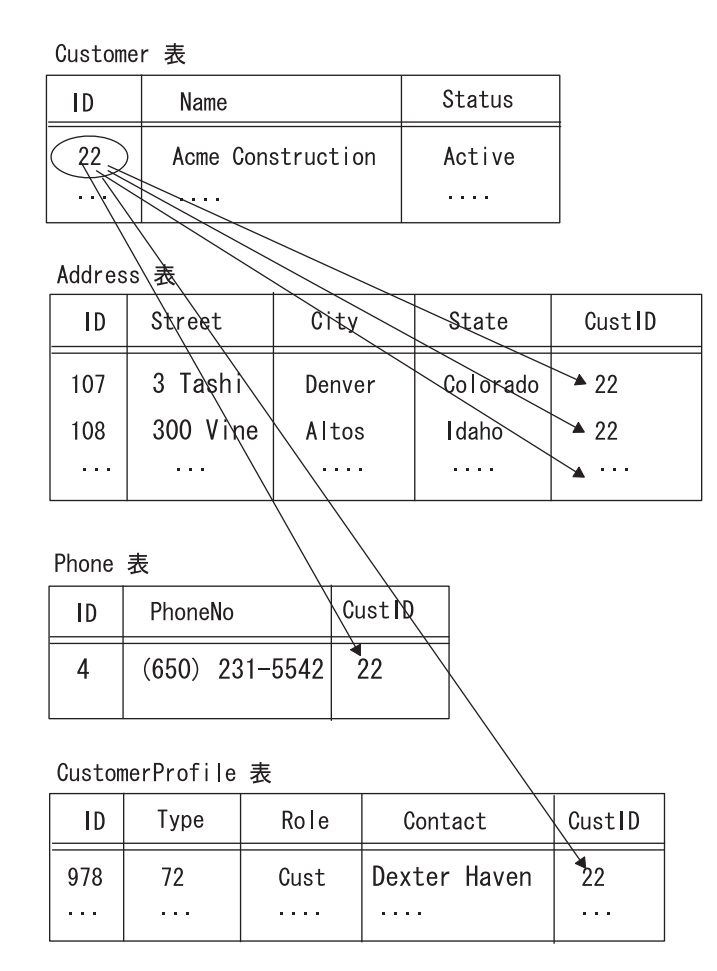

図 *34. Update* 要求後の *Customer* エンティティー

## 論理 **Delete** イベントを表すビジネス・オブジェクトの含意

アプリケーションが物理削除をサポートしていても、統合ブローカーが論理削除の みをサポートするソース・アプリケーションから要求を送信してくる場合は、論理 削除要求を表すビジネス・オブジェクトの処理が必要になります。論理削除操作で は状況値を更新してエンティティーに削除済みのマークが付けられるので、論理削 除を実行するアプリケーション用コネクターは論理削除を Update メソッドで処理 する必要があります。この状況のシステム視点は次のとおりです。

v ソース・アプリケーションでのデータの削除を表すイベントは、Delete 動詞のあ るアプリケーション固有のビジネス・オブジェクトとして送信する必要がありま す。同様に、ソース・アプリケーション・サイドのマップは汎用ビジネス・オブ ジェクトの動詞を Delete に設定する必要があります。

v 宛先サイドでは、論理削除アプリケーションをサポートするコネクター用のマッ プは、汎用ビジネス・オブジェクト内の Delete 動詞をアプリケーション固有ビジ ネス・オブジェクト内の Update 動詞に変換することができます。エンティティ ー状況値を表すビジネス・オブジェクト属性は非アクティブ状況に設定すること ができます。

このようにして、論理削除アプリケーションを表すコネクターは、Update 動詞があ り状況値が適切にマーク付けされたアプリケーション固有のビジネス・オブジェク トを受け取ります。

例えば、図 35 のビジネス・オブジェクト表現になるように、ソース・アプリケーシ ョン・エンティティーが更新されたとします。ソース・アプリケーション・エンテ ィティー内のコンポーネントは、更新され、作成され、削除されています。

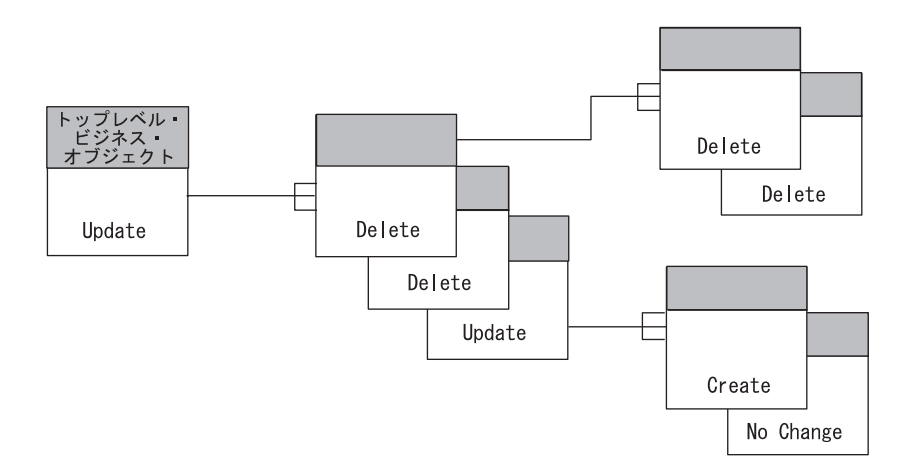

図 *35.* ソース・アプリケーション内の更新済みエンティティー

ソース・アプリケーション・コネクターで、 123 ページの『第 5 [章 イベント通](#page-138-0) [知』](#page-138-0) で推奨するようにイベント通知がインプリメント済みである場合、削除された 子ビジネス・オブジェクトはビジネス・オブジェクト階層内に存在せず、ビジネ ス・オブジェクトには単に更新された子ビジネス・オブジェクトと新規ビジネス・ オブジェクトが含まれます。

Update 要求を表すビジネス・オブジェクトの一例は 図 36 のようになります。この 図では、親オブジェクトが更新に設定され、削除されたすべてのエンティティーは もはやビジネス・オブジェクト階層内に存在しません。

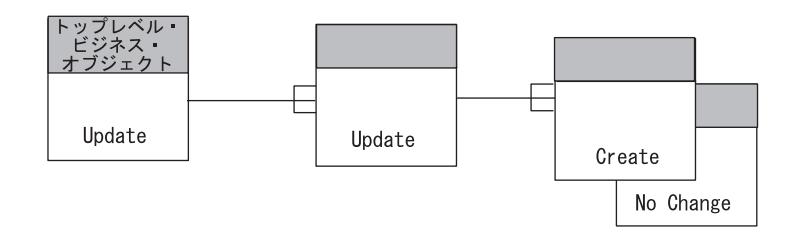

図 *36.* 物理削除コネクターの要求ビジネス・オブジェクトの更新

この場合、コネクターはソース・ビジネス・オブジェクトと宛先ビジネス・オブジ ェクトを比較し、ソース・ビジネス・オブジェクトに存在しないエンティティーを 削除します。

しかし、ソース・アプリケーションが論理削除をサポートする場合、ソース・コネ クターは、削除に更新のタグを付け状況属性を非アクティブ値に設定したビジネ ス・オブジェクトを送信することがあります。このビジネス・オブジェクトは 図 37 のようになります。ここで、削除操作である更新は "[D]" と示されています。

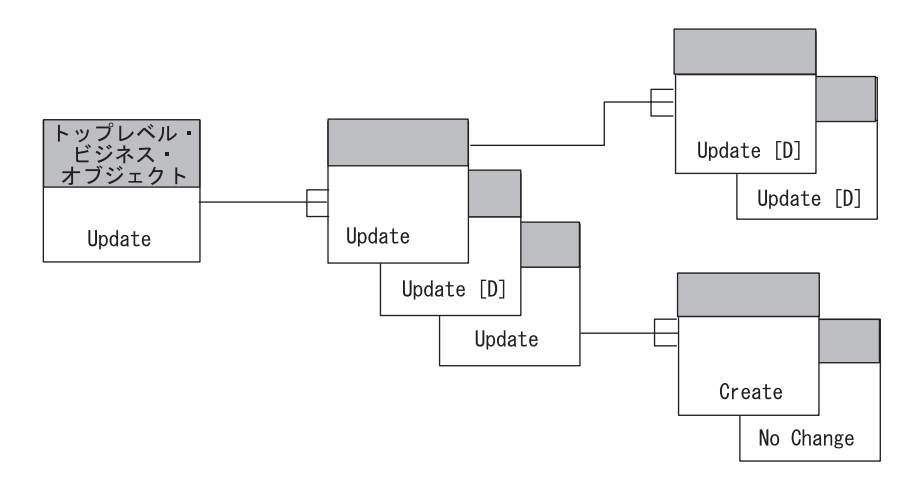

図 *37.* 論理削除コネクターの要求ビジネス・オブジェクトの更新

論理削除要求を表すソース・ビジネス・オブジェクトを処理するには、次のように いくつかの方法があります。

- v 子ビジネス・オブジェクトの状況を検査するようにマッピングをインプリメント する。特定の子ビジネス・オブジェクトの状況が非アクティブの場合、ビジネ ス・オブジェクトをマッピングで除去することができます。
- v 更新操作が実際に削除操作であるかどうかを判断するように、Update 操作をイン プリメントする。論理削除ソース・アプリケーションでは、状況値によりエンテ ィティーがアクティブであるか非アクティブであるかのマークが付けられる場合 があります。ソースのアプリケーション固有ビジネス・オブジェクトでは、通 常、状況値は属性です。物理削除をサポートするアプリケーションのエンティテ ィーは状況情報を含まない場合がありますが、アプリケーション固有ビジネス・ オブジェクトを拡張して状況情報を含めるようにすることができます。
- v 追加の状況属性を追加するか、既存の属性に状況値を多重定義で、ビジネス・オ ブジェクトを拡張する。Update 操作は要求を受け取ると、状況属性を検査するこ とができます。状況属性が非アクティブ値に設定されている場合は、操作は実際 に削除です。次に、Update 操作はビジネス・オブジェクト動詞を Delete に設定 し、削除操作を呼び出して、削除済み子ビジネス・オブジェクトを処理すること ができます。

## <span id="page-126-0"></span>**Update** 動詞処理の結果状況

Update 操作は、表 32 に示す結果状況の 1 つを戻さなければなりません。

表 *32. C++ Update* 動詞処理で可能な結果状況

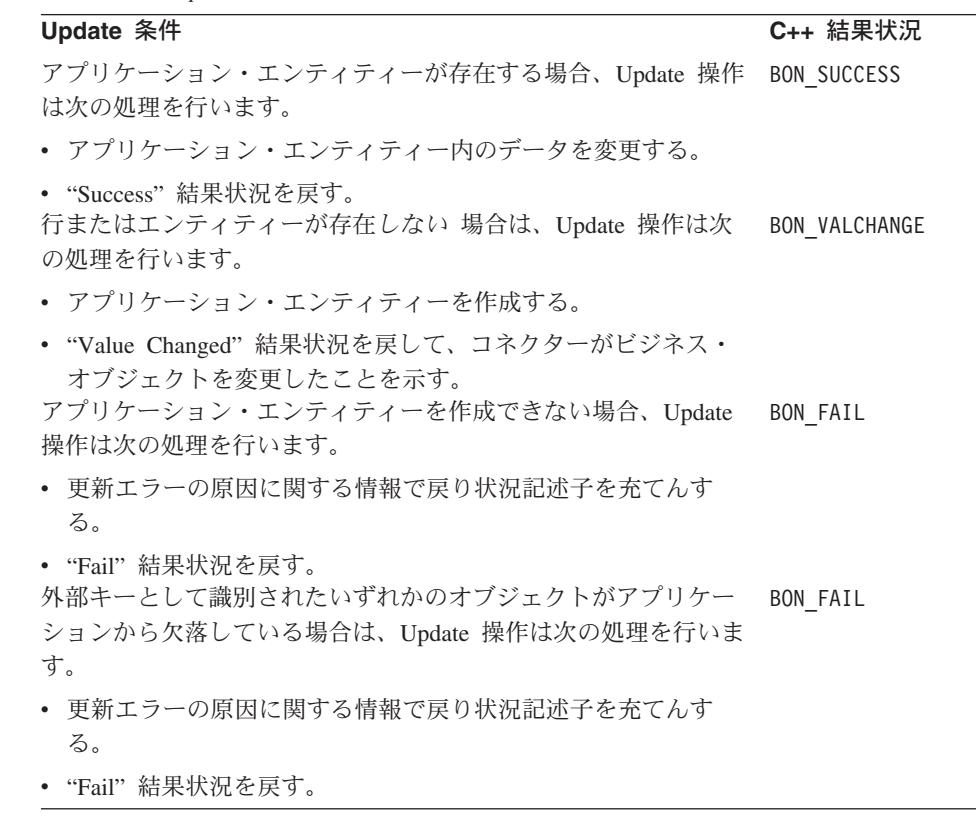

注**:** コネクター・フレームワークは、BON\_VALCHANGE 結果状況を受け取ると、 InterChange Server への応答にビジネス・オブジェクトを含めます。詳細につい ては、 194 [ページの『動詞処理応答の送信』を](#page-209-0)参照してください。

## **Delete** 動詞の処理

削除については、アプリケーションは 表 33 に示すインプリメントのいずれかをサ ポートします。

表 *33. Delete* のインプリメント

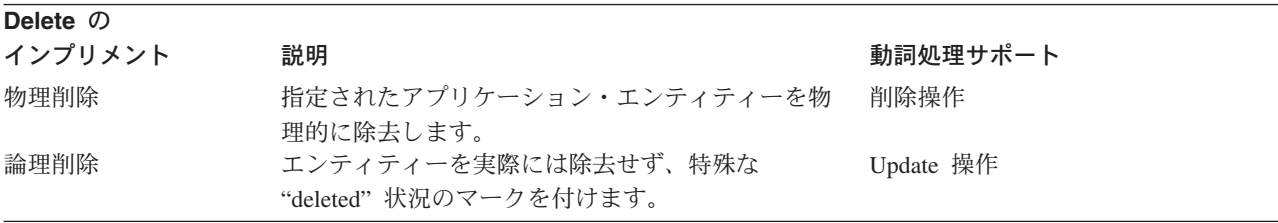

注**:** アプリケーションがすべての タイプの削除操作を許可しない場合、コネクター は "Fail" 結果状況を戻すことがあります。

このセクションで説明する削除操作は、アプリケーション内のデータの実際の物理 的削除を実行します。論理削除を実行するアプリケーション用コネクターは論理削 除を Update 操作で処理する必要があります。詳細については、108 [ページの『論](#page-123-0) 理 Delete [イベントを表すビジネス・オブジェクトの含意』を](#page-123-0)参照してください。

ビジネス・オブジェクト・ハンドラーが要求ビジネス・オブジェクトから Delete 動 詞を取得する場合、物理削除が実行されるようにする必要があります。つまり、次 のように、ビジネス・オブジェクト定義でタイプを指定されたアプリケーション・ エンティティーが削除されるようにする必要があります。

- v フラット・ビジネス・オブジェクトの場合は、Delete 動詞は指定されたエンティ ティーの削除が必要であることを示します。
- v 階層ビジネス・オブジェクトの場合、Delete 動詞は、トップレベル・ビジネス・ オブジェクトを削除する必要があることを示します。アプリケーション・ポリシ ーに応じて、子ビジネス・オブジェクトを表す関連エンティティーを削除する場 合もあります。
- 注**:** 表ベースのアプリケーションの場合、通常は 1 つまたは複数のデータベース表 の行を削除して、アプリケーション・エンティティー全体をアプリケーショ ン・データベースから検索する必要があります。

このセクションには、Delete 動詞の処理に役立つ以下の情報が記載されています。

- v 『Delete 動詞の標準処理』
- v 113 ページの『Delete [動詞処理の結果状況』](#page-128-0)
- 注**:** サポートされる動詞がそれぞれ個別の C++ メソッドで処理されるように、ビジ ネス・オブジェクト・ハンドラーをモジュール化することができます。この構 成を採用すると、Delete メソッドが Delete 動詞の処理を扱うことになります。

#### **Delete** 動詞の標準処理

以下のステップは、Delete 動詞の標準処理の概略です。

- 1. 要求ビジネス・オブジェクトに再帰的検索を実行して、トップレベル・ビジネ ス・オブジェクトに関連したアプリケーション内のすべてのデータを取得しま す。
- 2. 最下位のエンティティーからトップレベル・エンティティーへ上昇して、要求ビ ジネス・オブジェクトが表すエンティティーに再帰的削除を実行します。
- 注**:** 削除操作はアプリケーションの機能により制限される場合があります。例え ば、カスケード削除は必ずしも望ましい操作であるとは限りません。アプリケ ーションの API を使用する場合は、削除操作が適切に自動的に完了する場合が あります。アプリケーションの API を使用しない 場合は、コネクターでアプ リケーション内の子エンティティーを削除すべきかどうか判断が必要な場合が あります。子エンティティーが他のエンティティーにより参照される場合は、 削除するのは適切ではありません。

## <span id="page-128-0"></span>**Delete** 動詞処理の結果状況

削除操作は、表 34 に示す結果状況の 1 つを戻さなければなりません。

表 *34. C++ Delete* 動詞処理で可能な結果状況

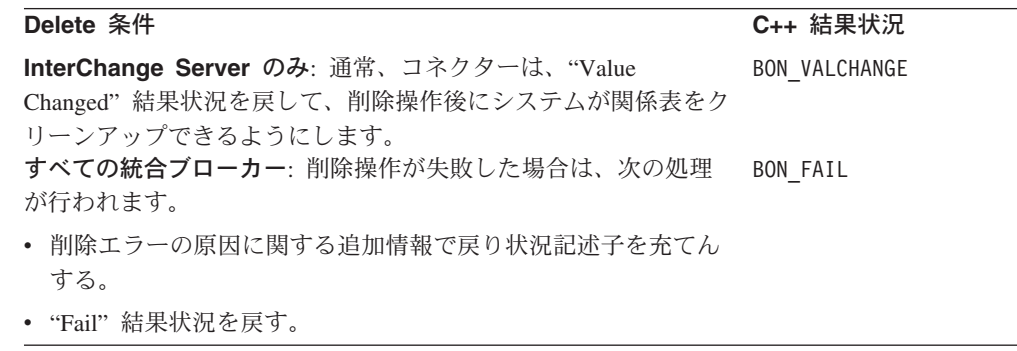

注**:** コネクター・フレームワークは、BON\_VALCHANGE 結果状況を受け取ると、 InterChange Server への応答にビジネス・オブジェクトを含めます。詳細につい ては、 194 [ページの『動詞処理応答の送信』を](#page-209-0)参照してください。

### **Exists** 動詞の処理

ビジネス・オブジェクト・ハンドラーが要求ビジネス・オブジェクトから Exists 動 詞を取得する場合、ビジネス・オブジェクト定義でタイプを指定されたアプリケー ション・エンティティーが存在するかどうか判断する必要があります。この操作に より、統合ブローカーは、エンティティーに対する操作を実行する前にエンティテ ィーの存在を検査することができます。例えば、顧客サイトで、ソース・アプリケ ーションと宛先アプリケーションの Order、Customer、および Item エンティティー の同期化を望んでいるとします。注文を同期する前に、ユーザーは、Order ビジネ ス・オブジェクトが参照する Customer エンティティーが宛先アプリケーション・ データベースに存在していることを確認する必要があります。さらに、ユーザー は、OrderLineItem 子ビジネス・オブジェクトが参照する Item エンティティーも宛 先アプリケーションに存在していることを確認する必要があります。

注**:** 表ベースのアプリケーションの場合、Exists メソッドは、通常はデータベース 表内の行を検査して、アプリケーション・データベースにエンティティーが存 在しているかどうか検査します。

ユーザーは統合ブローカーを構成して、Exists 動詞と基本キーが設定されている Customer ビジネス・オブジェクトでコネクターを呼び出すようにすることができま す。このようにして、統合ブローカーは、アプリケーション内に顧客がすでに存在 しているかどうかを検査することができます。同様に、ユーザーは統合ブローカー を構成して、Exists 動詞と基本キーが設定されている Item ビジネス・オブジェクト を参照してコネクターを呼び出すようにすることができます。ユーザーは、アプリ ケーション・エンティティーの存在の確認が失敗した場合に Order の同期化を停止 することを決定することができます。

このセクションには、Exists 動詞のインプリメントに役立つ以下の情報が記載され ています。

v 114 ページの『Exists [動詞の標準処理』](#page-129-0)

- <span id="page-129-0"></span>v 『Exists 動詞処理の結果状況』
- 注**:** サポートされる動詞がそれぞれ個別の C++ メソッドで処理されるように、ビジ ネス・オブジェクト・ハンドラーをモジュール化することができます。この構 造を採用すると、Exists メソッドが Exists 動詞の処理を扱うことになります。

#### **Exists** 動詞の標準処理

Exists メソッドの標準的な振る舞いは、アプリケーション・データベースにトップ レベル・ビジネス・オブジェクトの存在を照会することです。

### **Exists** 動詞処理の結果状況

Exists 操作は、表 35に示す結果状況値の 1 つを戻さなければなりません。

表 *35. C++ Exists* 動詞処理で可能な結果状況

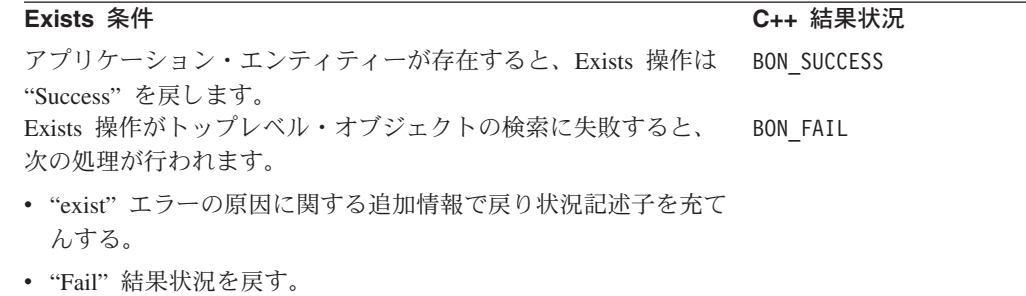

## ビジネス・オブジェクトの処理

ビジネス・オブジェクト・ハンドラーの役割は、要求ビジネス・オブジェクトのデ コンストラクションを行い、要求を処理し、アプリケーション内で要求された操作 を実行することです。そのために、ビジネス・オブジェクト・ハンドラーは要求ビ ジネス・オブジェクトから動詞および属性情報を抽出し、API 呼び出し、SQL ステ ートメント、またはその他のタイプのアプリケーション相互作用を生成して操作を 実行します。

基本ビジネス・オブジェクト処理には、ビジネス・オブジェクトのアプリケーショ ン固有情報 (存在する場合) からのメタデータの抽出と属性値へのアクセスが含まれ ます。属性値に対するアクションは、ビジネス・オブジェクトがフラットか階層か に依存します。このセクションでは、ビジネス・オブジェクト・ハンドラーが以下 の種類のビジネス・オブジェクトをどのように処理できるかの概要を説明します。

- v 『フラット・ビジネス・オブジェクトの処理』
- v 117 [ページの『階層ビジネス・オブジェクトの処理』](#page-132-0)

### フラット・ビジネス・オブジェクトの処理

このセクションには、フラット・ビジネス・オブジェクトを処理する方法について 以下の情報が記載されています。

- 115 [ページの『フラット・ビジネス・オブジェクトを表す』](#page-130-0)
- 116 [ページの『単純属性へのアクセス』](#page-131-0)

### <span id="page-130-0"></span>フラット・ビジネス・オブジェクトを表す

ほかのビジネス・オブジェクト (子ビジネス・オブジェクトと呼ぶ) が含まれていな い ビジネス・オブジェクトをフラット・ビジネス・オブジェクト と呼びます。フ ラット・ビジネス・オブジェクトの属性はすべて単純属性 です。各属性には他のビ ジネス・オブジェクトへの参照ではなく、実際の値が入っています。

Customer という名前のサンプル・ビジネス・オブジェクトに動詞処理を実行する必 要があるとします。このビジネス・オブジェクトは、サンプルの表ベースのアプリ ケーション内の単一のデータベース表を表します。データベース表は、customer と いう名前で、顧客データが入っています。図 38 は、Customer ビジネス・オブジェ クト定義と、アプリケーション内の対応する customer 表を示しています。

ビジネス·オブジェクト定義

| Customer               |
|------------------------|
| GustomerId             |
| CustomerName           |
| CustomerStatus         |
| CustomerRegion         |
| ObjectEvent <b>i</b> d |

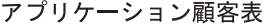

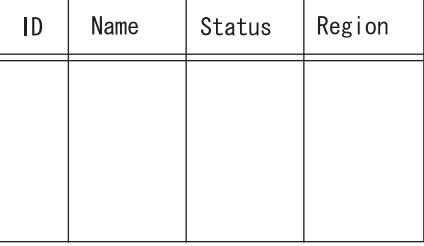

図 *38.* フラット・ビジネス・オブジェクトおよび対応するアプリケーション表

図 38 に示すように、Customer ビジネス・オブジェクトには、CustomerId、 CustomerName、CustomerStatus、CustomerRegion の 4 つの単純属性があります。 これらの属性は、customer 表の列に対応します。このビジネス・オブジェクトに は、必須の ObjectEventId 属性も含まれています。

注**:** ObjectEventId 属性は IBM WebSphere Business Integration システムによって 使用され、アプリケーション表の列には対応しません。この属性は、Business Object Designer によってビジネス・オブジェクトに自動的に追加されます。

[図](#page-131-0) 39 は、拡張されたビジネス・オブジェクト定義とビジネス・オブジェクトのイン スタンスを示します。ビジネス・オブジェクト定義には、ビジネス・オブジェクト 名、属性名、プロパティー、およびアプリケーション固有の情報が入っています。 ビジネス・オブジェクト・インスタンスには、ビジネス・オブジェクト名、アクテ ィブな動詞、属性名、および値だけが入っています。

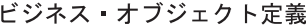

<span id="page-131-0"></span>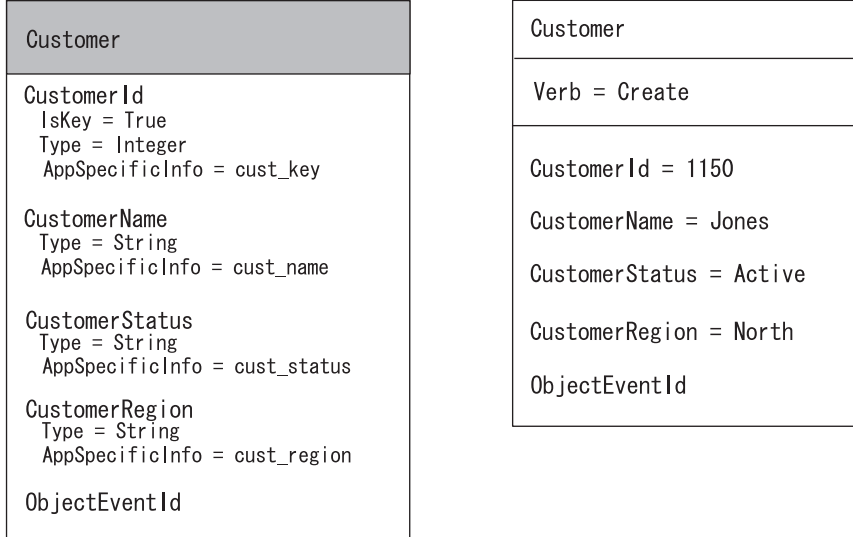

ビジネス オブジェクト・インスタンス

図 *39.* アプリケーション固有情報を持つフラット・ビジネス・オブジェクト

### 単純属性へのアクセス

動詞操作がビジネス・オブジェクト定義内の必要な情報にアクセスした後、属性に 関する情報へのアクセスがしばしば必要になります。属性プロパティーには、カー ディナリティー、キーまたは外部キー指定、および最大長が含まれます。例えば、 Create メソッドでは、属性のアプリケーション固有の情報の取得が必要です。コネ クター・ビジネス・オブジェクト・ハンドラーは、通常、属性プロパティーを使用 して属性値の処理方法を決定します。

図 40 は、図 39 のビジネス・オブジェクトからの CustomerId 属性のビジネス・オ ブジェクト属性プロパティーの図解です。

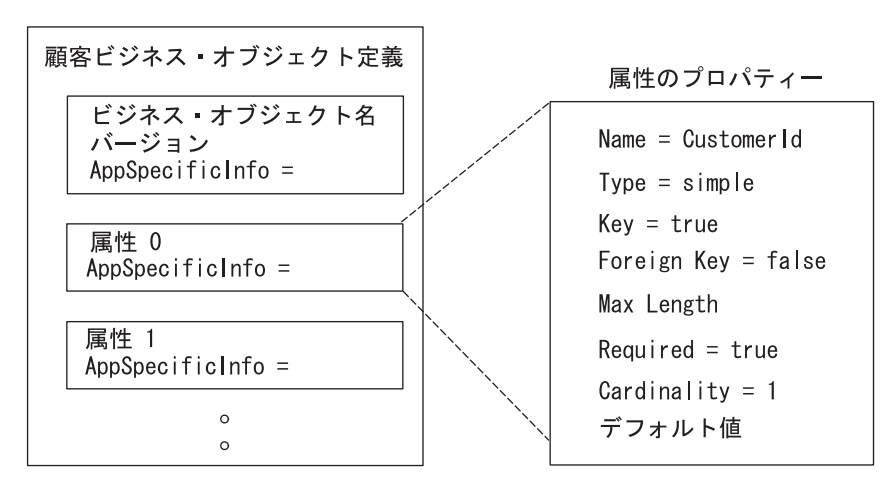

図 *40.* ビジネス・オブジェクト属性プロパティー

各属性には、ビジネス・オブジェクト定義内にゼロをカーディナリティーとする整 数指標 (順序位置) があります。例えば、図 40 に示すように、CustomerId 属性は <span id="page-132-0"></span>順序位置 0 でアクセスされ、CustomerName 属性は順序位置 1 でアクセスされ、以 下同様です。C++ コネクター・ライブラリーは、名前と順序位置による属性へのア クセスを提供します。

フラット Customer ビジネス・オブジェクトを処理するビジネス・オブジェクト・ ハンドラーの場合、ビジネス・オブジェクトのデコンストラクションには以下のス テップがあります。

- 1. ビジネス・オブジェクト定義内のアプリケーション固有の情報から表名と列名を 抽出する。
- 2. ビジネス・オブジェクト・インスタンスから属性の値を抽出する。

[図](#page-131-0) 39 に示すように、Customer ビジネス・オブジェクト定義はメタデータ主導型の コネクター用に設計されています。そのビジネス・オブジェクト定義には、動詞操 作が操作対象のアプリケーション・エンティティーを見つけるために使用するアプ リケーション固有の情報が含まれています。アプリケーション固有の情報は 表 36 に示すように設計されています。

表 *36.* 表ベースのアプリケーションのアプリケーション固有情報

| アプリケーション固有の情報 | 目的                                               |
|---------------|--------------------------------------------------|
| ビジネス・オブジェクト定義 | このビジネス・オブジェクトに関連したアプ                             |
| 属性            | リケーション・データベース表の名前<br>この属性に関連したアプリケーション表の列<br>の名前 |

注**:** アプリケーション固有の情報は、外部キー、およびアプリケーション・データ ベース内のエンティティー間のその他の種類の関係に関する情報の保管にも使 用されます。メタデータ主導型のコネクターは、この情報を使用して、SQL ス テートメントまたはアプリケーション API 呼び出しを作成します。

### 階層ビジネス・オブジェクトの処理

ビジネス・オブジェクトが階層の場合、親ビジネス・オブジェクトに子ビジネス・ オブジェクトを含めることができます。子ビジネス・オブジェクトにもさらに子ビ ジネス・オブジェクトが含まれることがあり、以下同様です。階層ビジネス・オブ ジェクトは、トップレベル・ビジネス・オブジェクト (階層のトップレベルのビジ ネス・オブジェクト) と子ビジネス・オブジェクト (トップレベル・ビジネス・オブ ジェクトより下のすべてのビジネス・オブジェクト) で構成されます。子ビジネ ス・オブジェクトは親オブジェクト内に属性として含まれます。

このセクションには、階層ビジネス・オブジェクトを処理する方法について以下の 情報が記載されています。

- v 『トップレベル・ビジネス・オブジェクトおよび子ビジネス・オブジェクトを表 す』
- v 119 [ページの『子ビジネス・オブジェクトへのアクセス』](#page-134-0)

## トップレベル・ビジネス・オブジェクトおよび子ビジネス・オブジェ クトを表す

トップレベル・ビジネス・オブジェクトに子ビジネス・オブジェクトがある場合、 トップレベル・オブジェクトは子の親になります。同様に、子ビジネス・オブジェ クトに子がある場合は、子オブジェクトはまたこの親になります。親子という用語 は、ビジネス・オブジェクト間の関係の記述に使用されるほか、アプリケーショ ン・エンティティー間の関係の記述にも使用されます。

親ビジネス・オブジェクトと子ビジネス・オブジェクトの間には 2 種類の包含関係 があります。

- v カーディナリティー 1 の包含 属性には単一の子ビジネス・オブジェクトが含 まれます。
- カーディナリティー n の包含 属性がビジネス・オブジェクト配列 という構 造内に複数の子ビジネス・オブジェクトを含んでいます。

図 41 は、典型的な階層ビジネス・オブジェクトを示します。このトップレベル・ビ ジネス・オブジェクトには、子ビジネス・オブジェクトとの間にカーディナリティ ー 1 およびカーディナリティー n の両方の包含関係があります。

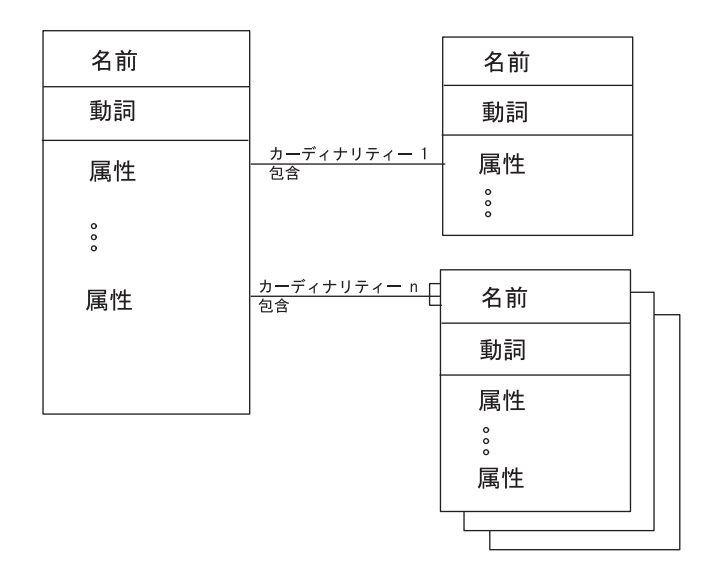

図 *41.* 階層ビジネス・オブジェクト

典型的な表ベースのアプリケーションでは、エンティティー間の関係はデータベー ス内の基本キーおよび外部キーによって表されます。親エンティティーに基本キー が含まれ、子エンティティーに外部キーが含まれます。階層ビジネス・オブジェク トは同じような方法で編成できます。

v カーディナリティー 1 タイプ (単一カーディナリティー) の関係においては、親 ビジネス・オブジェクトはそれぞれ単一の子ビジネス・オブジェクトに関係しま す。

子ビジネス・オブジェクトは、通常、1 つまたは複数の外部キーを持ち、その値 は親ビジネス・オブジェクト内の対応する基本キーと同じです。エンティティー 間の関係はアプリケーションによりさまざまに構造化できますが、外部キーを使 用するアプリケーションの単一カーディナリティー関係[は図](#page-134-0) 42 のようになりま す。

<span id="page-134-0"></span>v カーディナリティー n タイプ (複数カーディナリティー) の関係では、親ビジネ ス・オブジェクトは子ビジネス・オブジェクトの配列においてそれぞれ 0 個以上 の子ビジネス・オブジェクトに関係することができます。

配列内の子ビジネス・オブジェクトのそれぞれには、外部キー属性があり、その 値は親ビジネス・オブジェクトの基本キー属性の対応する値と同じです。複数カ ーディナリティー関係は図 43 のように表現できます。

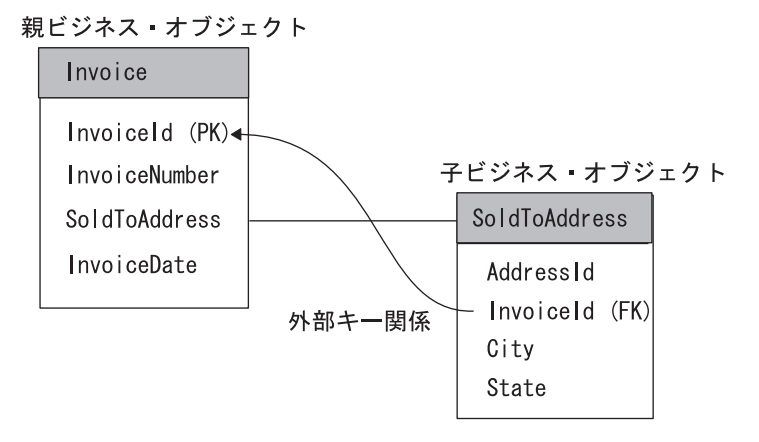

図 *42.* 単一カーディナリティーを持つビジネス・オブジェクト

親ビジネス オブジェクト

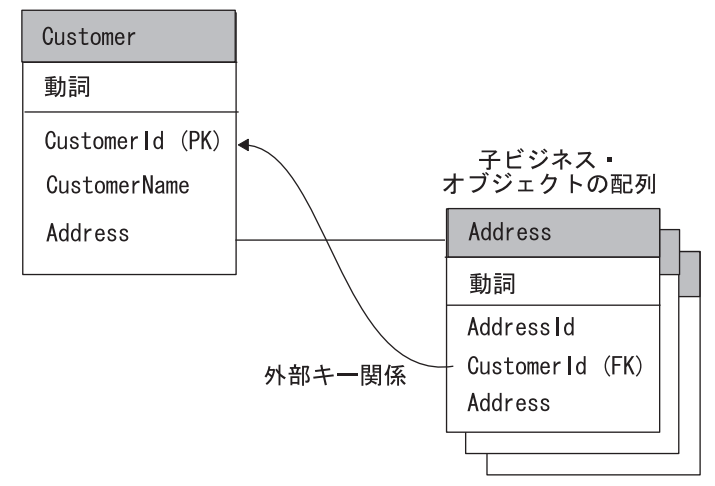

図 *43.* 複数カーディナリティーを持つビジネス・オブジェクト

注**:** 図 42 および図 43 では、属性の次に "PK" というストリングがあります。これ がビジネス・オブジェクト内の基本キーです。属性の次の "FK" というストリ ングは外部キーです。

### 子ビジネス・オブジェクトへのアクセス

doVerbFor() メソッドは、動詞処理の一部として、階層ビジネス・オブジェクトを 処理する必要があります。doVerbFor() メソッドは、フラット・ビジネス・オブジ ェクトを処理する場合と同じ基本ステップを実行して階層ビジネス・オブジェクト を処理します。つまり、まずアプリケーション固有の情報を取得し、次に属性にア クセスします。ただし、属性に子ビジネス・オブジェクトが含まれている場合は、 doVerbFor() は以下のステップで子ビジネス・オブジェクトにアクセスする必要が あります。

1. isObjectType() メソッドを呼び出して、属性タイプが OBJECT であるかどうか を判別します。

OBJECT タイプは、属性が複合属性であること、つまり属性の内容が単純な値で はなくビジネス・オブジェクトであることを示します。OBJECT 属性タイプ定数 は BOAttrType クラスで定義されます。isObjectType() メソッドは、属性が複 合である場合、すなわちビジネス・オブジェクトを含んでいる場合に、True を 戻します。

2. doVerbFor() メソッドは、属性にビジネス・オブジェクトが含まれていることを 検出すると、isMultipleCard() を使用して、その属性のカーディナリティーを 検査します。

属性が単一カーディナリティー (カーディナリティー 1) の場合は、メソッドは 子に対して要求された操作を実行することができます。子ビジネス・オブジェク トで操作を実行する 1 つの方法は、doVerbFor() または verb メソッドを子オブ ジェクトで再帰的に呼び出すことです。ただし、このような再帰呼び出しでは、 子ビジネス・オブジェクトが次のように設定されていることが想定されていま す。

- v 子ビジネス・オブジェクト上の動詞が設定されている場合は、メソッドはプリ ンター操作を実行する必要があります。
- v 子ビジネス・オブジェクト上の動詞が設定されていない 場合は、動詞メソッ ドは子オブジェクトで別のメソッドを呼び出す前に、子ビジネス・オブジェク トの動詞をトップレベル・ビジネス・オブジェクトの動詞に設定する必要があ ります。

属性に複数のカーディナリティー (カーディナリティー n) がある場合、属性は 子ビジネス・オブジェクトの配列を含んでいます。この場合、コネクターは、個 別の子ビジネス・オブジェクトをプロセスするためには、まず配列の内容にアク セスする必要があります。doVerbFor() メソッドは配列から個別のビジネス・オ ブジェクトにアクセスできます。

- v 個別のビジネス・オブジェクトにアクセスするために、メソッドは getObjectCount() メソッドにより配列内の子ビジネス・オブジェクトの数を 取得してから、オブジェクトへのアクセスを繰り返すことができます。
- 個々の子ビジネス・オブジェクトにアクセスするために、メソッドは配列の 1 つの要素でビジネス・オブジェクトを取得できます。

doVerbFor() メソッドは、子ビジネス・オブジェクトにアクセスすると、必要に 応じてその子を再帰的に処理できます。

注**:** コネクターで子ビジネス・オブジェクトの配列を作成してはなりません。カー ディナリティーが n の場合、配列は常にビジネス・オブジェクト定義に関連付 けられます。

コネクターが要求ビジネス・オブジェクトを処理する場合、配列の一部または全部 が空であっても、そのビジネス・オブジェクトにはすべての配列が含まれます。子 ビジネス・オブジェクトが 1 つも含まれていない配列はサイズ 0 の配列です。

main 動詞メソッドがサブメソッドを呼び出して子オブジェクトを処理できるよう に、動詞操作をモジュール化する必要があります。図 44 に示したようなビジネス・ オブジェクトの場合、Create メソッドはまず親 Customer ビジネス・オブジェクト のアプリケーション・エンティティーを作成してから、サブメソッドを呼び出し、 親ビジネス・オブジェクトの全探索を行って、含まれているビジネス・オブジェク トを参照する属性を見つけます。

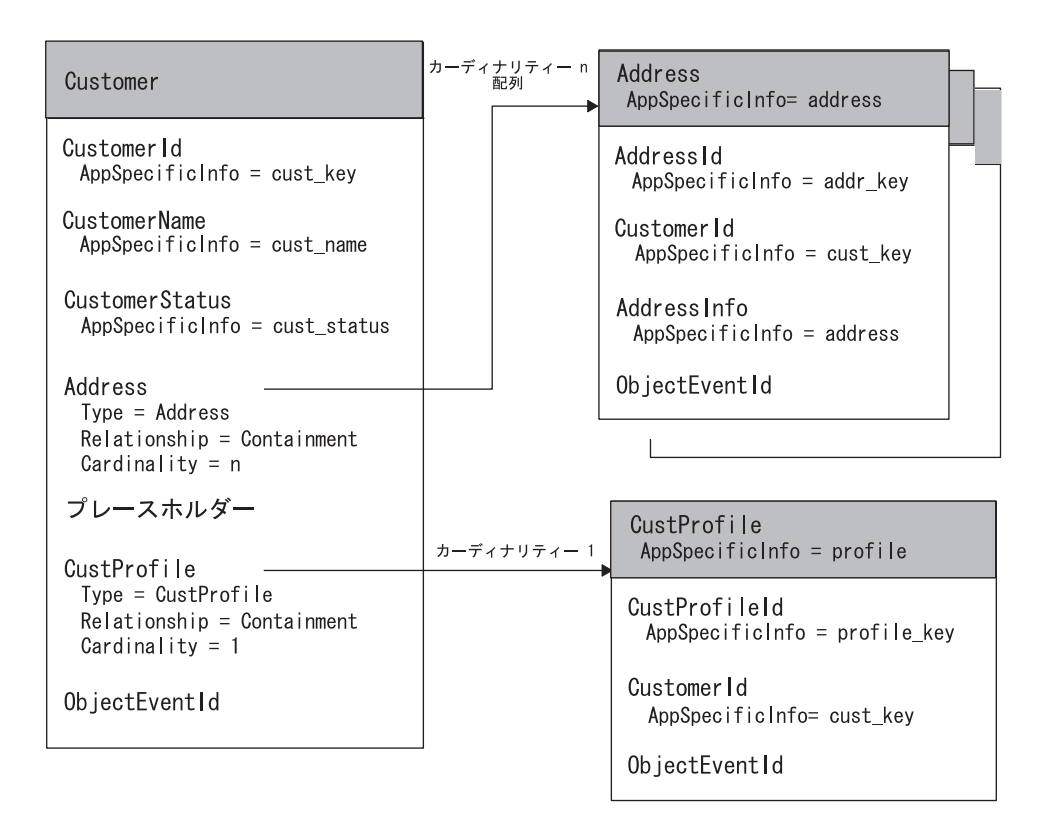

図 *44.* 階層ビジネス・オブジェクト定義の例

サブメソッドは、OBJECT タイプの属性を見つけると、必要に応じてその属性を処理 することができます。例えば、サブメソッドは、Address 配列の中で子ビジネス・ オブジェクトをそれぞれ検索し、再帰的に doCreate() を呼び出して、Address 属 性を処理します。main メソッドは、配列内のすべての Address の子が処理される まで、データベースに address エンティティーを 1 つずつ作成します。最後に、 サブメソッドは単一カーディナリティーの CustProfile ビジネス・オブジェクトを 処理します。

子ビジネス・オブジェクトへのアクセス方法について詳しくは、 202 [ページの『子](#page-217-0) [ビジネス・オブジェクトへのアクセス』を](#page-217-0)参照してください。

# コネクター応答の指示

doVerbFor() メソッドは、終了する前に、コネクター・フレームワークに送り返す 応答を準備します。この応答は動詞処理の成功 (または不成功) を指示します。 doVerbFor() を呼び出したコネクター・フレームワークは、この情報を使用して次 のアクションを決定し、統合ブローカーに戻す応答を作成します。

doVerbFor() メソッドは表 37 に示す応答情報をコネクター・フレームワークに提供 することができます。

表 *37. doVerbFor()* メソッドからの応答情報

| 応答情報            | 戻される応答                                                                                                    |
|-----------------|----------------------------------------------------------------------------------------------------|
| 結果状況<br>戻り状況記述子 | doVerbFor() の整数戻りコード。<br>引き数として渡された戻り状況記述子 — コ<br>ネクター・フレームワークは空の戻り状況記<br>述子を引き数として doVerbFor() に渡しま<br>す。メソッドはメッセージおよび状況値を使<br>用してこの記述子を更新し、通知状況、警告<br>状況、またはエラー状況を準備することがで |
| 応答ビジネス・オブジェクト   | きます。<br>引き数として渡された応答ビジネス・オブジ<br>ェクト ― コネクター・フレームワークは引<br>き数として応答ビジネス・オブジェクトを<br>doVerbFor() に渡します。メソッドは属性値<br>を使用してこの応答ビジネス・オブジェクト<br>を更新し、応答ビジネス・オブジェクトを準<br>備することができます。    |

C++ コネクター用のこの応答情報の送信方法については、 194 [ページの『動詞処理](#page-209-0) [応答の送信』を](#page-209-0)参照してください。

## アプリケーションとの接続が切断された場合の処理

コネクター・フレームワークがコネクター・アプリケーション固有のコンポーネン トを呼び出すたびに、アプリケーション固有のコードはアプリケーションとの接続 がまだオープンであるかどうかを検査します。ビジネス・オブジェクト・ハンドラ ーの場合、この検査は doVerbFor() メソッドか各動詞メソッドで行う必要がありま す。

接続が失われると、doVerbFor() メソッドは致命的エラー・メッセージを記録する 必要があります。この場合、LogAtInterchangeEnd コネクター構成プロパティーが True に設定されていれば、電子メールによる通知を発生させます。また、メソッド は、BON APPRESPONSETIMEOUT 結果状況を戻して、アプリケーションが応答し ないことをコネクター・コントローラーに知らせる必要があります。これが発生し た場合は、コネクターが実行しているプロセスが停止されます。システム管理者は アプリケーションの問題を修正し、コネクターを再始動して、ビジネス・オブジェ クト要求の処理を続ける必要があります。

詳細については、 176 [ページの『動詞を処理する前の接続の検証』を](#page-191-0)参照してくだ さい。

# <span id="page-138-0"></span>第 **5** 章 イベント通知

この章では、コネクターでのイベント通知の方法について説明します。イベント通 知 は、アプリケーション・ビジネス・エンティティーに加えられた変更を検出する ため、アプリケーションと対話をするためにインプリメントされた機構です。この 章では、イベント通知機構のインプリメント方法について説明します。内容は次の とおりです。

- v 『イベント通知機構の概要』
- v 124 [ページの『アプリケーション用イベント・ストアのインプリメント』](#page-139-0)
- v 131 [ページの『イベント検出のインプリメント』](#page-146-0)
- 136 [ページの『イベント検索のインプリメント』](#page-151-0)
- 138 [ページの『ポーリング・メソッドのインプリメント』](#page-153-0)
- 143 [ページの『イベント処理における特別な考慮事項』](#page-158-0)

## イベント通知機構の概要

イベント通知機構 により、コネクターは、アプリケーション内部のエンティティー が変更された時点を確認できるようになります。イベント通知機構のインプリメン トは、表 38 に示すように、3 段階のプロセスです。

表 *38.* イベント通知機構の段階

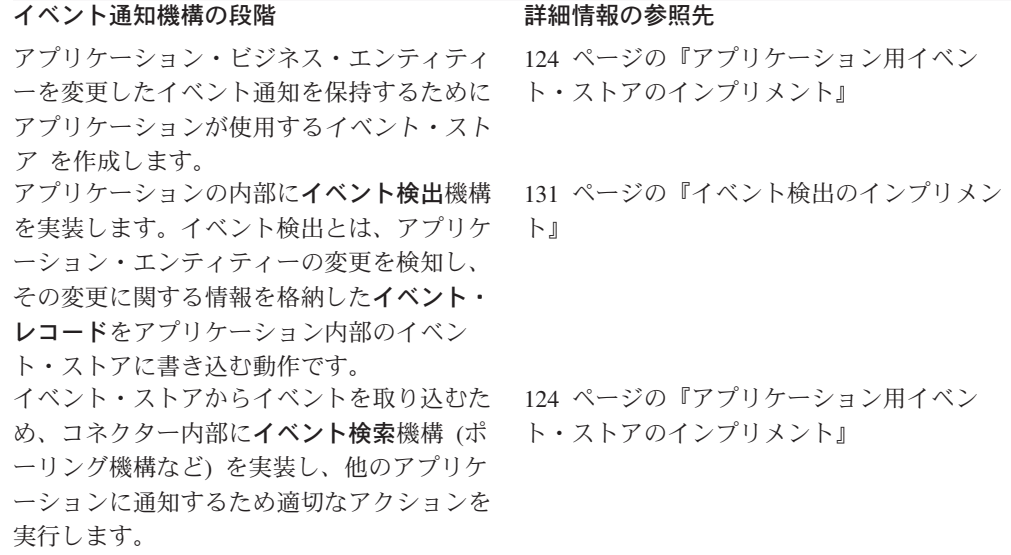

注**:** イベント通知機構の設計に関する考慮事項については、 25 [ページの『イベント](#page-40-0) [通知』を](#page-40-0)参照してください。

注**:** イベント通知の概要については、 25 [ページの『イベント通知』を](#page-40-0)参照してくだ さい。

<span id="page-139-0"></span>多くの場合、コネクターがイベント通知機構を使用するためには、アプリケーショ ンの構成または変更が必要です。通常このアプリケーション構成は、コネクターの アプリケーション固有コンポーネントをインストールする手順の一部として実行さ れます。アプリケーションの変更としては、アプリケーション内部でのユーザー・ アカウントのセットアップ、アプリケーション・データベース内部でのイベント・ ストアやイベント表の作成、データベースへのストアード・プロシージャーの挿 入、受信箱のセットアップなどがあります。アプリケーションがイベント・レコー ドを生成する場合には、イベント・レコードのテキストを構成することが必要な場 合もあります。

コネクターがイベント通知機構を使用できるように、コネクターを構成することが 必要な場合もあります。例えば、コネクターに固有な構成プロパティーを、システ ム管理者がイベント・ストアおよびイベント表の名前に設定しなければならない場 合もあります。

## アプリケーション用イベント・ストアのインプリメント

イベント・ストア は、アプリケーション内の永続的キャッシュであり、コネクター が処理するまで、ここにイベント・レコードを保管することができます。イベン ト・ストアは、データベース表、アプリケーション・イベント・キュー、E メール 受信箱など、どのようなタイプの永続ストアでも差し支えありません。コネクター が運用可能でない場合、アプリケーションは永続的イベント・ストアを使用するこ とにより、コネクターが運用可能になるまで、イベント・レコードを検出および保 管することができます。

このセクションでは、イベント・ストアの次の点について説明します。

- v 『イベント・レコードの標準的内容』
- v 127 [ページの『イベント・ストアの可能なインプリメント形態』](#page-142-0)

#### イベント・レコードの標準的内容

イベント・レコードは、コネクターがイベントを処理する上で必要なすべてのもの をカプセル化していることが必要です。各イベント・レコードは、コネクターのポ ーリング・メソッドがイベント・データを検索し、イベントを表すビジネス・オブ ジェクトを作成するために十分な情報を格納していることが必要です。

注**:** イベント検索機構にはいろいろな種類がありますが、このセクションでは、最 も一般的な機構であるポーリングで扱われるイベント・レコードに注目しま す。

アプリケーションが、イベント・レコードをイベント・ストアに書き込むイベント 検出機構を提供する場合、イベント・レコードは動詞とその対象を明確にした詳細 情報を提供します。アプリケーションがこのレベルの詳細度を提供していない場合 には、構成により必要な詳細度を実現できることが可能です。

[表](#page-140-0) 39 に、イベント・レコードの標準的内容を示します。以降のセクションで、この 表の一部の項目をさらに詳しく説明します。

<span id="page-140-0"></span>表 *39.* イベント・レコードの標準的要素

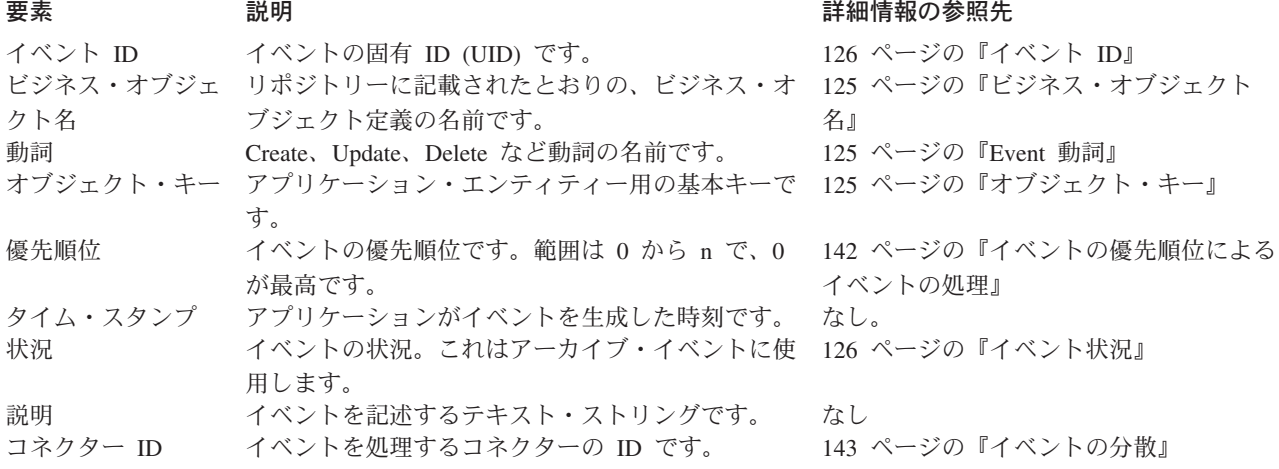

注**:** イベント・レコードに含まれる情報として、イベント ID、ビジネス・オブジェ クト名、動詞、およびオブジェクト・キーが最小セットを構成します。また、 イベント・ストアに多数のイベントが待機している場合に、コネクターが優先 順位に従ってイベントを選択できるように、イベントに優先順位を設定するこ とが必要な場合もあります。

### ビジネス・オブジェクト名

ビジネス・オブジェクト定義の名前から、イベント・サブスクリプションについて 検査することができます。イベント・レコードでは、ビジネス・オブジェクト定義 の名前を正確に指定するようにします。例えば、Customer ではなく、SAP\_Customer と指定します。

#### **Event** 動詞

動詞は、Create、Update、Delete など、アプリケーションの中で発生するイベントを 種類を表します。動詞からイベント・サブスクリプションについて検査することが できます。

注**:** アプリケーション・データの削除を表すイベントは、Delete 動詞を持つイベン ト・レコードを生成します。これは、論理的な削除操作、すなわち状況値を 「非アクティブ」に更新する意味での削除の場合も成立します。詳細について は、143 [ページの『削除イベントの処理』を](#page-158-0)参照してください。

コネクターがビジネス・オブジェクトの中に設定する動詞は、イベント・レコード に指定された動詞と同じです。

### オブジェクト・キー

オブジェクトにサブスクライブ・イベントがある場合、コネクターはエンティティ ーのオブジェクト・キーを使用することにより、エンティティー・データのセット 全体を取り込むことができます。

注**:** アプリケーション・エンティティーから取り出すデータの中で、イベント・レ コードに含まれるデータは、ビジネス・オブジェクト名、アクティブな動詞、 およびオブジェクト・キーのみです。イベント・ストアに追加エンティティ

<span id="page-141-0"></span>ー・データを格納するにはメモリーと処理時間が必要ですが、そのイベントに ついてサブスクリプションがなければ、そのような追加格納は不要な場合もあ ります。

イベント・レコードにデータを設定するためには、オブジェクト・キーの列に名前 - 値ペアが設定されていることが必要です。例えば、ContractId がビジネス・オブ ジェクト内の属性の名前である場合、イベント・レコード内のオブジェクト・キ ー・フィールドは次のようになります。

#### ContractId=45381

アプリケーションによっては、オブジェクト・キーが、連結された複数のフィール ドから構成される場合があります。このため、コネクターは、

ContractId=45381:HeaderId=321 のように、区切り文字で区切られた複数の名前 - 値 ペアをサポートしています。区切り文字は構成可能で、PollAttributeDelimiter コ ネクター構成プロパティーで設定されます。デフォルトの区切り文字はコロン (:) です。

#### イベント **ID**

各イベントには固有の ID が必要です。この ID は、アプリケーションにより生成 される番号またはコネクターが使用している方式により生成される番号です。イベ ント ID 採番方式の例として、00123 など、イベントにより生成される順次 ID が あります。この番号にコネクターがその名前を追加します。この結果オブジェク ト・イベント ID は、ConnectorName\_00123 となります。別の方法としては、タイ ム・スタンプの利用があります。この場合、ID は *ConnectorName*\_06139833001001 のようになります。

オプションにより、コネクターはイベント ID を、ビジネス・オブジェクトの ObjectEventId 属性に格納することもできます。 ObjectEventId 属性は、IBM WebSphere Business Integration システムの中で各イベントを識別する固有の値で す。この属性は必須であるため、アプリケーション固有のコネクターから値が提供 されていない場合には、コネクター・フレームワークがその値を生成します。階層 的なビジネス・オブジェクトに対応する ObjectEventId の値が指定されていない場 合、コネクター・フレームワークは、親ビジネス・オブジェクトと各子ビジネス・ オブジェクトに対応する値を生成します。コネクター・フレームワークが階層ビジ ネス・オブジェクトに対応する ObjectEventId 値を生成すると、階層構造の各レベ ルにはかかわりなく、すべてのビジネス・オブジェクトにわたって各値が固有であ ることが必要です。

### イベント状況

IBM では、表 40 に示したイベント状況値を C++ コネクターが使用することをお 勧めしています。作成した C++ コードを読みやすくするため、これらのイベント状 況値のそれぞれにつき定数を定義することもできます。

表 *40. C++* コネクター用として推奨されるイベント状況値

| イベント状況値 | 説明                   |
|---------|----------------------|
|         | ポーリング可能              |
|         | 統合ブローカーへの送信          |
|         | イベントについてのサブスクリプションなし |
|         | イベントが進行中             |

表 *40. C++* コネクター用として推奨されるイベント状況値 *(*続き*)*

<span id="page-142-0"></span>イベント状況値 説明

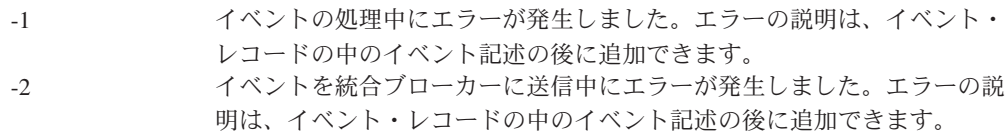

## イベント・ストアの可能なインプリメント形態

アプリケーションは、イベント・ストアとして次のいずれかを使用することができ ます。

- v 『イベント受信箱』
- 128 [ページの『イベント表』](#page-143-0)
- 129 [ページの『](#page-144-0)E メール』
- v 130 [ページの『フラット・ファイル』](#page-145-0)
- 注**:** アプリケーションによっては、アプリケーション・エンティティーに加えられ た変更を追跡する複数の方法を提供している場合があります。データベース表 に対してはワークフロー、他の表に対してはユーザー出口を提供するアプリケ ーションなどがその例です。この場合、あるビジネス・オブジェクトについて は 1 つの方法でイベントを処理し、別のビジネス・オブジェクトについては別 の方法で処理する 1 つのイベント通知機構を連結した形で提供することが状況 により必要となります。

### イベント受信箱

組み込み受信箱機構を持つアプリケーションもあります。この受信箱機構を使用し て、アプリケーションに関する情報を次のようにコネクターに転送することができ ます。

- イベント検出 受信箱内の項目を起動させるエンティティーおよびイベントを 識別することが必要な場合があります。
- イベント検索 コネクターのアプリケーション固有コンポーネントが受信箱内 の項目を検索できます。受信箱にアクセスするインターフェースを提供する API が使用できる場合には、アプリケーション固有のコンポーネントがこの API を使 用できます。

図 45 にこのような対話を示します。

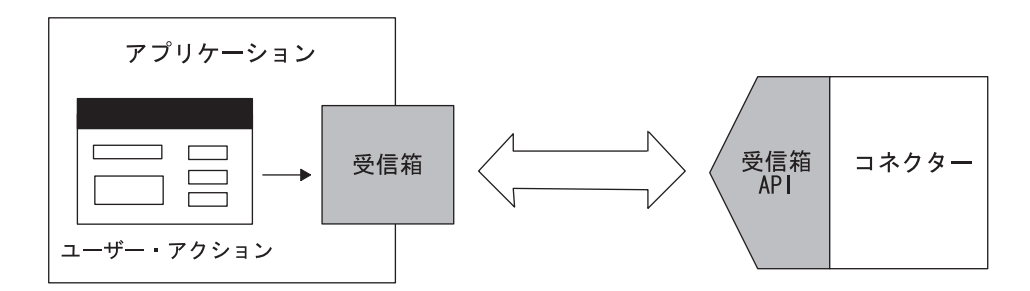

図 *45.* イベント・ストアとしてのイベント受信箱

### <span id="page-143-0"></span>イベント表

アプリケーションはそのアプリケーション・データベースを使用して、イベント情 報を格納できます。アプリケーションはデータベースの中に特別なイベント表 を作 成し、イベント・レコード用のイベント・ストアとして使用することができます。 この表は、コネクターのインストール時に作成されます。イベント表をイベント・ ストアとして使用した場合、次のようになります。

- v イベント検出 コネクターにとって関心のあるイベントが発生すると、アプリ ケーションがイベント・レコードをイベント表に格納します。
- v イベント検索 コネクターのアプリケーション固有コンポーネントが定期的に イベント表のポーリングを実行し、どのイベントも処理します。多くの場合、ア プリケーションから提供されるデータベース (DB) API により、コネクターは、 イベント表の内容にアクセスすることができます。

図 46 にこのような対話を示します。

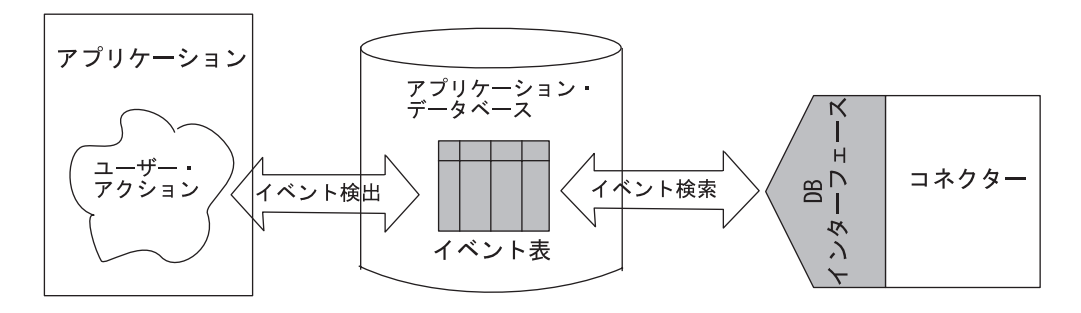

図 *46.* イベント・ストアとしてのイベント表

注**:** アプリケーション表が変更されたかどうかを判断するために、既存のアプリケ ーション表すべてをスキャンする必要はありません。そのために推奨される方 法は、イベント表にイベント情報を格納し、イベント表のポーリングを実行す ることです。

コネクターがイベントのアーカイブをサポートしている場合には、アーカイブされ たイベントを保持するため、アプリケーション・データベースの中にアーカイブ表 を作成することもできます。表 41 に、イベント表とアーカイブ表を運用するために 推奨されるスキーマを示します。このスキーマを、運用アプリケーションの必要に 応じて拡張することができます。

表 *41.* イベント表およびアーカイブ表に推奨されるスキーマ

| 列名             | 型                   | 説明                                   |
|----------------|---------------------|--------------------------------------|
| event id       | データベースに適し<br>た型を使用。 | イベントに対応する固有のキー。システム<br>制約から形式が決まります。 |
| object name    | Char 80             | ビジネス・オブジェクトの完全な名前。                   |
| object verb    | Char 80             | Event 動詞。                            |
| object key     | Char 80             | オブジェクトの基本キー。                         |
| event priority | 整数                  | イベントの優先順位。0 が最高の優先順位                 |
|                |                     | を表します。                               |
| 列名                | 쨏          | 説明                   |
|-------------------|------------|----------------------|
| event time        | 日時         | イベントのタイム・スタンプ (イベントが |
|                   |            | 発生した時刻)。             |
| event processed   | 日時         | アーカイブ表用のみ。イベントをコネクタ  |
|                   |            | ー・フレームワークに渡した時刻。     |
| event status      | 整数         | 可能な状況値については、126ページの  |
|                   |            | 『イベント状況』を参照してください。   |
| event description | Char $255$ | イベント記述またはエラー・ストリング。  |
| connector id      | 整数         | コネクターの ID (該当する場合)。  |

表 *41.* イベント表およびアーカイブ表に推奨されるスキーマ *(*続き*)*

## **E** メール

イベント・ストアとして E メール・システムを使用できます。

- イベント検出 アプリケーション・イベントが発生すると、アプリケーション が E メール・メッセージをメールボックスに送ります。
- v イベント検索 コネクターのアプリケーション固有コンポーネントがメールボ ックスを検査し、イベント・メッセージを検索します。

図 47 にこのような対話を示します。

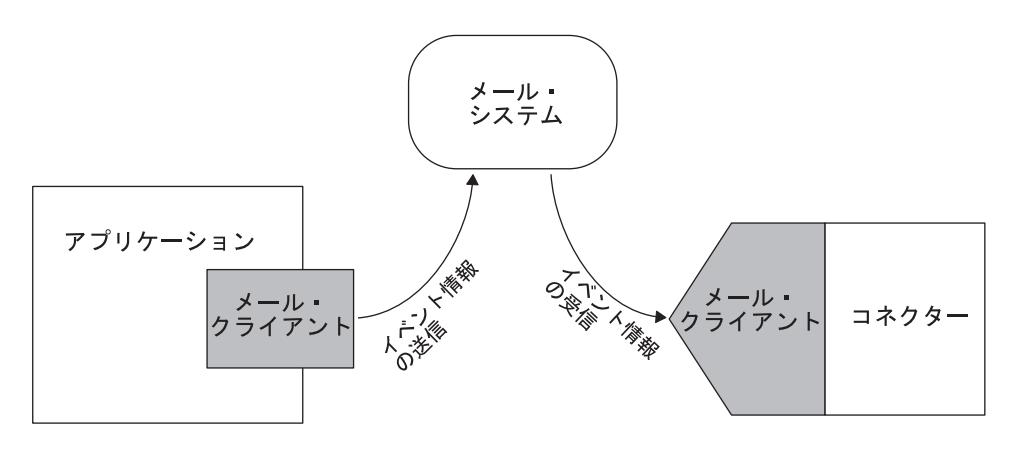

図 *47.* イベント・ストアとしてのメールボックス

E メールをベースとするイベント・ストアの場合、コネクター用として使用される メールボックスは構成可能であることが必要です。また、受信箱の実際の名前は、 用途を反映したものとしてください。次に、イベント・メッセージの各フィールド のフォーマットと推奨される名前を示します。

- v メッセージ属性 E メール・メッセージは、通常、作成日時や優先順位などの属 性を持っています。これらの属性をイベント通知機構で使用することができま す。例えば、日付と時刻の属性を、イベント発生日時を表すために使用できま す。
- v 件名 イベント・メッセージの件名は、次のようなフォーマットにすることがで きます。この例では、読みやすくするために、フィールドをスペースで区切って いますが、コネクターは別のフィールド区切り文字を使用することができます。

*object\_name object\_verb event\_id*

*event\_id* は、イベントの固有キーです。メール・メッセージに *event\_id* キーを入 れるか入れないかは、アプリケーションによります。*event\_id* は、コネクター 名、ビジネス・オブジェクト名、およびメッセージのタイム・スタンプもしくは システム時刻の組み合わせから作成することができます。

• 本文 - イベント・メッセージの本文には、キーと値のペアを区切り文字により連 結したシーケンスを設定できます。このキーと値のペアがオブジェクト・キーの 要素です。例えば、特定の顧客とアドレスが CustomerId と AddrSeqNum の組み 合わせにより一意的に識別される場合には、メール・メッセージの本文の例は次 のようになります。

CustomerId 34225 AddrSeqNum 2

イベント・メッセージの本文は、ビジネス・オブジェクトの属性名と属性に挿入 される値のリストにすることができます。

## フラット・ファイル

他のイベント検出機構が使用できない場合には、フラット・ファイルを使用してイ ベント・ストアをセットアップすることも可能です。このタイプのイベント・スト アの場合、次のようになります。

- イベント検出 アプリケーション内のイベント検出メカニズムによりイベン ト・レコードをファイルに書き込みます。
- v イベント検索 コネクターのアプリケーション固有コンポーネントがファイル を見つけ、イベント情報を読み取ります。

ファイルがコネクターから直接アクセスできない場合 (メインフレーム・システム で生成されたファイルの場合など)、ファイルを、コネクターからアクセスできる場 所に転送することが必要です。ファイルを転送する 1 つの方法は、ファイル転送プ ロトコル (FTP) の使用です。コネクターの内部でファイル転送を実行する方法と、 外部ツールを使用してファイルを 1 つの場所から別の場所にコピーする方法があり ます。ファイル間で情報を転送する方法は他にもあり、運用しているアプリケーシ ョンおよびコネクターに応じて適切な方法を選択してください。

図 48 に、フラット・ファイルを使用したイベント検出とイベント検索を示します。 この例では、コネクターからアクセスできる場所にイベント情報を転送するために FTP を使用しています。

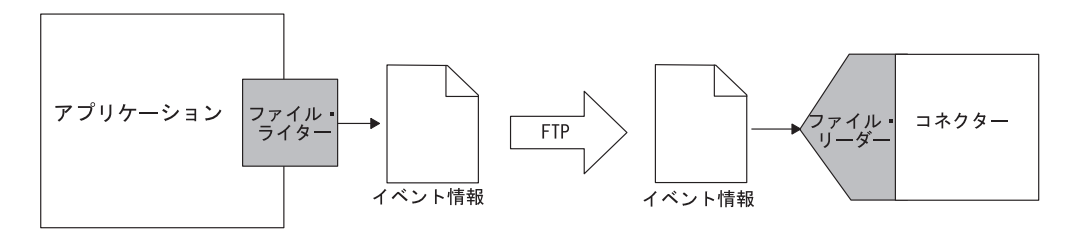

図 *48.* フラット・ファイルからのイベント・レコードの検索

# イベント検出のインプリメント

ほとんどのコネクターの場合、イベント検出機構をインプリメントするようにアプ リケーションを構成することが必要です。これは、コネクター・インストール作業 の一環として、システム管理者が実行します。アプリケーションが構成されれば、 アプリケーションによりエンティティーの変更が検出され、イベント・ストアにイ ベント・レコードが書き込まれます。次に情報はコネクターにより選択され、処理 されます。このように、イベント通知機構はアプリケーションとコネクターの両方 にインプリメントされます。

このセクションでは、イベント検出の次の点について説明します。

- v 『イベント検出機構』
- v 134 [ページの『イベント検出](#page-149-0): 標準的な振る舞い』

## イベント検出機構

イベントのトリガーとなる条件は、アプリケーション運用中のユーザーのアクショ ン、アプリケーション・データの追加や変更を行うバッチ・プロセス、またはデー タベース管理者のアクションです。イベント検出機構がアプリケーションの中でセ ットアップされ、ビジネス・オブジェクトに関係付けられたアプリケーション・イ ベントが発生した場合には、このアプリケーションがイベントを検出し、イベン ト・ストアに書き込むことが必要です。

イベント検出機構はアプリケーションに依存しています。コネクターなどクライア ントによる使用を前提としたイベント検出機構を提供するアプリケーションもあり ます。イベント検出機構にイベント・ストアが組み込まれ、アプリケーションの変 更に関する情報をイベント・ストアに挿入する方法がこの機構に定義されている場 合もあります。例えば、1 つのインプリメント形態として、イベント・メッセー ジ・ボックスを使用し、コネクターの関心対象であるイベントをアプリケーション が処理するときには、必ずメッセージをメッセージ・ボックスに送ります。コネク ターのアプリケーション固有コンポーネントがメッセージ・ボックスのポーリング を定期的に実施し、新しいイベント・メッセージを取り込みます。

組み込みのイベント検出機構を持たず、他の方法で、アプリケーション・エンティ ティーに加えられた変更に関する情報を提供するアプリケーションもあります。ア プリケーションがイベント検出機構を提供していない場合には、コネクターのため にエンティティー変更情報を抽出できる何らかの機構を使用することが必要です。 例えば、データベース・トリガーをインプリメントしたり、イベント・ストアに情 報を書き込むプログラムを呼び出すユーザー出口を利用したり、フラット・ファイ ルからアプリケーション変更情報を抽出するなどの方法も可能です。

注**:** イベントが生成される方法はアプリケーションごとにかなり異なりますが、イ ベント通知機構の一部の特性は、すべての種類のアプリケーションに共通して います。例えば、どのタイプのイベント検出機構も、類似した内容のイベン ト・レコードを作成します。

以降のセクションで、イベントが検出され、イベント・ストアに書き込まれるとき の 3 つの共通の方法について説明します。

v 132 [ページの『フォーム・イベント』](#page-147-0)

- <span id="page-147-0"></span>v 『ワークフロー』
- 133 [ページの『データベース・トリガー』](#page-148-0)

## フォーム・イベント

一部のフォーム・ベースのアプリケーションは、特定のユーザー・アクションが発 生したときに実行される フォーム・イベントを提供します。イベント検出をこのよ うにセットアップするには、特定の種類のイベントが発生したときに実行されるス クリプトを作成する必要があります。ユーザーがフォームを開き、スクリプトが関 係付けられたアクションを実行すると、このスクリプトがイベント・レコードをイ ベント・ストアに格納します。

ほとんどの場合、フォーム・イベントはアプリケーション・ビジネス・プロセスの 中で統合されているため、アプリケーション・ビジネス・ロジックをサポートして います。ただし、ユーザー・アクションをトリガーとするアプリケーション・イベ ントのみが検出され、バッチ・プロセスなど他の方法でアプリケーション・データ ベースが直接更新されても、そのイベントは検出されません。

図 49 にフォーム・ベースのイベント検出機構を示します。ユーザーが「顧客」フォ ームに新規顧客を入力し、「OK」をクリックすると、スクリプトがイベント・レコ ードを生成し、イベント・ストアに格納します。

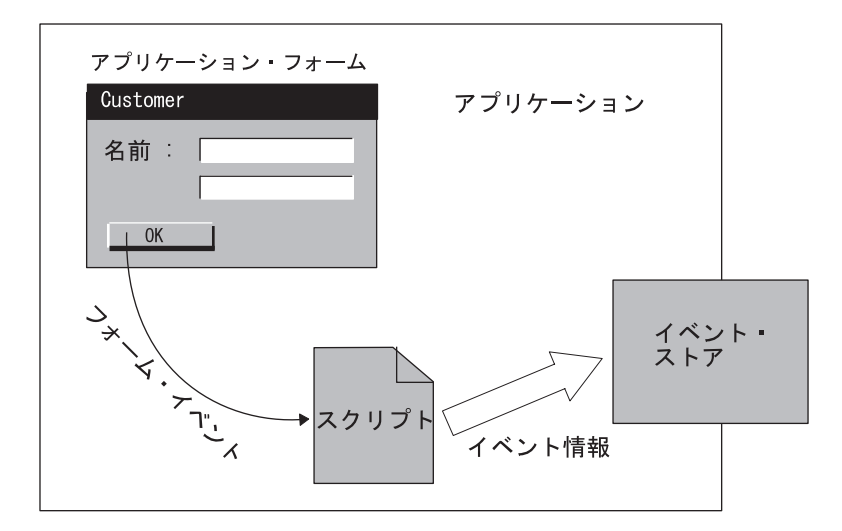

図 *49.* フォーム・ベースのイベント検出

#### ワークフロー

ビジネス・プロセスを追跡するために内部ワークフロー・システムを使用している アプリケーションもあります。このワークフロー・システムを使用して、イベント 検出用のイベントを生成することができます。

例えば、特定の操作が実行されたときにイベント・ストアに項目を挿入するワーク フロー・プロセスを定義することができます。別の方法としては、イベント検出機 構によりワークフロー・プロセスから情報をインターセプトし、この情報を使用し てイベント・ストアにイベント・レコードを挿入することも可能です。ワークフロ ー・ベースのイベント検出機構を設計するときには、ワークフローのどの時点でイ

<span id="page-148-0"></span>ベント・レコードをイベント・ストアに書き込むか決定し、使用可能なアプリケー ション機構を使用してイベント・レコードを生成する必要があります。

イベント検出にワークフロー・システムを使用することにより、イベント検出をア プリケーション・ビジネス・プロセスに確実に組み込むことができます。さらに、 ワークフロー・システムは、生成されたアプリケーション・イベントを、ユーザー の介在なしに自動的に検出することができます。

図 50 に、ワークフロー・ベースのイベント検出機構を示します。特定の操作が実行 されると、ワークフロー・プロセスが始動します。イベント検出機構がイベントに 関する情報を受け取り、レコードをイベント・ストアに書き込みます。ワークフロ ー・プロセスは引き続き他のタスクを実行します。

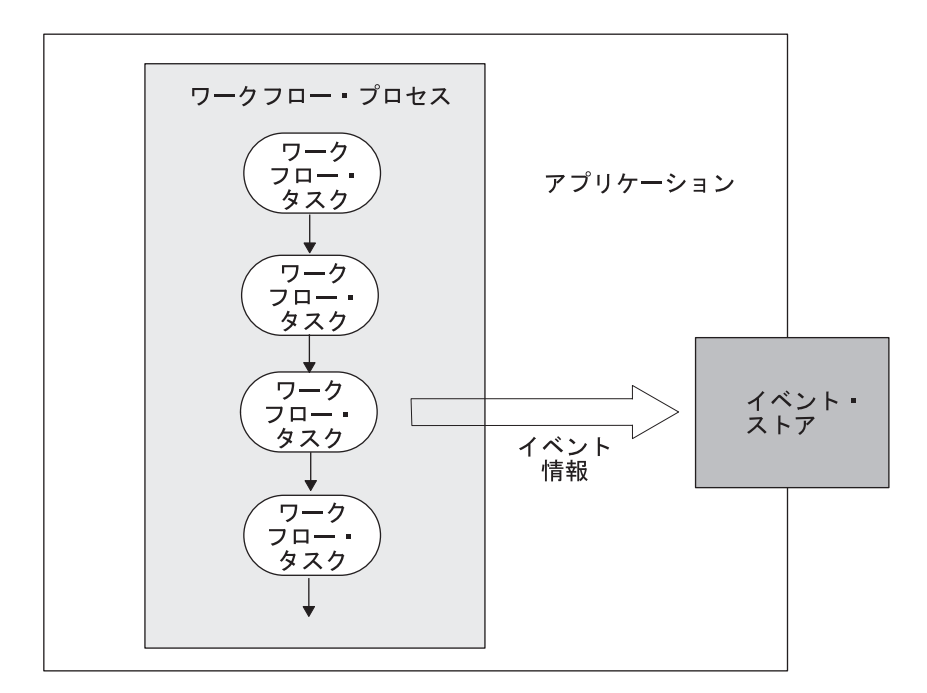

図 *50.* ワークフロー・ベースのイベント検出

## データベース・トリガー

アプリケーションにイベント検出用の組み込みメソッドがなく、アプリケーション の実行対象となっているデータベースがデータベース・トリガーを提供する場合、 アプリケーション表に加えられた変更を検出するために、行レベルのトリガーをイ ンプリメントすることができます。トリガーは、コネクターによりサポートされる ビジネス・オブジェクト定義に対応するアプリケーション表に挿入されます。

この機構の場合、トリガーにより生成されるイベント・レコードを格納するため、 アプリケーション・データベース内に、イベント表をセットアップすることも必要 です。アプリケーション・エンティティーが作成、更新、または削除されるたび に、イベント表に行が挿入されます。各行が 1 つのイベント・レコードを表し、イ ベント表には、コネクターによる処理を待機するイベントが格納されます。

<span id="page-149-0"></span>図 51 に、アプリケーション表「顧客」を更新するユーザー・アクションを示しま す。「顧客」表が更新されると、表上でトリガーが実行され、アプリケーション・ データベース内のイベント表にイベント・レコードが書き込まれます。

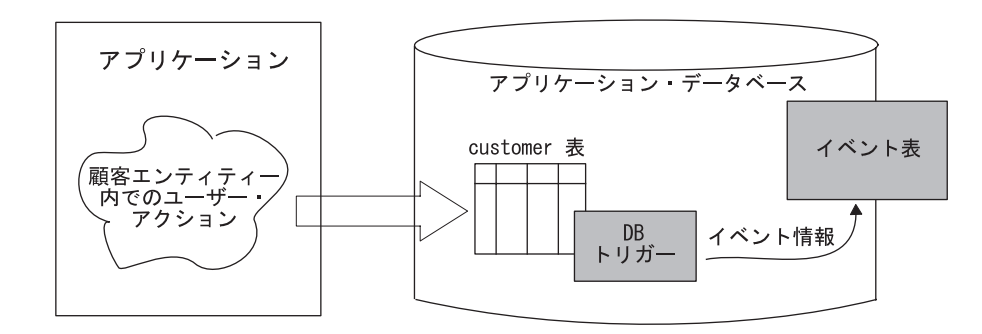

図 *51.* データベース・トリガーを使用したイベント検出

データベース・トリガーを使用する場合には、次の点に注意してください。

- v 指定したトリガーによりアプリケーションの中で既に使用されているトリガーが 上書きされないことを確認します。
- v アプリケーションが、トリガーに基づくイベント通知に適していることを確認し ます。例えば、データベースに複雑なビジネス・ルールをインプリメントしてい るアプリケーションの場合、特定の表に対する単純なトリガーでは、完全なアプ リケーション・イベントを正確には反映できない可能性があります。
- データベース・トリガーの欠点は、アプリケーション・データベースで表スキー マが変更されると、作成済みのトリガーに変更を加えることが状況により必要と なることです。表スキーマが頻繁に変更され、多くのデータベース・トリガーを セットアップした場合には、トリガーの保守に要する時間がかなり多くなる可能 性があります。

# イベント検出**:** 標準的な振る舞い

アプリケーション・イベント検出機構は、次のステップを実行します。

- コネクターがサポートしているビジネス・オブジェクトに対応するイベントがア プリケーション・エンティティーで発生した場合に、このイベントを検出しま す。
- v イベント・レコードを作成します。イベント検出機構は、レコード作成のため、 次の動作を実行します。
	- オブジェクトの名前を、リポジトリー内のビジネス・オブジェクトの完全な名 前に設定します。
	- 動詞を、データベースで発生したアクションに設定します。
	- オブジェクト・キーをアプリケーション・エンティティーの基本キーに設定し ます。
	- 固有なイベント ID を生成します。
	- イベントの優先順位を設定します。
	- イベント・タイム・スタンプを設定します。
	- イベント状況を「ポーリング可能」に設定します。
- v 完成したイベント・レコードをイベント・ストアに挿入します。
	- 注**:** イベント検出機構には、新規イベントに対応するレコードを挿入する前に、 既存のイベントとの重複についてイベント・ストアに問い合わせるオプショ ンがあります。詳細については、135 ページの『イベント・ストアのフィル ター操作によるイベント・レコードの重複の検出』を参照してください。

イベント・ストアに格納されたイベント・レコードは、コネクターのポーリング方 式による選択を待機するキューに入ります。イベント・ストアはアプリケーション の内部にあることが必要です。アプリケーションが予期しない終了に遭遇した場合 には、アプリケーションの復元時に、イベント・ストアを元の状態に復元すること ができます。また、コネクターのアプリケーション固有コードは、キューに入って いるイベントを選択することができます。

イベント検出機構は、アプリケーション・イベントとイベント・ストアに書き込ま れたイベント・レコードとの間のデータ保全性を確実にする必要があります。例え ば、イベントに必要なすべての データ・トランザクションが正常に終了するまで は、イベント・レコードが生成されない ことを確実にする必要があります。

以降のセクションでは、イベント検出機構で取り扱う問題を、次の点について説明 します。

- v 『イベント・ストアのフィルター操作によるイベント・レコードの重複の検出』
- v 136 [ページの『将来のイベント処理』](#page-151-0)

# イベント・ストアのフィルター操作によるイベント・レコードの重複 の検出

イベント検出機構は、重複したイベントがイベント・ストアに保管されない ように インプリメントできます。この方法により、統合ブローカーが実行を必要とする処 理量を最小にすることができます。例えば、コネクターからポーリングが実行さ れ、次のポーリングが実行されるまでの間に、特定の Address (住所) オブジェクト が複数回アプリケーションにより更新された場合、すべてのイベントがイベント・ ストアに保管される可能性があります。そして、コネクターはすべてのイベントに 対応するビジネス・オブジェクトを作成し、これを InterChange Server に送りま す。これを避けるため、イベント検出機構は、1 つの Update イベントだけが保管 されるようにイベントにフィルターをかけることができます。

イベント検出機構は、新規イベントをレコードとしてイベント・ストアに格納する 前に、新規イベントと一致する既存のイベントがないか、イベント・ストアに照会 することができます。次の場合に、イベント検出機構は、新規イベントに対応する レコードの生成が禁止されます。

- ケース 1 新規のイベント内のビジネス・オブジェクト名、動詞、キー、状況、および ConnectorId (該当する場合) がイベント・ストア内の別の未処理イベントと一 致する。 ケース 2 新規イベントに対応するビジネス・オブジェクト名、動詞、キー、および状況
- がイベント表内の未処理イベントと一致し、さらに、新規イベントの動詞が update で、未処理イベントの動詞が create である。
- <span id="page-151-0"></span>ケース 3 新規イベントに対応するビジネス・オブジェクト名、キー、および状況がイベ ント表内の未処理イベントと一致し、さらに、イベント表内の未処理イベント の動詞が create で、新規イベントの動詞が delete である。この場合には、イ ベント・ストアから Create レコードを除去します。
- 注**:** イベント検出がストアード・プロシージャーとトリガーによりインプリメント されている場合には、ストアード・プロシージャーが新規イベントに対応する レコードを挿入する前に、上記の照会を実行します。

#### 将来のイベント処理

イベント検出機構は、イベント処理の将来日時を指定するようにセットアップでき ます。この機能をインプリメントするには、対象となるイベント用に追加イベン ト・ストアをセットアップすることが必要な場合もあります。将来のイベント・ス トア内のイベント・レコードには、処理される時期を特定した日付を設定します。

この機能は、発効日の設定されたレコードを処理するアプリケーションの場合に必 要です。既存の従業員が 1 か月後に昇進し、このとき昇給するなどの場合がこの例 です。昇進の日に先立って、昇給の書類は完成しているため、この従業員の状況の 変化により発効日付きのイベントが生成され、将来のイベント表に格納されます。

# イベント検索のインプリメント

ほとんどのコネクターでは、アプリケーション固有のコンポーネントによりイベン ト検索機構がインプリメントされます。これはコネクターの設計とインプリメント の一環として、コネクター開発者が担当します。イベント検出機構がエンティティ ーの変更を検出し、イベント・レコードをイベント・ストアに書き込みますが、イ ベント検索機構は、このイベント検出機構と連携して動作します。イベント検索に より、アプリケーション・イベントに関する情報が、イベント・ストアからコネク ターのアプリケーション固有コンポーネントに転送されます。

このセクションでは、イベント検索の次の点について説明します。

- v 『イベント検索機構』
- v 『ポーリング機構の使用』

## イベント検索機構

イベント・ストアからイベント・レコードを検索するために使用される共通機構は 次の 2 つです。

- v イベント・コールバック・メカニズム このメカニズムを介して、コネクター はアプリケーション・イベントの通知を受け取ります。ただし、アプリケーショ ン・イベント用のイベント・コールバック API を提供しているアプリケーション は少数にとどまっています。
- ポーリング・メカニズム 最も一般的なイベント検索メカニズムは、ポーリン グ・メカニズムです。

## ポーリング機構の使用

アプリケーションは、ポーリング機構のため、データベース表や受信箱のような永 続的なイベント・ストアを提供します。アプリケーション・エンティティーに変更

が発生すると、アプリケーションはイベント・レコードをこのイベント・ストアに 書き込みます。コネクターは、コネクターがサポートするビジネス・オブジェクト 定義に対応したエンティティーの変更の有無について、定期的にイベント・ストア を検査します (イベント・ストアのポーリングを実行します)。一般に、イベント・ ストアに保管される唯一のビジネス・オブジェクト情報は、操作のタイプとアプリ ケーション・エンティティーのキー値です。コネクターはイベントを処理すると き、アプリケーション・エンティティー・データの残りの部分を取り込みます。コ ネクターは、イベントの処理を終了すると、イベント・レコードをイベント・スト アから除去し、アーカイブ・ストアに格納します。

イベント検索を実行するポーリング機構をインプリメントするため、コネクターの アプリケーション固有コンポーネントは、pollForEvents() メソッドと呼ばれるポ ーリング・メソッド を使用します。ポーリング・メソッドはイベント・ストアを検 査し、新規イベントがあれば取り込み、各イベントを処理してから復帰します。

このセクションでは、ポーリング・メソッドの次の点について説明します。

- v 『ポーリング間隔』
- v 『イベント・ポーリング: 標準的な振る舞い』

### ポーリング間隔

コネクター・フレームワークは、PollFrequency コネクター構成プロパティーで定 義された指定ポーリング間隔 で、ポーリング・メソッドを呼び出します。このプロ パティーは、コネクターのインストール時に Connector Configurator により初期化 されます。通常、ポーリング間隔は約 10 秒です。

注**:** イベント情報を検索するためにコネクターがポーリングを実行する必要がない 場合には、PollFrequency プロパティーを 0 に設定することにより、ポーリン グをオフにします。

したがって、コネクター・フレームワークは、次のいずれかの条件で pollForEvents () メソッドを呼び出すことになります。

- v PollFrequency が正の値に設定されている。
- v コネクター始動スクリプトで、f*PollFreq* オプションの値が指定されている。

## イベント・ポーリング**:** 標準的な振る舞い

[図](#page-153-0) 52 に、ポーリング・メソッドの基本動作を示します。

- 1. コネクター・フレームワークが、ポーリングを開始するため、アプリケーション 固有コンポーネントの pollForEvents() メソッドを呼び出します。
- 2. pollForEvents() メソッドがアプリケーション内のイベント・ストアで、新規イ ベントの有無を検査し、イベントを取り込みます。
- 3. ポーリング・メソッドがコネクター・フレームワークに照会することにより、イ ベントにサブスクライバーがあるかどうか判断します。
- 4. イベントにサブスクライバーがある場合には、ポーリング・メソッドは、アプリ ケーションから、ビジネス・オブジェクトに対応するデータの完全なセットを取 り込みます。

<span id="page-153-0"></span>5. ポーリング・メソッドは、ビジネス・オブジェクトをコネクター・フレームワー クに送り、コネクター・フレームワークは、ビジネス・オブジェクトを宛先 (InterChange Server など) まで転送します。

ポーリング・メソッドは、呼び出されるたびに、新規のイベントの有無を検査し、 あれば取り込み、イベントにサブスクライバーがあるかどうか判断し、サブスクラ イバーのあるイベントに対応するアプリケーション・データを取り込み、ビジネ ス・オブジェクトを InterChange Server に送ります。

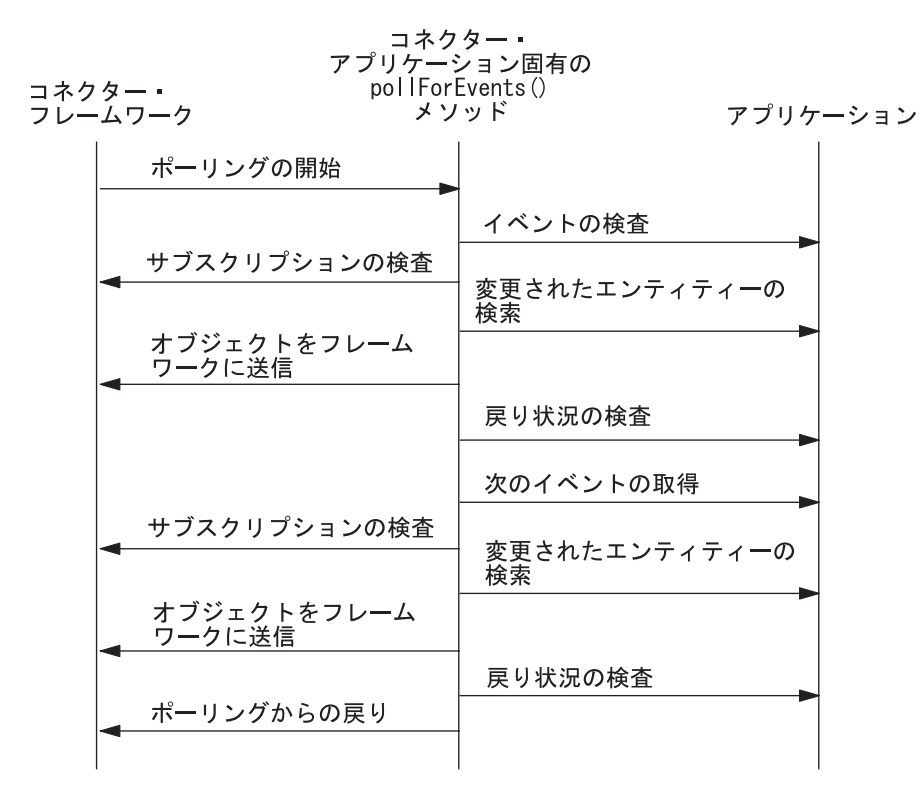

図 *52. pollForEvents()* メソッドの基本動作

pollForEvents() メソッドのインプリメント方法については、138 ページの『ポー リング・メソッドのインプリメント』を参照してください。

# ポーリング・メソッドのインプリメント

アプリケーションがイベント・ストアを提供している場所が、表か、受信箱か、そ の他の場所かにはかかわりなく、コネクターはイベント情報を検索するため、定期 的にポーリングを実行する必要があります。コネクターのポーリング・メソッド pollForEvents() は、イベント・ストアのポーリングを実行し、イベント・レコード を検索し、イベントを処理します。ポーリング・メソッドは、イベントを処理する ため、イベントにサブスクライバーがあるか判断し、イベントがカプセル化されて いるアプリケーション・データを格納している新しいビジネス・オブジェクトを作 成し、このビジネス・オブジェクトをコネクター・フレームワークに送ります。

注**:** コネクターによるインプリメントの対象が要求の処理であり、イベント通知で はない 場合には、pollForEvents() の完全なインプリメントは必要がない場合 もあります。ただし、ポーリング・メソッドは、C++ コネクター・ライブラリ

ーでは純粋な仮想メソッドとして定義されているため、少なくともこのメソッ ド用のスタブをインプリメントする必要があります。

<span id="page-154-0"></span>このセクションでは、pollForEvents() メソッドのインプリメント方法の次の点に ついて説明します。

- 『pollForEvents() の基本ロジック』
- v 『ポーリングに関するその他の問題』

# **pollForEvents()** の基本ロジック

pollForEvents() メソッドは、通常はイベント処理に基本ロジックを使用します。 図 53 に、ポーリング・メソッドの基本ロジックのフローチャートを示します。

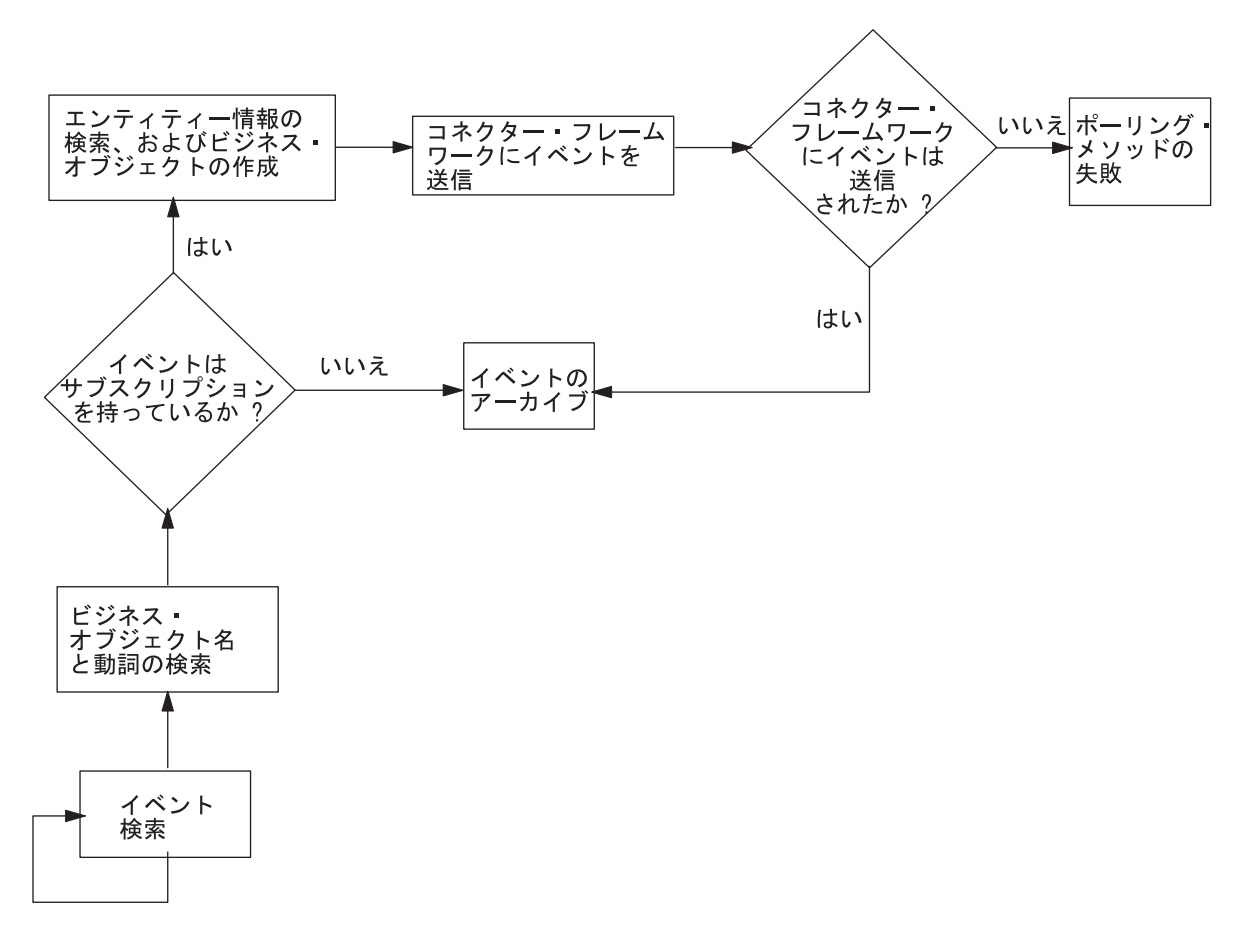

図 *53. pollForEvents()* の基本ロジックのフローチャート

この基本的ポーリング・ロジックのインプリメントについては、 204 [ページの『イ](#page-219-0) [ベントのポーリング』を](#page-219-0)参照してください。

## ポーリングに関するその他の問題

このセクションでは、ポーリングに関する次の問題について説明します。

- v 140 [ページの『イベントのアーカイブ』](#page-155-0)
- v 141 [ページの『スレッド化の問題』](#page-156-0)
- v 142 [ページの『イベントの優先順位によるイベントの処理』](#page-157-0)

<span id="page-155-0"></span>• 143 [ページの『イベントの分散』](#page-158-0)

#### イベントのアーカイブ

コネクターは、処理したイベントをアーカイブすることができます。処理済みまた はアンサブスクライブされたイベントをアーカイブすることにより、そのイベント の消失を確実に防止できます。通常、アーカイブのステップは次のとおりです。

v イベント・レコードをイベント・ストアからアーカイブ・ストアにコピーしま す。

アーカイブ・ストア の目的はイベント・ストアと同じです。すなわち、アーカイ ブ・レコードを、コネクターに処理されるまでの間、永続キャッシュに保管しま す。アーカイブ・レコード には、イベント・レコードと同じ基本情報が格納され ています。

v アーカイブ・ストア内のイベントのイベント状況を更新します。

アーカイブ・レコードは、表 42 に示したイベント状況値の 1 つを持つように更 新します。

v イベント・ストアからイベント・レコードを削除します。

表 *42.* アーカイブ・レコード内のイベント状況値

| 状況             | 説明                              |
|----------------|---------------------------------|
| <b>Success</b> | イベントは検出され、コネクターはそのイベントに対応するビジネ  |
|                | ス・オブジェクトを作成し、それをコネクター・フレームワークに送 |
|                | りました。                           |
| Unsubscribed   | イベントは検出されましたが、このイベントに対するサブスクリプシ |
|                | ョンはなかったため、イベントはコネクター・フレームワークには送 |
|                | られませんでした。統合ブローカーにも送られません。       |
| Error          | イベントは検出されましたが、コネクターがイベントの処理中に、エ |
|                | ラーが発生しました。イベントに対応するビジネス・オブジェクトの |
|                | 作成中またはビジネス・オブジェクトをコネクター・フレームワーク |
|                | に送信中にエラーが発生しました。                |

このセクションでは、イベント・アーカイブの次の点について説明します。

- 『アーカイブ・ストアの作成』
- v 141 [ページの『コネクターのアーカイブ用構成』](#page-156-0)
- v 141 [ページの『アーカイブ・ストアへのアクセス』](#page-156-0)

アーカイブ・ストアの作成*:* アプリケーションがアーカイブ・サービスを提供して いる場合、このサービスを利用できます。それ以外の場合、通常は、アーカイブ・ ストアは、イベント・ストアと同じ機構を使用してインプリメントします。

• データベース・トリガーを使用するイベント通知機構の場合、イベント・アーカ イブをセットアップする 1 つの方法は、イベント表に削除トリガーをインストー ルすることです。コネクターのアプリケーション固有コンポーネントがイベント 表から処理済みまたはアンサブスクライブされたイベントを削除すると、削除ト リガーがこのイベントをアーカイブ表に移動させます。イベント表については、 128 [ページの『イベント表』を](#page-143-0)参照してください。

- <span id="page-156-0"></span>注**:** コネクターがイベント表を使用している場合、管理者による定期的なアーカ イブのクリーンアップが状況により必要です。
- v E メールによるイベント通知方式の場合、メッセージを別のフォルダーに移すこ とで、アーカイブを実現できる場合があります。Archive と呼ばれるフォルダー を使用して、イベント・メッセージをアーカイブすることができます。

コネクターのアーカイブ用構成*:* アーカイブは、アーカイブ・ストアのフォームに おいてイベント・レコードのアーカイブ・ストアへの移動の場面で、パフォーマン スに影響を及ぼす場合があります。したがって、イベント・アーカイブをインスト ール時に構成できるように設計しておくと、イベントをアーカイブするかどうかを システム管理者が制御できるようになります。アーカイブを構成可能にするため に、あるコネクター固有の構成プロパティーを作成することにより、アンサブスク ライブされたイベントをコネクターがアーカイブするかどうか指定できます。この 構成プロパティーの名前として、IBM は ArchiveProcessed をお勧めしています。 この構成プロパティーがアーカイブなしを指定している場合には、コネクターのア プリケーション固有コンポーネントはイベントを削除するか、無視することができ ます。コネクターのパフォーマンス制約が大きい場合や、イベントのボリュームが 非常に大きい場合には、イベントのアーカイブは必須ではありません。

アーカイブ・ストアへのアクセス*:* コネクターによるアーカイブは、コネクターの ポーリング・メソッド pollForEvents() を使用したイベント処理の一環として実行 されます。コネクターによるイベントの処理が終了した後、イベントが正常にコネ クター・フレームワークにデリバリーされたかどうかにはかかわりなく、コネクタ ーはイベントをアーカイブ・ストアに移動させる必要があります。サブスクリプシ ョンのないイベントもアーカイブに移動します。処理済みまたはアンサブスクライ ブされたイベントをアーカイブすることにより、そのイベントの消失を確実に防止 できます。

ポーリング・メソッドを設計するときには、次のいずれかの条件が成立したときに イベントをアーカイブするように考慮してください。

- v ポーリング・メソッドがイベントを処理し、コネクター・フレームワークがビジ ネス・オブジェクトをデリバリーしたとき
- イベントに対してサブスクリプションが存在しないとき
- 注**:** コネクターがイベント表を使用している場合、管理者による定期的なアーカイ ブのクリーンアップが状況により必要です。例えば、ディスク・スペースに空 きをつくるため、管理者がアーカイブを切り捨てることが必要な場合もありま す。

## スレッド化の問題

デフォルトでは、C++ コネクターは単一スレッドです。したがって、ポーリング・ メソッドが実行中には、コネクター・フレームワークは InterChange Server からビ ジネス・オブジェクトを受け付けません。コネクター・フレームワークは、要求ビ ジネス・オブジェクトやその他のメッセージを処理していないときにだけ、ポーリ ング・メソッドを呼び出します。そのため、ポーリング・メソッドは終了に長時間 は要しません。

<span id="page-157-0"></span>ポーリング・メソッドがイベントを処理中は要求処理がブロックされるため、1 回 のポーリングで複数のイベントを処理するポーリング・メソッドをインプリメント するときには注意が必要です。

- 1 つのイベントを処理した後に復帰するポーリング・メソッドをインプリメント すると、ポーリングに要する時間が最小になります。ただし、アプリケーション が多数のイベントを生成するとき、イベントを 1 つずつ処理する方法では十分な パフォーマンスを確保できない場合があります。
- 1 回のポーリングで複数のイベントを処理するポーリング方式をインプリメント する場合には、多数のイベントを処理する必要性と、統合ブローカーからのビジ ネス・オブジェクト要求を処理する必要性を比較、勘案したインプリメントにな っていることを確認してください。
- 注**:** コネクターが並列処理モード (ParallelProcessDegree が 1 より大) で稼働するよ うに構成されている場合、 330 [ページの表](#page-345-0) 108 に示すように、コネクターは複 数のプロセスから構成され、各プロセスには固有の目的が割り振られていま す。このようなコネクターは、ポーリング・メソッドを実行中でも、要求処理 をブロックしません。

### イベントの優先順位によるイベントの処理

イベントの優先順位により、コネクターのポーリング・メソッドは、イベント・ス トア内のイベント数が、1 回のポーリングでコネクターが検索できる最大イベント 数を超える状況にも対応できます。このタイプのポーリング・インプリメンテーシ ョンでは、ポーリング・メソッドは、優先順位に従ってイベントのポーリングと処 理を実行します。イベントの優先順位は、0 から n の範囲の整数で定義され、0 が 最高の優先順位を表します。

イベントをその優先順位に従って処理するには、イベント通知機構に次のタスクを インプリメントすることが必要です。

- v イベント検出機構は、イベント・レコードをイベント・ストアに保管するとき、 優先順位の値を割り当てることが必要です。
- v イベント検索機構 (ポーリング機構) は、処理対象のイベント・レコードを検索す る順序を、優先順位に基づいて指定することが必要です。
- 注**:** イベントが選択された後、優先順位の値を繰り下げることはしていません。し たがって、低い優先順位のイベントが選択されずに残るケースがまれには発生 します。

次の例の SQL SELECT ステートメントは、イベントの優先順位に基づいて、コネ クターがイベント・レコードを選択する方法を示しています。SELECT ステートメ ントでイベントに優先順位によるソートをかけ、コネクターが順番にイベントを処 理していきます。

SELECT event id, object\_name, object\_verb, object\_key FROM event table WHERE event\_status =  $0$  ORDER BY event\_priority

ポーリング・メソッドのロジックは、139 ページの『[pollForEvents\(\)](#page-154-0) の基本ロジッ [ク』で](#page-154-0)説明したロジックと同じです。

## <span id="page-158-0"></span>イベントの分散

イベント検出機構とイベント検索機構は、複数のコネクターが同じイベント・スト アにポーリングを実行できるようにインプリメントすることができます。各コネク ターは、特定のイベントを処理し、特定のビジネス・オブジェクトを作成し、それ らを InterChange Server に渡すように構成できます。これにより特定のタイプのイ ベントの処理を効率化し、アプリケーションからのデータ転送量を増加させること ができます。

複数のコネクターがイベント・ストアのポーリングを実行できるようにイベント分 散をインプリメントする手順は次のとおりです。

v イベント・レコードに整数のコネクター ID 用の列を追加し、どのコネクターが イベントを選択するか指定できるようにイベント検出機構を設計します。

これはアプリケーション・エンティティーごとに実行できます。例えば、イベン ト検出機構の指定に基づいて、すべての Customer イベントを、connectorId フ ィールドが 4 に設定されたコネクターによって選択させることが可能です。

- v ConnectorId という名前のアプリケーション固有コネクター・プロパティーを追 加します。各コネクターに固有 ID を割り当て、この値を ConnectorId プロパテ ィーに設定します。
- ConnectorId プロパティーの値を照会するように、ポーリング・メソッドをイン プリメントします。このプロパティーが設定されていなければ、ポーリング・メ ソッドは、通常と同様に、イベント・ストアからすべての イベント・レコードを 検索することができます。このプロパティーがコネクター ID の値に設定されて いれば、ポーリング・メソッドは、ConnectorId プロパティーに一致したイベン トのみ を検索します。

# イベント処理における特別な考慮事項

このセクションでは、イベント処理に関する情報について説明します。内容は次の とおりです。

- v 『削除イベントの処理』
- v 145 [ページの『保証付きイベント・デリバリーの使用』](#page-160-0)

## 削除イベントの処理

アプリケーションは次のいずれかのタイプの削除操作をサポートできます。

- v 物理削除 データがデータベースから物理的に削除される操作です。
- v 論理削除 データベース・エンティティー内の状況カラムが非アクティブまた は無効な状況に設定され、一方データ自体はデータベースから削除されていませ  $h<sub>o</sub>$

アプリケーションと整合の取れた方法で削除イベントを処理するようなインプリメ ントが望ましいと思われるかもしれません。例えば、アプリケーション・エンティ ティーが削除されたとき、物理削除をサポートしているアプリケーションに対応し たコネクター・ポーリング・メソッドで、Delete 動詞を持つビジネス・オブジェク トをパブリッシュするなどの方法です。論理削除をサポートしているアプリケーシ ョンに対応したコネクター・ポーリング・メソッドで、Update 動詞を持ちステータ ス値が非アクティブに変更されたビジネス・オブジェクトをパブリッシュします。

ソース・アプリケーションと宛先アプリケーションがサポートしている削除モデル が異なると、上の方式では問題の発生を招くことがあります。ソース・アプリケー ションが論理削除を、宛先アプリケーションが物理削除をサポートしている状況を 想定してみましょう。また、ソース・アプリケーションと宛先アプリケーションの 同期をエンタープライズにより実現していると仮定します。ソース・コネクターが 状況の変更 (言い換えると、削除イベント) を、Update 動詞付きビジネス・オブジ ェクトとして送信すると、宛先コネクターは、このビジネス・オブジェクトが実際 に削除イベントを表すか判断できない場合があります。

したがって、イベントのパブリッシュを設計するときには、両方のタイプのアプリ ケーションに対応するソース・コネクターが削除イベントを適切にパブリッシュ し、その結果、宛先コネクターが正しくイベントを処理できることが必要です。イ ベント通知ビジネス・オブジェクトの中の Delete 動詞は、削除動作が物理削除、論 理削除のいずれであったかにかかわりなく、データが削除されたイベントを表すこ とが必要です。この結果、宛先コネクターは、削除イベントについての通知を正し く受け取ることができます。

このセクションでは、削除イベントの処理をインプリメントする方法の次の点に関 して説明します。

- v 『イベント・レコード内の動詞の設定』
- v 『ビジネス・オブジェクト内の動詞の設定』
- v 145 [ページの『マッピング中の動詞の設定』](#page-160-0)

### イベント・レコード内の動詞の設定

論理削除のコネクターと物理削除のコネクターの両方に対応するイベント検出機構 が、イベント・レコード内の動詞を delete に設定します。

- v 物理削除のコネクターの場合、これは標準インプリメントで実現される機能で す。
- v 論理削除をサポートしているアプリケーションのコネクターの場合、イベント検 出機構は、更新イベントがどの時点で実際のデータ削除を表出するか決定できる ように設計することが必要です。

言い換えると、変更されたエンティティーに対応する更新イベントと論理的に削 除されたエンティティーに対応する更新イベントを区別する必要があります。論 理的に削除されたエンティティーに対して、イベント検出機構は、たとえアプリ ケーション内のイベントが状況カラムを更新した更新イベントであった場合で も、イベント・レコード内の動詞を delete に設定します。

## ビジネス・オブジェクト内の動詞の設定

論理削除のコネクターと物理削除のコネクターの両方に対応するポーリング・メソ ッドが Delete 動詞を持つビジネス・オブジェクトを生成します。

v アプリケーションが論理削除をサポートしている場合、コネクターのポーリン グ・メソッドがイベント・ストアから削除イベントを検索し、空のビジネス・オ ブジェクトを作成し、キーを設定し、動詞を delete に設定してから、ビジネス・ オブジェクトをコネクター・フレームワークに送ります。

階層を形成するビジネス・オブジェクトの場合、コネクターは、削除された子ビ ジネス・オブジェクトは送信しません。コネクターは、非アクティブ状況のエン <span id="page-160-0"></span>ティティーを照会の対象から強制的に外すことができます。あるいは、非アクテ ィブ状況の子ビジネス・オブジェクトをマッピング時に除去することができま す。

v アプリケーションが物理削除をサポートしている場合、コネクターはアプリケー ション・データを検索できない場合があります。この場合、コネクターのポーリ ング・メソッドがイベント・ストアから削除イベントを検索し、空のビジネス・ オブジェクトを作成し、キー値を設定し、他の属性の値を特別な「Ignore」値 (CxIgnore) に設定し、ビジネス・オブジェクト内の動詞を delete に設定してか ら、ビジネス・オブジェクトをコネクター・フレームワークに送ります。

## マッピング中の動詞の設定

#### **WebSphere InterChange Server**

アプリケーション固有のビジネス・オブジェクトと汎用ビジネス・オブジェク トの間のマッピングが実行されると、動詞は delete にマップされます。この結 果、イベントに関する正しい情報が確実にコラボレーションに送られます。コ ラボレーションは、この動詞に基づいて、特別な処理を実行する場合がありま す。

関係表については次の推奨事項を順守してください。

- v 論理削除アプリケーションの削除イベントの場合、関係項目は関係表に残してく ださい。
- v 物理削除アプリケーションの削除イベントの場合、関係項目は関係表から削除し てください。

# 保証付きイベント・デリバリーの使用

保証付きイベント・デリバリー機能を使用すると、コネクター・フレームワーク で、コネクターのイベント・ストアと統合ブローカーの間で 2 回イベントが送信さ れることがないようにできます。

重要**:** この機能を使用できるのは、JMS 対応コネクター、つまり、Java メッセー ジ・サービス (JMS) を使用して、メッセージ・トランスポートのキューを処 理するコネクターに限られます。 JMS 対応コネクターでは、常にその DeliveryTransport コネクター・プロパティーが JMS に設定されています。 コネクターを始動すると、JMS トランスポートが使用されるようになりま す。したがって、コネクターと統合ブローカー間の後続の通信はすべて、JMS トランスポートを通じて行われます。JMS トランスポートは、メッセージを 最終的に宛先まで送信するための機能です。

保証付きイベント・デリバリー機能を使用しない場合は、コネクターがイベントを 発行する時点 (コネクターが pollForEvents() メソッド内の gotApplEvent() メソ ッドを呼び出す時点) から、イベント・レコードを削除して (または、「イベント・ ポスト済み」状況を指定してイベント・レコードを更新して) イベント・ストアを 更新する時点の間に、起こりえる障害を示す小さなウィンドウが表示されます。こ のウィンドウ内で障害が発生するとイベントが送信されますが、そのイベントのレ コードは、「ポーリング可能」状態でイベント・ストア内に残ります。コネクター

<span id="page-161-0"></span>は再始動すると、イベント・ストア内にこのイベント・レコードがまだ残っている ことを検出し、それを送信するため、イベントは 2 回送信されることになります。

保証付きイベント・デリバリー機能を、以下のいずれかの方法を使用して JMS 対 応コネクターに適応することができます。

- v コンテナー管理イベント 機能の使用。コネクターが JMS イベント・ストア (JMS ソース・キューとしてインプリメントされたもの) を使用する場合、コネク ター・フレームワークがコンテナーとして動作し、JMS イベント・ストアを管理 します。詳細については、『JMS イベント・ストアを使用するコネクターの保証 付きイベント・デリバリー』を参照してください。
- 重複イベント回避 機能の使用。コネクター・フレームワークは、JMS モニタ ー・キューを使用して、重複イベントが発生しないようにすることができます。 この機能は通常、JMS 以外のイベント・ストア (例えば、JDBC テーブル、E メ ールのメールボックス、またはフラット・ファイルとしてインプリメントされた もの) を使用するコネクターの場合に使用されます。詳細については、 149 [ペー](#page-164-0) ジの『JMS [以外のイベント・ストアを使用するコネクターの保証付きイベント・](#page-164-0) [デリバリー』を](#page-164-0)参照してください。

# **JMS** イベント・ストアを使用するコネクターの保証付きイベント・ デリバリー

JMS 対応コネクターが JMS キューを使用してイベント・ストアをインプリメント する場合、コネクター・フレームワークは「コンテナー」として動作し、JMS イベ ント・ストア (JMS ソース・キュー) を管理することができます。JMS の役割の 1 つは、トランザクション・キュー・セッションが開始された後、コミットが発行さ れるまで、メッセージをキャッシュすることです。障害が発生するか、ロールバッ クが発行された場合は、メッセージを破棄します。したがって、コネクター・フレ ームワークは、1 つの JMS トランザクション内でソース・キューからメッセージ を取り除き、そのメッセージを宛先のキューに配置できます。保証付きイベント・ デリバリーのこのコネクター管理イベント 機能を使用すると、コネクター・フレー ムワークで、JMS イベント・ストアと宛先の JMS キューの間で 2 回イベントが送 信されることがないようにできます。

このセクションでは、JMS イベント・ストアを有する JMS 対応のコネクターで の、保証付きイベント・デリバリー機能の使用について、以下の内容を説明しま す。

- v 『JMS イベント・ストアを使用するコネクターでの機能の使用可能化』
- 148 [ページの『イベント・ポーリングへの影響』](#page-163-0)

*JMS* イベント・ストアを使用するコネクターでの機能の使用可能化*:* JMS イベン ト・ストアを有する JMS 対応コネクターで保証付きイベント・デリバリー機能を 使用可能にするには、表 43 に示されているコネクター構成プロパティーを設定しま す。

表 *43. JMS* イベント・ストアを使用するコネクターの、保証付きイベント・デリバリー機能 関連のコネクター・プロパティー

| コネクター・プロパティー           | 値          |
|------------------------|------------|
| DeliveryTransport      | <b>JMS</b> |
| ContainerManagedEvents | <b>JMS</b> |

| コネクター・プロパティー | 値                           |
|--------------|-----------------------------|
| PollQuantity | イベント・ストアを単一ポーリングする際の        |
|              | 処理するイベントの数                  |
| SourceQueue  | コネクター・フレームワークがポーリング         |
|              | し、処理するイベントを検索するソースとな        |
|              | る、JMS ソース・キュー (イベント・スト      |
|              | ア)の名前                       |
|              | 注: ソース・キューとその他の JMS キュー     |
|              | は、同じキュー・マネージャーの一部でなけ        |
|              | ればなりません。コネクターのアプリケーシ        |
|              | ョンが、異なるキュー・マネージャーに格納        |
|              | されるイベントを生成する場合は、リモー         |
|              | ト・キュー・マネージャーのリモート・キュ        |
|              | ー定義を定義する必要があります。定義を行        |
|              | うと、WebSphere MQ では、イベントをリモ  |
|              | ート・キューから、JMS 対応コネクターが統      |
|              | 合ブローカーとの伝送で使用するキュー・マ        |
|              | ネージャーへ転送することが可能になりま         |
|              | す。リモート・キュー定義を構成する方法に        |
|              | ついては、IBM WebSphere MQ の資料を参 |
|              | 照してください。                    |

<span id="page-162-0"></span>表 *43. JMS* イベント・ストアを使用するコネクターの、保証付きイベント・デリバリー機能 関連のコネクター・プロパティー *(*続き*)*

注**:** コネクターは、これらの保証付きイベント・デリバリー機能のうち *1* つだけし か 使用できません。つまり、コンテナー管理イベントまたは重複イベント回避 のいずれか 1 つの機能だけ使用できます。したがって、 ContainerManagedEvents プロパティーを JMS に設定し、かつ DuplicateEventElimination プロパティーを true に設定することはできませ ん。

コネクターを構成する他に、JMS ストア内のイベントとビジネス・オブジェクト間 の変換を行うデータ・ハンドラーも構成する必要があります。このデータ・ハンド ラー情報は、表 44 に示すコネクター構成プロパティーで構成されます。

| データ・ハンドラー・              |                        |        |
|-------------------------|------------------------|--------|
| プロパティー                  | 値                      | 必須ですか? |
| MimeType                | データ・ハンドラーが処理する MIME タイ | はい     |
|                         | プ。この MIME タイプは、呼び出すデー  |        |
|                         | タ・ハンドラーを識別します。         |        |
| <b>DHClass</b>          | データ・ハンドラーをインプリメントする    | はい     |
|                         | Java クラスの完全名           |        |
| DataHandlerConfigMOName | MIME タイプとそのデータ・ハンドラーを  | オプション  |
|                         | 関連付けるトップレベルのメタオブジェクト   |        |
|                         | の名前                    |        |

表 *44.* 保証付きイベント・デリバリーのデータ・ハンドラー・プロパティー

注**:** データ・ハンドラー構成プロパティーは、その他のコネクター構成プロパティ ーとともに、コネクター構成ファイル内に入っています。

<span id="page-163-0"></span>保証付きイベント・デリバリーが使用されるように JMS イベント・ストアを有す るコネクターを構成するエンド・ユーザーは[、表](#page-161-0) 43 および [表](#page-162-0) 44 の説明にしたが って、コネクター・プロパティーを設定する必要があります。これらのコネクター 構成プロパティーを設定するには、Connector Configurator ツールを使用してくださ い。Connector Configurator を使用すると[、表](#page-161-0) 43 で示されたコネクター・プロパテ ィーが「標準のプロパティー」タブに表示されます。同様に[、表](#page-162-0) 44 に示されたコネ クター・プロパティーは「データ・ハンドラー」タブに表示されます。

注**:** Connector Configurator で「データ・ハンドラー」タブに表示されているフィー ルドが有効になるのは、DeliveryTransport コネクター構成プロパティーおよ び ContainerManagedEvents がともに JMS に設定されている場合のみです。

Connector Configurator の詳細については、 373 [ページの『付録](#page-388-0) B. Connector [Configurator](#page-388-0)』を参照してください。

イベント・ポーリングへの影響*:* ContainedManagedEvents を JMS に設定して、コ ネクターで保証付きイベント・デリバリー機能を使用すると、それを使用しない場 合と比べて、コネクターの動作が多少変化します。コンテナーでイベントを管理す るには、コネクター・フレームワークで以下のステップを実行してイベント・スト アをポーリングする必要があります。

- 1. JMS トランザクションを開始します。
- 2. イベント・ストアから JMS メッセージを読み取ります。

イベント・ストアは、JMS ソース・キューとしてインプリメントされます。JMS メッセージには、イベント・レコードが含まれています。 JMS ソース・キュー の名前は、SourceQueue コネクター構成プロパティーから取得されます。

3. 適切なデータ・ハンドラーを呼び出し、イベントをビジネス・オブジェクトに変 換します。

コネクター・フレームワークは、 147 [ページの表](#page-162-0) 44 で示されたプロパティーで 構成されたデータ・ハンドラーを呼び出します。

- 4. 統合ブローカーが WebSphere Message Broker (WebSphere MQ Integrator、 WebSphere MQ Integrator Broker、 WebSphere Business Integration Message Broker) または WebSphere Application Server の場合は、ビジネス・オブジェク トを構成済みのワイヤー・フォーマット (XML) に基づくメッセージに変換して ください。
- 5. 結果メッセージを JMS 宛先キューに送信します。

**WebSphere InterChange Server** JMS 宛先キューへ送信されるメッセージは、ビジネス・オブジェクトで す。

その他の統合ブローカー JMS 宛先キューへ送信されるメッセージは、XML メッセージです。 <span id="page-164-0"></span>6. JMS トランザクションをコミットします。

JMS トランザクションをコミットすると、同一トランザクション内でメッセー ジが JMS 宛先キューに書き込まれ、JMS ソース・キューから除去されます。

- 7. ステップ [1](#page-163-0) から 6 をループで繰り返します。このループの繰り返し回数は、 PollQuantity コネクター・プロパティーによって決まります。
- 重要**:** ContainerManagedEvents プロパティーに JMS が設定されているコネクター では、イベント・ポーリングを実行する pollForEvents() メソッドは呼び出 されません。コネクターの基底クラスに pollForEvents() メソッドが含まれ ていても、このメソッドは呼び出されません。

# **JMS** 以外のイベント・ストアを使用するコネクターの保証付きイベ ント・デリバリー

コネクター・フレームワークは、重複イベント回避 機能を使用して、重複イベント が発生しないようにすることができます。この機能は通常、JMS 以外のソリューシ ョンを使用してイベント・ストア (例えば、JDBC イベント表、E メールのメール ボックス、またはフラット・ファイルなど) をインプリメントする、JMS 対応のコ ネクターの場合に使用可能にします。保証付きイベント・デリバリーのこの重複イ ベント回避機能を使用すると、コネクター・フレームワークで、イベント・ストア と宛先の JMS キューの間で 2 回イベントが送信されることがないようにできま す。

注**:** JMS イベント・ストアを使用する JMS 対応のコネクターでは通常、コンテナ ー管理イベント機能を使用します。ただし、コンテナー管理イベント機能では なく、重複イベント回避機能を使用することもできます。

このセクションでは、JMS 以外のイベント・ストアを有する JMS 対応のコネクタ ーでの、保証付きイベント・デリバリー機能の使用について、以下の内容を説明し ます。

- v 『JMS 以外のイベント・ストアを使用するコネクターでの機能の使用可能化』
- v 148 [ページの『イベント・ポーリングへの影響』](#page-163-0)

*JMS* 以外のイベント・ストアを使用するコネクターでの機能の使用可能化*:* JMS 以外のイベント・ストアを有する JMS 対応コネクターで保証付きイベント・デリ バリー機能を使用可能にするには、表 45 に示されているコネクター構成プロパティ ーを設定してください。

表 *45. JMS* 以外のイベント・ストアを使用するコネクターの、保証付きイベント・デリバリ ー機能関連のコネクター・プロパティー

| コネクター・プロパティー              | 値                                                                             |
|---------------------------|-------------------------------------------------------------------------------|
| DeliveryTransport         | <b>JMS</b>                                                                    |
| DuplicateEventElimination | true                                                                          |
| MonitorQueue              | コネクター・フレームワークが、処理済みの<br> ビジネス・オブジェクトの ObjectEventId を<br>格納する JMS モニター・キューの名前 |

注**:** コネクターは、これらの保証付きイベント・デリバリー機能のうち *1* つだけし か 使用できません。つまり、コンテナー管理イベントまたは重複イベント回避 のいずれか 1 つの機能だけ使用できます。したがって、 DuplicateEventElimination プロパティーを true に設定し、かつ ContainerManagedEvents プロパティーを JMS に設定することはできません。

保証付きイベント・デリバリーが使用されるようにコネクターを構成したエンド・ ユーザーは[、表](#page-164-0) 45 に記載されているコネクター・プロパティーを指示に従って設定 する必要があります。これらのコネクター構成プロパティーを設定するには、 Connector Configurator ツールを使用してください。Connector Configurator を使用す ると、これらのコネクター・プロパティーが「標準のプロパティー」タブに表示さ れます。Connector Configurator の詳細については、 373 [ページの『付録](#page-388-0) B. [Connector Configurator](#page-388-0)』を参照してください。

イベント・ポーリングへの影響*:* DuplicateEventElimination を true に設定し て、コネクターで保証付きイベント・デリバリー機能を使用すると、それを使用し ない場合と比べて、コネクターの動作が多少変化します。重複イベント回避機能を 使用するには、コネクター・フレームワークで JMS モニター・キューを使用して ビジネス・オブジェクトを追跡します。JMS モニター・キューの名前は、 MonitorQueue コネクター構成プロパティーから取得されます。

コネクター・フレームワークで (pollForEvents() メソッドの gotApplEvent() へ の呼び出しにより) アプリケーション固有のコンポーネントからビジネス・オブジ ェクトを受け取ってから、(gotApplEvents() から受け取った) 現在のビジネス・オ ブジェクトが重複したイベントを表しているかどうかを判別する必要があります。 この判別を行うために、コネクター・フレームワークは JMS モニター・キューか らビジネス・オブジェクトを検索し、その ObjectEventId を現在のビジネス・オブ ジェクトの ObjectEventId と比較します。

- v これら 2 つの ObjectEventId が同じであれば、現在のビジネス・オブジェクトが 重複イベントであるということになります。このような場合、コネクター・フレ ームワークは、現在のビジネス・オブジェクトが表すイベントを無視します。つ まり、このイベントを統合ブローカーに送信しません。
- これらの ObjectEventId が同じでない 場合、ビジネス・オブジェクトは重複イベ ントではありません。このような場合は、コネクター・フレームワークは現在の ビジネス・オブジェクトを JMS モニター・キューにコピーし、その後これを JMS デリバリー・キューにデリバリーします。これらの作業は、すべて同じ JMS トランザクションの一部として実行されます。JMS デリバリー・キューの名前 は、DeliveryQueue コネクター構成プロパティーから取得されます。 gotApplEvent() メソッドを呼び出した後は、制御はコネクターの pollForEvents() メソッドに戻ります。

重複イベント回避機能をサポートする JMS 対応コネクターの場合、コネクターの pollForEvents() メソッドで、必ず以下のステップを行う必要があります。

v JMS 以外のイベント・ストアから検索したイベント・レコードからビジネス・オ ブジェクトを作成した場合は、イベント・レコードの固有イベント ID をビジネ ス・オブジェクトの ObjectEventId 属性として保管してください。

アプリケーションはこのイベント ID を生成し、イベント・ストアのイベント・ レコードを一意に識別します。統合ブローカーへのイベント送信後で、かつこの イベント・レコードの状況が変更可能となる前にコネクターに障害が発生した場 合、このイベント・レコードは「進行中」状況のままイベント・ストアに残され ます。コネクターが復旧した際に、「進行中」のイベントをリカバリーする必要 があります。コネクターは、ポーリングを再開すると、イベント・ストアに残っ ているイベント・レコードのビジネス・オブジェクトを生成します。ただし、す でに送信済みのビジネス・オブジェクトと新規ビジネス・オブジェクトの両方が それらの ObjectEventId として同じイベント・レコードを持っているため、コネ クター・フレームワークは新規ビジネス・オブジェクトを重複オブジェクトと認 識し、統合ブローカーに送信しない場合があります。

C++ コネクターで BusinessObject クラスの setAttrValue() メソッドを次のよ うに使用すると、イベント ID を ObjectEventId 属性に割り当てることができま す。

pBusObj->setAttrValue("ObjectEventId", strngEventId, BOATTRTYPE::STRING);

v コネクターのリカバリー時には、コネクターが新規イベントのためのポーリング を開始する前に、「進行中」のイベントを処理するようにしてください。

コネクターの開始時に、「進行中」のイベントが「ポーリング可能」状況に変更 されない限り、ポーリング・メソッドは再処理のためにイベント・レコードを受 信しません。

# 第 **6** 章 メッセージ・ロギング

この章ではメッセージ・ロギングについて説明します。メッセージ は、コネクター が外部接続ログに送信する情報のストリングです。システム管理者または開発者は このログに送信されたメッセージを検討して、コネクターのランタイム状態に関す る情報を準備することができます。コネクターがコネクター・ログに送信できるメ ッセージには、2 つのカテゴリーがあります。

- v エラー・メッセージまたは通知メッセージ
- v トレース・メッセージ

メッセージは、コネクター・コード内で生成することができ、メッセージ・ファイ ルから取得することもできます。この章は、以下のセクションから構成されていま す。

- v 『エラー・メッセージと通知メッセージ』
- v 155 [ページの『トレース・メッセージ』](#page-170-0)
- v 159 [ページの『メッセージ・ファイル』](#page-174-0)

# エラー・メッセージと通知メッセージ

コネクターはその状態に関する情報をログ宛先に送信できます。ロギングに推奨さ れる情報のタイプは次のとおりです。

- v エラーおよび致命的エラー。コードからログ・ファイルへ。
- v システム管理者の注意を喚起する警告。コードからログ・ファイルへ。
- 次のような通知メッセージ
	- コネクターの始動および終了に関するメッセージ
	- アプリケーションからの重要メッセージ

コネクターは通知メッセージまたはエラー・メッセージを送信できますが、このロ ギング・プロセスはエラー・ロギング と呼ばれます。

注**:** これらのメッセージは、コネクター用に定義されたトレース・メッセージから 独立しています。

## ログ宛先の指定

コネクターはそのログ・メッセージをログ宛先に送信します。ログ は、コネクター の実行状態の検討が必要な場合に表示できる外部宛先です。ログの宛先は、コネク ター構成時に Connector Configurator の「トレース/ログ・ファイル」タブの「ロギ ング」フィールドを設定することにより定義されます。次のいずれかを設定しま す。

v 「ファイルに」: 外部ファイルの絶対パス名。このファイルは、コネクターのプ ロセス (およびそのコネクター・フレームワークとアプリケーション固有のコン ポーネント) と同じマシン上に存在しなければなりません。

v 「コンソールに (STDOUT)」: コネクター始動スクリプトがコネクターを始動す るときに生成されるコマンド・プロンプト・ウィンドウ。

デフォルトでは、コネクターのログの宛先はコンソールに設定されます。つまり、 始動スクリプトのコマンド・プロンプト・ウィンドウがログの宛先として使用され ることになります。このログの宛先は、コネクターに合わせて適宜設定します。

**WebSphere InterChange Server**

また、次のように LogAtInterchangeEnd コネクター構成プロパティーを設定 して、メッセージを InterChange Server のログ宛先にも記録するかどうかを指 示することができます。

- v メッセージをローカルでのみ 記録: LogAtInterchangeEnd を false に設 定。
- v メッセージをローカルに記録し、かつ InterChange Server のログ宛先に送信 : LogAtInterchangeEnd を true に設定。

デフォルトでは、LogAtInterchangeEnd は false に設定されます。つまり、 メッセージはローカルにのみ記録されます。InterChange Server に送信された メッセージは、InterChange Server メッセージ用に指定された宛先に書き込ま れます。

注**:** InterChange Server のログ宛先にログを記録すると、電子メール通知もオ ンになります。これにより、エラーまたは致命的エラーが発生すると、 InterchangeSystem.cfg ファイル内で指定された MESSAGE\_RECIPIENT パラ メーターに対する電子メール・メッセージが生成されます。例えば、 LogAtInterchangeEnd を true に設定した場合にコネクターからアプリケ ーションへの接続が失われると、指定されたメッセージ宛先に、電子メー ル・メッセージが送信されます。

これらのコネクター・プロパティーはConnector Configuratorを使用して設定しま す。InterChange Server のメッセージ・ロギングの詳細については、IBM WebSphere InterChange Server ドキュメンテーション・セット内の「システム管理ガイド」を参 照してください。

# ログ宛先へのメッセージの送信

[表](#page-170-0) 46 に、コネクターがエラー・メッセージ、警告メッセージ、および情報メッセー ジをログ宛先に送信する方法を示します。

<span id="page-170-0"></span>表 *46.* ログ宛先へのメッセージ送信のメソッド

| コネクターのライブラリー・              |                                                                                                    |
|----------------------------|----------------------------------------------------------------------------------------------------|
| メソッド                       | 説明                                                                                                    |
| logMsg() および generateMsg() | 入力として、テキスト・ストリング、またはメッセージ・<br>ファイル内のメッセージから生成されたストリングをとり<br>ます。オプションとして、メッセージがエラー・メッセー<br>ジであるか警告メッセージであるかあるいは通知メッセー<br>ジであるかを示すメッセージ・タイプ定数を入力とするこ<br>ともできます。メッセージ・ファイル内のメッセージ・テ<br>キストから文字ストリングを生成するには、 |
| generateAndLogMsg()        | generateMsg() メソッドを使用します。<br>logMsg() メソッドと generateMsg() メソッドの機能を単<br>一の呼び出しに結合します。                                                                                                    |

メッセージの生成方法の詳細については、161 [ページの『メッセージ・ストリング](#page-176-0) [の生成』を](#page-176-0)参照してください。

C++ コネクター・ライブラリーでは、logMsg()、generateMsg()、および generateAndLogMsg() メソッドは次の 2 つのクラスに定義されます。

- v GenGlobals クラス。コネクター基底クラス内からロギングへのアクセス用。
- v BOHandlerCPP クラス。ビジネス・オブジェクト・ハンドラー内からロギングへの アクセス用。

generateMsg() メソッドと generateAndLogMsg() メソッドは、どちらも引き数とし てメッセージ・タイプを必要とします。この引き数はメッセージの重大度を表しま す。詳細については、161 [ページの『メッセージ・ストリングの生成』を](#page-176-0)参照して ください。

# トレース・メッセージ

トレースは、トラブルシューティングとデバッグのためのオプションの機能で、コ ネクター用にオンにすることができます。トレースがオンになっていると、システ ム管理者は IBM WebSphere Business Integration システムの操作中にイベントを跡 づけることができます。

#### **WebSphere InterChange Server**

InterChange Server が統合ブローカーの場合は、コネクター・コントローラー およびその他の InterChange Server システムのコンポーネントでもトレースを 使用できます。

アプリケーション固有のコンポーネントでトレースを行うと、コネクター開発者お よびコネクター・コードを使用するその他のユーザーがコネクターの振る舞いをモ ニターできます。コネクター・フレームワークが特定のコネクター機能を呼び出し た場合も、トレースによる追跡が可能です。コネクター・アプリケーション固有の コードにトレース・メッセージを用意すると、コネクター・フレームワーク用のト レース・メッセージが補強されます。

# トレースの使用可能化

コネクターのトレースはデフォルトではオフです。Connector Configurator でコネク ター構成プロパティー TraceLevel をゼロ以外の値に設定すると、コネクター用に トレースがオンになります。 TraceLevel を 1 から 5 の値に設定して、適切な詳 細レベルを得ることができます。レベル 5 のトレースでは、それより低いすべての レベルのトレース・メッセージが記録されます。

**WebSphere InterChange Server**

ヒント**:** コネクター・コントローラーまたは InterChange Server システムのそ の他のコンポーネントでトレースをオンにする方法の詳細は、IBM WebSphere InterChange Server ドキュメンテーション・セット内の 「システム管理ガイド」を参照してください。

# トレース宛先の識別

コネクターはそのトレース・メッセージをトレース宛先に送信します。この宛先 は、コネクターの実行状態の検討が必要な場合に表示できる外部宛先です。トレー スの宛先は、コネクター構成時に Connector Configurator の「トレース/ログ・ファ イル」タブの「トレース」フィールドを設定することにより定義されます。次のい ずれかを設定します。

- v 「ファイルに」: 外部ファイルの絶対パス名。このファイルは、コネクターのプ ロセス (およびそのコネクター・フレームワークとアプリケーション固有のコン ポーネント) と同じマシン上に存在しなければなりません。
- v 「コンソールに (STDOUT)」: コネクター始動スクリプトがコネクターを始動す るときに生成されるコマンド・プロンプト・ウィンドウ。

デフォルトでは、コネクターのトレースの宛先はコンソールに設定されます。つま り、始動スクリプトのコマンド・プロンプト・ウィンドウがトレースの宛先として 使用されることになります。このトレースの宛先は、コネクターに合わせて適宜設 定します。

# トレース宛先へのトレース・メッセージの送信

[表](#page-172-0) 47 は、コネクターがトレース・メッセージをどのようにトレース宛先に送信する かを示しています。

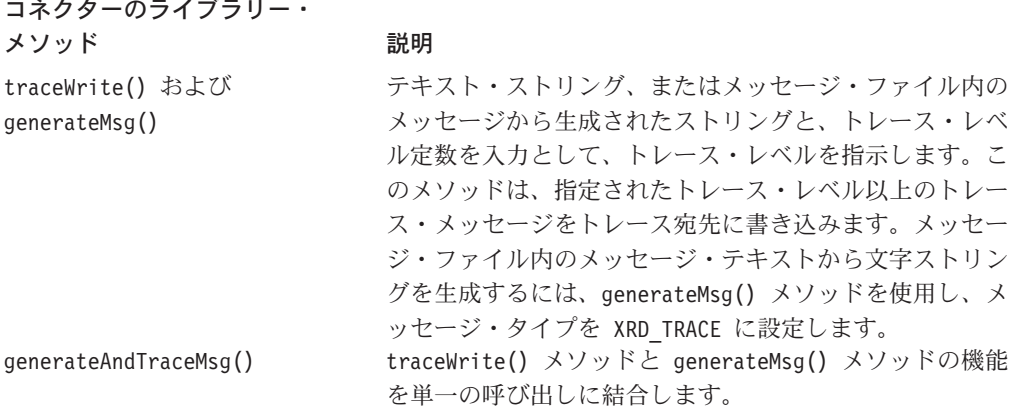

<span id="page-172-0"></span>表 *47.* トレース宛先へのトレース・メッセージ送信のメソッド

generateMsg() メソッドについては、161 [ページの『メッセージ・ストリングの生](#page-176-0) [成』を](#page-176-0)参照してください。

注**:** メッセージ・ファイル内でトレース・メッセージをローカライズする必要はあ りません。トレース・メッセージをメッセージ・ファイルに含めるかどうか は、開発者が任意に決定することができます。詳細については、 64 [ページの](#page-79-0) [『ロケール依存設計原則』を](#page-79-0)参照してください。

C++ コネクター・ライブラリーでは、traceWrite()、generateMsg()、および generateAndTraceMsg() メソッドは次の 2 つのクラスに定義されます。

- v GenGlobals クラス。コネクター基底クラス内からトレースへのアクセス用。
- v BOHandlerCPP クラス。ビジネス・オブジェクト・ハンドラー内からトレースへの アクセス用。

traceWrite() および generateAndTraceMsg() は引き数としてトレース・レベルを 必要とします。この引き数はトレース・メッセージに使用するトレース・レベルを 指定します。実行時にトレースをオンにする際は、トレースを実行するトレース・ レベルを指定してください。実行時トレース・レベルと同じかまたは低いトレー ス・レベルを持つコード内のトレース・メッセージが、すべてトレース宛先に送信 されます。詳細については、158 [ページの『トレース・メッセージの推奨内容』を](#page-173-0) 参照してください。

トレース・メッセージに関連付けるトレース・レベルを指定するには、LEVEL*n* の形 式のトレース・レベル定数を使用します。*n* には 1 から 5 のトレース・レベルを 指定できます。トレース・レベル定数は、Tracing クラスで定義されます。

下記の C++ コード断片では、traceWrite() を使用してレベル 4 のトレース・メッ セージを作成し、アプリケーションから検索したレコードの数を記録します。

sprintf(msg, "Fetched %d record(s).", rCount); traceWrite(Tracing::LEVEL4, msg, NULL);

トレース宛先に書き出されるトレース・メッセージには、このサンプル・コードの 出力に示すように、日付、時刻、コネクター名、およびメッセージが含まれていま す。

[1999/05/28 12.36:48.105] [ConnectorAgent MyConnector] Trace: Fetched 2 record(s).

<span id="page-173-0"></span>generateMsg() メソッドと generateAndTraceMsg() メソッドは引き数としてメッセ ージ・タイプを必要とします。この引き数はメッセージの重大度を表します。トレ ース・メッセージには重大度レベルがないため、XRD\_TRACE メッセージ・タイプ定 数をそのまま使用します。メッセージ・タイプ定数は、CxMsgFormat クラス内で定 義されます。

# トレース・メッセージの推奨内容

コネクターが戻す情報の種類は、コネクター開発者がトレース・レベルごとに定義 します。表 48 は、アプリケーション固有のコネクター・トレース・メッセージの推 奨内容です。

表 *48.* アプリケーション固有のコネクター・トレース・メッセージの内容

#### レベル 内容

- 0 コネクターのバージョンを識別するトレース・メッセージ。このレベルでは、これ 以外のトレースは実行されません。
- 1 以下のことを行うトレース・メッセージ
	- 処理されるビジネス・オブジェクトごとに状況メッセージと識別 (キー) 情報を 記録する。
	- v pollForEvents() メソッドが実行されるたびにそれを記録する。
- 2 以下のことを行うトレース・メッセージ
	- v コネクターが処理するオブジェクトごとにビジネス・オブジェクト・ハンドラー を識別する。
	- v gotApplEvent() または executeCollaboration() から InterChange Server へビ ジネス・オブジェクトがポストされるたびにそれを記録する。
	- v 要求ビジネス・オブジェクトが受信されるたびにそれを示す。
- 3 以下のことを行うトレース・メッセージ
	- v 処理される外部キーを識別する (該当する場合)。これらのメッセージは、コネ クターがビジネス・オブジェクトで外部キーに遭遇したときに、またはコネクタ ーがビジネス・オブジェクトで外部キーを設定したときに表示されます。
	- ビジネス・オブジェクト処理に関連した処理。このメッセージの例には、ビジネ ス・オブジェクト間の一致の検索や子ビジネス・オブジェクトの配列でのビジネ ス・オブジェクトの検索などがあります。
- 4 以下のことを行うトレース・メッセージ
	- アプリケーション固有の情報を識別する。このような情報の例としては、ビジネ ス・オブジェクトのアプリケーション固有の情報フィールドを処理するメソッド が戻す値があります。
	- v コネクターがある機能を開始または終了した時点を識別する。これらのメッセー ジは、コネクターの処理フローのトレースに役立ちます。
	- v スレッド固有の処理を記録する。例えば、コネクターが複数のスレッドを作成す る場合に、メッセージは、それぞれの新規のスレッドの作成をログに記録しま す。

<span id="page-174-0"></span>表 *48.* アプリケーション固有のコネクター・トレース・メッセージの内容 *(*続き*)*

レベル 内容

- 5 以下のことを行うトレース・メッセージ
	- v コネクターの初期化を示す。このメッセージの内容の例としては、InterChange Server から検索された各コネクター構成プロパティーの値があります。
	- v コネクターが実行中に作成した各スレッドの詳細を記録する。
	- v アプリケーション内で実行されたステートメントを表す。コネクター・ログ・フ ァイルには、ターゲット・アプリケーションで実行されたすべてのステートメン ト、および置換された変数の値 (該当する場合) が入ります。
	- v ビジネス・オブジェクト・ダンプを記録する。コネクターは、ビジネス・オブジ ェクトの処理を開始する前とビジネス・オブジェクトを処理した後に、そのオブ ジェクトのテキスト表現 (処理前にはコネクターが統合ブローカーから受信した オブジェクトを示すもの、処理後にはコネクターが統合ブローカーに戻したオブ ジェクトを示すもの) を出力する必要があります。
- 注**:** コネクターは、指定されたトレース・レベルおよびそれより低いレベルで、す べてのトレース・メッセージをデリバリーする必要があります。

コネクター・フレームワーク・トレース・メッセージの内容と詳細レベルについて の情報は、IBM WebSphere InterChange Server ドキュメンテーション・セット内の 「システム管理ガイド」を参照してください。

# メッセージ・ファイル

コネクター・エラーをログまたはトレースするメソッドにメッセージを入力する際 は、テキスト・ストリングまたはメッセージ・ファイル への参照として、入力でき ます。メッセージ・ファイルはメッセージ番号とメッセージ・テキストが入ったテ キスト・ファイルです。メッセージ・テキストには、コネクターからの実行時デー タの引き渡しのための定位置パラメーターを含めることができます。メッセージ・ ファイルを用意するには、ファイルを作成し、必要なメッセージを定義します。

**WebSphere InterChange Server** 重要**:** メッセージを InterChange Server メッセージ・ファイル InterchangeSystem.txt に追加しない でください。このシステム・メッ セージ・ファイル内にある既存のメッセージにのみ アクセスしてくださ

このセクションでは、メッセージ・ファイルについて説明します。内容は次のとお りです。

v 160 [ページの『メッセージ・フォーマット』](#page-175-0)

い。

- v 160 [ページの『メッセージ・ファイルの名前とロケーション』](#page-175-0)
- 161 [ページの『メッセージ・ストリングの生成』](#page-176-0)

# <span id="page-175-0"></span>メッセージ・フォーマット

メッセージ・ファイル内のメッセージの形式は次のとおりです。

*message number message text*[EXPL]*explanation text*

*message number* は、メッセージを固有に識別する整数です。 message number は、 1 行で (途中で改行せずに) 指定する必要があります。*message text* は、複数の行 にまたがることができます。各行の最後に復帰 (CR) を置きます。 *explanation text* は、メッセージが出される原因となった条件のさらに詳しい説明です。

メッセージ・テキストの一例を示します。コネクターは、コネクターのバージョン とコネクター・インフラストラクチャーのバージョンが違うと判断すると、次のメ ッセージを呼び出します。

20017

コネクター・インフラストラクチャーのバージョンが一致しません。

メッセージには、値を実行時にプログラムからの値で置換できるパラメーターを含 めることができます。これらのパラメーターは定位置パラメーターであり、メッセ ージ・ファイル内では中括弧で囲んだ番号で示されます。例えば、次のメッセージ には、アンサブスクライブされたイベントを記録する 2 つのパラメーターがありま す。

20026 警告: アプリケーションからのイベントがサブスクライブされていません。 オブジェクト名 {1}、動詞 {2}。

メッセージ・パラメーターに値を指定する方法については、163 [ページの『パラメ](#page-178-0) [ーター値の使用』を](#page-178-0)参照してください。

注**:** これ以外のメッセージ例については、InterChange Server メッセージ・ファイル InterchangeSystem.txt を参照してください。

# メッセージ・ファイルの名前とロケーション

コネクターは、次のメッセージ・ファイルのいずれかから、メッセージを取得でき ます。

v コネクター・メッセージ・ファイルは *Appname*Connector.txt という名前で、製 品ディレクトリーの次のサブディレクトリーに保管されます。 connectors¥messages

例えば、IBM WebSphere Business Integration Adapter for Clarify のコネクター・ メッセージ・ファイルの名前は、ClarifyConnector.txt です。

v InterChange Server のメッセージ・ファイルの名前は InterchangeSystem.txt で す。このファイルは、製品ディレクトリーに入っています。

メッセージを生成するすべてのメソッド (161 [ページの表](#page-176-0) 49 を参照) は、最初に、 指定されたメッセージ番号がコネクター・メッセージ・ファイルにないかどうかを 検索します。

#### <span id="page-176-0"></span>**WebSphere InterChange Server**

コネクター・メッセージ・ファイルが存在しない 場合は、InterChange Server メッセージ・ファイル InterchangeSystem.txt (製品ディレクトリーにある) がメッセージ・ファイルとして使用されます。

コネクター・メッセージ・ファイルには、アプリケーション固有コンポーネントが 使用するテキスト・ストリングがすべて含まれている必要があります。これらのス トリングには、ハードコーディングされたストリングの他に、ロギングの対象とな るストリングも含まれています。

注**:** コネクター標準では、トレース・メッセージはコネクター・メッセージ・ファ イルに含めない ようにすることを推奨しています。これは、通常、エンド・ユ ーザーがトレース・メッセージを参照することはないからです。

国際化対応コネクターについては、テキスト・ストリングをコネクター・メッセー ジ・ファイルに分離することが重要です。このメッセージ・ファイルは翻訳可能な ため、そのメッセージは異なる言語で容易に使用できます。翻訳されたコネクタ ー・メッセージ・ファイルの名前には、次のように、関係するロケール名を含める 必要があります。

*Appname*Connector\_*ll*\_*TT*.txt

上の行で、*ll* はロケールの 2 文字の省略語 (規則により小文字) で、*TT* は地域の 2 文字の省略語 (規則により大文字) です。例えば、米国英語のメッセージを含む WBI Adapter for Clarify 用のバージョンのコネクター・メッセージ・ファイルは、 次のような名前にする必要があります。

ClarifyConnector en US.txt

コネクター・フレームワークは実行時に、connectors¥messages サブディレクトリ ーからコネクター・フレームワーク・ロケールに適切なメッセージ・ファイルを探 し出します。例えば、コネクター・フレームワークのロケールが米国英語の場合 (en\_US)、コネクター・フレームワークは、*Appname*Connector\_en\_US.txt ファイルか らメッセージを取り出します。

コネクターのテキスト・ストリングの国際化対応の方法については、 63 [ページの](#page-78-0) [『国際化対応のコネクター』を](#page-78-0)参照してください。

## メッセージ・ストリングの生成

表 49 に示すメソッドは、メッセージ・ファイルから定義済みメッセージを検索し、 テキストの形式を設定し、生成されたメッセージ・ストリングを戻します。

表 *49.* メッセージ・ストリングを生成するメソッド

| メッセージ・メソッド    | 説明                               |
|---------------|----------------------------------|
| generateMsg() | メッセージ・ファイルから、指定された重大             |
|               | 度のメッセージを生成します。このメッセー             |
|               | ジを logMsq() メソッドまたは traceWrite() |
|               | メソッドへの入力として使用できます。               |

表 *49.* メッセージ・ストリングを生成するメソッド *(*続き*)*

| メッセージ・メソッド            | 説明                   |
|-----------------------|----------------------|
| generateAndLogMsg()   | メッセージ・ファイルから、指定された重大 |
|                       | 度のメッセージを生成し、ログ宛先に送信し |
|                       | ます。                  |
| generateAndTraceMsg() | メッセージ・ファイルからトレース・メッセ |
|                       | ージを生成し、ログ宛先に送信します。   |

ヒント**:** トレースに generateMsg() を使用する前に、トレースが isTraceEnabled() メソッドにより使用可能になっていることを確認してく ださい。トレースが使用可能になっていない場合は、トレース・メッセー ジを生成する必要はありません。

C++ コネクター・ライブラリーでは、generateMsg()、generateAndLogMsg()、およ び generateAndTraceMsg() メソッドは次の 2 つのクラスに定義されます。

- v GenGlobals クラス。コネクター基底クラス内からロギングへのアクセス用。
- v BOHandlerCPP クラス。ビジネス・オブジェクト・ハンドラー内からロギングへの アクセス用。

[表](#page-176-0) 49 のメッセージ生成メソッドには、次の情報が必要です。

- v 『メッセージ番号の指定』
- 163 [ページの『メッセージ・タイプの指定』](#page-178-0)
- v 163 [ページの『パラメーター値の使用』](#page-178-0) (オプション)

## メッセージ番号の指定

[表](#page-176-0) 49 のメソッドには、引き数としてメッセージ番号を指定する必要があります。こ の引き数は、メッセージ・ファイルから取得するメッセージの番号を指定します。 160 [ページの『メッセージ・フォーマット』で](#page-175-0)説明したように、メッセージ・ファ イル内の各メッセージには、整数による固有のメッセージ番号 (ID) を付ける必要が あります[。表](#page-176-0) 49 のメソッドは、指定されたメッセージ番号をメッセージ・ファイル から検索し、関連したメッセージ・テキストを抜き出します。

IBM WebSphere Business Integration システムは日付と時刻を生成し、次のメッセー ジを表示します。

[1999/05/28 11:54:15.990] [ConnectorAgent ConnectorName] Error 1100: Failed to connect to application

注**:** コネクターがローカル・ログ・ファイルに記録する場合は、コネクター・イン フラストラクチャーがタイム・スタンプを追加します。

#### **WebSphere InterChange Server**

コネクターが InterChange Server に記録する場合は、InterChange Server がタ イム・スタンプを追加します。

### <span id="page-178-0"></span>メッセージ・タイプの指定

[表](#page-176-0) 49 のメソッドには、引き数としてメッセージ・タイプも必要です。この引き数は メッセージの重大度を表します。表 50 は、有効なメッセージ・タイプおよび関連し たメッセージ・タイプ定数のリストです。

表 *50.* メッセージ・タイプ

| メッセージ・タイプ 重大度レベル       |               | 説明                                        |
|------------------------|---------------|-------------------------------------------|
| XRD FATAL<br>XRD ERROR | 致命的エラー<br>エラー | プログラムの実行を停止するエラーを示します。<br>調査が必要なエラーを示します。 |
| XRD WARNING            | 警告            | 問題ではあっても無視できる条件を示します。                     |
| XRD INFO               | 诵知            | 通知メッセージのみ。アクションは必要ありませ                    |
|                        |               | h,                                        |
| XRD TRACE              |               | トレース・メッセージに使用されます。                        |

メッセージに関連付けるメッセージ・タイプを指定するには、次のように表 50 のメ ッセージ・タイプ定数の 1 つをメッセージ生成メソッドの引き数として使用しま す。

- v ログ・メッセージの場合は、メッセージ重大度を示すメッセージ・タイプ定数、 すなわち XRD FATAL、XRD ERROR、XRD WARNING、XRD INFO を (重大度の高い順に) 使用します。
- トレース・メッセージの場合は、XRD TRACE メッセージ・タイプ定数を使用しま す。

メッセージ・タイプ定数は、CxMsgFormat クラス内で定義されます。

次の C++ コード断片では、アプリケーションとの接続ができない場合にエラー・メ ッセージが記録されます。このエラー・メッセージは、コネクター・メッセージ・ ファイルで次のように定義されています。「message 1100, Error: Failed to connect to application.」このコード例には、メッセージ番号を示すコメントが含 まれているため、コードが読みやすくなっています。また、この例では、 freeMemory() を呼び出して、generateMsg() が割り振ったメモリーを解放していま す。

```
char * msg;
ret code = connect to app(userName, password);
// Message 1100 - Failed to connect to application
if (ret code == -1) {
      msg = generateMsg(1100, CxMsgFormat::XRD ERROR, NULL, 0, NULL);
      logMsg(msg);
      JToCPPVeneer::getTheHandlerStuff()->freeMemory(msg);
      return BON_FAIL;
}
```
注**:** C++ コネクターの場合、generateMsg() でメッセージを生成し、メッセージを 記録した後、void freeMemory(char \* mem) を呼び出して、generateMsg() が 割り振ったメモリーを解放します。

### パラメーター値の使用

表 [49](#page-176-0) のメッセージ生成メソッドでは、メッセージ・テキスト・パラメーターに任意 の数の値を指定することができます。パラメーター値の数は、メッセージ・テキス

トに定義されているパラメーターの数に一致しなければなりません。メッセージ内 でパラメーターを定義する方法については、160 [ページの『メッセージ・フォーマ](#page-175-0) [ット』を](#page-175-0)参照してください。

パラメーター値を指定するには、次の引き数を含める必要があります。

- メッセージ・テキスト内のパラメーターの数を示す引き数カウント。その数を決 定するには、メッセージ・ファイル内のメッセージを参照します。
- パラメーター値をコンマで区切ったリスト。各パラメーターは文字ストリングと して表されます。

コネクター・メッセージ・ファイルに次のように 1 つのパラメーターを持つ通知メ ッセージがあるとします。

2887

Initializing connector {1}

このメッセージには 1 つのパラメーターが含まれているので、メッセージ生成メソ ッドの 1 つの呼び出しで引き数カウントとして 1 を指定してから、コネクターの 名前を文字ストリングとして指定する必要があります。下記のコード断片では、1 つのパラメーターを含むメッセージの形式を設定しそのメッセージをログに送信す るために、generateAndLogMsg() を呼び出しています。

```
char val[512];
getConfigProp("ConnectorName", val, 512);
// Message 2887 - Initializing connector
generateAndLogMsg(2887, CxMsgFormat::XRD_INFO, 1, val);
```
val のパラメーター値はメッセージ・ファイル内のメッセージに結合されます。val が MyConnector に設定されると、結果のメッセージは次のようになります。

[1999/05/28 11:54:15.990] [ConnectorAgent MyConnector] Info 2887: Initializing connector MyConnector

トレース・メッセージをコネクター・メッセージ・ファイルに入れることもできま す。

コネクター・メッセージ・ファイルに次のように 1 つのパラメーターを持つトレー ス・メッセージがあるとします。

3033 Opened main form for {1} object.

このメッセージには 1 つのパラメーターが含まれているので、メッセージ生成メソ ッドの 1 つの呼び出しで引き数カウントとして 1 を指定してから、フォームの名 前を文字ストリングとして指定する必要があります。下記のコード断片では、1 つ のパラメーターを含むメッセージの形式を設定しそのトレース・メッセージをログ に送信するために、generateAndTraceMsg() を呼び出しています。

```
char * formName[512];
if(getFormName(theObj,formName)==0)
               return BON FAIL;
if(tracePtr-2getTraceLeve\overline{1}()=Tracing::LEVEL3) {
              // Message 3033 - Opened main form for object
             generateAndTraceMsg(3033,CxMsgFormat::XRD_TRACE,
                    Tracing::LEVEL3, 1, formName);
}
```
このコード断片では、アプリケーション・フォーム名を検索し、 Tracing::getTraceLevel() を呼び出して、リポジトリーに設定されている現行トレー ス・レベルを検索します。トレース・レベルが 3 以上の場合、ルーチンは generateAndTraceMsg() を使用してメッセージ・ストリングを生成し、ログ宛先に トレース・メッセージを書き込みます。generateMsg() の呼び出しでは、argCount の値が 1 であり、val にはフォーム名の文字ストリングが入ることを指定します。

Item オブジェクトの場合、表示されるトレース・メッセージは次のとおりです。

[1999/05/28 12:00:00.000] [ConnectorAgent MyConnector] Trace 3033: Opened main form for Item object

# 第 **7** 章 **C++** コネクターのインプリメント

この章では、C++ コネクターにおけるアプリケーション固有のコンポーネントのイ ンプリメント方法についての情報を提供します。ここでは、本書でここまでに説明 した一般的なタスクの言語固有の詳細について説明します。

この章は、以下のセクションから構成されています。

- v 『C++ コネクター基底クラスの拡張』
- 168 [ページの『コネクターの実行開始』](#page-183-0)
- v 172 [ページの『ビジネス・オブジェクト・ハンドラーの作成』](#page-187-0)
- v 204 [ページの『イベントのポーリング』](#page-219-0)
- v 224 [ページの『コネクターのシャットダウン』](#page-239-0)
- v 224 [ページの『エラーと状況の処理』](#page-239-0)

# **C++** コネクター基底クラスの拡張

C++ コネクター・ライブラリーで、コネクター基底クラスは GenGlobals という名 前です。 C++ コネクターでは、基底クラス・メソッドは純粋仮想メソッドです。 GenGlobals クラスは、コネクターの始動とシャットダウン、コネクター構成プロパ ティーへのアクセス、およびロギング、トレースのためのユーティリティー・メソ ッドを指定します。独自のコネクターを実装するには、このコネクター基底クラス を拡張して、独自のコネクター・クラス を作成します。

注**:** コネクター基底クラスのメソッドの一般情報については、77 [ページの『コネク](#page-92-0) [ターの基底クラスの拡張』を](#page-92-0)参照してください。

C++ コネクターのコネクター・クラスを派生させるには、次のステップを実行しま す。

1. GenGlobals クラスを継承するコネクター・クラスを作成し、ヘッダー・ファイ ル GenGlobals.hpp を組み込みます。このクラスには、次の名前を付けることを 推奨します。

*connectorName*Globals.cpp

ここで、*connectorName* はコネクターが通信するアプリケーションまたはテクノ ロジーを固有に識別する名前です。例えば、Baan アプリケーションと通信する コネクターを作成するには、コネクター・クラスに BaanGlobals.cpp という名 前を付けます。

- 注**:** コネクターの命名規則については、IBM WebSphere InterChange Server ドキ ュメンテーション・セット内の「*IBM WebSphere InterChange Server* コンポ ーネント命名ガイド」を参照してください。
- 2. コネクター・メソッドに対して GenGlobals 純粋仮想メソッドをインプリメント する。これらの仮想メソッドの作成方法の詳細については[、表](#page-183-0) 51 を参照してく ださい。

3. コネクター・フレームワークにグローバル・コネクター・クラスへのハンドルを 指定します。

<span id="page-183-0"></span>表 *51. GenGlobals* クラスの仮想メソッドの拡張

| 仮想 GenGlobals メソッド  | 説明                                      | 詳細情報               |
|---------------------|-----------------------------------------|--------------------|
| init()              | コネクターのアプリケーション固有のコン 168 ページの『コネクターの初期   |                    |
|                     | ポーネントを初期化します。                           | 化工                 |
| getVersion()        | コネクターのアプリケーション固有のコン                     | 169 ページの『コネクター・バージ |
|                     | ポーネントのバージョンを取得します。                      | ョンの確認』             |
| getBOHandlerforBO() | ビジネス・オブジェクトのビジネス・オブ 170 ページの『C++ ビジネス・オ |                    |
|                     | ジェクト・ハンドラーを取得します。                       | ブジェクト・ハンドラーの取得』    |
| doVerbFor()         | 動詞操作を実行することにより、要求ビジ                     | 172 ページの『ビジネス・オブジェ |
|                     | ネス・オブジェクトを処理します。                        | クト・ハンドラーの作成』       |
| pollForEvents()     | イベント・ストアをポーリングしてアプリ                     | 204 ページの『イベントのポーリン |
|                     | ケーション・イベントを取得し、そのイベ グ』                  |                    |
|                     | ントをコネクター・フレームワークに送信                     |                    |
|                     | します。                                    |                    |
| terminate()         | コネクター・シャットダウンのためのクリ 224 ページの『コネクターのシャッ  |                    |
|                     | ーンアップ操作を実行します。                          | トダウン』              |

# コネクターの実行開始

コネクターの始動時に、コネクター・フレームワークは、関連するコネクター・ク ラスのインスタンスを生成してから、表 52 に示すコネクター・クラス・メソッドを 呼び出します。

表 *52.* コネクターの実行開始

|                             | 初期化タスク                                                                                           | 詳細情報                      |
|-----------------------------|--------------------------------------------------------------------------------------------------|---------------------------|
|                             | コネクターのアプリケーション固有のコンポーネン<br>トを初期化し、アプリケーションとの接続のオープ                                               | - 168 ページの『コネクターの初<br>期化』 |
|                             | ンなど、コネクターのために必要な初期設定をすべ<br>て実行する。                                                                |                           |
| $\mathcal{D}_{\mathcal{L}}$ | コネクターがサポートする各ビジネス・オブジェク - 170 ページの『C++ ビジネス・<br>トに対して、ビジネス・オブジェクト・ハンドラー オブジェクト・ハンドラーの取<br>を取得する。 | 得』                        |

## コネクターの初期化

コネクターの初期化を開始するため、コネクター・フレームワークは、コネクタ ー・クラス (GenGlobals から派生) の初期化メソッド init() を呼び出します。こ のメソッドは、コネクターのアプリケーション固有のコンポーネントの初期化ステ ップを実行します。

重要**:** コネクター・クラスのインプリメントの一環として、コネクターの init() メソッドをインプリメントする必要があります。

73 [ページの『コネクターの初期化』で](#page-88-0)説明されているように、init() 初期化メソ ッドのメインタスクには次のようなタスクがあります。

- v 169 [ページの『接続の確立』](#page-184-0)
- 169 [ページの『コネクター・バージョンの確認』](#page-184-0)

<span id="page-184-0"></span>v 170 [ページの『進行中イベントのリカバリー』](#page-185-0)

上記のトピックのほかに、このセクションでは、170 ページの『C++ [初期化メソッ](#page-185-0) [ドの例』で](#page-185-0)の C++ init() メソッドの例を示します。

重要**:** 初期化メソッド実行の間は、ビジネス・オブジェクト定義とコネクター・フ レームワークのサブスクリプション・リストは、まだ使用可能になっていま せん。

#### 接続の確立

init() メソッドのメインタスクは、アプリケーションとの接続を確立することで す。初期化メソッドは、コネクターが接続を正常に開いた場合に、「success」を戻 します。コネクターが接続を開くことができない 場合、init() メソッドは、障害 状況を戻し、障害の原因を常時示します。C++ コネクターで、init() で使用される 一般的な戻りコードは、BON SUCCESS、BON FAIL、および BON UNABLETOLOGIN で す。上記を含め、その他の戻りコードの詳細については、224 [ページの『エラーと](#page-239-0) [状況の処理』を](#page-239-0)参照してください。

注**:** 初期化メソッド内のステップの概要については、73 [ページの『接続の確立』を](#page-88-0) 参照してください。

#### コネクター・バージョンの確認

getVersion() メソッドは、コネクターのアプリケーション固有のコンポーネントの バージョンを戻します。

注**:** getVersion() の概要説明については、74 [ページの『コネクター・バージョン](#page-89-0) [の確認』を](#page-89-0)参照してください。

C++ コネクター・ライブラリーでは、getVersion() メソッドは GenGlobals クラス に定義されています。コネクターのバージョンを示す文字ストリングへのポインタ ーを戻します。コネクターのバージョン・ストリングを戻すとき、コネクター・フ レームワークによって定義されているデフォルト・バージョンを戻すことを選択で きます。デフォルト・バージョンを戻すことを選択するには、以下の図 54 で示すよ うに、ストリング CX\_CONNECTOR\_VERSIONSTRING を戻します。

```
char * ExampleGenGlob::getVersion()
{
   return (char *) CX_CONNECTOR_VERSIONSTRING;
}
```
図 *54. C++* コネクターの *getVersion()* メソッド

別の方法として、ConnectorVersion.h という名前のファイルにバージョン・ストリ ングを設定して、デフォルトのバージョンをオーバーライドすることができます。 ConnectorVersion.h に次の行、またはそれに類似した行を組み込みます。

```
#ifndef CX_CONNECTOR_VERSIONSTRING
#define CX_CONNECTOR_VERSIONSTRING "3.0.0"
#endif
```
### <span id="page-185-0"></span>進行中イベントのリカバリー

進行中イベントをリカバリーするには、アプリケーションが指定する手法を使用し て、イベント・ストア内のイベント・レコードにアクセスする必要があります。例 えば、コネクターは ODBC API および ODBC SQL コマンドを使用できます。進 行中イベント・レコードが検索されたら、コネクターは [表](#page-89-0) 23 内のアクションのい ずれかを行って、進行中イベントを処理することができます。

注**:** 進行中イベントのリカバリー方法の一般的説明については、74 [ページの『進行](#page-89-0) [中イベントのリカバリー』を](#page-89-0)参照してください。

#### **C++** 初期化メソッドの例

C++ コネクターの場合、init() メソッドは、初期化をコネクターのアプリケーショ ン固有のコンポーネントに指定します。このメソッドは、初期化操作の状況を示す 整数を戻します。図 55 に、C++ コネクター用の初期化メソッドの例を示します。 この例で、init() メソッドは GenGlobals::getConfigProp() を呼び出して、リポジ トリーからコネクター構成のプロパティーを検索します。コネクターのアプリケー ション固有のコンポーネントは、構成値を使用して、アプリケーションにログオン し、他の必要な初期化タスクを実行することができます。

```
int ExampleGenGlob::init(CxVersion *version)
```

```
char val[512];
char val1[512];
```
{

int return code = BON SUCCESS;

// get values for connector configuration properties getConfigProp("ConnectorName", val, 512); //Log trace message "Initializing {ConnectorName}" traceWrite(Tracing::LEVEL5, generateMsg(20050, CxMsgFormat::XRD INFO, NULL, 1, val), NULL);

getConfigProp("Hostname",val1, 512);

// use configuration values to log in to the application // If log in fails, log error message. logMsg(generateMsg(21000,CxMsgFormat::XRD\_ERROR, NULL, 1, name));

return return\_code;

...

}

図 *55. C++* コネクターの初期化

# **C++** ビジネス・オブジェクト・ハンドラーの取得

C++ コネクターで、ビジネス・オブジェクト・ハンドラーの基底クラスは、 BOHandlerCPP です。サポートされるビジネス・オブジェクト用のビジネス・オブジ ェクト・ハンドラーのインスタンスを取得するため、コネクター・フレームワーク は getBOHandlerforBO() メソッドを呼び出します。このメソッドは、GenGlobals クラスの一環として定義されます。

注**:** getBOHandlerforBO() メソッドの一般情報については、75 [ページの『ビジネ](#page-90-0) [ス・オブジェクト・ハンドラーの取得』を](#page-90-0)参照してください。ビジネス・オブ ジェクト・ハンドラーの設計方法の一般情報については、83 [ページの『ビジネ](#page-98-0) [ス・オブジェクト・ハンドラーの設計』を](#page-98-0)参照してください。

コネクター・フレームワークが getBOHandlerforBO() メソッドへの呼び出しを介し て取得するビジネス・オブジェクト・ハンドラーの数は、コネクターでのビジネ ス・オブジェクト処理の全体的設計によって異なります。

v コネクターがメタデータ主導型である場合は、汎用メタデータ主導型ビジネス・ オブジェクト・ハンドラーを使用するようにコネクターを設計できます。

図 56 には、メタデータ主導型ビジネス・オブジェクト・ハンドラーを戻す getBOHandlerforBO() メソッドのインプリメンテーションが含まれています。こ のメソッドは、ビジネス・オブジェクト・ハンドラー・クラス (GenBOHandler ク ラスから派生) のコンストラクターを呼び出します。これにより、コネクターで サポートされるビジネス・オブジェクトをすべて 処理する単一のビジネス・オブ ジェクト・ハンドラー・クラスのインスタンスを生成します。

v アプリケーション固有ビジネス・オブジェクトの一部または全部に、特殊処理が 必要な場合は、それらのオブジェクトに対して、複数のビジネス・オブジェク ト・ハンドラーを設定する必要があります。

[図](#page-187-0) 57 には、Invoice および Item ビジネス・オブジェクトに対して固有のビジ ネス・オブジェクト・ハンドラーを作成し、他のすべてのビジネス・オブジェク トに対して汎用のビジネス・オブジェクト・ハンドラーを作成する getBOHandlerforBO() メソッドのインプリメンテーションが含まれています。

重要**:** getBOHandlerforBO() メソッドの実行中には、ビジネス・オブジェクト・クラ ス・メソッドはまだ使用できません。

図 56 は、GenBOHandler クラスのコンストラクターを呼び出します。このコンスト ラクターは、コネクターがサポートする すべての ビジネス・オブジェクトを処理 する単一のビジネス・オブジェクト・ハンドラー・クラスのインスタンスを生成し ます。

```
BOHandlerCPP *ExampleGenGlob::getBOHandlerforBO(char * BOName)
{
   // If a business object handler does not exist,
  // create one; otherwise, return the existing pointer
   if(phand1r == NULL) {
      pHandlr = new GenBOHandler();
   }
  return pHandlr;
}
```
図 *56.* 汎用ビジネス・オブジェクト・ハンドラーの *getBOHandlerforBO()* メソッド

[図](#page-187-0) 57 は、渡されるビジネス・オブジェクト名に基づいて、該当するビジネス・オブ ジェクト・ハンドラーのコンストラクターを呼び出します。

v ビジネス・オブジェクトの名前が "App\_Invoice" である場合には、 Invoice\_Handler ビジネス・オブジェクト・ハンドラー・クラスのコンストラク ターを呼び出します。

- <span id="page-187-0"></span>• ビジネス・オブジェクトの名前が"App\_Item"である場合には、Item Handler ビ ジネス・オブジェクト・ハンドラー・クラスのコンストラクターを呼び出しま す。
- v ビジネス・オブジェクトの名前が他のストリングである場合には、 Generic\_Handler ビジネス・オブジェクト・ハンドラー・クラスのコンストラク ターを呼び出します。

```
BOHandlerCPP *ExampleGenGlob::getBOHandlerforBO(char * BOName)
{
   if (strcmp(BOName, App_Invoice)==0)
     return new Invoice Handler();
  else if (strcmp(BOName, App_Item)==0)
     return new Item Handler();
```

```
else
  return new Generic Handler();
}
```
図 *57.* 複数のビジネス・オブジェクト・ハンドラーの *getBOHandlerforBO()* メソッド

# ビジネス・オブジェクト・ハンドラーの作成

}

ビジネス・オブジェクト・ハンドラーの作成には、次のステップが含まれます。

- v 『C++ ビジネス・オブジェクト・ハンドラー基底クラスの拡張』
- v ビジネス・オブジェクト・ハンドラー検索メソッドのインプリメント 詳細に ついては、170 ページの『C++ [ビジネス・オブジェクト・ハンドラーの取得』を](#page-185-0) 参照してください。
- v 173 ページの『doVerbFor() [メソッドのインプリメント』](#page-188-0)
- 注**:** 要求処理の概要については、28 [ページの『要求処理』を](#page-43-0)参照してください。要 求処理と doVerbFor() のインプリメントの説明については、 83 [ページの『第](#page-98-0) 4 [章 要求処理』を](#page-98-0)参照してください。

## **C++** ビジネス・オブジェクト・ハンドラー基底クラスの拡張

C++ コネクター・ライブラリー でのビジネス・オブジェクト・ハンドラーの基底ク ラスの名前は BOHandlerCPP です。 BOHandlerCPP クラスは、ビジネス・オブジェ クト・ハンドラーを定義およびアクセスするためのメソッドを指定します。独自の ビジネス・オブジェクト・ハンドラーを実装するには、このビジネス・オブジェク ト・ハンドラー基底クラスを拡張して、独自のビジネス・オブジェクト・ハンドラ ー・クラス を作成します。

注**:** ビジネス・オブジェクト・ハンドラー基底クラスのメソッドの一般情報につい ては、86 [ページの『ビジネス・オブジェクト・ハンドラー基底クラスの拡張』](#page-101-0) を参照してください。

C++ コネクターのビジネス・オブジェクト・ハンドラー・クラスを派生させるに は、次のステップを実行します。

<span id="page-188-0"></span>1. BOHandlerCPP クラスを拡張するクラスを作成します。このクラスに次の名前を 付けます。

*connectorName*BOHandler.cpp

connectorName はコネクターが通信するアプリケーションまたはテクノロジーを 固有に識別する名前です。例えば、Baan アプリケーションのビジネス・オブジ ェクト・ハンドラーを作成するには、BaanBOHandler という名前のビジネス・オ ブジェクト・ハンドラー・クラスを作成できます。複数のビジネス・オブジェク ト・ハンドラーをインプリメントするコネクター設計の場合は、処理されるビジ ネス・オブジェクトの名前を、ビジネス・オブジェクト・ハンドラー・クラスの 名前に組み込みます。

- 2. 仮想メソッド doVerbFor() をインプリメントして、ビジネス・オブジェクト・ ハンドラーの振る舞いを定義します。BOHandlerCPP クラス内の他のメソッド は、すでにインプリメントされています。この仮想メソッドのインプリメント方 法の詳細については、173 ページの『doVerbFor() メソッドのインプリメント』 を参照してください。
	- 注**:** BOHandlerCPP クラス内のその他のメソッドでは、インプリメントが行われ ています。doVerbFor() メソッドは、このクラス内の唯一の 仮想メソッド です。詳細については、 261 ページの『第 11 章 [BOHandlerCPP](#page-276-0) クラス』を 参照してください。

アプリケーションとその API によっては、コネクターのために複数のビジネス・オ ブジェクト・ハンドラーのインプリメントが必要になることがあります。ビジネ ス・オブジェクト・ハンドラーをインプリメントするときのいくつかの考慮事項の 説明については、83 [ページの『ビジネス・オブジェクト・ハンドラーの設計』を](#page-98-0)参 照してください。

# **doVerbFor()** メソッドのインプリメント

- doVerbFor() メソッドは、ビジネス・オブジェクト・ハンドラーの機能を提供しま す。コネクター・フレームワークは、要求ビジネス・オブジェクトを受け取ると、 適切なビジネス・オブジェクト・ハンドラー内の doVerbFor() メソッドを呼び出し て、このビジネス・オブジェクトの動詞のアクションを実行します。C++ コネクタ ーでは、BOHandlerCPP クラスは doVerbFor() 仮想メソッドを定義します。この仮 想メソッドのインプリメンテーションは、ビジネス・オブジェクト・ハンドラー・ クラスの一環として行う必要があります。
- 注**:** doVerbFor() メソッドの役割の一般的説明については、87 [ページの『要求の処](#page-102-0) [理』を](#page-102-0)参照してください。88 [ページの図](#page-103-0) 25 に、このメソッドの基本ロジック を示します。

ビジネス・オブジェクト・ハンドラーの役割は、次のタスクを実行することです。

- 1. コネクター・フレームワークからビジネス・オブジェクトを受信します。
- 2. アクティブ動詞に基づいて各ビジネス・オブジェクトを処理します。
- 3. アプリケーションに操作の要求を送信します。
- 4. コネクター・フレームワークに状況を戻します。

表 53 に、doVerbFor() メソッドが実行する一般的な動詞処理の基本ロジック内のス テップの要約を示します。詳細情報の参照先の列にリストされている各セクション には、基本ロジック内の関連するステップについてのより詳細な説明があります。

表 *53. doVerbFor()* メソッドの基本ロジック

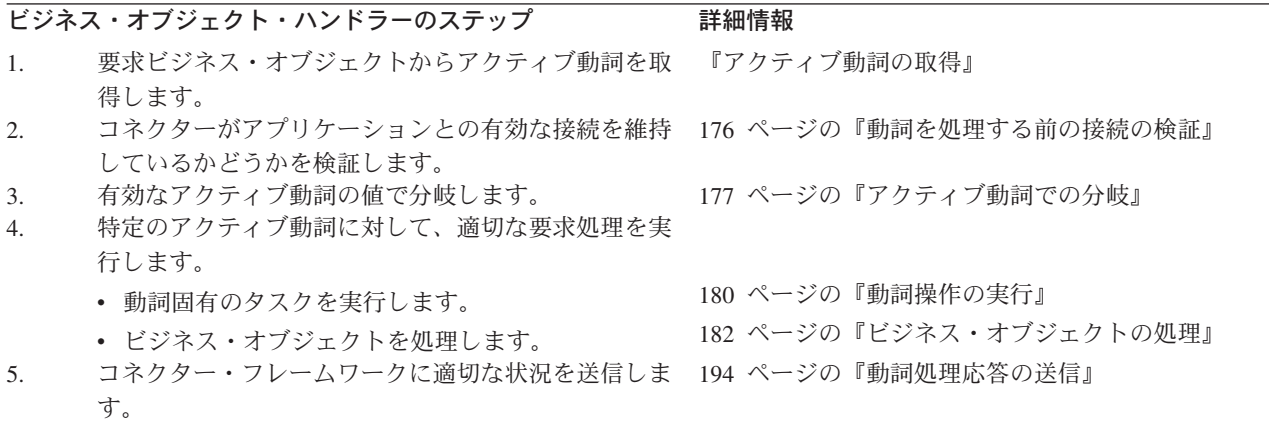

表 53 に示す処理ステップのほかに、このセクションでは 199 [ページの『処理に関](#page-214-0) [するその他の問題』に](#page-214-0)追加の処理情報を記載します。

#### アクティブ動詞の取得

実行するアクションを判別するには、doVerbFor() メソッドは、最初にメソッドが 引き数として受け取るビジネス・オブジェクトから動詞を検索する必要がありま す。この着信ビジネス・オブジェクトを要求ビジネス・オブジェクト と呼びます。 このビジネス・オブジェクトに格納されている動詞は、アクティブ動詞 です。アク ティブ動詞は、ビジネス・オブジェクト定義がサポートする動詞の 1 つである必要 があります。表 54 に、要求ビジネス・オブジェクトからアクティブ動詞を検索する ために C++ コネクター・ライブラリーで提供されているメソッドをリストします。

表 *54.* アクティブ動詞の取得用メソッド

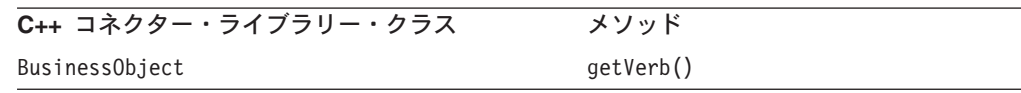

要求ビジネス・オブジェクトからのアクティブ動詞の取得には、一般に次のステッ プが含まれます。

1. 要求ビジネス・オブジェクトが有効であることを検証します。

コネクターは、getVerb() を呼び出す前に、着信要求ビジネス・オブジェクトが null ではない ことを検証します。着信ビジネス・オブジェクトは、 BusinessObject オブジェクトとして doVerbFor() メソッドに渡されます。

2. getVerb() メソッドを使用して、アクティブ動詞を取得します。

要求ビジネス・オブジェクトが有効であれば、BusinessObject クラス内の getVerb() メソッドを使用して、このビジネス・オブジェクトからアクティブ動 詞を取得することができます。

3. アクティブ動詞が有効であることを検証します。

コネクターは、アクティブ動詞を取得した後で、この動詞が null または空では ないことを検証します。

要求ビジネス・オブジェクトまたはアクティブ動詞のいずれかが 無効である場合、 コネクターは、動詞処理を継続しません。その代わりに、コネクターは、表 55 で説 明されているステップを実行します。

<span id="page-190-0"></span>表 *55.* 動詞処理エラーの処理

|                  | エラー処理のステップ                                                      | 使用するメソッドまたはコード                          |
|------------------|-----------------------------------------------------------------|-----------------------------------------|
| $\overline{1}$ . | 動詞処理エラーの原因を示すために、ログ宛先にエラー・メッ                                    | BOHandlerCPP.logMsg()、<br>BOHandlerCPP. |
|                  | セージを記録します。                                                      | generateAndLogMsg()                     |
| 2.               | 動詞処理障害の原因を示すために、戻り状況記述子内にメッセ ReturnStatusDescriptor.seterrMsg() |                                         |
|                  | ージを設定します。                                                       |                                         |
| 3.               | doVerbFor() メソッドから BON FAIL 結果状況を戻します。                          | return BON FAIL;                        |

図 58 には、getVerb() メソッドを使用してアクティブ動詞を取得する doVerbFor() メソッドのフラグメントが含まれています。このコードによって、要求ビジネス・ オブジェクトおよびそのアクティブ動詞が非ヌルであることを確認できます。これ らの状況のいずれかが存在する場合、コード・フラグメントは戻り状況記述子内に メッセージを格納し、BON FAIL の結果状況で終了します。

```
int ExampleBOHandler::doVerbFor(BusinessObject &theObj,
     ReturnStatusDescriptor *rtnStatusMsg)
{
```

```
int status = BON SUCCESS;
```
char \*verb = theObj.getVerb();

//make sure that the incoming business object is not null if (theObj ==  $null$ ) { generateAndLogMsg(1100, CxMsgFormat::XRD ERROR, NULL, 0, NULL); char errorMsg[512]; sprintf(errorMsg, "doVerbFor: Invalid request business object ."); rtnStatusMsg->seterrorMsg(errorMsg); status = BON FAIL; } // obtain the active verb

```
// make sure the active verb is neither null nor empty
if (verb == null || strcmp(verb, "")){
   generateAndLogMsg(6548, CxMsgFormat::XRD_ERROR, NULL, 0, NULL);
   sprintf(errorMsg,"doVerbfor: Invalid active verb.");
   rtnStatusMsg->seterrorMsg(errorMsg);
   status = BON_FAIL;
// perform verb processing here
```
...

}

図 *58.* アクティブ動詞の取得

#### <span id="page-191-0"></span>動詞を処理する前の接続の検証

コネクター・クラス内の init() メソッドがアプリケーション固有のコンポーネン トを初期化するとき、その最も一般的なタスクの 1 つは、アプリケーションとの接 続を確立することです。 doVerbFor() が動詞処理を実行するには、アプリケーショ ンへのアクセスが必要です。したがって、doVerbFor() メソッドは、動詞の処理を 開始する前に、コネクターがアプリケーションとの接続を維持しているかどうかを 検証する必要があります。この検証を実行する方法は、アプリケーション固有で す。詳細については、アプリケーションのドキュメンテーションを参照してくださ い。

コネクターのアプリケーション固有のコンポーネントの設計時には、アプリケーシ ョンとの接続が切断されたときにはコンポーネントがシャットダウンするようにコ ーディングすることをお勧めします。接続が切断されている場合、コネクターは、 動詞処理を継続しません。その代わりに、コネクターは、表 56 で説明されているス テップを実行して、失われた接続のコネクター・フレームワークを通知します。

表 *56.* 失われた接続の処理

|                  | エラー処理のステップ                                                                    | 使用するメソッドまたはコード                     |
|------------------|-------------------------------------------------------------------------------|------------------------------------|
| $\overline{1}$ . | 動詞処理エラーの原因を示すために、ログ宛先にエラー・メッ                                                  | $B0$ HandlerCPP.logMsq $()$        |
|                  | セージを記録します。コネクターは、致命エラー・メッセージ                                                  | BOHandlerCPP.generateAndLogMsg()   |
|                  | を記録します。LogAtInterchangeEnd コネクター構成プロパテ                                        |                                    |
|                  | ィーが True に設定されている場合は、電子メール通知を発生                                               |                                    |
|                  | させます。                                                                         |                                    |
| 2.               | 失われた接続の原因を示すために、戻り状況記述子内にメッセ                                                  | ReturnStatusDescriptor.seterrMsg() |
|                  | ージを設定します。                                                                     |                                    |
| $\mathfrak{Z}$ . | doVerbFor() メソッドから BON APPRESPONSETIMEOUT 結果状況 return BON APPRESPONSETIMEOUT; |                                    |
|                  | を戻します。                                                                        |                                    |

注**:** この戻り状況記述子オブジェクトは、doVerbFor() がコネクター・フレームワ ークに送信する動詞処理応答の一環です。これらのメソッドの詳細について は、 337 ページの『第 18 章 [ReturnStatusDescriptor](#page-352-0) クラス』を参照してくださ い。

コネクターは、BON\_APPRESPONSETIMEOUT を戻して、アプリケーションが応答してい ないことをコネクター・コントローラーに通知後に、コネクターが実行しているプ ロセスを停止します。システム管理者は、アプリケーションに関する問題を修正し てから、コネクターを再始動してイベントとビジネス・オブジェクト要求の処理を 継続する必要があります。

[図](#page-192-0) 59 には、アプリケーションとの接続の切断を処理するコードが含まれています。 この例では、エラー・メッセージ 20018 が発行されて、コネクターからアプリケー ションとの接続が切断したこと、およびアクションを実行する必要があることが管 理者に通知されます。

```
int ExampleBOHandler::doVerbFor(BusinessObject &theObj,
      ReturnStatusDescriptor *rtn)
{
   ...
   if (//application is not responding ) {
      // Lost connection to the application
      // Log an error message
      logMsg(generateMsg(20018, CxMsgFormat::XRD_FATAL, NULL, 0,
         "MyConnector"));
      // Populate a ReturnStatusDescriptor object
      char errorMsg[512];
      sprintf(errorMsg, "Lost connection to application");
      rtnObj->seterrMsg(errorMsg);
      return BON APPRESPONSETIMEOUT; }
   ....
  // if connection is open, continue processing
   ...
}
```
図 *59. doVerbFor()* 内での接続の切断の例

#### アクティブ動詞での分岐

動詞処理の主要なタスクは、アクティブ動詞に関連する操作をアプリケーションが 確実に実行できるようにすることです。アクティブ動詞で実行されるアクション は、doVerbFor() メソッドが基本メソッドまたはメタデータ主導型メソッドのどち らとして設計されているかによって異なります。

- v 『基本動詞処理』
- 178 [ページの『メタデータ主導型動詞処理』](#page-193-0)

基本動詞処理*:* メタデータ主導型ではない 動詞処理では、アクティブ動詞の値で 分岐して、動詞固有の処理を実行します。doVerbFor() メソッドは、ビジネス・オ ブジェクトがサポートするすべての 動詞を処理する必要があります。

注**:** 動詞分岐ロジックの一部として、無効な動詞に対するテストを組み込んでくだ さい。要求ビジネス・オブジェクトのアクティブ動詞がビジネス・オブジェク ト定義によってサポートされない 場合は、動詞処理でのエラーを示すために、 ビジネス・オブジェクト・ハンドラーが適切なリカバリー・アクションを実行 する必要があります。動詞処理エラーを処理するためのステップのリストにつ いては、175 [ページの表](#page-190-0) 55 を参照してください。

[図](#page-193-0) 60 に、create、update、retrieve、および delete 操作を処理する、基本の doVerbFor() メソッドを示します。このコードは、Create、Update、Retrieve、およ び Delete 動詞のアクティブ動詞の値で分岐します。ビジネス・オブジェクトがサポ ートする動詞ごとに、このコード内で 1 つの分岐を提供する必要があります。続い て、対応する動詞メソッドを呼び出して、ビジネス・オブジェクト処理を続行しま す。

このコード断片の上部で、この C++ doVerbFor() メソッドは、異なる動詞を識別す るために特殊の定数を定義します。これらの動詞定数を使用すると、コード内での アクティブ動詞の識別やそのストリング表記の変更が容易になります。コネクター

```
が追加の動詞を処理する場合には、String 定数を拡張 BOHandlerCPP クラスの一部
として定義することをお勧めします。
```

```
#define CREATE "Create"
#define UPDATE "Update"
#define RETRIEVE "Retrieve"
#define DELETE "Delete"
int ExampleBOHandler::doVerbFor(BusinessObject &theObj,
     ReturnStatusDescriptor *rtnStatusMsg)
{
  int status = BON SUCCESS;
  // Determine the verb of the incoming business object
  char *verb = theObj.getVerb();
  if (strcmp(verb, CREATE) == 0)
     status = doCreate(theObj);
  else if (strcmp(verb, UPDATE) == 0)
     status = doUpdate(theObj);
  else if (strcmp(verb, RETRIEVE) == 0)
     status = doRetrieve(theObj);
   else if (strcmp(verb, DELETE) == 0)
     status = doDelete(theObj);
  else
   {
     // This verb is not supported.
     // Send the collaboration a message to that effect
     // in the ReturnStatusDescriptor object.
     char errorMsg[512];
     sprintf(errorMsg,"doVerbFor: verb '%s' is not supported ",
         verb);
     rtnStatusMsg->setErrorMsg(errorMsg);
     status = BON FAIL;
   }
   // Return status to connector framework
  return status;
}
```
図 *60.* アクティブ動詞の値での分岐

図 60 内のコード断片はモジュール化されています。すなわち、このコード断片は、 それぞれのサポートされている動詞の実処理を別個の動詞メソッド: doCreate()、 doUpdate()、doRetrieve()、および doDelete() に入れます。各動詞メソッドは、 少なくとも次のガイドラインを満たす必要があります。

- v BusinessObject パラメーターを定義します。したがって、動詞メソッドは、要求 ビジネス・オブジェクトを受信することができ、また、この更新されたビジネ ス・オブジェクトを呼び出しメソッドに返信できる可能性があります。
- v 結果状況を戻します。これにより、doVerbFor() は結果状況をコネクター・フレ ームワークに戻すことができます。

このモジュラー構造により、doVerbFor() メソッドの読み易さと保守容易性が大幅 に向上します。

メタデータ主導型動詞処理*:* メタデータ主導型動詞処理メソッドでは、動詞のアプ リケーション固有の情報にメタデータが含まれます。メタデータは、特定の動詞が アクティブなときの要求ビジネス・オブジェクトの処理命令を提供します[。表](#page-194-0) 57 に、ビジネス・オブジェクトの動詞に関するアプリケーション固有の情報を取得す

<span id="page-194-0"></span>るために C++ コネクター・ライブラリーで提供されているメソッドをリストしま す。

表 *57.* 動詞のアプリケーション固有の情報の検索用メソッド

| C++ コネクター・ライブラリー・クラス | メソッド             |
|----------------------|------------------|
| BusObjSpec           | getVerbAppText() |

動詞のアプリケーション固有の情報には、その特定の動詞で要求ビジネス・オブジ ェクトを処理するために呼び出されるメソッドの名前が含まれることがあります。 この場合には、処理情報は動詞のアプリケーション固有の情報に含まれるため、 doVerbFor() メソッドがアクティブ動詞の値で分岐する必要はありません。

[図](#page-195-0) 61 に、ビジネス・オブジェクトのすべての動詞処理をインプリメントする、フォ ームをベースとする、メタデータ主導型 doVerbFor() メソッドを示します。ビジネ ス・オブジェクトのアプリケーション固有の情報を使用して、メソッドはフォーム 名を識別し、ビジネス・オブジェクト属性をループして、属性の記述を検索しま す。それぞれの属性の記述は、BOAttrType クラスのインスタンスです。このクラス を介して、メソッドは、属性のアプリケーション固有の情報、およびそれがキーで あるかどうかなどの、属性に関する他の情報を取得することができます。

注**:** ビジネス・オブジェクトの処理方法の詳細については、182 [ページの『ビジネ](#page-197-0) [ス・オブジェクトの処理』を](#page-197-0)参照してください。

メソッドは、ビジネス・オブジェクト・インスタンスから属性値を検索し、属性の メタデータを使用してフォームに記入して、それぞれの属性ごとにフォームのフィ ールドを確認します。メソッドは、ビジネス・オブジェクト内の動詞操作を識別 し、動詞のメタデータを検索して処理命令を取得し、完全なフォームをアプリケー ションに送信します。これが Create 操作であり、アプリケーションが、キーなどの 新しいデータを作成する場合、メソッドはアプリケーションからデータを検索して それを処理します。

```
int ExampleBOHandler::doVerbFor(BusinessObject &theObj,
     ReturnStatusDescriptor *rtnObj)
{
  BusObjSpec *theSpec;<br>int status = BON SUCCE
                      status = BON SUCCESS;
  // Get the business object definition and its metadata:
  // the name of the form. Open the specified form
  theSpec = theObj.getSpecFor();
  form = OpenForm(theObj.getAppText());
  // For each attribute, retrieve the attribute description,
  // get the attribute values and application-specific information,
  // and set the field of the form
  for (int i = 0; i < the 0bj.getAttrCount; i++) {
     BOAttrType * curAttr = theObj.getAttrDesc(i);
     Form.setfield(curAttr->getAppText(),theObj.getAttrValue(i));
   }
  // Get the verb and the verb metadata: the type of operation
   // to perform. Tell the application to do the operation
  Form.doOperation(theSpec->getVerbAppText(theObj.getVerb()));
  // Process returned attributes if any
  for (int k=0; k < theObj.getAttrCount() -1; k++) {
     BOAttrType * curAttr = theObj.getAttrDesc(k);
     value = Form.getField(curAttr->getAppText();
     theObj.setAttrValue(k, value);
   }
  return status;
}
```

```
図 61. メタデータ主導型動詞処理
```
注**:** 動詞のアプリケーション固有の情報を使用して、特定の動詞のアプリケーショ ン・エンティティーを更新するために呼び出されるアプリケーションの API メ ソッドを指定することもできます。

### 動詞操作の実行

[表](#page-196-0) 58 に、doVerbFor() メソッドがインプリメントできる標準動詞と、各動詞操作で の要求ビジネス・オブジェクトの処理方法の概要を示します。ビジネス・オブジェ クトの処理の詳細については、182 [ページの『ビジネス・オブジェクトの処理』を](#page-197-0) 参照してください。

#### <span id="page-196-0"></span>表 *58.* 動詞操作の実行

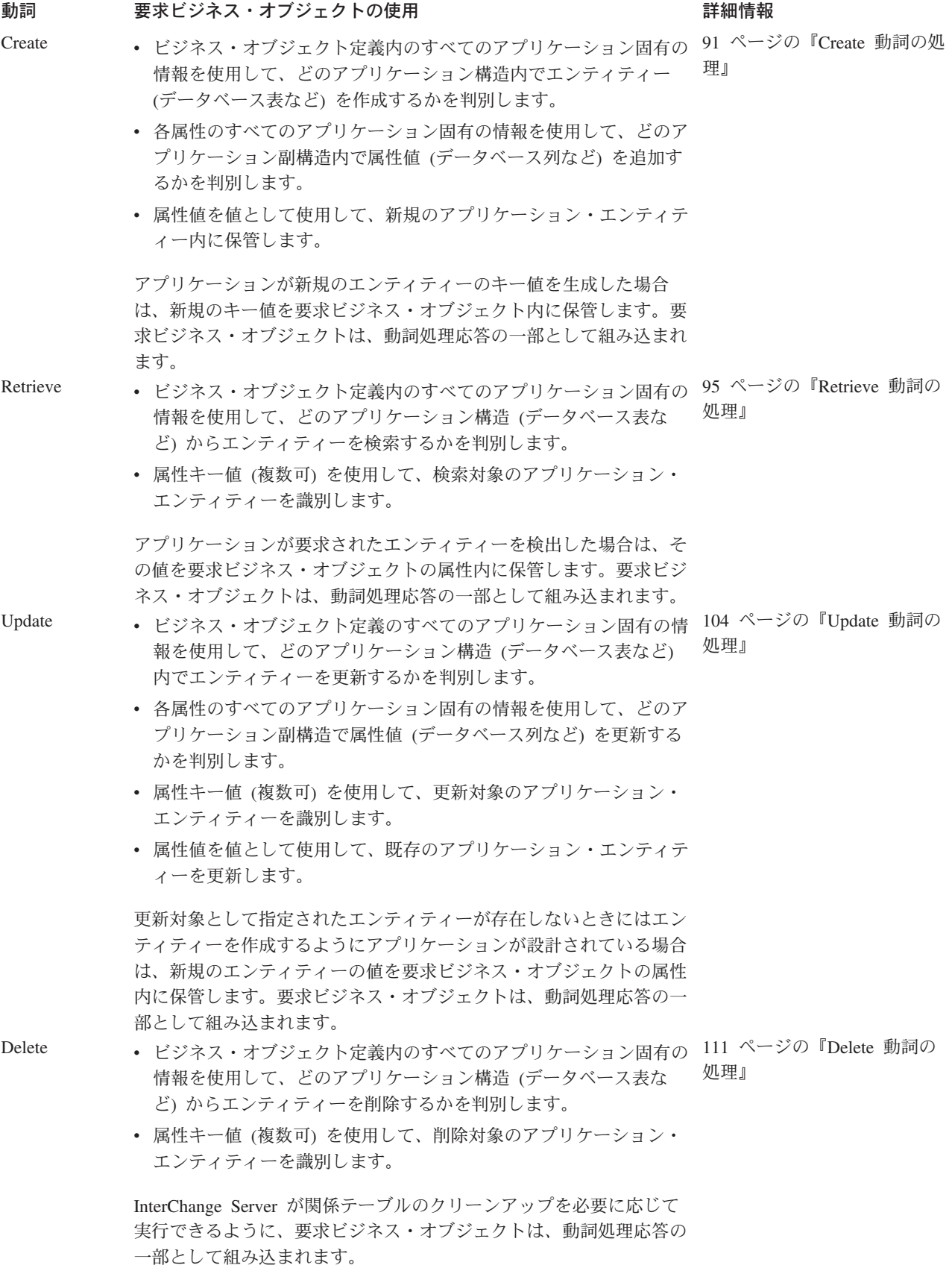

#### <span id="page-197-0"></span>ビジネス・オブジェクトの処理

ほとんどの動詞操作には、要求ビジネス・オブジェクトからの情報の取得が含まれ ます。このセクションでは、要求ビジネス・オブジェクトを処理するために doVerbFor() メソッドが実行する必要のあるステップについての情報を提供しま す。

注**:** これらのステップは、コネクターがメタデータ主導型として設計されているこ とを想定しています。つまり、各属性に関連するアプリケーション内のロケー ションを取得するために、ビジネス・オブジェクト定義および属性からアプリ ケーション固有の情報を抽出する方法を記述しています。コネクターがメタデ ータ主導型ではない 場合、通常はアプリケーション固有の情報を抽出するステ ップを実行する必要はありません。

表 59 に、メタデータを格納する要求ビジネス・オブジェクトを分解するための基本 プログラム・ロジック内のステップの要約を示します。

表 *59.* メタデータを含む要求ビジネス・オブジェクトを処理するための基本ロジック

| ステップ             |                          | 詳細情報                       |
|------------------|--------------------------|----------------------------|
| $\mathbf{1}$ .   | 要求ビジネス・オブジェクトのビジネス・オブジェク | 『ビジネス・オブジェクト定義へのアクセス』      |
|                  | ト定義を取得します。               |                            |
| 2.               | ビジネス・オブジェクト定義内のアプリケーション固 | 184 ページの『ビジネス・オブジェクトのアプリケー |
|                  | 有の情報を取得して、アクセス対象のアプリケーショ | ション固有情報の抽出』                |
|                  | ン構造を取得します。               |                            |
| 3.               | 属性情報を取得します。              | 185 ページの『属性のアクセス』          |
| $\overline{4}$ . | 属性ごとにビジネス・オブジェクト定義内の属性のア | 186 ページの『属性のアプリケーション固有情報の抽 |
|                  | プリケーション固有の情報を取得して、アクセス対象 | 出』                         |
|                  | のアプリケーション副構造を取得します。      |                            |
| 5 <sub>1</sub>   | 適切な属性に対してだけ処理が実行されることを確認 | 188 ページの『属性を処理するかどうかの判別』   |
|                  | します。                     |                            |
| 6.               | 値をアプリケーション・エンティティーに送信する必 | 190 ページの『ビジネス・オブジェクトからの属性値 |
|                  | 要のある各属性の値を取得します。         | の抽出』                       |
| 7 <sub>1</sub>   | アプリケーションに通知して、適切な動詞操作を実行 | 192 ページの『アプリケーション操作の開始』    |
|                  | します。                     |                            |
| 8.               | 動詞処理応答のために必要な要求ビジネス・オブジェ | 193 ページの『ビジネス・オブジェクトへの属性値の |
|                  | クト内のすべての属性値を保管します。       | 保管』                        |

このセクションでは、例の Create メソッドについて、その機能を詳細に説明しなが ら、その基本ロジックをウォークスルーします。この例の動詞メソッドでは、表 59 に示す基本プログラム・ロジックを使用して、ビジネス・オブジェクトの分解を行 い、ODBC SQL コマンドを作成します。完全な動詞メソッドについては、196 [ペー](#page-211-0) ジの『例: [フラット・ビジネス・オブジェクトの](#page-211-0) Create メソッド』を参照してくだ さい。

ビジネス・オブジェクト定義へのアクセス*:* C++ コネクターでは、doVerbFor() メ ソッドは、要求ビジネス・オブジェクトを BusinessObject クラスのインスタンス として受信します。ただし、動詞処理を開始するには、doVerbFor() メソッドは多 くの場合、BusObjSpec クラスのインスタンスである、ビジネス・オブジェクト定義 からの情報を必要とします。したがって、標準的 C++ 動詞操作での最初のステップ は、要求ビジネス・オブジェクトのビジネス・オブジェクト定義へのポインターを 検索することです。

<span id="page-198-0"></span>表 60 に、現在のビジネス・オブジェクト (BusinessObject インスタンス) のビジ ネス・オブジェクト定義を取得するために C++ コネクター・ライブラリーで提供さ れているメソッドをリストします。

表 *60.* ビジネス・オブジェクト定義の取得用メソッド

| C++ コネクター・ライブラリー・クラス | メソッド         |
|----------------------|--------------|
| BusinessObject       | getSpecFor() |

doSimpleCreate() という名前の動詞メソッドが、表ベースのアプリケーションの Create 動詞に対する処理をインプリメントするとします。図 62 に、要求ビジネ ス・オブジェクト (theObj) のビジネス・オブジェクト定義 (theSpec) を取得する ために、ビジネス・オブジェクト定義 getSpecFor() を呼び出すための 1 つの方法 を示します。

int doSimpleCreate(BusinessObject &theObj)

{ ...

BusObjSpec \*theSpec = theObj.getSpecFor()

図 *62.* ビジネス・オブジェクト定義の取得

注**:** コネクター始動時に、コネクターは、コネクターがサポートする、すべての ビ ジネス・オブジェクト定義のための BusObjSpec インスタンスを生成します。 getSpecFor() メソッドは、要求ビジネス・オブジェクトに関連したビジネス・ オブジェクト定義のインスタンスへのポインターを戻します。

getSpecFor() が BusObjSpec インスタンスへの参照を取得すると、doVerbFor() メ ソッドは BusObjSpec クラスのメソッドを使用して、ビジネス・オブジェクト定義 から情報 (そのアプリケーション固有の情報など) を取得し、属性記述子にアクセス することができます。ビジネス・オブジェクト定義には、表 61 に示す情報が含まれ ます。BusObjSpec メソッドの完全リストについては、 299 [ページの『第](#page-314-0) 14 章 [BusObjSpec](#page-314-0) クラス』を参照してください。

表 *61.* ビジネス・オブジェクト定義から情報を取得するためのメソッド

| ビジネス・オブジェクト定義情報                                  | BusObjSpec メソッド     |
|--------------------------------------------------|---------------------|
| ビジネス・オブジェクト定義の名前                                 | getName()           |
| 動詞リスト ― ビジネス・オブジェクトがサ                            | isVerbSupported()   |
| ポートする動詞が含まれています。                                 |                     |
| 属性のリスト ― それぞれの属性ごとに、                             | getAttributeCount() |
| BusObjSpec オブジェクトが指定します。                         |                     |
| • 属性のリスト内の位置                                     | getAttributeIndex() |
| • それぞれの属性ごとの属性記述子                                | getAttribute()      |
| (BOAttrType インスタンス)。詳細について                       |                     |
| は、185 ページの『属性のアクセス』を参                            |                     |
| 照してください。                                         |                     |
| アプリケーション固有の情報                                    |                     |
| • ビジネス・オブジェクト定義                                  | getAppText()        |
| • 動詞                                             | getVerbAppText()    |
| 注: 属性に関するアプリケーション固有の情報へのアクセスは、BOAttrType クラスで指定さ |                     |
| れます。                                             |                     |

<span id="page-199-0"></span>一般に、ビジネス・オブジェクト・ハンドラーは、ビジネス・オブジェクト定義を 使用して、ビジネス・オブジェクトの属性についての情報やアプリケーション固有 の情報をビジネス・オブジェクト定義、属性、または動詞から取得します。

ビジネス・オブジェクトのアプリケーション固有情報の抽出*:* メタデータ主導型コ ネクターのためのビジネス・オブジェクトは通常、アプリケーション構造に関する 情報を提供するアプリケーション固有の情報を持つように設計されます。そのよう なコネクターの場合、標準的な動詞操作は、要求ビジネス・オブジェクトに関連し たビジネス・オブジェクト定義からアプリケーション固有の情報を検索する必要が あります。表 62 に、ビジネス・オブジェクト定義からアプリケーション固有の情報 を検索するために C++ コネクター・ライブラリーで提供されているメソッドをリス トします。

表 *62.* ビジネス・オブジェクトのアプリケーション固有情報を取得するためのメソッド

| C++ コネクター・ライブラリー・クラス | メソッド         |  |
|----------------------|--------------|--|
| BusObjSpec           | getAppText() |  |

注**:** 表 62 に示す、アプリケーション固有の情報を取得するためのメソッドでは、使 用すべきでない用語をそのメソッド名で使用しています。このメソッド名は、 「アプリケーション固有のテキスト」という用語に基づいています。「アプリ ケーション固有のテキスト」に相当する現在の用語は、「アプリケーション固 有の情報」です。

表 62 に示すように、コネクターは getAppText() メソッドを使用して、ビジネス・ オブジェクト定義のアプリケーション固有の情報を取得します。

char \* appInfo = theSpec->getAppText());

getAppText() メソッドは、ビジネス・オブジェクト定義からアプリケーション固有 の情報が含まれている文字ストリングを検索します。115 [ページの図](#page-130-0) 38 に示す、ビ ジネス・オブジェクトの例を使用して、上記のコード行は表名 customer を変数 appText にコピーします。

[図](#page-198-0) 62 の doSimpleCreate() メソッドでは、動詞メソッドは、表ベースのアプリケー ションのための Create 動詞の処理をインプリメントします。そのようなアプリケー ションの場合、ビジネス・オブジェクトは通常、アプリケーション構造に関する情 報をアプリケーション固有の情報が動詞操作に指定するように設計されています (詳細については、117 [ページの表](#page-132-0) 36 を参照してください)。ビジネス・オブジェク ト定義内のアプリケーション固有の情報は、ビジネス・オブジェクトに関連するデ ータベース表の名前を含むことができます。

動詞メソッドは最初に、ビジネス・オブジェクト定義を介してアプリケーション固 有の情報にアクセスします。したがって、動詞メソッドは BusObjSpec::getAppText() を呼び出して、アクセスするデータベース表の名前を取 得します。続いて、コネクターは、検索した表名を使用して、アプリケーション・ データベースにアクセスする SQL ステートメントの作成を開始します。Create 操 作の場合、SQL ステートメントは INSERT です。

<span id="page-200-0"></span>示されている Customer ビジネス・オブジェクトの例を使用して、コネクター 図 63 内のコード断片は、新規の行を customer という名前のアプリケーション・データ ベース表に追加する INSERT ステートメントを構成します。動詞メソッドの実行で のこの時点で、SQL ステートメントは次のとおりです。

INSERT INTO customer

int doSimpleCreate(BusinessObject &theObj) { char table name [64]; char insertStatement[1024]; BusObjSpec \*theSpec; // Retrieve pointer to the business object definition theSpec = theObj.getSpecFor(); // Retrieve the table name from the AppSpecificInfo property // for the business object definition strcpy(table name, theSpec->getAppText()); // Begin building the SQL INSERT statement

sprintf(insertStatement, "INSERT INTO %s (", table name); ... }

図 *63.* データベース表の名前の取得

属性のアクセス*:* C++ コネクターでは、doVerbFor() メソッドは、要求ビジネス・ オブジェクトを BusinessObject クラスのインスタンスとして受信します。ただ し、動詞操作は、属性プロパティーに関する情報を取得する必要がある場合には、 BOAttrType クラスのインスタンスである、属性記述子 にアクセスする必要があり ます。したがって、標準的な C++ 動詞操作は、要求ビジネス・オブジェクトでアク セスする必要があるそれぞれの属性記述子へのポインターを検索しなければなりま せん。

表 63 に、現在のビジネス・オブジェクトから属性記述子を取得するために C++ コ ネクター・ライブラリーで提供されているメソッドをリストします。

表 *63.* 属性記述子を取得するためのクラスとメソッド

| C++ コネクター・ライブラリー・クラス | メソッド                                  |
|----------------------|---------------------------------------|
| BusObjSpec           | getAttribute(),, getAttributeCount(), |
|                      | getAttributeIndex()                   |
| BusinessObject       | getAttrDesc(), getAttrCount()         |

属性記述子にアクセスするには、コネクターは次のメソッドのいずれかを使用する ことができます。

- v BusObjSpec クラスの getAttribute() メソッドが、ビジネス・オブジェクト定義 から属性記述子を取得します。
- v BusinessObject クラスの getAttrDesc() メソッドが、ビジネス・オブジェクト から属性記述子を取得します。

getAttribute() および getAttrDesc() メソッドは、次の 2 つの方法のいずれかで 属性記述子にアクセスすることができます。

<span id="page-201-0"></span>v 属性名 — 属性の名前プロパティーで属性を識別して、属性記述子を取得できま す。

theAttr = theSpec->getAttribute(attrName);

- v 整数索引 次のいずれかの方法で属性索引 (順序位置) を取得できます。
	- getAttributeCount() でビジネス・オブジェクト定義内のすべての属性のカウ ントを取得し、それらの属性を一度に 1 つずつ、それぞれの指標値を getAttribute() に渡しながらループして、属性記述子を取得します。
		- 注**:** 別の方法としては、BusinessObject::getAttrCount() メソッドで、ビジネ ス・オブジェクト自体から属性カウントを取得することができます。
	- 特定の属性の索引を取得します。属性の指標名を getAttributeIndex() に指 定することで、属性の指標を取得することができます。

getAttribute() への次の呼び出しは、ビジネス・オブジェクト定義の、指定され た順序位置 (変数 i で示される) にある属性を表す BOAttrType インスタンスに ポインターを返します。

```
for (i = 0; i < the Spec->getAttributeCount(), i++) {
      theAttr = theSpec->getAttribute(i);
// do processing on the attribute descriptor
}
```
属性記述子が存在すると、コネクターは BOAttrType クラスのメソッドを使用し て、関連属性のプロパティーに関する、そのカーディナリティーまたは最大長など の、情報を取得することができます。表 64 に、属性記述子から情報を検索するため に C++ コネクター・ライブラリーで提供されているメソッドをリストします。 BOAttrType クラスの完全なメソッドのリストについては、 249 [ページの『第](#page-264-0) 10 章 [BOAttrType](#page-264-0) クラス』を参照してください。

表 *64.* 属性プロパティーに関する情報の取得用メソッド

| 属性プロパティー         | BusObjAttr メソッド                                                  |
|------------------|------------------------------------------------------------------|
| Name             | getName(),, hasName()                                            |
| Type             | getRelationType(),, getTypeName(),, getTypeNum(),                |
|                  | $hasTypeName(), isObjectType(), isType()$                        |
| Key              | $i$ s $Kev()$                                                    |
| Foreign key      | isForeignKey()                                                   |
| Max Length       | getMaxLength()                                                   |
| Required         | isRequired()                                                     |
| Cardinality      | $getCardinality(),$ , hasCardinality $(),$ , isMultipleCard $()$ |
| Default Value    | getDefault()                                                     |
| 属性のアプリケーション固有の情報 | getAppText()                                                     |

重要**:** 属性値は、ビジネス・オブジェクト定義にある属性記述子 (BOAttrType イン スタンス) 内からは使用できません。BusinessObject インスタンス内の属性 を介して属性値にアクセスしなければなりません。詳細については、[190](#page-205-0) ペ [ージの『ビジネス・オブジェクトからの属性値の抽出』を](#page-205-0)参照してくださ い。

属性のアプリケーション固有情報の抽出*:* メタデータ主導型コネクターのビジネ ス・オブジェクトがアプリケーション構造についての情報を提供するアプリケーシ ョン固有の情報を保持するように設計されている場合、ビジネス・オブジェクト定 義からアプリケーション固有の情報を抽出した後の次のステップは、要求ビジネ ス・オブジェクト内の各属性からアプリケーション固有の情報を抽出することで す。表 65 に、属性記述子からアプリケーション固有の情報を検索するために C++ コネクター・ライブラリーで提供されているメソッドをリストします。

表 *65.* 属性のアプリケーション固有情報を取得するためのメソッド

| C++ コネクター・ライブラリー・クラス | メソッド         |
|----------------------|--------------|
| BOAttrType           | getAppText() |

注**:** 表 65 に示す、アプリケーション固有の情報を取得するためのメソッドでは、使 用すべきでない用語をそのメソッド名で使用しています。このメソッド名は、 「アプリケーション固有のテキスト」という用語に基づいています。「アプリ ケーション固有のテキスト」に相当する現在の用語は、「アプリケーション固 有の情報」です。

コネクターは getAppText() メソッドを使用して、属性に関するアプリケーション 固有の情報を取得します。表ベースのアプリケーションに関する情報をアプリケー ション固有の情報が指定するようにビジネス・オブジェクトが設計されている場合 には、属性に関するアプリケーション固有の情報には、この属性に関連したアプリ ケーション表の列の名前が含まれています (詳細については、117 [ページの表](#page-132-0) 36 を 参照してください)。

115 [ページの図](#page-130-0) 38 に示されているビジネス・オブジェクトの例を使用して、コネク タ[ー図](#page-200-0) 63 内のコード断片は、新規の行を customer という名前のアプリケーショ ン・データベース表に追加する INSERT ステートメントの構成を開始します。ビジ ネス・オブジェクト定義からアプリケーション固有の情報を抽出した後、次のステ ップは、ビジネス・オブジェクト要求によって更新する、アプリケーション表内の 列を決定することです。続いて、コネクターは、検索した列名を使用して、SQL ス テートメントの作成を続行します。コネクターは、新規の行を customer という名 前のアプリケーション・データベース表に追加する INSERT ステートメントの列リ ストに それぞれの列名を付加します。すべての属性が処理されると、この SQL ス テートメントは次のようになります。

INSERT INTO customer (cust\_key, cust\_name, cust\_status, cust\_region)

C++ コネクターでは、動詞メソッドは現在のビジネス・オブジェクト上の BusinessObject::getAttrCount() を呼び出して、ビジネス・オブジェクト内の属性 の数を判別します。それぞれの属性ごとにアプリケーション固有の情報を取得する には、次のステップがあります。

1. 続いて、動詞メソッドはビジネス・オブジェクト定義の全探索を行い、 BusObjSpec::getAttribute() を呼び出して、各属性記述子を検索します。

getAttribute() メソッドは、BOAttrType クラスのインスタンスへのポインター を戻します。それぞれの BOAttrType インスタンスは、ビジネス・オブジェクト 定義内の属性の単一属性記述子を表します。

2. 属性記述子を介して、コネクターは、属性がキーか、または外部キーかなどの、 属性プロパティーに関する情報を検索することができます。

<span id="page-203-0"></span>それぞれの属性ごとに、メソッドは、BOAttrType クラスで定義されている getAppText() メソッドで、属性記述子から属性に関するアプリケーション固有 の情報を抽出します。

図 64 で、動詞メソッドは、ビジネス・オブジェクトの全探索を行う際に、それぞれ の属性ごとの列名を column 変数にコピーします。

for  $(i = 0; i < the 0 bj.getAttrCount() - 1; i++)$ strcpy(column, theSpec->getAttribute(i)->getAppText());

図 *64.* 属性のアプリケーション固有情報の取得

図 64 に示す for ループは、次のタスクを実行します。

• ループ指標は 0 に初期化されます。

この例で、宛先アプリケーションは、ソース・アプリケーションによって生成さ れた同じキー値を使用します。このキー値は単純に、ビジネス・オブジェクト内 の宛先アプリケーションに渡されます。宛先アプリケーションが独自のキーを生 成した場合には、ビジネス・オブジェクトには通常、キー値は含まれず、キー属 性は特殊な Ignore 値に設定されている可能性があります。

Create 動詞メソッドが、キーを含んでいる、最初の属性を処理する場合、loop index 変数は 0 で開始します。ただし、アプリケーションがキーを生成した場合 には、Create 動詞メソッドは、キーが含まれる属性を処理しません。この場合、 ループ指標変数は 0 以外の値で開始されます。

v ループ指標は、ビジネス・オブジェクト定義内の属性の総数に到達するまで増分 します。

getAttrCount() メソッドは、ビジネス・オブジェクト定義内の属性の総数を戻し ます。ただし、この総数は ObjectEventId 属性を含みます。 ObjectEventId 属 性は IBM WebSphere Business Integration システムによって使用され、アプリケ ーション表には存在しません。そのため、動詞メソッドはこの属性を処理する必 要がありません。したがって、ビジネス・オブジェクト属性をループ処理すると きには、0 から 属性の総数 - 1 までのループを実行します。

getAttrCount() - 1

v ループ指標は 1 ずつ増分します。

この指標の増分で、getAttribute(i) の呼び出し時に次の属性記述子が取得され ます。

属性を処理するかどうかの判別*:* ここまでの動詞処理では、アプリケーション固有 の情報を使用して、要求ビジネス・オブジェクトの各属性のアプリケーション・ロ ケーションを取得しました。doVerbFor() メソッドは、このロケーション情報を取 得すると、属性の処理を開始します。

動詞操作がビジネス・オブジェクト属性をループするとき、メソッドが特定の属性 のみ処理することを確認する場合があります[。表](#page-204-0) 66 に、ある属性を処理すべきかど うかを判別するために C++ コネクター・ライブラリーで提供されているメソッドの 一部をリストします。

<span id="page-204-0"></span>表 *66.* 属性処理を決定するためのクラスとメソッド

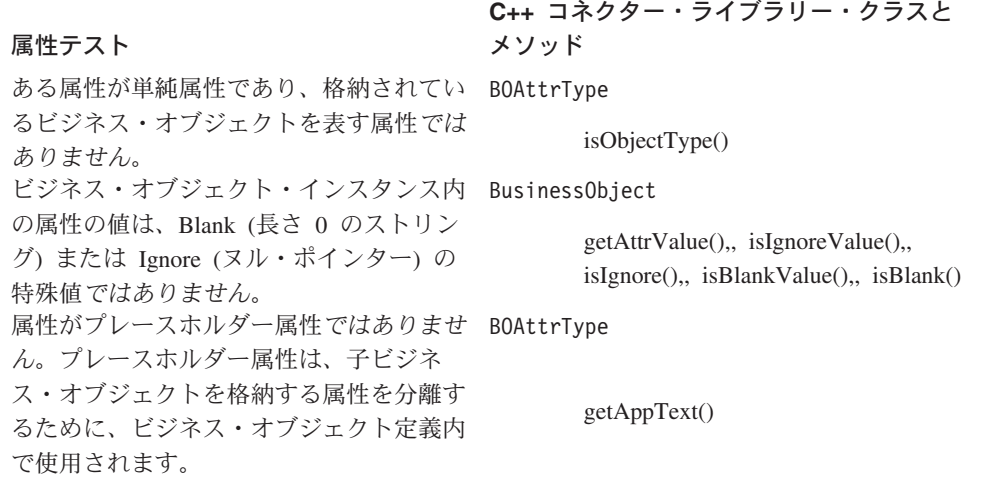

動詞操作では、表 66 に示すメソッドを使用して、ある属性が操作で処理する対象の 属性であることを判別できます。

v 属性は単純属性か複合属性か。

BOAttrType::isObjectType() メソッドは、含まれているビジネス・オブジェクト を属性値が表さない ことを検査します。ビジネス・オブジェクトが含まれている 属性の処理方法の詳細については、202 [ページの『子ビジネス・オブジェクトへ](#page-217-0) [のアクセス』を](#page-217-0)参照してください。

v 属性はプレースホルダー属性または ObjectEventId 属性か。

getAppText() メソッドを使用して、ビジネス・オブジェクト定義内の属性がアプ リケーション固有の情報を保持しているかどうかを判別できます。これら 2 つの 特殊なタイプの属性はアプリケーション・エンティティー内の列を表さないた め、これらの属性のアプリケーション固有の情報をビジネス・オブジェクト定義 に含める必要はありません。

• 属性は Blank または Ignore の特殊値以外の値に設定されているか。

動詞操作は、それぞれ、isIgnoreValue() および isBlankValue() メソッドで、 属性値を Ignore 値および Blank 値と比較することができます。 Ignore 値および Blank 値の詳細については、199 ページの『Blank 値および Ignore [値の処理』を](#page-214-0) 参照してください。

[図](#page-205-0) 65 のコード断片では、ある属性がメソッドによって処理される属性であることを サンプルの Create 動詞メソッドが判別する方法が示されます。メソッドは最初に、 BusinessObject::getAttrValue() を呼び出して、現在のビジネス・オブジェクトか ら属性値を取得します。続いて、属性を処理するかどうかを判別するためにテスト を行います。

```
for (i = 0; i < the 0 bj.getAttrCount() - 1; i++)theAttr = theSpec->getAttribute(i);
  theAttrVal = theObj.getAttrValue(i);
  if (!theAttr->isObjectType() && strlen(theAttr->getAppText()) > 0)
   {
     // Use only columns that contain a valid value
     if (!(theObj.isIgnoreValue((char *)theAttrVal)) &&
            !(theObj.isBlankValue((char *)theAttrVal))) {
         // Get the column name from the AppSpecificInfo text
         strcpy(column, theSpec->getAttribute(i)->getAppText());
  }
}
```
図 *65.* 属性を処理するかどうかの判別

アプリケーション固有の情報を持ち、Ignore または Blank ではない 値が含まれて いる単一属性の場合、コネクターは、ビジネス・オブジェクト定義内の属性のアプ リケーション固有の情報から列名を検索し、その名前を SQL ステートメントに追 加します。

ビジネス・オブジェクトからの属性値の抽出*:* 通常の場合、動詞操作で属性が処理 可能であることが確認されたら、属性値を抽出する必要があります。

- v Create または Update 動詞の動詞操作では、アプリケーションに送信するための 属性値が必要です。アプリケーションでは、属性値を適切なアプリケーション・ エンティティーに追加できます。 Update 動詞の動詞操作では、検索情報を保持 するすべてのキー属性からの属性値も必要です。アプリケーションは、この検索 情報を使用して、更新対象のエンティティーを探し出します。
	- 注**:** Create または Update 操作でコネクターに情報が戻される場合、動詞操作で は、戻された情報を値として適切な属性内に格納する必要があります。詳細 については、193 [ページの『ビジネス・オブジェクトへの属性値の保管』を](#page-208-0) 参照してください。
- v Retrieve、RetrieveByContent、または Exist 動詞の動詞操作では、検索情報を保持 するすべてのキー属性 (Retrieve または Exist) あるいはすべての非キー属性 (RetrieveByContent) からの属性値が必要です。アプリケーションは、この検索情 報を使用して、エンティティーを検索します。
	- 注**:** Retrieve または RetrieveByContent の動詞操作では、検索されたデータに関連 するすべての属性の属性値を設定する必要もあります。詳細については、[193](#page-208-0) [ページの『ビジネス・オブジェクトへの属性値の保管』を](#page-208-0)参照してくださ い。
- v Delete 動詞の動詞操作では、検索情報を保持するすべてのキー属性からの属性値 が必要です。アプリケーションは、この検索情報を使用して、削除対象のエンテ ィティーを探し出します。

属性の値は、ビジネス・オブジェクト (BusinessObject インスタンス) 内の属性情 報の一部です[。表](#page-206-0) 67 に、ビジネス・オブジェクトから属性値を取得するために C++ コネクター・ライブラリーで提供されているメソッドをリストします。

表 *67.* 属性値の取得用メソッド

<span id="page-206-0"></span>

| C++ コネクター・ライブラリー・クラス | メソッド                            |
|----------------------|---------------------------------|
| BusinessObject       | getAttrCount(),, getAttrValue() |

ビジネス・オブジェクト定義の場合と同様に、ビジネス・オブジェクト内のそれぞ れの属性には、次の 2 つの方法のいずれかでアクセスすることができます。

- v 属性名 その順序位置を知っている場合には、getAttrName() メソッドで属性 名を取得することができます。
- v 整数指標 属性指標 (その順序位置) を取得するには、getAttrCount() でビジ ネス・オブジェクト定義内のすべての属性のカウントを取得し、それらの属性を 一度に 1 つずつ、それぞれの指標値を getAttrValue() に渡しながらループし て、属性値を取得することができます。

表 67 に示すように、BusinessObject クラスは、すべての有効なデータ型の属性値 を取得するための単一メソッド getAttrValue() を提供します。ビジネス・オブジ ェクト定義内の属性のタイプは任意のサポートされているタイプでかまわないた め、getAttrValue() の戻り値は void ポインターとして定義されます。ビジネス・ オブジェクト定義内の属性のタイプを検査し、戻り値を変数に割り当てる前に、属 性タイプに基づいて、void ポインターを文字ポインター、ビジネス・オブジェク ト・ポインター、またはビジネス・オブジェクト配列にキャストしてください。

注**:** ビジネス・オブジェクトまたはビジネス・オブジェクト配列のいずれでもない 属性値は、文字ストリングへのポインターとして C++ コネクター・ライブラリ ー内に格納されます。属性の値がビジネス・オブジェクト、またはビジネス・ オブジェクト配列でない 場合には、void ポインターを文字ポインターにキャ ストする必要があります。

処理する属性を確認後、doSimpleCreate() メソッドは (図 [62](#page-198-0)[、図](#page-200-0) 63、およ[び図](#page-205-0) 65 を参照)、アプリケーション表内の列に挿入するデータ値を取得する必要がありま す。メソッドは、それぞれの属性を処理する際に、属性値を SQL ステートメント に追加します。属性値のリストを作成するため、動詞メソッドは 2 回目にビジネ ス・オブジェクト定義の属性の全探索を行います。それぞれの属性ごとに、動詞メ ソッドはビジネス・オブジェクト・インスタンスから属性値を取得します。ビジネ ス・オブジェクトのこの 2 回目の全検索で、動詞メソッドは、それぞれの属性のタ イプと値をもう一度検査して、属性の処理を行うかどうかを判別します。

注**:** このコネクターはデータベース照会を作成するためにビジネス・オブジェクト の全探索を 2 度行いますが、アプリケーション API を使用してアプリケーシ ョンでの値を設定する場合には、API は、上記のようにビジネス・オブジェク トをループする必要はありません。

続いて、コネクターは、検索した列値を使用して、SQL ステートメントの作成を続 行します。115 [ページの図](#page-130-0) 38 に示されているサンプルのビジネス・オブジェクトを 使用して、コネクターは、新規の行を customer という名前のアプリケーション・ データベース表に追加する INSERT ステートメントの VALUES 文節にそれぞれの 列値を付加します。

<span id="page-207-0"></span>doSimpleCreate() メソッドがサンプルの Customer ビジネス・オブジェクトを次の データで処理したとします。

| CustomerId     | 87975         |
|----------------|---------------|
| CustomerName   | Trievers Inc. |
| CustomerStatus |               |
| CustomerRegion | ΝE            |

すべての属性が処理されると、この SQL ステートメントは次のようになります。

```
INSERT INTO customer (cust key, cust name, cust status, cust region)
  VALUES (87975, 'Trievers Inc.', 3, 'NE')
```
C++ コネクターでは、動詞メソッドは BusinessObject::getAttrValue() を呼び出 して、ビジネス・オブジェクト・インスタンスからそれぞれの属性の値を検索しま す。動詞メソッドは、戻された属性値を文字ポインターにキャストして、INSERT ステートメントの VALUES 文節を生成しします。図 66 に、属性値にアクセスし、 INSERT ステートメントの VALUES 文節に属性値を追加する、Create 動詞メソッ ドのコード断片を示します。

```
for (i = 0; i< the Obj.getAttrCount()-1; i++) {
  theAttr = theSpec->getAttribute(i);
  theAttrVal = theObj.getAttrValue(i);
  // Process simple attributes
  if (!theAttr->isObjectType() && strlen (theAttr->getAppText()) > 0)
   {
     // Use columns that contain a valid value in
     // the business object
     if (!(theObj.isIgnoreValue((char *)theAttrVal)) &&
            !(theObj.isBlankValue((char *)theAttrVal))) {
        // Set the quote character for attributes that
        // are STRING type
        quote str[0] = (theObj.getAttrType(i)) ==BOAttrType::STRING) ? '\'' : ' ';
        // Build the value and add it to insertStatement
        sprintf(clause, "%s %s%s%s", firstLoop?"": ",",
                 quote str, (char *)theAttrVal, quote str);
         strcat(insertStatement, clause);
        firstLoop = 0;
     }
  }
}
```
図 *66. C++* コネクター内の属性値へのアクセス

アプリケーション操作の開始*:* 動詞操作で要求ビジネス・オブジェクトから必要な 情報が取得されたら、アプリケーション固有のコマンドを送信して、アプリケーシ ョンに適切な操作を実行させることができます。コマンドは、要求ビジネス・オブ ジェクトの動詞に対応している必要があります。表ベースのアプリケーションで は、このコマンドは、SQL ステートメントまたは ODBC 呼び出しです。詳細につ いては、アプリケーションのドキュメンテーションを参照してください。

<span id="page-208-0"></span>重要**:** doVerbFor() メソッドは、アプリケーション操作が正常に完了したことを確 認する必要があります。この操作が失敗した場合には、doVerbFor() メソッ ドは、該当する結果状況 (BON FAIL など) をコネクター・フレームワークに 戻す必要があります。詳細については、194 [ページの『動詞処理応答の送](#page-209-0) [信』を](#page-209-0)参照してください。

doSimpleCreate() メソッドが SQL ステートメントを作成した場合、そのステート メントを実行する準備が整います。INSERT ステートメントが実行されるとき、ア プリケーションは customer データベース表に新規の行を作成します。SQL ステー トメントを実行するには、表アクセスを指定するアプリケーション API を使用しな ければなりません。doSimpleCreate() 動詞メソッドは、標準の ODBC API を使用 して、SQL ステートメントを実行します。SQL ステートメントを実行する API が アプリケーションにある場合には、アプリケーション API を使用します。図 67 に 示すコード断片は、SQL ステートメントを終了し、ODBC 呼び出しを使用して SQL ステートメントを実行します。

// Finish the INSERT statement strcat(insertStatement, ")");

// Allocate an ODBC statement rc = SQLAllocStmt(hdbc, &hstmt); // Execute the SQL statement rc = SQLExecDirect(hstmt, (unsigned char \*)insertStatement, SQL\_NTS); // Free the ODBC statement handle

図 *67. C++* コネクター内の *INSERT* ステートメントの実行

ビジネス・オブジェクトへの属性値の保管*:* アプリケーション操作が正常に完了し たら、動詞操作では、アプリケーションから検索した新規の属性値を要求ビジネ ス・オブジェクト内に保管する必要が生じることがあります。

- Create 動詞の動詞操作では、アプリケーションが Create 操作の一部として新規 のキー値を生成した場合に、そのキー値を保管する必要があります。
- Update 動詞の動詞操作では、生成されたすべてのキー値を含むすべての属性値 を保管する必要があります (更新対象として指定されたエンティティーが検出さ れないときに新規のエンティティーを作成するようにアプリケーションが設計さ れている場合)。
- v Retrieve または RetrieveByContent の動詞操作では、検索されたすべての属性の属 性値を保管する必要があります。

表 68 に、ビジネス・オブジェクトに属性値を保管するために C++ コネクター・ラ イブラリーで提供されているメソッドをリストします。

表 *68.* 属性値の保管用メソッド

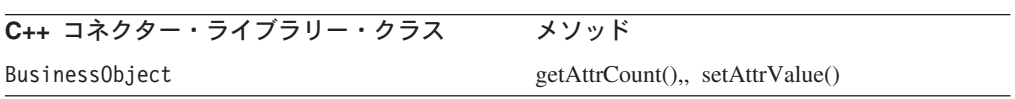

ビジネス・オブジェクト内の属性には、その名前またはその指標 (その順序位置) に よってアクセスすることができます。 getAttrCount() でビジネス・オブジェクト

<span id="page-209-0"></span>定義内のすべての属性のカウントを取得し、それらの属性を一度に 1 つずつ、それ ぞれの指標値を setAttrValue() に渡しながらループして、属性値を取得すること ができます。

[表](#page-208-0) 68 に示すように、BusinessObject クラスは、すべての有効なデータ型の属性値 を保管するための単一メソッド setAttrValue() を提供します。ビジネス・オブジ ェクト定義内の属性のタイプは任意のサポートされているタイプでかまわないた め、setAttrValue() のパラメーター値は void ポインターとして定義されます。

#### 動詞処理応答の送信

C++ コネクターは、動詞処理応答をコネクター・フレームワークに送信する必要が あります。コネクター・フレームワークは、受信した応答を統合ブローカーに送信 します。この動詞処理応答には、次の情報が含まれます。

- doVerbFor() の整数戻りコード
- v 戻り状況記述子内のメッセージ (情報メッセージ、警告メッセージ、またはエラ ー戻りメッセージがある場合)
- 応答ビジネス・オブジェクト

次の各セクションでは、C++ コネクターが応答情報を提供する方法について追加的 に説明します。コネクター応答の一般情報については、122 [ページの『コネクター](#page-137-0) [応答の指示』を](#page-137-0)参照してください。

結果状況のリターン*:* doVerbFor() メソッドは、整数結果状況を戻りコードとして 提供します。表 69 に示すように、C++ コネクター・ライブラリーには、 doVerbFor() によって戻される可能性が高い結果状況値の定数が示されています。

重要**:** doVerbFor() メソッドは、整数結果状況をコネクター・フレームワークに戻 す必要があります。

**C++ 結果状況** 

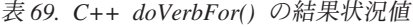

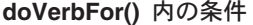

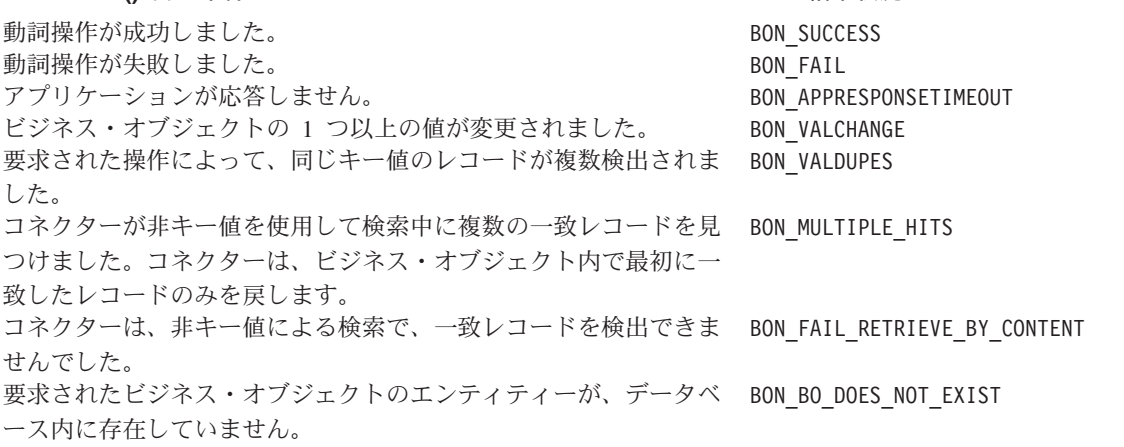

注**:** C++ コネクター・ライブラリーには、他のコネクター・メソッドで使用すると きの追加の結果状況定数が提供されています。結果状況定数の完全リストにつ いては、194 ページの表 69 を参照してください。

doVerbFor() が戻す結果状況は、メソッドが処理するアクティブ動詞に応じて異な ります。表 70 に、各動詞での可能な戻り値をリストした本書内の表を示します。

表 *70.* 各動詞の戻り値

| 動詞                | 詳細情報         |
|-------------------|--------------|
| Create            | 94 ページの表 28  |
| Retrieve          | 101 ページの表 29 |
| RetrieveByContent | 103 ページの表 30 |
| Update            | 111 ページの表 32 |
| Delete            | 113 ページの表 34 |
| Exist             | 114 ページの表 35 |
|                   |              |

コネクター・フレームワークは、doVerbFor() が戻す結果状況を使用して、次に実 行するアクションを決定します。

- 結果状況が BON APPRESPONSETIMEOUT である場合、コネクター・フレームワーク はコネクターをシャットダウンします。詳細については、176 [ページの『動詞を](#page-191-0) [処理する前の接続の検証』を](#page-191-0)参照してください。
- v 他のすべての結果状況値の場合、コネクター・フレームワークはその現行の状態 で継続します。コネクター・フレームワークは、結果状況を統合ブローカーへの 応答に組み込みます。結果状況値によっては、コネクター・フレームワークが応 答ビジネス・オブジェクトを組み込むこともあります。詳細については、[196](#page-211-0) ペ [ージの『要求ビジネス・オブジェクトの更新』を](#page-211-0)参照してください。

戻り状況記述子の取り込み*:* 戻り状況記述子は、doVerbFor() メソッドが終了する ときのこのメソッドの状態についての追加情報を保持する構造体です。コネクタ ー・フレームワークは、空の戻り状況記述子を引き数として doVerbFor() に渡しま す。 doVerbFor() メソッドは、この戻り状況記述子をメッセージで更新することが できます。コネクター・フレームワークは、doVerbFor() が終了するときに、この 更新された戻り状況記述子にアクセスできます。コネクター・フレームワークは、 戻り状況記述子を応答に組み込み、その応答を統合ブローカーに送信します。

**WebSphere InterChange Server** InterChange Server を使用するビジネス・インテグレーション・システムの場 合、コネクター・フレームワークは、コネクター・コントローラーに応答を戻 します。コネクター・コントローラーは、その応答をコラボレーションにルー ティングします。

C++ コネクターでは、戻り状況記述子は ReturnStatusDescriptor オブジェクトで す。表 71 に、この構造体が提供する状況情報を示します。

表 *71.* 戻り状況記述子内の情報

| 戻り状況記述子情報 | 説明                   | C++ accessor メソッド           |
|-----------|----------------------|-----------------------------|
| エラー・メッセージ | エラー条件の記述を提供するストリング   | getErrorMsg(),, seterrMsg() |
| 状況値       | エラー状態の原因の詳細を示す整数の状況値 | getStatus(), setStatus()    |

戻り状況記述子の情報は、次のいずれかの方法で入力されます。

- <span id="page-211-0"></span>v 明示的に — doVerbFor() メソッド内の動詞処理が成功したとき、メソッドは、 実行を完了する前に、値をこの記述子に設定します。
- 暗黙的に コネクター・フレームワークが結果状況値を戻り状況記述子の状況 フィールドにコピーしたとき。

終了前に戻り状況記述子を充てんするサンプルのコードについては、175 [ページの](#page-190-0) [図](#page-190-0) 58 を参照してください。

要求ビジネス・オブジェクトの更新*:* コネクター・フレームワークは、要求ビジネ ス・オブジェクトを引き数として doVerbFor() に渡します。doVerbFor() メソッド は、属性値を使用して、このビジネス・オブジェクトを更新できます。コネクタ ー・フレームワークは、doVerbFor() が終了するときに、この更新されたビジネ ス・オブジェクトにアクセスできます。

コネクター・フレームワークは、結果状況を使用して、次に示すように、コネクタ ーの応答の一部としてビジネス・オブジェクトを戻すかどうかを判別します。

- コネクター・フレームワークが次の結果状況値の 1 つを受け取った場合、コネク ター・フレームワークは、要求ビジネス・オブジェクトを応答の一部として組み 込みます。
	- BON\_VALCHANGE
	- BON\_MULTIPLE\_HITS

doVerbFor() メソッドがこれらの結果状況値の 1 つを戻す場合には、その結果状 況値が要求ビジネス・オブジェクトを応答情報で更新することを確認してくださ い。

- v その他のすべての結果状況値の場合、コネクター・フレームワークは、要求ビジ ネス・オブジェクトを応答に組み込みません。
- 重要**:** doVerbFor() メソッドが戻す値は、コネクター・フレームワークが InterChange Server に送信する内容に影響を与えます。値が BON\_VALCHANGE または BON\_MULTIPLE\_HITS である場合、コネクター・フレームワークは変更 されたビジネス・オブジェクトを戻します。戻された結果状況に応じて要求 ビジネス・オブジェクトが適切に更新されることを確認する必要がありま す。

#### 例**:** フラット・ビジネス・オブジェクトの **Create** メソッド

[図](#page-213-0) 68 の C++ コードのサンプルは、Open Database Connectivity (ODBC) API を使 用して新規のレコードをアプリケーション・データベースに挿入する Create メソッ ドを示しています。ODBC インターフェースは、各種のデータベース・システムに アクセスするための標準 API です。

このコード・サンプルには、ビジネス・オブジェクトから情報を抽出する基本ロジ ックを示します。コネクターがビジネス・オブジェクト定義内のメタデータおよび ビジネス・オブジェクト・インスタンスの内容を使用して、SQL INSERT ステート メントをどのように作成できるのかを示します。

コネクターは最初に、BusinessObject::getSpecFor() を呼び出して、Create メソッ ドへの引き数として渡される、ビジネス・オブジェクト・インスタンスのためのビ ジネス・オブジェクト定義へのポインターを検索します。コネクターは、

BusObjSpec::getAppText() を使用して、ビジネス・オブジェクト定義のアプリケー ション固有の情報からアプリケーション表の名前を検索し、SQL ステートメントの 作成を開始します。特殊な Blank 値または Ignore 値以外の値である、ビジネス・ オブジェクト・インスタンス内のそれぞれの属性値ごとに、コネクターは、ビジネ ス・オブジェクト定義内の属性のアプリケーション固有の情報から列名を検索し、 その名前を SQL ステートメントに追加します。

続いて、コネクターは、BusinessObject::getAttrValue() を呼び出して、ビジネ ス・オブジェクト・インスタンスからそれぞれの属性の値を検索します。SQL INSERT ステートメントが完了すると、メソッドは ODBC API SQLExecDirect() を呼び出して、ステートメントをサブミットします。一般に、Create メソッドはア プリケーションから新規のエンティティーのためのキーを取得し、ビジネス・オブ ジェクト内の InterChange Server にそのキーを戻し、BON\_VALCHANGE を戻します。 ただし、このメソッドは、ソース・アプリケーション内の値にキーを設定するた め、単純に BON SUCCESS を戻します。

```
int doSimpleCreate(BusinessObject &theObj)
\left\{ \right.char table name[64];
  char column[64];<br>char columnList[
                               columnList[256];
  char clause[256];
  char insertStatement[1024];
  char \begin{array}{ccc} \text{qnote\_str}[2] = ""; \\ \text{int} \end{array}firstLoop = 1;int j;
  BusObjSpec *theSpec;
  void *theAttrVal;
  BOAttrType *theAttr;
  RETCODE rc; /* return code for ODBC functions */<br>
HSTMT hstmt; /* pointer to ODBC statement hand
                               hstmt; /* pointer to ODBC statement handle */
  // Retrieve pointer to the business object definition
  theSpec = theObj.getSpecFor();
  // Retrieve the table name from the AppSpecificInfo property
  // for the business object definition
  strcpy(table name, theSpec->getAppText());
  // Begin building the SQL INSERT statement
  sprintf(insertStatement, "INSERT INTO %s (", table name);
  // Build the list of column names for the INSERT statement
  // For each attribute, extract the column name from the
  // attribute AppSpecificInfo property
  for (j = 0; j < the0bj.getAttrCount() - 1; j++)theAttr = theSpec->getAttribute(j);
     theAttrVal = theObj.getAttrValue(j);
     // Process non-child objects only
     if (!theAttr->isObjectType() &&
              strlen (theAttr->getAppText()) > 0) {
        // Use only columns that contain a valid value
        // in the Business Object
        if (!(theObj.isIgnoreValue((char *)theAttrVal)) &&
              !(theObj.isBlankValue((char *)theAttrVal))) {
           // Get the column name from the AppSpecificInfo text
           strcpy(column,
              theSpec->getAttribute(j)->getAppText());
           sprintf(columnList, "%s %s", firstLoop?"": ",",
              column);
           strcat(insertStatement, columnList);
           firstLoop = 0;
        }
     }
  }
  // Add the VALUES SQL keyword
  sprintf(clause, ") VALUES (");
  strcat(insertStatement, clause);
  // Build the values to be inserted
  // For each attribute, extract the value from the business object
  firstLoop = 1;
  for (j = 0; j < the 0 bj.getAttrCount() - 1; j++) {
     theAttr = theSpec->getAttribute(j);
     theAttrVal = theObj.getAttrValue(j);
```

```
図 68. Create メソッドの例 (1/2)
```

```
// Process non-child objects only
   if (!theAttr->isObjectType() &&
         strlen (theAttr->getAppText()) > 0) {
      // Use columns that contain a valid value in
      // the business object
      if (!(theObj.isIgnoreValue((char *)theAttrVal)) &&
               !(theObj.isBlankValue((char *)theAttrVal))) {
         // Set the quote character if this is a STRING attribute
         quote str[0] = (theObj.getAttrType(j) ==BOAttrType::STRING) ? '¥'' : ' ';
         // Build the value and add it to insertStatement
         sprintf(clause, "%s %s%s%s", firstLoop ? " " : ",",
            quote str, (char *)theAttrVal, quote str);
         strcat(insertStatement, clause);
         firstLoop = 0;
      }
   }
}
// Finish the INSERT statement
strcat(insertStatement, ")");
// Allocate an ODBC statement
rc = SQLAllocStmt(hdbc, &hstmt);
// Execute the SQL statement
rc = SQLExecDirect(hstmt, (unsigned char *)insertStatement,
  SQL_NTS);
// Free the ODBC statement handle
SQLFreeStmt(hstmt, SQL_DROP);
return BON_SUCCESS;
```
図 *68. Create* メソッドの例 *(2/2)*

}

注**:** [図](#page-213-0) 68 のコード・サンプルは、メタデータ主導型のコネクターを設計する際の一 般的な手法を示しています。ただし、この例の大半は ODBC ベースのコネクタ ーに特定されています。ODBC (Open Database Connectivity) API が使用されて いますが、その理由は、それがデータベースにアクセスするための標準の API であるからです。アプリケーション・データの変更をコネクターに可能にする API がアプリケーションに用意されている場合には、アプリケーション API を 使用することをお勧めします。アプリケーション API を使用するとき、動詞操 作のインプリメントは、上記の例で示すインプリメントとは異なる場合があり ます。

#### 処理に関するその他の問題

このセクションでは、要求ビジネス・オブジェクトの処理方法について、追加的に 説明します。

- v 『Blank 値および Ignore 値の処理』
- v 202 [ページの『子ビジネス・オブジェクトへのアクセス』](#page-217-0)

*Blank* 値および *Ignore* 値の処理*:* ビジネス・オブジェクト内の単純属性では、通 常の属性値に加えて[、表](#page-215-0) 72 に示す特殊値のいずれかを使用できます。

<span id="page-215-0"></span>表 *72.* 単純属性の特殊な属性値

| 特殊な属性値       | 意味           |
|--------------|--------------|
| <b>Blank</b> | 長さ 0 のストリング値 |
| Ignore       | コネクターが無視する値  |

#### **WebSphere InterChange Server**

重要**:** InterChange Server を使用するビジネス・インテグレーション・システ ムの場合、サード・パーティーのマップでは、ストリング CxIgnore は Ignore 値を表し、ストリング CxBlank は Blank 値を表します。これら のストリングは、マップ内だけで 使用します。これらのストリングは、 InterChange Server システム内の予約済みキーワードであるため、ビジ ネス・オブジェクト内の属性値としては保管しないで ください。

コネクターは、C++ コネクター・ライブラリーのメソッドを呼び出して、ビジネ ス・オブジェクト属性が特殊値に設定されているかどうかを判別できます。

v Blank — Blank 値を持つ属性を処理するために、コネクターは、表 73 に示すメ ソッドを使用できます。

表 *73.* 属性に *Blank* 値が含まれているどうかを判別するためのメソッド

| BOAttrType メソッド                                           | 説明                                      |
|-----------------------------------------------------------|-----------------------------------------|
| isBlankValue( <i>value</i> )                              | 指定された属性値が Blank 値に等しいかどう<br>かを判別します。    |
| isBlank( <i>attributeName</i> )isBlank( <i>position</i> ) | 指定された属性に Blank 値が格納されている<br>かどうかを判別します。 |

属性に Blank 値が含まれている場合、doVerbFor() メソッドは [表](#page-216-0) 75 に示すよう に属性を処理します。

v Ignore — Ignore 値を持つ属性を処理するために、コネクターは、表 74 に示すメ ソッドを使用できます。

表 *74.* 属性に *Ignore* 値が含まれているどうかを判別するためのメソッド

| BOAttrType メソッド                                             | 説明                                       |
|-------------------------------------------------------------|------------------------------------------|
| isIgnoreValue( <i>value</i> )                               | 指定された属性値が Ignore 値に等しいかどう<br>かを判別します。    |
| isIgnore( <i>attributeName</i> )isIgnore( <i>position</i> ) | 指定された属性に Ignore 値が格納されている<br>かどうかを判別します。 |

属性が Ignore 値に設定されている場合、コネクターは[、表](#page-216-0) 76 で示すように属性 を処理します。
表 *75. Blank* 値の処理アクション

| 動詞       | Blank 値の処理アクション                   |
|----------|-----------------------------------|
| Create   | 属性の適切な Blank 値を持つエンティティーを作成します。   |
|          | Blank 値は構成可能である場合と、アプリケーションに固有であ  |
|          | る場合とがあります。                        |
| Update   | Blank 値に設定された属性値のエンティティー・フィールドを   |
|          | 「空」に更新します。                        |
| Retrieve | 属性がキーである場合またはコネクターが非キー値による検索を     |
|          | 実行している場合は、この属性が長さ 0 のストリングであるエン   |
|          | ティティーを検索します。                      |
| Delete   | 属性がキーである場合は、このフィールドが Blank 値に設定され |
|          | ているエンティティーを削除します。                 |

表 *76. Ignore* 値の処理アクション

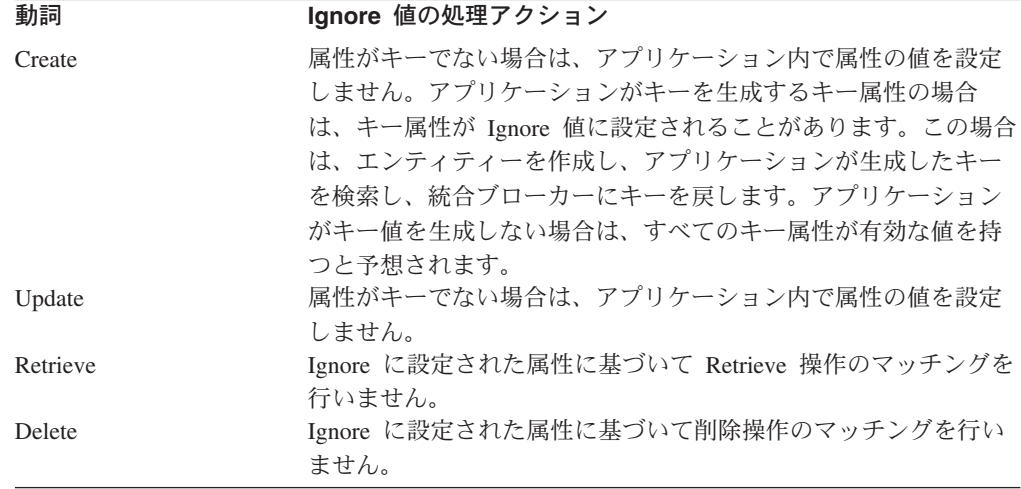

コネクターが新規のビジネス・オブジェクトを作成するときに、すべての属性値は 内部的に Ignore に設定されます。すべての未設定の属性値は Ignore として定義さ れたままなので、コネクターは、属性に適切な値を設定する必要があります。属性 値を特殊な Ignore 値または Blank 値に設定するには、setAttrValue() メソッド (BusinessObject クラスで定義) を使用して、次に示すように、属性値を特殊な属性 値定数に渡します。

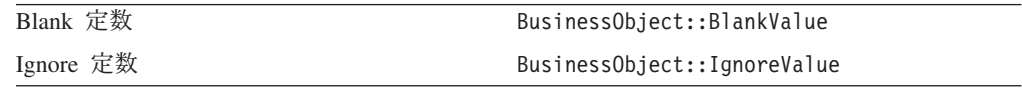

例えば、次の C++ コード断片は、すべての非キー属性を Ignore 値に設定します。

```
for (i = 0; i < the 0 bj.getAttrCount() - 1; i++){
```

```
if (!theAttr->isKey())
   {
   attrname = theObj.getAttrName(i);
  theObj.setAttrValue(attrname, BusinessObject::IgnoreValue,
     theObj.getAttrType(i));
   }
}
```

```
別の例として、下記の C++ コード断片は、アプリケーション・データを検索し、ア
プリケーション・データベースで NULL 値を持つビジネス・オブジェクト属性を
Blank 属性値に設定します。
```

```
// Fetch application data into appdata variable
// Process record
for (i = 0; i < the0bj.getAttrCount() - 1; i++){
   if (!theSpec->getAttribute(i)->isObjectType())
      {
      if (strlen(appdata)==0)
         sprintf(attrValue, theObj.getBlankValue());
      theObj.setAttrValue(i, (void*)attrValue,theObj.getAttrType(i));
      }
  }
```
子ビジネス・オブジェクトへのアクセス*:* 117 [ページの『階層ビジネス・オブジェ](#page-132-0) [クトの処理』で](#page-132-0)説明されているように、C++ コネクターは、表 77 に示されている C++ コネクター・ライブラリーのメソッドを使用して、子オブジェクトにアクセス します。

**C++** コネクター・ライブラリー・クラス メソッド BOAttrType [isObjectType\(\),](#page-273-0), [isMultipleCard\(\)](#page-273-0) OBJECT 属性タイプ定数 BusinessObject [getAttrValue\(\)](#page-293-0) BusObjContainer extending the set of [getObjectCount\(\),](#page-309-0), [getObject\(\)](#page-309-0)

表 *77.* 子ビジネス・オブジェクトにアクセスするためのクラスとメソッド

doVerbFor() メソッド内の動詞処理では、isObjectType() メソッドを使用して、属 性に (属性タイプが OBJECT 属性タイプ定数に設定されている) ビジネス・オブジェ クトが格納されているかどうかを判別します。 doVerbFor() が、ビジネス・オブジ ェクトである属性を見つけるとき、メソッドは isMultipleCard() を使用して属性 のカーディナリティーを検索します。メソッドは、isMultipleCard() の結果に基づ いて、次のアクションの 1 つを実行します。

- v 属性が単一カーディナリティーを持つ場合、動詞操作は、単一の子ビジネス・オ ブジェクトに対して要求された操作を実行できます。
- v 属性が複数のカーディナリティーを持つ場合、動詞操作は最初に、値を次のよう に戻す getAttrValue() メソッドを使用して、ビジネス・オブジェクト配列をアク セスする必要があります。
	- 属性が単一属性である場合には、getAttrValue() は void ポインターを値に戻 します。
	- 属性がビジネス・オブジェクトである場合には、getAttrValue() は void ポイ ンターをビジネス・オブジェクトに戻します。
	- 属性がビジネス・オブジェクトの配列である場合には、getAttrValue() は void ポインターをその配列が含まれている BusObjContainer オブジェクトに 戻します。

getAttrValue() の戻り値は、データに使用する正しいタイプにキャストしなければ なりません。例えば、ビジネス・オブジェクト配列の内容にアクセスするには、戻 り値は、次のコード断片で示すように、BusObjContainer タイプにキャストしなけ ればなりません。

```
theAttr = theSpec->getAttribute(i):
   if (theAttr->isObjectType()) {
      if(theAttr->isMultipleCard()) {
         // Multiple cardinality object so cast attribute value
         // to a BusObjContainer object
         BusObjContainer *busObjContnr =
            (BusObjContainer *) theObj.getAttrValue(i);
```
属性にビジネス・オブジェクト配列が含まれている場合には、doVerbFor() メソッ ドは getAttrValue() が戻した、キャストされた BusObjContainer オブジェクトを 介して、この配列へのアクセスを取得します。

注**:** ビジネス・オブジェクトの配列に対して使用すべきでない名前は、「business object container」です。この用語は、ビジネス・オブジェクト配列 (BusObjContainer) 内の子ビジネス・オブジェクトにアクセスするメソッドを提 供するコネクター・ライブラリー・クラスに名前を付けるためにも使用されま す。このクラスは、ビジネス・オブジェクトから成る配列に対する処理メソッ ドを提供するクラスと見なすことができます。

ビジネス・オブジェクト配列内の個々のビジネス・オブジェクトにアクセスするに は、次のステップを実行します。

- 1. BusObjContainer::getObjectCount() を呼び出して、配列内の子ビジネス・オブ ジェクトの数を取得します。
- 2. 動詞処理は、ビジネス・オブジェクト配列へのアクセスを繰り返すため、 BusObjContainer::getObject(指標) メソッドを使用して、ビジネス・オブジェ クト配列内の、個々の子オブジェクトを取得することができます。ここで、指標 は、配列エレメント指標です。このメソッドは、指定した位置にビジネス・オブ ジェクトがない場合には、ポインターを子ビジネス・オブジェクトまたは NULL に戻します。

図 69 に、子ビジネス・オブジェクトにアクセスするための C++ コードを示しま す。

```
for (int i=0; i < busObjContnr->getObjectCount(); i++) {
  BusinessObject *currBusObj = busObjContnr->getObject(i);
  status = doVerbMethod(*currBusObj);
}
```
図 *69. C++* コネクター内の子ビジネス・オブジェクトへのアクセス

[図](#page-219-0) 70 に、C++ サブメソッド do*Verb*Method() を示します。このサブメソッドは、 子オブジェクトを処理するメイン動詞メソッドによって呼び出される可能性があり ます。 119 [ページの図](#page-134-0) 43 に示したようなビジネス・オブジェクトの場合、Create メソッドはまず親 Customer ビジネス・オブジェクトのアプリケーション・エンテ ィティーを作成してから、サブメソッドを呼び出し、親ビジネス・オブジェクトの 全探索を行って、含まれているビジネス・オブジェクトを参照する属性を見つけま す。

```
int GenBOHandler::doChildCreate(BusinessObject &theObj)
{
   int i, k;
  int status = BON_SUCCESS;
   for (i = 0; i < the0bj.getAttrCount() -1; i++)theAttr = theSpec->getAttribute(i);
      theAttrVal = theObj.getAttrValue(i);
     if (theAttr->isObjectType()) {
        if(theAttr->isMultipleCard()) {
            // Multiple cardinality object so cast attribute value
            // to a BusObjContainer object
           BusObjContainer *Cont = (BusObjContainer *) theAttrVal;
           if (theAttrVal != NULL) {
               for (k=0; k < Cont->getObjectCount(); k++) {
                  BusinessObject *curObj = Cont->getObject(k);
                  status = doCreate(*curObj);
                  if (status == BON_FAIL)
                     return status;
               }
           }
         }
        else {
           // Single cardinality object
           if (theAttrVal != NULL) {
               status = doCreate(*(BusinessObject *)theAttrVal);
               if (status == BON_FAIL)
                  return status;
            }
        }
     }
  }
  return status;
}
```
図 *70. C++* サブメソッド内の子ビジネス・オブジェクトの処理

## イベントのポーリング

C++ コネクターの場合、GenGlobals クラスは pollForEvents() メソッドを定義し ます。この仮想メソッドのインプリメンテーションは、コネクター・クラスの一環 として行う必要があります。

注**:** イベント通知の概要については、25 [ページの『イベント通知』を](#page-40-0)参照してくだ さい。イベント通知機構と pollForEvents() のインプリメントについては、 123 ページの『第 5 [章 イベント通知』を](#page-138-0)参照してください。

[図](#page-220-0) 71 の C++ ベースの疑似コードには、pollForEvents() メソッドの基本ロジック のフローが示されています。このメソッドは最初に、サブスクリプション・マネー ジャーへのポインターを検索します。サブスクリプション・マネージャーは、コネ クターによってサポートされる、ビジネス・オブジェクトへのサブスクリプション を管理します。

続いて、pollForEvents() メソッドは、イベント・ストアから一連のイベントを検 索してから、それぞれのイベントごとに、メソッドはサブスクリプション・マネー ジャー・クラス・メソッド isSubscribed() を呼び出して、対応するビジネス・オブ ジェクトにサブスクリプションが存在するかどうかを判別します。サブスクリプシ ョンが存在する場合には、メソッドはアプリケーションからデータを検索し、新規

<span id="page-220-0"></span>のビジネス・オブジェクトを作成し、サブスクリプション・マネージャー・メソッ ド gotApplEvent() を呼び出して、ビジネス・オブジェクトを InterChange Server に 送信します。サブスクリプションがない場合、メソッドは未処理の状況値を持つイ ベント・レコードをアーカイブします。

```
int ExampleGenGlob::pollForEvents()
{
  SubscriptionHandlerCPP *mySubHandler =
     GenGlobals::getTheSubHandler();
   int status = 0;
  get the events from the event list
  for events 0 to PollQuantity in eventlist {
     extract BOName, verb, and key from the event record
     if(mySubHandler->isSubscribed(BOName,BOverb) {
        BO = new BusinessObject(BOName)
        BO.setAttrValue(key)
        retrieve application data using doVerbFor()
        BO.setVerb(Retrieve)
        BO.doVerbFor()
        BO.setVerb(BOverb)
        status = mySubHandler->gotApplEvent(BusinessObject);
        archive event record with success or failure status
      }
     else {
        archive event record with unprocessed status \{\}return status;
}
```
図 *71. C++ pollForEvents()* の例

注**:** ポーリング・メソッドの基本ロジックのフローチャートについては、138 [ペー](#page-153-0) [ジの図](#page-153-0) 52 を参照してください。

このセクションでは、pollForEvents() メソッドが実行する一般的なイベント処理 の基本ロジック内の各ステップの詳細情報を提供します。表 78 に、これらの基本ス テップの要約を示します。

表 *78. pollForEvents()* メソッドの基本ロジック

| ステップ             |                           | 詳細情報                       |
|------------------|---------------------------|----------------------------|
| $\mathbf{1}$ .   | コネクターのサブスクリプション・マネージャーをセ  | 206 ページの『サブスクリプション・マネージャーへ |
|                  | ットアップします。                 | のアクセス』                     |
| 2.               | コネクターがイベント・ストアへの有効な接続を維持  | 206ページの『イベント・ストアにアクセスする前の  |
|                  | しているかどうかを検証します。           | 接続の検証』                     |
| 3.               | イベント・ストアから指定された数のイベント・レコ  | 207 ページの『イベント・レコードの検索』     |
|                  | ードを検索し、それらのレコードをイベント配列内に  |                            |
|                  | 格納します。イベント配列内を循環処理します。イベ  |                            |
|                  | ント・ストア内で各イベントに進行中のマークを付   |                            |
|                  | け、処理を開始します。               |                            |
| $\overline{4}$ . | イベント・レコードからビジネス・オブジェクト名、  | 209 ページの『ビジネス・オブジェクト名、動詞、お |
|                  | 動詞、およびキー・データを取得します。       | よびキーの取得』                   |
| 5.               | イベントへのサブスクリプションの有無を検査しま   | 210 ページの『イベントへのサブスクリプションの検 |
|                  | す。                        | 査』                         |
|                  | イベントへのサブスクライバーがある場合       |                            |
|                  | • アプリケーション・データを検索し、ビジネス・オ | 212 ページの『アプリケーション・データの検索』  |
|                  | ブジェクトを作成します。              |                            |

<span id="page-221-0"></span>表 *78. pollForEvents()* メソッドの基本ロジック *(*続き*)*

| ステップ |                                                                                              | 詳細情報                                                                             |
|------|----------------------------------------------------------------------------------------------|----------------------------------------------------------------------------------|
|      | • イベント・デリバリーのために、コネクター・フレ<br>ームワークにビジネス・オブジェクトを送信しま                                          | 214 ページの『コネクター・フレームワークへのビジ<br>ネス・オブジェクトの送信』                                      |
| 6.   | す。<br>• イベント処理を完了します。<br>イベントへのサブスクライバーがない場合は、イベ<br>ント状況を Unsubscribed に更新します。<br>イベントのアーカイブ | 217 ページの『イベントの処理の完了』<br>210 ページの『イベントへのサブスクリプションの検<br>杳』<br>218 ページの『イベントのアーカイブ』 |

# サブスクリプション・マネージャーへのアクセス

コネクター・フレームワークは、コネクター初期化の一部として、サブスクリプシ ョン・マネージャーのインスタンスを生成します。このサブスクリプション・マネ ージャーは、サブスクリプション・リストを最新の情報に更新します。(詳細につい ては、15 [ページの『ビジネス・オブジェクトのサブスクリプションとパブリッシ](#page-30-0) [ュ』を](#page-30-0)参照してください。) C++ コネクターは、SubscriptionHandlerCPP クラスに よってカプセル化されている、サブスクリプション・ハンドラー を介して、サブス クリプション・マネージャーおよびコネクター・サブスクリプション・リストにア クセスすることができます。コネクターは、このクラスのメソッドを使用して、ビ ジネス・オブジェクトへのサブスクライバーがあるかどうかを判別し、コネクタ ー・コントローラーにビジネス・オブジェクトを送信できます。

表 79 に、サブスクリプション・ハンドラーへの参照を取得するために C++ コネク ター・ライブラリーで提供されているメソッドをリストします。

表 *79.* サブスクリプション・ハンドラーの取得用メソッド

| C++ コネクター・ライブラリー・クラス | メソッド               |
|----------------------|--------------------|
| GenGlobals           | getTheSubHandler() |

C++ コネクターの場合、pollForEvents() メソッドは最初に、

GenGlobals::getTheSubHandler() を呼び出して、コネクターのためのサブスクリプ ション・マネージャーをセットアップします。例えば、次のようになります。

SubscriptionHandlerCPP \*mySub = GenGlobals::getTheSubHandler();

getTheSubHandler() メソッドは、SubscriptionHandlerCPP クラスのインスタンス である、サブスクリプション・マネージャーへのポインターを戻します。このサブ スクリプション・ハンドラーを介して、コネクターは、そのサブスクリプション・ マネージャーに照会して、統合ブローカーが特定のタイプのビジネス・オブジェク トを処理の対象とするどうかを調べることができます。

## イベント・ストアにアクセスする前の接続の検証

コネクター・クラス内の init() メソッドがアプリケーション固有のコンポーネン トを初期化するとき、その最も一般的なタスクの 1 つは、アプリケーションとの接 続を確立することです。ポーリング・メソッドは、イベント・ストアへのアクセス を必要とします。したがって、pollForEvents() メソッドは、イベントの処理を開 始する前に、コネクターがアプリケーションとの接続を維持しているかどうかを検

<span id="page-222-0"></span>証する必要があります。この検証を実行する方法は、アプリケーション固有です。 詳細については、アプリケーションのドキュメンテーションを参照してください。

コネクターのアプリケーション固有のコンポーネントの設計時には、アプリケーシ ョンとの接続が切断されたときにはコンポーネントがシャットダウンするようにコ ーディングすることをお勧めします。接続が切断されている場合、コネクターは、 イベント・ポーリングを継続しません。その代わりに、コネクターは、176 [ページ](#page-191-0) [の表](#page-191-0) 56 でのステップを実行して、失われた接続のコネクター・フレームワークを通 知します。pollForEvents() メソッドは、BON\_APPRESPONSETIMEOUT を戻して、アプ リケーションとの接続の切断をコネクター・フレームワークに通知します。

図 72 には、アプリケーションとの接続の切断を処理するコードが含まれています。 この例では、エラー・メッセージ 20018 が発行されて、コネクターからアプリケー ションとの接続が切断したこと、およびアクションを実行する必要があることが管 理者に通知されます。

```
int ExampleGlobals::pollForEvents()
{
   ...
   if (//application is not responding ) {
      // Lost connection to the application
      // Log an error message
      logMsg(generateMsg(20018, CxMsgFormat::XRD_FATAL, NULL, 0,
                     "MyConnector"));
      // Populate a ReturnStatusDescriptor object
      char errorMsg[512];
      sprintf(errorMsg, "Lost connection to application");
      rtnObj->seterrMsg(errorMsg);
      return BON_APPRESPONSETIMEOUT; }
      ....
     // if connection is open, continue processing
      ...
}
```
図 *72. pollForEvents()* での接続の切断

## イベント・レコードの検索

イベント通知をコネクター・フレームワークに送信するには、ポーリング・メソッ ドは、最初にイベント・ストアからイベント・レコードを検索する必要がありま す。C++ コネクターの場合、アプリケーション固有のインターフェースを使用し て、イベント・レコードをイベント・ストアから検索する必要があります。

ポーリング・メソッドは、一度に 1 イベント・レコードずつ検索し、そのイベン ト・レコードを処理できます。また、ポーリングごとに指定された数のイベント・ レコードを検索し、それらのイベント・レコードをキャッシュとしてイベント配列 に入れることもできます。ポーリングごとに複数のイベントを処理すると、アプリ ケーションが多数のイベントを生成するときのパフォーマンスを向上させることが できます。

任意のポーリング・サイクル内で選出されるイベントの数は、コネクター構成プロ パティー PollQuantity を使用して構成できます。システム管理者は、インストー ル時に PollQuantity の値を 50 などの適切な数値に設定します。ポーリング・メ ソッドは、getConfigProp() を使用して PollQuantity プロパティーの値を検索し てから、指定された数のイベント・レコードを検索し、それらのイベント・レコー ドを単一のポーリングで処理できます。

注**:** 多くの C++ コネクターは単一スレッドであるため、コネクター・フレームワー クは、ポーリング・メソッドの稼働時には、要求ビジネス・オブジェクトを受 け付けません。すなわち、ポーリング・メソッドがイベントを処理している 間、要求処理はブロックされます。ポーリングごとに複数のイベントの処理を インプリメントする間はこのことを念頭においてください。単一スレッドおよ びマルチスレッドの C++ コネクターについては、141 [ページの『スレッド化の](#page-156-0) [問題』を](#page-156-0)参照してください。

コネクターは、コネクターがイベント・ストアから読み取って処理を開始したすべ てのイベントに、進行中状況を割り当てます。コネクターが、イベント状況を更新 しイベントの送信の成功または失敗を示さないうちに、イベント処理中でありなが ら終了した場合は、その進行中イベントは、イベント・ストア内に留まります。こ れらの進行中イベントをリカバリーする方法の詳細については、74 [ページの『進行](#page-89-0) [中イベントのリカバリー』を](#page-89-0)参照してください。

イベント・ストアからイベント・レコードを検索するには、C++ コネクターはアプ リケーションが提供するすべての手法を使用する必要があります。一例として、表 ベースのアプリケーションのインプリメントでは、コネクターのアプリケーション 固有のコードがイベント・データを検索する元のイベント表を作成する場合があり ます。 [図](#page-224-0) 73 のコード断片には、この種類のインプリメント用のコネクターが、 ODBC API および ODBC SQL コマンドを使用して、イベント表からイベントを検 索する方法が示されています。プログラムは最初に、イベント表からイベント・レ コードを検索する、SQL SELECT ステートメント用のマクロを定義します。

#define GET\_EVENT\_QUERY ¥ "SELECT event id, object name, object verb, object key ¥ FROM cw events WHERE event status =  $0$  \# ORDER BY event\_time"

この SELECT ステートメントは、状況が 0 (ポーリング可能) のイベント・レコー ドからイベント ID、ビジネス・オブジェクト名、動詞、およびキー・データを検索 します。これらのイベント・レコードはタイム・スタンプによって順位付けられま す。イベントの優先順位に基づいたイベント・レコードの検索の詳細については、 142 [ページの『イベントの優先順位によるイベントの処理』を](#page-157-0)参照してください。

ポーリング・メソッドは、データのメモリーを割り振り、特定のデータ列にメモリ ーをバインドし、一度に 1 イベント・レコードずつ、データを検索します。完全な サンプル・プログラムについては、 219 [ページの『基本](#page-234-0) pollForEvents() メソッドの [例』](#page-234-0) を参照してください。

```
// Allocate a statement handle for the SQL statement
rc = SQLAllocStmt(gHdbc1, &hstmt1);
// Execute the SELECT query. Use the macro GET_EVENT_QUERY
rc = SQLExeClirect(hstmt1, GET EVENTQUERV, SQL NTS);// Allocate memory for event data
ev id = new char[80];
obj\_name = new char[80];
obj_verb = new char[80];
obj key = new char[80];
query = new char[255];
key_value = new char[80];// Bind all results set columns to event variables
rc = SQLBindCol(hstmt1, 1, SQL_C_CHAR, ev_id, 80, &cbValue);
rc = SQLBindCol(hstmt1, 2, SQL_C_CHAR, obj_name, 80, &cbValue);
rc = SQLBindCol(hstmt1, 3, SQL_C_CHAR, obj_verb, 80, &cbValue);
rc = SQLBindCol(hstmt1, 4, SQL_C_CHAR, obj_key, 80, &cbValue);
// Fetch the event data
while (rc == SQL SUCCESS || rc != SQL SUCCESS WITH INFO) {
       ev id = '\\pimessing 0 \cdot \cdot \cdot \cdot \cdot \cdot \cdot \cdot \cdot \cdot \cdot \cdot \cdot \cdot \cdot \cdot \cdot \cdot \cdot \cdot \cdot \cdot \cdot \cdot \cdot \cdot \cdot \cdot \cdot \cdot \cdot \cdot \cdo
       obj_name = '¥0';obj<sup>-</sup>verb = '\in 0';
       obj\_key = '40';rc = SQLFetch(hstmt1);
       if (rc == SQL_SUCESS) {
           // Process the record
           if ((cp = strchr(ev_id, ' ')) != NULL)
              *cp = NULL;if ((cp = strchr(obj name, ' ' )) != NULL)*cp = NULL;if ((cp = strchr(obj verb, ' ')) != NULL)
              *cp = NULL;if ((cp = strchr(obj key, ' ')) != NULL)
              *cp = NULL;
       }
```
図 *73.* イベント検索

注**:** この例では、標準 ODBC API を使用して、イベント表からイベント・データを 検索します。イベント表内のデータへのアクセスを提供する API がアプリケー ションにある場合には、アプリケーション API を使用します。

## ビジネス・オブジェクト名、動詞、およびキーの取得

コネクターは、イベントを検索した後で、イベント・レコードからイベント ID、オ ブジェクト・キー、ビジネス・オブジェクト名、およびビジネス・オブジェクト動 詞を抽出します。コネクターは、ビジネス・オブジェクト名と動詞を使用して、統 合ブローカーがこのタイプのビジネス・オブジェクトに関係するかどうかを判別し ます。ビジネス・オブジェクトとそのアクティブ動詞へのサブスクライバーがある 場合、コネクターは、エンティティー・キーを使用してデータの完全セットを検索 します。

C++ コネクターの場合、アプリケーション固有のインターフェースを使用して、こ の情報をイベント・ストア内のイベント・レコードから検索する必要があります。 図 73 に、C++ コネクターがイベント・データを処理できる 1 つの方法を示しま

<span id="page-225-0"></span>す。この例では、該当するイベント・データがコネクター変数に取り出されます。

| イベント ID            | ev id                |
|--------------------|----------------------|
| ビジネス・オブジェクト名<br>動詞 | obj name<br>obj_verb |
| オブジェクト・キー          | obj key              |

コネクターは、イベント・レコード内の動詞と同じ動詞と共にビジネス・オブジェ クトを送信します。

## イベントへのサブスクリプションの検査

統合ブローカーが特定のビジネス・オブジェクトと動詞の受け取りに関係するかど うかを判別するために、ポーリング・メソッドは、isSubscribed() メソッドを呼び 出します。 isSubscribed() メソッドは、現在のビジネス・オブジェクト名と動詞 を引き数として取得します。ビジネス・オブジェクト名と動詞は、リポジトリー内 のビジネス・オブジェクト名と動詞に一致する必要があります。

### **WebSphere InterChange Server**

InterChange Server を使用するビジネス・インテグレーション・システムの場 合、ポーリング・メソッドは、特定の動詞を持つビジネス・オブジェクトにサ ブスクライブしているコラボレーションがあるかどうかを判別できます。初期 化時に、コネクター・フレームワークは、コネクター初期化時のコネクター・ コントローラーからサブスクリプション・リストを要求します。実行時に、ア プリケーション固有のコンポーネントは、isSubscribed() を使用してコネク ター・フレームワークに照会することにより、特定のビジネス・オブジェクト にサブスクライブしているコラボレーションがあることを検証できます。アプ リケーション固有のコネクター・コンポーネントは、現在サブスクライブして いるコラボレーションがある場合にだけイベントを送信できます。

### - その他の統合ブローカー ―

WebSphere Message Broker (WebSphere MQ Integrator、WebSphere MQ Integrator Broker、または WebSphere Business Integration Message Broker) ま たは WebSphere Application Server を使用するビジネス・インテグレーショ ン・システムの場合、コネクター・フレームワークでは、統合ブローカーがコ ネクターによってサポートされるすべての ビジネス・オブジェクトに関係し ていると想定します。ポーリング・メソッドが isSubscribed() メソッドを使 用して特定のビジネス・オブジェクトへのサブスクリプションについての情報 をコネクター・フレームワークに照会する場合、メソッドは、コネクターがサ ポートするすべての ビジネス・オブジェクトについて true を戻します。

[表](#page-226-0) 80 に、イベントへのサブスクリプションを検査するために C++ コネクター・ラ イブラリーで提供されているメソッドをリストします。

表 *80.* サブスクリプションを検査する方法

<span id="page-226-0"></span>

| C++ コネクター・ライブラリー・クラス   | メソッド           |
|------------------------|----------------|
| SubscriptionHandlerCPP | isSubscribed() |

ポーリング・メソッドは、isSubscribed() が戻す値に基づいて、次のアクションの 1 つを実行します。

• イベントへのサブスクライバーがある場合、コネクターは次のアクションを実行 します。

#### 実行されるコネクター・アクション 詳細情報

アプリケーション・データベース内のエンテ 212 [ページの『アプリケーション・データの検](#page-227-0) ィティーから、ビジネス・オブジェクト・デ [索』](#page-227-0) ータの完全セットを検索します。 コネクター・フレームワークにビジネス・オ 214 [ページの『コネクター・フレームワークへ](#page-229-0) ブジェクトを送信します。コネクター・フレ [のビジネス・オブジェクトの送信』](#page-229-0) ームワークは、そのビジネス・オブジェクト を統合ブローカーにルーティングします。 統合ブローカーが後からサブスクライブする 218 [ページの『イベントのアーカイブ』](#page-233-0) ときのために、イベントをアーカイブします (アーカイブがインプリメントされている場 合)。

- v イベントへのサブスクリプションがない場合、コネクターは次のアクションを実 行します。
	- サブスクライバーがなかったことを示すために、イベントの状況を 「Unsubscribed」に更新します。
	- 統合ブローカーが後からサブスクライブするときのために、イベントをアーカ イブします (アーカイブがインプリメントされている場合)。イベント・レコー ドをアーカイブ・ストアに移動すると、ポーリング・メソッドは、アンサブス クライブされたイベントを選出しません。詳細については、218 [ページの『イ](#page-233-0) [ベントのアーカイブ』を](#page-233-0)参照してください。
	- 「fail」(C++ コネクター用の BON FAIL 結果状況) を戻して、サブスクリプシ ョンが現存しない、保留状態のイベントがあることを示します。

イベントへのサブスクリプションが存在しない場合にはコネクターが「fail」を 戻すようにすることをお勧めします。しかし、設計の要件に基づいた結果状況 を戻すことが可能です。

アンサブスクライブされたイベントでは、他の処理は実行されません。統合ブロー カーがこれらのイベントに後からサブスクライブする場合、システム管理者は、ア ンサブスクライブされたイベント・レコードをアーカイブ・ストアからイベント・ ストアに再び移動することができます。

表 80 に示すように、isSubscribed() メソッドは、サブスクリプション・マネージ ャー SubscriptionHandlerCPP オブジェクトに用意されています。メソッドは、サ ブスクライバーが存在する場合には 1 を、サブスクライバーが存在しない場合には 0 を戻します。サブスクリプションを検査する C++ コネクターの一例を次に示しま す。

```
if (mySubHndlr->isSubscribed(obj_name, obj_verb) = TRUE) {
      // handle event
   }
else {
      // archive the event (if archiving is supported)
   }
```
# アプリケーション・データの検索

イベントへのサブスクライバーがある場合、ポーリング・メソッドは次のステップ を実行する必要があります。

1. アプリケーションからエンティティーのデータの完全セットを検索します。

エンティティー・データの完全セットを検索するために、ポーリング・メソッド は、(イベント内に格納されている) エンティティー・キー情報の名前を使用し て、アプリケーション・データベース内でエンティティーを探し出す必要があり ます。ポーリング・メソッドは、イベントが次の動詞を持つときに、アプリケー ション・データの完全セットを検索する必要があります。

- Create
- Update
- v 論理削除をサポートするアプリケーションの Delete イベント

物理削除をサポートするアプリケーションからの Delete イベントでは、アプリ ケーションがデータベースからエンティティーをすでに削除しているために、コ ネクターがエンティティー・データを検索できないことがあります。削除処理の 詳細については、143 [ページの『削除イベントの処理』を](#page-158-0)参照してください。

2. エンティティー・データをビジネス・オブジェクト内にパッケージします。

ビジネス・オブジェクト内にデータが取り込まれた後で、ポーリング・メソッド は、ビジネス・オブジェクトをサブスクライバーにパブリッシュできます。

[表](#page-226-0) 80 に、アプリケーション・データベースからエンティティー・データを検索して ビジネス・オブジェクトを取り込むために C++ コネクター・ライブラリーで提供さ れているメソッドをリストします。

表 *81.* ビジネス・オブジェクト・データの検索用メソッド

| C++ コネクター・ライブラリー・クラス | メソッド                            |
|----------------------|---------------------------------|
| BusinessObject       | doVerbFor(), getAttrCount(),    |
|                      | getAttrType(),, getAttrValue(), |
|                      | setAttrValue(), setVerb()       |

注**:** イベントが削除操作であり、アプリケーションがデータの物理削除をサポート する場合、データがアプリケーションから削除されているために、コネクター がデータを検索できない可能性が高くなります。この場合、コネクターは単に ビジネス・オブジェクトを作成し、イベント・レコードのオブジェクト・キー からキーを設定し、ビジネス・オブジェクトを送信します。delete イベントの処 理の詳細については、143 [ページの『削除イベントの処理』を](#page-158-0)参照してくださ い。

C++ コネクターの場合、pollForEvents() 内からアプリケーション・データを検索 する標準の方法は、コネクターのビジネス・オブジェクト・ハンドラーで Retrieve メソッドを使用することです。この手法では、pollForEvents() メソッドでデータ 検索を再コーディングする必要はありません。

BusinessObject クラスの doVerbFor() メソッドを使用してアプリケーション・デ ータを検索するには、一般的に次のステップを実行します。

- 1. アプリケーション・エンティティーに対応する、ビジネス・オブジェクト用の新 規のビジネス・オブジェクト・インスタンスを作成します。
- 2. BusinessObject::setVerb() を呼び出して、ビジネス・オブジェクトの動詞を Retrieve に設定します。
- 3. イベント・レコードからアプリケーション・エンティティー用の 1 つ以上のキ ーを取得します。
- 4. BusinessObject::setAttrValue() を呼び出して、ビジネス・オブジェクト内の キー値を設定します。

setAttrValue() メソッドは、属性の名前、値のストリング表記または属性の値 へのポインター、および属性タイプを引き数として取得します。

5. このビジネス・オブジェクト上で BusinessObject::doVerbFor() を呼び出しま す。

doVerbFor() メソッドの BusinessObject クラス・インプリメンテーションは、 ビジネス・オブジェクト定義で指定された、ビジネス・オブジェクト・ハンドラ ーを呼び出して、動詞のアクションを実行します。doVerbFor() メソッドは、現 在のビジネス・オブジェクト上で操作し、アプリケーション・エンティティーの 現行値をビジネス・オブジェクトに埋め込みます。

[図](#page-229-0) 74 の C++ コード断片で、この手法を示します。

```
// Create a new business object
pBusObj = new BusinessObject(obj_name);
// Set verb to Retrieve
pBusObj->setVerb("Retrieve");
// Extract value of key from key:value pair
if ((cp = strchr(obj\_key, ' :')) != NULL) {
   \mathsf{c}\mathsf{p}++;
   strcpy(key_value, cp);
   cp--;
   *cp = NULL;
}
// Find the key attribute in the business object and
// set it to the key value
for (i = 0; i < pObj->getAttrCount()-1; i++) {
   if (pBusObj->getSpecFor()->getAttribute(i)->isKey()) {
      pBusObj->setAttrValue(pBusObj->getAttrName(i),key_value,
         pBusObj->getAttrType(pBusObj->getAttrName(i)));
   }
}
// Call the business object handler doVerbFor()
if (pBusObj->doVerbFor() == BON_FAIL) {
   // Log error message if retrieve fails
   retcode = BON_FAIL;
}
```
図 *74.* アプリケーション・データの検索

図 74 のコード断片では、getAttrName() を使用して、キーである、それぞれの属性 の名前を取得します。続いて、getAttrType() を呼び出して、キー属性のタイプを 取得します。setAttrValue() メソッドは、属性値を変更する前に、新規の値が正し いデータ型を持つことを検証します。

IBM WebSphere Business Integration システム内の ObjectEventId 属性は、システ ム内でのビジネス・オブジェクトのフローを追跡するために使用されます。また、 階層ビジネス・オブジェクト要求内での子ビジネス・オブジェクトの順序は応答ビ ジネス・オブジェクト内で変更される可能性があるため、この属性は、要求と応答 の間で子ビジネス・オブジェクトを追跡するためにも使用されます。

コネクターは、親ビジネス・オブジェクトまたはその子ビジネス・オブジェクトの ObjectEventId 属性の値を取り込む必要はありません。ビジネス・オブジェクトに ObjectEventId 属性の値がない場合は、IBM WebSphere Business Integration システ ムがその値を生成します。ただし、コネクターが子 ObjectEventId に値を取り込む 場合は、その特定のビジネス・オブジェクトのすべての階層レベルにあるすべての ObjectEventId 値の中で一意の値を割り当てる必要があります。ObjectEventId 値 は、イベント通知機構の一部として生成できます。ObjectEventId 値の生成方法の 提案については、126 [ページの『イベント](#page-141-0) ID』を参照してください。

## コネクター・フレームワークへのビジネス・オブジェクトの送信

ビジネス・オブジェクトのデータが検索されたら、ポーリング・メソッドは次のタ スクを実行します。

- v 215 [ページの『ビジネス・オブジェクト動詞の設定』](#page-230-0)
- v 215 [ページの『ビジネス・オブジェクトの送信』](#page-230-0)

<span id="page-230-0"></span>[表](#page-226-0) 80 に、ビジネス・オブジェクト動詞を設定してビジネス・オブジェクトを送信す るために C++ コネクター・ライブラリーで提供されているメソッドをリストしま す。

表 *82.* 動詞設定とビジネス・オブジェクト送信のクラスおよびメソッド

| C++ コネクター・ライブラリー・クラス   | メソッド           |
|------------------------|----------------|
| BusinessObject         | setVerb()      |
| SubscriptionHandlerCPP | gotApplEvent() |

## ビジネス・オブジェクト動詞の設定

ビジネス・オブジェクト内の動詞をイベント・レコード内で指定された動詞に設定 するために、ポーリング・メソッドは、ビジネス・オブジェクト・メソッド setVerb() を呼び出します。ポーリング・メソッドは、イベント・ストアにあるイ ベント・レコード内の動詞と同じ動詞を設定します。

注**:** イベントが物理削除である場合は、イベント・レコードからのオブジェクト・ キーを使用して、ビジネス・オブジェクト内のキーを設定し、動詞を Delete に 設定します。

C++ コネクターでは、doVerbFor() メソッドが戻す、取り込まれた BusinessObject オブジェクトには、Retrieve 動詞がまだ存在します。ポーリング・メソッドは、次 のコード断片で示すように、setVerb() メソッドで、ビジネス・オブジェクトの動 詞をそのオリジナル値に設定する必要があります。

// Set verb to action as indicated in the event record pBusObj->setVerb(obj\_verb);

上記のコード断片で、obj\_verb は[、図](#page-224-0) 73 に示すように、前にイベント・レコード から取得した動詞値です。

## ビジネス・オブジェクトの送信

ポーリング・メソッドは、メソッド gotApplEvent() を使用して、コネクター・フ レームワークにビジネス・オブジェクトを送信します。このメソッドは、次のステ ップを実行します。

- v コネクターがアクティブであることを確認します。
- v イベントへのサブスクリプションがあることを確認します。
- コネクター・フレームワークにビジネス・オブジェクトを送信します。

コネクター・フレームワークは、データを直列化して適切に永続化するために、イ ベント・オブジェクトに対して処理を実行します。その後、イベントが送信された ことを確認します。

### **WebSphere InterChange Server**

InterChange Server を使用するビジネス・インテグレーション・システムの場 合、コネクター・フレームワークは、イベントが CORBA IIOP を使用して ICS に送信されたかまたはキューに書き込まれた (イベント通知用にキューを 使用している場合) ことを確認します。イベントを ICS に送信する場合、コネ クター・フレームワークは、ビジネス・オブジェクトをコネクター・コントロ ーラーに転送します。コネクター・コントローラーは、アプリケーション固有 のビジネス・オブジェクトを汎用ビジネス・オブジェクトに変換するために必 要なすべてのマッピングを実行します。その後、コネクター・コントローラー は、汎用ビジネス・オブジェクトを適切なコラボレーションに送信できます。

### その他の統合ブローカー

WebSphere Message Broker (WebSphere MQ Integrator、WebSphere MQ Integrator Broker、または WebSphere Business Integration Message Broker) ま たは WebSphere Application Server を使用するビジネス・インテグレーショ ン・システムの場合、コネクター・フレームワークは、イベントが WebSphere MQ メッセージに変換され、適切な MQ キューに書き込まれることを保証し ます。

ポーリング・メソッドは、gotApplEvent() からの戻りコードを検査して、戻された エラーが適切に処理されたことを確認します。例えば、イベント・デリバリーが正 常に実行されるまで、ポーリング・メソッドはイベント表からイベントを除去しま せん。表 83 に、イベント・デリバリーが正常に実行されたかどうかに基づく可能な イベント状況値を示します。

表 *83.* イベント・デリバリー後の可能なイベント状況

| イベント・デリバリーの状態     | イベント状況                 |
|-------------------|------------------------|
| イベント・デリバリーが成功した場合 | - 1 (126 ページの表 40 を参照) |
| イベント・デリバリーが失敗した場合 | -2 (126 ページの表 40 を参照)  |

次のコード断片で、C++ コネクター用の gotApplEvent() への呼び出しを示しま す。

```
// Send business object to connector framework
if (( retcode = mySub->gotApplEvent(*pBusObj)) == BONFAIL) { }// Log an error message
   // Update event status to "error posting event"
   // Event remains in event table and is not archived
}
// Update event status to "event successfully posted"
```
gotApplEvent() メソッドは、コネクター・フレームワークがビジネス・オブジェク トを正常にデリバリーした場合には BON SUCCESS を戻し、デリバリーが失敗した場 合には非ゼロ値 (BON\_FAIL など) を戻します。

注**:** この呼び出しが正常に実行されなかった 場合は、イベントをアーカイブする必 要があります。

# <span id="page-232-0"></span>イベントの処理の完了

表 84 に示すタスクが完了すると、イベントの処理が完了します。

表 *84.* イベントの処理のステップ

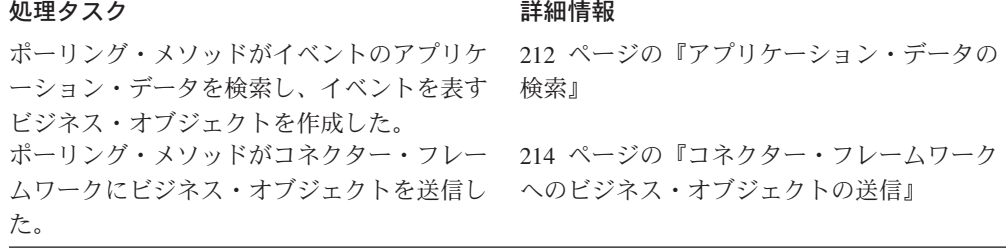

注**:** 階層ビジネス・オブジェクトでは、ポーリング・メソッドが親ビジネス・オブ ジェクトおよびすべての子ビジネス・オブジェクトのアプリケーション・デー タを検索し、コネクター・フレームワークに完全な階層ビジネス・オブジェク トを送信すると、イベント処理が完了します。イベント通知機構は、親ビジネ ス・オブジェクトだけでなく、階層ビジネス・オブジェクト全体を検索および 送信する必要があります。

ポーリング・メソッドは、イベント状況がイベント処理の完了を正しく反映してい ることを確認する必要があります。したがって、次の条件を両方とも 処理する必要 があります。

- v 『正常なイベント処理の取り扱い』
- 218 [ページの『失敗したイベント処理の取り扱い』](#page-233-0)

### 正常なイベント処理の取り扱い

表 84 に示すタスクが正常に実行されると、イベントの処理が正常に完了します。ポ ーリング・メソッドが正常に実行されたイベントの処理を完了するステップは、次 のとおりです。

- 1. コネクター・フレームワークがビジネス・オブジェクトをメッセージング・シス テムに正常にデリバリーしたことを示す「正常」戻りコードを、gotApplEvent() メソッドから受け取ります。
- 2. アーカイブ・ストアにイベントをコピーします。詳細については、218 [ページの](#page-233-0) [『イベントのアーカイブ』を](#page-233-0)参照してください。
- 3. アーカイブ・ストア内のイベントの状況を設定します。
- 4. イベント・ストアからイベント・レコードを削除します。

イベント・デリバリーが正常に実行されるまで、ポーリング・メソッドはイベン ト表からイベントを除去しません。

注**:** ステップの順序は、インプリメントの種類によって異なることがあります。

### <span id="page-233-0"></span>失敗したイベント処理の取り扱い

イベントの処理中にエラーが発生した場合、コネクターは、エラーが発生したこと を示すためにイベント状況を更新します。表 85 に、イベント処理時に発生する可能 性があるエラーに基づいた、可能なイベント状況値を示します。

表 *85.* 失敗したイベント処理後の可能なイベント状況

| イベント・デリバリーの状態       | イベント状況                |
|---------------------|-----------------------|
| イベントの処理中にエラーが発生した場合 | -1 (126 ページの表 40 を参照) |
| イベント・デリバリーが失敗した場合   | -2 (126 ページの表 40 を参照) |

例えば、エンティティー・キーに一致するアプリケーション・エンティティーがな い場合は、イベント状況を「イベント処理中のエラー」に更新します。215 [ページ](#page-230-0) [の『ビジネス・オブジェクトの送信』で](#page-230-0)説明したように、ポーリング・メソッド は、gotApplEvent() からの戻りコードを検査して、戻されたすべてのエラーが適切 に処理されたことを確認します。イベントを正常にデリバリーできない場合は、イ ベント状況を「イベント送付中のエラー」に更新します。

いずれの場合でも、システム管理者が分析できるように、イベントをイベント・ス トア内に残しておく必要があります。ポーリング・メソッドは、イベントを照会す るときに、エラー状況を持つイベントを除外してそれらのイベントが選出されない ようにします。イベントのエラー条件が解決されたら、システム管理者は、次回の ポーリングでコネクターがイベントを選出するようにイベント状況を手動でリセッ トできます。

## イベントのアーカイブ

イベントのアーカイブは、イベント・レコードをイベント・ストアからアーカイ ブ・ストアに移動することによる、アーカイブ・レコードの作成で構成されます。 イベント・レコードをアーカイブ・ストアにアーカイブするには、C++ コネクター はアプリケーションが提供するすべての手法を使用する必要があります。通常、コ ネクターは、ODBC API および ODBC SQL コマンドなどの、イベント・ストア内 のイベント・レコードにアクセスするために使用するメソッドをすべて使用しま す。詳細については、アプリケーションのドキュメンテーションを参照してくださ い。

注**:** アーカイブの概要については、140 [ページの『イベントのアーカイブ』を](#page-155-0)参照 してください。

このイベント・ストアからイベント・レコードをアーカイブするために、ポーリン グ・メソッドは次のアクションを実行します。

- 1. ArchiveProcessed などの適切なコネクター構成プロパティーの値を検査して、 アーカイブがインプリメントされていることを確認します。詳細については、 141 [ページの『コネクターのアーカイブ用構成』を](#page-156-0)参照してください。
- 2. イベント・レコードをアーカイブ・ストアからイベント・ストアにコピーしま す。
- 3. アーカイブ・レコードのイベント状況を更新して、イベントをアーカイブする理 由を反映させます。

表 86 に、アーカイブ・レコードが通常持っているイベント状況値を示します。

<span id="page-234-0"></span>表 *86.* アーカイブ・レコード内のイベント状況値

| イベント状況値       | 説明                                |
|---------------|-----------------------------------|
|               | イベントは検出され、コネクターはそのイベントに対応するビジネ    |
|               | ス・オブジェクトを作成し、それをコネクター・フレームワークに送   |
|               | りました。詳細については、217 ページの『正常なイベント処理の取 |
|               | り扱い』を参照してください。                    |
| $\mathcal{L}$ | イベントは検出されましたが、このイベントに対するサブスクリプシ   |
|               | ョンはなかったため、イベントはコネクター・フレームワークには送   |
|               | られませんでした。統合ブローカーにも送られません。詳細について   |
|               | は、210 ページの『イベントへのサブスクリプションの検査』を参照 |
|               | してください。                           |
| $-1$          | イベントは検出されましたが、コネクターがイベントの処理中に、エ   |
|               | ラーが発生しました。イベントに対応するビジネス・オブジェクトの   |
|               | 作成中またはビジネス・オブジェクトをコネクター・フレームワーク   |
|               | に送信中にエラーが発生しました。詳細については、218 ページの  |
|               | 『失敗したイベント処理の取り扱い』を参照してください。       |

4. イベント・ストアからイベント・レコードを削除します。

アーカイブが完了した後で、ポーリング・メソッドは適切な戻りコードを設定しま す。

- イベントが正常にデリバリーされた後でアーカイブが行われる場合、戻りコード は、BON SUCCESS 結果状況定数で示される、「success」です。
- アーカイブがエラー条件 (アンサブスクライブされたイベント、またはイベント 処理中のエラーなど)による場合には、ポーリング・メソッドは、BON FAIL 結果 状況定数で示される、「fail」状況を戻す必要があります。

## 基本 **pollForEvents()** メソッドの例

このセクションでは、C++ コネクターの pollForEvents() メソッドでの基本ロジッ クのインプリメントについて説明します[。図](#page-236-0) 75 のコード・サンプルは、ODBC API を使用してアプリケーション・データベースと通信する C++ コネクターのイベント 処理を示しています。この例で、コネクターはイベントを一度に 1 つずつ検索して 処理します。

注**:** このコードは、pollForEvents() メソッドが呼び出される前に、コネクターの init() メソッドが ODBC インターフェースを初期化していると想定します。

pollForEvents() メソッドでの最初のステップとして、ユーティリティー機能は、2 つの ODBC 接続用のハンドルをアプリケーション・データベースに割り振ります。 コネクターは、これらの接続ハンドルを使用してデータベースと対話します。

pollForEvents() メソッドは、GenGlobals::getTheSubHandler() を使用して、サブ スクリプション・マネージャーへのポインターを取得します。続いて、ODBC SQLExecDirect() インターフェースを使用して SQL SELECT ステートメントを実 行して、戻されるデータを判別します。SQL ステートメントが戻すとき、ポーリン グ・メソッドは、データのメモリーを割り振り、特定のデータ列にメモリーを割り 当て、一度に 1 イベント・レコードずつ、割り振ったメモリーにデータを取り出し ます。

それぞれのイベントごとに、コネクターはサブスクリプション・マネージャー・メ ソッド isSubscribed() を呼び出して、この特定のビジネス・オブジェクトおよび 動詞にサブスクライバーが存在するかどうかを判別します。サブスクライバーが存 在する場合には、コネクターは、新規のビジネス・オブジェクトを作成し、キーを 設定し、ビジネス・オブジェクトの動詞を Retrieve に設定し、ビジネス・オブジェ クトの doVerbFor() メソッドを呼び出して、アプリケーション・エンティティー用 の完全データ・セットを検索します。doVerbFor() が成功を戻した場合、ポーリン グ・メソッドは、ビジネス・オブジェクト内の該当する動詞を設定し、メソッド gotApplEvent() を使用して、ビジネス・オブジェクトを InterChange Server に送信 します。

ビジネス・オブジェクトが送信されると、ポーリング・メソッドは SQL ステート メントを実行して、イベントをイベント表から取り外します。このアクションによ って、削除トリガーはイベントをアーカイブ表に格納します。

```
// The event table is named cw events.
#define GET_EVENT_QUERY ¥
     "SELECT event_id, object_name, object_verb, object_key ¥
     FROM cw_events WHERE status = 0 AND priority = 1 \frac{4}{3}ORDER BY event_time"
#define REMOVE_EVENT_QUERY ¥
     "DELETE FROM cw events WHERE event id = '%s'";
int ExampleGlobals::pollForEvents()
{
SubscriptionHandlerCPP *mySub;<br>BusinessObject *pObj = NULL;
BusinessObject
char *ev id = 0;
char \starobj name = 0;
char *obj verb = 0;
char *obj_key = 0;
char \rightarrow \text{query} = 0;char *key_value = 0;
char *cp;
int i;
RETCODE rc;
HSTMT hstmt1 = 0;
HSTMT hstmt2 = 0;
SDWORD cbValue = SQL_NO_TOTAL;
int retcode = BON<sup>-</sup>SUCCESS;
  // Private function for establishing and checking the two
  // database connections that the poll function needs
  checkOdbcConnections();
  // Set up the subscription manager
  mySub = GenGlobals::getTheSubHandler();
  // Allocate a statement handle for the SQL statement
  rc = SQLAllocStmt(gHdbc1, &hstmt1);
  if (rc != SQL_SUCCESS && rc != SQL_SUCCESS_WITH_INFO) {
     // handle odbc errors
     return (BON APPRESPONSETIMEOUT);
  }
  // Execute the event SQL SELECT query to determine
  // what data will be returned.
  // Use the macro GET_EVENT_QUERY
  rc = SQLExecDirect(hstmt1, GET EVENT QUERY, SQL NTS);
  if (rc != SQL_SUCCESS && rc != SQL_SUCCESS_WITH_INFO) {
     // handle odbc errors
     rc = SQLFreeStmt(hstmt1, SQL_CLOSE);
     return (BON APPRESPONSETIMEOUT);
  }
  // Allocate memory for event table columns
  ev_id = new char[80];
  obj name = new char[80];
  obj_verb = new char[80];
  obj_key = new char[80];
  query = new char[255];
  key value = new char[80];
```

```
図 75. pollForEvents() の基本ロジックのインプリメンテーション (1/4)
```

```
// Bind all results set columns to variables
rc = SQLBindCol(hstmt1, 1, SQL_C_CHAR, ev_id, 80, &cbValue);
rc = SQLBindCol(hstmt1, 2, SQL_C_CHAR, obj_name, 80, &cbValue);
rc = SQLBindCol(hstmt1, 3, SQL_C_CHAR, obj_verb, 80, &cbValue);
rc = SQLBindCol(hstmt1, 4, SQL <math>\frac{C}{C}CHAR</math>, obj <math>\frac{C}{C}key</math>, 80, &amp; cby\n<math>\frac{C}{C}E</math>// Fetch the results
while (rc == SQL\_SUCCES || rc != SQL SUCCESS WITH INFO) {
   ev_id = '40';obj_name = '40';obj verb = 40;
   obj key = 40;
   rc = SQLFetch(hstmt1);
   if (rc == SQL SUCCESS || rc != SQL SUCCESS WITH INFO) {
      // Process the record
      // Trim off rest of string at the first
      // space character found
      if ((cp = strchr(ev_id, ' ')) != NULL)
         *cp = NULL;
      if ((cp = strchr(obj_name, '')) != NULL)
         *cp = NULL;if ((cp = strchr(obj verb, ' ')) != NULL)
         *cp = NULL;
       if ((cp = strchr(obj key, '')) != NULL)
         *cp = NULL;// Determine whether there are subscribers to the event
      if (mySub->isSubscribed(obj name, obj verb) != TRUE) {
         // log message
         // delete event from event table
         // add event to archive table
         continue;
      }
      // Prepare to retrieve data into the business object
      pObj = new BusinessObject(obj_name);
      pObj->setVerb("Retrieve");
      // Get key:value pair
      if ((cp = strchr(obj key, ':) ) != NULL) {
         \mathsf{c}\mathsf{p}<sup>++</sup>;
         strcpy(key_value, cp);
         cp--;
         *cp = NULL;
      }
      // Find the first key in the object and set it
      for (i = 0; i < p0bj \rightarrow getAttrCount() - 1; i++)if (pObj->getSpecFor()->getAttribute(i)->isKey()) {
                pObj->setAttrValue(pObj->getAttrName(i),
                key value,
                pObj->getAttrType(pObj->getAttrName(i)));
                break;
         }
      }
```
図 *75. pollForEvents()* の基本ロジックのインプリメンテーション *(2/4)*

```
// Call the business object handler doVerbFor()
      // to retrieve application data
      if (pObj->doVerbFor() == BON_FAIL) {
         // Log error message if retrieve fails
         // Handle retrieve errors
         retcode = BON_FAIL;
         break;
      }
      // Call gotApplEvent() to send the business object
      // with the info
      pObj->setVerb(obj_verb);
      if ((mySub->gotApplEvent(*pBusObj)) == BON_FAIL) {
            // Log error message
         retcode = BON_FAIL;
         break;
      }
      // Allocate statement handle for the SQL
      // statement on the second connection
      rc = SQLAllocStmt(gHdbc2, &hstmt2);
      if (rc != SQL_SUCCESS && rc != SQL_SUCCESS_WITH_INFO) {
         // Handle ODBC errors
         hstmt2 = (HSTMT)0;retcode = BON_APPRESPONSETIMEOUT;
         break;
      }
      // Remove the event from the event table
      // This will execute a trigger that will archive
      // the event in the archive table
      // Use the REMOVE EVENT QUERY macro.
      sprintf(query, REMOVE_EVENT_QUERY, ev_id);
      rc = SQLExecDirect(hstmt2, query, SQL_NTS);
      if (rc != SQL_SUCCESS && rc != SQL_SUCCESS_WITH_INFO) {
         // Handle odbc errors
         retcode = BON_APPRESPONSETIMEOUT;
         break;
      } else {
            // Handle odbc errors
            retcode = BON_APPRESPONSETIMEOUT;
            break;
      }
   }
// Clean up and free resources associated with
// the statement handles
if (hstmt1) {
   rc = SQLFreeStmt(hstmt1, SQL_DROP);
if (hstmt2) {
   rc = SQLFreeStmt(hstmt2, SQL_DROP);
```
図 *75. pollForEvents()* の基本ロジックのインプリメンテーション *(3/4)*

}

}

```
if (ev id) {
      delete ev_id;
   }
   if (obj_name) {
      delete obj name;
   }
   if (obj_verb) {
      delete obj_verb;
   }
   if (query) {
      delete query;
   }
   if (key_value) {
      delete key_value;
   }
   return (retcode);
}
```
図 *75. pollForEvents()* の基本ロジックのインプリメンテーション *(4/4)*

# コネクターのシャットダウン

}

C++ コネクター・ライブラリーでは、terminate() メソッドは GenGlobals クラス に定義されています。 terminate() で使用される一般的な戻りコードは、 BON\_SUCCESS および BON\_FAIL です。

注**:** C++ コネクター用の terminate() メソッドが割り振り済みメモリーを解放し、 アプリケーションとの接続をクローズすることは重要です。

図 76 に、C++ コネクター用のサンプルの terminate() メソッドを示します。

int ExampleGenGlob::terminate()

```
{
  // log off application and
  // release memory and other resources
   ...
  traceWrite(Tracing::LEVEL3, "terminate() completed.", 0);
  return BON SUCCESS;
```

```
図 76. C++ terminate() メソッド
```
# エラーと状況の処理

このセクションでは、C++ コネクター・ライブラリーのメソッドがエラー条件を示 す方法について説明します。

- 225 ページの『C++ [戻りコード』](#page-240-0)
- v 226 [ページの『戻り状況記述子』](#page-241-0)
- 注**:** エラー・ロギングとメッセージ・ロギングを使用して、コネクター内のエラー 条件とメッセージを処理することもできます。詳細については、 153 [ページの](#page-168-0) 『第 6 [章 メッセージ・ロギング』を](#page-168-0)参照してください。

# <span id="page-240-0"></span>**C++** 戻りコード

C++ コネクター・ライブラリーでは、BusObjStatus.h ファイル内の結果状況定数が C++ 戻りコードを定義します。表 87 に、C++ 結果状況定数をリストします。

表 *87. C++* 戻りコード

| 結果状況定数                       | 説明                          |
|------------------------------|-----------------------------|
| <b>BON_SUCCESS</b>           | 操作が成功しました。                  |
| BON FAIL                     | 操作は失敗しました。                  |
| BON APPRESPONSETIMEOUT       | アプリケーションが応答しません。            |
| BON BO DOES NOT EXIST        | コネクターが Retrieve 操作を実行したが、ビジ |
|                              | ネス・オブジェクトが表しているエンティティー      |
|                              | がアプリケーション・データベース内に存在しま      |
|                              | せん。                         |
| BON MULTIPLE HITS            | コネクターが非キー値を使用して検索中に複数の      |
|                              | 一致レコードを見つけました。コネクターは、ビ      |
|                              | ジネス・オブジェクト内で最初に一致したレコー      |
|                              | ドのみを戻します。                   |
| BON FAIL RETRIEVE BY CONTENT | コネクターは、非キー値による検索で、一致レコ      |
|                              | ードを検出できませんでした。              |
| BON UNABLETOLOGIN            | コネクターがアプリケーションにログインできま      |
|                              | せん。                         |
| BON VALCHANGE                | ビジネス・オブジェクト内の少なくとも 1 つの     |
|                              | 値が変更されました。                  |
| <b>BON VALDUPES</b>          | アプリケーション・データベースに同一のキー値      |
|                              | を持つ複数のレコードがあります。            |
| BON_CONNECTOR_NOT_ACTIVE     | コネクターがアクティブではなく、一時停止して      |
|                              | います。                        |
| BON NO SUBSCRIPTION FOUND    | イベントについてサブスクリプションは存在しま      |
|                              | せん。                         |

結果状況定数は、表 88 に示すように、C++ 仮想メソッドの多くのユーザー・イン プリメンテーションで使用するために用意されています。コード内の任意のメソッ ドの内部からこれらの値を戻すことができますが、特定の使用方法を想定して設計 された戻りコードもあります。例えば、VALCHANGE は、コネクターが変更値を持つ ビジネス・オブジェクトを送信中であることを統合ブローカーに通知します。

表 *88. C++* 仮想メソッドの結果状況値

| 仮想メソッド          | 可能な結果状況コード                                          |
|-----------------|-----------------------------------------------------|
|                 |                                                     |
| init()          | BON SUCCESS, BON FAIL, BON UNABLETOLOGIN            |
| doVerbFor()     | BON SUCCESS, BON FAIL, BON APPRESPONSETIMEOUT,      |
|                 | BON VALCHANGE, BON VALDUPES, BON MULTIPLE HITS,     |
|                 | BON FAIL RETRIEVE BY CONTENT, BON BO DOES NOT EXIST |
| gotApplEvent()  | BON SUCCESS, BON FAIL, BON CONNECTOR NOT ACTIVE,    |
|                 | BON NO SUBSCRIPTION FOUND                           |
| pollForEvents() | BON SUCCESS, BON FAIL, BON APPRESPONSETIMEOUT       |
| terminate()     | BON SUCCESS, BON FAIL                               |

コネクター・フレームワークは、受け取った結果状況定数を使用して、次に実行す るアクションを決定します。

<span id="page-241-0"></span>• 結果状況が BON APPRESPONSETIMEOUT である場合、コネクター・フレームワーク はコネクターをシャットダウンします。

コネクター・フレームワークは、この結果状況を受信すると、 BON APPRESPONSETIMEOUT 状況を戻り状況記述子にコピーし、この記述子を戻し て、アプリケーションが応答していない ことをコネクター・コントローラーに通 知します。コネクター・フレームワークは、この戻り状況記述子を送信した後 で、コネクターが実行されているプロセスを停止します。システム管理者は、ア プリケーションに関する問題を修正してから、コネクターを再始動してイベント とビジネス・オブジェクト要求の処理を継続する必要があります。

v その他のすべての 結果状況値の場合、コネクター・フレームワークはコネクター の実行を継続します。

要求処理中に、コネクター・フレームワークは、結果状況を戻り状況記述子の状 況フィールドにコピーし、この記述子を統合ブローカーへの応答に組み込みま す。コネクター・フレームワークは、コネクターの実行を継続します。結果状況 値の種類によっては、コネクター・フレームワークが応答ビジネス・オブジェク トを応答に含めることもあります。詳細については、196 [ページの『要求ビジネ](#page-211-0) [ス・オブジェクトの更新』を](#page-211-0)参照してください。

重要**:** コネクター・フレームワークは、BON\_FAIL 結果状況定数を受信するときコネ クターの実行を停止しません。

## 戻り状況記述子

要求処理中に、コネクター・フレームワークは、戻り状況記述子という空の構造体 を、ビジネス・オブジェクト・ハンドラーの doVerbFor() メソッドに送信します。 doVerbFor() が動詞処理を (正常処理または正常以外の処理として) 完了すると、コ ネクター・フレームワークは、戻り状況記述子を統合ブローカーへの応答の一部と して組み込みます。

### **WebSphere InterChange Server**

InterChange Server を使用するビジネス・インテグレーション・システムの場 合、コラボレーションは、この戻り状況記述子内の情報にアクセスして、サー ビス呼び出し要求の状況を取得できます。したがって、doVerbFor() は、戻り 状況記述子内でメッセージと状況コードを設定することにより、動詞処理につ いての状況情報をコラボレーションに提供できます。

コネクター・フレームワークは、doVerbFor() が戻り状況記述子の状況フィールド に戻す結果状況を自動的にコピーします。したがって、doVerbFor() メソッドは、 戻り状況記述子内にメッセージを設定できますが、状況の設定は行いません。これ は、コネクター・フレームワークが結果状況をこの状況フィールドにコピーすると きに、この状況が上書きされるためです。戻り状況記述子および doVerbFor() メソ ッドの詳細については、195 [ページの『戻り状況記述子の取り込み』を](#page-210-0)参照してく ださい。

# <span id="page-242-0"></span>第 **8** 章 ビジネス・インテグレーション・システムへのコネクタ ーの追加

コネクターを IBM WebSphere Business Integration システムで稼働させるには、リ ポジトリー内にそのコネクターを定義しておく必要があります。 WebSphere Business Integration Adapters 製品で提供されている事前定義済みアダプターの場 合、リポジトリー内に事前定義済みコネクター定義が用意されています。システム 管理者は、アプリケーションを構成してコネクター構成プロパティーを設定するだ けで、そのコネクターを稼働させることができます。

ユーザーによって作成されたコネクターに IBM WebSphere Business Integration シ ステムからアクセスできるようにするには、以下のステップを実行する必要があり ます。

- 1. リポジトリー内にコネクターの定義を作成します。
- 2. WebSphere MQ をコネクター・コンポーネント間でのメッセージングに使用する 場合は、そのコネクター用のメッセージ・キューを追加します。
- 3. コネクターの始動構成ファイルを作成します。
- 4. コネクターの始動スクリプトを作成します。

この章には、IBM WebSphere Business Integration システムに新規コネクターを追加 する方法について記載されています。この章は、次のセクションから構成されてい ます。

- v 『コネクターの命名』
- 228 [ページの『コネクターのコンパイル』](#page-243-0)
- v 230 [ページの『コネクター定義の作成』](#page-245-0)
- 233 [ページの『初期構成ファイルの作成』](#page-248-0)
- 234 [ページの『新規コネクターの始動』](#page-249-0)

## コネクターの命名

この章では、コネクター開発で使用するファイルとディレクトリーに対して推奨す る命名規則を示します。命名規則は、コネクター・ファイルをより簡単に検出およ び識別する方法を提供します。表 89 に、コネクター・ファイルに対して推奨する命 名規則の要約を示します。これらのファイルの多くは、WebSphere Business Integration システム内で固有の識別名となるコネクター名 に基づいています。この 名前 (*connName*) から、コネクターが通信するアプリケーションまたはテクノロジ ーを識別できます。

表 *89.* コネクターに対して推奨する命名規則

| コネクター・ファイル   | 名前                                                                                                    |
|--------------|----------------------------------------------------------------------------------------------------|
| コネクター定義      | <i>connName</i> Connector                                                                                                    |
| コネクター・ディレクトリ | $ $ ProductDir\{ProductDir\{ProductDir\{ProductDir\{PronductDir\{PronductDir\{PronductDir\} connectors\{PronductDir\} connectors\{PronductDir\} equals extend to the extending equals extend to the extending equals extend t |
|              |                                                                                                    |

<span id="page-243-0"></span>表 *89.* コネクターに対して推奨する命名規則 *(*続き*)*

| コネクター・ファイル   | 名前                                                          |
|--------------|-------------------------------------------------------------|
| 初期コネクター構成ファイ | ファイル名: CN_connName.txt                                      |
| ル            | ディレクトリー名: ProductDir\repository\connName                    |
| ユーザーがカスタマイズし | ファイル名: CN_connName.txt                                      |
| たコネクター構成ファイル | ディレクトリー名: ProductDir¥connectors¥connName                    |
| コネクター・クラス    | connNameGlobals.cpp                                         |
| コネクター・ライブラリー | connDir¥connName.dll                                        |
|              | Java パッケージ: com.crossworlds.connectors.connName             |
|              | ここで、connDir は、上記で定義されているコネクター・ディ<br>レクトリーの名前です。             |
| コネクター始動スクリプト | Windows ブラットフォーム: connDir\start connName.bat                |
|              | UNIX ベースのプラットフォーム:<br>connDir¥connector_manager_connName.sh |
|              | ここで、connDir は、上記で定義されているコネクター・ディ<br>レクトリーの名前です。             |

コネクターの命名規則については、IBM WebSphere InterChange Server ドキュメン テーション・セット内の「*IBM WebSphere InterChange Server* コンポーネント命名 ガイド」を参照してください。

## コネクターのコンパイル

コネクターのアプリケーション固有コンポーネントを記述したら、実行可能なフォ ーマット、コネクター・ライブラリー にコンパイルしておく必要があります。コネ クターのコンパイルおよびリンクの方法については、この章で説明します。

このセクションの内容は次のとおりです。

- v 『C++ コネクターのコンパイルとリンク』
- v 230 [ページの『デバッグ・バージョンの](#page-245-0) C++ コネクターの実行』

## **C++** コネクターのコンパイルとリンク

コネクターのアプリケーション固有コンポーネントをビルドするには、コネクター のヘッダー・ファイル (その他の必要なヘッダー・ファイルを含む) をインクルード し、ソース・ファイルをコンパイルして、CwConnector.lib をリンクすることによ り、コネクターの動的にロード可能なライブラリー (DLL) を作成する必要がありま す。

### 重要**:**

1. 前のリリースの IBM WebSphere InterChange Server および WebSphere Business Integration Adapters では、C++ コネクターで使用するために Cayenne ライブラ リーを提供していました。しかし、このリリース (WebSphere Business Integration Adapter Framework のバージョン 2.4) では、Cayenne ライブラリーが

標準テンプレート・ライブラリー (STL) に置き換えられています。このため、 既存のカスタム C++ コネクターを再コンパイルし、新しい STL を使用するよ うにする必要があります。

2. Windows システムでは、CwConnector.lib ファイルが C++ Connector Development Kit (CDK) の一部として提供されています。CDK は Windows シ ステムでのみ サポートされます。このため、C++ コネクターの作成は Windows システムでのみ サポートされます。UNIX ベースのシステムでは、C++ コネク ターをコンパイルできません が、既存の C++ コネクターを実行することはでき ます。

Windows システムでは、MicroSoft Visual C++ 6.0 プログラミング環境を使用して コネクターをビルドしてください。また、以下の指示にも従ってください。

- 1. システムの PATH 変数に C++ コネクター・ライブラリー (CwConnector.dll) を含めること。これは製品ディレクトリーの bin サブディレクトリーにありま す。
- 2. C/C++ 下 の「プロジェクト設定値 (Project Settings)」ウィンドウで、プロジェ クト用のプリプロセッサー定義に CDKIMPORT を追加します。
- 3. C/C++ の「プロジェクト設定値 (Project Settings)」で、「プリプロセッサー (Preprocessor)」カテゴリーの下にある追加のインクルード・ディレクトリーに、 以下を追加します。

..¥..¥generic\_include

- 重要**:** Cayenne ライブラリーが STL で置き換えられたため、C++ ファイルに cayenne include ディレクトリーを含める必要はなくなりました。また、 C++ コネクターで Cayenne クラスやメソッドを使用することはできなく なりました。
- 4. コネクター DLL 用「プロパティー」ウィンドウの「バージョン」タブで、表示 された情報を定義します。以下のステップを実行します。
	- a. ConnectorVersion.h という名前のファイルを作成して、コネクターに関する 定数 (製品名や製品バージョンなど) を定義します。このファイルのサンプル は、製品ディレクトリーの以下のサブディレクトリー内にあります。

DevelopmentKits¥cdk¥samples¥sampleconnector¥include

- 注**:** このサンプル ConnectorVersion.h ファイルには、製品名と製品バージ ョンの値が用意されています。これらのサンプル値は必ず、ご使用のコ ネクターに合った値に変更してください。DLL のバージョンをチェック するには、その DLL を右マウス・ボタンでクリックし、「プロパティ ー」>「バージョン」タブを選択します。正しいバージョンがここに表示 されるはずです。
- b. プロジェクト・ファイルに、次のファイルが追加されていることを確認しま す。

DevelopmentKits¥cdk¥ConnectorVersion.rc

- c. 「追加のリソース・インクルード (Additional Resources Include)」セクション に、include ディレクトリーがあることを確認します。
	- ..¥..¥generic include
	- v ご使用のコネクター用の include ディレクトリー

<span id="page-245-0"></span>「バージョン」ウィンドウでは、CDK に付属している ConnectorVersion.rc フ ァイルと generic\_include¥CxResourceVersion.h ファイルを使用します。ご使 用のコネクターの ConnectorVersion.h ファイルを定義する必要があります。

- 5. 「プロジェクト設定のリンク (Project Setting Link)」タブで、次のようにして適 切なバージョンの C++ コネクター・ライブラリー (CwConnector.lib) をプロジ ェクトに追加します。
	- v デバッグ・バージョンのコネクターを作成する場合は、以下を追加します。 *ProductDir*¥DevelopmentKits¥cdk¥lib¥Debug¥CwConnector.lib
	- v リリース・バージョンのコネクターを作成する場合は、以下を追加します。 *ProductDir*¥DevelopmentKits¥cdk¥lib¥Release¥CwConnector.lib
- 6. コネクターをコンパイルしてリンクします。
- 7. C++ コネクターのライブラリー・ファイルを作成します。これは、動的にロード 可能なライブラリー (DLL) です。

コネクター DLL ファイルに対して推奨する命名規則は、コネクター名と一致さ せることです ( 227 [ページの表](#page-242-0) 89)。詳細については、 227 [ページの『コネクタ](#page-242-0) [ーの命名』を](#page-242-0)参照してください。

例えば、コネクター名 MyCPP をもつ C++ コネクターの場合、その DLL ファイ ルの名前は次のようになります。 MyCPP.dll

## デバッグ・バージョンの **C++** コネクターの実行

MicroSoft Visual C++ 6.0 プログラミング環境を使用して、デバッグ・バージョンの C++ コネクターを実行します。WebSphere Business Integration Adapters 製品が、 *ProductDir* が表すディレクトリーにインストールされていると想定した場合、「プ ロジェクト設定値」でデバッグ・セッション用の実行可能ファイルを、以下のよう に設定します。

*ProductDir*¥bin¥java.exe

プログラム実引き数のデバッグ・パラメーターを、以下のように設定します。

```
-Duser.home=ProductDir
-classpath ProductDir¥lib¥crossworlds.jar;ProductDir¥lib¥rt.jar;
ProductDir¥lib¥mq.jar AppEndWrapper -ddllName -nconnectorName
-sICSinstanceName
```
## コネクター定義の作成

コネクターを IBM WebSphere Business Integration システムで稼働させるには、リ ポジトリー 内にそのコネクターを定義しておく必要があります。 WebSphere Business Integration Adapters 製品に提供されている事前定義済みアダプターの場 合、インストール時にリポジトリー内にロードされる、事前定義済みコネクター定 義が用意されています。システム管理者は、アプリケーションを構成してコネクタ ー構成プロパティーを設定するだけで、そのコネクターをさせることができます。 ただし、IBM WebSphere Business Integration システムから開発済みコネクターへの アクセスを可能にするには、以下のステップを実行する必要があります。

v コネクター定義を作成して、リポジトリー内でそのコネクターを定義する。

• 初期構成ファイルを作成して、コネクター構成の際のユーザーの支援をする (オ プション)。

## コネクターの定義

WebSphere Business Integration システム内のコネクターを定義するには、コネクタ ー定義 を作成します。このコネクター定義には、リポジトリーにコネクターを定義 するための以下の情報をインクルードします。

- コネクター定義の名前
- v サポートされるビジネス・オブジェクトと関連したマップ
- v コネクター構成プロパティー

Connector Configurator というツールでこの情報を収集し、リポジトリーに保管しま す。

### **WebSphere InterChange Server**

ご使用の統合ブローカーが InterChange Server である場合、リポジトリーは、 InterChange Server が、WebSphere Business Integration システム内のコンポー ネントについての情報を取得するために通信するデータベースです。このリポ ジトリー内にコネクター定義が常駐します。これらのコネクター定義には、コ ネクター・コントローラーおよびクライアント・コネクター・フレームワーク で必要な、標準のコネクター構成プロパティーとコネクター固有のコネクター 構成プロパティーの両方が組み込まれます。コネクターをローカルで構成する ためのローカル構成ファイルを用意することもできます。ローカル構成ファイ ルが存在する場合、その構成ファイルが、InterChange Server リポジトリー内 の情報よりも優先されます。

InterChange Server リポジトリー内のコネクター定義を、System Manager ツー ル内から Connector Configurator を使用して更新してください。ロケール構成 ファイルは、スタンドアロン・バージョンの Connector Configurator を使用し て更新することができます。このツールは、製品ディレクトリーの bin サブ ディレクトリーにあります。

### **WebSphere MQ Integrator Broker**

ご使用の統合ブローカーが WebSphere MQ Integrator Broker である場合、リ ポジトリーは、コネクター・フレームワークが、WebSphere Business Integration システムのコンポーネントについての情報を取得するために使用す るファイルのディレクトリーです。このリポジトリー内に、システムの各アダ プターのコネクター定義が常駐します。

ローカル・リポジトリー内のコネクター定義は、Connector Configurator を使用 して更新します。このツールは、製品ディレクトリーの bin サブディレクト リーにあります。

Connector Configurator の使用方法の詳細については、 373 [ページの『付録](#page-388-0) B. [Connector Configurator](#page-388-0)』を参照してください。

## コネクター定義名

コネクター定義名によって、WebSphere Business Integration システム内のコネクタ ーが一意的に識別されます。コネクター定義名は、規則により通常は次の形式にし ます。

*connName*Connector

ここで、*connName* はコネクター名です ( 227 [ページの表](#page-242-0) 89 を参照してください)。 コネクター名の詳細については、 227 [ページの『コネクターの命名』を](#page-242-0)参照してく ださい。例えば、コネクター名が MyConn である場合、コネクター定義の名前は MyConnConnector です。

## サポートされるビジネス・オブジェクトおよびマップ

コネクター定義では、コネクターがサポートするビジネス・オブジェクトについて の以下の情報を指定することが必要です。

• ビジネス・オブジェクト定義

コネクターが統合ブローカーとの間で送受信できる各ビジネス・オブジェクト を、サポートされるビジネス・オブジェクトとして指定する必要があります。 Connector Configurator には、「サポートされているビジネス・オブジェクト」タ ブが用意されており、このタブで、コネクターのサポートされているビジネス・ オブジェクトを入力することができます。

注**:** コネクターがサポートしているアプリケーション固有のビジネス・オブジェ クトをすべて、リポジトリー内に定義しておいてください。その後ではじめ て、それらのビジネス・オブジェクトをサポートされているビジネス・オブ ジェクトとして、コネクター定義の中にインクルードできるようになりま す。アプリケーション固有のビジネス・オブジェクトを定義する方法につい ては、「ビジネス・オブジェクト開発ガイド」を参照してください。

#### **WebSphere InterChange Server**

統合ブローカーとして InterChange Server と通信するコネクターのコネクタ ー定義の場合にのみ、コネクターに関連したマップをインクルードします。 関連マップとは、コネクターのアプリケーション固有ビジネス・オブジェク トと該当する汎用ビジネス・オブジェクトとの間の変換を行うマップです。

Connector Configurator には、「関連マップ」タブが用意されており、この タブに、コネクターの関連マップを入力することができます。

## コネクター構成プロパティー

コネクター定義には、コネクター構成プロパティーも含まれます。これらのプロパ ティーを初期設定するには、以下のステップを実行する必要があります。

v 標準のコネクター構成プロパティーの値を割り当てます。

<sup>•</sup> 関連マップ

<span id="page-248-0"></span>v ご使用のコネクターで使用するコネクター固有の構成プロパティーを定義し、そ れらのプロパティーに適宜値を割り当てます。

Connector Configurator には、コネクター構成プロパティーを指定するための 2 つ のタブ、「標準のプロパティー」および「コネクター固有のプロパティー」が用意 されています。コネクター構成プロパティーの詳細については、79 [ページの『コネ](#page-94-0) [クター構成プロパティー値の使用』を](#page-94-0)参照してください。

# 初期構成ファイルの作成

事前定義のアダプターには、規則により、ユーザーが初めて Connector Configurator を使用してアダプターを構成するときに使用できる初期構成ファイルが用意されて います。この構成ファイルには、次の名前を付けることを推奨します。

CN\_*connName*.txt

ここで、*connName* はコネクター名です ( 227 [ページの表](#page-242-0) 89 を参照してください)。 コネクター名の詳細については、 227 [ページの『コネクターの命名』を](#page-242-0)参照してく ださい。この初期構成ファイルは次のディレクトリーにあります。

#### *ProductDir*¥repository¥*connName*

つまり、製品ディレクトリーの repository サブディレクトリーには、各コネクタ ーのディレクトリーが含まれています。それぞれのコネクターのディレクトリー (*connName*) には、固有のコネクター名が付けられ、そして、以下の名前の初期構成 ファイルが入っています。

ユーザーが開発したコネクターを構成するには、新規のコネクター用の初期構成フ ァイルを用意します。ユーザーはおそらくコネクター開発の一部として、標準の構 成プロパティーの設定値だけでなく、コネクター固有の構成プロパティーの定義も 行っているはずです。このコネクター構成情報がリポジトリー内にあるはずです が、コネクターを他の環境に移動すると、このリポジトリーへのアクセスは失われ ます。したがって、リリース済みのコネクターの一部である初期構成ファイルを作 成することが必要になります。

この初期構成ファイルを作成するには、ご使用のコネクター用の Connector Configurator を立ち上げ、その構成を次のファイルに保管します。 *ProductDir*¥repository¥*connName*¥CN\_*connName*.txt

注**:** これらのステップでは、開発の過程において、ご使用のコネクター用のコネク ター構成ファイル (.cfg) を構成済みであることを前提としています。先行する ステップでは、このコネクター構成情報を、リリース済みコネクターの一部と してインクルードされる、個別のファイルに保管するだけでした。

## <span id="page-249-0"></span>新規コネクターの始動

コネクターを始動するには、コネクター始動スクリプト を実行します。表 90 に示 すように、この始動スクリプトの名前は、使用しているオペレーティング・システ ムによって異なります。

表 *90.* コネクター用の始動スクリプト

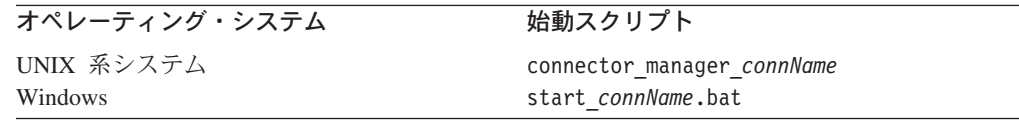

始動スクリプトは、WebSphere Business Integration Adapters 製品が提供しているこ れらのアダプターをサポートしています。事前定義済みコネクターを始動する場 合、システム管理者は、この始動スクリプトを実行します。ほとんどの事前定義コ ネクターの始動スクリプトは、次のコマンド行引き数が必要です。

- 1. 先頭の引き数はコネクター名であり、この名前は以下のものを識別します。
	- 製品ディレクトリーの connectors サブディレクトリーの下にあるコネクタ ー・ディレクトリーの名前
	- コネクターのディレクトリー内にあるコネクター・ライブラリー
- 2. 2 番目の引き数は、コネクターが実行される統合ブローカー・インスタンスの名 前です。

### **WebSphere InterChange Server**

統合ブローカーが InterChange Server (ICS) である場合、始動スクリプト で、ご使用のコネクターが実行される ICS インスタンスの名前を指定しま す。Windows システムでは、始動スクリプトのコネクター・ショートカッ トのそれぞれに、この ICS インスタンス名 (インストール・プロセスで指 定されたもの) が表示されます。

### - その他の統合ブローカー <sup>—</sup>

統合ブローカーが WebSphere Message Broker (WebSphere MQ Integrator、 WebSphere MQ Integrator Broker、または WebSphere Business Integration Message Broker) または WebSphere Application Server である場合、始動ス クリプトは、コネクターの実行対象であるブローカー・インスタンスの名 前を指定します。Windows システムでは、始動スクリプトのコネクター・ ショートカットのそれぞれに、このインスタンス名 (インストール・プロセ スで指定されたもの) が表示されます。

3. オプションの追加の始動パラメーターをコマンド行に指定し、コネクター・ラン タイムに渡すことができます。

始動パラメーターの詳細については、IBM WebSphere InterChange Server ドキュ メンテーション・セット内の「システム管理ガイド」または WebSphere Business Integration Adapters ドキュメンテーション・セット内のインプリメンテーショ ン・ガイド (ご使用の統合ブローカー用のもの) を参照してください。

**WebSphere InterChange Server** コネクターが初期化を完了して、リポジトリーからそのビジネス・オブジェク トを取得するためには、コネクターを始動する前に、InterChange Server が稼 働していなければなりません。

開発したコネクターを始動する前に、始動スクリプトが新規コネクターをサポート することを確認する必要があります。始動スクリプトによるユーザー独自のコネク ターの始動を可能にするには、以下のステップを実行する必要があります。

- 1. コネクター用のコネクター・ディレクトリーを作成します。
- 2. コネクター用の始動スクリプトを作成します。Windows システムでは、コネク ター始動用のショートカットも作成してください。
- 3. 始動スクリプトを Windows サービスとしてセットアップします (オプション)。

これらの各ステップについては、以降のセクションで詳しく説明します。

## コネクター・ディレクトリーの作成

コネクター用のランタイム・ファイルは、コネクター・ディレクトリーに格納され ます。コネクター・ディレクトリーを作成するには、以下のステップを実行しま す。

1. 新規コネクター用のコネクター・ディレクトリーを、製品ディレクトリーの connectors サブディレクトリーの下に作成します。

*ProductDir*¥connectors¥*connName*

命名規則に従うと、このディレクトリー名はコネクター名 (*connName*) と同じに なります。コネクター名は、コネクターを一意的に識別するストリングです。詳 細については、 227 [ページの『コネクターの命名』を](#page-242-0)参照してください。

2. コネクターのライブラリー・ファイルをこのコネクター・ディレクトリーに移動 します。

C++ コネクターのライブラリー・ファイルは DLL です。この DLL は、コネク ターをコンパイルしたときに作成されたものです。詳細については、228 [ページ](#page-243-0) の『C++ [コネクターのコンパイルとリンク』を](#page-243-0)参照してください。

# 始動スクリプトの作成

234 [ページの表](#page-249-0) 90 に示すように、コネクターでは、システム管理者がコネクター・ プロセスの実行を開始するための始動スクリプトが必要です。使用する始動スクリ プトは、コネクターを作成するオペレーティング・システムに応じて異なります。

### **Windows** システムでの始動スクリプトおよびショートカット

Windows システムでコネクターを始動するには、次のステップを実行します。 1. コネクターの始動スクリプト start\_*connName*.bat を呼び出します。

start\_*connName*.bat スクリプト (ここで、*connName* は使用しているコネクター の名前) は、コネクター固有の始動スクリプトです。これは、コネクター固有の 情報 (アプリケーション固有のライブラリーやロケーションなど) を提供しま す。規則によると、このスクリプトはコネクター・ディレクトリー内にありま す。

*ProductDir*¥connectors¥*connName*

ユーザーが Windows システムでコネクターを始動する際に呼び出すのは、この start\_*connName*.bat スクリプトです。

2. 汎用コネクター起動スクリプト start adapter.bat を呼び出します。

start adapter.bat ファイルは、すべてのコネクターに共通です。これは、JVM 内でコネクターを実際に起動します。製品ライブラリーの bin サブディレクト リーにあります。start\_*connName*.bat スクリプトは、コネクターを実際に起動 するために start\_adapter.bat スクリプトを呼び出す必要があります。

図 77 に、Windows システムでコネクターを始動する手順を示します。

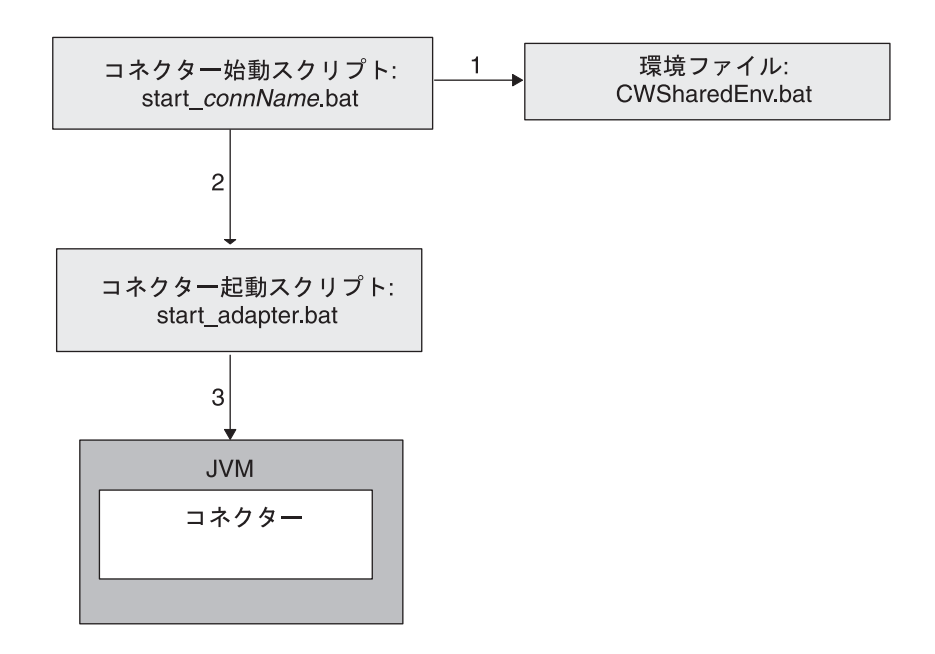

図 *77. Windows* システムでのコネクターの始動

Window システムでは、WebSphere Business Integration Adapters のインストーラー がコネクターをインストールするときに、以下のステップが実行されます。

- v 事前定義されたコネクターの始動スクリプトをインストールします。
- v 「プログラム」>「IBM WebSphere Business Integration Adapters」> 「アダプ ター」>「コネクター」メニューの下に、事前定義されたコネクター用のメニュ ー・オプションを作成します。
- 重要**:** 前のリリースでは、C++ コネクターに、start\_connector.bat と呼ばれる特 別な始動スクリプトが必要でした。このリリース (IBM WebSphere InterChange Server 4.2.2 および WebSphere Business Integration Adapters バー
ジョン 2.4) では、Java コネクターと C++ コネクターが同じ始動スクリプト start\_*connName*.bat を使用できます。C++ コネクターを新規に開発する場合 は、start\_*connName*.bat 始動スクリプトを使用する必要があります。ただ し、start connector.bat スクリプトも後方互換性のため引き続きサポート されます。

独自のコネクターを始動できるようにするには、これらのステップを繰り返しま す。

- v start\_*connName*.bat 始動スクリプトを生成し、それを製品ディレクトリーの connector¥*connName* サブディレクトリーに置きます。
- v 「プログラム」>「IBM WebSphere Business Integration Adapters」> 「アダプ ター」>「コネクター」メニューの下に、コネクター用のメニュー・オプションを 作成します。各メニュー・オプションは、特定のコネクター用の Windows 始動 スクリプトである start\_*connName*.bat を起動するショートカットになっていま す。

始動スクリプトの作成*:* カスタム・コネクター始動スクリプトを作成するには、 start connName.bat (ここで、connName は使用している C++ コネクター名) とい う新規のコネクター固有始動スクリプトを作成します。例えば、C++ コネクターの コネクター名が MyCPP である場合、始動スクリプト名は start MyCPP.bat になり ます。最初に、次のファイル内にある始動スクリプト・テンプレートをコピーでき ます。

*ProductDir*¥templates¥start\_connName.bat

図 78. に、Windows の始動スクリプト・テンプレートの内容のサンプルを示しま す。最新の内容については、ご使用の製品でリリースされているバージョンのファ イルを参照してください。

REM A sample of start\_connName.bat which calls start\_adapter.bat @echo off call "%ADAPTER\_RUNTIME%"¥bin¥wbia\_connEnv.bat setlocal REM If required, goto the connector specific directory. CONNDIR is defined RED by caller cd /d %CONNDIR% REM set variables that need to pass to start adapter.bat REM set JVMArgs= REM set JCLASSES= REM set LibPath= REM set ExtDirs= REM A sample to start a C++ connector REM call start\_adapter.bat -nconnName -sServerName -dconnectorDLLfile -f... REM -p... -c... ... REM A sample to start a Java connector call start\_adapter.bat -nconnName -sserverName -lconnectorSpecificClasses  $-f... -p... -C...$ endlocal

図 *78. Windows* の始動スクリプト・テンプレートの内容のサンプル

<span id="page-253-0"></span>規則に従うと、start *connName.*bat スクリプトの構文は、図 79 に示されている標 準構文になります。*connName* はコネクターの名前、*ICSinstance* は InterChange Server インスタンスの名前、*additionalOptions* はコネクター起動に渡す追加の始動 パラメーターを示します。これらのオプションには、-c、-f、-t、および -x があり ます。詳細については、 240 [ページの表](#page-255-0) 92を参照してください。

start\_*connName connName ICSinstance additionalOptions*

図 *79. Windows* コネクター始動スクリプトの標準構文

コネクター開発者は、start\_*connName*.bat の内容を制御します。したがって、開発 者はコネクター始動スクリプトの構文を変更できます。ただし、この標準構文を変 更する場合は、start\_adapter.bat に必要なすべての情報が、起動時に start connName.bat 内で使用可能になっているようにしてください。

注**:** 図 79 の start\_*connName*.bat 構文では、*connName* および *ICSinstance* 引き数 は必須です。*additionalOptions* 引き数はオプションです。

標準構文の始動スクリプトは、コネクター名 (*connName*) に基づき、コネクターの ランタイム・ファイルについて次を想定しています。

- v 製品ディレクトリーの connectors サブディレクトリーの下にあるコネクター・ ディレクトリーのコネクター名
- v コネクター名は、コネクター・ディレクトリーにある C++ コネクターのライブ ラリー・ファイル (その DLL: *connName*.dll) と同じ

例えば、MyCPP コネクターがこれらの前提事項を満たしている場合、そのランタイ ム・ファイルは *ProductDir*¥connectors¥MyCPP ディレクトリーにあり、その DLL は MyCPP.dll という名前でそのディレクトリー内にある必要があります。コネクタ ーでこれらの前提事項を満たせない場合は、始動スクリプトをカスタマイズして、 汎用コネクター始動スクリプト start adapter.bat に適切な情報を提供する必要が あります。

このstart\_*connName*.bat ファイルで、次のステップを実行します。

- 1. CWConnEnv.bat 環境ファイルを呼び出して、始動環境を初期化します。
- 2. コネクター・ディレクトリーに移動します。
- 3. コネクター固有の情報とコネクター固有の変数を使用して、始動スクリプト内で 始動環境変数を設定します。
- 4. start adapter.bat スクリプトを呼び出してコネクターを起動します。

これらの各ステップについては、以降のセクションで詳しく説明します。

環境ファイルの呼び出し*:* CWConnEnv.bat ファイルには、IBM Java Object Request Broker (ORB) および IBM Java Runtime Environment (JRE) の環境設定が含まれて います。次の行により、始動スクリプト内でこの環境ファイルを呼び出します。 call "%ADAPTER\_RUNTIME%"¥bin¥CWConnEnv

**コネクター・ディレクトリーへの移動: start** *connName***.bat** スクリプトは、 start adapter.bat スクリプトを呼び出す前 にコネクター・ディレクトリーに変更 する必要があります。コネクター・ディレクトリーには、コネクターの始動に必要

なコネクター固有の始動スクリプトとその他のファイルが含まれています。このコ ネクター・ディレクトリーの名前は、任意の方法で定義できます。ただし、 [235](#page-250-0) ペ [ージの『コネクター・ディレクトリーの作成』で](#page-250-0)説明しているように、規則では、 コネクターのディレクトリー名はコネクター名と同じです。

start *connName*.bat スクリプトが標準構文を使用している場合 (238 [ページの図](#page-253-0) 79 を参照)、コネクター名は最初の引き数 (%1) で渡されます。この場合、次の行がコ ネクター・ディレクトリーに移動します。

REM set the directory where the specific connector resides set CONNDIR=%CROSSWORLDS%¥connectors¥%1

REM goto the connector specific drive & directory cd /d %CONNDIR%

コネクター名はいくつかのコネクター・コンポーネントで使用するので、代替方法 として、このコネクター名を指定する環境変数を定義し、start\_*connName*.bat スク リプト内で後続のコネクター名のすべての使用に対してこの環境変数を評価するこ ともできます。コネクター名とコネクター・ディレクトリーの環境変数を設定する 行は、次のようになります。

REM set the name of the connector set CONNAME=%1

REM set the directory where the specific connector resides set CONNDIR=%CROSSWORLDS%¥connectors¥%CONNAME%

REM goto the connector specific drive & directory cd /d %CONNDIR%

環境変数の設定*:* start\_*connName*.bat スクリプトでは、表 91 に示す環境変数が指 定するコネクター固有の情報をすべて指定する必要があります。

| 変数名              | 値                                 |
|------------------|-----------------------------------|
| ExtDirs          | アプリケーション固有の jar ファイルのロケーションを指定しま  |
|                  | す。                                |
| <b>LICLASSES</b> | アプリケーション固有の jar ファイルをすべて指定します。JAR |
|                  | ファイルはセミコロン(;) で区切ります。             |
| <b>JVMArgs</b>   | Java 仮想マシン (JVM) に渡す引き数をすべて追加します。 |
| LibPath          | アプリケーション固有のライブラリー・パスをすべて指定しま      |
|                  | す。                                |

表 *91.* コネクター始動スクリプト内の環境変数

start\_adapter.bat ファイルは、表 91 の情報を次のように使用します。

- v JCLASSES および LibPath 環境変数を、コネクター・フレームワーク内の適切な 変数に付加します。
- v ExtDirs 環境変数で外部ディレクトリー (java.ext.dirs) を設定します。
- v JVM に渡す引き数のリスト内に JVMArgs 環境変数を組み込みます。

表 91 の環境変数に加えて、独自のコネクター固有の環境変数を定義することもでき ます。このような変数は、リリースごとに異なる可能性のある情報に役立ちます。 このようにすると、変数をこのリリースに適した値に設定して、始動スクリプトの

<span id="page-255-0"></span>適切な行に組み込むことができます。将来この情報が変更された場合は、変数の値 を変更するだけで済みます。この情報を使用しているすべての行を探す必要はあり ません。

コネクターの起動*:* start\_*connName*.bat スクリプトは、JVM 内でコネクターを実 際に起動するために start adapter.bat スクリプトを呼び出す必要があります。 start\_adapter.bat スクリプトは、始動パラメーター で、コネクターの実行時に必 要な環境 (コネクター・フレームワークを含む) を初期化するための情報を提供しま す。したがって、適切な始動パラメーターを start adapter.bat に指定する必要が あります。表 92 に、start adapter.bat スクリプトで認識される始動パラメーター を示します。

表 *92. start\_adapter.bat* スクリプトの始動パラメーター

| 始動パラメーター        | 説明                                                                                                    | 必須ですか?                                           | start_connName.bat $\wedge$<br>の追加のコマンド行オプ<br>ションとして有効ですか? |
|-----------------|----------------------------------------------------------------------------------------------------|--------------------------------------------------|------------------------------------------------------------|
| -cconfigFile    | コネクターの構成ファイルの絶対パス名                                                                                                    | 統合ブローカー<br>が ICS 以外で<br>ある場合は必須                  | はい                                                         |
| -ddllName       | C++ コネクターのライブラリー・ファイル<br>(dllName) の名前。このファイルは、ダイナミッ<br>ク・リンク・ライブラリー (DLL) です。この<br>DLL 名には、.dll ファイル拡張子を組み込ん<br>ではいけません。                                                                                                    | (すべての C++<br>コネクターに対<br>して)はい                    | いいえ                                                        |
| -fpollFrequency | ポーリング・アクション間の時間の長さです。<br>可能な pollFrequency 値は、次のとおりです。<br>• ポーリング・アクション間のミリ秒数。<br>• key。コネクターは、コネクターのスタートア<br>ップ・ウィンドウで文字 p が入力されたとき<br>にのみポーリングを実行します。key オプシ<br>ョンは、小文字で指定する必要があります。<br>• no。コネクターはポーリングを実行しませ<br>ん。no オプションは、小文字で指定する必要<br>があります。 | いいえ<br>デフォルトは<br>1000 ミリ秒                        | はい                                                         |
| -j              | コネクターが Java で作成されていることを示し<br>ます。                                                                                                    | いいえ (Java<br>コネクターに<br>-1 オプション<br>を指定しない場<br>合) | いいえ                                                        |
| $-1 class name$ | Java コネクターのコネクター・クラス名<br>(className)                                                                                                    | (すべての Java<br>コネクターに対<br>して)はい                   | いいえ                                                        |
| -nconnectorName | 始動するコネクターの名前 (connectorName)                                                                                                    | はい                                               | いいえ                                                        |
| -sbrokerName    | コネクターが接続される統合ブローカーの名前<br>(brokerName)                                                                                                    | はい                                               | いいえ                                                        |

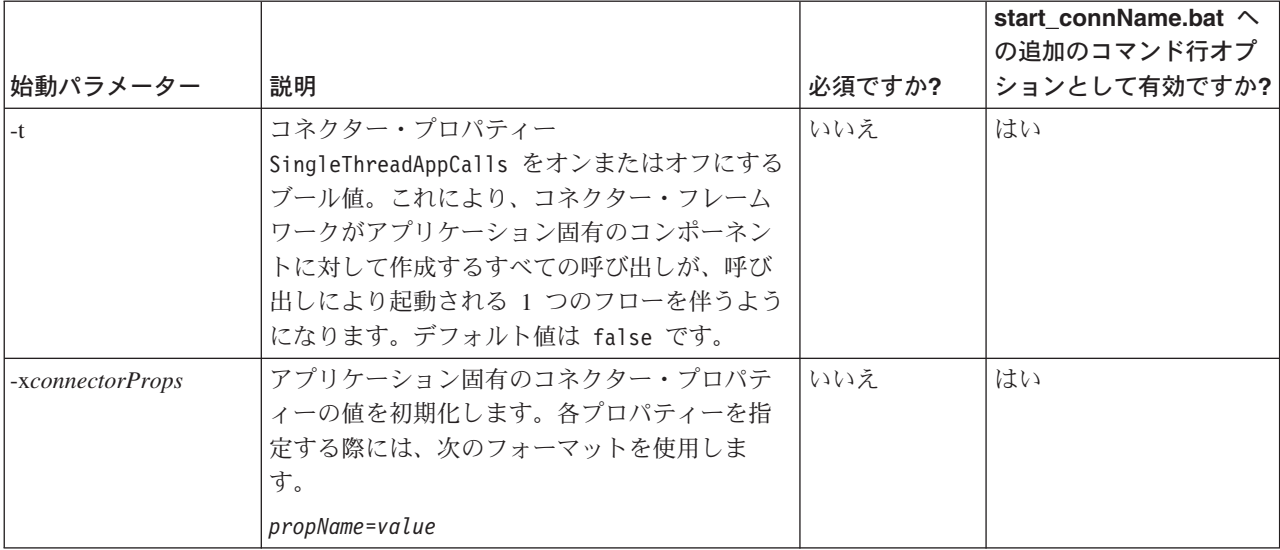

表 *92. start\_adapter.bat* スクリプトの始動パラメーター *(*続き*)*

start adapter.bat への呼び出しに、次の始動パラメーターが含まれていることを 確認してください。

- 必須の始動パラメーターすべて
	- コネクター定義の名前を指定する場合: -n

コネクターの名前が最初の引き数 (%1) として start\_*connName*.bat スクリプ ト ( 238 [ページの図](#page-253-0) 79 を参照) に渡される場合、-n 始動パラメーターは次の ように指定できます。

-n%1Connector

コネクター名 (CONNAME など) の環境変数を定義すると、この -n パラメータ ーは次のように表示されます。

-n%CONNAME%Connector

– InterChange Server インスタンスの名前を指定する場合: -s

ICS インスタンスの名前が 2 番目の引き数 (%2) として start\_*connName*.bat スクリプト ( 238 [ページの図](#page-253-0) 79 を参照) に渡される場合、-n 始動パラメータ ーは次のように指定できます。

 $-$ s%2

#### - その他の統合ブローカー -

統合ブローカーが WebSphere Message Broker (WebSphere MQ Integrator、 WebSphere MQ Integrator Broker、 WebSphere Integration Message Broker) または WebSphere Application Server である場合、-c オプションも必須の始 動パラメーターとなります。

v C++ コネクターに必要な言語固有の始動パラメーター:

コネクター DLL の名前を指定する場合: -d

例えば、推奨される命名規則に従うと、C++ コネクター名 MyCPP の言語固有の パラメーターは次のようになります。

-dMyCPP

コネクター名 (CONNAME など) の環境変数を定義する場合、この -d パラメーター は次のようになります。

-d%CONNAME%

• コネクターの起動時に毎回適用されるオプションの始動パラメーター。オプショ ンの始動パラメーターのリストについては、 240 [ページの表](#page-255-0) 92を参照してくださ  $V_{\lambda_{\alpha}}$ 

start adapter.bat への呼び出しの構文のフォーマットは次のようになります。

```
call start_adapter.bat -nconnName -sICSinstance languageSpecificParams
-cCN_connNameConnector.cfg
```
-...

例えば、次の行は、MyCPP コネクターを呼び出します。

- call start adapter.bat -dMyCPP -nMyCPP -sICSserver -cMyCPPConnector.cfg -...
- 注**:** 上記のコマンド行は、コネクターが、ICSserver という名前の InterChange Server インスタンスに対して実行されていることを想定しています。コネクタ ーが WebSphere MQ Integrator Broker または WebSphere Message Broker のイ ンスタンスに対して実行されている場合は、そのインスタンス名がコマンド行 に表示される必要があります。

CONNAME 環境変数を使用してコネクター名を保持した場合、この呼び出しは一般的 に次のようになります。

call start\_adapter.bat -n%CONNAME% -s%2 *languageSpecificParams* -cCN %CONNAME%Connector.cfg -...

start adapter.bat への呼び出しでは、次の点に留意してください。

- v コネクター・ランタイムを起動するための行がすべて、始動スクリプトの *1* 行だ けに 収まっていることを確認します。つまり、サンプル始動ファイルに示されて いる改行に復帰が存在してはならないということです。
- start adapter.bat への呼び出しでリストするパラメーターの順序は、重要では ありません。
- v start\_adapter.bat への呼び出しが、start\_*connName*.bat への呼び出しに渡され るあらゆる追加オプションを処理するようにすることもできます。この場合、 start adapter.bat に渡す「追加の」引き数を指定して、追加オプションが実際 のコネクター起動に渡されるようにする必要があります。例えば、次の start adapter.bat への呼び出しは、最大 3 つの追加コマンド行オプションを処 理します。

call start\_adapter.bat -n%CONNAME% -s%2 *languageSpecificParams* -cCN %CONNAME%Connector.cfg %3 %4 %5

ショートカットの作成*:* ショートカットを使用するとコネクターを、「プログラ ム」>「IBM WebSphere Business Integration Adapters」>「アダプター」>「コネ クター」 内のメニュー・オプションから始動することができます。ショートカット では、start\_*connName*.bat スクリプトへの呼び出しをリストする必要があります。 このスクリプトが標準構文 ( 238 [ページの図](#page-253-0) 79 を参照) を使用する場合、ショート カットの形式は次のようになります。

*ProductDir*¥connectors¥start\_*connName connName ICSinstance*

start connName.bat スクリプトに対して独自の構文を定義する場合は、ショートカ ットでそのカスタム構文が使用されることを確認する必要があります。

start\_*connName*.bat 始動スクリプトを使用する C++ コネクターのショートカット がメニューにすでに含まれている場合は、ショートカットを簡単に作成する方法と して、この既存のコネクターのショートカットをコピーし、そのショートカット・ プロパティーを編集してコネクター名を変更するか、または別の始動パラメーター を追加することができます。

例えば、始動スクリプトの標準構文を使用する MyCPP コネクターの場合は、次のよ うなショートカットを作成できます。

*ProductDir*¥bin¥start\_MyCPP.bat MyCPP ICSinstance

注**:** 上記のコマンド行は、コネクターが、ICSinstance という名前の InterChange Server インスタンスに対して実行されていることを想定しています。コネクタ ーが WebSphere MQ Integrator Broker インスタンスに対して実行される場合 は、ショートカット・コマンド行にはそのインスタンス名が現れます。

#### **UNIX** システムでの始動スクリプト

Connector Development Kit (CDK) は Windows システムでのみ サポートされま す。UNIX ベースのシステムではサポートされていません。UNIX ベースのシステ ムでは C++ コネクターの作成がサポートされないため、このようなコネクターのた めに始動スクリプトを作成する必要はありません。

#### **Windows** サービスとしてのコネクターの開始

コネクターは、リモート管理者が開始、停止できる Windows サービスとして実行 されるようセットアップすることができます。詳細については、IBM WebSphere InterChange Server ドキュメンテーション・セット内の「システム・インストール・ ガイド *(Windows* 版*)*」または IBM WebSphere Business Integration Adapter ドキュ メンテーション・セット内のインプリメンテーション・ガイドを参照してくださ い。

注**:** 統合ブローカーとして InterChange Server を使用しており、コネクターで自動 およびリモートの再始動機能を使用する場合は、コネクターを Windows サービ スとして開始しないでください。代わりに、MQ Trigger Monitor をサービスと して開始してください。詳細については、IBM WebSphere InterChange Server ドキュメンテーション・セット内の「システム管理ガイド」を参照してくださ い。

# 第 **3** 部 **C++** コネクター・ライブラリー **API** リファレンス

# 第 **9** 章 **C++** コネクター・ライブラリーの概要

C++ コネクター・ライブラリーには、コネクターの開発時に必要なクラス・ライブ ラリーが含まれています。このコネクター・ライブラリーには、C++ のコネクター の定義済みクラスが入っています。これらのクラス・ライブラリーを使用して、コ ネクターのクラスやメソッドを派生させます。クラス・ライブラリーには、トレー ス・サービスやロギング・サービスをインプリメントするメソッドなどのユーティ リティーも含まれています。

C++ コネクターの開発用として、C++ Connector Development Kit (CDK) は以下の バージョンの C++ コネクター・ライブラリーを提供します。

- v CwConnector.dll コネクターの初期化、ビジネス・オブジェクトの処理、およ び InterChange Server との対話のためにコネクターにインターフェースとユーテ ィリティーを提供する C++ クラスおよびメソッドを含むダイナミック・リン ク・ライブラリー。
- v CwConnector.lib CwConnector.dll のエクスポート・ライブラリー。
- 重要**:** CDK は Windows システムでのみ サポートされるため、C++ コネクターの 作成は Windows システムでのみ サポートされます。

上記の CwConnector.lib ファイルと CwConnector.dll ファイルは、製品ディレク トリーの以下のサブディレクトリーにあります。

DevelopmentKits¥cdk¥lib

このディレクトリー内にある Release サブディレクトリーと Debug サブディレク トリーには、上記の開発ライブラリーのリリース・バージョンとデバッグ・バージ ョンが含まれています。

注**:** C++ コネクターを構築して Windows 上で稼働させる方法は、228 [ページの](#page-243-0) 『C++ [コネクターのコンパイルとリンク』を](#page-243-0)参照してください。

# クラス

表 93 に、C++ コネクター・ライブラリー内のクラスを示します。

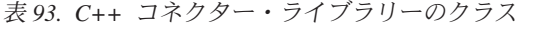

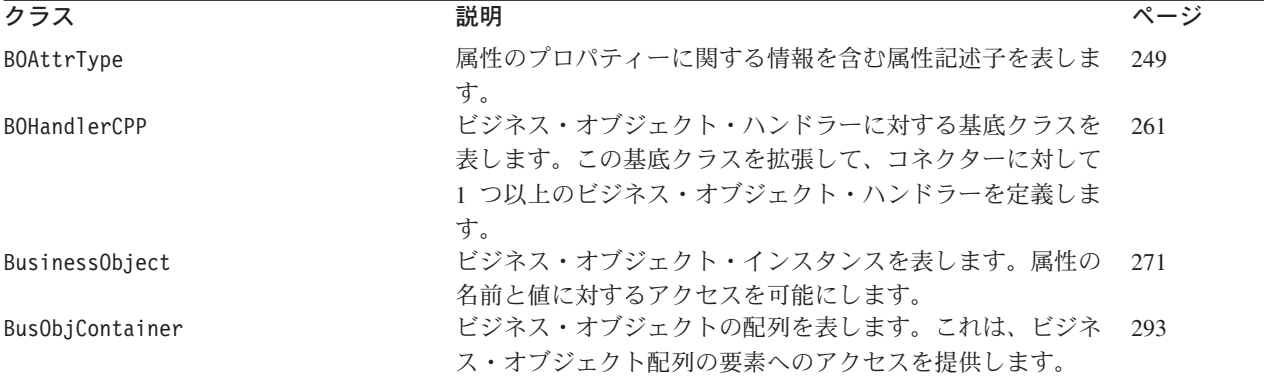

© Copyright IBM Corp. 1997, 2003 **247**

表 *93. C++* コネクター・ライブラリーのクラス *(*続き*)*

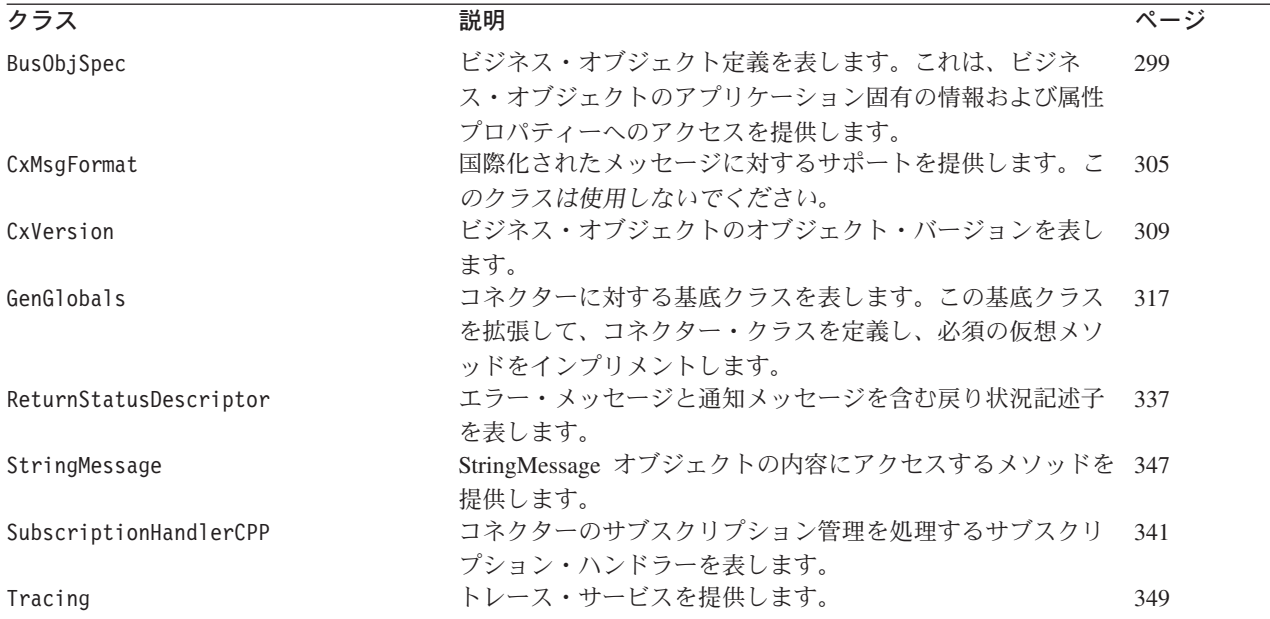

注**:** BusObjAndSpecSerializer クラスは、CwConnector.dll ファイルに含まれてい ます。ただし、これは内部でのみ 使用します。コネクターの開発時には、この クラスまたはメソッドを使用しないで ください。

# <span id="page-264-0"></span>第 **10** 章 **BOAttrType** クラス

BOAttrType クラスは、ビジネス・オブジェクトの属性を表します。 BOAttrType ク ラスの各インスタンスは、属性のプロパティーに関する情報を含む属性記述子を表 します。属性記述子には、ビジネス・オブジェクト (BusinessObject インスタンス) またはビジネス・オブジェクト定義 (BusObjSpec インスタンス) のいずれかを介し てアクセスすることができます。BOAttrType クラスのメソッドを使用すると、各属 性の名前、型、プロパティー、アプリケーション固有の情報など、プロパティー情 報を取得できます。

このクラスのヘッダー・ファイルは BOAttrType.hpp です。これは、製品ディレク トリーの以下のサブディレクトリーにあります。

DevelopmentKits¥cdk¥generic\_include

BOAttrType クラスの内容は以下のとおりです。

- 『属性タイプ定数』
- v 『メンバー・メソッド』

# 属性タイプ定数

BOAttrType クラスは、属性タイプについて数値と型に相当するものを定義します。 表 94 に、BOAttrType クラスに属する属性タイプ定数を示します。

表 *94. BOAttrType* クラスの静的定数

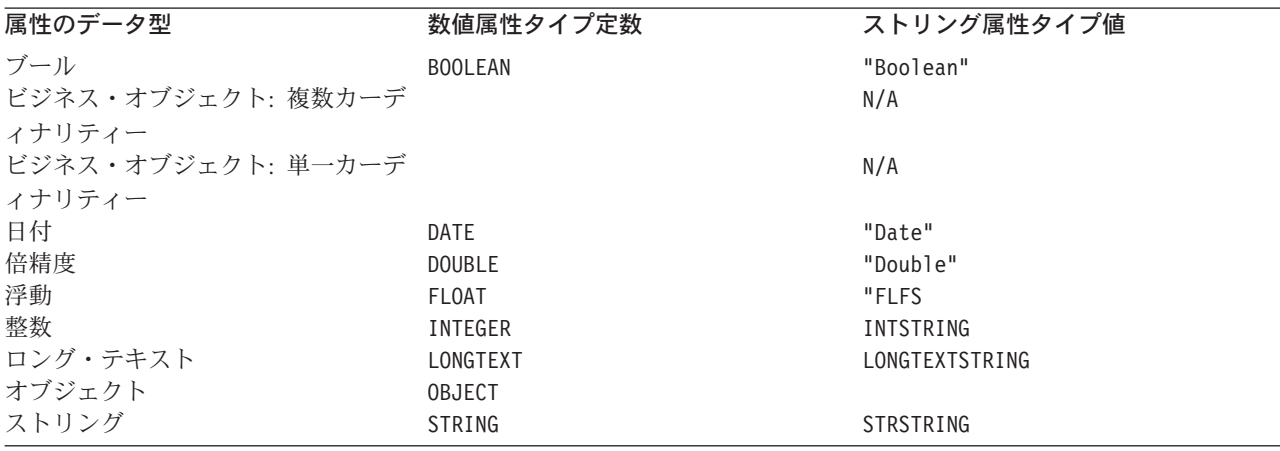

# メンバー・メソッド

BOAttrType クラスは、ビジネス・オブジェクト内の属性へのアクセスを提供するメ ソッドを定義します[。表](#page-265-0) 95 に、BOAttrType クラスのメソッドを要約します。

<span id="page-265-0"></span>表 *95. BOAttrType* クラスのメンバー・メソッド

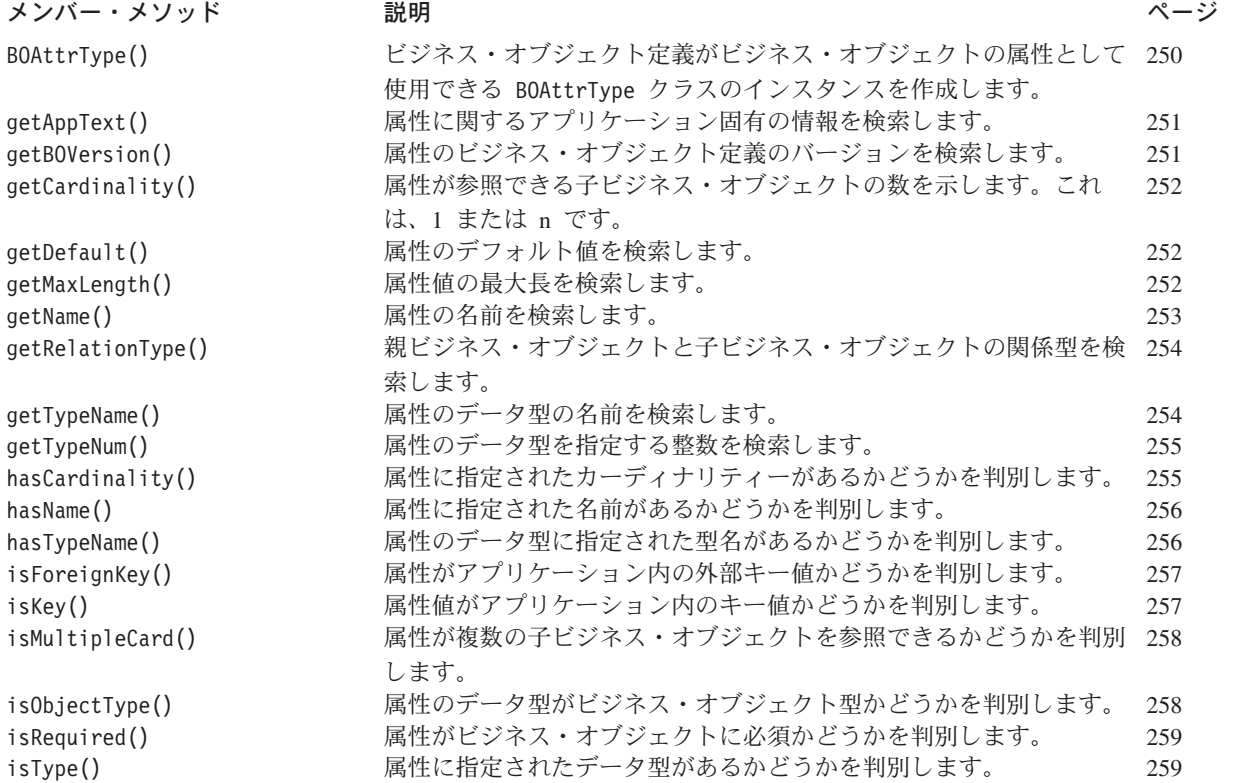

# **BOAttrType()**

ビジネス・オブジェクト定義がビジネス・オブジェクトの属性として使用できる属 性記述子、BOAttrType クラスのインスタンスを作成します。

### 構文

public BOAttrType();

### 戻り値

新しくインスタンス化された属性記述子。これは、BOAttrType クラスのインスタン スです。

### 注意事項

BusObjSpec クラスの BusObjSpec() コンストラクターは、ビジネス・オブジェクト 定義内の各属性の属性記述子をインスタンス化します。属性プロパティーに関する 情報を検索するには、BOAttrType クラスの get メソッドを使用します。

### 関連項目

[getAttrDesc\(\),](#page-291-0) [getAttribute\(\)](#page-315-0)

### <span id="page-266-0"></span>**getAppText()**

属性に関するアプリケーション固有の情報を検索します。

#### 構文

char \* getAppText();

### パラメーター

なし。

### 戻り値

属性に関するアプリケーション固有の情報を含む文字ストリング。

#### 注意事項

getAppText() メソッドを使用すると、ビジネス・オブジェクト定義属性の AppSpecificText プロパティーの値を検索できます。アプリケーション固有の情報が ない場合、getAppText() メソッドは空ストリング (" ") を戻します。

# **getBOVersion()**

子ビジネス・オブジェクトが参照するビジネス・オブジェクト定義のバージョンを 検索します。

#### 構文

CXVersion getBOVersion();

#### パラメーター

なし。

### 戻り値

ビジネス・オブジェクト定義のバージョン。

#### 注意事項

getBOVersion() メソッドを使用すると、子ビジネス・オブジェクトのビジネス・オ ブジェクト定義を判別できます。 getBOVersion() メソッドは、CxVersion オブジ ェクトのバージョン情報を戻します。CxVersion クラスのメソッドを使用して、バ ージョン情報を取得することができます。

注**:** この操作は、含まれているビジネス・オブジェクトを指定する属性に対して<sup>の</sup> み 適用されます。属性にビジネス・オブジェクトが含まれていない場合、 getBOVersion() メソッドは、デフォルト値の 0.0.0 でバージョン・ストリング を戻します。

### <span id="page-267-0"></span>**getCardinality()**

属性のカーディナリティーを検索します。

#### 構文

char \* getCardinality();

#### パラメーター

なし。

### 戻り値

属性のカーディナリティー。

- 1 属性に単一カーディナリティーがあることを示します。これは、1 つの子ビジネス・オブジェクトを参照できます。
- n 属性に複数カーディナリティーがあることを示します。これは、複 数の子ビジネス・オブジェクトを参照できます。

#### 注意事項

カーディナリティーは、属性が、単一の子ビジネス・オブジェクトまたは子ビジネ ス・オブジェクトの配列のいずれを参照するかを定義します。この操作は、ビジネ ス・オブジェクトを含む属性に対してのみ適用されます。属性にビジネス・オブジ ェクトが含まれていない 場合、getCardinality() メソッドは値 1 を戻します。

#### 関連項目

[hasCardinality\(\),](#page-270-0) [isMultipleCard\(\)](#page-273-0)

### **getDefault()**

属性のデフォルト値を検索します。

#### 構文

char  $*$  getDefault();

#### パラメーター

なし。

#### 戻り値

属性のデフォルト値。属性のデフォルト値が設定されていない場合、getDefault() メソッドは空ストリング (" ") を戻します。

### **getMaxLength()**

ビジネス・オブジェクト定義から属性の最大長を検索します。

### <span id="page-268-0"></span>構文

int getMaxLength();

パラメーター

なし。

#### 戻り値

属性値が使用できるバイト数の最大長を指定する整数。

#### 注意事項

最大長が 0 (ゼロ) の場合、その属性に対する長さ制限はありません。

# **getName()**

属性の名前を検索します。

### 構文

char \* getName();

パラメーター

なし。

### 戻り値

属性の名前を含む文字ストリング。

#### 注意事項

getName() メソッドを使用すると、属性の名前を検索できます。

### 例

```
// Get the business object definition for the business object
BusinessObject *pBusObj = new BusinessObject ("Example");
BusObjSpec *theSpec = pBusObj->getSpecFor();
BOAttrType *theAttr;
for (int i=0; i < theSpec->getAttributeCount(); i++)
{
   // Determine Attribute Name
   theAttr = theSpec->getAttribute(i);
  // Set the attribute values to Fred
  pBusObj->setAttrValue(theAttr->getName(), "Fred"
   BOAttrType::STRING);
}
```
#### 関連項目

[hasName\(\)](#page-271-0)

# <span id="page-269-0"></span>**getRelationType()**

親ビジネス・オブジェクトと子ビジネス・オブジェクトの関係型を検索します。

#### 構文

char \* getRelationType();

#### パラメーター

なし。

### 戻り値

関係型。現在は、包含が唯一の関係型です。これは、親ビジネス・オブジェクトに 1 つ以上の子ビジネス・オブジェクトが含まれていることを意味します。属性が子 ビジネス・オブジェクトではない 場合、getRelationType() メソッドはヌル値を戻 します。

#### 関連項目

[hasCardinality\(\),](#page-270-0) [isMultipleCard\(\), isObjectType\(\)](#page-273-0)

# **getTypeName()**

属性のデータ型の名前をストリングとして検索します。

#### 構文

char \* getTypeName();

### パラメーター

なし。

### 戻り値

属性のデータ型のストリング型名。getTypeName() メソッドは、表 96 に示されてい る属性タイプのストリングを戻します。

表 *96.* ストリング属性タイプ値

| 属性のデータ型  | ストリング属性タイプ |
|----------|------------|
| ブール      | "Boolean"  |
| 日付       | "Date"     |
| 倍精度      | "Double"   |
| 浮動       | "Float"    |
| 整数       | "Integer"  |
| ロング・テキスト | "LongText" |
| オブジェクト   | "Object"   |
| ストリング    | "String"   |

### 関連項目

getTypeNum(), [hasTypeName\(\),](#page-271-0) [isType\(\)](#page-274-0)

### <span id="page-270-0"></span>**getTypeNum()**

現在の属性のデータ型の数値型コードを検索します。

### 構文

int getTypeNum();

#### パラメーター

なし。

### 戻り値

属性のデータ型の数値型コード。この整数値を表 97 に示す属性タイプ定数と比較す ることにより、型が判別されます。

表 *97.* 数値属性タイプ定数

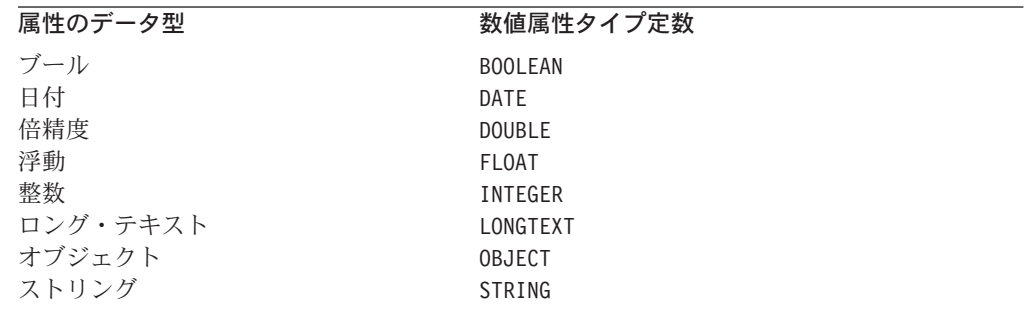

注**:** 表 97 にリストされている数値の属性タイプ定数は、BOAttrType クラスによっ て定義されます。

#### 例

if (theSpec->getAttribute(i)->getTypeNum() == BOAttrType::STRING) { ... }

### 関連項目

[getTypeName\(\),](#page-269-0) [isType\(\)](#page-274-0)

### **hasCardinality()**

属性に指定されたカーディナリティーがあるかどうかを判別します。

### 構文

unsigned char hasCardinality(char \* *card*);

#### <span id="page-271-0"></span>パラメーター

*card* **[in]** 検査に使用されるカーディナリティー値です。無効なカーディナリ ティー値は、以下のとおりです。 1 - single cardinality

n - multiple cardinality

#### 戻り値

属性に指定されたカーディナリティーがある場合は TRUE、ない場合は FALSE。

#### 注意事項

この操作は、子ビジネス・オブジェクトを含む属性に対してのみ適用されます。

カーディナリティーを null として指定した場合、hasCardinality() メソッドは FALSE を戻します。

#### 関連項目

[getCardinality\(\),](#page-267-0) [getRelationType\(\)](#page-269-0), [isMultipleCard\(\)](#page-273-0)

### **hasName()**

属性に指定された名前があるかどうかを判別します。

#### 構文

unsigned char hasName(char \* *name*);

#### パラメーター

*name* **[in]** 属性の名前です。

#### 戻り値

属性に指定された名前がある場合は TRUE、ない場合は FALSE を戻します。

#### 注意事項

hasName() メソッドを使用すると、指定された属性をビジネス・オブジェクト定義 が使用しているかどうかを判別できます。名前を *null* として指定した場合、 hasName() メソッドは FALSE を戻します。

#### 関連項目

[getName\(\)](#page-268-0)

### **hasTypeName()**

属性に指定されたデータ型があるかどうかを判別します。

#### <span id="page-272-0"></span>構文

unsigned char \* hasTypeName(char \* *name*);

### パラメーター

*name* **[in]** 属性のデータ型の名前です。有効なストリング属性タイプの値のリ ストは、254 [ページの表](#page-269-0) 96 を参照してください。

#### 戻り値

属性に指定されたデータ型がある場合は TRUE、ない場合は FALSE を戻します。

#### 注意事項

hasTypeName() メソッドを使用すると、この属性に対して指定されたデータ型をビ ジネス・オブジェクト定義が使用しているかどうかを判別できます。名前を null として指定した場合、hasTypeName() メソッドは FALSE を戻します。

#### 関連項目

[getTypeName\(\)](#page-269-0)

### **isForeignKey()**

属性値がアプリケーション内の外部キー値かどうかを判別します。

#### 構文

unsigned char isForeignKey();

パラメーター

なし。

#### 戻り値

属性がビジネス・オブジェクトの外部キー・フィールドである場合は TRUE、属性が 外部キー・フィールドではない場合は FALSE を戻します。

# **isKey()**

属性値がアプリケーション内のキー値かどうかを判別します。

#### 構文

unsigned char isKey();

パラメーター なし。

### <span id="page-273-0"></span>戻り値

属性がビジネス・オブジェクトのキー・フィールドである場合は TRUE、属性がキ ー・フィールドではない場合は FALSE を戻します。

#### 注意事項

isKey() メソッドを使用すると、ビジネス・オブジェクトのキー属性をすべて検索 できます。

### **isMultipleCard()**

属性に複数カーディナリティーがあるかどうかを判別します。

#### 構文

unsigned char isMultipleCard();

#### パラメーター

なし。

#### 戻り値

属性に複数カーディナリティーがある場合は TRUE、ない場合は FALSE。

#### 注意事項

この操作は、子ビジネス・オブジェクトを含む属性に対してのみ適用されます。属 性が子ビジネス・オブジェクトを持たない単純な属性である場合、 isMultipleCard() メソッドは FALSE を戻します。

#### 関連項目

getCardinality() メソッドおよび hasCardinality() メソッドの説明も参照してく ださい。

# **isObjectType()**

属性のデータ型がオブジェクト・タイプあるいは複合属性 (配列またはサブオブジ ェクト) かどうかを判別します。

#### 構文

unsigned char isObjectType();

#### パラメーター

なし。

#### 戻り値

属性にビジネス・オブジェクト型がある場合は TRUE、ない場合は FALSE。

#### <span id="page-274-0"></span>注意事項

ビジネス・オブジェクト・データ型を持つ属性は、子ビジネス・オブジェクトを参 照します。

### **isRequired()**

ビジネス・オブジェクトに属性の値が必須かどうかを判別します。

#### 構文

unsigned char isRequired();

パラメーター

なし。

#### 戻り値

ビジネス・オブジェクトに属性が必須である場合は TRUE、必須でない場合は FALSE を戻します。

#### 注意事項

isRequired() メソッドを使用すると、ビジネス・オブジェクトに必須の属性をすべ て検索できます。

### **isType()**

属性に指定された整数データ型があるかどうかを判別します。

### 構文

unsigned char isType(int *type*);

### パラメーター

*type* **[in]** 属性のデータ型を指定する以下の属性タイプ定数のいずれかです。 BOAttrType::OBJECT BOAttrType::BOOLEAN BOAttrType::INTEGER BOAttrType::FLOAT BOAttrType::DOUBLE BOAttrType::STRING BOAttrType::DATE BOAttrType::LONGTEXT

#### 注意事項

isType() メソッドを使用すると、ビジネス・オブジェクト定義内で特定のデータ型 の属性を検索できます。無効なデータ型を指定した場合、isType() メソッドは FALSE を戻します。

```
例
```

```
char *cp = NULL;if(getTheSpec()->getAttribute(name)->isType(BOAttrType::STRING))
{
   cp = new char[strlen(newval)+1];strcpy(cp, newval);
  Values[getTheSpec()->getAttributeIndex(name)] = cp;
}
```
# 関連項目

[getTypeNum\(\)](#page-270-0)

# <span id="page-276-0"></span>第 **11** 章 **BOHandlerCPP** クラス

BOHandlerCPP クラスは、C++ コネクターのビジネス・オブジェクト・ハンドラー用 基底クラスです。これには、ビジネス・オブジェクト・ハンドラーのコードが含ま れています。コネクター開発者は、このクラスから必要な数のビジネス・オブジェ クト・ハンドラー・クラスを派生により作成し、ビジネス・オブジェクト・ハンド ラー用の抽象メソッド doVerbFor() をインプリメントする必要があります。

重要**:** すべての C++ コネクターがこの仮想クラスを拡張する必要があります。開発 者は、派生したビジネス・オブジェクト・ハンドラー・クラスで単一仮想メ ソッド doVerbFor() をインプリメントする必要があります。コネクターが要 求処理機能を提供している場合には、コネクターが取り扱うビジネス・オブ ジェクト (1 つまたは複数) 用としてサポートされているすべての動詞を、 doVerbFor() メソッドにより処理できることが必要です。コネクターが要求 処理機能を提供しない 場合でも、Retrieve 動詞を処理することは必要です。

コネクターは、ビジネス・オブジェクト内の動詞に対応するタスクを実行するため に、1 つ以上のビジネス・オブジェクト・ハンドラーを持っています。ビジネス・ オブジェクト・ハンドラーは、ビジネス・オブジェクト・データのアプリケーショ ンへの挿入、データの検索、アプリケーション・データの削除、またはその他のタ スクを実行しますが、どの動作を実行するかはアクティブな動詞によります。要求 処理とビジネス・オブジェクト・ハンドラーの概要については、28 [ページの『要求](#page-43-0) [処理』を](#page-43-0)参照してください。ビジネス・オブジェクト・ハンドラーのインプリメン ト方法については、 83 ページの『第 4 [章 要求処理』を](#page-98-0)参照してください。

このクラスのヘッダー・ファイルは BOHandlerCPP.hpp です。これは、製品ディレ クトリーの以下のサブディレクトリーにあります。

DevelopmentKits¥cdk¥generic\_include

表 98 に、BOHandlerCPP クラスのメソッドを要約します。

表 *98. BOHandlerCPP* クラスのメンバー・メソッド

| メンバー・メソッド             | 説明                                                                 | ページ |
|-----------------------|--------------------------------------------------------------------|-----|
| BOHandlerCPP()        | ビジネス・オブジェクト・ハンドラーを作成します。                                           | 262 |
| doVerbFor()           | ビジネス・オブジェクトのアクティブな動詞の動作を実行しま<br>す。                                 | 262 |
| generateAndLogMsg()   | メッセージ・ファイル内の定義済みメッセージのセットからメッ 264                                  |     |
|                       | セージを生成し、生成したメッセージをコネクターのログ宛先に<br>記録します。                            |     |
| generateAndTraceMsg() | メッセージ・ファイル内の定義済みメッセージのセットからトレ 265<br>ース・メッセージを生成し、生成したトレース・メッセージをコ |     |
|                       | ネクターのログ宛先に送信します。                                                   |     |
| generateMsg()         | メッセージ・ファイル内の定義済みメッセージのセットからメッ 266<br>セージを生成します。                    |     |
| getConfigProp()       | リポジトリーから、コネクター構成プロパティーを検索します。                                      | 267 |

<span id="page-277-0"></span>表 *98. BOHandlerCPP* クラスのメンバー・メソッド *(*続き*)*

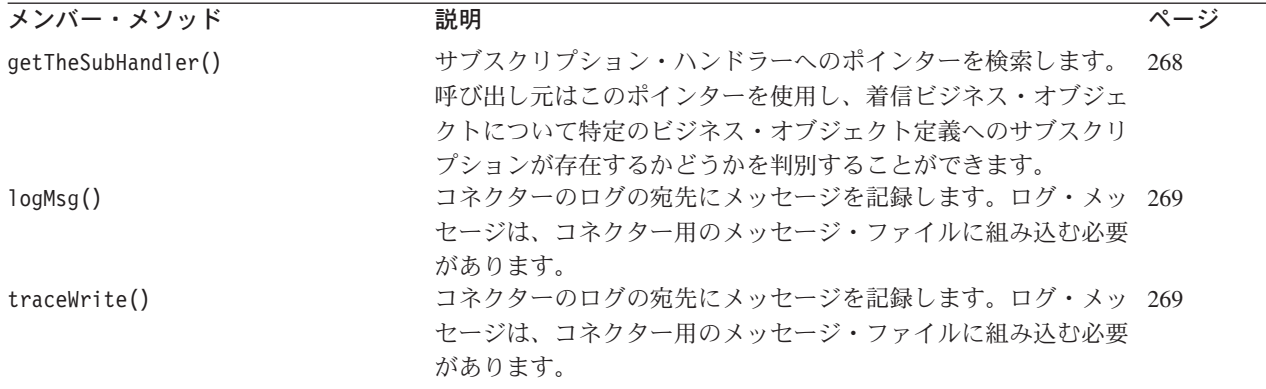

### **BOHandlerCPP()**

ビジネス・オブジェクト・ハンドラーを作成します。

#### 構文

BOHandlerCPP();

パラメーター

なし。

#### 戻り値

なし。

#### 注意事項

BOHandlerCPP() コンストラクターは、BOHandlerCPP クラスのインスタンスを作成 します。ビジネス・オブジェクト内の動詞のタスクを実行するため、このクラス に、ビジネス・オブジェクト定義から参照することができます。通常、コネクター 開発者は BOHandlerCPP からクラスを派生させ、その派生クラスに対してコンスト ラクターおよび doVerbFor() メソッドをインプリメントします。開発者は、この派 生クラスのコンストラクターを、GenGlobals クラスの getBOHandlerforBO() メソ ッドの中で呼び出すことにより、1 つ以上のビジネス・オブジェクト・ハンドラー のインスタンスを作成することができます。

#### 関連項目

[getBOHandlerforBO\(\)](#page-338-0)

### **doVerbFor()**

ビジネス・オブジェクトのアクティブな動詞の動作を実行します。

#### 構文

virtual int doVerbFor(BusinessObject & *theBusObj*, ReturnStatusDescriptor \* *rtnStatusDesc*);

### パラメーター

*theBusObj* **[in]** 処理対象のアクティブ動詞が所属するビジネス・オブジェクトで す。

*rtnStatDesc* **[out]**

doVerbFor() により更新される戻り状況記述子オブジェクトです。 この更新には、操作の状況を示すために統合ブローカーに送られる エラー・メッセージまたは通知メッセージが使用されます。

### 戻り値

動詞操作の結果状況を示す整数です。状況を判定するため、この整数値を次の結果 状況定数と比較してください。

- BON SUCCESS 動詞操作が成功しました。
- BON FAIL 動詞操作が失敗しました。
- BON\_APPRESPONSETIMEOUT

アプリケーションが応答しません。

BON\_BO\_DOES\_NOT\_EXIST

コネクターは検索動作を実行しましたが、要求されたビジネス・オ ブジェクトに対応する一致エンティティーがアプリケーション・デ ータベースにありません。

BON\_MULTIPLE\_HITS

コネクターが非キー値を使用して検索中に複数の一致レコードを見 つけました。コネクターは最初の一致レコード用のビジネス・オブ ジェクトのみを戻します。

BON\_FAIL\_RETRIEVE\_BY\_CONTENT

コネクターは、非キー値による検索で、一致レコードを検出できま せんでした。

BON\_VALCHANGE

ビジネス・オブジェクトの 1 つ以上の値が変更されました。

BON VALDUPES 要求された操作によって、アプリケーション・データベース内に同 じキー値のレコードが複数検出されました。

#### 注意事項

doVerbFor() メソッドは、ビジネス・オブジェクトのアクティブ動詞のアクション を実行します。このメソッドは、ビジネス・オブジェクト・ハンドラーの基本パブ リック・インターフェースです。

重要**:** doVerbFor() メソッドは仮想メソッドです。したがって、コネクターはこの メソッドをビジネス・オブジェクト・ハンドラーの一部としてインプリメン トする必要があります。

<span id="page-279-0"></span>ビジネス・オブジェクトが InterChange Server から到着すると、コネクター・フレ ームワークは戻り状況記述子オブジェクトを作成し、ビジネス・オブジェクトとと もに doVerbFor() メソッドに渡します。このメソッドは動詞操作を実行し、その 後、次のように戻り状況記述子に適切な値を設定するため、 ReturnStatusDescriptor クラスのメソッドを呼び出します。

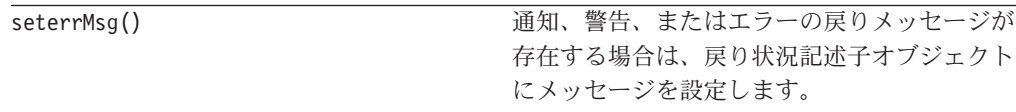

コネクター・フレームワークは、この戻り状況記述子を統合ブローカーに戻しま す。また、doVerbFor() メソッドの戻りコードである結果状況も戻します。

#### 関連項目

[seterrMsg\(\)](#page-353-0)

# **generateAndLogMsg()**

メッセージ・ファイル内の定義済みメッセージのセットからメッセージを生成し、 生成したメッセージをコネクターのログ宛先に記録します。

#### 構文

void generateAndLogMsg(int *msgNum*, int *msgType*, int *argCount*, *...*);

### パラメーター

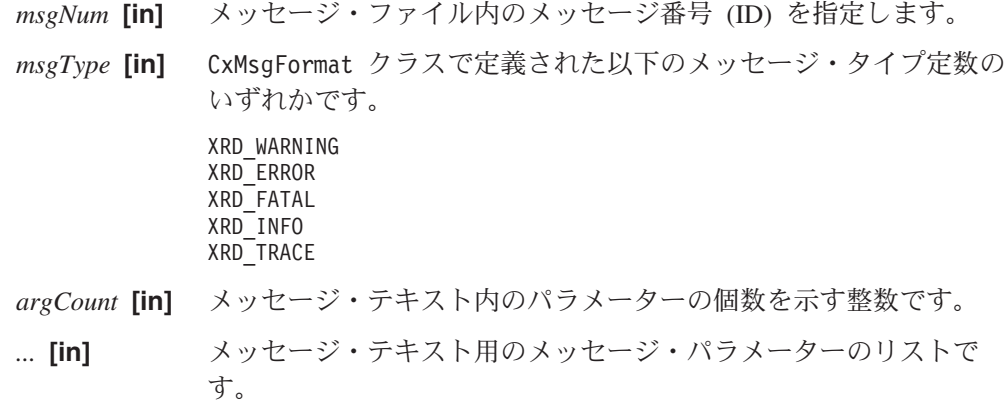

### 戻り値

なし。

#### 注意事項

generateAndLogMsg() メソッドは、generateMsg() メソッドと logMsg() メソッド の機能を結合したメソッドです。これら 2 つのメソッドを結合することによって、 generateAndLogMsg() は、generateMsg() が生成するメッセージ・ストリングに必 要なメモリーを解放します。

注**:** generateAndLogMsg() メソッドは、GenGlobals クラスでも使用することができ ます。これは、ビジネス・オブジェクト・ハンドラー内からロギングにアクセ スするために、BOHandlerCPP クラス内に用意されています。

### <span id="page-280-0"></span>例

以下の例は、generateMsg() メソッドの場合と同じタスクを実行します。

```
ret code = connect to app(userName, password);
// Message 1100 - Failed to connect to application
if (ret code == -1) {
     msg = generateAndLogMsg(1100, CxMsgFormat::XRD_ERROR, 0, NULL);
      return BON FAIL;
}
```
# **generateAndTraceMsg()**

メッセージ・ファイル内の定義済みメッセージのセットからトレース・メッセージ を生成し、生成したトレース・メッセージをコネクターのログ宛先に送信します。

### 構文

```
void generateAndTraceMsg(int msgNum, int msgType, int traceLevel,
      int argCount, ...);
```
### パラメーター

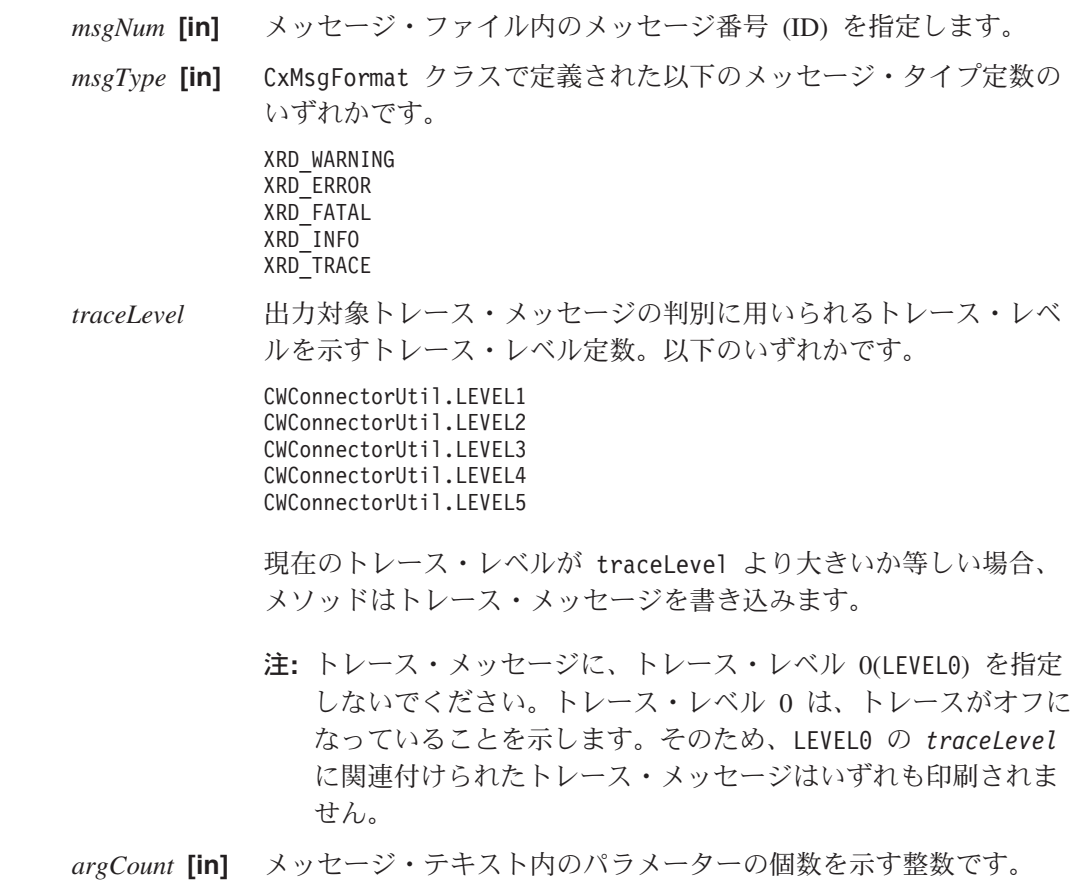

*...* **[in]** メッセージ・テキスト用のメッセージ・パラメーターのリストで す。

#### <span id="page-281-0"></span>戻り値

なし。

#### 注意事項

generateAndTraceMsg() メソッドは、generateMsg() メソッドと traceWrite() メ ソッドの機能を結合したメソッドです。これら 2 つのメソッドを結合することによ って、generateAndTraceMsg() は、generateMsg() が生成するメッセージ・ストリ ングに必要なメモリーを解放します。メッセージ・ストリングに割り振るメモリー を解放するために freeMemory() メソッドを呼び出す必要はなくなります。

注**:** generateAndTraceMsg() メソッドは、GenGlobals クラスでも使用することがで きます。これは、ビジネス・オブジェクト・ハンドラー内からトレースにアク セスするために、BOHandlerCPP クラス内に用意されています。

```
例
```

```
if(tracePtr->getTraceLevel()>= Tracing::LEVEL3) {
  // Message 3033 - Opened main form for object
  msg = generateAndTraceMsg(3033,CxMsgFormat::XRD_FATAL,
     Tracing::LEVEL3,0, NULL);
}
```
#### **generateMsg()**

メッセージ・ファイル内の定義済みメッセージのセットからメッセージを生成しま す。

### 構文

```
char * generateMsg(int msgNum, int msgType, char * info,
     int argCount, ...);
```
### パラメーター

- *msgNum* **[in]** メッセージ・ファイル内のメッセージ番号 (ID) を指定します。
- *msgType* **[in]** CxMsgFormat クラスで定義された以下のメッセージ・タイプのいず れかです。 XRD\_WARNING

XRD\_ERROR XRD\_FATAL XRD\_INFO XRD\_TRACE

- *info* **[in]** IBM WebSphere Business Integration システム がメッセージを生成 したクラスの名前など、情報を示す値です。
- *argCount* **[in]** メッセージ・テキスト (オプション) 内のパラメーターの個数を示 す整数です。

*...* **[in]** メッセージ・テキストの各メッセージ・パラメーターをコンマで区 切ったオプションのリストです。各パラメーターは char \* 値で す。

#### <span id="page-282-0"></span>戻り値

生成されたメッセージへのポインター。

#### 注意事項

generateMsg() メソッドは、生成されたメッセージを格納するためのメモリーを割 り振ります。コネクターはメッセージを記録すると、割り振られたメモリーを解放 するため freeMemory() メソッドを呼び出します。このメソッドは、コネクター・ フレームワーク・クラス JToCPPVeneer のメンバーです。この呼び出しの構文は void freeMemory(char \* mem) です。ここで、mem は generateMsg() によって割り 振られるメモリーです。このメソッドの呼び出し方法の例は、以下のサンプル・コ ードを参照してください。

msgtype パラメーターが無効な場合、メッセージ生成プロセスは検証を行いませ ん。generateMsg() メソッドによって、メッセージがメッセージ・ファイル内にな いという警告が表示されます。

注**:** generateMsg() メソッドは、GenGlobals クラスでも使用することができます。 これは、ビジネス・オブジェクト・ハンドラー内からメッセージ・ファイル・ メッセージにアクセスするために、BOHandlerCPP クラス内に用意されていま す。

#### 例

```
char * msg;
ret code = connect to app(userName, password);
// Message 1100 - Failed to connect to application
if (ret_code == -1)
   msg = generateMsg(1100, CxMsgFormat::XRD_ERROR, NULL, 0, NULL);
   logMsg(msg);
  JToCPPVeneer::getTheHandlerStuff()->freeMemory(msg);
  return BON_FAIL;
}
```
### **getConfigProp()**

リポジトリーから、コネクター構成プロパティーを検索します。

#### 構文

int getConfigProp(char \* *prop*, char \* *val*, int *nMaxCount*);

パラメーター

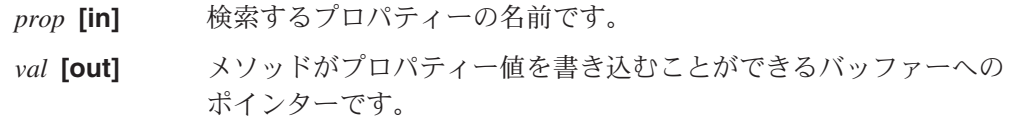

*nMaxCount* **[in]**

値バッファー内のバイト数です。

### <span id="page-283-0"></span>戻り値

メソッドが値バッファーにコピーしたバイト数を示す整数です。

#### 注意事項

並列処理コネクター (ParallelProcessDegreeコネクター・プロパティーに 1 より 大きい値がセットされているコネクター) において、 getConfigProp("ConnectorName") を呼び出すと、マスター・プロセスまたはスレー ブ・プロセスのいずれかが呼び出し元であるかに関係なく、このメソッドは、常 時、コネクター・エージェント・マスター・プロセスの名前を戻します。

#### 例

```
if (getConfigProp("LoginId", val, 255) == 0);
{
   logMsg("Invalid LoginId";
   traceWrite(Tracing::LEVEL3, "Invalid LoginId", NULL);
}
```
### **getTheSubHandler()**

サブスクリプション・ハンドラーへのポインターを検索します。呼び出し元はこの ポインターを使用し、着信ビジネス・オブジェクトについて特定のビジネス・オブ ジェクト定義へのサブスクリプションが存在するかどうかを判別することができま す。

### 構文

SubscriptionHandlerCPP \* getTheSubHandler() const;

#### パラメーター

なし。

#### 戻り値

サブスクリプション・ハンドラーへのポインター。

#### 注意事項

コネクターはサブスクリプション・ハンドラーを介し、アクティブな全サブスクリ プションの統合リストで、コネクターがパブリッシュする各ビジネス・オブジェク ト定義の各動詞のサブスクライバーを追跡します。

#### 例

if (getTheSubHandler->isSubscribed(theObj->getName(), "Create"){ }

#### 関連項目

BusinessObject クラスと BusObjSpec クラスの説明を参照してください。

### <span id="page-284-0"></span>**logMsg()**

コネクターのログの宛先にメッセージを記録します。

#### 構文

void logMsg(char \* *msg*);

#### パラメーター

*msg* **[in]** メッセージ・テキストへのポインターです。

#### 戻り値

なし。

#### 注意事項

logMsg() に対するメッセージ・ストリングを生成するには、generateMsg() メソッ ドを使用します。generateMsg() メソッドは、メッセージ・ファイルから定義済み メッセージを検索し、テキストの形式を設定し、生成されたメッセージ・ストリン グへのポインターを戻します。

logMsg() でログに記録されたコネクター・メッセージは、メッセージ・ストリング が generateMsg() で生成された場合には、LogViewer を使用して表示することがで きます。traceWrite() でログに記録されたトレース・メッセージは、LogViewer に 表示されません。

注**:** logMsg() メソッドは、GenGlobals クラスでも使用することができます。これ は、ビジネス・オブジェクト・ハンドラー内からロギングにアクセスするため に、BOHandlerCPP クラス内に用意されています。

#### 例

```
if ((form = CreateMainForm(conn, getFormName(theObj))) < 0) {
  msg = generateMsg(10, CxMsgFormat::XRD_FATAL, NULL, 0, NULL);
   logMsg(msg);
}
```
#### 関連項目

GenGlobals::generateMsg() ユーティリティーの説明を参照してください。

#### **traceWrite()**

ログ宛先にトレース・メッセージを書き込みます。

### 構文

void traceWrite(int *traceLevel*, char \* *info*, char \* *filterName*);

### パラメーター

*traceLevel* **[in]** メッセージの書き込みに使用する以下のトレース・レベルのいずれ かです。 Tracing::LEVEL1 Tracing::LEVEL2 Tracing::LEVEL3 Tracing::LEVEL4 Tracing::LEVEL5 現在のトレース・レベルが traceLevel より大きいか等しい場合、

メソッドはトレース・メッセージを書き込みます。

- 注**:** トレース・メッセージに、トレース・レベル 0(LEVEL0) を指定 しないでください。トレース・レベル 0 は、トレースがオフに なっていることを示します。そのため、LEVEL0 の *traceLevel* に関連付けられたトレース・メッセージはいずれも印刷されま せん。
- *info* **[in]** メッセージ・テキストへのポインターです。
- *filterName* **[in]** メッセージの書き込みに使用するフィルターへのポインターです。

#### 戻り値

なし。

#### 注意事項

traceWrite() メソッドを使用すると、アプリケーション用に独自のトレース・メッ セージを書き込むことができます。

フィルターを使用せずにトレース・メッセージを書き込むには、filterName に NULL を指定します。

注**:** traceWrite() メソッドは、GenGlobals クラスでも使用することができます。 これは、ビジネス・オブジェクト・ハンドラー内からトレースにアクセスする ために、BOHandlerCPP クラス内に用意されています。

#### 例

traceWrite(Tracing::LEVEL3, "Invalid LoginId", NULL);

#### 関連項目

Tracing クラスの説明も参照してください。

# <span id="page-286-0"></span>第 **12** 章 **BusinessObject** クラス

BusinessObject クラスは、アプリケーション用のビジネス・オブジェクトを表しま す。 BusinessObject クラスの各インスタンスは、単一のビジネス・オブジェクト を表し、BusObjSpec クラスの単一のインスタンスを参照します。

このクラスのヘッダー・ファイルは BusinessObject.hpp です。これは、製品ディ レクトリーの以下のサブディレクトリーにあります。

DevelopmentKits¥cdk¥generic\_include

BusinessObject クラスの内容は以下のとおりです。

- v 『属性値定数』
- v 『メンバー・メソッド』

### 属性値定数

表 99 は、BusinessObject クラス内の属性値定数をまとめたものです。

表 *99. BusinessObject* クラスの静的定数

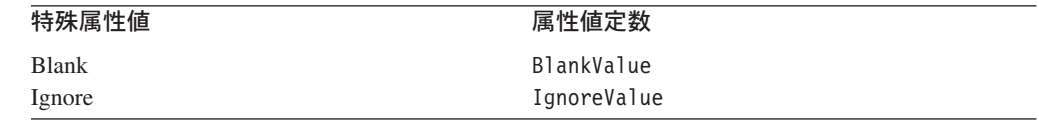

# メンバー・メソッド

表 100 に、BusinessObject クラスのメソッドを要約します。

表 *100. BusinessObject* クラスのメンバー・メソッド

| メンバー・メソッド             | 説明                                | ページ |
|-----------------------|-----------------------------------|-----|
| BusinessObject()      | ビジネス・オブジェクト定義 (BusObjSpec) を参照する新 | 272 |
|                       | 規ビジネス・オブジェクトを作成します。               |     |
| clone()               | 既存のビジネス・オブジェクトをコピーします。            | 273 |
| doVerbFor()           | ビジネス・オブジェクト・ハンドラー (BOHandlerCPP ク | 274 |
|                       | ラスのインスタンス) を呼び出し、ビジネス・オブジェク       |     |
|                       | トのアクティブな動詞を実行します。                 |     |
| dump()                | ロギングおよびトレース用の標準または定義された形式         | 275 |
|                       | でビジネス・オブジェクト情報の形式を設定して戻しま         |     |
|                       | す。                                |     |
| getAttrCount()        | ビジネス・オブジェクトが持っている属性の個数を検索         | 275 |
|                       | します。                              |     |
| getAttrDesc()         | 属性の説明 (BOAttrType) を名前または位置で検索しま  | 276 |
|                       | す。                                |     |
| getAttrName()         | 位置によって、属性の名前を検索します。               | 277 |
| getAttrType()         | 属性タイプを名前または位置で検索します。              | 277 |
| getAttrValue()        | 属性値を名前または位置で検索します。                | 278 |
| getBlankValue()       | 特殊ブランク値を検索します。                    | 286 |
| getDefaultAttrValue() | 属性値のデフォルト値を名前または位置で検索します。         | 280 |

<span id="page-287-0"></span>表 *100. BusinessObject* クラスのメンバー・メソッド *(*続き*)*

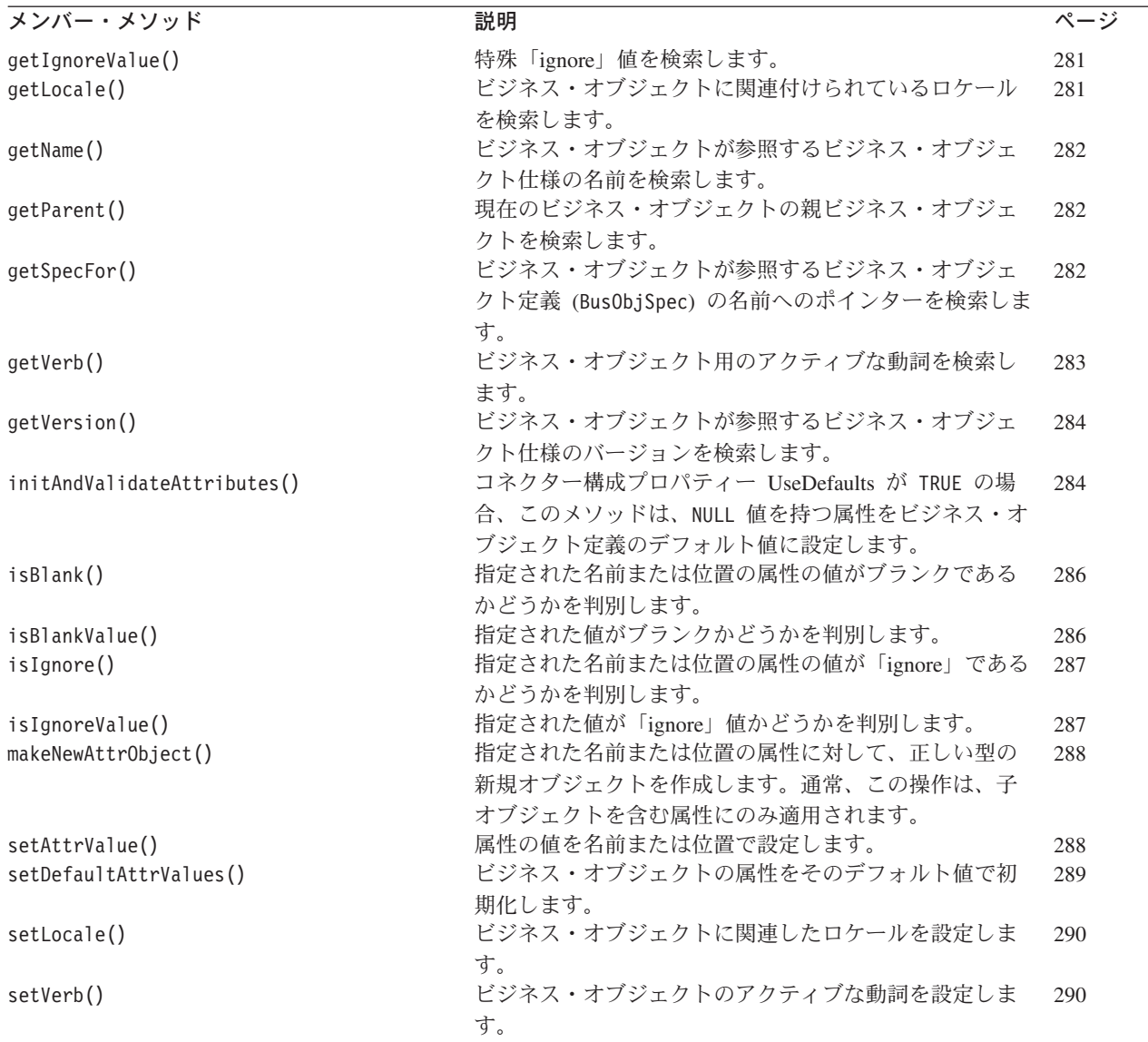

# **BusinessObject()**

BusinessObject クラス (ビジネス・オブジェクト) のインスタンスを作成します。 新規ビジネス・オブジェクトは、ビジネス・オブジェクト定義の最新バージョンま たは指定したバージョンのいずれかで、BusObjSpec クラス (ビジネス・オブジェク ト定義) のインスタンスを参照します。

### 構文

```
BusinessObject(char * busObjName);
BusinessObject(char * busObjName, CxVersion & version);
BusinessObject(char * busObjName, char * localeName);
```
# パラメーター

*busObjName* **[in]**

新規ビジネス・オブジェクトの名前。

*version* **[in]** 新規ビジネス・オブジェクトが参照するビジネス・オブジェクト定 義のバージョン番号。バージョンを指定しない場合、新規ビジネ ス・オブジェクトは最新バージョンのビジネス・オブジェクト定義 を参照します。バージョン番号は String 値です。

*localeName***[in]** ビジネス・オブジェクトに関連付けるロケールの名前。

### 戻り値

なし。

### 注意事項

BusinessObject() コンストラクターは、ユーザーにより *busObjName* に指定された ビジネス・オブジェクト定義をその型とする新規のビジネス・オブジェクト・イン スタンスを作成します。

ビジネス・オブジェクト (BusinessObject クラスのインスタンス) には、属性値の セットが含まれています。属性の定義は、ビジネス・オブジェクトが参照するビジ ネス・オブジェクト定義内にあります。ビジネス・オブジェクト定義は属性ごと に、名前、属性リスト内での位置、データ型、およびいくつかのプロパティーを定 義します。また、ビジネス・オブジェクト定義には、ビジネス・オブジェクトがサ ポートする動詞のリストも含まれています。

localeName を指定した場合、このロケールは、ビジネス・オブジェクト内のデータ に適用されます。ビジネス・オブジェクト定義名やその属性名 (英文字でなければ ならない) には適用されません。ロケールの形式については、 64 [ページの『国際化](#page-79-0) [対応のコネクターにおける設計上の考慮事項』を](#page-79-0)参照してください。

ビジネス・オブジェクト・コンストラクターが失敗したかどうかを判別するには、 このクラスの getSpecFor() メソッドを使用してビジネス・オブジェクト定義ポイ ンターを検査します。コンストラクターが失敗した場合、getSpecFor() メソッドは NULL を戻します。無効な名前を指定すると、コンストラクターが失敗する場合があ ります。

### 例

BusinessObject \*pObj = new BusinessObject("Customer");

## 関連項目

BusObjSpec クラスの説明も参照してください。

# **clone()**

既存のビジネス・オブジェクトをコピーします。

## <span id="page-289-0"></span>構文

BusinessObject \* clone();

パラメーター

なし。

### 戻り値

現在のビジネス・オブジェクトのコピー。

## 関連項目

BusinessObject() コンストラクターの説明も参照してください。

# **doVerbFor()**

ビジネス・オブジェクト・ハンドラー (BOHandlerCPP クラスのインスタンス) を呼 び出して、ビジネス・オブジェクトのアクティブな動詞のアクションを実行しま す。

# 構文

int doVerbFor(ReturnStatusDescriptor \* *retStatusMsg*);

## パラメーター

*retStatusMsg* **[out]**

統合ブローカーへのエラー・メッセージまたは通知メッセージを含 む状況記述子オブジェクトの名前。

# 戻り値

動詞操作による結果ステータスを指定する整数。

### 注意事項

ビジネス・オブジェクトは、BusinessObject 定義がサポートする動詞の全操作を提供 します。

アクティブな動詞は、ビジネス・オブジェクト定義に含まれている動詞のリストの うちの 1 つです。ビジネス・オブジェクト用のアクティブな動詞を判別するには、 getVerb() メソッドを使用します。

### 例

BusinessObject \*pObj;

```
...
pObj = new BusinessObject("Customer");
pObj->SetVerb ("Create");
pObj->setDefaultAttrValues();
retval = p0bj - >doverbFor();
```
## 関連項目

[getVerb\(\)](#page-298-0), [setVerb\(\)](#page-305-0)

BOHandler クラスの説明も参照してください。

# **dump()**

ロギングおよびトレース用の形式でビジネス・オブジェクト情報を戻します。

# 構文

char \* dump(char \* *buf*, int *bufSize*);

# パラメーター

*buf* **[in]** ビジネス・オブジェクト情報を格納するバッファーのアドレス。 *bufSize* **[in]** バッファーのサイズ。

### 戻り値

操作の結果を示す整数。

## 注意事項

保存されたビジネス・オブジェクトがバッファーに収まらない場合、dump() メソッ ドはエラー・コード -1 を戻します。

### 例

```
BusinessObject *pObj;
int status;
...
status = pObj->dump(buf, 255);
```
# 関連項目

Tracing クラスの説明も参照してください。

# **getAttrCount()**

ビジネス・オブジェクトの属性リスト内にある属性の数を検索します。

# 構文

int getAttrCount();

## パラメーター

なし。

### 戻り値

属性リスト内にある属性の数を指定する整数。

## 例

```
for(i=0; i<pObj.getAttrCount(); i++){
  char*cp;
```

```
pObj.setAttrValue(i,cp,theObj.getAttrType(i));
```
### 関連項目

...

}

299 [ページの『第](#page-314-0) 14 章 BusObjSpec クラス』の getAttrIndex() の説明も参照し てください。

# **getAttrDesc()**

属性の名前またはビジネス・オブジェクトの属性リストにおけるその位置が指定さ れた場合に、ビジネス・オブジェクトの属性の属性記述子を検索します。

### 構文

BOAttrType \* getAttrDesc(char \* *attrName*); BOAttrType \* getAttrDesc(int *position*);

### パラメーター

*attrName* **[in]** 属性記述子が検索される属性の名前。

*position* **[in]** ビジネス・オブジェクトの属性リストの中での属性の位置 (序数) を指定する整数。

## 戻り値

BOAttrType クラスのインスタンスへのポインター。無効な属性名または位置が指定 されると、このメソッドは NULL を戻します。

### 注意事項

getAttrDesc() メソッドは、ビジネス・オブジェクト (BusinessObject インスタン ス) 内の属性について、BOAttrType クラスのインスタンスである属性記述子を戻し ます。BOAttrType クラスは、属性プロパティーに関する情報を取得するメソッドを 提供します。属性の属性記述子を検索するには、属性の名前または属性リストにお けるその位置 (序数) で属性を特定します。属性名として空ストリング (" ") または NULL を指定すると、getAttrDesc() メソッドは 0 (ゼロ) を戻します。

注**:** コネクターがトレース・レベル 5 で動作している場合は、該当するトレース・ メッセージも印刷されます。

### 関連項目

[getAttribute\(\)](#page-315-0) [getAttrName\(\) getAttrType\(\)](#page-292-0) [getAttrValue\(\)](#page-293-0)

BOAttrType クラスのメソッドについては、 249 [ページの『第](#page-264-0) 10 章 BOAttrType ク [ラス』を](#page-264-0)参照してください。

# <span id="page-292-0"></span>**getAttrName()**

ビジネス・オブジェクトの属性リストの中での属性の位置で指定された属性の名前 を検索します。

### 構文

char \* getAttrName(int *position*);

## パラメーター

*position* **[in]** ビジネス・オブジェクトの属性リストの中での属性の位置 (序数) を指定する整数。

## 戻り値

指定された属性の名前。無効な位置が指定されると、このメソッドは NULL を戻し ます。

### 例

strcpy(attr\_name, pObj.getAttrName(1));

```
for (int i = 0; i < p0bj.getAttrCount(); i++) {
  name = pObj.getAttrName(i);
  value = pObj.getAttrValue(i);
  cout << "name: " << name << "value " << value;
}
```
# **getAttrType()**

属性の名前またはビジネス・オブジェクトの属性リストにおけるその位置が指定さ れた場合に、ビジネス・オブジェクトの属性のデータ型を検索します。

# 構文

int getAttrType(char \* *attrName*); int getAttrType(int *position*);

## パラメーター

*attrName* **[in]** データ型が検索される属性の名前。

*position* **[in]** ビジネス・オブジェクトの属性リストの中での属性の位置 (序数) を指定する整数。

# 戻り値

属性のデータ型を表す整数。属性データ型は BOAttrType.hpp で定義されます。

 $0 =$  BOAttrType::OBJECT1 = BOAttrType::BOOLEAN2 = BOAttrType::INTEGER3 =  $B0AttrType::FLOAT4 = B0AttrType::DOUBLE5 = B0AttrType::STRING6 =$ BOAttrType::DATE7 = BOAttrType::LONGTEXT

### <span id="page-293-0"></span>注意事項

ビジネス・オブジェクトの属性のデータ型を検索するには、属性の名前または属性 リストにおけるその位置を指定します。属性名として空ストリング (" ") を渡した 場合や無効な位置を渡した場合、getAttrType() メソッドは -1 を戻します。コネ クターがトレース・レベル 5 で動作している場合は、該当するトレース・メッセー ジも生成されます。

### 例

```
pObj.setAttrValue("sti_address.docid","1234",
  pObj.getAttrType("sti address.docid"));
```
### 関連項目

getAttrDesc() メソッドおよび getAttrName() メソッドの説明も参照してくださ い。

# **getAttrValue()**

属性の名前またはビジネス・オブジェクトの属性リストにおけるその位置が指定さ れた場合に、ビジネス・オブジェクトの属性の値を検索します。

## 構文

void \* getAttrValue(char \* *attrName*); void \* getAttrValue(int *position*);

### パラメーター

*name* **[in]** 値が検索される属性の名前。

*position* **[in]** ビジネス・オブジェクトの属性リストの中での属性の位置 (序数) を指定する整数。

### 戻り値

属性のデータ型用に定義された形式での、指定された属性の値。無効な位置が指定 されると、このメソッドは NULL を戻します。

### 注意事項

getAttrValue() を使用する場合は、戻された値を変数に割り当てる前に、 getAttrType() で属性のタイプを検査してください。属性タイプに基づいて void ポインターを文字ポインター、ビジネス・オブジェクト・ポインター、またはビジ ネス・オブジェクト・コンテナーにキャストしてから、戻された値を変数に割り当 てます。

<span id="page-294-0"></span>**WebSphere InterChange Server**

特殊な「Blank」値や「Ignore」値を処理するため、ビジネス・オブジェクトや ビジネス・オブジェクト・コンテナーではない属性値は、C++ でストリングと して保管します。 Blank 値は「このフィールドを消去します。フィールド内に データはありません」ということを意味し、Ignore 値は「コラボレーションは このフィールドの内容を認識または考慮しません」ということを意味します。

ビジネス・オブジェクトやビジネス・オブジェクト・コンテナーではない属性値を 処理するには、void ポインターを文字ポインターにキャストしてから、その属性が 特殊値かどうかを判別します。属性値が特殊値ではなく、かつ string 以外のデータ である場合は、値を正しい型に変換する必要があります。

属性名または位置のパラメーターとして空ストリング (" ") または NULL を渡す と、getAttrValue() メソッドはエラー・メッセージ 73 を表示します。

属性位置 "{1}" または属性タイプ "{2}" が無効であるため、属性値の設定に失敗 しました。

値が設定されていない特定の属性がビジネス・オブジェクトにある場合、 getAttrValue() メソッドは NULL を戻します。

```
例
```

```
BusinessObject *pObj;
void *attr;
...
attr = p0bj - 2getAttrValue(0):if (pObj->getAttrType(0) == BOAttrType::STRING)
{
   char *attrStr = (char *) attr;if (pObj->isIgnoreValue(attrStr))
   {
      // ignore this value
   }
  else
      if (pObj->isBlankValue(attrStr))
      {
         // value should be blank
      }
...
}
```
### 関連項目

[getAttrName\(\)](#page-292-0) [getDefaultAttrValue\(\)](#page-295-0) [setAttrValue\(\)](#page-303-0)

**getBlankValue()**

特殊属性値 Blank を検索します。

## <span id="page-295-0"></span>構文

static char \* getBlankValue();

パラメーター

なし。

### 戻り値

特殊 Blank 属性値です。

## 関連項目

[getIgnoreValue\(\)](#page-296-0) [isBlank\(\) isBlankValue\(\)](#page-301-0)

# **getDefaultAttrValue()**

属性の名前またはビジネス・オブジェクトの属性リストにおけるその位置が指定さ れた場合に、ビジネス・オブジェクトの属性のデフォルト値を検索します。

### 構文

char \* getDefaultAttrValue(char \* *attrName*); char \* getDefaultAttrValue(int *position*);

### パラメーター

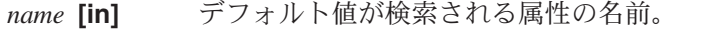

*position* **[in]** ビジネス・オブジェクトの属性リストの中での属性の位置 (序数) を指定する整数。

### 戻り値

属性のデータ型用に定義された形式での、指定された属性のデフォルト値。このメ ソッドは、以下の場合に NULL を戻します。

- v 無効な位置または名前が指定された場合
- v デフォルト値が NULL である場合
- v 属性タイプが BOAttrType::OBJECT である場合

### 注意事項

ビジネス・オブジェクトの属性のデフォルト値を検索するには、属性の名前または 属性リストにおけるその位置を指定します。パラメーターとして空ストリングまた は NULL を渡すと、getDefaultAttrValue() メソッドは「ignore 値」0 (ゼロ) を戻 します。

属性は、特殊デフォルト値、ブランクまたは「ignore」をとることもあります。 Blank は「このフィールドを消去します。フィールド内にデータはありません」と いうことを意味し、Ignore は「このフィールドの内容を認識または考慮しません」 ということを意味します。

<span id="page-296-0"></span>例

tempStr = pObj->getDefaultAttrValue(i);

# 関連項目

[getAttrValue\(\)](#page-293-0) [setDefaultAttrValues\(\)](#page-304-0)

# **getIgnoreValue()**

特殊 Ignore 値を検索します。

### 構文

static char \* getIgnoreValue();

# パラメーター

なし。

# 戻り値

特殊 Ignore 属性値を含むストリング。

## 注意事項

Ignore 値は、コネクターがこの属性の値を無視する場合があることを示します。

### 関連項目

[getBlankValue\(\)](#page-294-0) [isIgnore\(\)](#page-302-0), [isIgnoreValue\(\)](#page-302-0)

# **getLocale()**

ビジネス・オブジェクトに関連付けられているロケールを検索します。

### 構文

char \* getLocale();

# パラメーター

なし。

# 戻り値

現在のビジネス・オブジェクトに関連付けられているロケールの名前を含むストリ ング。ロケール名の形式については、 64 [ページの『ロケールとは』を](#page-79-0)参照してくだ さい。

### 注意事項

getLocale() メソッドは、ビジネス・オブジェクトの作成時にビジネス・オブジェ クトのフローに関連付けられたロケールを戻します。このロケールは、ビジネス・

<span id="page-297-0"></span>オブジェクト内のデータに関連付けられている言語およびコード・セットを示しま す。ビジネス・オブジェクト定義名やその属性名 (米国英語ロケール en US に関連 付けられたコード・セット内の文字でなければならない) には適用されません。ビ ジネス・オブジェクトにロケールが関連付けられていない場合、コネクター・フレ ームワークは、そのビジネス・オブジェクトに対して、コネクター・フレームワー クのロケールを使用します。

### 関連項目

[BusinessObject\(\),](#page-287-0) [setLocale\(\)](#page-305-0)

# **getName()**

ビジネス・オブジェクトの参照するビジネス・オブジェクト定義の名前を検索しま す。

### 構文

char \* getName();

# パラメーター

なし。

# 戻り値

ビジネス・オブジェクト定義の名前。

## 関連項目

[getVersion\(\)](#page-299-0)

# **getParent()**

現在のビジネス・オブジェクトの親ビジネス・オブジェクトを検索します。

### 構文

BusinessObject \*getParent() const;

### 戻り値

現在のビジネス・オブジェクトを含むビジネス・オブジェクト。ビジネス・オブジ ェクトが階層内のトップレベルのオブジェクトである場合、このメソッドは NULL を戻します。

# **getSpecFor()**

ビジネス・オブジェクトが参照するビジネス・オブジェクト定義 (BusObjSpec イン スタンス) へのポインターを検索します。

### <span id="page-298-0"></span>構文

BusObjSpec \* getSpecFor();

# 戻り値

ビジネス・オブジェクトが参照するビジネス・オブジェクト定義へのポインター。

### 注意事項

getSpecFor() メソッドを使用すると、ビジネス・オブジェクトの属性に関する情報 を検索できます。

### 例

int i = pObj.getSpecFor()->getAttributeIndex(name);

### 関連項目

BusObjSpec クラスの説明も参照してください。

# **getVerb()**

ビジネス・オブジェクト用のアクティブな動詞を検索します。

# 構文

char \* getVerb();

### パラメーター

なし。

# 戻り値

ビジネス・オブジェクト用のアクティブな動詞。動詞がビジネス・オブジェクト内 で設定されていない場合、このメソッドは NULL を戻します。

### 注意事項

ビジネス・オブジェクト定義には、ビジネス・オブジェクトによってサポートされ ている動詞のリストが含まれています。getVerb() メソッドを使用すると、現在の ビジネス・オブジェクト・インスタンスに対して動詞がアクティブかどうかを判別 できます。

### 例

```
char * verb = pObj->getVerb();
if ((verb!=NULL) && (strcmp(verb, "Create")) == 0 {
   // perform the create operation
   ...
}
```
# 関連項目

[doVerbFor\(\)](#page-289-0), [setVerb\(\)](#page-305-0)

# <span id="page-299-0"></span>**getVersion()**

ビジネス・オブジェクトが参照するビジネス・オブジェクト定義のバージョンを検 索します。

構文

CxVersion \* getVersion();

パラメーター

なし。

## 戻り値

ビジネス・オブジェクト定義のバージョン。

### 関連項目

[getName\(\)](#page-297-0)

# **initAndValidateAttributes()**

デフォルト値で属性を初期化し、必須の値が存在していることを確認します。

## 構文

bool initAndValidateAttributes();

### パラメーター

なし。

## 戻り値

デフォルト値の処理後に、すべての必須属性が設定済みである (非ヌル値を持って いる) 場合は、TRUE を戻します。必須の値が設定されておらず、かつビジネス・オ ブジェクト定義内の属性に対してデフォルト値が指定されていない場合は、FALSE を戻します。

## 注意事項

initAndValidateAttributes() メソッドには 2 つの目的があります。

- v 以下の条件のときに各属性の値をデフォルト値に設定して、属性を初期設定 しま す。
	- UseDefaults コネクター構成プロパティーが true に設定されているとき
	- 属性の isRequired プロパティーが true に設定されている (その属性が必須 である) とき
- 属性の値が現在設定されていない (特殊 Ignore 値、CxIgnore をもっている) とき
- 属性の Default Value プロパティーでデフォルト値が指定されているとき
- 以下の条件のときに FALSE を戻すことで、属性の検証 を行います。
	- 属性の isRequired プロパティーが true に設定されているとき
	- 属性に、そのデフォルト値を定義する Default Value プロパティーがない とき

失敗した場合は、initAndValidateAttributes() がデフォルト値の処理を完了し た後に、一部の属性 (デフォルト値をもたない属性) の値が存在しません。この例 外を catch し、BON FAIL を戻すため、ご使用のコネクターのアプリケーション固 有コンポーネントをコーディングすることが必要な場合もあります。

initAndValidateAttributes() メソッドは、ビジネス・オブジェクトの全レベルで すべての属性を調べ、以下の点について判別します。

- 属性が必須であるかどうか
- 属性がビジネス・オブジェクト・インスタンス内に値をもっているかどうか
- UseDefaults プロパティーが true に設定されているかどうか

属性が必須で UseDefaults が true である場合、initAndValidateAttributes は、 設定されていない属性の値をデフォルト値に設定します。属性にデフォルト値がな い 場合、initAndValidateAttributes() は FALSE を戻します。

注**:** 属性がキーである場合や、アプリケーションによって値が生成されるその他の 属性である場合、ビジネス・オブジェクト定義でデフォルト値を指定せず、属 性の Required プロパティーを false に設定する必要があります。

initAndValidateAttributes() メソッドは通常、ビジネス・オブジェクト・ハンド ラー doVerbFor() メソッドから呼び出され、必須の属性に値が設定された後に、ア プリケーションで Create 操作が実行されるように保証します。 doVerbFor() メソ ッドでは、Create 動詞に対して initAndValidateAttributes() を呼び出すことがで きます。また、Create を実行する前に、Update 動詞に対してこのメソッドを呼び出 すこともできます。

initAndValidateAttributes() を使用するには、以下も実行する必要があります。

- 必須の属性について IsRequired プロパティーが true に設定され、その必須の属 性の Default Value プロパティーでデフォルト値が指定されるように、ビジネ ス・オブジェクト定義を設計します。
- v UseDefaults コネクター構成プロパティーを、コネクター用のコネクター固有プ ロパティーに追加します。このプロパティーを true に設定します。

#### 例

```
int ExampleBOHandler::doVerbFor(BusinessObject &theObj,
  ReturnStatusDescriptor *rtnStatusMsg)
{
  int status = BON SUCCESS;
   // Determine the verb of the incoming business object
  char *verb = theObj.getVerb();
  if (strcmp(verb, CREATE) == 0)
```

```
{
      if (!theObj->initAndValidateAttributes())
         return BON FAIL;
  }
else ...
```
# <span id="page-301-0"></span>**isBlank()**

指定された名前を持つ属性または属性リスト内の指定された位置にある属性の値が 特殊 Blank 値かどうかを判別します。

# 構文

unsigned char isBlank(char \* *name*); unsigned char isBlank(int *position*);

# パラメーター

*name* **[in]** 属性の名前。

*position* **[in]** ビジネス・オブジェクトの属性リストの中での属性の位置 (序数) を指定する整数。

## 戻り値

属性値がブランク値と等しい場合は TRUE、等しくない場合は FALSE を戻します。

### 関連項目

[getBlankValue\(\)](#page-294-0) isBlankValue() [isIgnore\(\)](#page-302-0)

# **isBlankValue()**

指定された属性値が特殊 Blank 属性値かどうかを判別します。

# 構文

unsigned char isBlankValue(char \* *value*);

# パラメーター

*value* **[in]** 特殊な Blank 値と比較する属性値。

## 戻り値

渡された値がブランク値と等しい場合は TRUE、等しくない場合は FALSE を戻しま す。

# 関連項目

[getBlankValue\(\)](#page-294-0) isBlank() [isIgnoreValue\(\)](#page-302-0)

# <span id="page-302-0"></span>**isIgnore()**

指定された名前を持つ属性または属性リスト内の指定された位置にある属性の値が 特殊 Ignore 値かどうかを判別します。

# 構文

unsigned char isIgnore(char \* *name*); unsigned char isIgnore(int *position*);

# パラメーター

*name* **[in]** 属性の名前。

*position* **[in]** ビジネス・オブジェクトの属性リストの中での属性の位置 (序数) を指定する整数。

# 戻り値

属性値が特殊 Ignore 値と等しい場合は True を表す 1、等しくない場合は False を 表す 0 を戻します。

### 関連項目

[getIgnoreValue\(\)](#page-296-0) [isBlank\(\)](#page-301-0) isIgnoreValue()

# **isIgnoreValue()**

指定された属性値が特殊 Ignore 値かどうかを判別します。

# 構文

unsigned char isIgnoreValue(char \* *value*);

# パラメーター

*value* **[in]** 特殊な Ignore 値と比較する属性値。メソッドは特殊 Ignore 値を予 期するので、この引き数は char \* として定義されます。

### 戻り値

渡された値が特殊 Ignore 値と等しい場合は True を表す 1、等しくない場合は False を表す 0 を戻します。

### 注意事項

isIgnoreValue() が検査する Ignore 値は、コネクターが無視する値を示す特殊属性 値です。属性の値を getAttrValue() で検索した後、戻された値を isIgnoreValue() に渡して、値が Ignore 値かどうかを判別することができます。

### 関連項目

[getIgnoreValue\(\)](#page-296-0) [isBlankValue\(\)](#page-301-0) isIgnore()

# <span id="page-303-0"></span>**makeNewAttrObject()**

指定された名前を持つ属性または属性リスト内の指定された位置にある属性に対し て正しい型の新規ビジネス・オブジェクトを作成します。通常、このメソッドは、 子オブジェクトを含む属性で使用されます。

## 構文

void \* makeNewAttrObject(char \* *name*);

void \* makeNewAttrObject(int *position*);

# パラメーター

*name* **[in]** 属性の名前。

*pos ition***[in]** ビジネス・オブジェクトの属性リストの中での属性の位置 (序数) を指定する整数。

### 戻り値

BusinessObject クラスの新規作成インスタンスへのポインター。

### 注意事項

このメソッドは、属性タイプ OBJECT の属性に対してのみ使用してください。この メソッドは、属性に対して適切な型の新規ビジネス・オブジェクトを作成します が、既存の属性の変更はしません。新規ビジネス・オブジェクトの値を設定するに は、setAttrValue() を使用します。

# **setAttrValue()**

属性の値を設定します。

# 構文

unsigned char setAttrValue(char \* *name*, void \* *newval*, int *type*); unsigned char setAttrValue(int *position*, void \* *newVal*, int *type*);

# パラメーター

*name* **[in]** 設定対象の値を持った属性の名前。

- *position***[in]** ビジネス・オブジェクトの属性リストの中での属性の位置 (序数) を指定する整数。
- *newVal* **[in]** 属性の値のストリング表記または値へのポインターです。char \* ま たは BusinessObject \* である必要があります。

*type* **[in]** 新しい値に対する以下の属性データ型のいずれかであり、次のいず れかの定数で表されます。

> BOAttrType::OBJECT BOAttrType::BOOLEAN BOAttrType::INTEGER BOAttrType::FLOAT

```
BOAttrType::DOUBLE
BOAttrType::STRING
BOAttrType::DATE
BOAttrType::LONGTEXT
```
## <span id="page-304-0"></span>戻り値

操作が成功した場合は True、失敗した場合は False を戻します。

## 注意事項

属性値の設定には、名前メソッドまたは位置メソッドを使用することができます。 これらのメソッドは、属性値を変更する前に、新しい値のデータ型が正しいかどう かを検査します。newval が文字ポインターである場合、メソッドは値を設定しま す。type が OBJECT であり、かつ属性が単一カーディナリティー・オブジェクトを 参照する場合、setAttrValue() メソッドは前のビジネス・オブジェクトを新規ビジ ネス・オブジェクトで上書きします。type が OBJECT であり、かつ属性が複数カー ディナリティー・オブジェクトを参照する場合、setAttrValue() メソッドはビジネ ス・オブジェクトをコンテナーに付加します。

属性を特殊値 BusinessObject::BlankValue または BusinessObject::IgnoreValue に設定することもできます。Blank は「このフィールドを消去します。フィールド 内にデータはありません」ということを意味し、Ignore は「このフィールドの内容 を認識または考慮しません」ということを意味します。

### 例

```
unsigned char status;
if (status = pObj->setAttrValue("Interest Rate","0.065",
      BOAttrType::FLOAT);) == 0)
   // continue
```
## 関連項目

[getAttrValue\(\)](#page-293-0) setDefaultAttrValues()

# **setDefaultAttrValues()**

ビジネス・オブジェクトの属性をそのデフォルト値で初期化します。

## 構文

void setDefaultAttrValues();

# パラメーター

なし。

## 戻り値

なし。

# 関連項目

[getDefaultAttrValue\(\)](#page-295-0) [setAttrValue\(\)](#page-303-0)

# <span id="page-305-0"></span>**setLocale()**

ビジネス・オブジェクトに関連したロケールを設定します。

### 構文

void setLocale(const char \* *localeName*);

### パラメーター

*localeName* 現行ビジネス・オブジェクトに関連付けるロケールの名前。ロケー ル名の形式については、 64 [ページの『ロケールとは』を](#page-79-0)参照してく ださい。

### 戻り値

なし。

### 注意事項

setLocale() メソッドは、そのビジネス・オブジェクトに関連したロケールを識別 する、ビジネス・オブジェクト・ロケールを設定します。このロケールは、ビジネ ス・オブジェクト内のデータに関連した言語およびコードのエンコードを示すもの であり、ビジネス・オブジェクト定義の名前またはその属性 (これは、英語 (U.S.) ロケール en US に関連したコード・セット内の文字でなければなりません) に関連 するものではありません。ビジネス・オブジェクトにロケールが関連付けられてい ない場合、コネクター・フレームワークは、コネクター・フレームワークのロケー ルをビジネス・オブジェクトのロケールとして割り当てます。

### 関連項目

[getLocale\(\)](#page-296-0)

### **setVerb()**

現在のビジネス・オブジェクトのアクティブな動詞を設定します。

# 構文

void setVerb(char \* *newVerb*);

### パラメーター

*newVerb* **[in]** ビジネス・オブジェクトの参照先となるビジネス・オブジェクト定 義の動詞リスト内にある動詞。

### 戻り値

なし。

# 注意事項

ビジネス・オブジェクト定義 (BusObjSpec インスタンス) は、ビジネス・オブジェ クトがサポートする動詞のリストを含んでいます。アクティブな動詞として設定さ れる動詞は、このリスト上になければなりません。ビジネス・オブジェクト用の動 詞は、一度に 1 つのみアクティブになります。

通常、ビジネス・オブジェクトは、Create、Retrieve、および Update 動詞をサポー トします。ビジネス・オブジェクトによっては、それ以外に Delete などの動詞をサ ポートしているものもあります。ビジネス・オブジェクトをサポートする各コネク ターは、ビジネス・オブジェクトがサポートする動詞をすべてインプリメントする 必要があります。

### 例

BusinessObject \*pObj;

```
...
pObj = new BusinessObject("Customer");
pObj->setVerb("Create");
```
## 関連項目

[doVerbFor\(\)](#page-289-0), [getVerb\(\)](#page-298-0)

# 第 **13** 章 **BusObjContainer** クラス

BusObjContainer クラスは、1 つ以上の子ビジネス・オブジェクトから成る配列を 作成し、維持します。このクラスは、階層構造を持つビジネス・オブジェクトをサ ポートします。BusObjContainer インスタンスはそれぞれコンテナー・オブジェク トとなります。これには、親ビジネス・オブジェクトの複合属性によって参照され るビジネス・オブジェクト定義のインスタンスとしてのビジネス・オブジェクトを 挿入することができます。挿入されるオブジェクトは、階層内の子ビジネス・オブ ジェクトとなります。

注**:** 子ビジネス・オブジェクトの配列に対して使用すべきでない名前は、「business object container」です。この用語は、ビジネス・オブジェクト配列内の子ビジネ ス・オブジェクトに対するアクセス方法を提供するコネクター・ライブラリ ー・クラスに名前を付けるためにも使用されます。このクラスは、ビジネス・ オブジェクトから成る配列に対する処理メソッドを提供するクラスと見なすこ とができます。

このクラスのヘッダー・ファイルは BusObjContainer.hpp です。これは、製品ディ レクトリーの以下のサブディレクトリーにあります。

DevelopmentKits¥cdk¥generic\_include

表 101 に、BusObjContainer クラスのメソッドを要約します。

表 *101. BusObjContainer* クラスのメンバー・メソッド

| メンバー・メソッド          | 説明                                                | ページ |
|--------------------|---------------------------------------------------|-----|
| BusObjContainer()  | これは、ビジネス・オブジェクト配列 (コンテナー) を作成します。                 |     |
|                    | このメソッドを使用してビジネス・オブジェクト配列を作成すること                   |     |
|                    | はしないでください。IBM WebSphere Business Integration システム |     |
|                    | は、子ビジネス・オブジェクトを参照する各属性に対し、必要に応じ                   |     |
|                    | てビジネス・オブジェクト配列を作成します。                             |     |
| getObject()        | ビジネス・オブジェクト配列内の指定された位置に存在する子ビジネ 294               |     |
|                    | ス・オブジェクトを検索します。                                   |     |
| getObjectCount()   | ビジネス・オブジェクト配列内の子ビジネス・オブジェクトの個数を                   | 294 |
|                    | 検索します。                                            |     |
| getTheSpec()       | ビジネス・オブジェクト配列のビジネス・オブジェクト定義を検索し 295               |     |
|                    | ます。                                               |     |
| insertObject()     | ビジネス・オブジェクト配列の次の使用可能な位置に、子ビジネス・                   | 295 |
|                    | オブジェクトを挿入します。                                     |     |
| removeAllObjects() | ビジネス・オブジェクト配列内のすべてのビジネス・オブジェクトを 296               |     |
|                    | 除去します。                                            |     |
| removeObjectAt()   | ビジネス・オブジェクト配列内の指定された位置にあるビジネス・オ 296               |     |
|                    | ブジェクトを除去します。                                      |     |
| setObject()        | ビジネス・オブジェクト配列の指定された位置に、子ビジネス・オブ 297               |     |
|                    | ジェクトを挿入します。                                       |     |

# <span id="page-309-0"></span>**getObject()**

ビジネス・オブジェクト配列内の指定された位置に存在する子ビジネス・オブジェ クトを検索します。

### 構文

BusinessObject \* getObject(int *index*);

# パラメーター

*index* **[in]** ビジネス・オブジェクト配列内の子ビジネス・オブジェクトの位置 を示す整数です。

## 戻り値

子ビジネス・オブジェクトへのポインター、またはビジネス・オブジェクト配列内 の指定された位置にビジネス・オブジェクトがない場合は NULL。

### 注意事項

setObject() メソッドを使用すると、ビジネス・オブジェクト配列内でビジネス・ オブジェクトの位置を指定することができます。

### 関連項目

setObject() メソッドの説明も参照してください。

# **getObjectCount()**

ビジネス・オブジェクト配列内の子ビジネス・オブジェクトの個数を検索します。

### 構文

int getObjectCount();

## パラメーター

なし。

### 戻り値

ビジネス・オブジェクト配列内の子ビジネス・オブジェクトの個数を示す整数で す。

### 注意事項

insertObject() メソッドは、ビジネス・オブジェクト配列に子ビジネス・オブジェ クトを挿入するために使用します。

<span id="page-310-0"></span>例

```
// iterate through objects in a BusObjContainer
for(int i = 0; i < myCont-&gt;getObjectCount(); i++)BusinessObject *myObj = myCont->getObject(i);
   if(myObj != NULL)
      myObj->doVerbFor();
}
```
## 関連項目

insertObject() メソッドの説明も参照してください。

# **getTheSpec()**

ビジネス・オブジェクト配列のビジネス・オブジェクト定義を検索します。

### 構文

BusObjSpec \* getTheSpec() const;

# パラメーター

なし。

## 戻り値

ビジネス・オブジェクト定義へのポインター。

### 注意事項

BusObjContainer オブジェクトに格納されている子ビジネス・オブジェクトはすべ て、ビジネス・オブジェクト配列と同じビジネス・オブジェクト定義を持っている 必要があります。

### 関連項目

BusObjSpec() クラスの説明も参照してください。

# **insertObject()**

ビジネス・オブジェクト配列の次の使用可能な位置に、子ビジネス・オブジェクト を挿入します。

## 構文

void insertObject(BusinessObject \* *busObj*);

# パラメーター

*busObj* **[in]** 子ビジネス・オブジェクトへのポインターです。

### 戻り値

## <span id="page-311-0"></span>注意事項

子ビジネス・オブジェクトをパラメーターとして渡すと、 BusinessObject::SetAttrValue() はこのメソッドを呼び出します。

### 関連項目

setObject() メソッドの説明も参照してください。

# **removeAllObjects()**

ビジネス・オブジェクト配列内のすべてのビジネス・オブジェクトを除去します。

構文

void removeAllObjects();

パラメーター

なし。

### 戻り値

なし。

# **removeObjectAt()**

ビジネス・オブジェクト配列内の指定された位置にあるビジネス・オブジェクトを 除去します。

### 構文

int removeObjectAt(int *index*);

# パラメーター

*index* **[in]** ビジネス・オブジェクト配列内の子ビジネス・オブジェクトの位置 を示す整数です。

### 戻り値

失敗した場合は -1、成功した場合はゼロを戻します。

### 注意事項

除去操作後は、ビジネス・オブジェクト配列が圧縮されます。除去されたビジネ ス・オブジェクトよりも高い指数を持つビジネス・オブジェクトすべてについて、 指標が減分されます。

# <span id="page-312-0"></span>**setObject()**

ビジネス・オブジェクト配列の指定された位置に、子ビジネス・オブジェクトを挿 入します。

# 構文

BusinessObject \* setObject(int *index*, BusinessObject \* *busObj*);

# パラメーター

- *index* **[in]** ビジネス・オブジェクト配列内の子ビジネス・オブジェクトの位置 を示す整数です。
- *busObj* **[in]** 子ビジネス・オブジェクトへのポインターです。

### 戻り値

子ビジネス・オブジェクトへのポインター。

## 注意事項

指定された位置にすでに存在するビジネス・オブジェクトは、挿入される新規ビジ ネス・オブジェクトによって置き換えられます。古いビジネス・オブジェクトは削 除されます。

### 関連項目

getObject() メソッドの説明も参照してください。

# <span id="page-314-0"></span>第 **14** 章 **BusObjSpec** クラス

BusObjSpec クラスの各インスタンスは、ビジネス・オブジェクトの内容、形式、お よび振る舞いを定義します。これが、ビジネス・オブジェクト定義です。複数のビ ジネス・オブジェクトが同じビジネス・オブジェクト定義を参照することもできま す。 BusObjSpec クラスの各インスタンスは、それぞれ異なるビジネス・オブジェ クトを、属性の値のみを変えて記述します。名前は同じだがバージョンが異なるビ ジネス・オブジェクト定義は、BusObjSpec クラスで別個のインスタンスになりま す。

コネクターは、ビジネス・オブジェクト定義のセットをサポートしています。リポ ジトリーにある各コネクター構成情報に、コネクターがサポートするビジネス・オ ブジェクト定義が示されています。

#### **WebSphere InterChange Server**

すべての動詞または個別の動詞についてのイベント通知用に、コラボレーショ ンがビジネス・オブジェクト定義にサブスクライブすることもできます。ビジ ネス・オブジェクト定義には、サポートされる動詞のリストも含まれていま す。

各ビジネス・オブジェクト定義は、ビジネス・オブジェクトの動詞のタスクを実行 するビジネス・オブジェクト・ハンドラーへの参照を含んでいます。

このクラスのヘッダー・ファイルは BusObjSpec.hpp です。これは、製品ディレク トリーの以下のサブディレクトリーにあります。

DevelopmentKits¥cdk¥generic\_include

BusObjSpec クラスには、ビジネス・オブジェクト属性に関する情報を検索するメソ ッドがあります。表 102 に、BusObjSpec クラスのメソッドを要約します。

表 *102. BusObjSpec* クラスのメンバー・メソッド

| メンバー・メソッド                        | 説明                                        | ページ |
|----------------------------------|-------------------------------------------|-----|
| BusObjSpec()                     | コンストラクターを呼び出してリポジトリー内でビジネス・オブ             |     |
|                                  | ジェクト定義を作成することはしないで ください。ビジネス・             |     |
|                                  | オブジェクト定義を作成する場合は、Business Object Designer |     |
|                                  | を使用してください。                                |     |
| getAppText()                     | ビジネス・オブジェクト定義に関するアプリケーション固有の情 300         |     |
|                                  | 報を検索します。                                  |     |
| getAttribute()                   | ビジネス・オブジェクト属性を名前または位置で検索します。              | 300 |
| getAttributeCount()              | ビジネス・オブジェクト定義の属性リストにある属性の数を検索             | 301 |
|                                  | します。                                      |     |
| $q$ et $Attright$ buteIndex $()$ | 属性リスト内でのビジネス・オブジェクト属性の位置を検索しま 301         |     |
|                                  | す。                                        |     |
| getMyBOHandler()                 | ビジネス・オブジェクト定義が参照するビジネス・オブジェク              | 302 |
|                                  | ト・ハンドラーを検索します。                            |     |

<span id="page-315-0"></span>表 *102. BusObjSpec* クラスのメンバー・メソッド *(*続き*)*

| メンバー・メソッド                                             | 説明                                                                                                    | ページ               |
|-------------------------------------------------------|----------------------------------------------------------------------------------------------------|-------------------|
| getName()                                             | ビジネス・オブジェクトまたはビジネス・オブジェクト定義の名 302<br>前を検索します。                                                           |                   |
| getVerbAppText()<br>getVersion()<br>isVerbSupported() | 動詞に関するアプリケーション固有の情報を検索します。<br>ビジネス・オブジェクト定義のバージョンを検索します。<br>ビジネス・オブジェクト定義が特定の動詞をサポートしているか<br>どうかを判別します。 | 303<br>303<br>304 |

# **getAppText()**

ビジネス・オブジェクト定義に関するアプリケーション固有の情報を検索します。

#### 構文

char \* getAppText() const;

# パラメーター

なし。

### 戻り値

ビジネス・オブジェクト定義に関するアプリケーション固有の情報を含む文字スト リング。このメソッドは、NULL を戻す場合もあります。

### 注意事項

ビジネス・オブジェクト定義に AppSpecificInfo プロパティーの値がある場合、 getAppText() メソッドはこの値を検索します。属性がそれぞれ独自にアプリケーシ ョン固有の情報を持つこともできます。

# **getAttribute()**

属性の名前またはビジネス・オブジェクト定義の属性リストにおけるその位置が指 定された場合に、ビジネス・オブジェクトの属性の属性記述子を検索します。

### 構文

BOAttrType \* getAttribute(char \* *name*); BOAttrType \* getAttribute(int *position*);

### パラメーター

*name* **[in]** 属性名。 *position* **[in]** ビジネス・オブジェクトの属性リストの中での属性の位置 (序数) を指定する整数。

# <span id="page-316-0"></span>戻り値

BOAttrType クラスのインスタンスへのポインター。無効な属性名または位置が指定 されると、これらのメソッドは NULL を戻します。

### 注意事項

getAttribute() メソッドは、ビジネス・オブジェクト定義 (BusObjSpec インスタ ンス) 内の属性について、BOAttrType クラスのインスタンスである属性記述子を戻 します。BOAttrType クラスは、アプリケーション固有の情報、デフォルト値、およ びそれが必要かどうかなど、属性プロパティーについての情報を取得するメソッド を提供します。

### 関連項目

BOAttrType クラスのメソッドについては、 249 [ページの『第](#page-264-0) 10 章 BOAttrType ク [ラス』を](#page-264-0)参照してください。

## **getAttributeCount()**

ビジネス・オブジェクト定義の属性リストにある属性の数を検索します。

### 構文

int getAttributeCount();

# パラメーター

なし。

### 戻り値

属性リスト内にある属性の数を指定する整数。

### 注意事項

属性リスト内の属性の数は、ビジネス・オブジェクト定義がサポートする属性の数 です。

### 関連項目

BOAttrType クラスの説明も参照してください。

# **getAttributeIndex()**

属性リスト内でのビジネス・オブジェクト属性の位置を検索します。

## 構文

int getAttributeIndex(char \* *name*);

# <span id="page-317-0"></span>パラメーター

*name* **[in]** 属性の名前です。

### 戻り値

ビジネス・オブジェクト定義の属性リストにある属性の位置を示す整数。

### 注意事項

属性リスト内の属性の位置を検索したら、その位置を使用して属性を参照すること ができます。

### 関連項目

BOAttrType クラスの説明も参照してください。

# **getMyBOHandler()**

ビジネス・オブジェクト定義が参照するビジネス・オブジェクト・ハンドラーを検 索します。

### 構文

BOHandlerCPP \* getMyBOHandler() const;

### パラメーター

なし。

# 戻り値

ビジネス・オブジェクト・ハンドラーへのポインター。

## 注意事項

複数のビジネス・オブジェクト定義が同じビジネス・オブジェクト・ハンドラーを 使用することもできます。

このメソッドは、BOHandlerCPP クラスから派生し、GenGlobals クラスの getBOHandlerforBO() メソッドへの呼び出しで設定したハンドラーを戻します。

## 関連項目

BOHandlerCPP クラスの説明も参照してください。

# **getName()**

ビジネス・オブジェクト定義の名前を検索します。

### 構文

char \* getName() const;

# <span id="page-318-0"></span>パラメーター

なし。

## 戻り値

ビジネス・オブジェクト定義の名前を含む文字ストリング。

### 関連項目

BusinessObject クラスの説明も参照してください。

# **getVerbAppText()**

ビジネス・オブジェクトの動詞に関するアプリケーション固有の情報を検索しま す。

# 構文

char \* getVerbAppText(char \* *verb*);

# パラメーター

*verb* **[in]** 動詞の名前。この動詞のアプリケーション固有情報が検索されま す。

## 戻り値

ビジネス・オブジェクトの動詞に関するアプリケーション固有の情報を含む文字ス トリング。

## 注意事項

ビジネス・オブジェクトの動詞に AppSpecificInfo プロパティーの値がある場合、 getVerbAppText() メソッドはこの値を検索します。

# **getVersion()**

ビジネス・オブジェクト定義のバージョンを検索します。

# 構文

CxVersion \* getVersion();

# パラメーター

なし。

## 戻り値

CxVersion クラスのインスタンスへのポインター。

# <span id="page-319-0"></span>注意事項

ビジネス・オブジェクト定義は、CxVersion クラスのインスタンスを参照します。 このクラスの各インスタンスには、バージョン番号、サブバージョン番号、および ポイント・バージョン番号が、3.0.0 のようにピリオドで区切られて含まれていま す。

# 関連項目

CxVersion クラスの説明も参照してください。

# **isVerbSupported()**

ビジネス・オブジェクト定義が特定の動詞をサポートしているかどうかを判別しま す。

# 構文

unsigned char isVerbSupported(char \* *verb*);

### パラメーター

*verb* **[in]** 現在のビジネス・オブジェクト定義がサポートしているかどうかを メソッドが判別する動詞の名前です。

## 戻り値

ビジネス・オブジェクト定義がその動詞をサポートしている場合は TRUE、サポート していない場合は FALSE を戻します。

# 第 **15** 章 **CxMsgFormat** クラス

CxMsgFormat クラスは、さまざまな言語でメッセージを生成するためのメッセー ジ・タイプ定数を提供します。このクラスのヘッダー・ファイルは CxMsgFormat.hpp です。これは、製品ディレクトリーの以下のサブディレクトリー にあります。

DevelopmentKits¥cdk¥generic\_include

このクラスは、以下のものを提供します。

- v 『メッセージ・タイプ定数』
- 『メソッド』

# メッセージ・タイプ定数

CxMsgFormat クラスは、表 103 に示されているメッセージ・タイプ定数を定義しま す。

表 *103. CxMsgFormat* クラスで定義されたメッセージ・タイプ定数

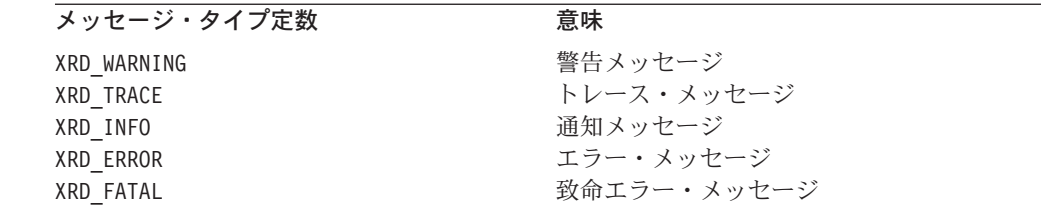

# メソッド

表 104 に、CxMsgFormat クラスのメソッドの要約を示します。

表 *104. CxMsgFormat* クラスのメンバー・メソッド

| メンバー・メソッド     | 説明                                                                                                    | ページ |
|---------------|----------------------------------------------------------------------------------------------------|-----|
| CxMsgFormat() | CxMsgFormat クラスのインスタンスを作成します。この関数を呼び出<br>してメッセージ・オブジェクトを作成することはしないでください。<br>メッセージ・オブジェクトは IBM WebSphere Business Integration シ<br>ステムによって自動的に作成されます。 |     |
| generateMsg() | メッセージを生成します。                                                                                                    | 305 |

重要**:** CxMsgFormat クラスのメソッドは使用すべきでありません。詳細について は、307 [ページの『使用すべきでないメソッド』を](#page-322-0)参照してください。

# **generateMsg()**

メッセージ・ファイルの事前定義メッセージでメッセージを生成します。

# 構文

```
char * generateMsg(int msgNum, int msgType, char * info,
   int argCount, va_list v1);
```
# パラメーター

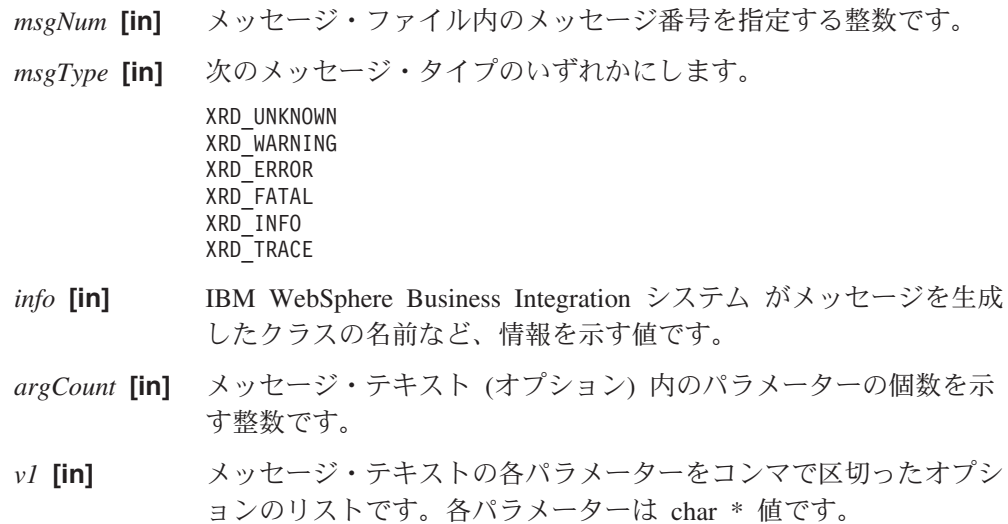

### 戻り値

生成されたメッセージへのポインター。

### 注意事項

generateMsg() メソッドを使用すると、さまざまな言語でメッセージを生成できま す。アプリケーションがサポートする言語ごとに、その言語のメッセージ用のメッ セージ・ファイルを個別に作成できます。

XRD\_TRACE メッセージ・タイプを使用して、トレース・メッセージを生成すること ができます。

重要**:** このクラスの generateMsg() メソッドは使用すべきでありません。代わり に、GenGlobals クラスおよび BOHandlerCPP クラスの generateMsg() メソ ッドを使用してください。

### 例

generateMsg(3160, XRD\_ERROR, "Logon ID is invalid.", 0);

### 関連項目

BOHandlerCPP クラスおよび GenGlobals クラスの generateMsg() メソッドの説明 も参照してください。

# <span id="page-322-0"></span>使用すべきでないメソッド

CxMsgFormat クラスのメソッドは、以前のバージョンではサポートされていました が、現在はサポートされていません。これらの使用すべきでないメソッド は、エラ ーを発生させることはありませんが、IBM では、それらの使用を避けて、既存のコ ードを新規メソッドにマイグレーションすることを推奨しています。使用すべきで ないメソッドは、将来のリリースでは削除される可能性があります。

表 105 に、CxMsgFormat クラスで使用すべきでないメソッドを示します。(既存コネ クターの変更ではなく) 新規コネクターをコーディングする場合は、このセクショ ンを無視してください。

表 *105. CxMsgFormat* クラスで使用すべきでないメソッド

| 以前のメソッド       | 置換                              |
|---------------|---------------------------------|
| generateMsg() | GenGlobals クラスの generateMsg()   |
|               | BOHandlerCPP クラスの generateMsg() |
# 第 **16** 章 **CxVersion** クラス

CxVersion クラスは、ビジネス・オブジェクト・バージョンを表します。このクラ スのメソッドを使用すると、バージョン情報を設定および検索できます。このクラ スのヘッダー・ファイルは CxVersion.hpp です。これは、製品ディレクトリーの以 下のサブディレクトリーにあります。

DevelopmentKits¥cdk¥generic\_include

表 106 に、CxVersion クラスのメソッドの要約を示します。

表 *106. CxVersion* クラスのメンバー・メソッド

| メンバー・メソッド          | 説明                          | ページ |
|--------------------|-----------------------------|-----|
| CxVersion()        | バージョン・オブジェクトを作成します。         | 309 |
| compareMajor()     | メジャー・バージョンをオブジェクトまたは整数と比較しま | 310 |
|                    | す。                          |     |
| compareMinor()     | マイナー・バージョンをオブジェクトまたは整数と比較しま | 311 |
|                    | す。                          |     |
| comparePoint()     | ポイント・バージョンをオブジェクトまたは整数と比較しま | 311 |
|                    | す。                          |     |
| compareTo()        | バージョンをオブジェクトまたは整数と比較します。    | 312 |
| getDELIMITER()     | バージョン・オブジェクト内でメジャー・バージョン、マイ | 312 |
|                    | ナー・バージョン、およびポイント・バージョンを区切る区 |     |
|                    | 切り文字を検索します。                 |     |
| getLATESTVERSION() | 最新のバージョン・オブジェクトを検索します。      | 313 |
| getMajorVer()      | メジャー・バージョンを検索します。           | 313 |
| getMinorVer()      | マイナー・バージョンを検索します。           | 314 |
| getPointVer()      | ポイント・バージョンを検索します。           | 314 |
| setMajorVer()      | メジャー・バージョンを設定します。           | 315 |
| setMinorVer()      | マイナー・バージョンを設定します。           | 315 |
| setPointVer()      | バージョン・オブジェクトのポイント・バージョンを設定し | 315 |
|                    | ます。                         |     |
| toString()         | バージョン・オブジェクトまたは整数を文字ストリングに変 | 316 |
|                    | 換します。                       |     |

# **CxVersion()**

メジャー番号、マイナー番号、およびポイント番号、またはバージョン・ストリン グからバージョン・オブジェクトを作成します。

### 構文

CxVersion(int *major*, int *minor*, int *point*); CxVersion(char \* *verString*);

パラメーター

*major* **[in]** メジャー・バージョンを指定する整数です。これは、バージョン内 の最初の区切り文字の前に置かれます。

<span id="page-325-0"></span>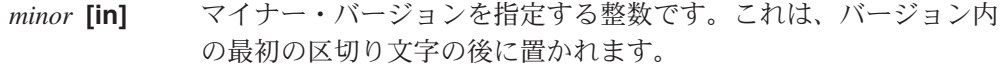

*point* **[in]** ポイント・バージョンを指定する整数です。これは、バージョン内 の 2 番目の区切り文字の後に置かれます。

```
verString [in] "2.0.3" のように、バージョンを指定する文字ストリングです。
```
#### 戻り値

なし。

### 注意事項

各ビジネス・オブジェクト定義は、CxVersion クラスのインスタンスを参照してバ ージョンを設定します。 BusinessObject コンストラクターが参照するバージョン は、ビジネス・オブジェクト定義のバージョンです。ビジネス・オブジェクトのバ ージョンは、ビジネス・オブジェクト定義のバージョンと同じです。

### 例

```
CxVersion * CurrentVersion =
  new CxVersion(LATEST, LATEST, LATEST);
...
myVersion = new CxVersion("2.0.3");
```
### 関連項目

BusObjSpec クラスの説明も参照してください。

### **compareMajor()**

メジャー・バージョン同士を比較するか、またはバージョン・オブジェクトのメジ ャー・バージョンを整数と比較します。

### 構文

int compareMajor(CxVersion & *other*); int compareMajor(int *major*);

### パラメーター

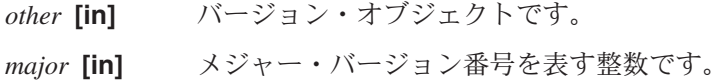

#### 戻り値

メジャー・バージョン間の差を示す整数。

#### 注意事項

compareMajor() メソッドを使用すると、ビジネス・オブジェクトまたはビジネス・ オブジェクト定義のメジャー・バージョンを比較できます。

### <span id="page-326-0"></span>関連項目

compareMinor() メソッド、comparePoint() メソッド、および compareTo() メソッ ドの説明も参照してください。

### **compareMinor()**

2 つのバージョン・オブジェクトのマイナー・バージョンを比較するか、またはマ イナー・バージョンを整数と比較します。

### 構文

int compareMinor(CxVersion & *other*); int compareMinor(int *minor*);

### パラメーター

*other* **[in]** バージョン・オブジェクトです。

*minor* **[in]** マイナー・バージョン番号を表す整数です。

### 戻り値

マイナー・バージョン間の差を示す整数。

### 注意事項

compareMinor() メソッドを使用すると、ビジネス・オブジェクトまたはビジネス・ オブジェクト定義のマイナー・バージョンを比較できます。

### 関連項目

compareMajor() メソッド、comparePoint() メソッド、および compareTo() メソッ ドの説明も参照してください。

### **comparePoint()**

2 つのバージョン・オブジェクトのポイント・バージョンを比較するか、またはポ イント・バージョンを整数と比較します。

### 構文

int comparePoint(CxVersion & *other*); int comparePoint(int *point*);

### パラメーター

*other* **[in]** バージョン・オブジェクトです。

*point* **[in]** 整数です。

### 戻り値

ポイント・バージョン間の差を示す整数。

### <span id="page-327-0"></span>注意事項

comparePoint() メソッドを使用すると、ビジネス・オブジェクトまたはビジネス・ オブジェクト定義のポイント・バージョンを比較できます。

#### 関連項目

compareMajor() メソッド、compareMinor() メソッド、および compareTo() メソッ ドの説明も参照してください。

# **compareTo()**

現行バージョンを別のバージョンと比較するか、または現行バージョンを文字スト リングと比較します。

#### 構文

int compareTo(CxVersion & *other*); int compareTo(char \* *verString*);

### パラメーター

*other* **[in]** バージョン・オブジェクトです。 *verString* **[in]** バージョンを指定する文字ストリングです。

### 戻り値

バージョンが一致する場合は 0、一致しない場合は、メジャー・バージョン、マイ ナー・バージョン、ポイント・バージョンのうちの最初の差を示す整数です。

### 注意事項

compareTo() メソッドを使用すると、ビジネス・オブジェクトまたはビジネス・オ ブジェクト定義に、ある特定のバージョンがあるかどうかを判別できます。

### 例

compareTo(newVersion);

#### 関連項目

compareMajor() メソッド、compareMinor() メソッド、および compareTo() メソッ ドの説明も参照してください。

### **getDELIMITER()**

バージョン・オブジェクト内でメジャー・バージョン、マイナー・バージョン、お よびポイント・バージョンを区切る区切り文字を検索します。

#### 構文

static char \* getDELIMITER();

### <span id="page-328-0"></span>パラメーター

なし。

### 戻り値

バージョン・オブジェクト内でメジャー・バージョン、マイナー・バージョン、お よびポイント・バージョンを区切る現在の区切り文字。

#### 注意事項

getDELIMITER() メソッドを使用すると、バージョン・ストリングに含まれている文 字を判別できます。

### 関連項目

getLATESTVERSION() メソッドおよび toString() メソッドの説明も参照してくださ い。

## **getLATESTVERSION()**

バージョン・オブジェクトの最新バージョンを検索します。

### 構文

static const CxVersion &getLATESTVERSION();

#### パラメーター

なし。

#### 戻り値

メジャー・バージョン、マイナー・バージョン、ポイント・バージョンが現在の区 切り文字 (デフォルトではピリオド) で区切られた最新バージョンです。

### 注意事項

compareTo() メソッドを使用すると、ビジネス・オブジェクトまたはビジネス・オ ブジェクト定義に最新バージョンがあるかどうかを判別できます。

### 例

if(pObj->getVersion()->compareTo(CxVersion::getLATESTVERSION)==0)

### 関連項目

getMajorVer() メソッド、getMinorVer() メソッド、および getPointVer() メソッ ドの説明も参照してください。

# **getMajorVer()**

バージョン・オブジェクトのメジャー・バージョンを検索します。

## <span id="page-329-0"></span>構文

int getMajorVer() const;

パラメーター

なし。

### 戻り値

最新バージョン・オブジェクト内のメジャー・バージョンを示す整数です。

### 関連項目

getLATESTVERSION() メソッド、getMinorVer() メソッド、および getPointVer() メソッドの説明も参照してください。

## **getMinorVer()**

バージョン・オブジェクトのマイナー・バージョンを検索します。

構文

int getMinorVer() const;

パラメーター

なし。

### 戻り値

最新バージョン内のマイナー・バージョンを示す整数です。

### 関連項目

getLATESTVERSION() メソッド、getMajorVer() メソッド、および getPointVer() メソッドの説明も参照してください。

# **getPointVer()**

バージョン・オブジェクトのポイント・バージョンを検索します。

# 構文

int getPointVer() const;

パラメーター

なし。

#### 戻り値

最新バージョン内のポイント・バージョンを示す整数です。

### <span id="page-330-0"></span>関連項目

getLATESTVERSION() メソッド、getMajorVer() メソッド、および getMinorVer() メソッドの説明も参照してください。

### **setMajorVer()**

バージョン・オブジェクト内のメジャー・バージョンを設定します。

構文

void setMajorVer(int *newMajorVer*);

パラメーター

*newMajorVer* **[in]**

メジャー・バージョンを指定する整数です。

### 戻り値

なし。

### 関連項目

setMinorVer() メソッドおよび setPointVer() メソッドの説明も参照してくださ い。

## **setMinorVer()**

バージョン・オブジェクトのマイナー・バージョンを設定します。

## 構文

void setMinorVer(int *newMinorVer*);

# パラメーター

*newMinorVer* **[in]**

マイナー・バージョンを指定する整数です。

#### 戻り値

なし。

#### 関連項目

setMajorVer() メソッドおよび setPointVer() メソッドの説明も参照してくださ い。

**setPointVer()**

バージョン・オブジェクトのポイント・バージョンを設定します。

## <span id="page-331-0"></span>構文

void setPointVer(int *newPointVer*);

### 例

*newPointVer* **[in]**

ポイント・バージョンを指定する整数です。

### 戻り値

なし。

### 関連項目

setMajorVer() メソッドおよび setMinorVer() メソッドの説明も参照してくださ い。

# **toString()**

バージョン・オブジェクトを文字ストリングに変換するか、またはメジャー・バー ジョン、マイナー・バージョン、ポイント・バージョンを文字ストリングに変換し ます。

### 構文

char  $\star$  to String(); static char \* toString(int *major*, int *minor*, int *point*);

### パラメーター

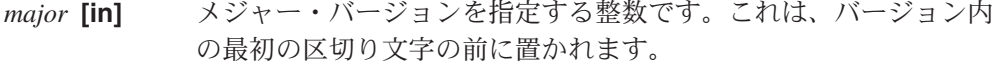

- *minor* **[in]** マイナー・バージョンを指定する整数です。これは、バージョン内 の最初の区切り文字の後に置かれます。
- *point* **[in]** ポイント・バージョンを指定する整数です。これは、バージョン内 の 2 番目の区切り文字の後に置かれます。

### 戻り値

指定したバージョン・オブジェクトまたはメジャー番号、マイナー番号、およびポ イント番号から、メジャー・バージョン番号、マイナー・バージョン番号、および ポイント・バージョン番号を連結する文字ストリング。区切り文字は、文字ストリ ング内でメジャー番号、マイナー番号、ポイント番号を区切ります。

#### 関連項目

CxVersion コンストラクターの説明も参照してください。

# 第 **17** 章 **GenGlobals** クラス

GenGlobals クラスは C++ コネクター対応の基底クラスです。コネクター開発者 は、このクラスからコネクター・クラスを導出して、コネクター用の仮想メソッド を実装する必要があります。このコネクター・クラスには、コネクターのアプリケ ーション固有コンポーネントのコーディングが含まれます。

重要**:** すべての C++ コネクターはこのコネクター基底クラスを拡張しなければなり ません。この基底クラスには次の仮想メソッドが含まれています。init()、 getVersion()、 getBOHandlerforBO()、 pollForEvents()、および terminate()。デベロッパーは、その派生したコネクター・クラスで、上記の 仮想メソッドに対してインプリメントを提供しなければなりません。

このクラスに対するヘッダー・ファイルは GenGlobals.hpp です。これは、製品デ ィレクトリーの以下のサブディレクトリーにあります。

DevelopmentKits¥cdk¥generic\_include

表 107 に、GenGlobals クラス内のメソッドを要約します。

表 *107. GenGlobals* クラスのメンバー・メソッド

| メンバー・メソッド                 | 説明                              | ページ |
|---------------------------|---------------------------------|-----|
| GenGlobals()              | GenGlobals クラスのインスタンスを作成します。    | 318 |
| executeCollaboration()    | ビジネス・オブジェクト要求をコラボレーションに送信しま 318 |     |
|                           | す。                              |     |
| generateAndLogMsg()       | メッセージ・ファイルからメッセージを生成し、コネクター 319 |     |
|                           | のログ宛先に送信します。                    |     |
| generateAndTraceMsg()     | メッセージ・ファイルからトレース・メッセージを生成し、     | 321 |
|                           | コネクターのログ宛先に送信します。               |     |
| generateMsg()             | ユーザーが指定するメッセージ・ファイルからメッセージを 322 |     |
|                           | 生成します。                          |     |
| getBOHandlerforBO()       | ビジネス・オブジェクトのハンドラーを検索します。        | 323 |
| getCollabNames()          | ビジネス・オブジェクト要求の処理に使用可能なコラボレー     | 324 |
|                           | ション名のリストを検索します。                 |     |
| getConfigProp()           | リポジトリーから、コネクターのプロパティーを検索しま      | 324 |
|                           | す。                              |     |
| getTheSubHandler()        | サブスクリプション・ハンドラーを検索して、着信ビジネ      | 327 |
|                           | ス・オブジェクトのビジネス・オブジェクト定義にサブスク     |     |
|                           | ライブするコラボレーションを判別します。            |     |
| getVersion()              | コネクター・フレームワークのアプリケーション固有の情報 327 |     |
|                           | のコンポーネントのバージョンを検索します。           |     |
| init()                    | アプリケーションとの接続を確立します。             | 328 |
| isAgentCapableOfPolling() | このコネクター・エージェント・プロセスがポーリングを実 329 |     |
|                           | 行できるかどうかを判別します。                 |     |
| logMsg()                  | メッセージをログに記録します。                 | 330 |
| pollForEvents()           | アプリケーションをポーリングして、ビジネス・オブジェク 331 |     |
|                           | トへの変更を調べます。                     |     |
| terminate()               | アプリケーションとの接続をクローズし、割り当てられてい 332 |     |
|                           | るリソースを解放します。                    |     |
| traceWrite()              | トレース・メッセージを書き込みます。              | 333 |

## <span id="page-333-0"></span>**GenGlobals()**

GenGlobals クラスのインスタンスを作成します。 GenGlobals 基底クラスからコネ クター・クラスを派生させ、GenGlobals クラスにあるすべての仮想メソッドをイン プリメントします。

### 構文

GenGlobals();

パラメーター

なし。

### 戻り値

なし。

### 例

XYZGlobal::XYZGlobal() : GenGlobals()

### **executeCollaboration()**

コネクター・フレームワークにビジネス・オブジェクト要求を送信します。コネク ター・フレームワークは、そのビジネス・オブジェクト要求を統合ブローカー内の ビジネス・プロセスに送信します。これは同期要求です。

### 構文

void executeCollaboration (char \* *busProcName*, BusinessObject & *busObj*, ReturnStatusDescriptor & *rtnStatusDesc*);

### パラメーター

*busProcName***[in]**

ビジネス・オブジェクト要求を実行するビジネス・プロセスの名前 を指定します。ご使用の統合ブローカーが InterChange Server の場 合、ビジネス・プロセス名は、コラボレーション名です。ビジネ ス・オブジェクト要求の処理に使用可能なコラボレーション名を判 別するには、getCollabNames() メソッドを使用します。

*busObj***[in/out]** トリガー・イベントと、ビジネス・プロセスから戻されるビジネ ス・オブジェクトです。

*retStatusDesc***[out]**

ビジネス・プロセスからのメッセージおよび状況が含まれている、 戻り状況記述子です。

### <span id="page-334-0"></span>戻り値

なし。

### 注意事項

executeCollaboration() メソッドは、コネクター・フレームワークに *busObj* ビジ ネス・オブジェクトを送信します。コネクター・フレームワークは、データを直列 化して適切に永続化するために、イベント・オブジェクトに対して処理を実行しま す。その後、統合ブローカーの *busProcName* ビジネス・プロセスにイベントを送信 します。このメソッドは、イベントの同期実行を開始します (つまり、統合ブロー カーのビジネス・プロセスからの応答を待機します)。

#### **WebSphere InterChange Server**

ご使用の統合ブローカーが IBM WebSphere InterChange Server の場合、 executeCollaboration() が呼び出すビジネス・プロセスはコラボレーション です。

ビジネス・プロセスの実行に関する状況情報を受け取るには、インスタンス化され た戻り状況記述子 *rtnStatusDesc* を最後の引き数としてメソッドに渡します。統合ブ ローカーはビジネス・プロセスから状況情報を戻し、これをコネクター・フレーム ワークに送信することができます。コネクター・フレームワークでは、この戻り状 況記述子にこの情報を取り込みます。この状況情報にアクセスするには、 ReturnStatusDescriptor クラスのメソッドを使用します。

注**:** イベントの非同期実行を開始するには、gotApplEvent() メソッドを使用しま す。非同期実行では、呼び出し側コードはイベントの受信を待機せず、応答も 待機しません。

#### 関連項目

BusinessObject および ReturnStatusDescriptor クラスの説明も参照してくださ い。

### **generateAndLogMsg()**

メッセージを生成し、コネクターのログ宛先に送信します。

### 構文

void generateAndLogMsg(int *msgNum*, int *msgType*, int *argCount*, *...*);

### パラメーター

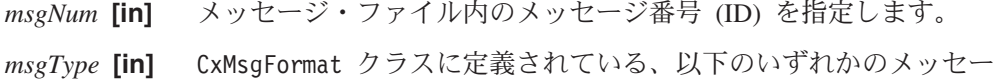

ジ・タイプ定数です。この定数により、メッセージの重大度が識別 されます。

XRD\_WARNING XRD\_ERROR XRD\_FATAL XRD\_INFO XRD\_TRACE *argCount* **[in]** メッセージ・テキスト内のパラメーターの個数を示す整数です。 *...* **[in]** メッセージ・テキスト用のメッセージ・パラメーターのリストで す。

### 戻り値

なし。

### 注意事項

generateAndLogMsg() メソッドは、generateMsg() メソッドと logMsg() メソッド の機能を結合したメソッドです。このメソッドは、メッセージ・ファイルからメッ セージを生成し、ログ宛先に送信します。コネクターのログの宛先の名前は、 Connector Configurator の「トレース/ログ・ファイル」タブの「ロギング」セクショ ンを通じて設定します。

重要**:** これら 2 つのメソッドを結合することによって、generateAndLogMsg() は、 generateMsg() が生成するメッセージ・ストリングに必要なメモリーを解放 します。メッセージ・ストリングに割り振るメモリーを解放するために freeMemory() メソッドを呼び出す必要はなくなります。

#### **WebSphere InterChange Server**

severity は XRD ERROR または XRD FATAL であり、コネクター構成プロパテ ィー LogAtInterchangeEnd が設定されている場合は、エラー・メッセージが ログに記録され、E メール通知がオンのときに E メール通知が送信されま す。エラーの場合に備えて電子メール通知をセットアップする方法について は、IBM WebSphere InterChange Server ドキュメンテーション・セット内の 「システム管理ガイド」を参照してください。

IBM では、ログ・メッセージをメッセージ・ファイルに格納して、 generateAndLogMsg() メソッドで抽出するよう推奨しています。このメッセージ・ ファイルは、ご使用のコネクターに固有のメッセージを含むコネクター・メッセー ジ・ファイルである必要があります。

generateAndLogMsg() でログに記録されたコネクター・メッセージは、LogViewer を使用して表示することができます。

### 例

```
以下の例は、generateMsg() メソッドの場合と同じタスクを実行します。
```

```
ret code = connect to app(userName, password);
// Message 1100 - Failed to connect to application
if (ret code == -1) {
  msg = generateAndLogMsg(1100, CxMsgFormat::XRD_ERROR, 0, NULL);
   return BON_FAIL;
}
```
### 関連項目

generateAndTraceMsg(), [generateMsg\(\),](#page-337-0) [logMsg\(\)](#page-345-0)

### <span id="page-336-0"></span>**generateAndTraceMsg()**

トレース・メッセージを生成し、コネクターのトレース宛先に送信します。

## 構文

```
void generateAndTraceMsg(int msgNum, int msgType, int traceLevel,
   int argCount, ...);
```
### パラメーター

- *msgNum* **[in]** メッセージ・ファイル内のメッセージ番号 (ID) を指定します。
- *msgtype* **[in]** CxMsgFormat クラスで定義された以下のメッセージ・タイプ定数の いずれかです。

XRD\_WARNING XRD\_ERROR XRD\_FATAL XRD\_INFO XRD\_TRACE

- *traceLevel* **[in]** Tracing クラスに定義されている、以下のいずれかのトレース・レ ベル定数です。出力対象トレース・メッセージの判別に用いられる トレース・レベルを示します。
	- Tracing::LEVEL1 Tracing::LEVEL2 Tracing::LEVEL3 Tracing::LEVEL4 Tracing::LEVEL5

現在のトレース・レベルが traceLevel より大きいか等しい場合、 メソッドはトレース・メッセージを書き込みます。

- 注**:** トレース・メッセージに、トレース・レベル 0(LEVEL0) を指定 しないでください。トレース・レベル 0 は、トレースがオフに なっていることを示します。そのため、LEVEL0 の *traceLevel* に関連付けられたトレース・メッセージはいずれも印刷されま せん。
- *argCount* **[in]** メッセージ・テキスト内のパラメーターの個数を示す整数です。
- *...* **[in]** メッセージ・テキスト用のメッセージ・パラメーターのリストで す。

### 戻り値

なし。

#### 注意事項

generateAndTraceMsg() メソッドは、メッセージ生成機能の generateMsg() とメッ セージ・トレース機能の traceWrite() を組み合わせたメソッドです。このメソッ

<span id="page-337-0"></span>ドは、メッセージ・ファイルからメッセージを生成し、トレース宛先に送信しま す。コネクターのトレースの宛先の名前は、Connector Configurator の「トレース/ロ グ・ファイル」タブの「トレース」セクションを通じて設定します。

重要**:** これら 2 つのメソッドを結合することによって、generateAndTraceMsg() は、generateMsg() が生成するメッセージ・ストリングに必要なメモリーを 解放します。メッセージ・ストリングに割り振るメモリーを解放するために freeMemory() メソッドを呼び出す必要はなくなります。

generateAndTraceMsg() でログに記録されたコネクター・メッセージは、LogViewer を使用して表示することができません。

```
例
```

```
if(tracePtr->getTraceLevel()>= Tracing::LEVEL3) {
  // Message 3033 - Opened main form for object
  msg = generateAndTraceMsg(3033,CxMsgFormat::XRD_FATAL,
     Tracing::LEVEL3,0, NULL);
}
```
### 関連項目

[generateAndLogMsg\(\),](#page-334-0) generateMsg(), [traceWrite\(\)](#page-348-0)

### **generateMsg()**

メッセージ・ファイル内の定義済みメッセージのセットからメッセージを生成しま す。

### 構文

```
char * generateMsg(int msgNum, int msgType, char * info,
  int argCount, ...);
```
### パラメーター

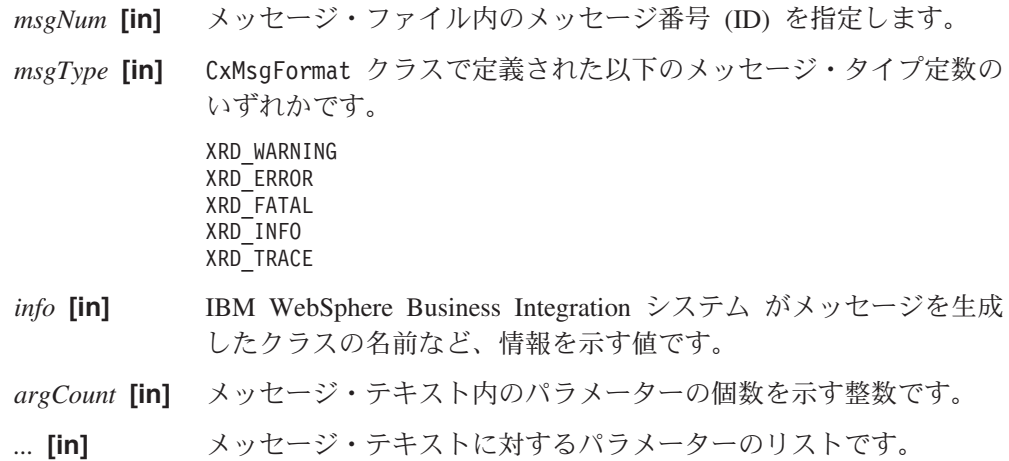

### 戻り値

生成したメッセージへの文字ポインターです。

### <span id="page-338-0"></span>注意事項

generateMsg() メソッドは、生成されたメッセージを格納するためのメモリーを割 り振ります。コネクターはメッセージを記録すると、割り振られたメモリーを解放 するため freeMemory() メソッドを呼び出します。このメソッドは、コネクター・ フレームワーク・クラス JToCPPVeneer のメンバーです。呼び出しの構文は次のと おりです。

void freeMemory(char \* mem)

ここで、mem は、generateMsg() によって割り振られたメモリーです。このメソッ ドの呼び出し方法の例は、以下のサンプル・コードを参照してください。

### 例

```
char * msg;
ret code = connect to app(userName, password);
// Message 1100 - Failed to connect to application
if (ret code == -1) {
  msg = generateMsg(1100, CxMsgFormat::XRD ERROR, NULL, 0, NULL);
   logMsg(msg);
  JToCPPVeneer::getTheHandlerStuff()->freeMemory(msg);
   return BON_FAIL;
}
```
# **getBOHandlerforBO()**

ビジネス・オブジェクト定義のビジネス・オブジェクト・ハンドラーを検索しま す。

### 構文

virtual BOHandlerCPP \* getBOHandlerforBO(char \* *busObjName*) = 0;

### パラメーター

*busObjName* **[in]**

ビジネス・オブジェクトの名前です。

### 戻り値

ビジネス・オブジェクト・ハンドラーへのポインターです。

#### 注意事項

クラス・ライブラリーは getBOHandlerforBO() メソッドを呼び出して、ビジネス・ オブジェクト定義に対するビジネス・オブジェクト・ハンドラーを検索します。

重要**:** getBOHandlerforBO() メソッドは、コネクターに対してインプリメントする 必要がある 仮想メソッドです。

複数のビジネス・オブジェクト定義に対して、1 つのビジネス・オブジェクト・ハ ンドラーを使用することも、各ビジネス・オブジェクト定義に対して 1 つのビジネ ス・オブジェクト・ハンドラーを使用することもできます。

```
例
```

```
BOHandlerCPP *AppGlobal::getBOHandlerforBO(char * BOName)
{
  static AppGlobal &pGlobal = NULL;
  if (NULL == pGlobal) {
     pGlobal = new AppGlobal();
   }
  return pGlobal;
}
```
### 関連項目

BOHandlerCPP クラスの説明も参照してください。

# **getCollabNames()**

ビジネス・オブジェクト要求の処理に使用可能なコラボレーションの名前を検索し ます。

**WebSphere InterChange Server** このメソッドは、統合ブローカーが InterChange Server の場合にのみ有効で す。

### 構文

StringMessage & getCollabNames();

### 戻り値

コラボレーション名のリストが含まれている StringMessage オブジェクト。

### 注意事項

getCollabNames() メソッドは、StringMessage オブジェクトにあるコラボレーショ ン名を戻します。このクラスのメソッドを使用して、コラボレーション名にアクセ スします。詳細については、 347 [ページの『第](#page-362-0) 20 章 StringMessage クラス』を参 照してください。

# **getConfigProp()**

リポジトリーから、コネクター構成プロパティーを検索します。

### 構文

int getConfigProp(char \* *property*, char \* *val*, int *nMaxCount*);

パラメーター

*property* **[in]** 検索するプロパティーの名前です。

<span id="page-340-0"></span>*val* **[out]** メソッドがプロパティー値を書き込むことができるバッファーへの ポインターです。

*nMaxCount* **[in]**

値バッファー内のバイト数です。

#### 戻り値

メソッドが値バッファーにコピーしたバイト数を示す整数です。

### 注意事項

並列処理コネクター (ParallelProcessDegree コネクター・プロパティーに 1 より 大きい値がセットされているコネクター) において、 getConfigProp("ConnectorName") を呼び出すと、マスター・プロセスまたはスレー ブ・プロセスのいずれかが呼び出し元であるかに関係なく、このメソッドは、常 時、コネクター・エージェント・マスター・プロセスの名前を戻します。

### 例

```
if (getConfigProp("LoginId", val, 255) == 0);
   {
   logMsg("Invalid LoginId");
   traceWrite(Tracing::LEVEL3, "Invalid LoginId", NULL);
   }
```
## **getEncoding()**

コネクター・フレームワークが使用している文字エンコードを検索します。

### 構文

char  $*$  getEncoding();

### パラメーター

なし。

### 戻り値

コネクター・フレームワークの文字エンコードを含むストリング。

#### 注意事項

getEncoding() メソッドは、コネクター・フレームワークのロケールを検索します (ロケールは、言語、国 (または地域)、および文字エンコードに従って、データの国/ 地域別情報を定義したものです)。コネクター・フレームワークの文字エンコード は、コネクター・アプリケーションの文字エンコードを示している必要がありま す。コネクター・フレームワークのロケールは、次の階層を使用して設定されま す。

• リポジトリー内の CharacterEncoding コネクター構成プロパティー

#### **WebSphere InterChange Server**

ローカル構成ファイルが存在する場合は、その中の CharacterEncoding コ ネクター構成プロパティーの設定が優先的に使用されます。ローカル構成フ ァイルが存在しない場合は、コネクター始動時に InterChange Server のリポ ジトリーからダウンロードされた一連のコネクター構成プロパティー内にあ る、CharacterEncoding プロパティーの設定が使用されます。

v Java 環境からの文字エンコード (Unicode (UCS-2))

このメソッドは、文字変換などの文字エンコード処理をコネクターで実行する場合 に役に立ちます。

#### 関連項目

getLocale() (このクラス内の)、[getLocale\(\)](#page-296-0) (BusinessObject クラス内の)

### **getLocale()**

コネクター・フレームワークのロケールを検索します。

構文

char \* getLocale();

#### パラメーター

なし。

#### 戻り値

コネクター・フレームワークのロケール設定を含むストリング。

#### 注意事項

getLocale() メソッドは、コネクター・フレームワークのロケールを検索します (ロケールは、言語、国 (または地域)、および文字エンコードに従って、データの国/ 地域別情報を定義したものです)。コネクター・フレームワークのロケールは、コネ クター・アプリケーションのロケールを示す必要があります。コネクター・フレー ムワークのロケールは、次の階層を使用して設定されます。

v リポジトリー内の Locale コネクター構成プロパティー

#### **WebSphere InterChange Server**

ローカル構成ファイルが存在する場合は、その中の Locale コネクター構成 プロパティーの設定が優先的に使用されます。ローカル構成ファイルが存在 しない場合は、コネクター始動時に InterChange Server のリポジトリーから ダウンロードされた一連のコネクター構成プロパティー内にある、Locale プロパティーの設定が使用されます。

• Java 環境からのロケール (オペレーティング・システムからのロケール)

このメソッドは、ロケール依存処理をコネクターで実行する場合に役に立ちます。

### <span id="page-342-0"></span>関連項目

[getEncoding\(\)](#page-340-0)、[getLocale\(\)](#page-296-0) (BusinessObject クラス内の)

### **getTheSubHandler()**

サブスクリプション・マネージャーへのポインターを検索します。呼び出しルーチ ンはこのポインターを使用して、ビジネス・オブジェクトに対して特定のビジネ ス・オブジェクト定義へのサブスクリプションが存在するかどうかを判別すること ができます。

### 構文

SubscriptionHandlerCPP \* getTheSubHandler() const;

### パラメーター

なし。

### 戻り値

サブスクリプション・マネージャーへのポインター。

#### 注意事項

サブスクリプション・マネージャーを介して、コネクターはコネクターがパブリッ シュする、それぞれのビジネス・オブジェクト定義のすべての動詞を対象に、すべ てのアクティブなサブスクリプションの統合リストでサブスクライバーをトラッキ ングします。

#### 例

if (getTheSubHandler->isSubscribed(theObj->getName(), "Create"){ }

#### 関連項目

SubscriptionHandlerCPP、BusinessObject および BusObjSpec クラスの説明も参照して ください。

# **getVersion()**

Connector のバージョンを検索します。

### 構文

CxVersion  $*$  getVersion() = 0;

### <span id="page-343-0"></span>パラメーター

なし。

### 戻り値

コネクターのアプリケーション固有のコンポーネントのバージョンを示す文字スト リングへのポインター。

例

char \* getVersion()

{ return (char \*) CX CONNECTOR VERSIONSTRING; }

### 注意事項

コネクター・フレームワークは、getVersion()メソッドを呼び出し、コネクターの バージョンを検索します。

重要**:** getVersion() メソッドは、コネクターに対してインプリメントする必要があ る 仮想メソッドです。

### 関連項目

CxVersion クラスの説明も参照してください。

# **init()**

コネクターのアプリケーション固有のコンポーネントを初期化します。

## 構文

virtual int init(CxVersion \* *version*) = 0;

### パラメーター

*version***[in]** コネクター・フレームワークのバージョン・オブジェクトです。

### 戻り値

初期化操作の状況を示す整数です。一般的な戻り値は、次のとおりです。

BON SUCCESS 初期化が成功しました。

BON FAIL 初期化が失敗しました。

BON\_UNABLETOLOGIN

コネクターがアプリケーションにログインできません。

ほかの戻り値については、262 ページの『[doVerbFor\(\)](#page-277-0)』を参照してください。

### <span id="page-344-0"></span>注意事項

クラス・ライブラリーは、コネクターの起動時に init() メソッドを呼び出しま す。init() メソッドにおいて、アプリケーションへログオンするなど、コネクター の初期化をすべて確実にインプリメントします。

重要**:** init() メソッドは、コネクターに対してインプリメントする必要がある 仮 想メソッドです。

初期化の一環として、init() メソッドは、オプションで、コネクター・フレームワ ークのバージョンと、それが予期するバージョンを比較し、バージョンが一致する 場合には成功を、コネクターがコネクター・フレームワークのバージョンと連動で きない場合には失敗を戻すことができます。

### 関連項目

GenGlobals クラスの説明も参照してください。

# **isAgentCapableOfPolling()**

コネクター・エージェント・プロセスがポーリングを実行できるかどうかを判別し ます。

```
WebSphere InterChange Server
このメソッドは、統合ブローカーが InterChange Server の場合にのみ有効で
す。
```
### 構文

boolean isAgentCapableOfPolling();

パラメーター

なし。

### 戻り値

コネクターが、ポーリングできるかどうかを示す boolean 値です。この戻り値は、 コネクターのタイプに依存します。

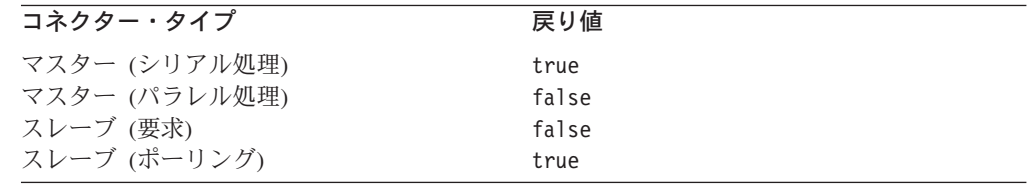

#### 注意事項

コネクターが単一処理モード (デフォルトでは、ParallelProcessDegree が 1 に等 しい。) で稼働するように構成されている場合には、isAgentCapableOfPolling()

<span id="page-345-0"></span>メソッドは常に true を戻します。同一のコネクター・プロセスがイベント・ポー リングと要求処理の両方を実行するからです。

コネクターが並列処理モード (ParallelProcessDegree が 1 より大) で稼働するよ うに構成されている場合、表 108 に示すように、コネクターは複数のプロセスから 構成され、各プロセスには固有の目的が割り振られています。

表 *108.* 並列処理コネクターのプロセスの目的

| コネクター・プロセス・タイプ   | コネクター・プロセスの目的              |
|------------------|----------------------------|
| コネクター・エージェント・マスタ | ICS からの着信イベントを受信し、どのコネクターの |
| ー・プロヤス           | スレーブ・プロセスにそのイベントを送信するかを決   |
|                  | 定します。                      |
| 要求処理スレーブ・プロセス    | コネクターのハンドル要求               |
| ポーリング・スレーブ・プロセス  | コネクターに対するポーリングとイベント・デリバリ   |
|                  | ーを処理します。                   |

isAgentCapableOfPolling() の戻り値は、このメソッドへの呼び出しを行うコネク ターの目的によって異なります。並列処理コネクターの場合、このメソッドは、ポ ーリング・スレーブとして機能する目的のコネクターから呼び出されたとき、true のみ を戻します。並列処理コネクターの詳細については、IBM WebSphere InterChange Server ドキュメンテーション・セット内の「システム管理ガイド」を参 照してください。

### **logMsg()**

コネクターのログの宛先にメッセージを記録します。ログ・メッセージは、コネク ター用のメッセージ・ファイルに組み込む必要があります。

### 構文

void logMsg(char \* *msg*); void logMsg(char \* *msg,* int *severity*);

### パラメーター

*msg* **[in]** メッセージへのポインターです。

*severity***[in]** 次のメッセージ・タイプのいずれかにします。

XRD\_WARNING XRD\_ERROR XRD\_FATAL XRD\_INFO XRD\_TRACE

#### 戻り値

なし。

### <span id="page-346-0"></span>注意事項

logMsg() メソッドは、指定された *msg* テキストをログの宛先に送信します。コネ クターのログの宛先の名前は、Connector Configurator の「トレース/ログ・ファイ ル」タブの「ロギング」セクションを通じて設定します。

IBM では、ログ・メッセージをメッセージ・ファイルに格納して、generateMsg() メソッドで抽出するよう推奨しています。このメッセージ・ファイルは、ご使用の コネクターに固有のメッセージを含むコネクター・メッセージ・ファイルである必 要があります。 generateMsg() メソッドは、logMsg() 用のメッセージ・ストリン グを生成します。このメソッドによってメッセージ・ファイルから事前定義済みメ ッセージが検索され、テキストがフォーマットされた後、生成されたメッセージ・ ストリングが戻されます。

注**:** generateAndLogMsg() メソッドを使用すると、メッセージ生成とロギングを 1 つのステップにまとめて実行できます。

#### **WebSphere InterChange Server**

severity は XRD ERROR または XRD FATAL であり、コネクター構成プロパテ ィー LogAtInterchangeEnd が設定されている場合は、エラー・メッセージが ログに記録され、E メール通知がオンのときに E メール通知が送信されま す。エラーの場合に備えて電子メール通知をセットアップする方法について は、IBM WebSphere InterChange Server ドキュメンテーション・セット内の 「システム管理ガイド」を参照してください。

logMsg() でログに記録されたコネクター・メッセージは、メッセージ・ストリング が generateMsg() で生成された場合には、LogViewer を使用して表示することがで きます。

#### 例

```
if ((form = CreateMainForm(conn, getFormName(theObj))) < 0) {
  msg = generateMsg(10, CxMsgFormat::XRD_FATAL, NULL, 0, NULL);
  logMsg(msg);
}
```
#### 関連項目

GenGlobals::generateMsg() ユーティリティーの説明を参照してください。

# **pollForEvents()**

アプリケーションをポーリングして、ビジネス・オブジェクトへの変更を調べま す。

### 構文

virtual int pollForEvents() =  $0$ ;

### <span id="page-347-0"></span>パラメーター

なし。

### 戻り値

ポーリング操作の結果状況を示す整数です。次の戻りコードは、pollForEvents() メソッドによって一般に使用されます。

BON SUCCESS ポーリング・アクションが成功しました。

BON FAIL メソッドがポーリングで失敗しました。

BON\_APPRESPONSETIMEOUT

アプリケーションが応答しません。

ほかの戻り値については、 262 ページの『[doVerbFor\(\)](#page-277-0)』を参照してください。

#### 注意事項

コネクター・インフラストラクチャーが、ユーザーの設定可能な時間間隔で pollForEvents() メソッドを呼び出すため、コネクターは、サブスクライバーに関 心のあるアプリケーションにおいてイベントを検出することができます。クラス・ ライブラリーがこのメソッドを呼び出す頻度は、PollFrequency コネクター構成プ ロパティーによって設定されるポーリング頻度値に依存します。

- 重要**:** pollForEvents() メソッドは、コネクターに対してインプリメントしなけれ ばならない抽象メソッドです。
- 注**:** コネクターは、並列処理モードで実行する場合、別個のポーリング・スレー ブ・プロセスを使用して、ポーリングを処理します。

### 関連項目

SubscriptionHandlerCPP クラスの説明も参照してください。

### **terminate()**

コネクターのシャットダウン時にクリーンアップ操作を実行します。

### 構文

virtual int terminate() =  $0$ ;

### パラメーター

なし。

#### 戻り値

terminate() 操作の状況値を示す整数です。一般的な戻り値は、次のとおりです。 BON SUCCESS 終了が成功しました。 BON FAIL 終了が失敗しました。

ほかの戻り値については、262 ページの『[doVerbFor\(\)](#page-277-0)』を参照してください。

### <span id="page-348-0"></span>注意事項

コネクター・フレームワークは、コネクターのシャットダウン時に、terminate() メソッドを呼び出します。このメソッドのインプリメントでは、すべてのメモリー を解放したことを確認し、アプリケーションからログオフしてください。

### **traceWrite()**

ログの宛先にトレース・メッセージを書き込みます。これは、コネクター・デベロ ッパーが使用するユーティリティー・メソッドです。

### 構文

void traceWrite(int *traceLevel*, char \* *info*, char \* *filterName*);

### パラメーター

- *traceLevel* **[in]** 出力対象トレース・メッセージの判別に用いられるトレース・レベ ルを示すトレース・レベル定数。以下のいずれかです。
	- Tracing::LEVEL1 Tracing::LEVEL2 Tracing::LEVEL3 Tracing::LEVEL4 Tracing::LEVEL5

現在のトレース・レベルが *traceLevel* より大きいか等しい場合、メ ソッドはトレース・メッセージを書き込みます。

- 注**:** トレース・メッセージに、トレース・レベル 0(LEVEL0) を指定 しないでください。トレース・レベル 0 は、トレースがオフに なっていることを示します。そのため、LEVEL0 の *traceLevel* に関連付けられたトレース・メッセージはいずれも印刷されま せん。
- *info* **[in]** トレース・メッセージに使用されるメッセージ・テキストへのポイ ンターです。
- *filterName* **[in]** メッセージを書き込むために使用するフィルターへのポインターで す。このパラメーターに対して、NULL を指定します。

### 戻り値

なし。

#### 注意事項

traceWrite() メソッドは、コネクター用のユーザー独自のトレース・メッセージの 書き込みに使用します。コネクターに対するトレースがオンになるのは、

重要**:** terminate() メソッドは、コネクターに対してインプリメントする必要があ る 仮想メソッドです。

TraceLevel コネクター構成プロパティーがゼロ以外の値 (LEVEL0 以外の トレー ス・レベル定数) に設定されている場合です。

現在のトレース・レベルが *level* より大きいか等しい場合、traceWrite() メソッ ドは、指定された *msg* テキストをトレース宛先に送信します。コネクターのトレー スの宛先の名前は、Connector Configurator の「トレース/ログ・ファイル」タブの 「トレース」セクションを通じて設定します。

通常、トレース・メッセージはデバッグ時にのみ必要となるため、トレース・メッ セージをメッセージ・ファイルに含めるかどうかは、以下のように開発者が任意に 決定することができます。

- 英語圏外のユーザーがトレース・メッセージを参照する必要がある場合、それら のメッセージは国際化対応にする必要があります。そのため、トレース・メッセ ージをメッセージ・ファイルに入れて、generateMsg() メソッドで抽出する必要 があります。このメッセージ・ファイルは、ご使用のコネクターに固有のメッセ ージを含むコネクター・メッセージ・ファイルである必要があります。 generateMsg() メソッドは、traceWrite() 用のメッセージ・ストリングを生成し ます。このメソッドによって、メッセージ・ファイルから事前定義済みトレー ス・メッセージが検索され、テキストがフォーマットされた後、生成されたメッ セージ・ストリングが戻されます。
	- 注**:** generateAndTraceMsg() メソッドを使用して、メッセージ生成とロギングを 1 つのステップにまとめて実行できます。
- v 英語圏のユーザーのみがトレース・メッセージを参照する必要がある場合、それ らのメッセージを国際化対応にする必要はありません。したがって、トレース・ メッセージ (英語) を直接 traceWrite() への呼び出しに含めることができます。 generateMsg() または generateAndTraceMsg() メソッドを使用する必要はありま せん。

traceWrite() でログに記録されたコネクター・メッセージは、LogViewer を使用し て表示することができません。

### 例

traceWrite(Tracing::LEVEL3, "Invalid LoginId", NULL);

### 関連項目

[generateAndTraceMsg\(\),](#page-336-0) [generateMsg\(\)](#page-337-0)

Tracing クラスの説明も参照してください。

### 使用すべきでないメソッド

GenGlobals クラス内の一部のメソッドは、以前のバージョンでサポートされていま したが、現行ではサポートされません。これらの使用すべきでないメソッド は、エ ラーを発生させることはありませんが、IBM では、それらの使用を避けて、既存の コードを新規メソッドにマイグレーションすることを推奨しています。使用すべき でないメソッドは、将来のリリースでは削除される可能性があります。

表 109 に、GenGlobals クラスに対する使用すべきでないメソッドをリストします。 (既存コネクターの変更ではなく) 新規コネクターをコーディングする場合は、この セクションを無視してください。

表 *109. GenGlobals* クラスの使用すべきでないメソッド

| 以前のメソッド       | 置換                     |
|---------------|------------------------|
| consumeSync() | executeCollaboration() |

# 第 **18** 章 **ReturnStatusDescriptor** クラス

ReturnStatusDescriptor クラスを使用すると、コネクターは、戻り状況記述子でエ ラー・メッセージや通知メッセージを戻すことができます。この記述子により、通 常の場合、統合ブローカーに送信される要求応答の一部として追加状況情報を返送 することが可能になります。

**WebSphere InterChange Server** InterChange Server を使用しているビジネス・インテグレーション・システム の場合、コネクター・フレームワークによって、要求を開始したコラボレーシ ョンに戻り状況記述子が戻されます。コラボレーションは、この戻り状況記述 子の中にある情報にアクセスすることによって、そのサービス呼び出し要求の 状況を取得できます。

このクラスのヘッダー・ファイルは ReturnStatusDescriptor.hpp です。これは、 製品ディレクトリーの以下のサブディレクトリーにあります。

DevelopmentKits¥cdk¥generic\_include

表 110 に、ReturnStatusDescriptor クラスのメソッドについての要約をまとめま す。

表 *110. ReturnStatusDescriptor* クラスのメンバー・メソッド

| メンバー・メソッド                  | 説明                                                       | ページ        |
|----------------------------|----------------------------------------------------------|------------|
| getErrorMsg()              | 戻り状況記述子からエラー・メッセージ・ストリングを検索します。                          | 337        |
| getStatus()<br>seterrMsq() | 戻り状況記述子から状況値を検索します。<br> 戻り状況記述子にエラー・メッセージまたは通知メッセージを含むスト | 338<br>338 |
|                            | リングを設定します。                                               |            |
| setStatus()                | 戻り状況記述子で状況値を設定します。                                       | 339        |

# **getErrorMsg()**

戻り状況記述子からエラー・メッセージ・ストリングを検索します。

注**:** このメソッドは、コネクター・フレームワークに対してのみ 使用されます。

#### 構文

char \* getErrorMsg();

パラメーター なし。

## <span id="page-353-0"></span>戻り値

統合ブローカーへのエラー・メッセージまたは通知メッセージを含むストリング。

### **getStatus()**

戻り状況記述子から状況値を検索します。

### 構文

int getStatus();

### パラメーター

なし。

#### 戻り値

統合ブローカーの状況値を含んでいる整数。

## **seterrMsg()**

戻り状況記述子にエラー・メッセージまたは通知メッセージを含むストリングを設 定します。

#### 構文

void seterrMsg(char \* *errMsg*);

### パラメーター

*errMsg***[in]** メッセージ・ストリングです。

#### 戻り値

なし。

#### 注意事項

seterrMsg() を使用すると、統合ブローカーへのメッセージを含むストリングを戻 すことができます。

### 例

```
int ExampleBOHandler::doVerbFor(BusinessObject &theObj,
   ReturnStatusDescriptor *rtnObj)
{
int status = BON SUCCESS;
char *verb = the\overline{0}bj.getVerb();
if (strcmp(verb, CREATE) == 0)
   status = doCreate(theObj);
else if (strcmp(verb, Verb) == 0)
   // Check for other verbs and call verb routines
   else
   {
```

```
// Send the collaboration a message that
      // this verb is not supported.
      char errorMsg[512];
      sprintf(errorMsg, "The verb '%s' is not supported ", verb);
      rtnObj->seterrMsg(errorMsg);
      status = BON FAIL;
  }
return status;
}
```
## **setStatus()**

戻り状況記述子で状況値を設定します。

## 構文

void setStatus(int *status*);

# パラメーター

*status***[in]** 戻り状況記述子で保管する状況値です。

# 戻り値

なし。

# 第 **19** 章 **SubscriptionHandlerCPP** クラス

SubscriptionHandlerCPP クラスは、サブスクリプション・マネージャーを表しま す。サブスクリプション・マネージャーを使用すると、ビジネス・オブジェクトが 統合ブローカーの処理対象かどうかを判別できます。サブスクリプション・マネー ジャーのメソッドを使用して統合ブローカーにビジネス・オブジェクトを送信する こともできます。

このクラスのヘッダー・ファイルは SubscriptionHandlerCPP.hpp です。これは、 製品ディレクトリーの以下のサブディレクトリーにあります。

DevelopmentKits¥cdk¥generic\_include

表 111 に SubscriptionHandlerCPP クラスのメソッドを要約します。

表 *111. SubscriptionHandlerCPP* クラスのメンバー・メソッド

| メンバー・メソッド                | 説明                                                                                                    | ページ |
|--------------------------|----------------------------------------------------------------------------------------------------|-----|
| SubscriptionHandlerCPP() | サブスクリプション・マネージャーを作成します。一般に、<br>このメソッドを呼び出してサブスクリプション・マネージャ<br>ーを作成することはありません。通常は、コネクター・フレ<br>ームワークがコネクターのサブスクリプション・マネージャ<br>ーを作成します。 | 341 |
| gotApplEvent()           | InterChange Server にビジネス・オブジェクトを送信しま<br>す。                                                                                           | 342 |
| isSubscribed()           | ビジネス・オブジェクト定義に対してサブスクリプションが 344<br>存在するかどうかを判別します。                                                                                   |     |

# **SubscriptionHandlerCPP()**

サブスクリプション・マネージャーを作成します。これは、 SubscriptionHandlerCPP クラスのインスタンスです。

### 構文

SubscriptionHandlerCPP();

```
パラメーター
```
なし。

### 戻り値

なし。

### 注意事項

ビジネス・オブジェクト・ハンドラーはサブスクリプション・マネージャーを使用 して、ビジネス・オブジェクトにサブスクリプションが存在するかどうかを判別し ます。一般に、このメソッドを使用してサブスクリプション・マネージャーを作成 することはありません。コネクターのサブスクリプション・マネージャーはコネク ター・クラス・フレームワークが作成します。

### <span id="page-357-0"></span>関連項目

BOHandlerCPP クラスの説明も参照してください。

# **gotApplEvent()**

コネクター・フレームワークにビジネス・オブジェクトを送信します。これは非同 期要求です。

### 構文

int gotApplEvent(BusinessObject *busObj*);

#### パラメーター

*busObj* **[in]** 統合ブローカーに送信されるビジネス・オブジェクトです。

#### 戻り値

イベント・デリバリーの結果状況を示す整数です。状況を判定するため、この整数 値を次の結果状況定数と比較してください。

- BON SUCCESS コネクター・フレームワークは、コネクター・フレームワークへの ビジネス・オブジェクトのデリバリーに成功しました。
- BON FAIL イベント・デリバリーが失敗しました。
- BON\_CONNECTOR\_NOT\_ACTIVE

コネクターは、一時停止しているためイベントを受信できません。

BON\_NO\_SUBSCRIPTION\_FOUND

ビジネス・オブジェクトが表すイベントに対してサブスクリプショ ンがありません。

#### 注意事項

gotApplEvent()メソッドは、コネクター・フレームワークに *busObj* ビジネス・オ ブジェクトを送信します。コネクター・フレームワークは、データを直列化して適 切に永続化するために、イベント・オブジェクトに対して処理を実行します。その 後、イベントが、IIOP を介して ICS に送信されること、または (イベント通知に 対してキューを使用している場合) キューに書き込まれることを保証します。

コネクター・フレームワークにビジネス・オブジェクトを送信する前に、 gotApplEvent() は、次の条件をチェックして、条件が成立しなかった場合に対応す る結果状況を戻します。

#### 条件 結果状況 コネクターの状況がアクティブか、すなわち、コ BON\_CONNECTOR\_NOT\_ACTIVE ネクターは、「一時停止」状態にないか。コネク ターのアプリケーション固有コンポーネントが一 時停止している場合、アプリケーションに対する ポーリングはすでに停止しています。 イベント用のサブスクリプションがあるかどう か。 BON\_NO\_SUBSCRIPTION\_FOUND

注**:** gotApplEvent() では、送信されるビジネス・オブジェクトと動詞に有効なサブ スクリプションがあることが確認されるので、gotApplEvent() を呼び出した直 後に isSubscribed() を呼び出す必要はありません。

#### **WebSphere InterChange Server**

通常、gotApplEvent()メソッドは、pollForEvents() スレッドから呼び出しま す。 InterChange Server は pollForEvents() メソッドを使用して、サブスク ライブされたイベントを送信するようコネクターに要求します。コネクター は、gotApplEvent()メソッドを使用して、ビジネス・オブジェクトをコネクタ ー・フレームワークに送信します。コネクター・フレームワークでは、今度 は、応答として、受信したビジネス・オブジェクトを InterChange Server に送 信します。

ポーリング・メソッドは、gotApplEvent() からの戻りコードを検査して、戻された エラーが適切に処理されたことを確認します。例えば、イベント・デリバリーが正 常に実行されるまで、ポーリング・メソッドはイベント表からイベントを除去しま せん。

gotApplEvent() メソッドは、イベントの非同期実行を開始します。非同期実行で は、メソッドはイベントの受信を待機せず、応答も待機しません。

注**:** イベントの同期実行を開始するには、executeCollaboration() メソッドを使用 します。同期実行では、呼び出し側コードがイベントの受信および応答を待機 します。

### 例

```
SubscriptionHandlerCPP * theSubHandler =
  GenGlobals::getTheSubHandler();
// Determine whether there are subscribers to the event
if (theSubHandler->isSubscribed(obj name, obj verb) != TRUE) {
  // log message
   // delete event from event table
  // add event to archive table
  continue;
}
// Prepare to retrieve data into the business object
pObj = new BusinessObject(obj_name);
pObj->setVerb("Retrieve");
```

```
// Set key in business object
// Call the business object handler doVerbFor()
// to retrieve data
if (p0bj->doVerbFor() == BON FAIL) {
   // Log error message if retrieve fails
   retcode = BON_FAIL;
  break;
}
// Call gotApplEvent() to send the business object
pObj->setVerb(obj_verb);
theSubHandler->gotApplEvent(*pObj);
if ((theSubHandler->gotApplEvent(*pBusObj)) == BON_FAIL) {
   // Log error message
   retcode = BON_FAIL;
  break;
}
```
### 関連項目

BusinessObject クラスおよび pollForEvents() メソッドの説明も参照してくださ い。

# **isSubscribed()**

統合ブローカーが、特定の動詞を持つ特定のビジネス・オブジェクトにサブスクラ イブしているかどうかを判別します。

### 構文

int isSubscribed(char \* *busObjName*, char \* *verb*);

## パラメーター

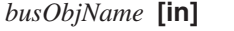

ビジネス・オブジェクトの名前です。

*verb* **[in]** ビジネス・オブジェクトのアクティブな動詞です。

#### 戻り値

指定されたビジネス・オブジェクトと動詞の受信が統合ブローカーの処理対象であ る場合は True を表す 1、そうでない場合は False を表す 0 を戻します。
#### **WebSphere InterChange Server**

ビジネス・インテグレーション・システムが InterChange Server を使用してい る場合、ポーリング・メソッドは、指定された動詞 を持つ *busObjName* ビジ ネス・オブジェクトにサブスクライブしているコラボレーションがあるかどう かを判別できます。初期化時、コネクター・フレームワークは、コネクター・ コントローラーから自身のサブスクリプション・リストを要求します。実行 時、ポーリング・メソッドは、isSubscribed() を使用して、コネクター・フ レームワークに照会し、あるコラボレーションが、特定のビジネス・オブジェ クトにサブスクライブしていることを確認できます。ポーリング・メソッド は、あるコラボレーションが現在サブスクライブされている場合に限り、イベ ントを送信することができます。

#### ├その他の統合ブローカー ─

WebSphere MQ Integrator Broker または WebSphere Application Server を使用 するビジネス・インテグレーション・システムの場合、コネクター・フレーム ワークでは、統合ブローカーがコネクターによってサポートされるすべての ビジネス・オブジェクトに関係していると想定します。アプリケーション固有 のコンポーネントが isSubscribed() メソッドを使用して特定のビジネス・オ ブジェクトへのサブスクリプションについてコネクター・フレームワークに照 会した場合、このメソッドは、コネクターがサポートするすべての ビジネ ス・オブジェクトについて 0 (True) を戻します。

## 例

}

SubscriptionHandlerCPP &theSubHandler = GenGlobals::getTheSubHandler();

- if (theSubHandler->isSubscribed(theObj->getName(), theObj->getVerb())) {
	- theSubHandler->gotApplEvent(theObj);

# 第 **20** 章 **StringMessage** クラス

StringMessage クラスは、StringMessage オブジェクトの内容にアクセスするメソ ッドを提供します。このクラスのヘッダー・ファイルは StringMessage.hpp です。 これは、製品ディレクトリーの以下のサブディレクトリーにあります。

DevelopmentKits¥cdk¥generic\_include

表 112 に、StringMessage クラスのメソッドの要約を示します。

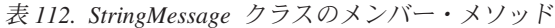

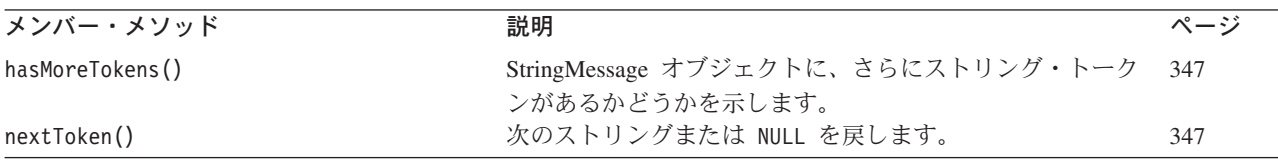

# **hasMoreTokens()**

StringMessage オブジェクト内にさらにストリングがあるかどうかを判別します。 このメソッドを使用すると、StringMessage オブジェクトをループすることができ ます。

### 構文

unsigned char hasMoreTokens();

# パラメーター

なし。

#### 戻り値

StringMessage オブジェクトにさらにストリングがある場合は 1、ない場合は 0 を 戻します。

# **nextToken()**

StringMessage オブジェクト内の次のストリング (トークン) を戻します。

構文

char \* nextToken();

パラメーター なし。

# 戻り値

StringMessage オブジェクト内の次のストリング、またはストリングがもうない場 合は NULL を戻します。

# 使用すべきでないメソッド

StringMessage クラスのメソッドは、以前のバージョンではサポートされていまし たが、現在はサポートされていません。これらの使用すべきでないメソッド は、エ ラーを発生させることはありませんが、IBM では、それらの使用を避けて、既存の コードを新規メソッドにマイグレーションすることを推奨しています。使用すべき でないメソッドは、将来のリリースでは削除される可能性があります。

表 113 に、StringMessage クラスで使用すべきでないメソッドを示します。(既存コ ネクターの変更ではなく) 新規コネクターをコーディングする場合は、このセクシ ョンを無視してください。

表 *113. StringMessage* クラスで使用すべきでないメソッド

| 使用すべきでないメソッド     | 置換 |
|------------------|----|
| getCurrentSize() | なし |
| initTokenizer()  | なし |

# 第 **21** 章 **Tracing** クラス

Tracing クラスは、コネクター用のトレース・サービスを提供します。このクラス のヘッダー・ファイルは Tracing.hpp です。これは、製品ディレクトリーの以下の サブディレクトリーにあります。

DevelopmentKits¥cdk¥generic\_include

このクラスの内容は以下のとおりです。

- v 『トレース・レベル定数』
- 『メソッド』

# トレース・レベル定数

Tracing クラスは、表 114 に示されているトレース・レベル定数を定義します。

表 *114. Tracing* クラスで定義されているトレース・レベル定数

| トレース・レベル定数 | 意味                   |
|------------|----------------------|
| LEVEL0     | トレース・レベル 0 (トレースがオフ) |
| I FVFI 1   | トレース・レベル 1           |
| I FVFI 2   | トレース・レベル 2           |
| I FVFI 3   | トレース・レベル 3           |
| I FVFI 4   | トレース・レベル 4           |
| I FVFI 5   | トレース・レベル 5           |
|            |                      |

# メソッド

表 115 に Tracing クラスのメソッドを要約します。

表 *115. Tracing* クラスのメンバー・メソッド

| メンバー・メソッド       | 説明                              | ページ |
|-----------------|---------------------------------|-----|
| Tracing()       | コネクター用の Tracing クラスのインスタンスを作成しま |     |
|                 | す。このメソッドを呼び出して Tracing クラスのインスタ |     |
|                 | ンスを作成することはしないでください。コネクター用の      |     |
|                 | Tracing クラスのインスタンスは、コネクター・クラス・  |     |
|                 | フレームワークが作成します。                  |     |
| qetIndent()     | トレース・メッセージのインデントを指定する文字値を検      | 350 |
|                 | 索します。                           |     |
| getName()       | トレース・メッセージを書き込むビジネス・オブジェクト      | 350 |
|                 | の名前を検索します。                      |     |
| getTraceLevel() | 現行トレース・レベルを検索します。               | 350 |
| setIndent()     | メッセージのインデントを設定します。              | 351 |
| write()         | トレース・メッセージを書き込みます。              | 351 |

# <span id="page-365-0"></span>**getIndent()**

トレース・メッセージのインデントを指定する文字ストリングを検索します。

### 構文

static char \* getIndent();

### パラメーター

なし。

# 戻り値

トレース・メッセージのインデントを示す文字ストリング。

### 例

tempStr = theObj::getIndent();

# **getName()**

トレース・メッセージで使用するサブシステム (コネクター名) の名前を検索しま す。

### 構文

char \* getName() const;

# パラメーター

なし。

# 戻り値

トレースされているサブシステムの名前を含む文字ストリング。

# **getTraceLevel()**

現行トレース・レベルを検索します。トレース・レベルを設定するには、 TraceLevel コネクター構成プロパティーを使用します。

### 構文

int getTraceLevel() const;

## パラメーター

なし。

### 戻り値

現行トレース・レベルを示す以下の整数。

<span id="page-366-0"></span>Tracing::LEVEL0 Tracing::LEVEL1 Tracing::LEVEL2 Tracing::LEVEL3 Tracing::LEVEL4 Tracing::LEVEL5

### 例

```
if(getTraceLevel() > Tracing::LEVEL0)
write(Tracing::LEVEL1, "Connector failed to initialize.", NULL);
```
# **setIndent()**

トレース・メッセージを書き込むためにトレースが使用するインデントを設定しま す。

### 構文

static void setIndent(char \* *newIndent*);

# パラメーター

*newIndent* **[in]** トレース・メッセージのインデントを指定する文字ストリングで す。

### 戻り値

なし。

## **write()**

コネクターのトレース・メッセージを書き込みます。

注**:** ほとんどのトレース・メッセージに対して、GenGlobals クラスおよび BOHandlerCPP クラスにある traceWrite() ユーティリティー・メソッドを使用 できます。

### 構文

void write(int *traceLevel*, char \* *info*);

void write(int *traceLevel*, char \* *info*, char \* *filterName*);

### パラメーター

*traceLevel* **[in]** メッセージの書き込みに使用する以下のトレース・レベルのいずれ かです。 Tracing::LEVEL1 Tracing::LEVEL2

Tracing::LEVEL3 Tracing::LEVEL4 Tracing::LEVEL5

- 注**:** トレース・メッセージに、トレース・レベル 0(LEVEL0) を指定 しないでください。トレース・レベル 0 は、トレースがオフに なっていることを示します。そのため、LEVEL0 の *traceLevel* に関連付けられたトレース・メッセージはいずれも印刷されま せん。
- *info* **[in]** トレース・メッセージのテキストを含む文字ストリングです。
- *filterName* **[in]** トレース・フィルターの名前です。

# 戻り値

なし。

## 例

write(Tracing::LEVEL4, "Connector failed to initialize.", NULL);

### 関連項目

BOHandlerCPP クラスおよび GenGlobals クラスの traceWrite() メソッドの説明も 参照してください。

# 付録 **A.** コネクターの標準構成プロパティー

この付録では、WebSphere Business Integration アダプターのコネクター・コンポー ネントの標準構成プロパティーについて説明しています。この付録の内容は、以下 の統合ブローカーで実行されるコネクターを対象としています。

- WebSphere InterChange Server (ICS)
- v WebSphere MQ Integrator、WebSphere MQ Integrator Broker、および WebSphere Business Integration Message Broker (WebSphere Message Brokers (WMQI) と総 称)
- WebSphere Application Server (WAS)

コネクターによっては、一部の標準プロパティーが使用されないことがあります。 Connector Configurator から統合ブローカーを選択するときには、そのブローカーで 稼働するアダプターのために構成が必要な標準プロパティーのリストが表示されま す。

コネクター固有のプロパティーの詳細については、該当するアダプターのユーザー ズ・ガイドを参照してください。

注**:** 本書では、ディレクトリー・パスの規則として円記号 (¥) を使用します。UNIX システムを使用している場合は、円記号をスラッシュ (^) に置き換えてくださ い。また、各オペレーティング・システムの規則に従ってください。

# 新規プロパティーと削除されたプロパティー

本リリースには、次の標準プロパティーが追加されました。

#### 新規プロパティー

• XMLNameSpaceFormat

削除されたプロパティー

• RestartCount

### 標準コネクター・プロパティーの構成

- アダプター・コネクターには 2 つのタイプの構成プロパティーがあります。
- v 標準構成プロパティー
- v コネクター固有の構成プロパティー

このセクションでは、標準構成プロパティーについて説明します。コネクター固有 の構成プロパティーについては、該当するアダプターのユーザーズ・ガイドを参照 してください。

### **Connector Configurator** の使用

Connector Configurator からコネクター・プロパティーを構成します。Connector Configurator には、System Manager からアクセスします。Connector Configurator の 使用法の詳細については、付録の『Connector Configurator』を参照してください。

注**:** Connector Configurator と System Manager は、Windows システム上でのみ動作 します。コネクターを UNIX システム上で稼働している場合でも、これらのツ ールがインストールされた Windows マシンが必要です。UNIX 上で動作するコ ネクターのコネクター・プロパティーを設定する場合は、Windows マシン上で System Manager を起動し、UNIX の統合ブローカーに接続してから、コネクタ ー用の Connector Configurator を開く必要があります。

# プロパティー値の設定と更新

プロパティー・フィールドのデフォルトの長さは 255 文字です。

コネクターは、以下の順序に従ってプロパティーの値を決定します (最も番号の大 きい項目が他の項目よりも優先されます)。

- 1. デフォルト
- 2. リポジトリー (WebSphere InterChange Server が統合ブローカーである場合のみ)
- 3. ローカル構成ファイル
- 4. コマンド行

コネクターは、始動時に構成値を取得します。実行時セッション中に 1 つ以上のコ ネクター・プロパティーの値を変更する場合は、プロパティーの更新メソッドによ って、変更を有効にする方法が決定されます。標準コネクター・プロパティーに は、以下の 4 種類の更新メソッドがあります。

v 動的

変更を System Manager に保管すると、変更が即時に有効になります。コネクタ ーが System Manager から独立してスタンドアロン・モードで稼働している場合 (例えば、いずれかの WebSphere Message Brokers と連携している場合) は、構成 ファイルでのみプロパティーを変更できます。この場合、動的更新は実行できま せん。

• コンポーネント再始動

System Manager でコネクターを停止してから再始動しなければ、変更が有効にな りません。アプリケーション固有コンポーネントまたは統合ブローカーを停止、 再始動する必要はありません。

- サーバー再始動 アプリケーション固有のコンポーネントおよび統合ブローカーを停止して再始動 しなければ、変更が有効になりません。
- エージェント再始動 (ICS のみ) アプリケーション固有のコンポーネントを停止して再始動しなければ、変更が有 効になりません。

特定のプロパティーの更新方法を確認するには、「Connector Configurator」ウィン ドウ内の「更新メソッド」列を参照するか、次に示すプロパティーの要約の表の 「更新メソッド」列を参照してください。

# 標準プロパティーの要約

表 116 は、標準コネクター構成プロパティーの早見表です。標準プロパティーの依 存関係は RepositoryDirectory に基づいているため、コネクターによっては使用さ れないプロパティーがあり、使用する統合ブローカーによってプロパティーの設定 が異なる可能性があります。

コネクターを実行する前に、これらのプロパティーの一部の値を設定する必要があ ります。各プロパティーの詳細については、次のセクションを参照してください。

表 *116.* 標準構成プロパティーの要約

| プロパティー名                       | 指定可能な値                                                                                                    | デフォルト値                           | 更新メソッド             | 注                                                                                     |
|-------------------------------|----------------------------------------------------------------------------------------------------|----------------------------------|--------------------|---------------------------------------------------------------------------------------|
| AdminInOueue                  | 有効な JMS キュー名                                                                                                    | CONNECTORNAME / ADMININQUEUE     | コンポー<br>ネント<br>再始動 | Delivery<br>Transport は<br><b>JMS</b>                                                 |
| AdminOutQueue                 | 有効な JMS キュー名                                                                                                    | CONNECTORNAME/ADMINOUTQUEUE      | コンポー<br>ネント<br>再始動 | Delivery<br>Transport は<br><b>JMS</b>                                                 |
| AgentConnections              | 1 から 4                                                                                                    | $\mathbf{1}$                     | コンポー<br>ネント<br>再始動 | Delivery<br>Transport は<br>MQ または IDL:<br>Repository<br>Directory は<br>$<$ REMOTE $>$ |
| AgentTraceLevel               | 0 から 5                                                                                                    | $\Theta$                         | 動的                 |                                                                                       |
| ApplicationName               | アプリケーション名                                                                                                    | コネクター・<br>アプリケーション名<br>として指定された値 | コンポー<br>ネント<br>再始動 |                                                                                       |
| BrokerType                    | ICS, WMQI, WAS                                                                                                  |                                  |                    |                                                                                       |
| CharacterEncoding             | ascii7, ascii8, SJIS,<br>Cp949、GBK、Big5、<br>Cp297、Cp273、Cp280、<br>Cp284、Cp037、Cp437<br>注:これは、サポートさ<br>れる値の一部です。 | ascii7                           | コンポー<br>ネント<br>再始動 |                                                                                       |
| ConcurrentEventTriggeredFlows | 1 から 32,767                                                                                                    | $\mathbf{1}$                     | コンポー<br>ネント<br>再始動 | Repository<br>Directory は<br><remote></remote>                                        |
| ContainerManagedEvents        | 値なし、または JMS                                                                                                    | 値なし                              | コンポー<br>ネント<br>再始動 | Delivery<br>Transport は<br><b>JMS</b>                                                 |
| ControllerStoreAndForwardMode | true または false                                                                                                  | True                             | 動的                 | Repository<br>Directory は<br><remote></remote>                                        |
| ControllerTraceLevel          | 0 から 5                                                                                                    | $\Theta$                         | 動的                 | Repository<br>Directory は<br><remote></remote>                                        |
| DeliveryQueue                 |                                                                                                    | CONNECTORNAME/DELIVERYQUEUE      | コンポー<br>ネント<br>再始動 | <b>JMS</b><br>トランスポート<br>のみ                                                           |

#### 表 *116.* 標準構成プロパティーの要約 *(*続き*)*

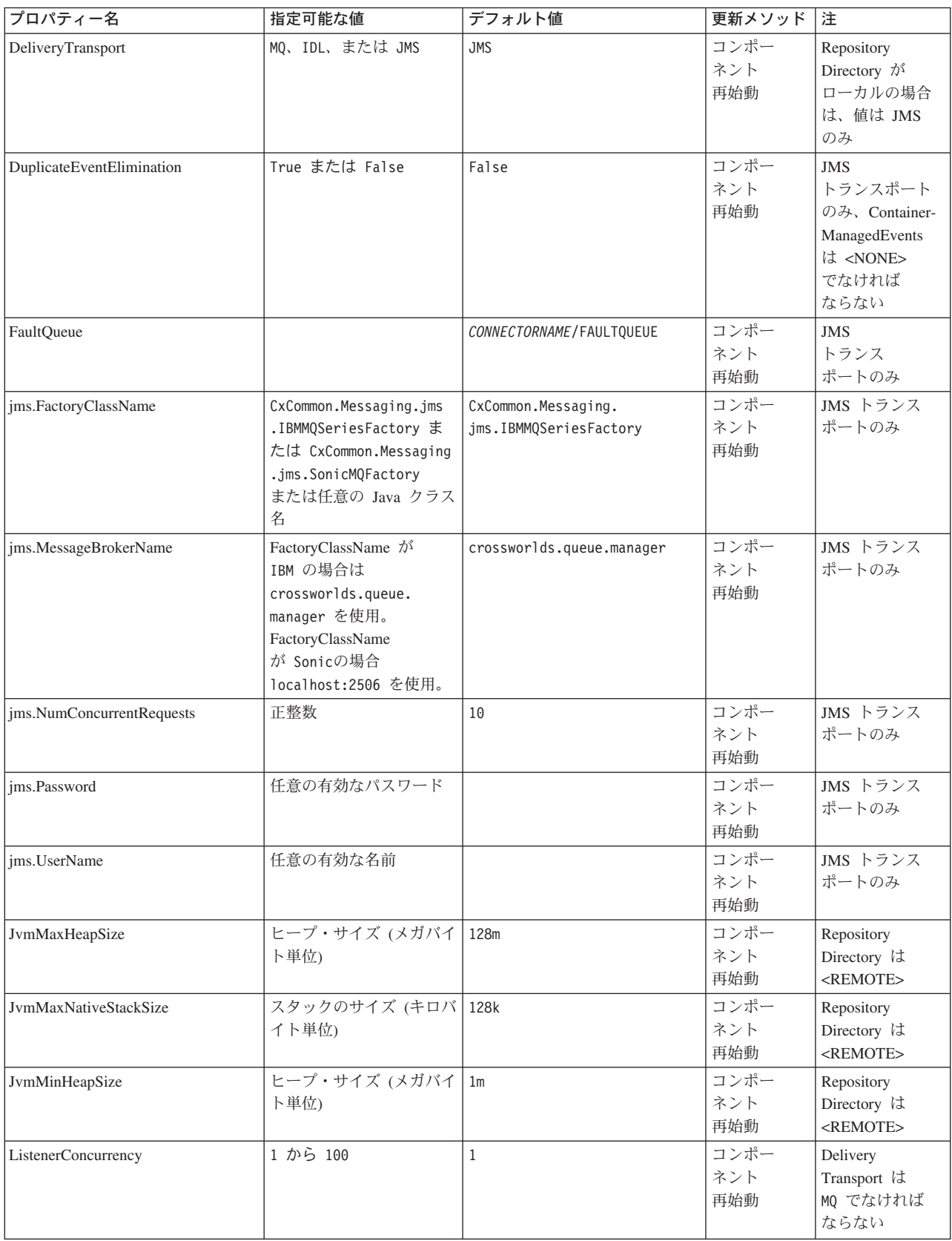

表 *116.* 標準構成プロパティーの要約 *(*続き*)*

| プロパティー名              | 指定可能な値                                                                                                    | デフォルト値                     | 更新メソッド             | 注                                                                           |
|----------------------|----------------------------------------------------------------------------------------------------|----------------------------|--------------------|-----------------------------------------------------------------------------|
| Locale               | en_US, ja_JP, ko_KR,<br>zh_CN, zh_TW, fr_FR,<br>de_DE, it_IT, es_ES,<br>$pt\_BR$<br>注:これは、<br>サポートされる<br>ロケールの<br>一部です。 | $en$ _US                   | コンポー<br>ネント<br>再始動 |                                                                             |
| LogAtInterchangeEnd  | True または False                                                                                                    | False                      | コンポー<br>ネント<br>再始動 | Repository<br>Directory は<br><remote>で<br/>なければ<br/>ならない</remote>           |
| MaxEventCapacity     | 1 から 2147483647                                                                                                    | 2147483647                 | 動的                 | Repository<br>Directory は<br><remote> で<br/>なければ<br/>ならない</remote>          |
| MessageFileName      | パスまたはファイル名                                                                                                    | InterchangeSystem.txt      | コンポー<br>ネント<br>再始動 |                                                                             |
| MonitorQueue         | 任意の有効なキュー名                                                                                                    | CONNECTORNAME/MONITORQUEUE | コンポー<br>ネント<br>再始動 | JMS トランス<br>ポートのみ:<br>DuplicateEvent<br>Elimination は<br>True でなけれ<br>ばならない |
| OADAutoRestartAgent  | True または False                                                                                                    | False                      | 動的                 | Repository<br>Directory は<br><remote> で<br/>なければ<br/>ならない</remote>          |
| OADMaxNumRetry       | 正数                                                                                                    | 1000                       | 動的                 | Repository<br>Directory は<br><remote> で<br/>なければ<br/>ならない</remote>          |
| OADRetryTimeInterval | 正数 (単位: 分)                                                                                                    | 10                         | 動的                 | Repository<br>Directory は<br><remote> で<br/>なければ<br/>ならない</remote>          |
| PollEndTime          | HH: MM                                                                                                    | HH: MM                     | コンポー<br>ネント<br>再始動 |                                                                             |

#### 表 *116.* 標準構成プロパティーの要約 *(*続き*)*

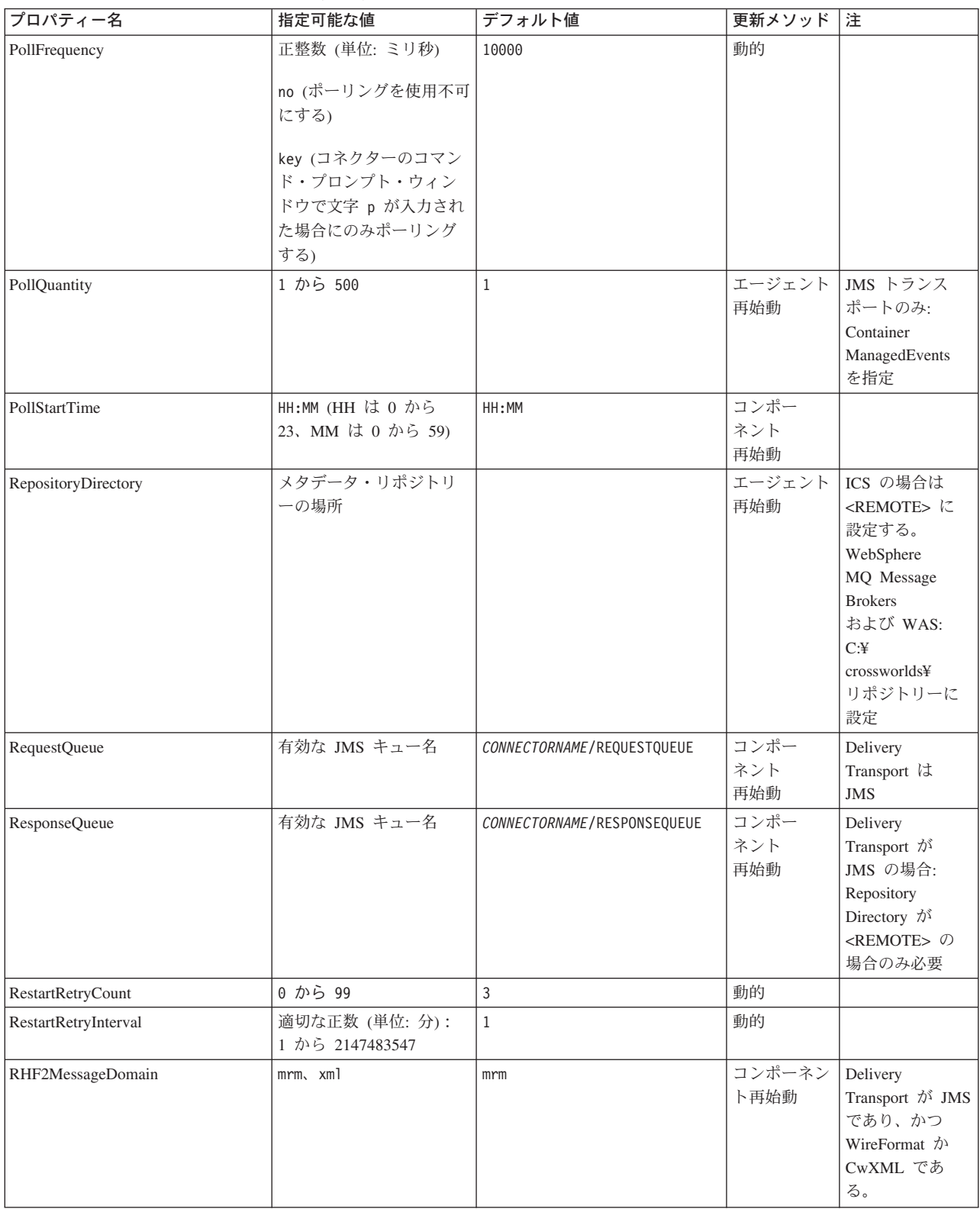

#### <span id="page-374-0"></span>表 *116.* 標準構成プロパティーの要約 *(*続き*)*

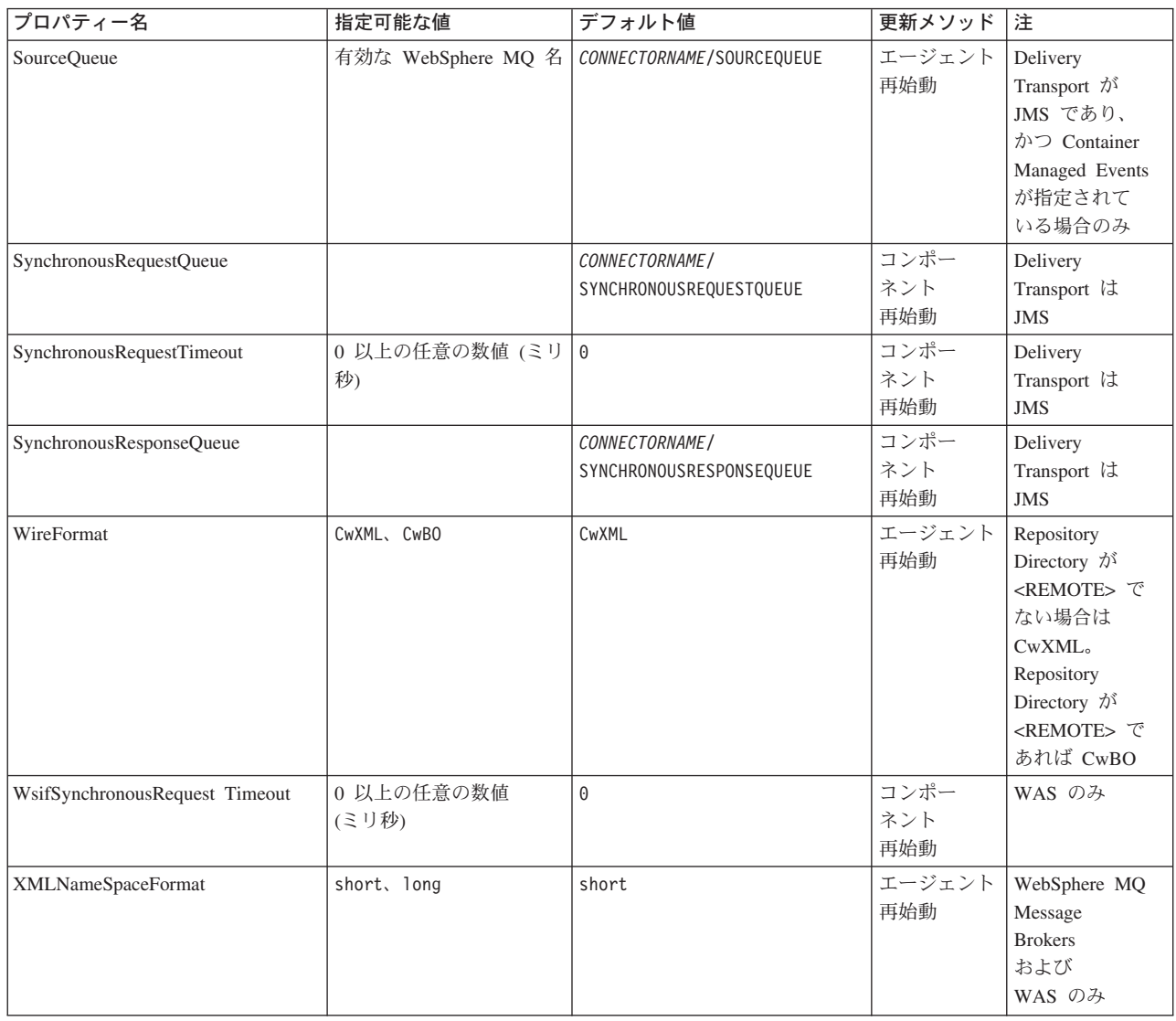

# 標準構成プロパティー

このセクションでは、各標準コネクター構成プロパティーの定義を示します。

# **AdminInQueue**

統合ブローカーからコネクターへ管理メッセージが送信されるときに使用されるキ ューです。

デフォルト値は CONNECTORNAME/ADMININQUEUE です。

# **AdminOutQueue**

コネクターから統合ブローカーへ管理メッセージが送信されるときに使用されるキ ューです。

デフォルト値は CONNECTORNAME/ADMINOUTQUEUE です。

### <span id="page-375-0"></span>**AgentConnections**

RepositoryDirectory が <REMOTE> の場合のみ適用できます。

AgentConnections プロパティーは、orb.init[] により開かれる ORB 接続の数を制 御します。

デフォルトでは、このプロパティーの値は 1 に設定されます。このデフォルト値を 変更する必要はありません。

### **AgentTraceLevel**

アプリケーション固有のコンポーネントのトレース・メッセージのレベルです。デ フォルト値は 0 です。コネクターは、設定されたトレース・レベル以下の該当する トレース・メッセージをすべてデリバリーします。

### **ApplicationName**

コネクターのアプリケーションを一意的に特定する名前です。この名前は、システ ム管理者が WebSphere Business Integration システム環境をモニターするために使用 されます。コネクターを実行する前に、このプロパティーに値を指定する必要があ ります。

### **BrokerType**

使用する統合ブローカー・タイプを指定します。オプションは、ICS、WebSphere Message Brokers (WMQI、WMQIB、または WBIMB)、または WAS です。

### **CharacterEncoding**

文字 (アルファベットの文字、数値表現、句読記号など) から数値へのマッピングに 使用する文字コード・セットを指定します。

注**:** Java ベースのコネクターでは、このプロパティーは使用しません。C++ ベース のコネクターでは、現在、このプロパティーに ascii7 という値が使用されて います。

デフォルトでは、ドロップ・リストには、サポートされる文字エンコードの一部の みが表示されます。ドロップ・リストに、サポートされる他の値を追加するには、 製品ディレクトリーにある ¥Data¥Std¥stdConnProps.xml ファイルを手動で変更す る必要があります。詳細については、Connector Configurator に関する付録を参照し てください。

### **ConcurrentEventTriggeredFlows**

RepositoryDirectory が <REMOTE> の場合のみ適用できます。

コネクターがイベントのデリバリー時に並行処理できるビジネス・オブジェクトの 数を決定します。この属性の値を、並行してマップおよびデリバリーできるビジネ ス・オブジェクトの数に設定します。例えば、この属性の値を 5 に設定すると、5 個のビジネス・オブジェクトが並行して処理されます。デフォルト値は 1 です。

このプロパティーを 1 よりも大きい値に設定すると、ソース・アプリケーションの コネクターが、複数のイベント・ビジネス・オブジェクトを同時にマップして、複

<span id="page-376-0"></span>数のコラボレーション・インスタンスにそれらのビジネス・オブジェクトを同時に デリバリーすることができます。これにより、統合ブローカーへのビジネス・オブ ジェクトのデリバリーにかかる時間、特にビジネス・オブジェクトが複雑なマップ を使用している場合のデリバリー時間が短縮されます。ビジネス・オブジェクトの コラボレーションに到達する速度を増大させると、システム全体のパフォーマンス を向上させることができます。

ソース・アプリケーションから宛先アプリケーションまでのフロー全体に並行処理 をインプリメントするには、次のようにする必要があります。

- v Maximum number of concurrent events プロパティーの値を増加して、コラボレ ーションが複数のスレッドを使用できるように構成します。
- v 宛先アプリケーションのアプリケーション固有コンポーネントが複数の要求を並 行して実行できることを確認します。つまり、このコンポーネントがマルチスレ ッド化されているか、またはコネクター・エージェント並列処理を使用でき、複 数プロセスに対応するよう構成されている必要があります。Parallel Process Degree 構成プロパティーに、1 より大きい値を設定します。

ConcurrentEventTriggeredFlows プロパティーは、順次に実行される単一スレッド 処理であるコネクターのポーリングでは無効です。

### **ContainerManagedEvents**

このプロパティーにより、JMS イベント・ストアを使用する JMS 対応コネクター が、保証付きイベント・デリバリーを提供できるようになります。保証付きイベン ト・デリバリーでは、イベントはソース・キューから除去され、単一 JMS トラン ザクションとして宛先キューに配置されます。

デフォルト値は No value です。

ContainerManagedEvents を JMS に設定した場合には、保証付きイベント・デリバリ ーを使用できるように次のプロパティーも構成する必要があります。

- PollQuantity = 1 から 500
- SourceQueue = CONNECTORNAME/SOURCEQUEUE

また、MimeType、DHClass、および DataHandlerConfigMOName (オプショナル) プ ロパティーを設定したデータ・ハンドラーも構成する必要があります。これらのプ ロパティーの値を設定するには、Connector Configurator の「データ・ハンドラー」 タブを使用します。「データ・ハンドラー」タブの値のフィールドは、 ContainerManagedEvents を JMS に設定した場合にのみ表示されます。

注**:** ContainerManagedEvents を JMS に設定した場合、コネクターはその pollForEvents() メソッドを呼び出さなくなるため、そのメソッドの機能は使 用できなくなります。

このプロパティーは、DeliveryTransport プロパティーが値 JMS に設定されている 場合にのみ表示されます。

### **ControllerStoreAndForwardMode**

RepositoryDirectory が <REMOTE> の場合のみ適用できます。

<span id="page-377-0"></span>宛先側のアプリケーション固有のコンポーネントが使用不可であることをコネクタ ー・コントローラーが検出した場合に、コネクター・コントローラーが実行する動 作を設定します。

このプロパティーを true に設定した場合、イベントが ICS に到達したときに宛先 側のアプリケーション固有のコンポーネントが使用不可であれば、コネクター・コ ントローラーはそのアプリケーション固有のコンポーネントへの要求をブロックし ます。アプリケーション固有のコンポーネントが作動可能になると、コネクター・ コントローラーはアプリケーション固有のコンポーネントにその要求を転送しま す。

ただし、コネクター・コントローラーが宛先側のアプリケーション固有のコンポー ネントにサービス呼び出し要求を転送した後でこのコンポーネントが使用不可にな った場合、コネクター・コントローラーはその要求を失敗させます。

このプロパティーを false に設定した場合、コネクター・コントローラーは、宛先 側のアプリケーション固有のコンポーネントが使用不可であることを検出すると、 ただちにすべてのサービス呼び出し要求を失敗させます。

デフォルト値は true です。

### **ControllerTraceLevel**

RepositoryDirectory が <REMOTE> の場合のみ適用できます。

コネクター・コントローラーのトレース・メッセージのレベルです。デフォルト値 は 0 です。

### **DeliveryQueue**

DeliveryTransport が JMS の場合のみ適用できます。

コネクターから統合ブローカーへビジネス・オブジェクトが送信されるときに使用 されるキューです。

デフォルト値は CONNECTORNAME/DELIVERYQUEUE です。

### **DeliveryTransport**

イベントのデリバリーのためのトランスポート機構を指定します。指定可能な値 は、WebSphere MQ の MQ、CORBA IIOP の IDL、Java Messaging Service の JMS です。

- ICS がブローカー・タイプの場合は、DeliveryTransport プロパティーの指定可 能な値は MQ、IDL、または JMS であり、デフォルトは IDL になります。
- RepositoryDirectory がローカル・ディレクトリーの場合、指定可能な値は JMS のみです。

DeliveryTransport プロパティーに指定されている値が、MQ または IDL である場 合、コネクターは、CORBA IIOP を使用してサービス呼び出し要求と管理メッセー ジを送信します。

#### **WebSphere MQ** および **IDL**

イベントのデリバリー・トランスポートには、IDL ではなく WebSphere MQ を使 用してください (1 種類の製品だけを使用する必要がある場合を除きます)。 WebSphere MQ が IDL よりも優れている点は以下のとおりです。

- v 非同期 (ASYNC) 通信: WebSphere MQ を使用すると、アプリケーション固有のコンポーネントは、サー バーが利用不能である場合でも、イベントをポーリングして永続的に格納するこ とができます。
- v サーバー・サイド・パフォーマンス:

WebSphere MQ を使用すると、サーバー・サイドのパフォーマンスが向上しま す。最適化モードでは、WebSphere MQ はイベントへのポインターのみをリポジ トリー・データベースに格納するので、実際のイベントは WebSphere MQ キュ ー内に残ります。これにより、サイズが大きい可能性のあるイベントをリポジト リー・データベースに書き込む必要がありません。

v エージェント・サイド・パフォーマンス: WebSphere MQ を使用すると、アプリケーション固有のコンポーネント側のパフ ォーマンスが向上します。WebSphere MQ を使用すると、コネクターのポーリン グ・スレッドは、イベントを選出した後、コネクターのキューにそのイベントを 入れ、次のイベントを選出します。この方法は IDL よりも高速で、IDL の場 合、コネクターのポーリング・スレッドは、イベントを選出した後、ネットワー ク経由でサーバー・プロセスにアクセスしてそのイベントをリポジトリー・デー タベースに永続的に格納してから、次のイベントを選出する必要があります。

#### **JMS**

Java Messaging Service (JMS) を使用しての、コネクターとクライアント・コネクタ ー・フレームワークとの間の通信を可能にします。

JMS をデリバリー・トランスポートとして選択した場合は、

jms.MessageBrokerName、jms.FactoryClassName、jms.Password、jms.UserName な どの追加の JMS プロパティーが Connector Configurator 内に表示されます。このう ち最初の 2 つは、このトランスポートの必須プロパティーです。

重要**:** 以下の環境では、コネクターに JMS トランスポート機構を使用すると、メモ リー制限が発生することもあります。

- $\cdot$  AIX 5.0
- WebSphere MO 5.3.0.1
- ICS が統合ブローカーの場合

この環境では、WebSphere MQ クライアント内でメモリーが使用されるため、(サー バー側の) コネクター・コントローラーと (クライアント側の) コネクターの両方を 始動するのは困難な場合があります。ご使用のシステムのプロセス・ヒープ・サイ ズが 768M 未満である場合には、次のように設定することをお勧めします。

• CWSharedEnv.sh スクリプト内で LDR CNTRL 環境変数を設定する。

このスクリプトは、製品ディレクトリー配下の ¥bin ディレクトリーにありま す。テキスト・エディターを使用して、CWSharedEnv.sh スクリプトの最初の行と して次の行を追加します。

<span id="page-379-0"></span>export LDR\_CNTRL=MAXDATA=0x30000000

この行は、ヒープ・メモリーの使用量を最大 768 MB (3 セグメント \* 256 MB) に制限します。プロセス・メモリーがこの制限値を超えると、ページ・スワッピ ングが発生し、システムのパフォーマンスに悪影響を与える場合があります。

v IPCCBaseAddress プロパティーの値を 11 または 12 に設定する。このプロパテ ィーの詳細については、「システム・インストール・ガイド *(UNIX* 版*)*」を参照 してください。

### **DuplicateEventElimination**

このプロパティーを true に設定すると、JMS 対応コネクターによるデリバリー・ キューへの重複イベントのデリバリーが防止されます。この機能を使用するには、 コネクターに対し、アプリケーション固有のコード内でビジネス・オブジェクトの **ObjectEventId** 属性として一意のイベント ID が設定されている必要があります。 これはコネクター開発時に設定されます。

このプロパティーは、false に設定することもできます。

注**:** DuplicateEventElimination を true に設定する際は、MonitorQueue プロパテ ィーを構成して保証付きイベント・デリバリーを使用可能にする必要がありま す。

### **FaultQueue**

コネクターでメッセージを処理中にエラーが発生すると、コネクターは、そのメッ セージを状況表示および問題説明とともにこのプロパティーに指定されているキュ ーに移動します。

デフォルト値は CONNECTORNAME/FAULTQUEUE です。

#### **JvmMaxHeapSize**

エージェントの最大ヒープ・サイズ (メガバイト単位)。このプロパティーは、 RepositoryDirectory の値が <REMOTE> の場合にのみ適用されます。

デフォルト値は 128M です。

### **JvmMaxNativeStackSize**

エージェントの最大ネイティブ・スタック・サイズ (キロバイト単位)。このプロパ ティーは、RepositoryDirectory の値が <REMOTE> の場合にのみ適用されます。

デフォルト値は 128K です。

### **JvmMinHeapSize**

エージェントの最小ヒープ・サイズ (メガバイト単位)。このプロパティーは、 RepositoryDirectory の値が <REMOTE> の場合にのみ適用されます。

デフォルト値は 1M です。

# <span id="page-380-0"></span>**jms.FactoryClassName**

JMS プロバイダーのためにインスタンスを生成するクラス名を指定します。JMS を デリバリー・トランスポート機構 (DeliveryTransport) として選択する際は、このコ ネクター・プロパティーを必ず 設定してください。

デフォルト値は CxCommon.Messaging.jms.IBMMQSeriesFactory です。

#### **jms.MessageBrokerName**

JMS プロバイダーのために使用するブローカー名を指定します。JMS をデリバリ ー・トランスポート機構 (DeliveryTransport) として選択する際は、このコネクタ ー・プロパティーを必ず 設定してください。

デフォルト値は crossworlds.queue.manager です。

#### **jms.NumConcurrentRequests**

コネクターに対して同時に送信することができる並行サービス呼び出し要求の数 (最大値) を指定します。この最大値に達した場合、新規のサービス呼び出し要求は ブロックされ、既存のいずれかの要求が完了した後で処理されます。

デフォルト値は 10 です。

#### **jms.Password**

JMS プロバイダーのためのパスワードを指定します。このプロパティーの値はオプ ションです。

デフォルトはありません。

### **jms.UserName**

JMS プロバイダーのためのユーザー名を指定します。このプロパティーの値はオプ ションです。

デフォルトはありません。

#### **ListenerConcurrency**

このプロパティーは、統合ブローカーとして ICS を使用する場合の MQ Listener でのマルチスレッド化をサポートしています。このプロパティーにより、データベ ースへの複数イベントの書き込み操作をバッチ処理できるので、システム・パフォ ーマンスが向上します。デフォルト値は 1 です。

このプロパティーは、MQ トランスポートを使用するコネクターにのみ適用されま す。DeliveryTransport プロパティーには MQ を設定してください。

#### **Locale**

言語コード、国または地域、および、希望する場合には、関連した文字コード・セ ットを指定します。このプロパティーの値は、データの照合やソート順、日付と時 刻の形式、通貨記号などの国/地域別情報を決定します。

<span id="page-381-0"></span>ロケール名のフォーマットは、以下のとおりです。

*ll\_TT.codeset*

ここで、以下のように説明されます。

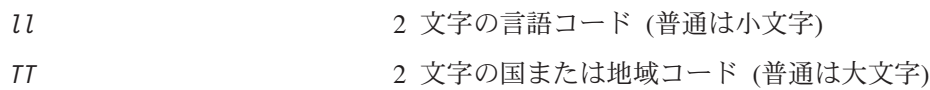

codeset **National Product の**関連文字コード・セットの名前。名前のこの部分 は、通常、オプションです。

デフォルトでは、ドロップ・リストには、サポートされるロケールの一部のみが表 示されます。ドロップ・リストに、サポートされる他の値を追加するには、製品デ ィレクトリーにある ¥Data¥Std¥stdConnProps.xml ファイルを手動で変更する必要 があります。詳細については、Connector Configurator に関する付録を参照してくだ さい。

デフォルト値は en US です。コネクターがグローバル化に対応していない場合、こ のプロパティーの有効な値は en US のみです。特定のコネクターがグローバル化に 対応しているかどうかを判別するには、以下の Web サイトにあるコネクターのバ ージョン・リストを参照してください。

http://www.ibm.com/software/websphere/wbiadapters/infocenter、または http://www.ibm.com/websphere/integration/wicserver/infocenter

### **LogAtInterchangeEnd**

RepositoryDirectory が <REMOTE> の場合のみ適用できます。

統合ブローカーのログ宛先にエラーを記録するかどうかを指定します。ブローカー のログ宛先にログを記録すると、電子メール通知もオンになります。これにより、 エラーまたは致命的エラーが発生すると、InterchangeSystem.cfg ファイルに指定 された MESSAGE RECIPIENT に対する電子メール・メッセージが生成されます。

例えば、LogAtInterChangeEnd を true に設定した場合にコネクターからアプリケ ーションへの接続が失われると、指定されたメッセージ宛先に、電子メール・メッ セージが送信されます。デフォルト値は false です。

### **MaxEventCapacity**

コントローラー・バッファー内のイベントの最大数。このプロパティーはフロー制 御が使用し、RepositoryDirectory プロパティーの値が <REMOTE> の場合にのみ 適用されます。

値は 1 から 2147483647 の間の正整数です。デフォルト値は 2147483647 です。

### **MessageFileName**

コネクター・メッセージ・ファイルの名前です。メッセージ・ファイルの標準位置 は ¥connectors¥messages です。メッセージ・ファイルが標準位置に格納されてい ない場合は、メッセージ・ファイル名を絶対パスで指定します。

<span id="page-382-0"></span>コネクター・メッセージ・ファイルが存在しない場合は、コネクターは InterchangeSystem.txt をメッセージ・ファイルとして使用します。このファイル は、製品ディレクトリーに格納されています。

注**:** 特定のコネクターについて、コネクター独自のメッセージ・ファイルがあるか どうかを判別するには、該当するアダプターのユーザーズ・ガイドを参照して ください。

### **MonitorQueue**

コネクターが重複イベントをモニターするために使用する論理キューです。このプ ロパティーは、DeliveryTransport プロパティー値が JMS であり、かつ DuplicateEventElimination が TRUE に設定されている場合にのみ使用されます。

デフォルト値は CONNECTORNAME/MONITORQUEUE です。

### **OADAutoRestartAgent**

RepositoryDirectory が <REMOTE> の場合のみ有効です。

コネクターの使用する再始動機能が自動かリモートかを指定します。この機能は、 MQ により起動される Object Activation Daemon (OAD) を使用して、異常シャット ダウン後のコネクターの再始動や System Monitor からのリモート・コネクターの始 動を行います。

自動およびリモートの再始動機能を使用可能にするには、このプロパティーを true に設定する必要があります。MQ により起動される OAD 機能の構成方法について は、「システム・インストール・ガイド *(Windows* 版*)*」または「システム・インス トール・ガイド *(UNIX* 版*)*」を参照してください。

デフォルト値は false です。

### **OADMaxNumRetry**

RepositoryDirectory が <REMOTE> の場合のみ有効です。

異常シャットダウンの後で MQ により起動される OAD がコネクターの再始動を自 動的に試行する回数の最大数を指定します。OADAutoRestartAgent プロパティーを 有効にするには、値を true に設定する必要があります。

デフォルト値は 1000 です。

### **OADRetryTimeInterval**

RepositoryDirectory が <REMOTE> の場合のみ有効です。

MQ により起動される OAD の再試行間隔の分数を指定します。コネクター・エー ジェントがこの再試行間隔の間に再始動しないと、コネクター・コントローラーが OAD にコネクター・エージェントの再始動を再度要求します。OAD はこの再試行 処理を OADMaxNumRetry プロパティーで指定されている回数だけ繰り返します。 OADAutoRestartAgent プロパティーを有効にするには、値を true に設定する必要 があります。

デフォルト値は 10 です。

### <span id="page-383-0"></span>**PollEndTime**

イベント・キューのポーリングを停止する時刻です。形式は HH:MM です。ここで、 *HH* は 0 から 23 時を表し、*MM* は 0 から 59 分を表します。

このプロパティーには必ず有効な値を指定してください。デフォルト値は HH:MM で すが、この値は必ず変更する必要があります。

### **PollFrequency**

ポーリング・アクション間の時間の長さです。PollFrequency は以下の値のいずれ かに設定します。

- ポーリング・アクション間のミリ秒数。
- v ワード key。コネクターは、コネクターのコマンド・プロンプト・ウィンドウで 文字 p が入力されたときにのみポーリングを実行します。このワードは小文字で 入力します。
- ワード no。コネクターはポーリングを実行しません。このワードは小文字で入力 します。

デフォルト値は 10000 です。

重要**:** 一部のコネクターでは、このプロパティーの使用が制限されています。この プロパティーが使用されるかどうかを特定のコネクターについて判別するに は、該当するアダプター・ガイドのインストールと構成についての章を参照 してください。

### **PollQuantity**

コネクターがアプリケーションからポーリングする項目の数を指定します。アダプ ターにコネクター固有のポーリング数設定プロパティーがある場合、標準プロパテ ィーの値は、このコネクター固有のプロパティーの設定値によりオーバーライドさ れます。

### **PollStartTime**

イベント・キューのポーリングを開始する時刻です。形式は *HH:MM* です。ここで、 *HH* は 0 から 23 時を表し、*MM* は 0 から 59 分を表します。

このプロパティーには必ず有効な値を指定してください。デフォルト値は HH:MM で すが、この値は必ず変更する必要があります。

### **RequestQueue**

統合ブローカーが、ビジネス・オブジェクトをコネクターに送信するときに使用さ れるキューです。

デフォルト値は CONNECTOR/REQUESTQUEUE です。

### <span id="page-384-0"></span>**RepositoryDirectory**

コネクターが XML スキーマ文書を読み取るリポジトリーの場所です。この XML スキーマ文書には、ビジネス・オブジェクト定義のメタデータが含まれています。

統合ブローカーが ICS の場合はこの値を <REMOTE> に設定する必要があります。 これは、コネクターが InterChange Server リポジトリーからこの情報を取得するた めです。

統合ブローカーが WebSphere Message Broker または WAS の場合には、この値を <*local directory*> に設定する必要があります。

#### **ResponseQueue**

DeliveryTransport が JMS の場合のみ適用でき、RepositoryDirectory が <REMOTE> の場合のみ必要です。

JMS 応答キューを指定します。JMS 応答キューは、応答メッセージをコネクター・ フレームワークから統合ブローカーへデリバリーします。統合ブローカーが ICS の 場合、サーバーは要求を送信し、JMS 応答キューの応答メッセージを待ちます。

### **RestartRetryCount**

コネクターによるコネクター自体の再始動の試行回数を指定します。このプロパテ ィーを並列コネクターに対して使用する場合、コネクターのマスター側のアプリケ ーション固有のコンポーネントがスレーブ側のアプリケーション固有のコンポーネ ントの再始動を試行する回数が指定されます。

デフォルト値は 3 です。

#### **RestartRetryInterval**

コネクターによるコネクター自体の再始動の試行間隔を分単位で指定します。この プロパティーを並列コネクターに対して使用する場合、コネクターのマスター側の アプリケーション固有のコンポーネントがスレーブ側のアプリケーション固有のコ ンポーネントの再始動を試行する間隔が指定されます。指定できる値の範囲は 1 か ら 2147483647 です。

デフォルト値は 1 です。

### **RHF2MessageDomain**

WebSphere MQ Integrator Broker でのみ使用されます。

このプロパティーにより、JMS ヘッダーのドメイン名フィールドの値を構成できま す。JMS トランスポートを介してデータを WMQI に送信するときに、アダプタ ー・フレームワークにより JMS ヘッダー情報、ドメイン名、および固定値 mrm が 書き込まれます。この構成可能なドメイン名により、ユーザーは WMQI ブローカ ーによるメッセージ・データの処理方法を追跡できます。

サンプル・ヘッダーを以下に示します。

<mcd><Msd>mrm</Msd><Set>3</Set><Type> Retek\_POPhyDesc</Type><Fmt>CwXML</Fmt></mcd> デフォルト値は mrm ですが、このプロパティーには xml も設定できます。このプ ロパティーは、DeliveryTransport が JMS に設定されており、かつ WireFormat が CwXML に設定されている場合にのみ表示されます。

#### <span id="page-385-0"></span>**SourceQueue**

DeliveryTransport が JMS で、ContainerManagedEvents が指定されている場合のみ 適用できます。

JMS イベント・ストアを使用する JMS 対応コネクターでの保証付きイベント・デ リバリーをサポートするコネクター・フレームワークに、JMS ソース・キューを指 定します。詳細については、 361 ページの『[ContainerManagedEvents](#page-376-0)』を参照してく ださい。

デフォルト値は CONNECTOR/SOURCEQUEUE です。

#### **SynchronousRequestQueue**

DeliveryTransport が JMS の場合のみ適用できます。

同期応答を要求する要求メッセージを、コネクター・フレームワークからブローカ ーに配信します。このキューは、コネクターが同期実行を使用する場合にのみ必要 です。同期実行の場合、コネクター・フレームワークは、SynchronousRequestQueue にメッセージを送信し、SynchronousResponseQueue でブローカーから戻される応答 を待機します。コネクターに送信される応答メッセージには、元のメッセージの ID を指定する相関 ID が含まれています。

デフォルト値は CONNECTORNAME/SYNCHRONOUSREQUESTQUEUE です。

### **SynchronousResponseQueue**

DeliveryTransport が JMS の場合のみ適用できます。

同期要求に対する応答として送信される応答メッセージを、ブローカーからコネク ター・フレームワークに配信します。このキューは、コネクターが同期実行を使用 する場合にのみ必要です。

デフォルト値は CONNECTORNAME/SYNCHRONOUSRESPONSEQUEUE です。

#### **SynchronousRequestTimeout**

DeliveryTransport が JMS の場合のみ適用できます。

コネクターが同期要求への応答を待機する時間を分単位で指定します。コネクター は、指定された時間内に応答を受信できなかった場合、元の同期要求メッセージを エラー・メッセージとともに障害キューに移動します。

デフォルト値は 0 です。

### **WireFormat**

トランスポートのメッセージ・フォーマットです。

v RepositoryDirectory がローカル・ディレクトリーの場合、設定は CwXML です。

v RepositoryDirectory の値が <REMOTE> の場合、設定は CwBO です。

# <span id="page-386-0"></span>**WsifSynchronousRequest Timeout**

WAS 統合ブローカーでのみ使用されます。

コネクターが同期要求への応答を待機する時間を分単位で指定します。コネクター は、指定された時間内に応答を受信できなかった場合、元の同期要求メッセージを エラー・メッセージとともに障害キューに移動します。

デフォルト値は 0 です。

### **XMLNameSpaceFormat**

WebSphere Message Brokers および WAS 統合ブローカーでのみ使用されます。

ビジネス・オブジェクト定義の XML 形式でネーム・スペースを short と long の どちらにするかをユーザーが指定できる強力なプロパティーです。

デフォルト値は short です。

# 付録 **B. Connector Configurator**

この付録では、Connector Configurator を使用してアダプターの構成プロパティー値 を設定する方法について説明します。

Connector Configurator を使用して次の作業を行います。

- コネクターを構成するためのコネクター固有のプロパティー・テンプレートを作 成する
- v 構成ファイルを作成する
- v 構成ファイル内のプロパティーを設定する
- 注**:**

本書では、ディレクトリー・パスの規則として円記号 (¥) を使用します。UNIX システムを使用している場合は、円記号をスラッシュ (/) に置き換えてくださ い。また、各オペレーティング・システムの規則に従ってください。

この付録では、次のトピックについて説明します。

- 373 ページの『Connector Configurator の概要』
- 374 ページの『[Connector Configurator](#page-389-0) の始動』
- 375 [ページの『コネクター固有のプロパティー・テンプレートの作成』](#page-390-0)
- 378 [ページの『新規構成ファイルの作成』](#page-393-0)
- 381 [ページの『構成ファイル・プロパティーの設定』](#page-396-0)
- v 390 [ページの『グローバル化環境における](#page-405-0) Connector Configurator の使用』

#### **Connector Configurator** の概要

Connector Configurator では、次の統合ブローカーで使用するアダプターのコネクタ ー・コンポーネントを構成できます。

- WebSphere InterChange Server (ICS)
- WebSphere MQ Integrator、WebSphere MQ Integrator Broker、および WebSphere Business Integration Message Broker (WebSphere Message Brokers (WMQI) と総 称)
- WebSphere Application Server (WAS)

Connector Configurator を使用して次の作業を行います。

- v コネクターを構成するためのコネクター固有のプロパティー・テンプレートを作 成します。
- v コネクター構成ファイルを作成します。インストールするコネクターごとに 1 つ 構成ファイルを作成する必要があります。
- v 構成ファイルのプロパティーを設定します。 場合によっては、コネクター・テンプレートでプロパティーに対して設定されて いるデフォルト値を変更する必要があります。また、サポートされるビジネス・ オブジェクト定義と、ICS の場合はコラボレーションとともに使用するマップを

<span id="page-389-0"></span>指定し、必要に応じてメッセージング、ロギング、トレース、およびデータ・ハ ンドラー・パラメーターを指定する必要があります。

Connector Configurator の実行モードと使用する構成ファイルのタイプは、実行する 統合ブローカーによって異なります。例えば、使用している統合ブローカーが WMQI の場合、Connector Configurator を System Manager から実行するのではな く、直接実行します (374 ページの『スタンドアロン・モードでの Configurator の 実行』を参照)。

コネクター構成プロパティーには、標準の構成プロパティー (すべてのコネクター がもつプロパティー) と、コネクター固有のプロパティー (特定のアプリケーション またはテクノロジーのためにコネクターで必要なプロパティー) とが含まれます。

標準プロパティーはすべてのコネクターにより使用されるので、標準プロパティー を新規に定義する必要はありません。ファイルを作成すると、Connector Configurator により標準プロパティーがこの構成ファイルに挿入されます。ただし、 Connector Configurator で各標準プロパティーの値を設定する必要があります。

標準プロパティーの範囲は、ブローカーと構成によって異なる可能性があります。 特定のプロパティーに特定の値が設定されている場合にのみ使用できるプロパティ ーがあります。Connector Configurator の「標準のプロパティー」ウィンドウには、 特定の構成で設定可能なプロパティーが表示されます。

ただしコネクター固有プロパティーの場合は、最初にプロパティーを定義し、その 値を設定する必要があります。このため、特定のアダプターのコネクター固有プロ パティーのテンプレートを作成します。システム内で既にテンプレートが作成され ている場合には、作成されているテンプレートを使用します。システム内でまだテ ンプレートが作成されていない場合には、376 [ページの『新規テンプレートの作](#page-391-0) [成』の](#page-391-0)ステップに従い、テンプレートを新規に作成します。

注**:** Connector Configurator は、Windows 環境内でのみ実行されます。UNIX 環境で コネクターを実行する場合には、Windows でConnector Configurator を使用して 構成ファイルを変更し、このファイルを UNIX 環境へコピーします。

### **Connector Configurator** の始動

以下の 2 種類のモードでConnector Configurator を開始および実行できます。

- スタンドアロン・モードで個別に実行
- System Manager から実行

# スタンドアロン・モードでの **Configurator** の実行

どのブローカーを実行している場合にも、Connector Configurator を個別に実行し、 コネクター構成ファイルを編集できます。

ブローカーが IBM WebSphere InterChange Server である場合は、次の手順を実行し ます。

v 「スタート」**>**「プログラム」から、「**IBM WebSphere InterChange Server**」**>**「**IBM WebSphere Business Integration Toolset**」**>**「開発」 **>**「**Connector Configurator**」をクリックします。

- <span id="page-390-0"></span>v 「ファイル」**>**「新規」**>**「構成ファイル」を選択します。
- v 「システム接続統合ブローカー **(System Connectivity Integration Broker)**」の 隣のプルダウン・メニューをクリックすると、ICS 接続を選択できます。

WebSphere Business Integration Adapters および別のブローカーをインストールして ある場合は、次の手順を実行します。

- v 「スタート」**>**「プログラム」から、「**IBM WebSphere Business Integration Adapters**」**>**「ツール」**>**「**Connector Configurator**」をクリックします。
- v 「ファイル」**>**「新規」**>**「コネクター構成」を選択します。
- v 「システム接続統合ブローカー **(System Connectivity Integration Broker)**」の 隣のプルダウン・メニューをクリックすると、使用しているブローカーに応じて WMQI または WAS 接続を選択できます。

Connector Configurator を個別に実行して構成ファイルを生成してから、System Manager に接続してこの構成ファイルを System Manager プロジェクトに保存して ください (381 [ページの『構成ファイルの完成』を](#page-396-0)参照)。

### **System Manager** からの **Configurator** の実行

System Manager から Connector Configurator を実行できます。

Connector Configurator を実行するには、以下のステップを実行します。

- 1. System Manager を開きます。
- 2. 「System Manager」ウィンドウで、「統合コンポーネント・ライブラリー」アイ コンを展開し、「コネクター」を強調表示します。
- 3. System Manager メニュー・バーから、「ツール」**>**「**Connector Configurator**」をクリックします。「Connector Configurator」ウィンドウが開 き、「新規コネクター」ダイアログ・ボックスが表示されます。
- 4. 「システム接続**:** 統合ブローカー」の隣のプルダウン・メニューをクリックしま す。使用しているブローカーに応じて、ICS、WebSphere Message Brokers、WAS のいずれかを選択します。

既存の構成ファイルを編集するには、以下のステップを実行します。

- 1. 「System Manager」ウィンドウの「コネクター」フォルダーでいずれかの構成フ ァイルを選択し、右クリックします。Connector Configurator が開き、この構成 ファイルの統合ブローカー・タイプおよびファイル名が上部に表示されます。
- 2. 「標準のプロパティー」タブをクリックし、この構成ファイルに含まれている プロパティーを確認します。

# コネクター固有のプロパティー・テンプレートの作成

コネクターの構成ファイルを作成するには、コネクター固有プロパティーのテンプ レートとシステム提供の標準プロパティーが必要です。

コネクター固有プロパティーのテンプレートを新規に作成するか、または既存のフ ァイルをテンプレートとして使用します。

- <span id="page-391-0"></span>v テンプレートの新規作成については、376 ページの『新規テンプレートの作成』 を参照してください。
- v 既存のファイルを使用する場合には、既存のテンプレートを変更し、新しい名前 でこのテンプレートを保管します。

### 新規テンプレートの作成

このセクションでは、テンプレートでプロパティーを作成し、プロパティーの一般 特性および値を定義し、プロパティー間の依存関係を指定する方法について説明し ます。次にそのテンプレートを保管し、新規コネクター構成ファイルを作成するた めのベースとして使用します。

テンプレートは以下のように作成します。

- 1. 「ファイル」**>**「新規」**>**「コネクター固有プロパティー・テンプレート」をクリ ックします。
- 2. 以下のフィールドを含む「コネクター固有プロパティー・テンプレート」ダイア ログ・ボックスが表示されます。
	- v 「テンプレート」および「名前」

このテンプレートが使用されるコネクター (またはコネクターのタイプ) を表 す固有の名前を入力します。テンプレートから新規構成ファイルを作成するた めのダイアログ・ボックスを開くと、この名前が再度表示されます。

v 「旧テンプレート」および「変更する既存のテンプレートを選択してくださ い」

「テンプレート名」表示に、現在使用可能なすべてのテンプレートの名前が表 示されます。

- v テンプレートに含まれているコネクター固有のプロパティー定義を調べるに は、「テンプレート名」表示でそのテンプレートの名前を選択します。そのテ ンプレートに含まれているプロパティー定義のリストが「テンプレートのプレ ビュー」表示に表示されます。テンプレートを作成するときには、ご使用のコ ネクターに必要なプロパティー定義に類似したプロパティー定義が含まれてい る既存のテンプレートを使用できます。
- 3. 「テンプレート名」表示からテンプレートを選択し、その名前を「名前の検索」 フィールドに入力し (または「テンプレート名」で自分の選択項目を強調表示 し)、「次へ」をクリックします。

ご使用のコネクターで使用するコネクター固有のプロパティーが表示されるテンプ レートが見つからない場合は、自分で作成する必要があります。

#### 一般特性の指定

「次へ」をクリックしてテンプレートを選択すると、「プロパティー**:** コネクター 固有プロパティー・テンプレート」ダイアログ・ボックスが表示されます。このダ イアログ・ボックスには、定義済みプロパティーの「一般」特性のタブと「値」の 制限のタブがあります。「一般」表示には以下のフィールドがあります。

- v 一般**:** プロパティー・タイプ 更新されたメソッド 説明
- v フラグ 標準のフラグ
- v カスタム・フラグ フラグ

プロパティーの一般特性の選択を終えたら、「値」タブをクリックします。

#### 値の指定

「値」タブを使用すると、プロパティーの最大長、最大複数値、デフォルト値、ま たは値の範囲を設定できます。また、編集可能な値も設定できます。これを行うに は、以下のステップを実行します。

- 1. 「値」タブをクリックします。「一般」のパネルに代わって「値」の表示パネル が表示されます。
- 2. 「プロパティーを編集」表示でプロパティーの名前を選択します。
- 3. 「最大長」および「最大複数値」のフィールドで、変更を行います。次のステッ プで説明するように、プロパティーの「プロパティー値」ダイアログ・ボックス を開かない限り、そのプロパティーの変更内容は受け入れられませんので、注意 してください。
- 4. 値テーブルの左隅上にあるボックスを右マウス・ボタン・クリックして、「追 加」をクリックします。「プロパティー値」ダイアログ・ボックスが表示されま す。このダイアログ・ボックスではプロパティーのタイプに応じて、値だけを入 力できる場合と、値と範囲の両方を入力できる場合があります。適切な値または 範囲を入力し、「**OK**」をクリックします。
- 5. 「値」パネルが最新表示され、「最大長」および「最大複数値」で行った変更が 表示されます。以下のような 3 つの列があるテーブルが表示されます。

「値」の列には、「プロパティー値」ダイアログ・ボックスで入力した値と、以 前に作成した値が表示されます。

「デフォルト値」の列では、値のいずれかをデフォルトとして指定することがで きます。

「値の範囲」の列には、「プロパティー値」ダイアログ・ボックスで入力した範 囲が表示されます。

値が作成されて、グリッドに表示されると、そのテーブルの表示内から編集でき るようになります。テーブルにある既存の値の変更を行うには、その行の行番号 をクリックして行全体を選択します。次に「値」フィールドを右マウス・ボタン でクリックし、「値の編集 **(Edit Value)**」をクリックします。

#### 依存関係の設定

「一般」タブと「値」タブで変更を行ったら、「次へ」をクリックします。「依存 関係**:** コネクター固有プロパティー・テンプレート」 ダイアログ・ボックスが表示 されます。

<span id="page-393-0"></span>依存プロパティーは、別のプロパティーの値が特定の条件に合致する場合にのみ、 テンプレートに組み込まれて、構成ファイルで使用されるプロパティーです。例え ば、テンプレートに PollQuantity が表示されるのは、トランスポート機構が JMS であり、DuplicateEventElimination が True に設定されている場合のみです。 プロパティーを依存プロパティーとして指定し、依存する条件を設定するには、以 下のステップを実行します。

- 1. 「使用可能なプロパティー」表示で、依存プロパティーとして指定するプロパテ ィーを選択します。
- 2. 「プロパティーを選択」フィールドで、ドロップダウン・メニューを使用して、 条件値を持たせるプロパティーを選択します。
- 3. 「条件演算子」フィールドで以下のいずれかを選択します。

== (等しい)

```
!= (等しくない)
```
> (より大)

< (より小)

>= (より大か等しい)

<= (より小か等しい)

- 4. 「条件値」フィールドで、依存プロパティーをテンプレートに組み込むために必 要な値を入力します。
- 5. 「使用可能なプロパティー」表示で依存プロパティーを強調表示させて矢印をク リックし、「依存プロパティー」表示に移動させます。
- 6. 「完了」をクリックします。Connector Configurator により、XML 文書として入 力した情報が、Connector Configurator がインストールされている ¥bin ディレ クトリーの ¥data¥app の下に保管されます。

## 新規構成ファイルの作成

構成ファイルを新規に作成するには、最初に統合ブローカーを選択します。選択し たブローカーによって、構成ファイルに記述されるプロパティーが決まります。

ブローカーを選択するには、以下のステップを実行します。

- v Connector Configurator のホーム・メニューで、「ファイル」**>**「新規」**>**「コネク ター構成」をクリックします。「新規コネクター」ダイアログ・ボックスが表示 されます。
- v 「統合ブローカー」フィールドで、ICS、WebSphere Message Brokers、WAS のい ずれかの接続を選択します。
- この章で後述する説明に従って「新規コネクター」ウィンドウの残りのフィール ドに入力します。

また、以下の作業も実行できます。

• 「System Manager」ウィンドウで「コネクター」フォルダーを右クリックし、 「新規コネクターの作成」を選択します。Connector Configurator が開き、「新規 コネクター」ダイアログ・ボックスが表示されます。

### コネクター固有のテンプレートからの構成ファイルの作成

コネクター固有のテンプレートを作成すると、テンプレートを使用して構成ファイ ルを作成できます。

- 1. 「ファイル」**>**「新規」**>**「コネクター構成」をクリックします。
- 2. 以下のフィールドを含む「新規コネクター」ダイアログ・ボックスが表示されま す。
	- v 名前

コネクターの名前を入力します。名前では大文字と小文字が区別されます。入 力する名前は、システムにインストールされているコネクターのファイル名と 一貫性をもつ一意の名前である必要があります。

重要**:** Connector Configurator では、入力された名前のスペルはチェックされ ません。名前が正しいことを確認してください。

• システム接続

「ICS」、「WebSphere Message Brokers」、「WAS」のいずれかをクリックし ます。

v 「コネクター固有プロパティー・テンプレート」を選択します。

ご使用のコネクター用に設計したテンプレートの名前を入力します。「テンプ レート名」表示に、使用可能なテンプレートが表示されます。「テンプレート 名」表示で名前を選択すると、「プロパティー・テンプレートのプレビュー」 表示に、そのテンプレートで定義されているコネクター固有のプロパティーが 表示されます。

使用するテンプレートを選択し、「**OK**」をクリックします。

- 3. 構成しているコネクターの構成画面が表示されます。タイトル・バーに統合ブロ ーカーとコネクターの名前が表示されます。ここですべてのフィールドに値を入 力して定義を完了するか、ファイルを保管して後でフィールドに値を入力するか を選択できます。
- 4. ファイルを保管するには、「ファイル」**>**「保管」**>**「ファイルに」をクリックす るか、「ファイル」**>**「保管」**>**「プロジェクトに」をクリックします。プロジェ クトに保管するには、System Manager が実行中である必要があります。 ファイルとして保管する場合は、「ファイル・コネクターを保管」ダイアログ・ ボックスが表示されます。\*.cfg をファイル・タイプとして選択し、「ファイル 名」フィールド内に名前が正しいスペル (大文字と小文字の区別を含む) で表示 されていることを確認してから、ファイルを保管するディレクトリーにナビゲー トし、「保管」をクリックします。Connector Configurator のメッセージ・パネ ルの状況表示に、構成ファイルが正常に作成されたことが示されます。
	- 重要**:** ここで設定するディレクトリー・パスおよび名前は、コネクターの始動フ ァイルで指定するコネクター構成ファイルのパスおよび名前に一致してい る必要があります。

5. この章で後述する手順に従って、「Connector Configurator」ウィンドウの各タブ にあるフィールドに値を入力し、コネクター定義を完了します。

# 既存ファイルの使用

使用可能な既存ファイルは、以下の 1 つまたは複数の形式になります。

- v コネクター定義ファイル。 コネクター定義ファイルは、特定のコネクターのプロパティーと、適用可能なデ フォルト値がリストされたテキスト・ファイルです。コネクターの配布パッケー ジの ¥repository ディレクトリー内には、このようなファイルが格納されている ことがあります (通常、このファイルの拡張子は .txt です。例えば、XML コネ クターの場合は CN\_XML.txt です)。
- v ICS リポジトリー・ファイル。 コネクターの以前の ICS インプリメンテーションで使用した定義は、そのコネク ターの構成で使用されたリポジトリー・ファイルで使用可能になります。そのよ うなファイルの拡張子は、通常 .in または .out です。
- コネクターの以前の構成ファイル。 これらのファイルの拡張子は、通常 \*.cfg です。

これらのいずれのファイル・ソースにも、コネクターのコネクター固有プロパティ ーのほとんど、あるいはすべてが含まれますが、この章内の後で説明するように、 コネクター構成ファイルは、ファイルを開いて、プロパティーを設定しない限り完 成しません。

既存ファイルを使用してコネクターを構成するには、Connector Configurator でその ファイルを開き、構成を修正してそのファイルを再保管する必要があります。

以下のステップを実行して、ディレクトリーから \*.txt、\*.cfg、または \*.in ファイ ルを開きます。

- 1. Connector Configurator 内で、「ファイル」**>**「開く」**>**「ファイルから」をクリ ックします。
- 2. 「ファイル・コネクターを開く」ダイアログ・ボックス内で、以下のいずれかの ファイル・タイプを選択して、使用可能なファイルを調べます。
	- 構成 (\*.cfg)
	- v ICS リポジトリー (\*.in、\*.out)

ICS 環境でのコネクターの構成にリポジトリー・ファイルが使用された場合に は、このオプションを選択します。リポジトリー・ファイルに複数のコネクタ ー定義が含まれている場合は、ファイルを開くとすべての定義が表示されま す。

v すべてのファイル (\*.\*)

コネクターのアダプター・パッケージに \*.txt ファイルが付属していた場 合、または別の拡張子で定義ファイルが使用可能である場合は、このオプショ ンを選択します。

3. ディレクトリー表示内で、適切なコネクター定義ファイルへ移動し、ファイルを 選択し、「開く」をクリックします。
System Manager プロジェクトからコネクター構成を開くには、以下のステップを実 行します。

- 1. System Manager を始動します。System Manager が開始されている場合にのみ、 構成を System Manager から開いたり、System Manager に保管したりできま す。
- 2. Connector Configurator を始動します。
- 3. 「ファイル」**>**「開く」**>**「プロジェクトから」をクリックします。

#### 構成ファイルの完成

構成ファイルを開くか、プロジェクトからコネクターを開くと、「Connector Configurator」ウィンドウに構成画面が表示されます。この画面には、現在の属性と 値が表示されます。

構成画面のタイトルには、ファイル内で指定された統合ブローカーとコネクターの 名前が表示されます。正しいブローカーが設定されていることを確認してくださ い。正しいブローカーが設定されていない場合、コネクターを構成する前にブロー カー値を変更してください。これを行うには、以下のステップを実行します。

- 1. 「標準のプロパティー」タブで、BrokerType プロパティーの値フィールドを選 択します。ドロップダウン・メニューで、値 ICS、WMQI、または WAS を選択し ます。
- 2. 選択したブローカーに関連付けられているプロパティーが「標準のプロパティ ー」タブに表示されます。ここでファイルを保管するか、または 384 [ページの](#page-399-0) [『サポートされるビジネス・オブジェクト定義の指定』の](#page-399-0)説明に従い残りの構成 フィールドに値を入力することができます。
- 3. 構成が完了したら、「ファイル」**>**「保管」**>**「プロジェクトに」を選択するか、 または「ファイル」**>**「保管」**>**「ファイルに」を選択します。

ファイルに保管する場合は、\*.cfg を拡張子として選択し、ファイルの正しい格 納場所を選択して、「保管」をクリックします。

複数のコネクター構成を開いている場合、構成をすべてファイルに保管するには 「すべてファイルに保管」を選択し、コネクター構成をすべて System Manager プロジェクトに保管するには「すべてプロジェクトに保管」をクリックします。

Connector Configurator では、ファイルを保管する前に、必須の標準プロパティ ーすべてに値が設定されているかどうかが確認されます。必須の標準プロパティ ーに値が設定されていない場合、Connector Configurator は、検証が失敗したと いうメッセージを表示します。構成ファイルを保管するには、そのプロパティー の値を指定する必要があります。

#### 構成ファイル・プロパティーの設定

新規のコネクター構成ファイルを作成して名前を付けるとき、または既存のコネク ター構成ファイルを開くときには、Connector Configurator によって構成画面が表示 されます。構成画面には、必要な構成値のカテゴリーに対応する複数のタブがあり ます。

Connector Configurator では、すべてのブローカーで実行されているコネクターで、 以下のカテゴリーのプロパティーに値が設定されている必要があります。

- v 標準のプロパティー
- コネクター固有のプロパティー
- サポートされるビジネス・オブジェクト
- v トレース/ログ・ファイルの値
- v データ・ハンドラー (保証付きイベント・デリバリーで JMS メッセージングを使 用するコネクターの場合に該当する)
- 注**:** JMS メッセージングを使用するコネクターの場合は、データをビジネス・オブ ジェクトに変換するデータ・ハンドラーの構成に関して追加のカテゴリーが表 示される場合があります。

**ICS** で実行されているコネクターの場合、以下のプロパティーの値も設定されてい る必要があります。

- 関連付けられたマップ
- リソース
- v メッセージング (該当する場合)
- 重要**:** Connector Configurator では、英語文字セットまたは英語以外の文字セットの いずれのプロパティー値も設定可能です。ただし、標準のプロパティーおよ びコネクター固有プロパティー、およびサポートされるビジネス・オブジェ クトの名前では、英語文字セットのみを使用する必要があります。

標準プロパティーとコネクター固有プロパティーの違いは、以下のとおりです。

- コネクターの標準プロパティーは、コネクターのアプリケーション固有のコンポ ーネントとブローカー・コンポーネントの両方によって共用されます。すべての コネクターが同じ標準プロパティーのセットを使用します。これらのプロパティ ーの説明は、各アダプター・ガイドの付録 A にあります。変更できるのはこれ らの値の一部のみです。
- v アプリケーション固有のプロパティーは、コネクターのアプリケーション固有コ ンポーネント (アプリケーションと直接対話するコンポーネント) のみに適用され ます。各コネクターには、そのコネクターのアプリケーションだけで使用される アプリケーション固有のプロパティーがあります。これらのプロパティーには、 デフォルト値が用意されているものもあれば、そうでないものもあります。ま た、一部のデフォルト値は変更することができます。各アダプター・ガイドのイ ンストールおよび構成の章に、アプリケーション固有のプロパティーおよび推奨 値が記述されています。

「標準プロパティー」と「コネクター固有プロパティー」のフィールドは、どのフ ィールドが構成可能であるかを示すために色分けされています。

- v 背景がグレーのフィールドは、標準のプロパティーを表します。値を変更するこ とはできますが、名前の変更およびプロパティーの除去はできません。
- v 背景が白のフィールドは、アプリケーション固有のプロパティーを表します。こ れらのプロパティーは、アプリケーションまたはコネクターの特定のニーズによ って異なります。値の変更も、これらのプロパティーの除去も可能です。
- 「値」フィールドは構成できます。

v 「更新メソッド」フィールドは通知用であり、構成できません。このフィールド は、値が変更されたプロパティーをアクティブにするために必要なアクションを 示します。

#### 標準コネクター・プロパティーの設定

標準のプロパティーの値を変更するには、以下の手順を実行します。

- 1. 値を設定するフィールド内でクリックします。
- 2. 値を入力するか、ドロップダウン・メニューが表示された場合にはメニューから 値を選択します。
- 3. 標準のプロパティーの値をすべて入力後、以下のいずれかを実行することができ ます。
	- v 変更内容を破棄し、元の値を保持したままで Connector Configurator を終了す るには、「ファイル」**>**「終了」をクリックし (またはウィンドウを閉じ)、変 更内容を保管するかどうかを確認するプロンプトが出されたら「いいえ」をク リックします。
	- Connector Configurator 内の他のカテゴリーの値を入力するには、そのカテゴ リーのタブを選択します。「標準のプロパティー」(またはその他のカテゴリ ー) で入力した値は、次のカテゴリーに移動しても保持されます。ウィンドウ を閉じると、すべてのカテゴリーで入力した値を一括して保管するかまたは破 棄するかを確認するプロンプトが出されます。
	- v 修正した値を保管するには、「ファイル」**>**「終了」をクリックし (またはウ ィンドウを閉じ)、変更内容を保管するかどうかを確認するプロンプトが出さ れたら「はい」をクリックします。「ファイル」メニューまたはツールバーか ら「保管」**>**「ファイルに」をクリックする方法もあります。

#### アプリケーション固有の構成プロパティーの設定

アプリケーション固有の構成プロパティーの場合、プロパティー名の追加または変 更、値の構成、プロパティーの削除、およびプロパティーの暗号化が可能です。プ ロパティーのデフォルトの長さは 255 文字です。

- 1. グリッドの左上端の部分で右マウス・ボタンをクリックします。ポップアップ・ メニュー・バーが表示されます。「追加」をクリックしてプロパティーを追加し ます。子プロパティーを追加するには、親行番号を右マウス・ボタン・クリック して、「子を追加」をクリックします。
- 2. プロパティーまたは子プロパティーの値を入力します。
- 3. プロパティーを暗号化するには、「暗号化」ボックスを選択します。
- 4. 『標準コネクター・プロパティーの設定』の説明に従い、変更内容を保管するか または破棄するかを選択します。

各プロパティーごとに表示される「更新メソッド」は、変更された値をアクティブ にするためにコンポーネントまたはエージェントの再始動が必要かどうかを示しま す。

重要**:** 事前設定のアプリケーション固有のコネクター・プロパティー名を変更する と、コネクターに障害が発生する可能性があります。コネクターをアプリケ ーションに接続したり正常に実行したりするために、特定のプロパティー名 が必要である場合があります。

#### <span id="page-399-0"></span>コネクター・プロパティーの暗号化

「プロパティーを編集」ウィンドウの「暗号化」チェック・ボックスにチェックマ ークを付けると、アプリケーション固有のプロパティーを暗号化することができま す。値の暗号化を解除するには、「暗号化」チェック・ボックスをクリックしてチ ェックマークを外し、「検証」ダイアログ・ボックスに正しい値を入力し、「**OK**」 をクリックします。入力された値が正しい場合は、暗号化解除された値が表示され ます。

各プロパティーとそのデフォルト値のリストおよび説明は、各コネクターのアダプ ター・ユーザーズ・ガイドにあります。

プロパティーに複数の値がある場合には、プロパティーの最初の値に「暗号化」チ ェック・ボックスが表示されます。「暗号化」を選択すると、そのプロパティーの すべての値が暗号化されます。プロパティーの複数の値を暗号化解除するには、そ のプロパティーの最初の値の「暗号化」チェック・ボックスをクリックしてチェッ クマークを外してから、「検証」ダイアログ・ボックスで新規の値を入力します。 入力値が一致すれば、すべての複数値が暗号化解除されます。

#### 更新メソッド

付録 A 『コネクターの標準構成プロパティー』の 354 [ページの『プロパティー値](#page-369-0) [の設定と更新』に](#page-369-0)ある更新メソッドの説明を参照してください。

#### サポートされるビジネス・オブジェクト定義の指定

コネクターで使用するビジネス・オブジェクトを指定するには、Connector Configurator の「サポートされているビジネス・オブジェクト」タブを使用します。 汎用ビジネス・オブジェクトと、アプリケーション固有のビジネス・オブジェクト の両方を指定する必要があり、またそれらのビジネス・オブジェクト間のマップの 関連を指定することが必要です。

注**:** コネクターによっては、アプリケーションでイベント通知や (メタオブジェクト を使用した) 追加の構成を実行するために、特定のビジネス・オブジェクトをサ ポートされているものとして指定することが必要な場合もあります。詳細は、 「コネクター開発ガイド *(C++* 用*)*」または「コネクター開発ガイド *(Java* 用*)*」を参照してください。

#### ご使用のブローカーが **ICS** の場合

ビジネス・オブジェクト定義がコネクターでサポートされることを指定する場合 や、既存のビジネス・オブジェクト定義のサポート設定を変更する場合は、「サポ ートされているビジネス・オブジェクト」タブをクリックし、以下のフィールドを 使用してください。

ビジネス・オブジェクト名*:* ビジネス・オブジェクト定義がコネクターによってサ ポートされることを指定するには、System Manager を実行し、以下の手順を実行し ます。

- 1. 「ビジネス・オブジェクト名」リストで空のフィールドをクリックします。 System Manager プロジェクトに存在するすべてのビジネス・オブジェクト定義 を示すドロップダウン・リストが表示されます。
- 2. 追加するビジネス・オブジェクトをクリックします。
- 3. ビジネス・オブジェクトの「エージェント・サポート」(以下で説明) を設定しま す。
- 4. 「Connector Configurator」ウィンドウの「ファイル」メニューで、「プロジェク トに保管」をクリックします。追加したビジネス・オブジェクト定義に指定され たサポートを含む、変更されたコネクター定義が、System Manager のプロジェ クトに保管されます。

サポートされるリストからビジネス・オブジェクトを削除する場合は、以下の手順 を実行します。

- 1. ビジネス・オブジェクト・フィールドを選択するため、そのビジネス・オブジェ クトの左側の番号をクリックします。
- 2. 「Connector Configurator」ウィンドウの「編集」メニューから、「行を削除」を クリックします。リスト表示からビジネス・オブジェクトが除去されます。
- 3. 「ファイル」メニューから、「プロジェクトの保管」をクリックします。

サポートされるリストからビジネス・オブジェクトを削除すると、コネクター定義 が変更され、削除されたビジネス・オブジェクトはコネクターのこのインプリメン テーションで使用不可になります。コネクターのコードに影響したり、そのビジネ ス・オブジェクト定義そのものが System Manager から削除されることはありませ  $h<sub>o</sub>$ 

エージェント・サポート*:* ビジネス・オブジェクトがエージェント・サポートを備 えている場合、システムは、コネクター・エージェントを介してアプリケーション にデータを配布する際にそのビジネス・オブジェクトの使用を試みます。

一般に、コネクターのアプリケーション固有ビジネス・オブジェクトは、そのコネ クターのエージェントによってサポートされますが、汎用ビジネス・オブジェクト はサポートされません。

ビジネス・オブジェクトがコネクター・エージェントによってサポートされるよう 指定するには、「エージェント・サポート」ボックスにチェックマークを付けま す。「Connector Configurator」ウィンドウでは「エージェント・サポート」の選択 の妥当性は検査されません。

最大トランザクション・レベル*:* コネクターの最大トランザクション・レベルは、 そのコネクターがサポートする最大のトランザクション・レベルです。

ほとんどのコネクターの場合、選択可能な項目は「最大限の努力」のみです。

トランザクション・レベルの変更を有効にするには、サーバーを再始動する必要が あります。

#### ご使用のブローカーが **WebSphere Message Broker** の場合

スタンドアロン・モードで作業している (System Manager に接続していない) 場 合、手動でビジネス・オブジェクト名を入力する必要があります。

System Manager が実行中の場合、「サポートされているビジネス・オブジェクト」 タブの「ビジネス・オブジェクト名」列の下にある空のボックスを選択できます。 コンボ・ボックスが表示され、コネクターが属する統合コンポーネント・ライブラ リー・プロジェクトから選択できるビジネス・オブジェクトのリストが示されま す。このリストから目的のビジネス・オブジェクトを選択します。

「メッセージ・セット **ID**」 は WebSphere Business Integration Message Broker 5.0 のオプション・フィールドで、指定されている場合一意である必要はありません。 ただし、WebSphere MQ Integrator および Integrator Broker 2.1 では、一意の **ID** を 指定する必要があります。

#### ご使用のブローカーが **WAS** の場合

使用するブローカー・タイプとして WebSphere Application Server を選択した場 合、Connector Configurator にメッセージ・セット ID は必要ありません。「サポー トされているビジネス・オブジェクト」タブには、サポートされているビジネス・ オブジェクトの「ビジネス・オブジェクト名」列のみが表示されます。

スタンドアロン・モードで作業している (System Manager に接続していない) 場 合、手動でビジネス・オブジェクト名を入力する必要があります。

System Manager を実行している場合、「サポートされているビジネス・オブジェク ト」タブの「ビジネス・オブジェクト名」列の下にある空のボックスを選択できま す。コンボ・ボックスが表示され、コネクターが属する統合コンポーネント・ライ ブラリー・プロジェクトから選択可能なビジネス・オブジェクトのリストが示され ます。このリストから必要なビジネス・オブジェクトを選択します。

#### 関連付けられたマップ **(ICS** のみ**)**

各コネクターは、現在 WebSphere InterChange Server でアクティブなビジネス・オ ブジェクト定義、およびそれらの関連付けられたマップのリストをサポートしま す。このリストは、「関連付けられたマップ」タブを選択すると表示されます。

ビジネス・オブジェクトのリストには、エージェントでサポートされるアプリケー ション固有のビジネス・オブジェクトと、コントローラーがサブスクライブ・コラ ボレーションに送信する、対応する汎用オブジェクトが含まれます。マップの関連 によって、アプリケーション固有のビジネス・オブジェクトを汎用ビジネス・オブ ジェクトに変換したり、汎用ビジネス・オブジェクトをアプリケーション固有のビ ジネス・オブジェクトに変換したりするときに、どのマップを使用するかが決定さ れます。

特定のソースおよび宛先ビジネス・オブジェクトについて一意的に定義されたマッ プを使用する場合、表示を開くと、マップは常にそれらの該当するビジネス・オブ ジェクトに関連付けられます。ユーザーがそれらを変更する必要はありません (変 更できません)。

サポートされるビジネス・オブジェクトで使用可能なマップが複数ある場合は、そ のビジネス・オブジェクトを、使用する必要のあるマップに明示的にバインドする ことが必要になります。

「関連付けられたマップ」タブには以下のフィールドが表示されます。

#### v ビジネス・オブジェクト名

これらは、「サポートされているビジネス・オブジェクト」タブで指定した、こ のコネクターでサポートされているビジネス・オブジェクトです。「サポートさ れているビジネス・オブジェクト」タブでビジネス・オブジェクトを追加指定し た場合、その内容は、「Connector Configurator」ウィンドウの「ファイル」メニ コーから「プロジェクトに保管」を選択して、変更を保管した後に、このリスト に反映されます。

v 関連付けられたマップ

この表示には、コネクターの、サポートされるビジネス・オブジェクトでの使用 のためにシステムにインストールされたすべてのマップが示されます。各マップ のソース・ビジネス・オブジェクトは、「ビジネス・オブジェクト名」表示でマ ップ名の左側に表示されます。

• 明示的

場合によっては、関連付けられたマップを明示的にバインドすることが必要にな ります。

明示的バインディングが必要なのは、特定のサポートされるビジネス・オブジェ クトに複数のマップが存在する場合のみです。ICS は、ブート時、各コネクター でサポートされるそれぞれのビジネス・オブジェクトにマップを自動的にバイン ドしようとします。複数のマップでその入力データとして同一のビジネス・オブ ジェクトが使用されている場合、サーバーは、他のマップのスーパーセットであ る 1 つのマップを見つけて、バインドしようとします。

他のマップのスーパーセットであるマップがないと、サーバーは、ビジネス・オ ブジェクトを単一のマップにバインドすることができないため、バインディング を明示的に設定することが必要になります。

以下の手順を実行して、マップを明示的にバインドします。

- 1. 「明示的 **(Explicit)**」列で、バインドするマップのチェック・ボックスにチェ ックマークを付けます。
- 2. ビジネス・オブジェクトに関連付けるマップを選択します。
- 3. 「Connector Configurator」ウィンドウの「ファイル」メニューで、「プロジェ クトに保管」をクリックします。
- 4. プロジェクトを ICS に配置します。
- 5. 変更を有効にするため、サーバーをリブートします。

#### リソース **(ICS)**

「リソース」タブでは、コネクター・エージェントが、コネクター・エージェント 並列処理を使用して同時に複数のプロセスを処理するかどうか、またどの程度処理 するかを決定する値を設定できます。

すべてのコネクターがこの機能をサポートしているわけではありません。複数のプ ロセスを使用するよりも複数のスレッドを使用する方が通常は効率的であるため、 Java でマルチスレッドとして設計されたコネクター・エージェントを実行している 場合、この機能を使用することはお勧めできません。

#### メッセージング **(ICS)**

メッセージング・プロパティーは、DeliveryTransport 標準プロパティーの値とし て MQ を設定し、ブローカー・タイプとして ICS を設定した場合にのみ、使用可 能です。これらのプロパティーは、コネクターによるキューの使用方法に影響しま す。

#### トレース**/**ログ・ファイル値の設定

コネクター構成ファイルまたはコネクター定義ファイルを開くと、Connector Configurator は、そのファイルのログおよびトレースの値をデフォルト値として使用 します。Connector Configurator 内でこれらの値を変更できます。

ログとトレースの値を変更するには、以下の手順を実行します。

- 1. 「トレース**/**ログ・ファイル」タブをクリックします。
- 2. ログとトレースのどちらでも、以下のいずれかまたは両方へのメッセージの書き 込みを選択できます。
	- コンソールに (STDOUT): ログ・メッセージまたはトレース・メッセージを STDOUT ディスプレイに書 き込みます。
		- 注**:** STDOUT オプションは、Windows プラットフォームで実行しているコネ クターの「トレース**/**ログ・ファイル」タブでのみ使用できます。
	- ファイルに:

ログ・メッセージまたはトレース・メッセージを指定されたファイルに書き込 みます。ファイルを指定するには、ディレクトリー・ボタン (省略符号) をク リックし、指定する格納場所に移動し、ファイル名を指定し、「保管」をクリ ックします。ログ・メッセージまたはトレース・メッセージは、指定した場所 の指定したファイルに書き込まれます。

注**:** ログ・ファイルとトレース・ファイルはどちらも単純なテキスト・ファイ ルです。任意のファイル拡張子を使用してこれらのファイル名を設定でき ます。ただし、トレース・ファイルの場合、拡張子として .trc ではなく .trace を使用することをお勧めします。これは、システム内に存在する 可能性がある他のファイルとの混同を避けるためです。ログ・ファイルの 場合、通常使用されるファイル拡張子は .log および .txt です。

#### データ・ハンドラー

データ・ハンドラー・セクションの構成が使用可能となるのは、DeliveryTransport の値に JMS を、また ContainerManagedEvents の値に JMS を指定した場合のみで す。すべてのアダプターでデータ・ハンドラーを使用できるわけではありません。

これらのプロパティーに使用する値については、付録 A の『コネクターの標準構成 プロパティー』の ContainerManagedEvents の下の説明を参照してください。その 他の詳細は、「コネクター開発ガイド *(C++* 用*)*」または「コネクター開発ガイド *(Java* 用*)*」を参照してください。

### 構成ファイルの保管

コネクターの構成が完了したら、コネクター構成ファイルを保管します。Connector Configurator では、構成中に選択したブローカー・モードで構成ファイルが保管され ます。Connector Configurator のタイトル・バーには現在のブローカー・モード (ICS、WMQI、または WAS) が常に表示されます。

ファイルは XML 文書として保管されます。XML 文書は次の 3 通りの方法で保管 できます。

- System Manager から、\*.con 拡張子付きファイルとして統合コンポーネント・ラ イブラリーに保管します。
- v 指定したディレクトリーに保管します。
- v スタンドアロン・モードで、ディレクトリー・フォルダーに \*.cfg 拡張子付きフ ァイルとして保管します。

System Manager でのプロジェクトの使用法、および配置の詳細については、以下の インプリメンテーション・ガイドを参照してください。

- v ICS: 「*WebSphere InterChange Server* インプリメンテーション・ガイド」
- v WebSphere Message Brokers: 「*WebSphere Message Brokers* 使用アダプター・イ ンプリメンテーション・ガイド」
- v WAS: 「アダプター実装ガイド *(WebSphere Application Server)*」

#### 構成ファイルの変更

既存の構成ファイルの統合ブローカー設定を変更できます。これにより、他のブロ ーカーで使用する構成ファイルを新規に作成するときに、このファイルをテンプレ ートとして使用できます。

注**:** 統合ブローカーを切り替える場合には、ブローカー・モード・プロパティーと 同様に他の構成プロパティーも変更する必要があります。

既存の構成ファイルでのブローカーの選択を変更するには、以下の手順を実行しま す (オプション)。

- Connector Configurator で既存の構成ファイルを開きます。
- v 「標準のプロパティー」タブを選択します。
- v 「標準のプロパティー」タブの「**BrokerType**」フィールドで、ご使用のブローカ ーに合った値を選択します。 現行値を変更すると、プロパティー画面の利用可能なタブおよびフィールド選択 がただちに変更され、選択した新規ブローカーに適したタブとフィールドのみが 表示されます。

#### 構成の完了

コネクターの構成ファイルを作成し、そのファイルを変更した後で、コネクターの 始動時にコネクターが構成ファイルの位置を特定できるかどうかを確認してくださ い。

これを行うには、コネクターが使用する始動ファイルを開き、コネクター構成ファ イルに使用されている格納場所とファイル名が、ファイルに対して指定した名前お よびファイルを格納したディレクトリーまたはパスと正確に一致しているかどうか を検証します。

### グローバル化環境における **Connector Configurator** の使用

Connector Configurator はグローバル化され、構成ファイルと統合ブローカー間の文 字変換を処理できます。 Connector Configurator では、ネイティブなエンコード方 式を使用しています。構成ファイルに書き込む場合は UTF-8 エンコード方式を使用 します。

Connector Configurator は、以下の場所で英語以外の文字をサポートします。

- すべての値のフィールド
- v ログ・ファイルおよびトレース・ファイル・パス (「トレース**/**ログ・ファイル」 タブで指定)

CharacterEncoding および Locale 標準構成プロパティーのドロップ・リストに表 示されるのは、サポートされる値の一部のみです。ドロップ・リストに、サポート される他の値を追加するには、製品ディレクトリーの ¥Data¥Std¥stdConnProps.xml ファイルを手動で変更する必要があります。

例えば、Locale プロパティーの値のリストにロケール en\_GB を追加するには、 stdConnProps.xml ファイルを開き、以下に太文字で示した行を追加してください。

```
<Property name="Locale"
isRequired="true"
updateMethod="component restart">
                <ValidType>String</ValidType>
            <ValidValues>
                                <Value>ja_JP</Value>
                                <Value>ko_KR</Value>
                                <Value>zh_CN</Value>
                                <Value>zh_TW</Value>
                                <Value>fr_FR</Value>
                                <Value>de_DE</Value>
                                <Value>it_IT</Value>
                                <Value>es_ES</Value>
                                <Value>pt_BR</Value>
                                <Value>en_US</Value>
                                <Value>en_GB</Value>
                    <DefaultValue>en_US</DefaultValue>
           </ValidValues>
    </Property>
```
### <span id="page-406-0"></span>付録 **C.** コネクター・スクリプト生成プログラム

コネクター・スクリプト生成ユーティリティーは、UNIX プラットフォームで稼働 するコネクター用のコネクター・スクリプトを作成または変更します。このツール は以下の方法のいずれかの場合に使用します。

- WebSphere Business Integration Adapters インストーラーを使用せずに追加したコ ネクター用に、新しいコネクター開始スクリプトを生成する場合。
- v 訂正された構成ファイル・パスがコネクターに組み込まれるように既存の開始ス クリプトを変更する場合。

以下のようにしてコネクター・スクリプト生成プログラムを稼働します。

- 1. *ProductDir*/bin ディレクトリーにナビゲートする。
- 2. コマンド./ConnConfig.sh を入力する。

「コネクター・スクリプト生成プログラム (Connector Script Generator)」画面が 図 80 のように表示されます。

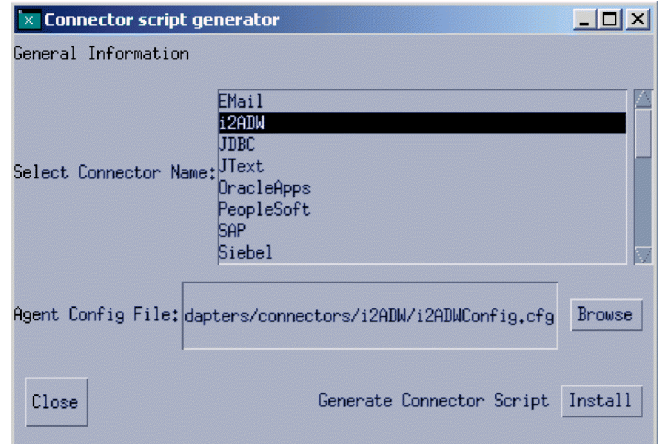

図 *80.* コネクター・スクリプト生成プログラム *(Connector Script Generator)*

- 3. 「コネクター名を選択 (Select Connector Name) リストから、生成する開始スク リプトに応じたコネクターを選択する。
- 4. コネクターの完全パス名を指定または「ブラウズ **(Browse)** をクリックして、フ ァイルを選択し、エージェント構成ファイル用のコネクター構成を指定する。
- 5. 「インストール **(Install)**」をクリックして、コネクター・スクリプトを生成また は更新する。

connector manager *ConnectorName* ファイル (ConnectorName は構成中のコネク ター名) が *ProductDir*/bin ディレクトリーに作成されます。

6. 「閉じる **(Close)**」をクリックする。

### <span id="page-408-0"></span>付録 **D.** コネクター機能チェックリスト

この付録では、コネクター機能チェックリストについて説明します。

#### コネクター機能チェックリストの使用に関するガイドライン

コネクター機能チェックリストでは、コネクターの標準機構のそれぞれに関して簡 単に説明します。この機能リストで、コネクターの振る舞いに関するベースライン が確立されます。したがって、新規のコネクターを設計する場合に、標準コネクタ ー機能へのクイック・リファレンスとしてこのリストを使用できます。

コネクターのインプリメント局面で、この機能リストを使用して、コネクターの機 能性を記述する仕様を作成することができます。リストを使用するには、次のステ ップに従います。

- コネクターがサポートする、それぞれの機能ごとに「完全」にチェックマークを 付けます。
- v コネクターが部分的にサポートする、それぞれの機能ごとに「部分」にチェック マークを付け、インプリメントを記述するメモを組み込みます。
- コネクターがサポートしない、それぞれの機能ごとに「いいえ」にチェックマー クを付けます。
- コネクターに関係のない、それぞれの機能ごとに「使用不可」にチェックマーク を付けます。例えば、コネクターがイベント通知をインプリメントしない場合に は、すべてのイベント通知機能で「いいえ」にチェックマークを付けます。

ある機能が標準的な振る舞いによってサポートされない場合には、「部分」にチェ ックマークを付け、追加情報を入力します。

#### 要求処理の標準的な振る舞い

表 117 では、ビジネス・オブジェクト要求のコネクター処理での標準機構をリスト します。このテーブルには、各機能に関する簡単な説明および機能の詳細情報が記 述される資料内のセクションのページ番号も記載されています。

表 *117.* 要求処理での標準機構

| カテゴリーと名前             | 説明                                                                                                    | サポート状況                                             |
|----------------------|----------------------------------------------------------------------------------------------------|----------------------------------------------------|
| ビジネス・オブジェクトと属性のネーミング |                                                                                                    |                                                    |
| 属性名                  | ビジネス・オブジェクト名 ビジネス・オブジェクト名には、コネクターへのセマンティック値は<br>ありません。2 つのビジネス・オブジェクトで、構造、データ、およ<br>びアプリケーション固有の情報が同一で、名前が異なる場合には、コ<br>ネクターで同一に処理します。<br>ビジネス・オブジェクト内の属性名には、コネクターへのセマンティ<br>ック値はありません。アプリケーション表名または列名などの値は、<br>属性名にではなく、属性のアプリケーション固有の情報フィールドに<br>格納します。 | 完全<br>部分<br>いいえ<br>使用不可<br>完全<br>部分<br>いいえ<br>使用不可 |
| Create               |                                                                                                    |                                                    |

<span id="page-409-0"></span>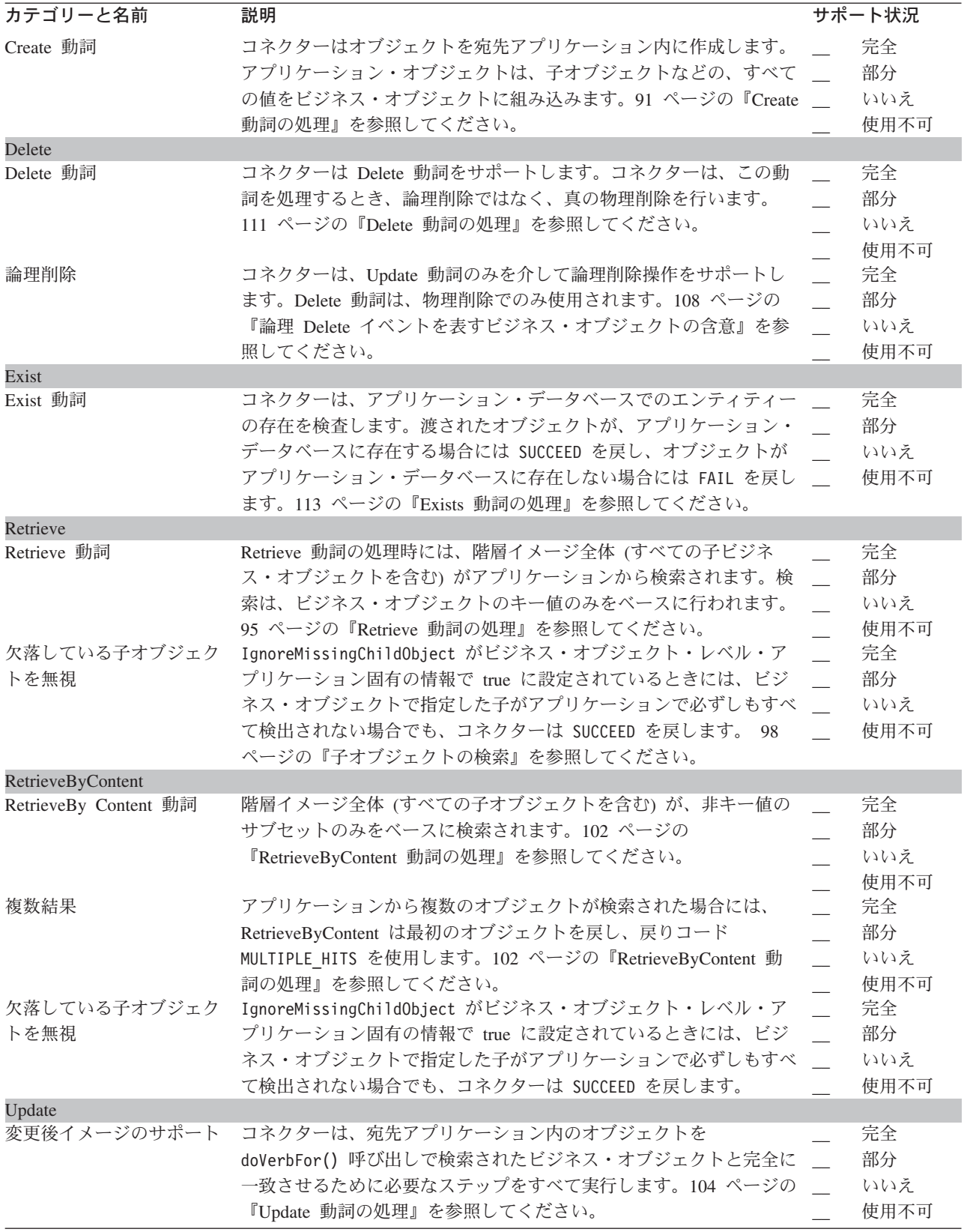

<span id="page-410-0"></span>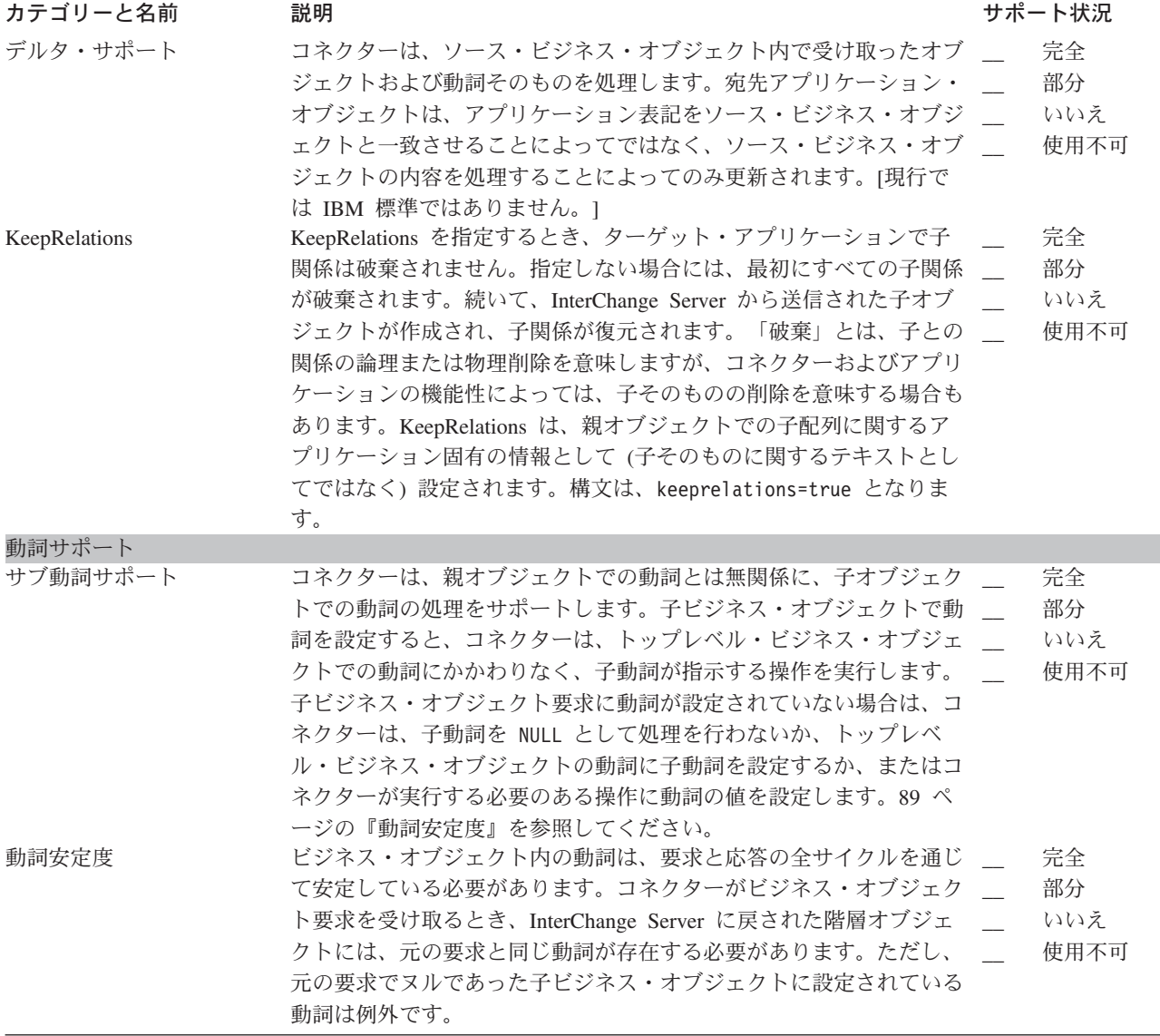

### イベント通知の標準的な振る舞い

表 118 では、イベント検索および通知での標準機構をリストします。

表 *118.* イベント通知での標準機構

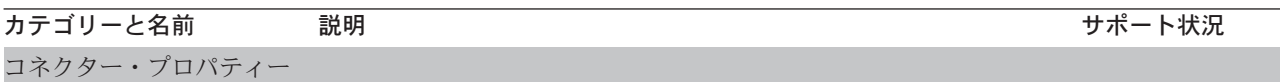

<span id="page-411-0"></span>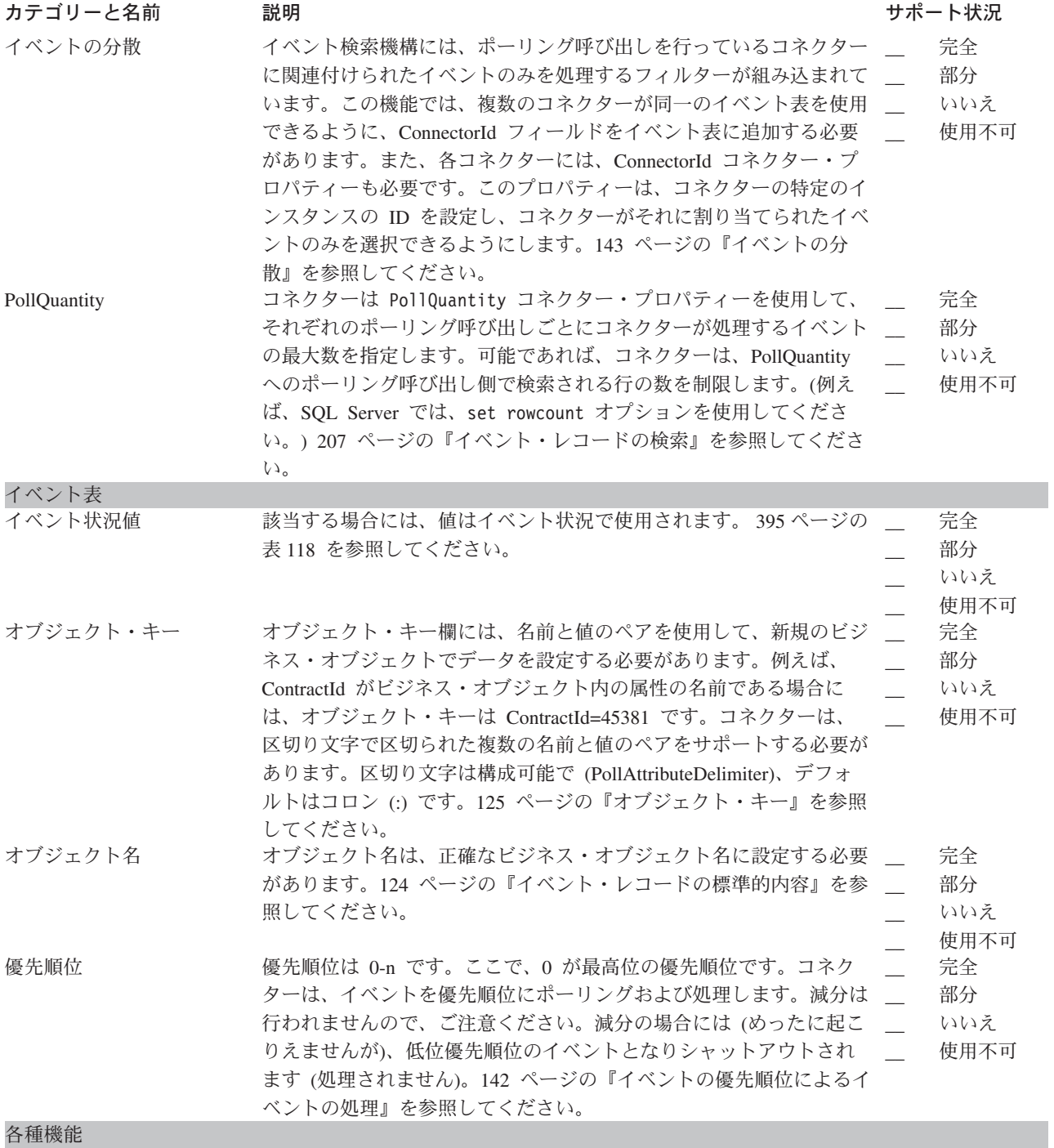

<span id="page-412-0"></span>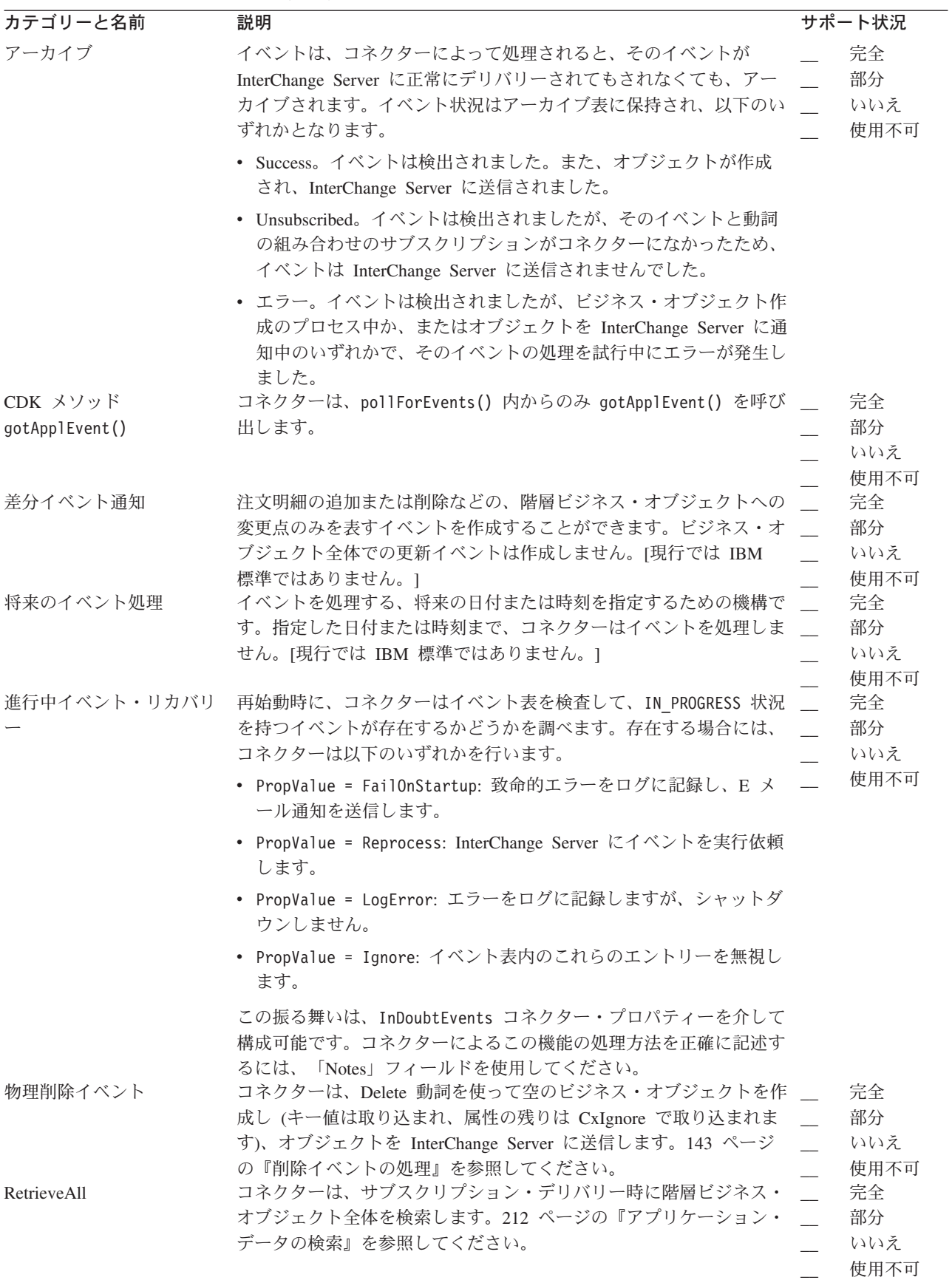

<span id="page-413-0"></span>表 *118.* イベント通知での標準機構 *(*続き*)*

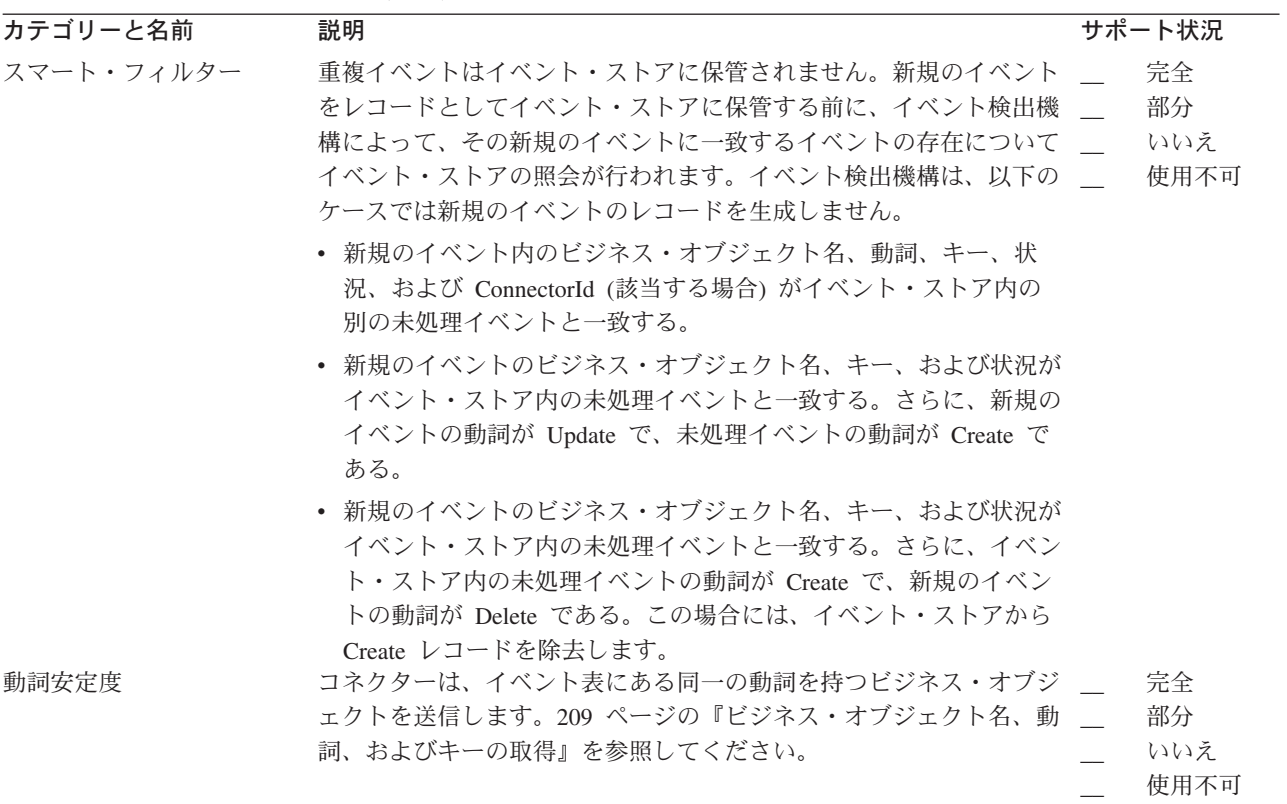

一般標準

表 119 では、コネクターの振る舞いに関する一般標準をリストします。

表 *119.* 一般標準

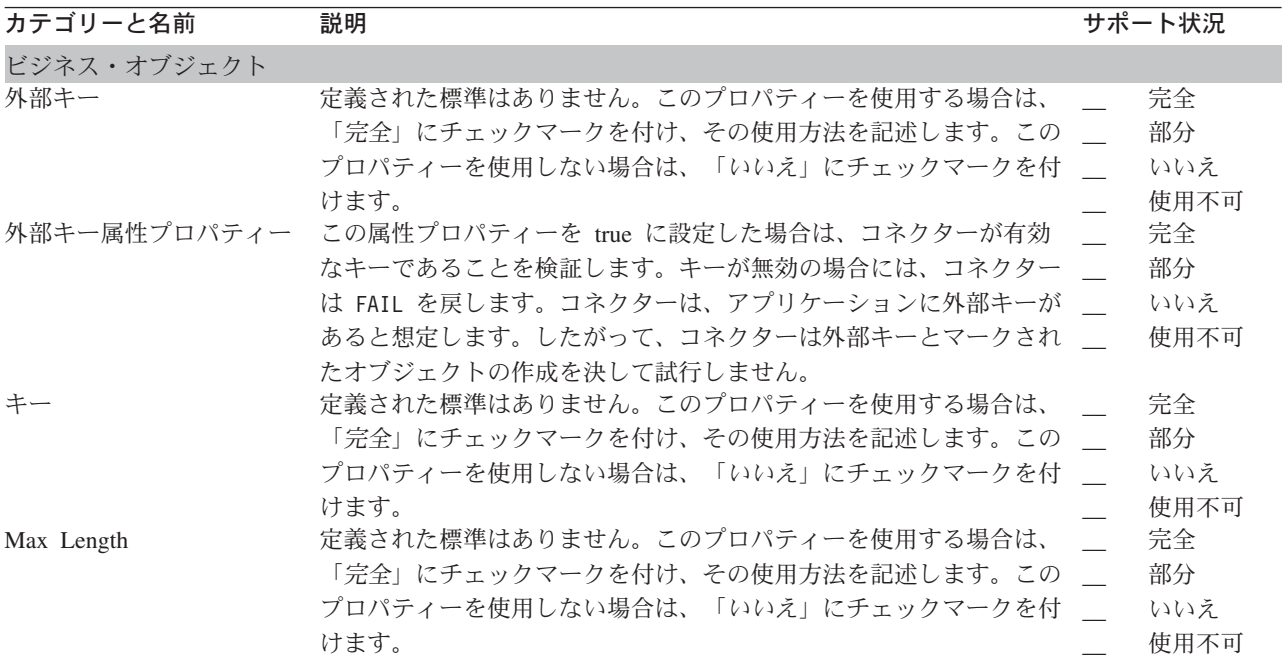

<span id="page-414-0"></span>表 *119.* 一般標準 *(*続き*)*

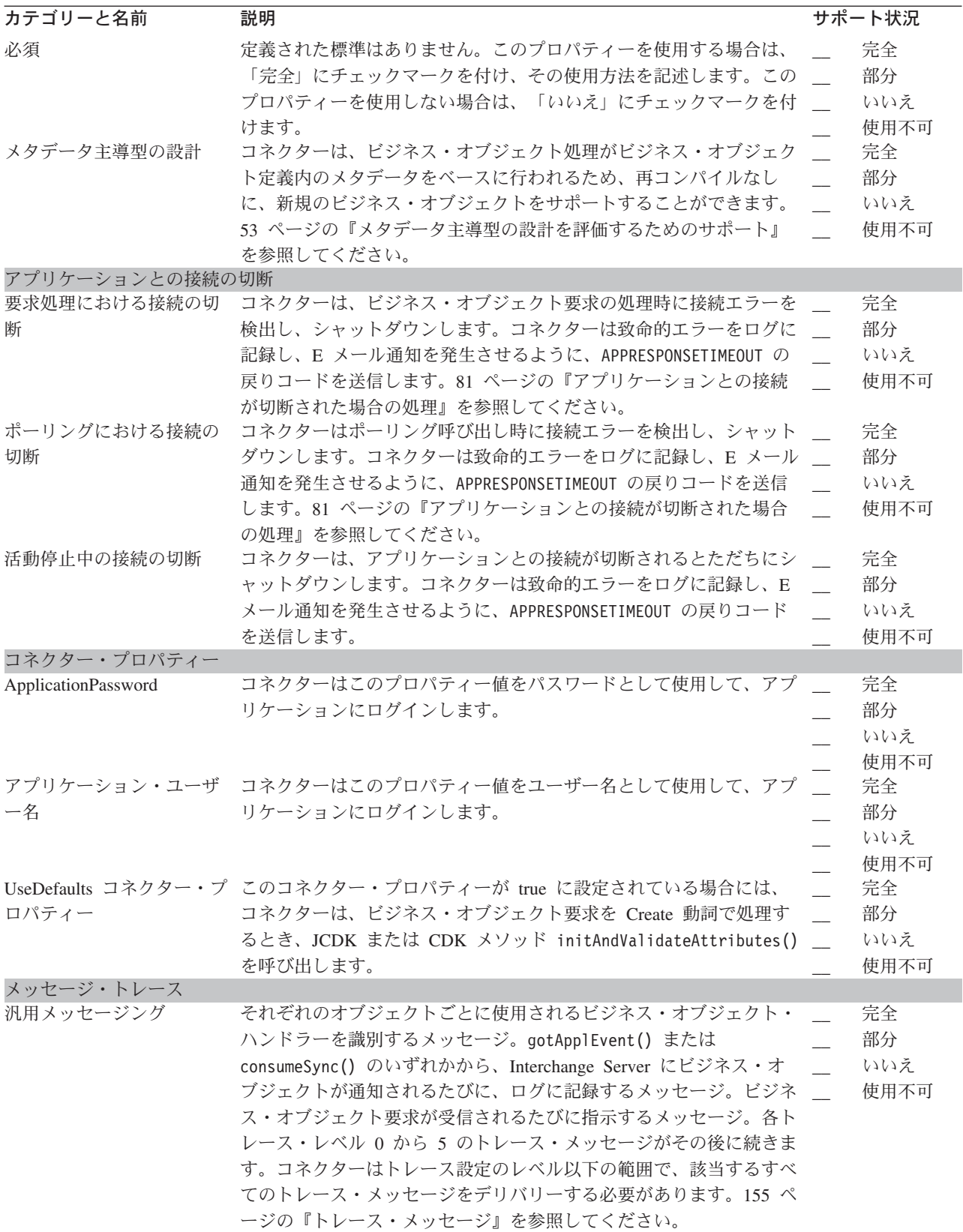

表 *119.* 一般標準 *(*続き*)*

| カテゴリーと名前            | 説明                                                                                                    | サポート状況                                              |
|---------------------|----------------------------------------------------------------------------------------------------|-----------------------------------------------------|
| トレース・レベル 0          | 0 - Connector のバージョンを識別するメッセージ。このレベルで<br>は、これ以外のトレースは実行されません。                                                                                                    | 完全<br>部分<br>いいえ<br>使用不可                             |
| トレース・レベル 1          | 1 - 処理されたそれぞれのビジネス・オブジェクトごとの、状況メッ<br>セージおよび識別 (キー) 情報。pollForEvents() メソッドが実行さ<br>れるたびに、メッセージが送信されます。                                                                                                    | 完全<br>部分<br>$\overline{\phantom{a}}$<br>いいえ<br>使用不可 |
| トレース・レベル 2          | 2 - コネクターが処理する、それぞれのオブジェクトごとに使用され<br>るビジネス・オブジェクト・ハンドラーを識別するメッセージ。<br>gotApplEvent() または consumeSync() のいずれかから、InterChange<br>Server にビジネス・オブジェクトが通知されるたびに、ログに記録す<br>るメッセージ。ビジネス・オブジェクト要求が受信されるたびに指示<br>するメッセージ。                                                                                                    | 完全<br>部分<br>いいえ<br>使用不可                             |
| トレース・レベル 3          | 3 - 処理されている (該当する場合) 外部キーを識別するメッセー<br>ジ。これらのメッセージは、コネクターがビジネス・オブジェクトで<br>外部キーに遭遇したときに、またはコネクターがビジネス・オブジェ<br>クトで外部キーを設定したときに表示されます。ビジネス・オブジェ<br>クト処理に関連するメッセージ。このメッセージの例には、ビジネ<br>ス・オブジェクト間の一致の検索や子ビジネス・オブジェクトの配列<br>でのビジネス・オブジェクトの検索などがあります。                                                                                                    | 完全<br>部分<br>いいえ<br>使用不可                             |
| トレース・レベル 4          | 4 - アプリケーション固有の情報を識別するメッセージ。このメッセ<br>ージの例には、ビジネス・オブジェクトでのアプリケーション固有の<br>情報フィールドを処理する関数によって戻された値があります。エン<br>トリーまたは出口機能を識別するメッセージ。これらのメッセージ<br>は、コネクターの処理フローのトレースに役立ちます。スレッド固有<br>の処理をトレースするメッセージ。例えば、コネクターが複数のスレ<br>ッドを作成する場合に、メッセージは、それぞれの新規のスレッドの<br>作成をログに記録します。                                                                                                    | 完全<br>部分<br>いいえ<br>使用不可                             |
| トレース・レベル 5          | 5 - コネクターの初期化を指示するメッセージ。このメッセージに<br>は、InterChange Server から検索された、それぞれの構成プロパティ<br>ーの値が含まれています。コネクターが、稼働中に作成する各スレッ<br>ドの状況を詳述するメッセージ。コネクター・ログ・ファイルには、<br>アプリケーションで実行されたすべてのステートメント、および置換<br>された(該当する場合)すべての変数の値が入っています。ビジネ<br>ス・オブジェクト・ダンプのメッセージ。コネクターは、処理を開始<br>する前 (コネクターが統合ブローカーから受け取るオブジェクトを示<br>しながら)、およびオブジェクトの処理を完了後に (コネクターが統合<br>ブローカーに戻すオブジェクトを示しながら)、ビジネス・オブジェ<br>クトのテキスト表記を出力します。 | 完全<br>部分<br>いいえ<br>使用不可                             |
| メッセージ・トレース          | トレースには CDK メソッド generateMsg() を使用しないでくださ<br>い。代わりに、トレース・メッセージに応じてメッセージ・ストリン<br>グをハードコーディングします。                                                                                                    | 完全<br>部分<br>いいえ<br>使用不可                             |
| 各種機能<br>Java パッケージ名 | すべての Java ベースのコネクターは、次のパッケージ・ネーミング                                                                                                    | 完全                                                  |
|                     | 標準に従う必要があります。<br>com.CompanyName.connectors.ConnectorAgentPrefix 例:<br>com.crossworlds.connectors.XML                                                                                                    | 部分<br>いいえ<br>使用不可                                   |

表 *119.* 一般標準 *(*続き*)*

| カテゴリーと名前              | 説明                                                                                                    | サポート状況                  |
|-----------------------|----------------------------------------------------------------------------------------------------|-------------------------|
| メッセージのロギング            | コネクターは、エラー、およびシステムでのトレース・レベル設定に<br>は無関係にユーザーが必要とする他の情報をログに記録します。153<br>ページを参照してください。                                                                                                    | 完全<br>部分<br>いいえ<br>使用不可 |
| CDK メソッド logMsg()     | 常に、logMsg() を呼び出す前に、CDK メソッド generateMsg() を<br>使用します。                                                                                                    | 完全<br>部分<br>いいえ<br>使用不可 |
| NT サービス準拠             | NT サービス準拠にするには、STDOUT をポイントするメソッドまた<br>は機能 (例えば、C++ での printf() メソッド) を使用しないでくだ<br>さい。                                                                                                    | 完全<br>部分<br>いいえ<br>使用不可 |
|                       | トランザクション・サポー ビジネス・オブジェクト要求全体を単一のトランザクションにラップ<br>する必要があります。トップレベルのビジネス・オブジェクトおよび<br>その子のすべてを対象の、Create、Update、および Delete トランザク<br>ションはすべて、単一トランザクションにラップする必要がありま<br>す。トランザクションの期間中に障害が検出された場合には、トラン<br>ザクション全体をロールバックする必要があります。 | 完全<br>部分<br>いいえ<br>使用不可 |
| 特殊な IBM CrossWorlds 値 |                                                                                                    |                         |
| CxBlank 処理            | Create 操作で、コネクターは、値 CxBlank を持つ属性に対して適切<br>なブランク値を挿入します。ブランク値は、構成可能であるか、また<br>はアプリケーションに固有である場合があります。199 ページの<br>『Blank 値および Ignore 値の処理』を参照してください。                                                                            | 完全<br>部分<br>いいえ<br>使用不可 |
| CxIgnore 処理           | コネクターは、Create または Update 動詞の処理時に値 CxIgnore と<br>ともに渡された属性に対して、アプリケーションで値を設定しませ<br>ん。199 ページの『Blank 値および Ignore 値の処理』を参照してく<br>ださい。                                                                                             | 完全<br>部分<br>いいえ<br>使用不可 |

### 特記事項

本書に記載の製品、サービス、または機能が日本においては提供されていない場合 があります。日本で利用可能な製品、サービス、および機能については、日本 IBM の営業担当員にお尋ねください。本書で IBM 製品、プログラム、またはサービス に言及していても、その IBM 製品、プログラム、またはサービスのみが使用可能 であることを意味するものではありません。これらに代えて、IBM の知的所有権を 侵害することのない、機能的に同等の製品、プログラム、またはサービスを使用す ることができます。ただし、IBM 以外の製品とプログラムの操作またはサービスの 評価および検証は、お客様の責任で行っていただきます。

IBM は、本書に記載されている内容に関して特許権 (特許出願中のものを含む) を 保有している場合があります。本書の提供は、お客様にこれらの特許権について実 施権を許諾することを意味するものではありません。実施権についてのお問い合わ せは、書面にて下記宛先にお送りください。

〒106-0032 東京都港区六本木 3-2-31 IBM World Trade Asia Corporation Licensing

以下の保証は、国または地域の法律に沿わない場合は、適用されません。

IBM およびその直接または間接の子会社は、本書を特定物として現存するままの状 態で提供し、商品性の保証、特定目的適合性の保証および法律上の瑕疵担保責任を 含むすべての明示もしくは黙示の保証責任を負わないものとします。国または地域 によっては、法律の強行規定により、保証責任の制限が禁じられる場合、強行規定 の制限を受けるものとします。

この情報には、技術的に不適切な記述や誤植を含む場合があります。本書は定期的 に見直され、必要な変更は本書の次版に組み込まれます。IBM は予告なしに、随 時、この文書に記載されている製品またはプログラムに対して、改良または変更を 行うことがあります。

本書において IBM 以外の Web サイトに言及している場合がありますが、便宜のた め記載しただけであり、決してそれらの Web サイトを推奨するものではありませ ん。それらの Web サイトにある資料は、この IBM 製品の資料の一部ではありませ ん。それらの Web サイトは、お客様の責任でご使用ください。

IBM は、お客様が提供するいかなる情報も、お客様に対してなんら義務も負うこと のない、自ら適切と信ずる方法で、使用もしくは配布することができるものとしま す。

本プログラムのライセンス保持者で、(i) 独自に作成したプログラムとその他のプロ グラム(本プログラムを含む)との間での情報交換、および (ii) 交換された情報の 相互利用を可能にすることを目的として、本プログラムに関する情報を必要とする 方は、下記に連絡してください。

IBM Burlingame Laboratory Director IBM Burlingame Laboratory 577 Airport Blvd., Suite 800 Burlingame, CA 94010 U.S.A

本プログラムに関する上記の情報は、適切な使用条件の下で使用することができま すが、有償の場合もあります。

本書で説明されているライセンス・プログラムまたはその他のライセンス資料は、 IBM 所定のプログラム契約の契約条項、IBM プログラムのご使用条件、またはそれ と同等の条項に基づいて、IBM より提供されます。

この文書に含まれるいかなるパフォーマンス・データも、管理環境下で決定された ものです。そのため、他の操作環境で得られた結果は、異なる可能性があります。 一部の測定が、開発レベルのシステムで行われた可能性がありますが、その測定値 が、一般に利用可能なシステムのものと同じである保証はありません。さらに、一 部の測定値が、推定値である可能性があります。実際の結果は、異なる可能性があ ります。お客様は、お客様の特定の環境に適したデータを確かめる必要がありま す。

IBM 以外の製品に関する情報は、その製品の供給者、出版物、もしくはその他の公 に利用可能なソースから入手したものです。IBM は、それらの製品のテストは行っ ておりません。したがって、他社製品に関する実行性、互換性、またはその他の要 求については確証できません。IBM 以外の製品の性能に関する質問は、それらの製 品の供給者にお願いします。

本書には、日常の業務処理で用いられるデータや報告書の例が含まれています。よ り具体性を与えるために、それらの例には、個人、企業、ブランド、あるいは製品 などの名前が含まれている場合があります。これらの名称はすべて架空のものであ り、名称や住所が類似する企業が実在しているとしても、それは偶然にすぎませ  $h<sub>o</sub>$ 

IBM の将来の方向または意向に関する記述については、予告なしに変更または撤回 される場合があり、単に目標を示しているものです。

#### プログラミング・インターフェース情報

プログラミング・インターフェース情報は、プログラムを使用してアプリケーショ ン・ソフトウェアを作成する際に役立ちます。

一般使用プログラミング・インターフェースにより、お客様はこのプログラム・ツ ール・サービスを含むアプリケーション・ソフトウェアを書くことができます。

ただし、この情報には、診断、修正、および調整情報が含まれている場合がありま す。診断、修正、調整情報は、お客様のアプリケーション・ソフトウェアのデバッ グ支援のために提供されています。

警告**:** 診断、修正、調整情報は、変更される場合がありますので、プログラミン グ・インターフェースとしては使用しないでください。

### 商標

以下は、IBM Corporation の商標です。

IBM IBM ロゴ AIX CrossWorlds D<sub>B2</sub> DB2 Universal Database Domino Lotus Lotus Notes MQIntegrator MQSeries Tivoli WebSphere

Microsoft、Windows、Windows NT および Windows ロゴは、Microsoft Corporation の米国およびその他の国における商標です。

MMX、Pentium および ProShare は、Intel Corporation の米国およびその他の国にお ける商標です。

Java およびすべての Java 関連の商標およびロゴは、Sun Microsystems, Inc. の米国 およびその他の国における商標または登録商標です。

他の会社名、製品名およびサービス名等はそれぞれ各社の商標です。 WebSphere Business Integration Adapter Framework V2.4.0

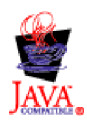

### 索引

日本語, 数字, 英字, 特殊文字の順に配列されてい ます。なお, 濁音と半濁音は清音と同等に扱われて います。

### [ア行]

[アーカイブ表](#page-143-0) 128 [アーカイブ・ストア](#page-155-0) 140 [アクセス](#page-156-0) 141 [作成](#page-155-0) 140 [アーカイブ・レコード](#page-155-0) 140 [アクセス要求](#page-38-0) 23 [アダプター](#page-18-0) 3 [開発用ツール](#page-46-0) 31 [アダプター・フレームワーク](#page-46-0) 31 アプリケーション [イベント・ストアのインプリメント](#page-139-0) 124 [オブジェクト・ベース](#page-69-0) 5[4, 84](#page-99-0) [操作の開始](#page-207-0) 192 [バージョン](#page-89-0) 74 [フォーム・ベース](#page-69-0) 5[4, 84](#page-99-0)[, 85](#page-100-0)[, 132](#page-147-0) [API 47](#page-62-0) アプリケーション固有の情報 [属性に対する](#page-100-0) 8[5, 98](#page-113-0)[, 186](#page-201-0) [動詞の](#page-100-0) 8[5, 183](#page-198-0) [トレース](#page-173-0) 158 [ビジネス・オブジェクト定義に対する](#page-100-0) 8[5, 183](#page-198-0)[, 184](#page-199-0) [アプリケーション固有のビジネス・オブジェクト](#page-22-0) [7, 14](#page-29-0) [設計](#page-63-0) 48 [汎用ビジネス・オブジェクトへのマッピング](#page-28-0) 13 [ビジネス・オブジェクト開発のスコープ](#page-67-0) 52 アプリケーションとの接続 [確立](#page-88-0) 7[3, 169](#page-184-0) [クローズ](#page-92-0) 77 [検証](#page-191-0) 17[6, 206](#page-221-0) [切断の処理](#page-96-0) 8[1, 122](#page-137-0)[, 176](#page-191-0)[, 207](#page-222-0) [アプリケーション・エンティティーの正規化解除](#page-66-0) 51 [アプリケーション・データベース](#page-59-0) 4[4, 51](#page-66-0) [イベント表](#page-143-0) 128 [エンティティー内のキー](#page-133-0) 118 [エンティティーの検索](#page-110-0) 95 [エンティティーの更新](#page-119-0) 104 [エンティティーの削除](#page-127-0) 112 [エンティティーの作成](#page-107-0) 92 [エンティティーの照会](#page-128-0) 113 [トリガーの所在](#page-148-0) 133 [イベント](#page-38-0) 23 [アーカイブ](#page-155-0) 14[0, 218](#page-233-0) [アンサブスクライブされた](#page-226-0) 211 [コネクター](#page-140-0) ID 12[5, 129](#page-144-0)[, 143](#page-158-0)

[イベント](#page-38-0) *(*続き*)* [将来](#page-151-0) 136 [進行中](#page-89-0) 7[4, 170](#page-185-0) [説明](#page-140-0) 12[5, 129](#page-144-0) [重複](#page-89-0) 7[4, 135](#page-150-0) [同期](#page-334-0) 319 [動詞](#page-140-0) 12[5, 128](#page-143-0)[, 134](#page-149-0)[, 144](#page-159-0)[, 209](#page-224-0) [トリガー](#page-39-0) 24 [発効日](#page-151-0) 136 [ビジネス・オブジェクト名](#page-140-0) 12[5, 128](#page-143-0)[, 209](#page-224-0) [非同期](#page-358-0) 343 [分散](#page-158-0) 143 [ポーリング可能](#page-149-0) 13[4, 208](#page-223-0) [イベント](#page-141-0) ID 12[6, 150](#page-165-0) [イベント表](#page-143-0) 128 [イベント・レコード](#page-140-0) 125 [取得](#page-224-0) 209 [初期化](#page-149-0) 134 [イベント検索](#page-138-0) 12[3, 136](#page-151-0)[, 138](#page-153-0) [機構の用途](#page-151-0) 136 [イベント検出](#page-138-0) 12[3, 131](#page-146-0)[, 136](#page-151-0) [機構の用途](#page-146-0) 131 [将来のイベント](#page-151-0) 136 [重複イベント](#page-150-0) 135 [データベース・トリガー](#page-148-0) 133 [標準的な振る舞い](#page-149-0) 134 [フォーム・イベント](#page-147-0) 132 [ワークフロー](#page-147-0) 132 [イベント状況](#page-141-0) 126 [イベント表](#page-144-0) 129 [イベント・レコード](#page-140-0) 125 [初期化](#page-149-0) 134 [イベント通知](#page-23-0) [8, 25](#page-40-0)[, 28](#page-43-0)[, 44](#page-59-0)[, 123](#page-138-0)[, 153](#page-168-0) [アンサブスクライブされたイベント](#page-226-0) 211 [イベント検索](#page-138-0) 12[3, 136](#page-151-0)[, 138](#page-153-0) [イベント検出](#page-138-0) 12[3, 131](#page-146-0)[, 136](#page-151-0) [イベントの分散](#page-158-0) 143 [イベント表](#page-150-0) 135 [イベント・ストア](#page-150-0) 135 [エラー処理](#page-233-0) 218 [削除イベント](#page-158-0) 143 [将来のイベント処理](#page-151-0) 136 [設計上の課題](#page-72-0) 57 [トランスポート層](#page-34-0) 1[9, 21](#page-36-0) [標準的な振る舞い](#page-410-0) 395 [イベント通知機構](#page-41-0) 2[6, 28](#page-43-0)[, 57](#page-72-0)[, 123](#page-138-0)[, 124](#page-139-0) [イベントの優先順位](#page-157-0) 142 [イベント表](#page-143-0) 128 [イベント・レコード](#page-140-0) 125 [初期化](#page-149-0) 134 [イベント表](#page-143-0) 12[8, 149](#page-164-0)

[イベント・ストア](#page-41-0) 2[6, 123](#page-138-0)[, 124](#page-139-0)[, 130](#page-145-0) [イベント・レコードの挿入](#page-150-0) 135 [可能なインプリメント形態](#page-142-0) 127 [将来](#page-151-0) 136 [定義](#page-139-0) 124 [フラット・ファイル](#page-145-0) 13[0, 149](#page-164-0) E [メールのメールボックス](#page-144-0) 12[9, 149](#page-164-0) [JMS 146](#page-161-0)[, 149](#page-164-0) イベント・タイム・スタンプ [イベント表](#page-144-0) 129 [イベント・レコード](#page-140-0) 125 [使用法](#page-223-0) 208 [初期化](#page-149-0) 134 [イベント・トリガー処理フロー](#page-38-0) 2[3, 89](#page-104-0) [イベント・ポーリング](#page-347-0) 332 [イベント・レコード](#page-41-0) 2[6, 123](#page-138-0) [アーカイブ](#page-233-0) 218 [イベント・ストアへの挿入](#page-150-0) 135 [オブジェクト・キー](#page-140-0) 12[5, 134](#page-149-0)[, 209](#page-224-0) [検索](#page-222-0) 207 [作成](#page-149-0) 134 [標準的内容](#page-72-0) 5[7, 124](#page-139-0) [エラー処理](#page-93-0) 7[8, 224](#page-239-0) [エラー・メッセージ](#page-168-0) 15[3, 163](#page-178-0)[, 264](#page-279-0) [エラー・ロギング](#page-168-0) 153 [オブジェクト・バージョン](#page-324-0) 309 [オブジェクトのポイント・バージョン](#page-329-0) 31[4, 315](#page-330-0) [オブジェクトのマイナー・バージョン](#page-330-0) 315 [オブジェクトのメジャー・バージョン](#page-330-0) 315 [区切り文字](#page-327-0) 312 [現行の比較](#page-327-0) 312 [最新バージョン](#page-328-0) 313 [変換](#page-331-0) 316 [ポイント・バージョンの比較](#page-326-0) 311 [マイナー・バージョンの検索](#page-329-0) 314 [マイナー・バージョンの比較](#page-326-0) 311 [メジャー・バージョンの検索](#page-328-0) 313 [メジャー・バージョンの比較](#page-325-0) 310 [文字ストリング](#page-327-0) 312 [オブジェクト・リクエスト・ブローカー](#page-33-0) (ORB) 1[8, 72](#page-87-0)

# [カ行]

カーディナリティー [取得](#page-267-0) 252 [単一](#page-133-0) 11[8, 120](#page-135-0)[, 249](#page-264-0) [判別](#page-135-0) 12[0, 255](#page-270-0) [複数の](#page-133-0) 11[8, 119](#page-134-0)[, 120](#page-135-0)[, 249](#page-264-0) [階層ビジネス・オブジェクト](#page-132-0) 117 [削除操作](#page-127-0) 112 [処理](#page-132-0) 11[7, 202](#page-217-0) [Create](#page-106-0) 操作 91 [Retrieve](#page-110-0) 操作 95 [RetrieveByContent](#page-117-0) 操作 102 [Update](#page-119-0) 操作 104 [開発過程](#page-50-0) 35

[外部キー属性](#page-107-0) 9[2, 93](#page-108-0)[, 105](#page-120-0)[, 119](#page-134-0)[, 158](#page-173-0)[, 186](#page-201-0)[, 257](#page-272-0)[, 398](#page-413-0) [キー属性](#page-201-0) 18[6, 257](#page-272-0) [キー属性プロパティー](#page-413-0) 398 [基本キー](#page-107-0) 9[2, 119](#page-134-0) [クライアント・コネクター・フレームワーク](#page-26-0) 11 [警告](#page-168-0) 15[3, 163](#page-178-0) [コネクター](#page-21-0) 6 [アプリケーション固有のコンポーネント](#page-37-0) 2[2, 77](#page-92-0)[, 317](#page-332-0) [アプリケーションとの接続の切断](#page-96-0) 8[1, 122](#page-137-0)[, 176](#page-191-0)[, 207](#page-222-0) [イベント・ポーリング](#page-347-0) 332 [インプリメンテーションに関する質問](#page-74-0) 59 [インプリメント](#page-182-0) 16[7, 227](#page-242-0) [開発過程](#page-51-0) 36 [開発環境](#page-48-0) 33 [開発サポート](#page-47-0) 32 [関連マップ](#page-247-0) 232 [基底クラス](#page-92-0) 7[7, 167](#page-182-0) [構成](#page-48-0) 33 [構成ファイル](#page-248-0) 233 [構成プロパティー](#page-339-0) 324 [国際化対応](#page-78-0) 6[3, 71](#page-86-0)[, 161](#page-176-0) [コネクターによるやり取り](#page-26-0) 1[1, 16](#page-31-0)[, 17](#page-32-0)[, 20](#page-35-0) [コンパイル](#page-243-0) 228 [コンポーネント](#page-23-0) 8 [サポートされるビジネス・オブジェクト](#page-22-0) [7, 30](#page-45-0)[, 72](#page-87-0)[, 73](#page-88-0)[, 75](#page-90-0)[,](#page-102-0) [87](#page-102-0)[, 170](#page-185-0)[, 232](#page-247-0) [サンプル](#page-49-0) 34 [実行](#page-86-0) 71 [始動](#page-87-0) 7[2, 234](#page-249-0) [シャットダウン](#page-86-0) 7[1, 77](#page-92-0)[, 224](#page-239-0) [終了](#page-92-0) 7[7, 224](#page-239-0)[, 332](#page-347-0) [初期化](#page-30-0) 1[5, 18](#page-33-0)[, 159](#page-174-0)[, 168](#page-183-0)[, 328](#page-343-0) [進行中イベントのリカバリー](#page-185-0) 170 [スレッド化の問題](#page-156-0) 141 [設計上の課題](#page-56-0) 41 [単一方向](#page-59-0) 44 [定義](#page-52-0) 3[7, 230](#page-245-0) [ディレクトリー](#page-249-0) 23[4, 235](#page-250-0) [トレース・メッセージ](#page-280-0) 26[5, 321](#page-336-0)[, 333](#page-348-0)[, 351](#page-366-0) [名前](#page-242-0) 227 [バージョン](#page-89-0) 7[4, 169](#page-184-0)[, 327](#page-342-0) [汎用機能](#page-86-0) 71 [ビジネス・インテグレーション・システムへの追加](#page-242-0) 227 [必須のインプリメント](#page-102-0) 8[7, 95](#page-110-0) [部分的にメタデータ主導型](#page-70-0) 55 [並列処理](#page-157-0) 14[2, 268](#page-283-0)[, 325](#page-340-0)[, 330](#page-345-0)[, 332](#page-347-0) [ポーリング頻度](#page-347-0) 332 [命名規則](#page-92-0) 7[7, 167](#page-182-0) [メタデータ主導型](#page-68-0) 5[3, 76](#page-91-0)[, 84](#page-99-0)[, 171](#page-186-0)[, 182](#page-197-0)[, 399](#page-414-0) [メタデータを使用しない](#page-71-0) 56 [メッセージのロギング](#page-279-0) 26[4, 269](#page-284-0)[, 319](#page-334-0)[, 322](#page-337-0)[, 330](#page-345-0) [モニター](#page-170-0) 155 [役割](#page-21-0) [6, 25](#page-40-0)[, 44](#page-59-0) [要求処理](#page-98-0) 8[3, 122](#page-137-0) [ライブラリー](#page-243-0) 22[8, 234](#page-249-0)[, 235](#page-250-0) [ログの宛先](#page-168-0) 153

[コネクター](#page-21-0) *(*続き*)* ADK [サポート](#page-47-0) 32 JMS [対応](#page-160-0) 145 [コネクター](#page-140-0) ID 12[5, 143](#page-158-0) コネクター開発 [オペレーティング・システム](#page-48-0) 33 [ツール](#page-47-0) 32 [コネクター構成プロパティー](#page-94-0) 79 [検索](#page-33-0) 1[8, 81](#page-96-0)[, 267](#page-282-0)[, 324](#page-339-0) [国際化対応](#page-83-0) 68 [コネクター固有](#page-94-0) 79 [設定](#page-95-0) 8[0, 232](#page-247-0) [単純](#page-96-0) 81 [定義](#page-95-0) 8[0, 233](#page-248-0) [トレース](#page-174-0) 159 [標準](#page-94-0) 7[9, 353](#page-368-0)[, 371](#page-386-0) [ロード](#page-87-0) 7[2, 73](#page-88-0) [ApplicationPassword 73](#page-88-0)[, 80](#page-95-0) [ApplicationUserID 73](#page-88-0)[, 80](#page-95-0) [ArchiveProcessed 141](#page-156-0)[, 218](#page-233-0) [CharacterEncoding 69](#page-84-0)[, 325](#page-340-0) [ConnectorId 143](#page-158-0) [ContainerManagedEvents 146](#page-161-0) [DataHandlerConfigMOName 147](#page-162-0) [DeliveryTransport 20](#page-35-0)[, 146](#page-161-0)[, 149](#page-164-0) [DHClass 147](#page-162-0) [DuplicateEventElimination 149](#page-164-0) [IgnoreMissingChildObject 101](#page-116-0)[, 103](#page-118-0)[, 394](#page-409-0) [InDoubtEvents 74](#page-89-0)[, 397](#page-412-0) [Locale 326](#page-341-0) [LogAtInterchangeEnd 74](#page-89-0)[, 81](#page-96-0)[, 122](#page-137-0)[, 154](#page-169-0)[, 176](#page-191-0)[, 320](#page-335-0)[, 331](#page-346-0) [MimeType 147](#page-162-0) [MonitorQueue 149](#page-164-0) [ParallelProcessDegree 268](#page-283-0)[, 325](#page-340-0)[, 330](#page-345-0) [PollAttributeDelimiter 126](#page-141-0) [PollFrequency 71](#page-86-0)[, 137](#page-152-0)[, 332](#page-347-0) [PollQuantity 147](#page-162-0)[, 149](#page-164-0)[, 208](#page-223-0)[, 396](#page-411-0) [SourceQueue 147](#page-162-0) [TraceLevel 156](#page-171-0)[, 334](#page-349-0)[, 350](#page-365-0) [UseDefaults 284](#page-299-0)[, 399](#page-414-0) [コネクター始動スクリプト](#page-152-0) 13[7, 154](#page-169-0)[, 156](#page-171-0)[, 234](#page-249-0) [コネクター定義](#page-52-0) 3[7, 230](#page-245-0) [コネクターのクラス・ライブラリー](#page-93-0) 78 [コネクター・コントローラー](#page-26-0) 1[1, 72](#page-87-0) [サブスクリプション処理](#page-30-0) 15 [サブスクリプション・リスト](#page-30-0) 1[5, 26](#page-41-0) [マッピングでの役割](#page-29-0) 14 [コネクター・スクリプト生成プログラム](#page-406-0) (Connector Script [Generator\) 391](#page-406-0)[, 393](#page-408-0) [コネクター・フレームワーク](#page-24-0) [9, 22](#page-37-0) [アプリケーション固有コンポーネントの起動](#page-87-0) 72 [起動](#page-87-0) 72 [結果状況値への応答](#page-240-0) 225 [国際化対応](#page-80-0) 65 [コネクター応答の決定](#page-210-0) 195 [コネクターの初期化](#page-87-0) 7[2, 73](#page-88-0)[, 168](#page-183-0)

[コネクター・フレームワーク](#page-24-0) *(*続き*)* [サービス](#page-25-0) 1[0, 16](#page-31-0) [サービス呼び出し要求の受信](#page-103-0) 88 [サブスクリプション処理](#page-30-0) 1[5, 27](#page-42-0)[, 210](#page-225-0)[, 345](#page-360-0) [サブスクリプション・リスト](#page-30-0) 1[5, 27](#page-42-0)[, 210](#page-225-0)[, 345](#page-360-0) [トランスポート層](#page-31-0) 16 [トレース](#page-170-0) 155 [ビジネス・オブジェクトの送信](#page-230-0) 215 [ビジネス・オブジェクト・ハンドラーの取得](#page-45-0) 3[0, 75](#page-90-0)[, 170](#page-185-0) [ビジネス・オブジェクト・ハンドラーの選択](#page-44-0) 29 [ポーリング・メソッドの呼び出し](#page-152-0) 137 [文字エンコード](#page-340-0) 325 [ロケール](#page-82-0) 67 [doVerbFor\(\)](#page-137-0) からの応答 122 [locale 67](#page-82-0)[, 282](#page-297-0)[, 326](#page-341-0) コネクター・メッセージ・ファイル [名前](#page-175-0) 160 [メッセージの生成](#page-81-0) 6[6, 320](#page-335-0)[, 331](#page-346-0)[, 334](#page-349-0) [ロケーション](#page-175-0) 160 [子ビジネス・オブジェクト](#page-132-0) 117 [アクセス](#page-134-0) 11[9, 121](#page-136-0)[, 202](#page-217-0) [関係型](#page-133-0) 11[8, 254](#page-269-0) [検索](#page-113-0) 9[8, 294](#page-309-0) [個数の判別](#page-309-0) 294 [動詞サポート](#page-104-0) 89 [バージョン](#page-266-0) 251 [ビジネス・オブジェクト配列への挿入](#page-310-0) 295 [コラボレーション](#page-22-0) [7, 23](#page-38-0)[, 49](#page-64-0)[, 318](#page-333-0)[, 324](#page-339-0) [イベント通知での役割](#page-41-0) 26 [サブスクライブの有無の判別](#page-87-0) 7[2, 210](#page-225-0)[, 345](#page-360-0) [状況を戻す](#page-352-0) 337 [ビジネス・オブジェクトの送信](#page-231-0) 216 [要求処理での役割](#page-44-0) 29

## | サ行 |

[サービス呼び出し応答](#page-40-0) 2[5, 31](#page-46-0) [サービス呼び出し要求](#page-28-0) 1[3, 19](#page-34-0)[, 25](#page-40-0)[, 29](#page-44-0) [削除操作](#page-158-0) 143 [物理](#page-126-0) 11[1, 143](#page-158-0)[, 212](#page-227-0)[, 215](#page-230-0) [論理](#page-120-0) 10[5, 108](#page-123-0)[, 111](#page-126-0)[, 125](#page-140-0)[, 143](#page-158-0)[, 212](#page-227-0) [サブスクリプション処理](#page-30-0) 15 [サブスクリプション・ハンドラー](#page-30-0) 1[5, 206](#page-221-0)[, 341](#page-356-0)[, 347](#page-362-0) [作成](#page-356-0) 341 [ポインターを検索](#page-283-0) 268 [InterChange Server](#page-357-0) にイベントを送信 342 [サブスクリプション・マネージャー](#page-36-0) 2[1, 206](#page-221-0)[, 220](#page-235-0)[, 327](#page-342-0) 使用すべきでないメソッド [CxMsgFormat 307](#page-322-0) [GenGlobals 334](#page-349-0) [StringMessage 348](#page-363-0) 設計上の課題 [アプリケーション](#page-62-0) API の使用 47 [アプリケーション固有のビジネス・オブジェクトの決定](#page-63-0) 48 [アプリケーションのアーキテクチャー](#page-58-0) 43 [アプリケーションの対話](#page-60-0) 45

設計上の課題 *(*続き*)* [コネクターの役割の特定](#page-59-0) 44 [質問のまとめ](#page-74-0) 59 [メタデータ主導型の設計](#page-68-0) 53 OS [間通信](#page-73-0) 58 属性 [アクセス](#page-131-0) 11[6, 185](#page-200-0) [アプリケーション固有の情報](#page-100-0) 8[5, 98](#page-113-0)[, 186](#page-201-0)[, 251](#page-266-0) [位置](#page-316-0) 301 [カーディナリティー](#page-273-0) 258 [外部キー](#page-272-0) 257 [キー](#page-272-0) 257 [記述子](#page-200-0) 18[5, 249](#page-264-0)[, 276](#page-291-0)[, 300](#page-315-0) [クラス](#page-200-0) 18[5, 186](#page-201-0)[, 249](#page-264-0) [検証](#page-299-0) 28[4, 285](#page-300-0) [個数の判別](#page-290-0) 27[5, 301](#page-316-0) [最大長](#page-201-0) 18[6, 252](#page-267-0)[, 398](#page-413-0) [作成](#page-265-0) 250 [順序位置](#page-131-0) 11[6, 183](#page-198-0)[, 186](#page-201-0)[, 191](#page-206-0)[, 193](#page-208-0) [初期化](#page-299-0) 28[4, 289](#page-304-0) [処理するかどうかの判別](#page-203-0) 188 [単純](#page-130-0) 11[5, 116](#page-131-0)[, 199](#page-214-0) [データ型](#page-201-0) 18[6, 254](#page-269-0)[, 255](#page-270-0)[, 258](#page-273-0)[, 259](#page-274-0) [データ型整数](#page-292-0) 277 [データ型名](#page-271-0) 256 [名前](#page-201-0) 18[6, 191](#page-206-0)[, 193](#page-208-0)[, 253](#page-268-0)[, 256](#page-271-0)[, 277](#page-292-0) [ビジネス・オブジェクトを作成](#page-303-0) 288 [必須](#page-201-0) 18[6, 259](#page-274-0)[, 284](#page-299-0)[, 285](#page-300-0)[, 399](#page-414-0) [複合](#page-135-0) 12[0, 258](#page-273-0) [プレースホルダー](#page-204-0) 189 [プロパティー](#page-200-0) 18[5, 186](#page-201-0)[, 249](#page-264-0)[, 250](#page-265-0)[, 276](#page-291-0)[, 301](#page-316-0) 属性値 [検索](#page-205-0) 19[0, 278](#page-293-0) [設定](#page-208-0) 19[3, 201](#page-216-0)[, 288](#page-303-0) [特殊](#page-214-0) 199

# [タ行]

[致命的エラー](#page-178-0) 163 [重複イベント回避](#page-164-0) 149 [通知メッセージ](#page-168-0) 15[3, 163](#page-178-0)[, 264](#page-279-0) [データベース・トリガー](#page-148-0) 133 定数 [結果状況](#page-93-0) 7[8, 225](#page-240-0) [属性値](#page-286-0) 271 [属性タイプ](#page-264-0) 249 [トレース・レベル](#page-172-0) 15[7, 349](#page-364-0) [メッセージ・タイプ](#page-178-0) 163 [デバッグ](#page-170-0) 155 デフォルト属性値 [取得](#page-201-0) 18[6, 252](#page-267-0)[, 280](#page-295-0) [初期化](#page-299-0) 28[4, 289](#page-304-0) [統合ブローカー](#page-18-0) 3 動詞 [アクティブ](#page-189-0) 17[4, 177](#page-192-0)[, 262](#page-277-0)[, 283](#page-298-0) [アプリケーション固有の情報](#page-100-0) 8[5, 183](#page-198-0)[, 303](#page-318-0) 動詞 *(*続き*)* [基本処理](#page-192-0) 177 [子ビジネス・オブジェクト内の](#page-104-0) 89 [サポートされる](#page-189-0) 17[4, 183](#page-198-0)[, 304](#page-319-0) [サポート対象かどうかの判別](#page-319-0) 304 [推奨事項](#page-104-0) 89 [設定](#page-230-0) 215 [操作の実行](#page-105-0) 9[0, 180](#page-195-0)[, 262](#page-277-0) [動詞安定度](#page-104-0) 8[9, 210](#page-225-0)[, 215](#page-230-0) [分岐](#page-192-0) 177 [メソッド](#page-106-0) 9[1, 178](#page-193-0) [メタデータ主導型処理](#page-193-0) 178 [要求ビジネス・オブジェクトからの検索](#page-189-0) 17[4, 283](#page-298-0) [トップレベル・ビジネス・オブジェクト](#page-132-0) 117 [トラブルシューティング](#page-170-0) 155 [トランザクション](#page-104-0) 89 [トリガー・イベント](#page-39-0) 2[4, 318](#page-333-0) [トレース](#page-36-0) 2[1, 155](#page-170-0) [インデントの文字ストリング](#page-365-0) 35[0, 351](#page-366-0) [国際化対応](#page-80-0) 65 [コネクター名の検索](#page-365-0) 350 [使用可能化](#page-171-0) 156 [トレース・メッセージの書き込み](#page-366-0) 351 [トレース・レベル](#page-173-0) 15[8, 270](#page-285-0)[, 321](#page-336-0)[, 333](#page-348-0)[, 350](#page-365-0) [メッセージ](#page-284-0) 26[9, 333](#page-348-0) [メッセージ宛先](#page-171-0) 156 [メッセージの送信](#page-171-0) 156 [トレース・メッセージ](#page-170-0) 15[5, 159](#page-174-0)[, 163](#page-178-0)[, 321](#page-336-0)

# [ハ行]

[パブリッシュとサブスクリプションのモデル](#page-40-0) 25 [ビジネス・オブジェクト](#page-20-0) [5, 12](#page-27-0) [値の抽出](#page-205-0) 190 [値の保管](#page-208-0) 193 [インスタンス](#page-21-0) 6 [応答](#page-111-0) 9[6, 104](#page-119-0)[, 122](#page-137-0) 親 [117](#page-132-0) [親と子の関係](#page-133-0) 11[8, 254](#page-269-0) [親ビジネス・オブジェクト](#page-269-0) 25[4, 282](#page-297-0) [開発サポート](#page-47-0) 32 [クラス](#page-36-0) 2[1, 271](#page-286-0) [コネクター・フレームワークに送信](#page-230-0) 215 [コピー](#page-288-0) 273 [サブスクリプションの検査](#page-225-0) 21[0, 344](#page-359-0) [サポートされる](#page-33-0) 1[8, 30](#page-45-0)[, 72](#page-87-0)[, 73](#page-88-0)[, 75](#page-90-0)[, 83](#page-98-0)[, 87](#page-102-0)[, 170](#page-185-0)[, 232](#page-247-0) [処理](#page-129-0) 11[4, 182](#page-197-0)[, 194](#page-209-0) [新規作成](#page-303-0) 288 [トップレベル](#page-132-0) 117 [トレース情報、ダンプ](#page-290-0) 275 [パーツ](#page-20-0) 5 [汎用](#page-22-0) [7, 14](#page-29-0) [ビジネス・オブジェクト定義](#page-297-0) 282 [ビジネス・オブジェクト配列から除去](#page-311-0) 296 [ビジネス・オブジェクト配列への挿入](#page-310-0) 29[5, 297](#page-312-0) [ビジネス・オブジェクト・ハンドラー](#page-289-0) 274

[ビジネス・オブジェクト](#page-20-0) *(*続き*)* [命名](#page-69-0) 54 [メタデータ](#page-99-0) 84 [要求](#page-43-0) 2[8, 174](#page-189-0)[, 180](#page-195-0)[, 196](#page-211-0) [ログ情報、ダンプ](#page-290-0) 275 ADK [サポート](#page-46-0) 31 InterChange [サーバーに送信](#page-357-0) 342 [locale 67](#page-82-0)[, 281](#page-296-0)[, 290](#page-305-0) [ビジネス・オブジェクト定義](#page-20-0) [5, 7](#page-22-0)[, 299](#page-314-0)[, 304](#page-319-0) [アクセス](#page-197-0) 182 [アプリケーション固有の情報](#page-100-0) 8[5, 183](#page-198-0)[, 184](#page-199-0)[, 300](#page-315-0) [イベント内](#page-140-0) 125 [クラス](#page-197-0) 18[2, 299](#page-314-0) [検索](#page-297-0) 28[2, 295](#page-310-0) [サポートされる動詞](#page-198-0) 18[3, 304](#page-319-0) [名前](#page-198-0) 18[3, 282](#page-297-0)[, 302](#page-317-0) [バージョン](#page-266-0) 25[1, 284](#page-299-0)[, 303](#page-318-0) [ハンドラー](#page-317-0) 30[2, 323](#page-338-0) [ビジネス・オブジェクト配列](#page-133-0) 118 [クラス](#page-308-0) 293 [子ビジネス・オブジェクト](#page-135-0) 120 [子ビジネス・オブジェクトの個数の判別](#page-309-0) 294 [子ビジネス・オブジェクトを検索](#page-309-0) 294 [ビジネス・オブジェクト定義](#page-310-0) 295 [ビジネス・オブジェクトの挿入](#page-310-0) 29[5, 297](#page-312-0) [ビジネス・オブジェクトを除去](#page-311-0) 296 [ビジネス・オブジェクト・ハンドラー](#page-45-0) 3[0, 75](#page-90-0)[, 83](#page-98-0)[, 122](#page-137-0) [アクティブ動詞のアクションの実行](#page-278-0) 263 [インスタンスの生成](#page-90-0) 7[5, 171](#page-186-0) [概要](#page-101-0) 86 [クラス](#page-45-0) 3[0, 172](#page-187-0)[, 261](#page-276-0) [検索](#page-317-0) 30[2, 323](#page-338-0) [作成](#page-187-0) 17[2, 204](#page-219-0)[, 262](#page-277-0) [取得](#page-45-0) 3[0, 75](#page-90-0)[, 170](#page-185-0) [設計上の課題](#page-98-0) 83 [動詞処理](#page-105-0) 90 [トレース情報](#page-173-0) 158 [複数の](#page-71-0) 5[6, 76](#page-91-0)[, 86](#page-101-0)[, 171](#page-186-0)[, 173](#page-188-0) [部分的にメタデータ主導型](#page-71-0) 56 [メタデータ主導型](#page-69-0) 5[4, 76](#page-91-0)[, 84](#page-99-0)[, 171](#page-186-0) [役割](#page-98-0) 8[3, 173](#page-188-0) [呼び出し](#page-289-0) 274 表ベースのアプリケーション [アプリケーション固有の情報](#page-100-0) 85 [イベント・レコードの検索](#page-223-0) 208 [データベース・トリガー](#page-148-0) 133 [ビジネス・オブジェクトの構造](#page-130-0) 11[5, 118](#page-133-0) [ビジネス・オブジェクト・ハンドラー](#page-99-0) 84 [メタデータ主導型の設計](#page-68-0) 5[3, 54](#page-69-0) [物理削除](#page-126-0) 11[1, 143](#page-158-0) [フラット・ビジネス・オブジェクト](#page-130-0) 115 [削除操作](#page-127-0) 112 [処理](#page-129-0) 114 [Create](#page-106-0) 操作 9[1, 196](#page-211-0) [Retrieve](#page-110-0) 操作 95 [RetrieveByContent](#page-117-0) 操作 102

[フラット・ビジネス・オブジェクト](#page-130-0) *(*続き*)* [Update](#page-119-0) 操作 104 [ポーリング](#page-91-0) 7[6, 77](#page-92-0)[, 138](#page-153-0)[, 143](#page-158-0)[, 204](#page-219-0)[, 224](#page-239-0) [アプリケーション・データの検索](#page-227-0) 212 [イベント情報の検索](#page-224-0) 209 [イベントのアーカイブ](#page-155-0) 14[0, 218](#page-233-0) [イベントの送信](#page-229-0) 214 [イベント・レコードの検索](#page-222-0) 207 [間隔](#page-152-0) 137 [機構の用途](#page-152-0) 137 [基本ロジック](#page-154-0) 13[9, 204](#page-219-0) [サブスクリプションの検査](#page-225-0) 210 [サブスクリプション・ハンドラーのセットアップ](#page-221-0) 206 [サブスクリプション・マネージャーのセットアップ](#page-221-0) 206 [接続の検証](#page-221-0) 206 [重複イベント回避](#page-164-0) 149 [標準的な振る舞い](#page-152-0) 137 [ポーリング・メソッド](#page-153-0) 138 [保証付きイベント・デリバリーおよび](#page-163-0) 14[8, 150](#page-165-0) [包含関係](#page-133-0) 11[8, 254](#page-269-0)

## [マ行]

[マッピング](#page-28-0) 1[3, 232](#page-247-0) [メタデータ](#page-68-0) 53 [メッセージ](#page-168-0) 153 [宛先](#page-171-0) 156 [検索](#page-352-0) 337 [生成](#page-176-0) 161 [説明](#page-175-0) 160 [ソース](#page-174-0) 159 [タイプ](#page-178-0) 163 [番号](#page-175-0) 16[0, 162](#page-177-0) [フォーマット](#page-175-0) 160 [メッセージ・テキスト](#page-175-0) 16[0, 162](#page-177-0) [メッセージング・システム](#page-33-0) 1[8, 19](#page-34-0) [メッセージ・キュー](#page-242-0) 227 [メッセージ・ファイル](#page-174-0) 15[9, 167](#page-182-0) [名前](#page-175-0) 160 [ロケーション](#page-175-0) 160 [メッセージ・ロギング](#page-94-0) 7[9, 153](#page-168-0)[, 167](#page-182-0)[, 305](#page-320-0)[, 309](#page-324-0) [トレース](#page-170-0) 15[5, 269](#page-284-0) [メッセージの生成](#page-177-0) 16[2, 266](#page-281-0)[, 305](#page-320-0) [メッセージ・ファイル](#page-174-0) 159 [文字エンコード](#page-79-0) 6[4, 325](#page-340-0) [戻り状況記述子](#page-94-0) 79 [クラス](#page-352-0) 337 [状況](#page-210-0) 19[5, 338](#page-353-0)[, 339](#page-354-0) [取り込み](#page-210-0) 195 [メッセージ](#page-190-0) 17[5, 176](#page-191-0)[, 195](#page-210-0)[, 337](#page-352-0)[, 338](#page-353-0) doVerbFor() [からの引き渡し](#page-210-0) 195 doVerbFor() [への引き渡し](#page-210-0) 19[5, 226](#page-241-0)[, 263](#page-278-0) [executeCollaboration\(\)](#page-333-0) からの引き渡し 318

# [ヤ行]

[要求処理](#page-23-0) [8, 28](#page-43-0)[, 31](#page-46-0)[, 44](#page-59-0)[, 45](#page-60-0)[, 83](#page-98-0)[, 122](#page-137-0) [トランスポート層](#page-34-0) 1[9, 21](#page-36-0) [ビジネス・オブジェクト・ハンドラー基底クラスの拡張](#page-101-0) [86](#page-101-0)[, 172](#page-187-0) [標準的な振る舞い](#page-408-0) 393 [要求ビジネス・オブジェクト](#page-43-0) 2[8, 174](#page-189-0)[, 180](#page-195-0)[, 196](#page-211-0)

# [ラ行]

[リポジトリー](#page-50-0) 3[5, 72](#page-87-0)[, 73](#page-88-0)[, 227](#page-242-0)[, 230](#page-245-0) 例 Create [動詞メソッド](#page-211-0) 196 [doVerbFor\(\) 175](#page-190-0)[, 177](#page-192-0) [freeMemory\(\) 163](#page-178-0) [generateMsg\(\) 163](#page-178-0) [getBOHandlerforBO\(\) 171](#page-186-0)[, 172](#page-187-0) [getVersion\(\) 169](#page-184-0) [init\(\) 170](#page-185-0) [logMsg\(\) 163](#page-178-0) [pollForEvents\(\) 204](#page-219-0)[, 219](#page-234-0) [terminate\(\) 224](#page-239-0) [traceWrite\(\) 157](#page-172-0) [例外処理](#page-28-0) 13 [ロギング](#page-36-0) 2[1, 153](#page-168-0) [国際化対応](#page-80-0) 65 [メッセージ宛先](#page-171-0) 156 [メッセージの送信](#page-169-0) 154 [ログの宛先](#page-168-0) 15[3, 156](#page-171-0) [論理削除](#page-120-0) 10[5, 108](#page-123-0)[, 111](#page-126-0)[, 143](#page-158-0)

# **A**

[Adapter Development Kit \(ADK\) 32](#page-47-0)[, 33](#page-48-0) ApplicationPassword [コネクター構成プロパティー](#page-88-0) 7[3, 80](#page-95-0) ApplicationUserID [コネクター構成プロパティー](#page-88-0) 7[3, 80](#page-95-0) [APPRESPONSETIMEOUT](#page-96-0) 結果状況 81 [doVerbFor\(\) 122](#page-137-0) AppSpecificInfo [属性プロパティー](#page-100-0) 85 ArchiveProcessed [コネクター構成プロパティー](#page-156-0) 14[1, 218](#page-233-0)

## **B**

Blank [属性値](#page-215-0) 200 [検査](#page-215-0) 20[0, 286](#page-301-0) [取得](#page-294-0) 279 [定数](#page-216-0) 20[1, 271](#page-286-0) BlankValue [属性値定数](#page-286-0) 271 [BOAttrType](#page-200-0) クラス 18[5, 247](#page-262-0)[, 249](#page-264-0)[, 260](#page-275-0) [インスタンスの作成](#page-265-0) 250 [コンストラクター](#page-265-0) 250 [属性タイプ定数](#page-264-0) 249 [ヘッダー・ファイル](#page-264-0) 249 [メソッドの要約](#page-264-0) 249

**412** コネクター開発ガイド (C++ 用)

[BOAttrType](#page-200-0) クラス *(*続き*)* [BOOLEAN 249](#page-264-0) [DATE 249](#page-264-0) [DOUBLE 249](#page-264-0) [FLOAT 249](#page-264-0) [getAppText\(\) 188](#page-203-0)[, 251](#page-266-0) [getBOVersion\(\) 251](#page-266-0) [getCardinality\(\) 252](#page-267-0) [getDefault\(\) 252](#page-267-0) [getMaxLength\(\) 252](#page-267-0) [getName\(\) 253](#page-268-0) [getRelationType\(\) 254](#page-269-0) [getTypeName\(\) 254](#page-269-0) [getTypeNum\(\) 255](#page-270-0) [hasCardinality\(\) 255](#page-270-0) [hasName\(\) 256](#page-271-0) [hasTypeName\(\) 256](#page-271-0) [INTEGER 249](#page-264-0) [INTSTRING 249](#page-264-0) [isForeignKey\(\) 257](#page-272-0) [isKey\(\) 257](#page-272-0) [isMultipleCard\(\) 202](#page-217-0)[, 258](#page-273-0) [isObjectType\(\) 189](#page-204-0)[, 202](#page-217-0)[, 258](#page-273-0) [isRequired\(\) 259](#page-274-0) [isType\(\) 259](#page-274-0) [LONGTEXT 249](#page-264-0) [LONGTEXTSTRING 249](#page-264-0) [OBJECT 249](#page-264-0) [STRING 249](#page-264-0) [STRSTRING 249](#page-264-0) [BOHandlerCPP](#page-185-0) クラス 17[0, 172](#page-187-0)[, 247](#page-262-0)[, 261](#page-276-0)[, 270](#page-285-0) [インスタンスの作成](#page-277-0) 262 [仮想メソッド](#page-276-0) 261 [コンストラクター](#page-277-0) 262 [ヘッダー・ファイル](#page-276-0) 261 [メソッドの要約](#page-276-0) 261 [doVerbFor\(\) 87](#page-102-0)[, 173](#page-188-0)[, 262](#page-277-0) [generateAndLogMsg\(\) 155](#page-170-0)[, 162](#page-177-0)[, 264](#page-279-0) [generateAndTraceMsg\(\) 157](#page-172-0)[, 162](#page-177-0)[, 265](#page-280-0) [generateMsg\(\) 155](#page-170-0)[, 157](#page-172-0)[, 162](#page-177-0)[, 266](#page-281-0) [getConfigProp\(\) 267](#page-282-0) [getTheSubHandler\(\) 268](#page-283-0) [logMsg\(\) 155](#page-170-0)[, 269](#page-284-0) [traceWrite\(\) 157](#page-172-0)[, 269](#page-284-0) [BON\\_APPRESPONSETIMEOUT](#page-96-0) 結果状況 8[1, 225](#page-240-0)[, 226](#page-241-0) [doVerbFor\(\) 122](#page-137-0)[, 176](#page-191-0)[, 194](#page-209-0)[, 195](#page-210-0)[, 225](#page-240-0)[, 263](#page-278-0) [pollForEvents\(\) 77](#page-92-0)[, 207](#page-222-0)[, 225](#page-240-0)[, 332](#page-347-0) [BON\\_BO\\_DOES\\_NOT\\_EXIST](#page-116-0) 結果状況 10[1, 194](#page-209-0)[, 225](#page-240-0)[, 263](#page-278-0) [BON\\_CONNECTOR\\_NOT\\_ACTIVE](#page-240-0) 結果状況 22[5, 342](#page-357-0) [BON\\_FAIL](#page-240-0) 結果状況 22[5, 226](#page-241-0) [Create](#page-109-0) 動詞 9[4, 95](#page-110-0) [Delete](#page-128-0) 動詞 113 [doVerbFor\(\) 175](#page-190-0)[, 194](#page-209-0)[, 225](#page-240-0)[, 263](#page-278-0) [Exists](#page-129-0) 動詞 114 [gotApplEvent\(\) 225](#page-240-0)[, 342](#page-357-0)

[init\(\) 74](#page-89-0)[, 169](#page-184-0)[, 225](#page-240-0)[, 328](#page-343-0)

[BON\\_FAIL](#page-240-0) 結果状況 *(*続き*)* [pollForEvents\(\) 77](#page-92-0)[, 219](#page-234-0)[, 225](#page-240-0)[, 332](#page-347-0) [Retrieve](#page-116-0) 動詞 101 [terminate\(\) 224](#page-239-0)[, 225](#page-240-0)[, 332](#page-347-0) [Update](#page-120-0) 動詞 10[5, 111](#page-126-0) [BON\\_FAIL\\_RETRIEVE\\_BY\\_CONTENT](#page-118-0) 結果状況 10[3, 194](#page-209-0)[,](#page-240-0) [225](#page-240-0)[, 263](#page-278-0) [BON\\_MULTIPLE\\_HITS](#page-118-0) 結果状況 10[3, 194](#page-209-0)[, 196](#page-211-0)[, 225](#page-240-0)[, 263](#page-278-0) [BON\\_NO\\_SUBSCRIPTION\\_FOUND](#page-240-0) 結果状況 22[5, 342](#page-357-0) [BON\\_SUCCESS](#page-240-0) 結果状況 225 [Create](#page-109-0) 動詞 94 [doVerbFor\(\) 194](#page-209-0)[, 225](#page-240-0)[, 263](#page-278-0) [Exists](#page-129-0) 動詞 114 [gotApplEvent\(\) 225](#page-240-0)[, 342](#page-357-0) [init\(\) 74](#page-89-0)[, 169](#page-184-0)[, 225](#page-240-0)[, 328](#page-343-0) [pollForEvents\(\) 77](#page-92-0)[, 219](#page-234-0)[, 225](#page-240-0)[, 332](#page-347-0) [terminate\(\) 224](#page-239-0)[, 225](#page-240-0)[, 332](#page-347-0) [Update](#page-126-0) 動詞 111 [BON\\_UNABLETOLOGIN](#page-89-0) 結果状況 7[4, 169](#page-184-0)[, 225](#page-240-0)[, 328](#page-343-0) [BON\\_VALCHANGE](#page-240-0) 結果状況 225 [Create](#page-109-0) 動詞 94 [Delete](#page-128-0) 動詞 113 [doVerbFor\(\) 194](#page-209-0)[, 196](#page-211-0)[, 225](#page-240-0)[, 263](#page-278-0) [Retrieve](#page-116-0) 動詞 101 [RetrieveByContent](#page-118-0) 動詞 103 [Update](#page-126-0) 動詞 111 [BON\\_VALDUPES](#page-109-0) 結果状況 9[4, 194](#page-209-0)[, 225](#page-240-0)[, 263](#page-278-0) BOOLEAN [属性タイプ定数](#page-264-0) 24[9, 255](#page-270-0)[, 259](#page-274-0)[, 277](#page-292-0)[, 289](#page-304-0) [Business Object Designer 6](#page-21-0) [BusinessObject](#page-262-0) クラス 24[7, 271](#page-286-0)[, 291](#page-306-0) [インスタンスの作成](#page-287-0) 272 [コンストラクター](#page-83-0) 6[8, 272](#page-287-0) [属性値定数](#page-286-0) 271 [ヘッダー・ファイル](#page-286-0) 271 [メソッドの要約](#page-286-0) 271 [BlankValue 271](#page-286-0) [clone\(\) 273](#page-288-0) [doVerbFor\(\) 213](#page-228-0)[, 274](#page-289-0) [dump\(\) 275](#page-290-0) [getAttrCount\(\) 185](#page-200-0)[, 191](#page-206-0)[, 275](#page-290-0) [getAttrDesc\(\) 185](#page-200-0)[, 276](#page-291-0) [getAttrName\(\) 277](#page-292-0) [getAttrType\(\) 277](#page-292-0) [getAttrValue\(\) 189](#page-204-0)[, 192](#page-207-0)[, 202](#page-217-0)[, 278](#page-293-0) [getBlankValue\(\) 279](#page-294-0) [getDefaultAttrValue\(\) 280](#page-295-0) [getIgnoreValue\(\) 281](#page-296-0) [getLocale\(\) 68](#page-83-0)[, 281](#page-296-0) [getName\(\) 282](#page-297-0) [getParent\(\) 282](#page-297-0) [getSpecFor\(\) 183](#page-198-0)[, 282](#page-297-0) [getVerb\(\) 174](#page-189-0)[, 283](#page-298-0) [getVersion\(\) 284](#page-299-0) [IgnoreValue 271](#page-286-0) [initAndValidateAttributes\(\) 284](#page-299-0) [isBlankValue\(\) 189](#page-204-0)[, 286](#page-301-0)

[BusinessObject](#page-262-0) クラス *(*続き*)* [isBlank\(\) 286](#page-301-0) [isIgnoreValue\(\) 189](#page-204-0)[, 287](#page-302-0) [isIgnore\(\) 287](#page-302-0) [makeNewAttrObject\(\) 288](#page-303-0) [setAttrValue\(\) 201](#page-216-0)[, 213](#page-228-0)[, 288](#page-303-0)[, 289](#page-304-0) [setLocale\(\) 290](#page-305-0) [setVerb\(\) 213](#page-228-0)[, 290](#page-305-0) [BusObjContainer](#page-218-0) クラス 20[3, 247](#page-262-0)[, 293](#page-308-0)[, 297](#page-312-0) [ヘッダー・ファイル](#page-308-0) 293 [メソッドの要約](#page-308-0) 293 [getObjectCount\(\) 202](#page-217-0)[, 203](#page-218-0)[, 294](#page-309-0) [getObject\(\) 202](#page-217-0)[, 294](#page-309-0) [getTheSpec\(\) 295](#page-310-0) [insertObject\(\) 295](#page-310-0) [removeAllObjects\(\) 296](#page-311-0) [removeObjectAt\(\) 296](#page-311-0) [setObject\(\) 297](#page-312-0) [BusObjSpec](#page-197-0) クラス 18[2, 248](#page-263-0)[, 299](#page-314-0)[, 304](#page-319-0) [ヘッダー・ファイル](#page-314-0) 299 [メソッドの要約](#page-314-0) 299 [getAppText\(\) 184](#page-199-0)[, 300](#page-315-0) [getAttributeCount\(\) 185](#page-200-0)[, 301](#page-316-0) [getAttributeIndex\(\) 185](#page-200-0)[, 301](#page-316-0) [getAttribute\(\) 185](#page-200-0)[, 300](#page-315-0) [getMyBOHandler\(\) 302](#page-317-0) [getName\(\) 302](#page-317-0) [getVerbAppText\(\) 303](#page-318-0) [getVersion\(\) 303](#page-318-0) [isVerbSupported\(\) 304](#page-319-0)

## **C**

Cardinality [判別](#page-201-0) 186 CharacterEncoding [コネクター構成プロパティー](#page-84-0) 6[9, 325](#page-340-0) clone() [メソッド](#page-288-0) 273 [Common Object Request Broker Architecture \(CORBA\) 17](#page-32-0)[, 18](#page-33-0) [compareMajor\(\)](#page-325-0) メソッド 310 [compareMinor\(\)](#page-326-0) メソッド 311 [comparePoint\(\)](#page-326-0) メソッド 311 [compareTo\(\)](#page-327-0)  $\times$ ソッド 312 [Connector Configurator 33](#page-48-0)[, 80](#page-95-0)[, 231](#page-246-0)[, 373](#page-388-0)[, 391](#page-406-0) [Connector Development Kit 34](#page-49-0) ConnectorId [コネクター構成プロパティー](#page-158-0) 143 [connector\\_manager\\_connector](#page-249-0) 始動スクリプト 234 consumeSync() メソッド ([使用すべきでない](#page-350-0)) 335 ContainerManagedEvents [コネクター構成プロパティー](#page-161-0) 146 Create 動詞 [アプリケーション・データの検索](#page-227-0) 212 [インプリメント](#page-108-0) 93 [概要](#page-106-0) 91 [結果状況](#page-109-0) 9[4, 195](#page-210-0) [属性値の使用](#page-196-0) 18[1, 190](#page-205-0)[, 193](#page-208-0) [属性の初期設定](#page-300-0) 285 [標準的な振る舞い](#page-107-0) 92

Create 動詞 *(*続き*)* Blank [値の処理](#page-216-0) 201 Ignore [値の処理](#page-216-0) 201 [createBusObj\(\)](#page-83-0) メソッド 68 CWConnectorBOHandler クラス [doVerbFor\(\) 87](#page-102-0) CWConnectorBusObj クラス [getLocale\(\) 68](#page-83-0) CWConnectorUtil クラス [createBusObj\(\) 68](#page-83-0) [CwConnector.dll](#page-244-0) ライブラリー 22[9, 247](#page-262-0) [CxMsgFormat](#page-263-0) クラス 24[8, 305](#page-320-0)[, 309](#page-324-0) [使用すべきでないメソッド](#page-322-0) 307 [ヘッダー・ファイル](#page-320-0) 305 [メソッドの要約](#page-320-0) 305 [メッセージ・タイプ定数](#page-173-0) 15[8, 163](#page-178-0)[, 264](#page-279-0)[, 265](#page-280-0)[, 266](#page-281-0)[, 305](#page-320-0)[,](#page-334-0) [319](#page-334-0)[, 321](#page-336-0)[, 322](#page-337-0) [generateMsg\(\) 305](#page-320-0) [CxVersion](#page-263-0) クラス 24[8, 309](#page-324-0)[, 316](#page-331-0) [インスタンスの作成](#page-325-0) 310 [コンストラクター](#page-324-0) 309 [ヘッダー・ファイル](#page-324-0) 309 [メソッドの要約](#page-324-0) 309 [compareMajor\(\) 310](#page-325-0) [compareMinor\(\) 311](#page-326-0) [comparePoint\(\) 311](#page-326-0) [compareTo\(\) 312](#page-327-0) [getDELIMITER\(\) 312](#page-327-0) [getLATESTVERSION\(\) 313](#page-328-0) [getMajorVer\(\) 313](#page-328-0) [getMinorVer\(\) 314](#page-329-0) [getPointVer\(\) 314](#page-329-0) [setMajorVer\(\) 315](#page-330-0) [setMinorVer\(\) 315](#page-330-0) [setPointVer\(\) 315](#page-330-0) [toString\(\) 316](#page-331-0) [C++ Connector Development Kit \(CDK\) 34](#page-49-0)[, 247](#page-262-0) C++ コネクター [ライブラリー・ファイル](#page-245-0) 230 C++ [コネクター・ライブラリー](#page-36-0) 2[1, 34](#page-49-0) [概要](#page-262-0) 247 [結果状況値](#page-240-0) 225 [トレース](#page-364-0) 349 [戻りコード](#page-240-0) 225 [BOAttrType 249](#page-264-0) [BOHandlerCPP 261](#page-276-0) [BusinessObject 271](#page-286-0) [BusObjContainer 293](#page-308-0) [BusObjSpec 299](#page-314-0) [CxMsgFormat 305](#page-320-0) [CxVersion 309](#page-324-0) [GenGlobals 317](#page-332-0) [ReturnStatusDescriptor 337](#page-352-0) [StringMessage 347](#page-362-0) [SubscriptionHandlerCPP 341](#page-356-0)

### **D**

DataHandlerConfigMOName [コネクター構成プロパティー](#page-162-0) 147 DATE [属性タイプ定数](#page-264-0) 24[9, 255](#page-270-0)[, 259](#page-274-0)[, 277](#page-292-0)[, 289](#page-304-0) Delete 動詞 [アプリケーション・データの検索](#page-227-0) 212 [概要](#page-126-0) 111 [結果状況](#page-128-0) 11[3, 195](#page-210-0) [属性値の使用](#page-196-0) 18[1, 190](#page-205-0) [標準的な振る舞い](#page-127-0) 112 Blank [値の処理](#page-216-0) 201 Ignore [値の処理](#page-216-0) 201 DeliveryTransport [コネクター構成プロパティー](#page-35-0) 2[0, 146](#page-161-0)[, 149](#page-164-0) DHClass [コネクター構成プロパティー](#page-162-0) 147 DOUBLE [属性タイプ定数](#page-264-0) 24[9, 255](#page-270-0)[, 259](#page-274-0)[, 277](#page-292-0)[, 289](#page-304-0) [doVerbFor\(\)](#page-44-0) メソッド 2[9, 78](#page-93-0)[, 87](#page-102-0)[, 122](#page-137-0)[, 213](#page-228-0)[, 262](#page-277-0)[, 274](#page-289-0) [アクティブ動詞での分岐](#page-192-0) 177 [アクティブ動詞の取得](#page-189-0) 174 [インプリメント](#page-188-0) 17[3, 204](#page-219-0) [基本ロジック](#page-102-0) 8[7, 91](#page-106-0) [結果状況の戻り](#page-209-0) 194 [再帰呼び出し](#page-135-0) 120 [設計](#page-106-0) 91 [接続の検証](#page-191-0) 176 [動詞処理応答の送信](#page-209-0) 194 [動詞操作の実行](#page-195-0) 180 [ビジネス・オブジェクトの処理](#page-197-0) 182 doVerbFor() メソッド (CWConnectorBOHandler) [値の検証](#page-300-0) 285 dump() [メソッド](#page-290-0) 275 DuplicateEventElimination [コネクター構成プロパティー](#page-164-0) 149

### **E**

```
Event
  動詞 125
executeCollaboration() メソッド 158, 318
Exist 動詞
  結果状況 195
  属性値の使用 190
Exists 動詞
  概要 113
  結果状況 114
```
## **F**

```
FAIL 結果状況
  Update 動詞 105
FLOAT 属性タイプ定数 249, 255, 259, 277, 289
freeMemory() メソッド 163, 266, 267, 320, 322, 323
```
## **G**

[generateAndLogMsg\(\)](#page-81-0) メソッド 6[6, 155](#page-170-0)[, 162](#page-177-0)[, 264](#page-279-0)[, 319](#page-334-0) [generateAndTraceMsg\(\)](#page-81-0) メソッド 6[6, 157](#page-172-0)[, 162](#page-177-0)[, 265](#page-280-0)[, 321](#page-336-0) [generateMsg\(\)](#page-81-0) メソッド 6[6, 155](#page-170-0)[, 157](#page-172-0)[, 161](#page-176-0)[, 266](#page-281-0)[, 305](#page-320-0)[, 320](#page-335-0)[, 322](#page-337-0)[,](#page-346-0) [331](#page-346-0) [トレース・メッセージとの関係](#page-81-0) 6[6, 334](#page-349-0) [GenGlobals](#page-182-0) クラス 16[7, 248](#page-263-0)[, 317](#page-332-0)[, 337](#page-352-0) [インスタンスの作成](#page-333-0) 318 [仮想メソッド](#page-332-0) 317 [コンストラクター](#page-333-0) 318 [使用すべきでないメソッド](#page-349-0) 334 [ヘッダー・ファイル](#page-182-0) 16[7, 317](#page-332-0) [メソッドの要約](#page-332-0) 317 [consumeSync\(\) 335](#page-350-0) [executeCollaboration\(\) 318](#page-333-0) [generateAndLogMsg\(\) 155](#page-170-0)[, 157](#page-172-0)[, 162](#page-177-0)[, 319](#page-334-0) [generateAndTraceMsg\(\) 162](#page-177-0)[, 321](#page-336-0) [generateMsg\(\) 155](#page-170-0)[, 157](#page-172-0)[, 162](#page-177-0)[, 322](#page-337-0) [getBOHandlerforBO\(\) 170](#page-185-0)[, 323](#page-338-0) [getCollabNames\(\) 324](#page-339-0) [getConfigProp\(\) 81](#page-96-0)[, 324](#page-339-0) [getEncoding\(\) 69](#page-84-0)[, 325](#page-340-0) [getLocale\(\) 67](#page-82-0)[, 326](#page-341-0) [getTheSubHandler\(\) 206](#page-221-0)[, 327](#page-342-0) [getVersion\(\) 169](#page-184-0)[, 327](#page-342-0) [init\(\) 73](#page-88-0)[, 328](#page-343-0) [isAgentCapableOfPolling\(\) 329](#page-344-0) [logMsg\(\) 155](#page-170-0)[, 330](#page-345-0) [pollForEvents\(\) 77](#page-92-0)[, 204](#page-219-0)[, 331](#page-346-0) [terminate\(\) 224](#page-239-0)[, 332](#page-347-0) [traceWrite\(\) 157](#page-172-0)[, 333](#page-348-0) getAppText()  $\forall$   $\forall$   $\forall$   $\forall$   $\forall$  [\(BOAttrType\) 186](#page-201-0)[, 187](#page-202-0)[, 251](#page-266-0) getAppText() メソッド [\(BusObjSpec\) 183](#page-198-0)[, 184](#page-199-0)[, 300](#page-315-0) [getAttrCount\(\)](#page-200-0) メソッド 18[5, 191](#page-206-0)[, 193](#page-208-0)[, 275](#page-290-0) [getAttrDesc\(\)](#page-200-0) メソッド 18[5, 276](#page-291-0) [getAttributeCount\(\)](#page-198-0) メソッド 18[3, 185](#page-200-0)[, 301](#page-316-0) [getAttributeIndex\(\)](#page-198-0) メソッド 18[3, 185](#page-200-0)[, 301](#page-316-0) [getAttribute\(\)](#page-198-0) メソッド 18[3, 185](#page-200-0)[, 300](#page-315-0) [getAttrName\(\)](#page-206-0) メソッド 19[1, 277](#page-292-0) [getAttrType\(\)](#page-292-0) メソッド 277 [getAttrValue\(\)](#page-204-0) メソッド 18[9, 202](#page-217-0)[, 278](#page-293-0) [getBlankValue\(\)](#page-294-0) メソッド 279 [getBOHandlerforBO\(\)](#page-45-0) メソッド 3[0, 75](#page-90-0)[, 170](#page-185-0)[, 171](#page-186-0)[, 323](#page-338-0) [getBOVersion\(\)](#page-266-0) メソッド 251 [getCardinality\(\)](#page-201-0) メソッド 18[6, 252](#page-267-0) [getCollabNames\(\)](#page-333-0) メソッド 31[8, 324](#page-339-0) [getConfigProp\(\)](#page-96-0) メソッド 8[1, 267](#page-282-0)[, 324](#page-339-0) [getConnectorBOHandlerForBO\(\)](#page-45-0) メソッド 3[0, 75](#page-90-0) getCurrentSize() ([使用すべきでない](#page-363-0)) 348 [getDefaultAttrValue\(\)](#page-295-0) メソッド 280 [getDefault\(\)](#page-201-0) メソッド 18[6, 252](#page-267-0) [getDELIMITER\(\)](#page-327-0) メソッド 312 [getEncoding\(\)](#page-84-0)  $xy \cancel{\vee}$  6[9, 325](#page-340-0) [getErrorMsg\(\)](#page-210-0) メソッド 19[5, 337](#page-352-0) [getIgnoreValue\(\)](#page-296-0) メソッド 281 [getIndent\(\)](#page-365-0) メソッド 350 [getLATESTVERSION\(\)](#page-328-0) メソッド 313 [getLocale\(\)](#page-82-0) メソッド 6[7, 68](#page-83-0)[, 281](#page-296-0)[, 326](#page-341-0) [getMajorVer\(\)](#page-328-0) メソッド 313

[getMaxLength\(\)](#page-201-0)  $\forall$   $\forall$   $\forall$   $\forall$   $\forall$   $\forall$  18[6, 252](#page-267-0) [getMinorVer\(\)](#page-329-0) メソッド 314 [getMyBOHandler\(\)](#page-317-0) メソッド 302 getName() メソッド [\(BOAttrType\) 186](#page-201-0)[, 253](#page-268-0) getName() メソッド [\(BusinessObject\) 282](#page-297-0) getName()  $\forall$   $\forall$   $\forall$   $\forall$   $\forall$  [\(BusObjSpec\) 183](#page-198-0)[, 302](#page-317-0) getName() メソッド [\(Tracing\) 350](#page-365-0) [getObjectCount\(\)](#page-135-0) メソッド 12[0, 294](#page-309-0) [getObject\(\)](#page-218-0) メソッド 20[3, 294](#page-309-0) [getParent\(\)](#page-297-0) メソッド 282 [getPointVer\(\)](#page-329-0) メソッド 314 [getRelationType\(\)](#page-201-0) メソッド 18[6, 254](#page-269-0) [getSpecFor\(\)](#page-297-0) メソッド 282 [getStatus\(\)](#page-210-0) メソッド 19[5, 338](#page-353-0) [getTheSpec\(\)](#page-310-0) メソッド 295 [getTheSubHandler\(\)](#page-283-0) メソッド 26[8, 327](#page-342-0) [getTraceLevel\(\)](#page-365-0) メソッド 350 [getTypeName\(\)](#page-201-0)  $xy \cancel{\vee}$  | 18[6, 254](#page-269-0) [getTypeNum\(\)](#page-201-0) メソッド 18[6, 255](#page-270-0) [getVerbAppText\(\)](#page-194-0) メソッド 17[9, 183](#page-198-0)[, 303](#page-318-0) getVerb() [メソッド](#page-106-0) 9[1, 174](#page-189-0)[, 283](#page-298-0) getVerb() メソッド [\(CWConnectorBusObj\) 91](#page-106-0) [getVersion\(\)](#page-89-0) メソッド 7[4, 169](#page-184-0)[, 284](#page-299-0)[, 303](#page-318-0)[, 327](#page-342-0) [gotApplEvent\(\)](#page-173-0) メソッド 15[8, 215](#page-230-0)[, 342](#page-357-0)

### **H**

[hasCardinality\(\)](#page-201-0) メソッド 18[6, 255](#page-270-0) [hasMoreTokens\(\)](#page-362-0) メソッド 347 [hasName\(\)](#page-201-0) メソッド 18[6, 256](#page-271-0) [hasTypeName\(\)](#page-201-0) メソッド 18[6, 256](#page-271-0)

## **I**

Ignore [属性値](#page-215-0) 200 [検査](#page-215-0) 20[0, 287](#page-302-0) [取得](#page-296-0) 281 [設定値](#page-160-0) 145 [定数](#page-216-0) 20[1, 271](#page-286-0) [デフォルトへの変更](#page-300-0) 285 IgnoreMissingChildObject [コネクター構成プロパティー](#page-116-0) 10[1,](#page-118-0) [103](#page-118-0)[, 394](#page-409-0) IgnoreValue [属性値定数](#page-286-0) 271 InDoubtEvents [コネクター構成プロパティー](#page-89-0) 7[4, 397](#page-412-0) [initAndValidateAttributes\(\)](#page-107-0) メソッド 9[2, 284](#page-299-0)[, 399](#page-414-0) initTokenizer() メソッド ([使用すべきでない](#page-363-0)) 348 init() [メソッド](#page-88-0) 7[3, 168](#page-183-0)[, 176](#page-191-0)[, 206](#page-221-0)[, 328](#page-343-0) [insertObject\(\)](#page-310-0) メソッド 295 INTEGER [属性タイプ定数](#page-264-0) 24[9, 255](#page-270-0)[, 259](#page-274-0)[, 277](#page-292-0)[, 289](#page-304-0) [InterChange Server \(ICS\) 3](#page-18-0) [接続](#page-87-0) 72 [トランスポート機構](#page-32-0) 17 InterchangeSystem.txt [メッセージ・ファイル](#page-174-0) 159 [ロケーション](#page-175-0) 160 INTSTRING [属性タイプ定数](#page-264-0) 249

[isAgentCapableOfPolling\(\)](#page-344-0) メソッド 329 [isBlankValue\(\)](#page-204-0) メソッド 18[9, 200](#page-215-0)[, 286](#page-301-0) [isBlank\(\)](#page-204-0) 値 189 isBlank() [メソッド](#page-215-0) 20[0, 286](#page-301-0) [isForeignKey\(\)](#page-201-0) メソッド 18[6, 257](#page-272-0) [isIgnoreValue\(\)](#page-204-0) メソッド 18[9, 200](#page-215-0)[, 287](#page-302-0) isIgnore() [メソッド](#page-204-0) 18[9, 200](#page-215-0)[, 287](#page-302-0) isKey() [メソッド](#page-201-0) 18[6, 257](#page-272-0) [isMultipleCard\(\)](#page-135-0) メソッド 12[0, 186](#page-201-0)[, 258](#page-273-0) [isObjectType\(\)](#page-135-0) メソッド 12[0, 186](#page-201-0)[, 189](#page-204-0)[, 258](#page-273-0) [isRequired\(\)](#page-201-0) メソッド 18[6, 259](#page-274-0) [isSubscribed\(\)](#page-225-0) メソッド 21[0, 343](#page-358-0)[, 344](#page-359-0) [isTraceEnabled\(\)](#page-177-0) メソッド 162 isType() [メソッド](#page-201-0) 18[6, 259](#page-274-0) [isVerbSupported\(\)](#page-198-0) メソッド 18[3, 304](#page-319-0)

### **J**

[Java Connector Development Kit \(JCDK\) 34](#page-49-0) [Java Messaging Service \(JMS\) 18](#page-33-0)[, 20](#page-35-0)[, 145](#page-160-0) Java [コネクター・ライブラリー](#page-36-0) 21

### **L**

```
LEVEL0 トレース・レベル定数 351
LEVEL1 トレース・レベル定数 265, 270, 321, 333, 351
LEVEL2 トレース・レベル定数 265, 270, 321, 333, 351
LEVEL3 トレース・レベル定数 265, 270, 321, 333, 351
LEVEL4 トレース・レベル定数 265, 270, 321, 333, 351
LEVEL5 トレース・レベル定数 265, 270, 321, 333, 351
Locale 64, 281, 290, 326
  コネクター・フレームワーク 67
  ビジネス・オブジェクト 67
Locale コネクター構成プロパティー 326
LogAtInterchangeEnd コネクター構成プロパティー 74, 81,
 122, 154, 176, 320, 331
logMsg() メソッド 155, 161, 264, 269, 320, 330
LONGTEXT 属性タイプ定数 249, 255, 259, 277, 289
LONGTEXTSTRING 属性タイプ定数 249
```
### **M**

[makeNewAttrObject\(\)](#page-303-0) メソッド 288 Max Length [属性プロパティー](#page-201-0) 18[6, 398](#page-413-0) MESSAGE\_RECIPIENT [サーバー構成パラメーター](#page-169-0) 154 [MIME \(Multipurpose Internet Mail Extensions\)](#page-162-0) 形式 147 MimeType [コネクター構成プロパティー](#page-162-0) 147 MonitorQueue [コネクター構成プロパティー](#page-164-0) 149

### **N**

[nextToken\(\)](#page-362-0) メソッド 347

### **O**

[Object Discovery Agent \(ODA\) 6](#page-21-0) [開発サポート](#page-47-0) 32 ADK [サポート](#page-47-0) 32 OBJECT [属性タイプ定数](#page-135-0) 12[0, 249](#page-264-0)[, 255](#page-270-0)[, 259](#page-274-0)[, 277](#page-292-0)[, 289](#page-304-0) [ObjectEventId](#page-104-0) 属性 8[9, 115](#page-130-0)[, 126](#page-141-0)[, 188](#page-203-0)[, 189](#page-204-0)[, 214](#page-229-0)

### **P**

ParallelProcessDegree [コネクター構成プロパティー](#page-283-0) 26[8, 325](#page-340-0)[,](#page-345-0) [330](#page-345-0) PollAttributeDelimiter [コネクター構成プロパティー](#page-141-0) 126 [pollForEvents\(\)](#page-86-0) メソッド 7[1, 77](#page-92-0)[, 137](#page-152-0)[, 138](#page-153-0)[, 149](#page-164-0)[, 158](#page-173-0)[, 204](#page-219-0)[, 224](#page-239-0)[,](#page-346-0) [331](#page-346-0)[, 343](#page-358-0) PollFrequency [コネクター構成プロパティー](#page-86-0) 7[1, 137](#page-152-0)[, 332](#page-347-0) PollQuantity [コネクター構成プロパティー](#page-162-0) 14[7, 149](#page-164-0)[, 208](#page-223-0)[, 396](#page-411-0)

## **R**

[removeAllObjects\(\)](#page-311-0) メソッド 296 [removeObjectAt\(\)](#page-311-0) メソッド 296 Required [属性プロパティー](#page-201-0) 18[6, 285](#page-300-0)[, 399](#page-414-0) Retrieve 動詞 [インプリメント](#page-111-0) 96 [概要](#page-110-0) 95 [結果状況](#page-116-0) 10[1, 195](#page-210-0) [属性値の使用](#page-196-0) 18[1, 190](#page-205-0)[, 193](#page-208-0) [標準的な振る舞い](#page-111-0) 96 Blank [値の処理](#page-216-0) 201 Ignore [値の処理](#page-216-0) 201 RetrieveByContent 動詞 [インプリメント](#page-117-0) 102 [概要](#page-117-0) 102 [結果状況](#page-118-0) 10[3, 195](#page-210-0) [属性値の使用](#page-205-0) 19[0, 193](#page-208-0) [ReturnStatusDescriptor](#page-210-0) クラス 19[5, 248](#page-263-0)[, 337](#page-352-0)[, 339](#page-354-0) [ヘッダー・ファイル](#page-352-0) 337 [メソッドの要約](#page-352-0) 337 [getErrorMsg\(\) 337](#page-352-0) [getStatus\(\) 338](#page-353-0) [seterrMsg\(\) 338](#page-353-0) [setStatus\(\) 339](#page-354-0)

## **S**

[setAttrValue\(\)](#page-209-0) メソッド 19[4, 201](#page-216-0)[, 288](#page-303-0)[, 289](#page-304-0) [seterrMsg\(\)](#page-210-0) メソッド 19[5, 264](#page-279-0)[, 338](#page-353-0) [setIndent\(\)](#page-366-0) メソッド 351 [setLocale\(\)](#page-83-0) メソッド 6[8, 290](#page-305-0) [setMajorVer\(\)](#page-330-0) メソッド 315 [setMinorVer\(\)](#page-330-0) メソッド 315 [setObject\(\)](#page-312-0) メソッド 297 [setPointVer\(\)](#page-330-0) メソッド 315 [setStatus\(\)](#page-210-0) メソッド 19[5, 339](#page-354-0)
setVerb() [メソッド](#page-230-0) 21[5, 290](#page-305-0) SourceQueue [コネクター構成プロパティー](#page-162-0) 147 SQL [ステートメント](#page-207-0) 192 [start\\_connector.bat](#page-251-0) ファイル 236 [start\\_connName.bat](#page-249-0) ファイル 234 STRING [属性タイプ定数](#page-264-0) 24[9, 255](#page-270-0)[, 259](#page-274-0)[, 277](#page-292-0)[, 289](#page-304-0) [StringMessage](#page-263-0) クラス 24[8, 347](#page-362-0)[, 349](#page-364-0) [使用すべきでないメソッド](#page-363-0) 348 [ヘッダー・ファイル](#page-362-0) 347 [メソッドの要約](#page-362-0) 347 [getCurrentSize\(\) 348](#page-363-0) [hasMoreTokens\(\) 347](#page-362-0) [initTokenizer\(\) 348](#page-363-0) [nextToken\(\) 347](#page-362-0) STRSTRING [属性タイプ定数](#page-264-0) 249 [SubscriptionHandlerCPP](#page-221-0) クラス 20[6, 248](#page-263-0)[, 341](#page-356-0)[, 347](#page-362-0) [インスタンスの作成](#page-356-0) 341 [コンストラクター](#page-356-0) 341 [ヘッダー・ファイル](#page-356-0) 341 [メソッドの要約](#page-356-0) 341 [gotApplEvent\(\) 342](#page-357-0) [isSubscribed\(\) 211](#page-226-0)[, 344](#page-359-0)

# **T**

```
terminate() メソッド 77, 224, 332
toString() メソッド 316
TraceLevel コネクター構成プロパティー 156, 334, 350
traceWrite() メソッド 157, 161, 266, 269, 321, 333
Tracing クラス 248, 349, 352
  トレース・レベル定数 157, 349
  ヘッダー・ファイル 349
  メソッドの要約 349
  getIndent() 350
  getName() 350
  getTraceLevel() 350
  LEVEL0 349
  LEVEL1 349
  LEVEL2 349
  LEVEL3 349
  LEVEL4 349
  LEVEL5 349
  setIndent() 351
  write() 351
```
#### **U**

Update 動詞 [アプリケーション・データの検索](#page-227-0) 212 Update 動詞 *(*続き*)* [概要](#page-119-0) 104 [結果状況](#page-126-0) 11[1, 195](#page-210-0) [属性値の使用](#page-196-0) 18[1, 190](#page-205-0)[, 193](#page-208-0) [標準的な振る舞い](#page-119-0) 104 Blank [値の処理](#page-216-0) 201 Ignore [値の処理](#page-216-0) 201 UseDefaults [コネクター構成プロパティー](#page-299-0) 28[4, 399](#page-414-0)

### **V**

VALCHANGE 結果状況 [Retrieve](#page-116-0) 動詞 101

#### **W**

[WebSphere Application Server 3](#page-18-0) [コネクターの開始](#page-87-0) 72 [WebSphere Business Integration Message Broker 3](#page-18-0) [コネクターの開始](#page-87-0) 72 [WebSphere Business Integration](#page-18-0) システム 3 WebSphere InterChange Server [コネクターの開始](#page-87-0) 72 [WebSphere MQ Integrator Broker 3](#page-18-0) [コネクターの開始](#page-87-0) 72 [トランスポート機構](#page-35-0) 20 [ビジネス・オブジェクト・サブスクリプション](#page-42-0) 2[7, 345](#page-360-0) write() [メソッド](#page-366-0) 351

## **X**

XRD\_ERROR [メッセージ・タイプ定数](#page-178-0) 16[3, 264](#page-279-0)[, 265](#page-280-0)[, 266](#page-281-0)[,](#page-320-0) [305](#page-320-0)[, 320](#page-335-0)[, 321](#page-336-0)[, 322](#page-337-0)[, 330](#page-345-0) XRD\_FATAL [メッセージ・タイプ定数](#page-178-0) 16[3, 264](#page-279-0)[, 265](#page-280-0)[, 266](#page-281-0)[,](#page-320-0) [305](#page-320-0)[, 320](#page-335-0)[, 321](#page-336-0)[, 322](#page-337-0)[, 330](#page-345-0) XRD\_INFO [メッセージ・タイプ定数](#page-178-0) 16[3, 264](#page-279-0)[, 265](#page-280-0)[, 266](#page-281-0)[, 305](#page-320-0)[,](#page-335-0) [320](#page-335-0)[, 321](#page-336-0)[, 322](#page-337-0)[, 330](#page-345-0) XRD\_TRACE [メッセージ・タイプ定数](#page-172-0) 15[7, 158](#page-173-0)[, 163](#page-178-0)[, 264](#page-279-0)[,](#page-280-0) [265](#page-280-0)[, 266](#page-281-0)[, 305](#page-320-0)[, 320](#page-335-0)[, 321](#page-336-0)[, 322](#page-337-0)[, 330](#page-345-0) XRD\_WARNING [メッセージ・タイプ定数](#page-178-0) 16[3, 264](#page-279-0)[, 265](#page-280-0)[, 266](#page-281-0)[,](#page-320-0) [305](#page-320-0)[, 320](#page-335-0)[, 321](#page-336-0)[, 322](#page-337-0)[, 330](#page-345-0)